### **[1Oracle® Fusion Middleware ]**

User's Guide for Oracle B2B 11*g* Release 1 (11.1.1.9) **E10229-14**

February 2015

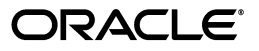

Oracle Fusion Middleware User's Guide for Oracle B2B, 11*g* Release 1 (11.1.1.9)

E10229-14

Copyright © 2015 Oracle and/or its affiliates. All rights reserved.

Primary Author: Oracle Corporation.

Contributing Author: Oracle Corporation.

Contributor: Oracle B2B development, product management, and quality assurance teams.

This software and related documentation are provided under a license agreement containing restrictions on use and disclosure and are protected by intellectual property laws. Except as expressly permitted in your license agreement or allowed by law, you may not use, copy, reproduce, translate, broadcast, modify, license, transmit, distribute, exhibit, perform, publish, or display any part, in any form, or by any means. Reverse engineering, disassembly, or decompilation of this software, unless required by law for interoperability, is prohibited.

The information contained herein is subject to change without notice and is not warranted to be error-free. If you find any errors, please report them to us in writing.

If this is software or related documentation that is delivered to the U.S. Government or anyone licensing it on behalf of the U.S. Government, then the following notice is applicable:

U.S. GOVERNMENT END USERS: Oracle programs, including any operating system, integrated software, any programs installed on the hardware, and/or documentation, delivered to U.S. Government end users are "commercial computer software" pursuant to the applicable Federal Acquisition Regulation and agency-specific supplemental regulations. As such, use, duplication, disclosure, modification, and adaptation of the programs, including any operating system, integrated software, any programs installed on the hardware, and/or documentation, shall be subject to license terms and license restrictions applicable to the programs. No other rights are granted to the U.S. Government.

This software or hardware is developed for general use in a variety of information management applications. It is not developed or intended for use in any inherently dangerous applications, including applications that may create a risk of personal injury. If you use this software or hardware in dangerous applications, then you shall be responsible to take all appropriate fail-safe, backup, redundancy, and other measures to ensure its safe use. Oracle Corporation and its affiliates disclaim any liability for any damages caused by use of this software or hardware in dangerous applications.

Oracle and Java are registered trademarks of Oracle and/or its affiliates. Other names may be trademarks of their respective owners.

Intel and Intel Xeon are trademarks or registered trademarks of Intel Corporation. All SPARC trademarks are used under license and are trademarks or registered trademarks of SPARC International, Inc. AMD, Opteron, the AMD logo, and the AMD Opteron logo are trademarks or registered trademarks of Advanced Micro Devices. UNIX is a registered trademark of The Open Group.

This software or hardware and documentation may provide access to or information about content, products, and services from third parties. Oracle Corporation and its affiliates are not responsible for and expressly disclaim all warranties of any kind with respect to third-party content, products, and services unless otherwise set forth in an applicable agreement between you and Oracle. Oracle Corporation and its affiliates will not be responsible for any loss, costs, or damages incurred due to your access to or use of third-party content, products, or services, except as set forth in an applicable agreement between you and Oracle.

# **Contents**

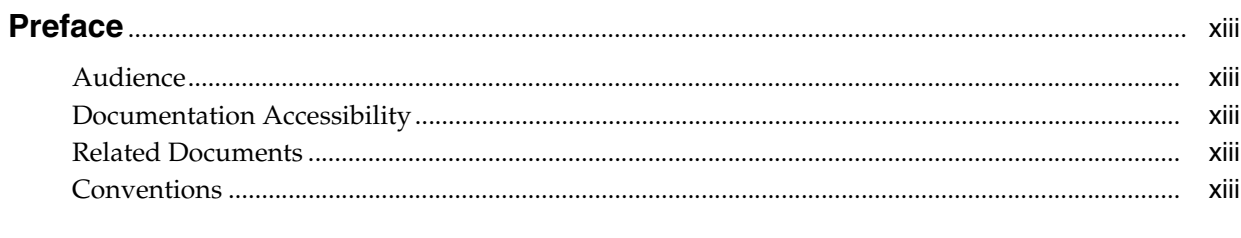

# 

### Part I Introduction to Oracle B2B

### 1 Introduction to Oracle B2B

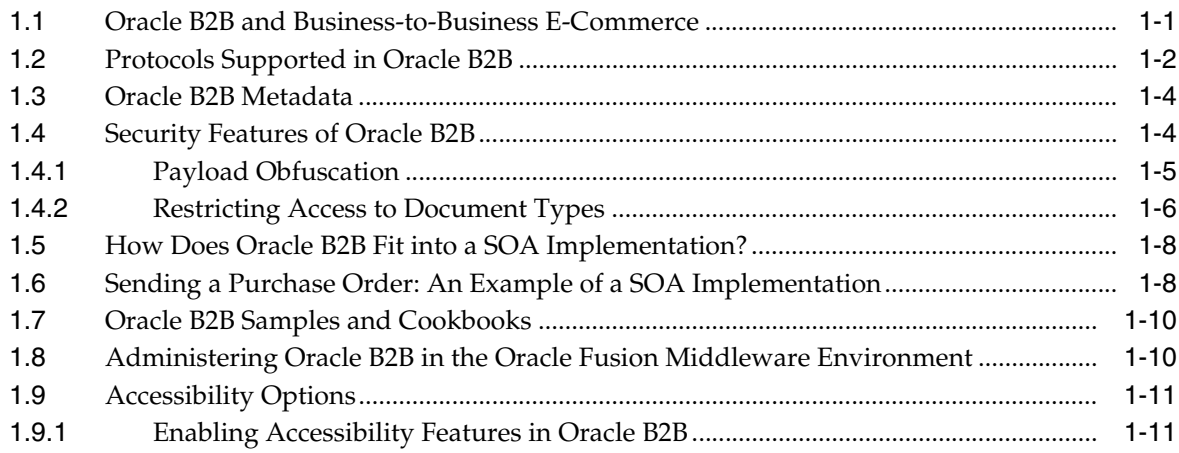

### 2 Getting Started with Oracle B2B

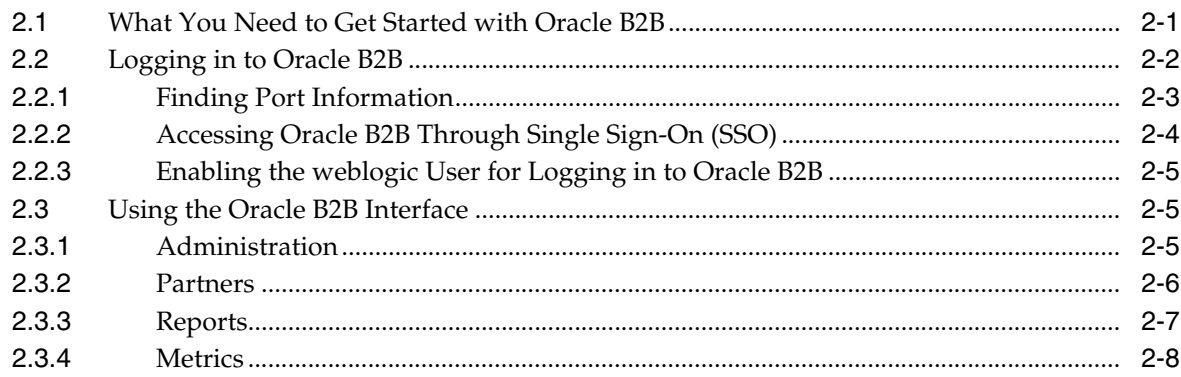

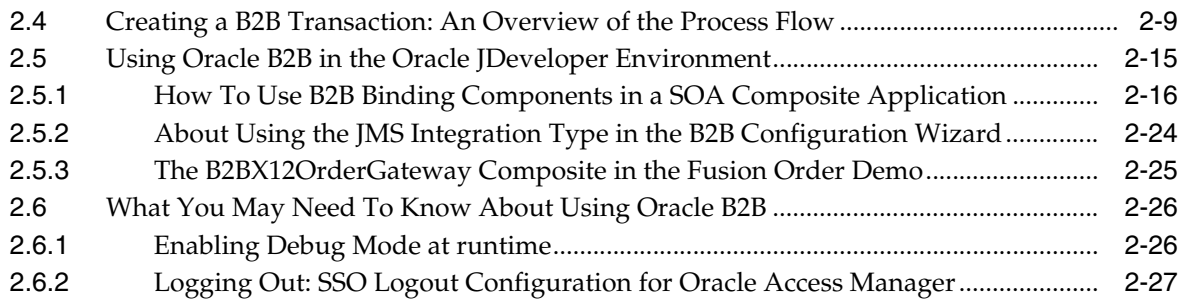

### **[Part II Oracle B2B Process Flow](#page-58-0)**

### **[3 Creating Guideline Files](#page-60-0)**

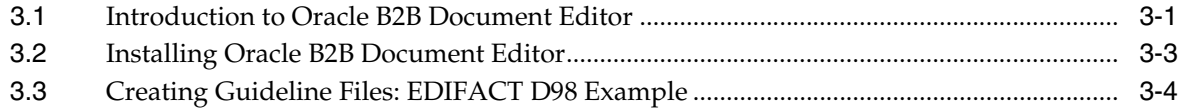

### **[4 Creating Document Definitions](#page-80-0)**

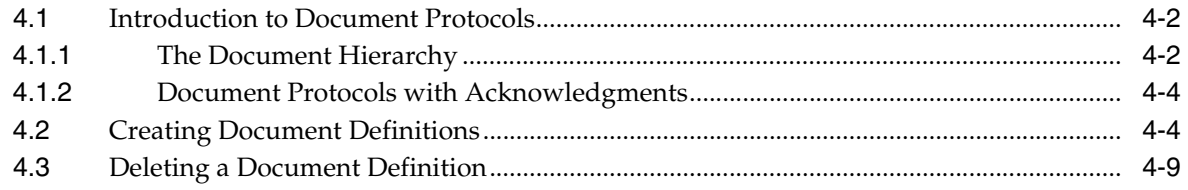

### **[5 Configuring Trading Partners](#page-90-0)**

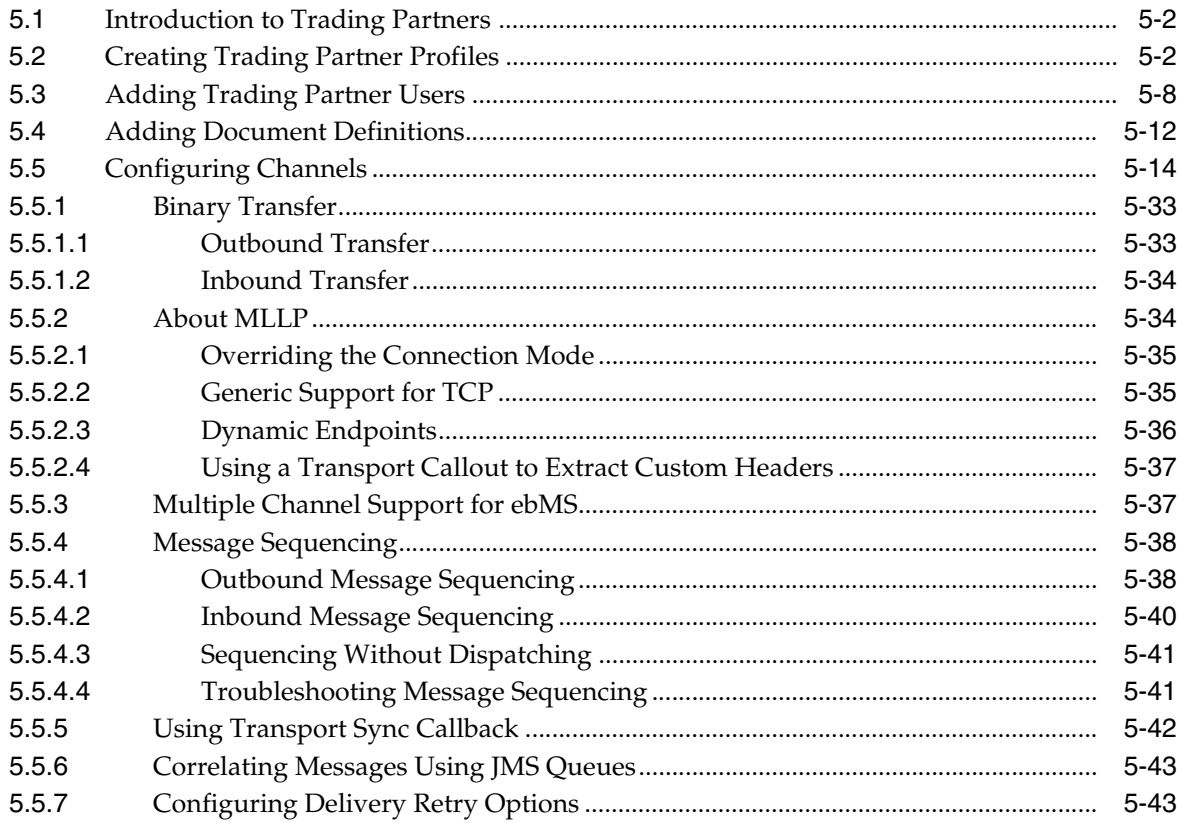

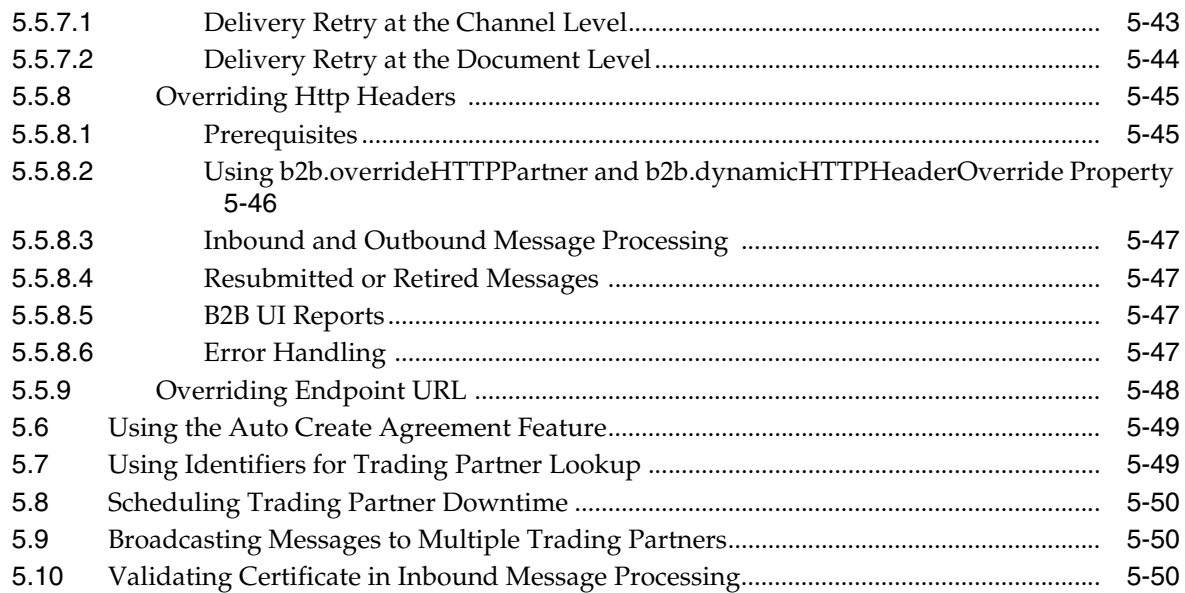

### **[6 Creating and Deploying Trading Partner Agreements](#page-140-0)**

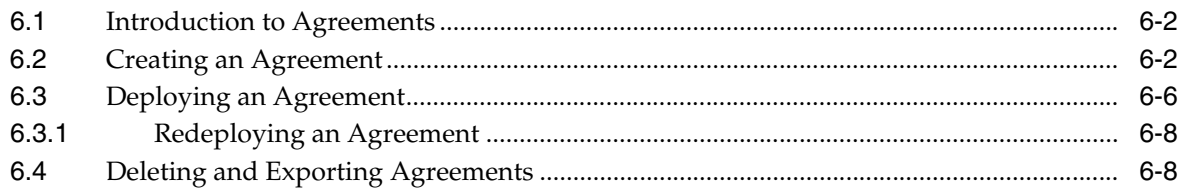

### **[Part III Oracle B2B Administration](#page-148-0)**

### **[7 Importing and Exporting Data](#page-150-0)**

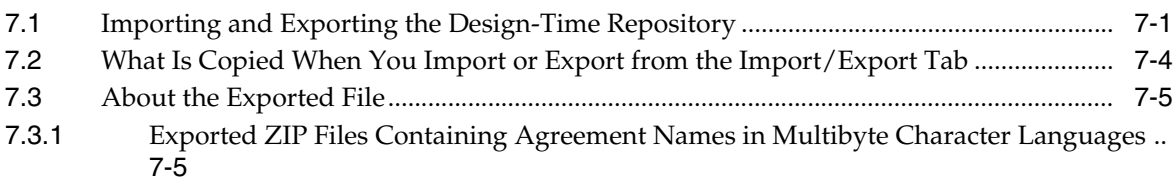

# **[8 Using Document Protocols](#page-156-0)**

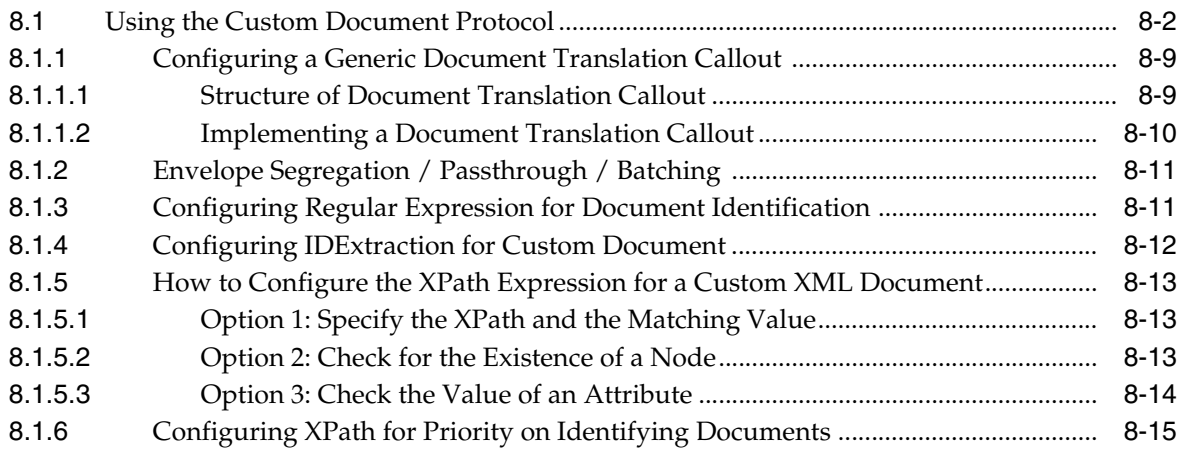

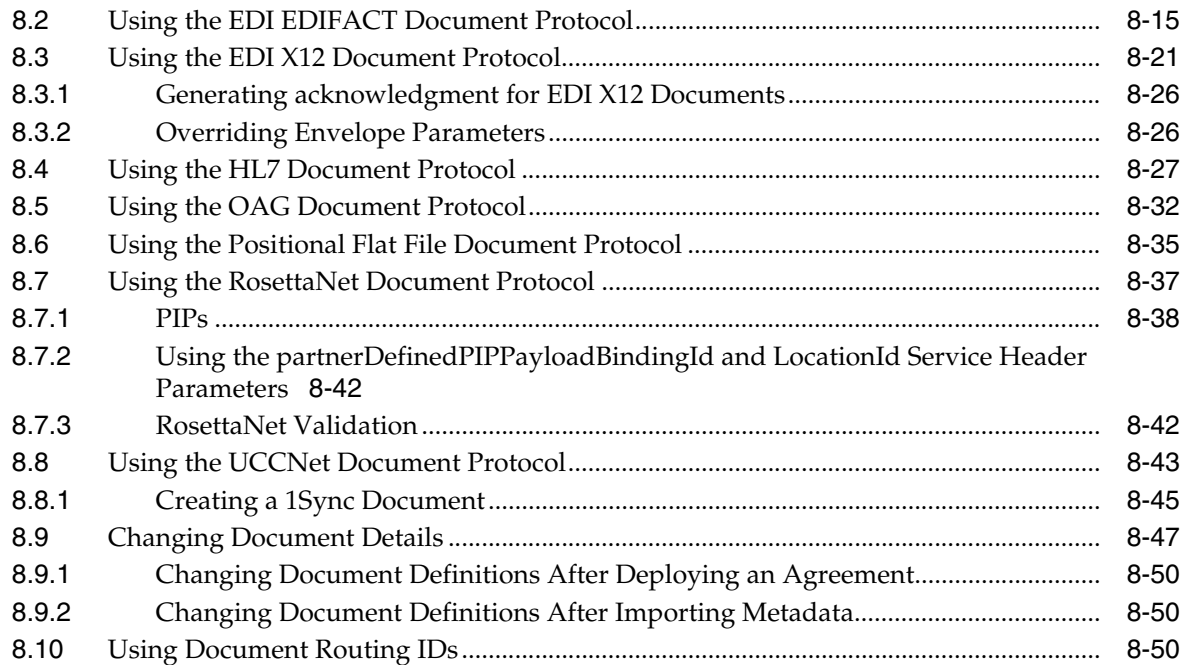

### **[9 Managing Deployments](#page-208-0)**

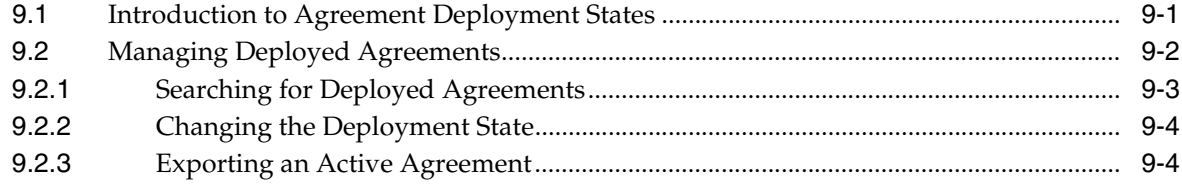

# **[10 Creating Types](#page-214-0)**

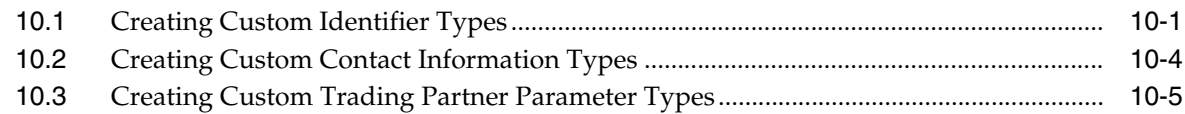

### **[11 Batching Messages](#page-220-0)**

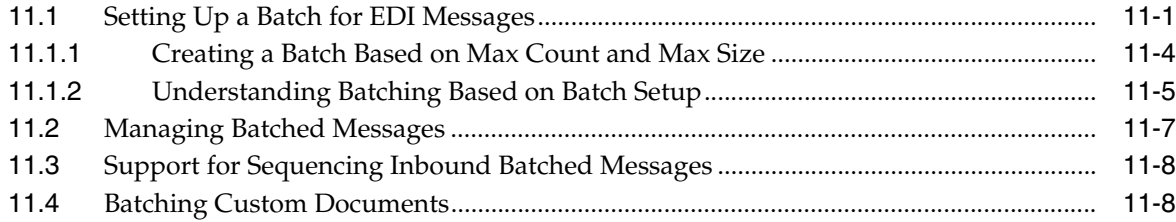

### **[12 Scheduling Trading Partner Downtime](#page-230-0)**

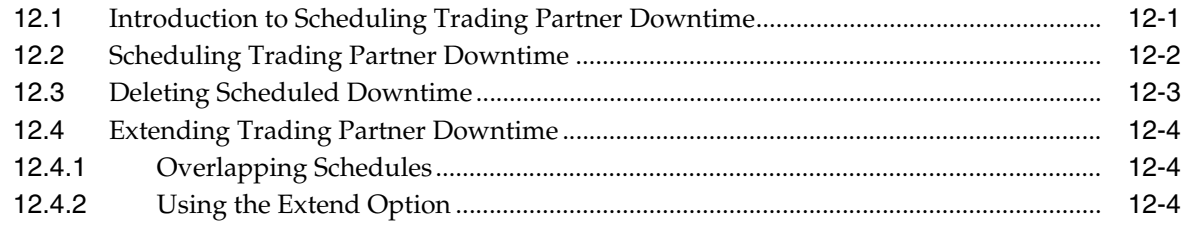

### **[13 Managing Callouts](#page-234-0)**

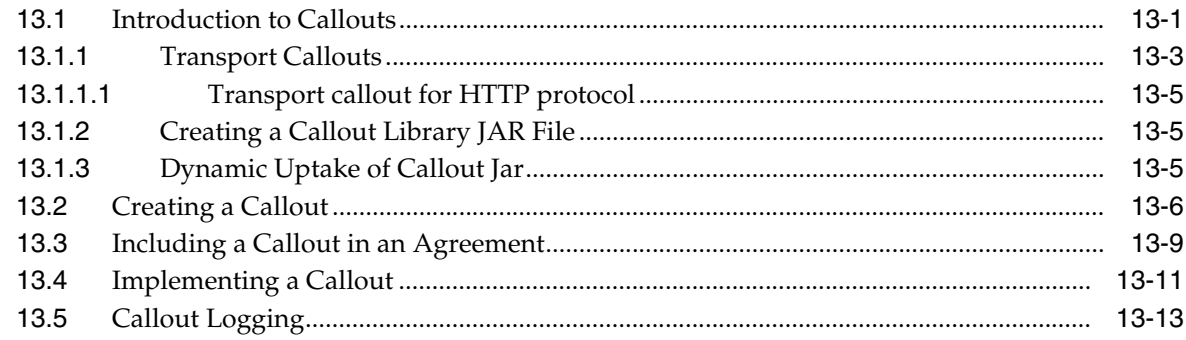

### **[14 Using Maps](#page-248-0)**

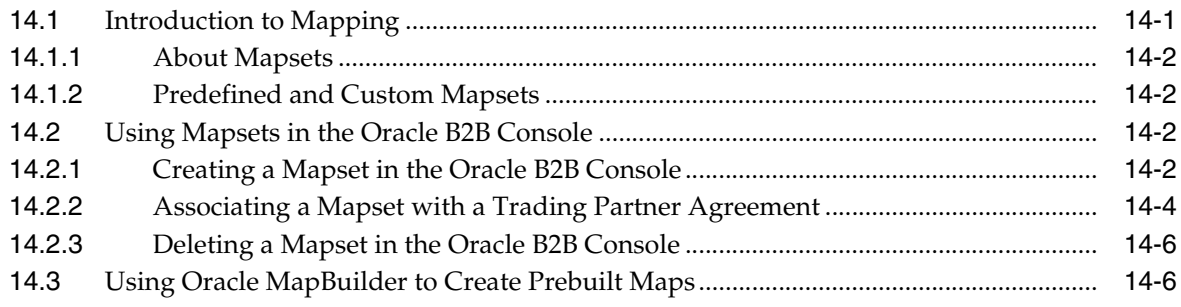

### **[15 Purging Data](#page-254-0)**

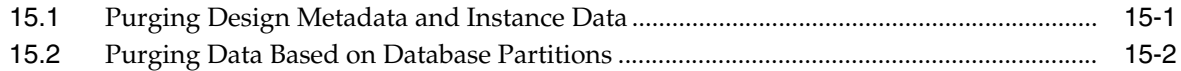

### **[16 Configuring Listening Channels](#page-258-0)**

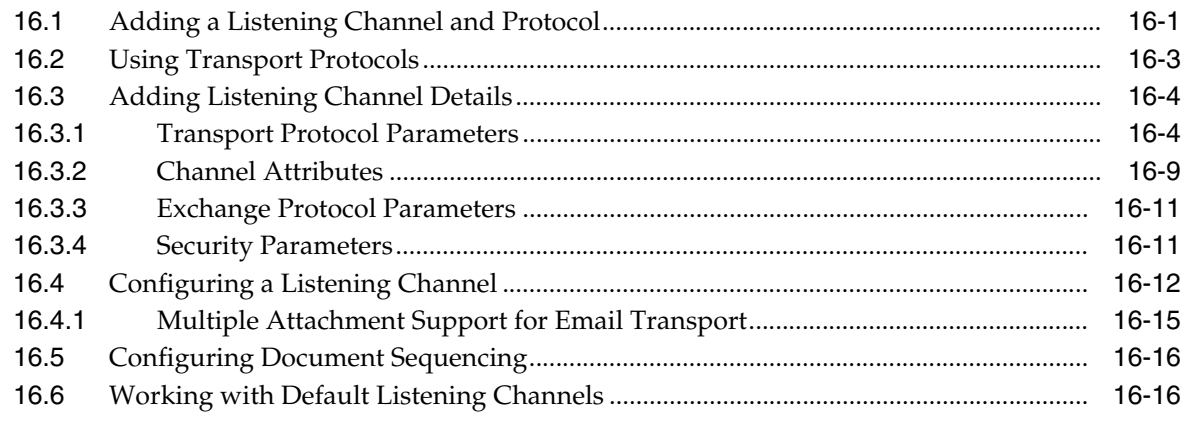

### **[17 Configuring B2B System Parameters](#page-274-0)**

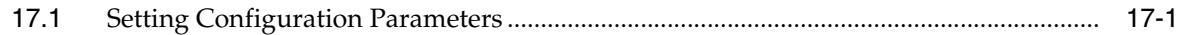

### **[Part IV Reports and Metrics](#page-280-0)**

### **18 Creating Reports**

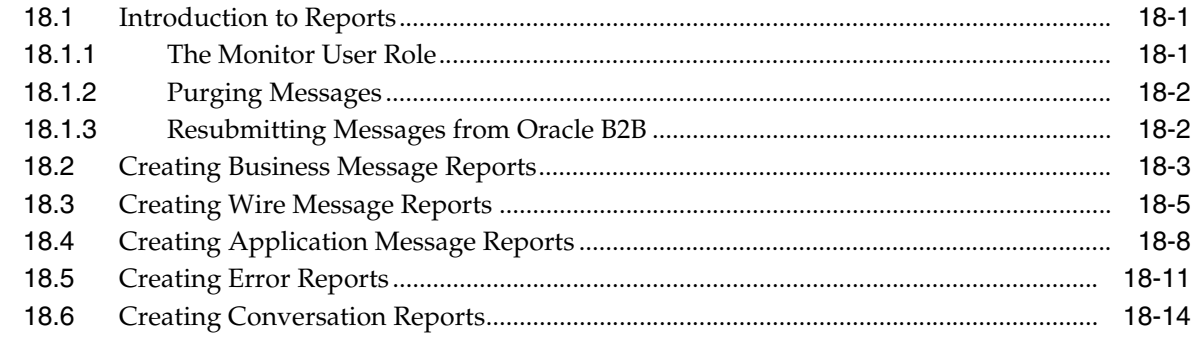

### 19 Using B2B Metrics

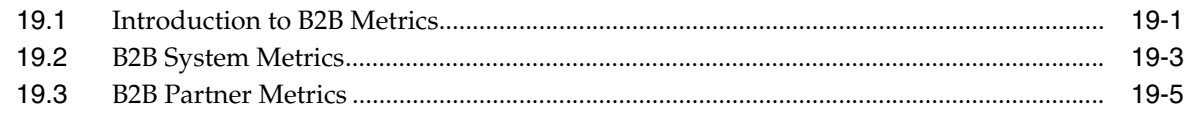

#### Part V **Scripts and Utilities**

### 20 B2B Command-Line Tools

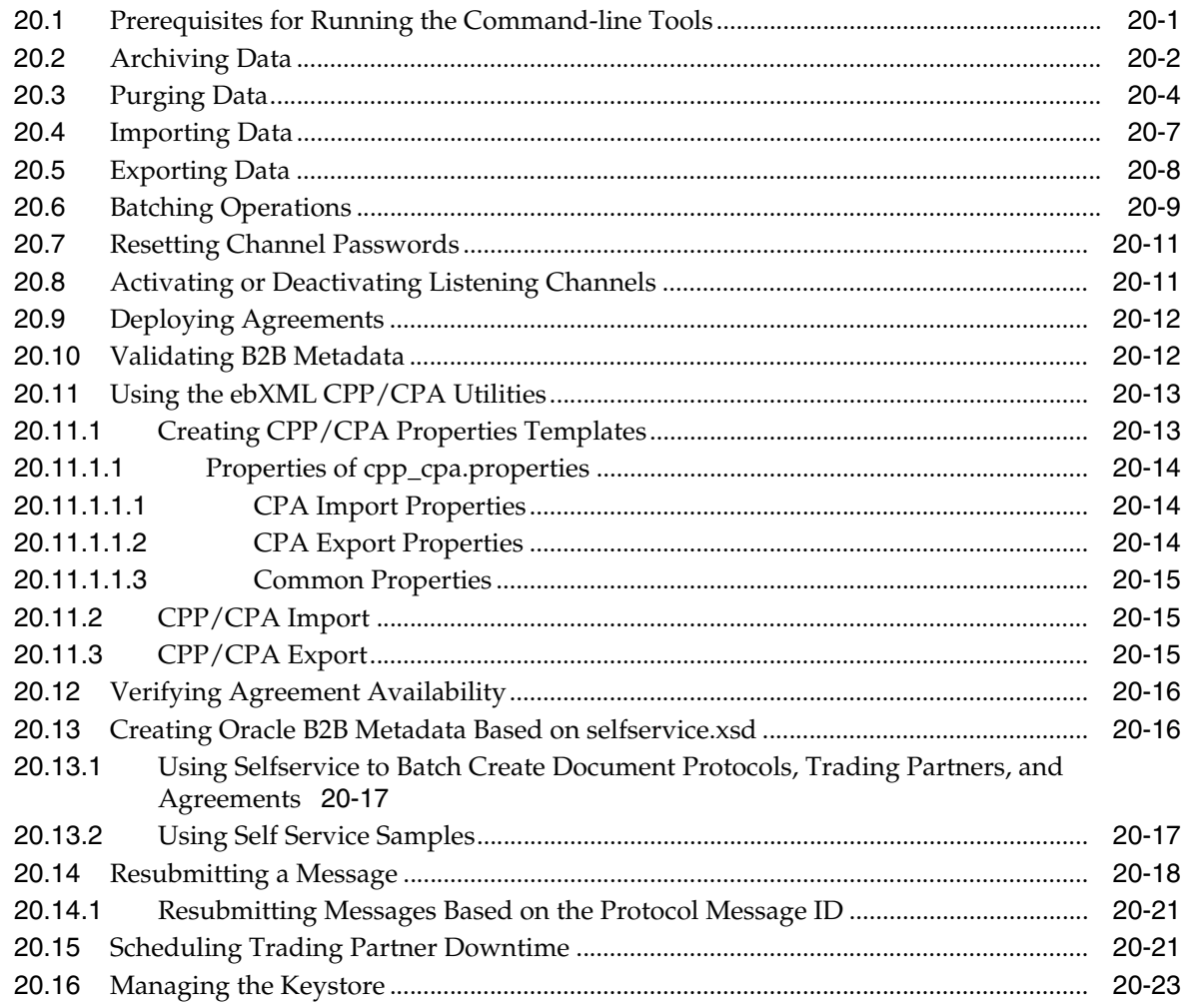

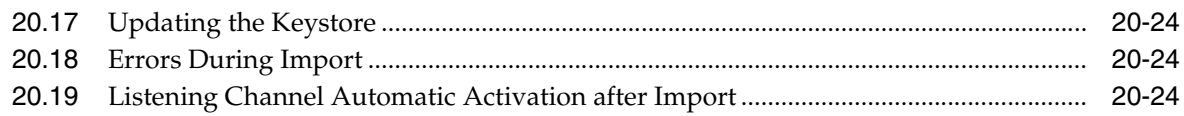

### **[21 Using the Oracle B2B Web Services](#page-332-0)**

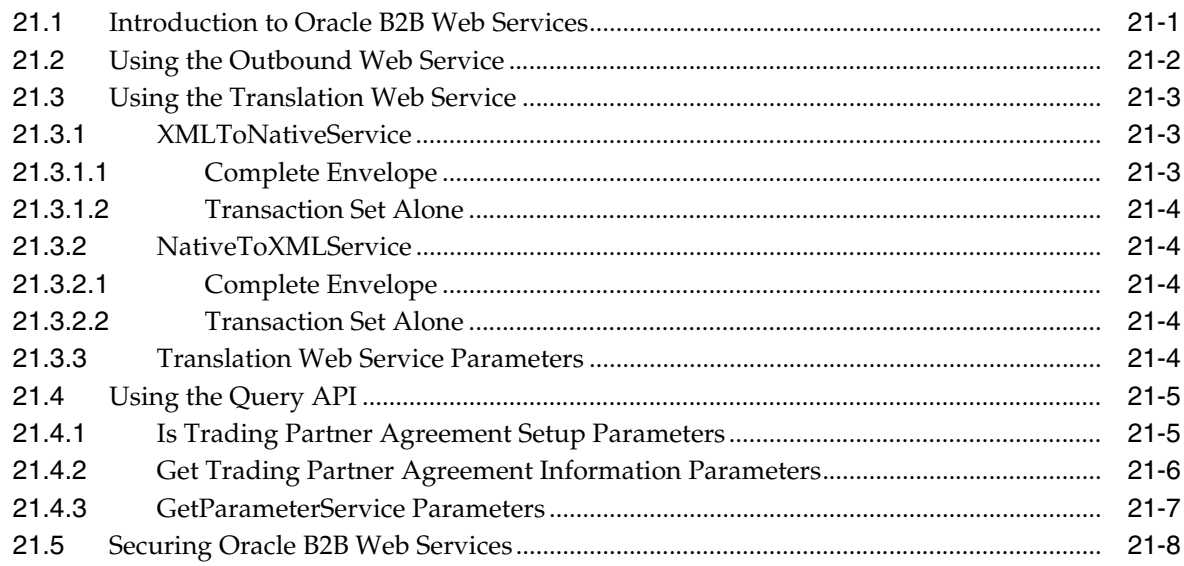

### **[22 Enabling Web-Service-Based Message Exchange](#page-342-0)**

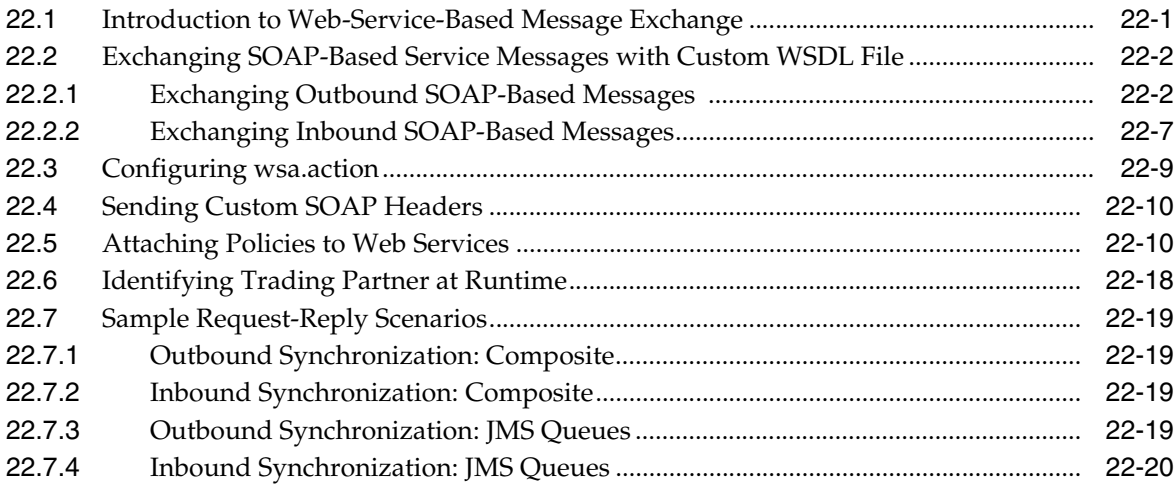

### **[23 Scripts for Archiving and Restoring Data](#page-362-0)**

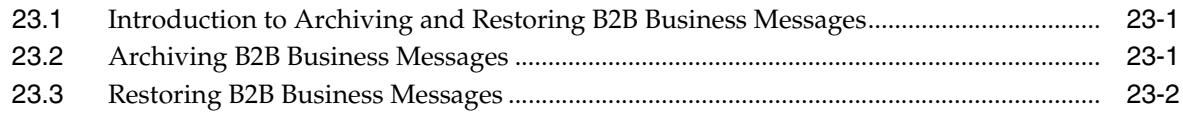

### **[24 Utilities for Enqueuing and Dequeuing](#page-366-0)**

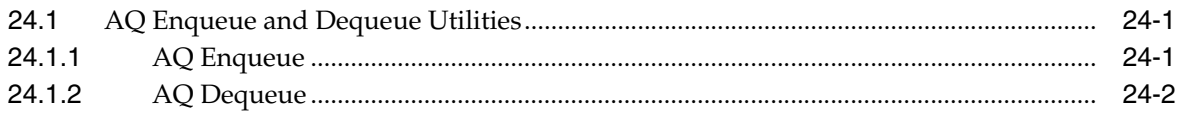

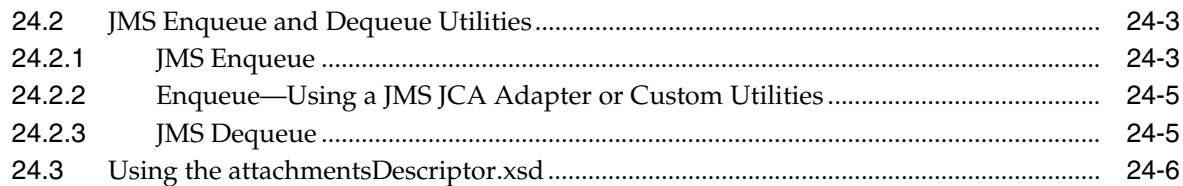

### **[25 Monitoring Instance Message Data With Oracle BAM](#page-372-0)**

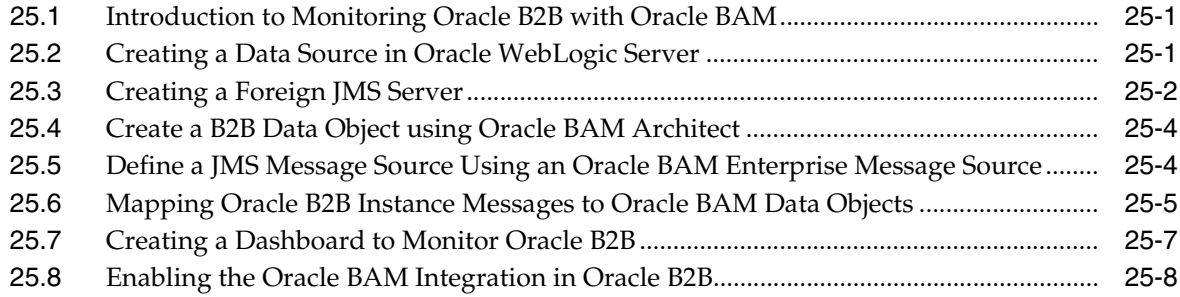

### **[26 Programmatically Accessing Data](#page-382-0)**

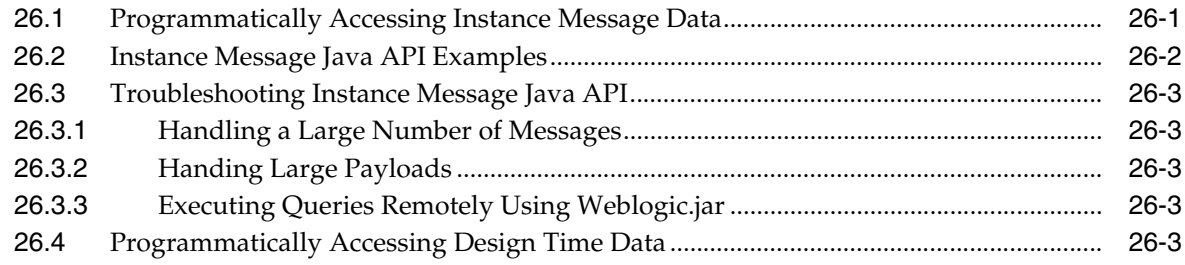

### **[Part VI Appendixes](#page-388-0)**

### **[A Handling Large Payloads](#page-390-0)**

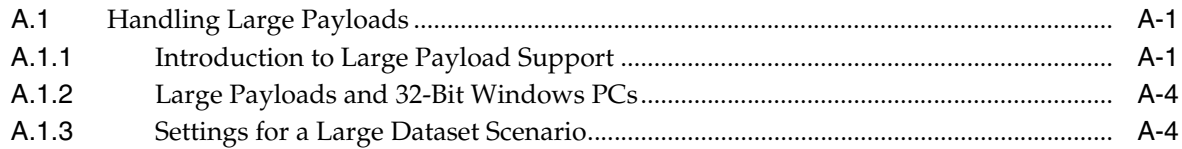

### **[B Handling E-Mail Attachments](#page-396-0)**

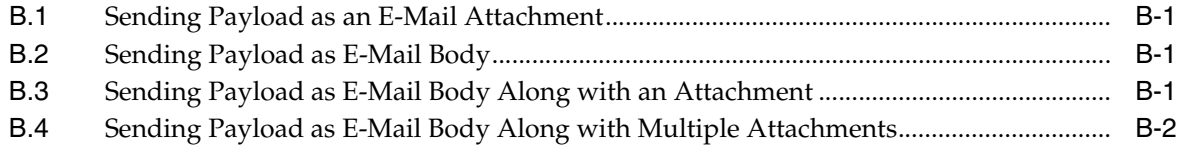

### **[C Synchronous Request/Reply Support](#page-398-0)**

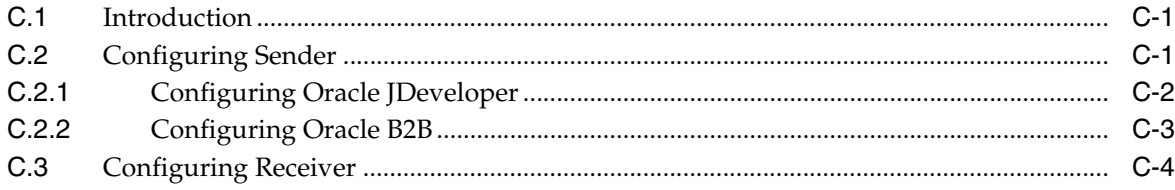

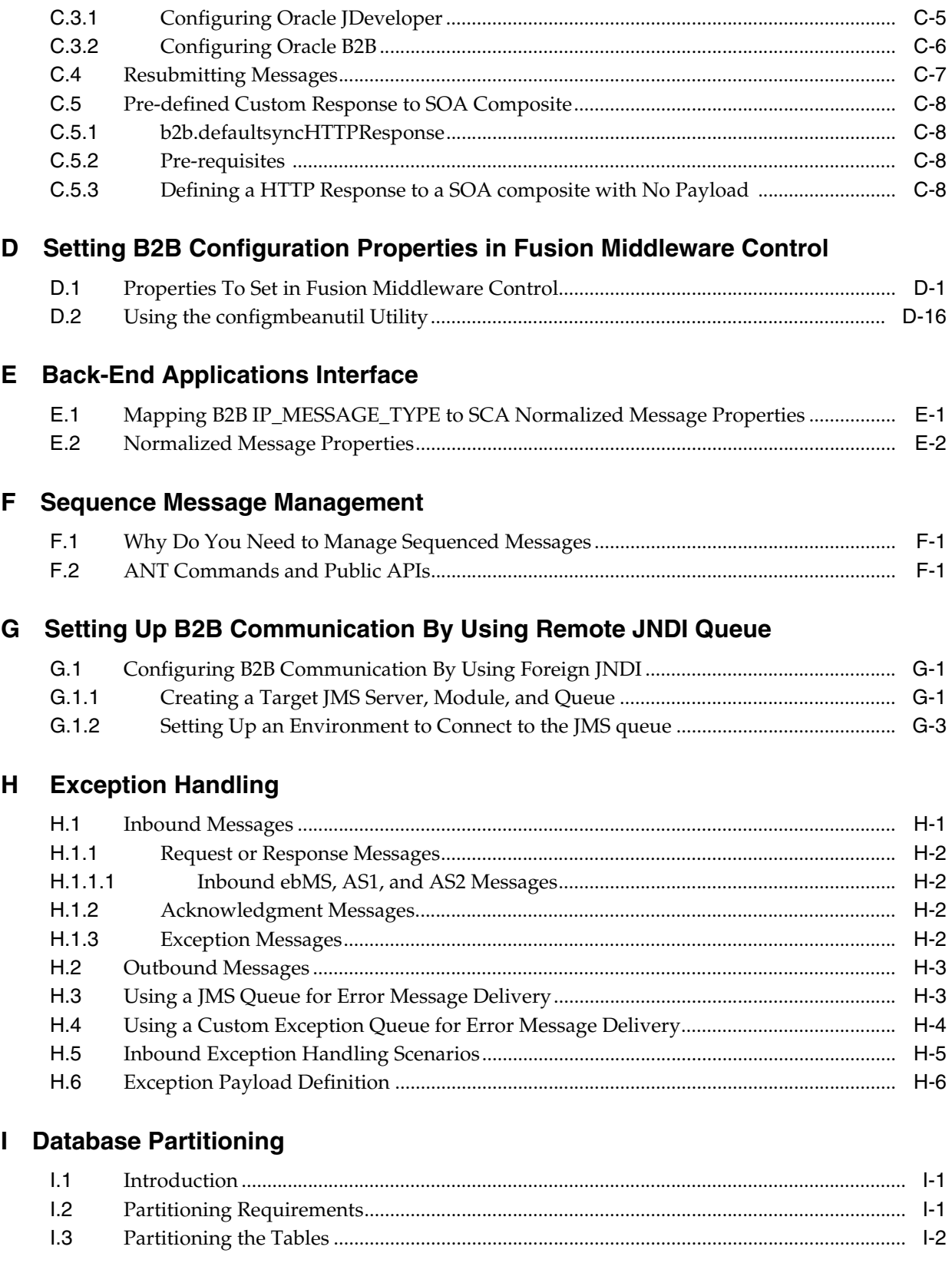

### J Self Service Utility Protocols, Identifications, Security Specifications, and **Parameters**

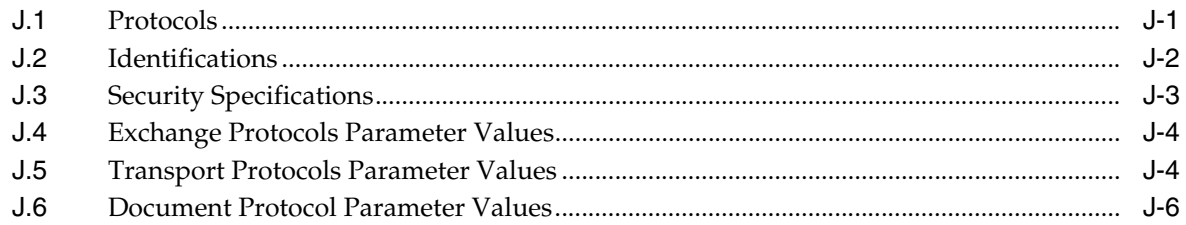

### K TA1 acknowledgment

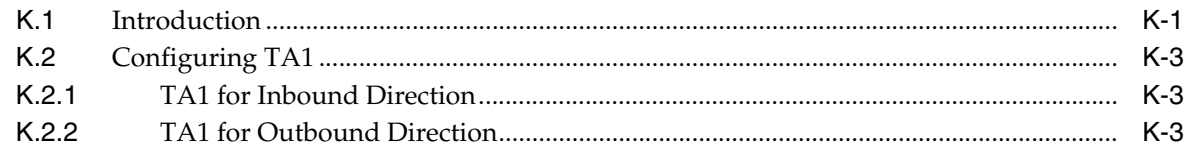

### L Exchanging Messages By Using IBM Websphere MQ

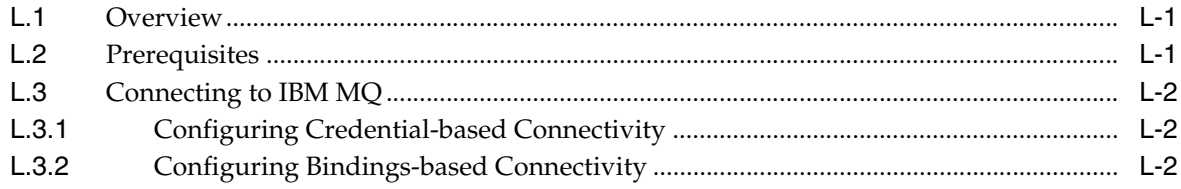

### **Index**

# **Preface**

This guide describes how to use Oracle B2B.

### <span id="page-12-1"></span><span id="page-12-0"></span>**Audience**

*Oracle Fusion Middleware User's Guide for Oracle B2B* is intended for businesses that need to extend business processes to trading partners, and want to design, deploy, monitor, and manage business process integrations.

### <span id="page-12-2"></span>**Documentation Accessibility**

For information about Oracle's commitment to accessibility, visit the Oracle Accessibility Program website at http://www.oracle.com/pls/topic/lookup?ctx=acc&id=docacc.

#### **Access to Oracle Support**

Oracle customers have access to electronic support through My Oracle Support. For information, visit http://www.oracle.com/pls/topic/lookup?ctx=acc&id=info or visit http://www.oracle.com/pls/topic/lookup?ctx=acc&id=trs if you are hearing impaired.

### <span id="page-12-3"></span>**Related Documents**

For information about Oracle SOA Suite products, see the following:

- **Oracle Fusion Middleware Developer's Guide for Oracle SOA Suite**
- Oracle Fusion Middleware Administrator's Guide for Oracle SOA Suite and Oracle *Business Process Management Suite*
- *Oracle Fusion Middleware Installation Guide for Oracle SOA Suite*
- **Oracle Fusion Middleware User's Guide for Technology Adapters**
- *Oracle Fusion Middleware Performance Guide*

For information about the Java API documentation (Javadoc), see the following:

- *Oracle Fusion Middleware B2B Callout Java API Reference*
- *Oracle Fusion Middleware B2B Instance Message Java API Reference*

### <span id="page-12-4"></span>**Conventions**

The following text conventions are used in this document:

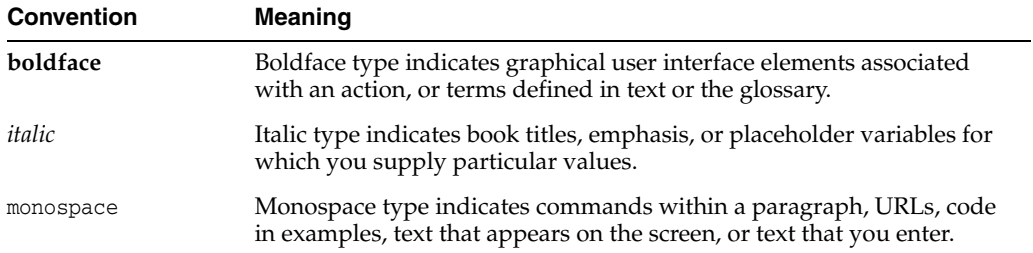

# <span id="page-14-0"></span>**What's New in This Guide for Release 11.1.1.9**

This guide has been updated in several ways. The following table lists the sections that have been added or changed.

For a list of known issues (release notes), see the "Known Issues for Oracle SOA Products and Oracle AIA Foundation Pack" at

http://www.oracle.com/technetwork/middleware/docs/soa-aiafp-knownissuesind ex-364630.html.

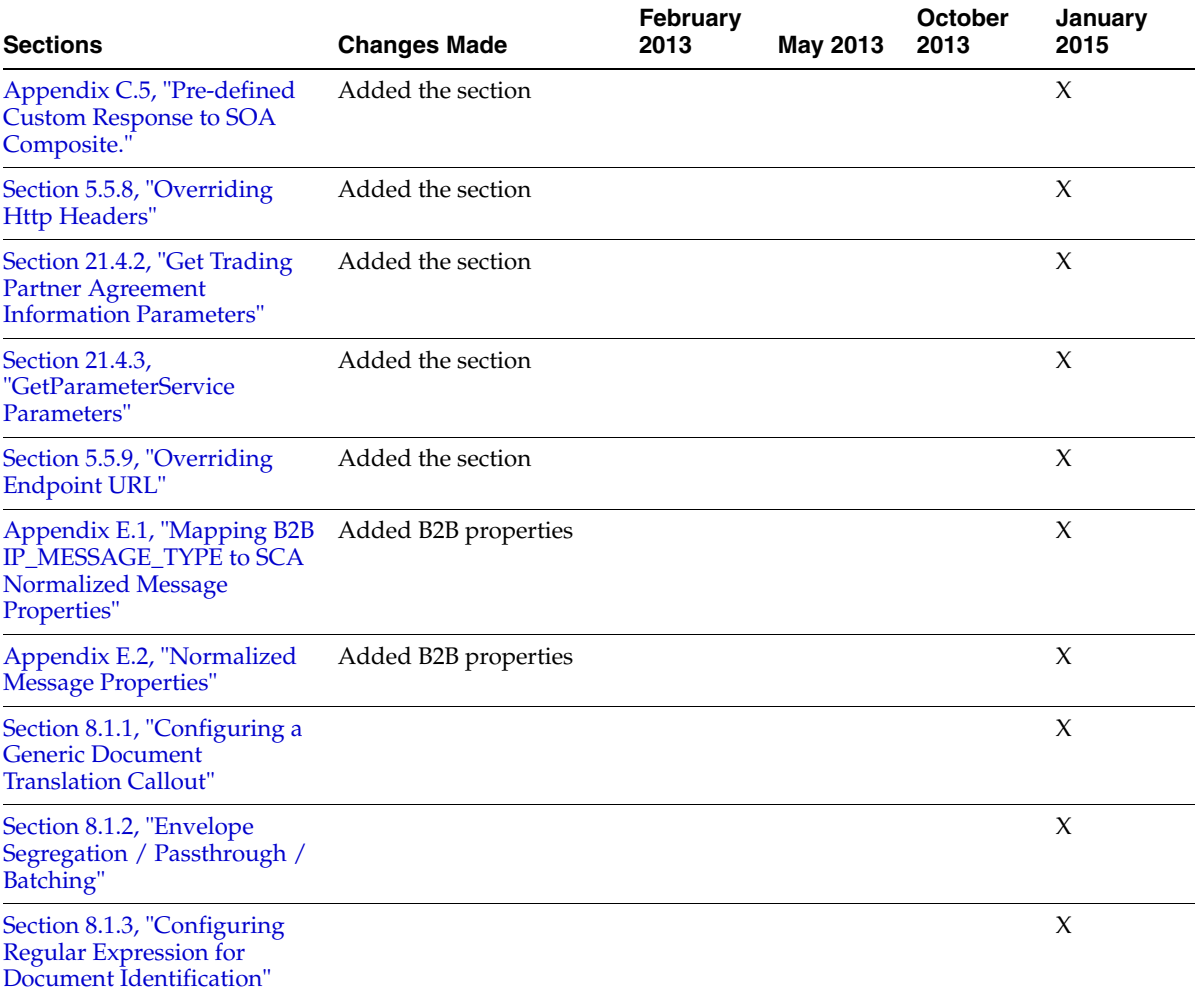

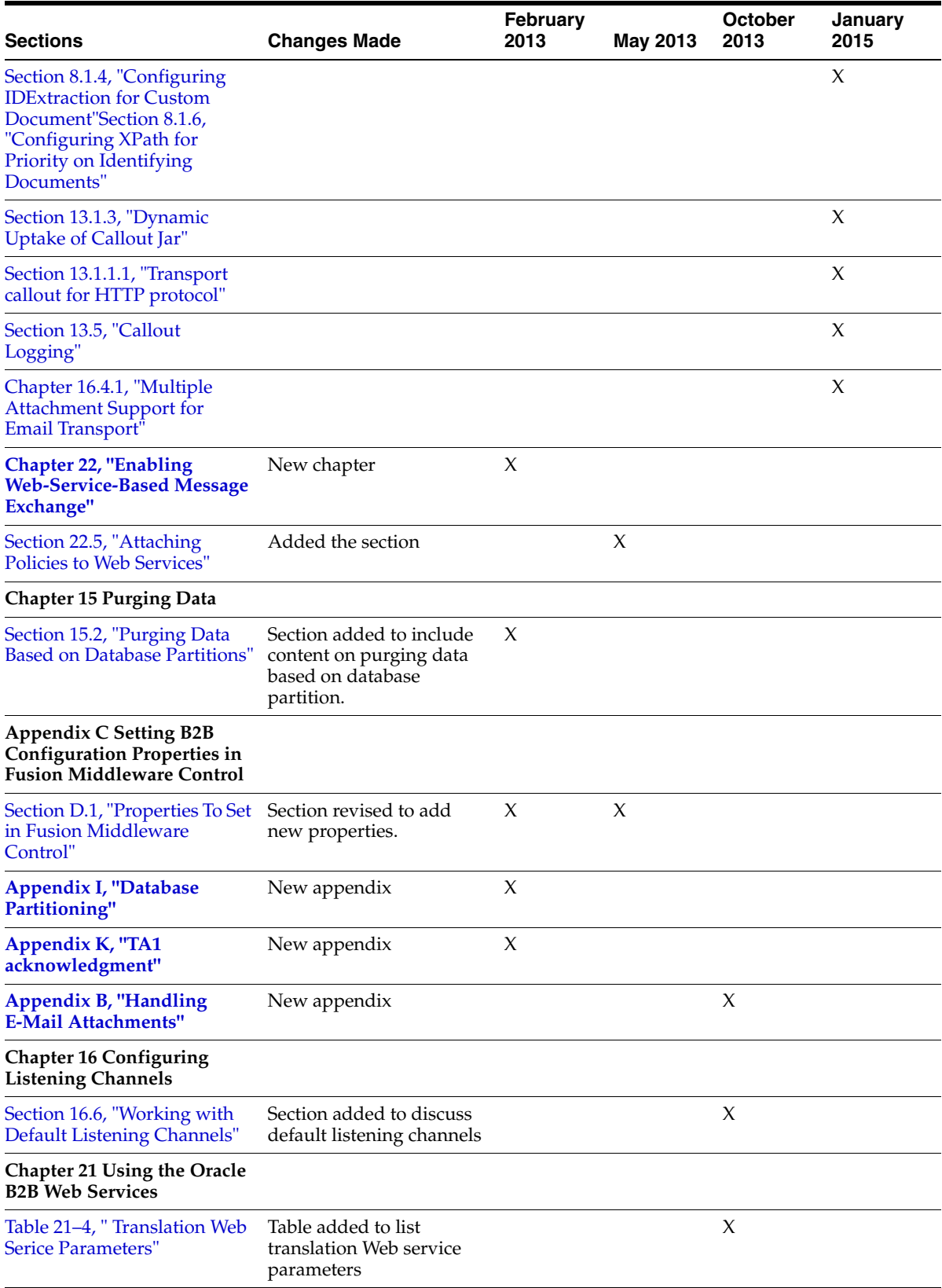

# **Part I**

# **Introduction to Oracle B2B**

<span id="page-16-0"></span>This part contains the following chapters:

- [Chapter 1, "Introduction to Oracle B2B"](#page-18-2)
- [Chapter 2, "Getting Started with Oracle B2B"](#page-30-2)

**1**

# <span id="page-18-2"></span>**Introduction to Oracle B2B**

<span id="page-18-0"></span>This chapter discusses how Oracle B2B, an e-commerce gateway, enables the secure and reliable exchange of business documents between an enterprise and its trading partners. It also covers how Oracle B2B supports business-to-business document standards, security, transports, messaging services, and trading partner management.

With Oracle B2B used as a binding component within an Oracle SOA Suite composite application, end-to-end business processes can be implemented. Oracle B2B also supports Health Level 7, which enables health care systems to communicate with each other.

For more information about Oracle SOA Suite, see *Oracle Fusion Middleware Developer's Guide for Oracle SOA Suite*.

This chapter contains the following topics:

- [Section 1.1, "Oracle B2B and Business-to-Business E-Commerce"](#page-18-1)
- [Section 1.2, "Protocols Supported in Oracle B2B"](#page-19-0)
- [Section 1.3, "Oracle B2B Metadata"](#page-21-0)
- [Section 1.4, "Security Features of Oracle B2B"](#page-21-1)
- [Section 1.5, "How Does Oracle B2B Fit into a SOA Implementation?"](#page-25-0)
- [Section 1.6, "Sending a Purchase Order: An Example of a SOA Implementation"](#page-25-1)
- [Section 1.7, "Oracle B2B Samples and Cookbooks"](#page-27-0)
- Section 1.8, "Administering Oracle B2B in the Oracle Fusion Middleware [Environment"](#page-27-1)
- [Section 1.9, "Accessibility Options"](#page-28-0)

### <span id="page-18-1"></span>**1.1 Oracle B2B and Business-to-Business E-Commerce**

E-commerce is the buying and selling of products or services over the Internet, including business-to-business (B2B). In B2B e-commerce, an enterprise extends its business processes over the Internet to reach trading partners. B2B e-commerce represents classic business processes, mature business documents, and industry-tempered messaging services. It requires a unified business process platform, end-to-end instance tracking, visibility and auditing, integrated process intelligence, process and service governance, and centralized security.

You can think of an e-commerce transaction between businesses as analogous to a mail or express carrier (shipping) transaction. In both kinds of transactions, the sender must consider the details required for packaging and sending an item, and the receiver's requirements. [Table 1–1](#page-19-1) provides an example that compares the two kinds of

#### transactions.

<span id="page-19-1"></span>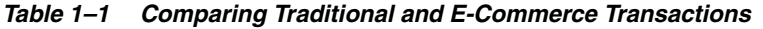

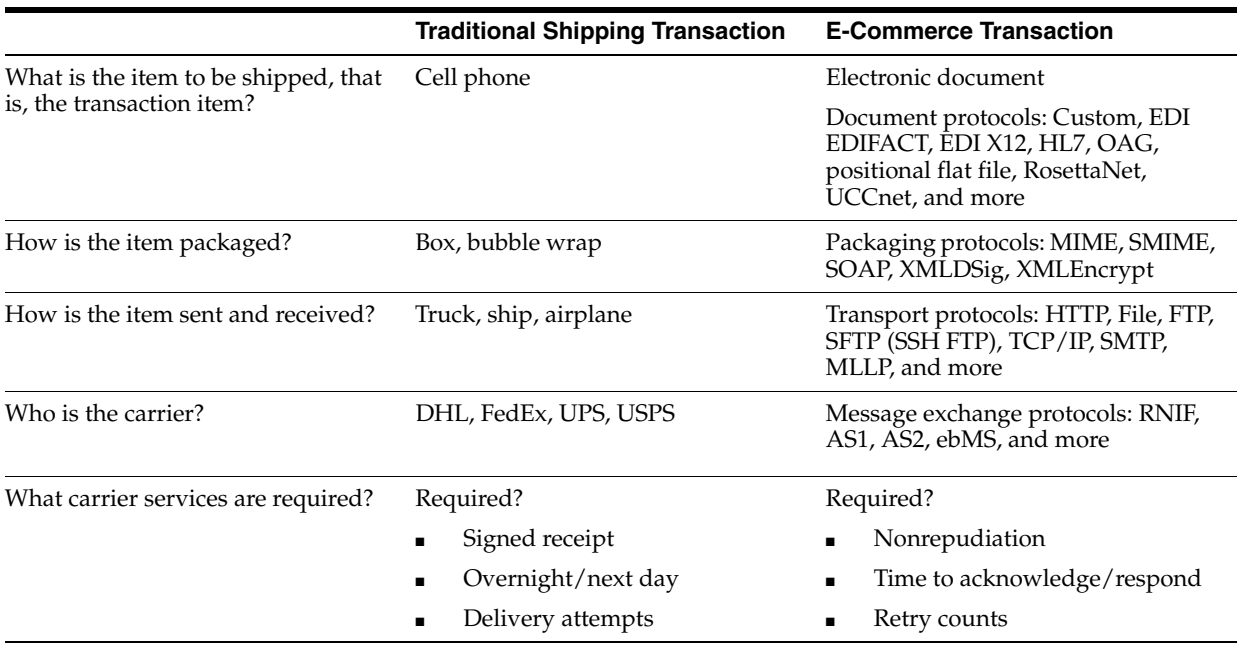

This guide describes how to use Oracle B2B to define the document, the packaging, and the delivery, in addition to configuring trading partners, creating and deploying agreements, and monitoring a deployment.

### <span id="page-19-0"></span>**1.2 Protocols Supported in Oracle B2B**

Oracle B2B supports numerous industry-standard e-commerce protocols, as defined for a range of industries, including health care, retail, IT, telecom, electronics, manufacturing, the food industry, and more. [Table 1–2](#page-20-0) lists the protocols supported in Oracle B2B.

| <b>Protocol Type</b>      | Protocol                                                        |
|---------------------------|-----------------------------------------------------------------|
| Document protocol         | Custom (user-defined)<br>$\blacksquare$                         |
|                           | EDI EDIFACT, all versions<br>$\blacksquare$                     |
|                           | EDI X12, all versions<br>$\blacksquare$                         |
|                           | HL7, all versions<br>п                                          |
|                           | RosettaNet PIP business documents<br>$\blacksquare$             |
|                           | OAG                                                             |
|                           | Positional flat file (includes SAP iDoc)<br>$\blacksquare$      |
|                           | <b>UCCnet</b><br>п                                              |
|                           | Custom (non-XML)                                                |
|                           | NCPDP Telecom                                                   |
|                           | <b>EDIEL</b><br>$\blacksquare$                                  |
| Packaging protocol        | MIME 1.0<br>п                                                   |
|                           | S/MIME 2.0, S/MIME 3.0                                          |
|                           | SOAP<br>$\blacksquare$                                          |
|                           | XML digital signature (XMLDSig)<br>п                            |
|                           | XML encryption (XMLEncrypt)<br>$\blacksquare$                   |
| Transport protocol        | AQ<br>п                                                         |
|                           | Email (SMTP 1.0, IMAP 1.0, POP3)<br>$\blacksquare$              |
|                           | File<br>$\blacksquare$                                          |
|                           | FTP and SFTP (SSH FTP)<br>$\blacksquare$                        |
|                           | HTTP (HTTP 1.0, HTTP 1.1) and HTTPS (HTTPS 1.0, HTTPS 1.1)<br>п |
|                           | JMS<br>п                                                        |
|                           | TCP/IP<br>п                                                     |
| Message exchange protocol | AS1-1.0, AS2-1.1<br>٠                                           |
|                           | $MLLP-1.0$<br>$\blacksquare$                                    |
|                           | ebMS-1.0, ebMS-2.0 (ebXML Messaging Service)<br>$\blacksquare$  |
|                           | RosettaNet-01.10, RosettaNet-V02.00                             |
|                           | Generic File-1.0                                                |
|                           | Generic AQ-1.0<br>$\blacksquare$                                |
|                           | Generic FTP-1.0<br>п                                            |
|                           | Generic SFTP-1.0<br>$\blacksquare$                              |
|                           | Generic JMS-1.0<br>$\blacksquare$                               |
|                           | Generic HTTP-1.0                                                |
|                           | Generic Email-1.0<br>$\blacksquare$                             |
|                           | Generic TCP<br>$\blacksquare$                                   |

<span id="page-20-0"></span>*Table 1–2 Protocols Supported in Oracle B2B*

**About Document Types:** Using the Custom and positional flat file document protocols, you can use many other document types, including W3CXML Schema (OAGIS, xCBL, UBL, ebXML, and more). Use Oracle Document Editor to create the guideline documents.

### <span id="page-21-0"></span>**1.3 Oracle B2B Metadata**

Oracle B2B instance data is stored and managed within the SOAINFRA schema of your database. Oracle B2B metadata for design-time and configuration is stored and managed through Metadata Services (MDS), available in Oracle Fusion Middleware. See *Oracle Fusion Middleware Administrator's Guide* for more information about MDS.

Because documents created in Oracle B2B are stored in the metadata repository, it is possible that the transaction log for the database can become full. If this occurs often, increase the database configuration parameter to allow a larger log file. A larger log file requires more space but reduces the need for applications to retry the operation.

To increase this value, issue the following command:

db2 update database config for soainfra using LOGFILESIZ 8192

### <span id="page-21-1"></span>**1.4 Security Features of Oracle B2B**

Oracle B2B leverages the security features of Oracle Platform Security Services, a comprehensive security platform framework. Oracle Platform Security Service supports:

- Authentication
- Identity assertion and management
- Authorization
- The specification and management of application-specific policies
- Credential and key store management through the Credential Store Framework
- **Auditing**
- Role administration, and role and credential mappings
- The User and Role API
- Single sign-on solutions
- Security configuration and management
- Cryptography

The default administrator user created during Oracle SOA Suite installation is assigned the administrator role, which has access to all Oracle B2B functionality. The default administrator user can create additional users and assign the following roles:

- Host administrator-This role has access to all Oracle B2B functionality. Only a host trading partner user can have the administrator role for all data.
- Host monitor—This role can access reports and view runtime data for all trading partners.
- Remote administrator—This role has limited access to the Partners page. Users with this role can view and edit only their own design data (channels, documents, and so on); can view only those agreements for which they are a partner; and can access only their own runtime report data.
- Remote monitor—This role can access reports and view runtime data related to its own exchange with the host trading partner.

See [Section 5.3, "Adding Trading Partner Users,"](#page-97-1) for how to assign roles.

The partner data you design, deploy, and manage with the Oracle B2B user interface is secured by its centralized storage in the Metadata Service (MDS) repository.

Other security features include:

- Transport protocol-based security for HTTP, FTP, and SMTP exchanges
- Digital envelopes and certificates
- Digital signatures for host and remote trading partners
- Integration with Credential Store Framework for storing all passwords and security credentials
- Secure HTTP (using Secure Socket Layer (SSL))
- Encrypted Key Store password for a host trading partner

**Note:** Oracle B2B runtime does not support the CLIENT-CERT authentication method. Therefore, B2B is not able to post to OAM-SSO protected URLs.

See the following for more information about security:

*Oracle Fusion Middleware Security Guide* 

### <span id="page-22-0"></span>**1.4.1 Payload Obfuscation**

Oracle B2B supports payload obfuscation before payloads are stored in the instance repository. The security infrastructure of Oracle Fusion Middleware is used to obfuscate, store, and retrieve the payloads, and ensure that payloads in wire messages, business messages, and application messages are visible to authorized users only. The encryption algorithm is not specifiable. Keys are stored in the Credential Store.

At runtime, the payload is obfuscated before it is stored in the instance repository. When this payload is retrieved from the instance store during processing, it is automatically unobfuscated so that B2B engine processes it.

Similarly, in the outbound direction, if payload obfuscation is required, then the payload is obfuscated before it is stored in the instance repository. If exchange-level encryption is specified, then the payload is encrypted using the encryption scheme specified before it is put on the wire.

Payload obfuscation can be configured in Oracle Enterprise Manager Fusion Middleware Control. See *Oracle Fusion Middleware Administrator's Guide for Oracle SOA Suite and Oracle Business Process Management Suite* and [Appendix D, "Setting B2B](#page-408-3)  [Configuration Properties in Fusion Middleware Control,"](#page-408-3) for more information.

When you enable payload obfuscation, consider the following:

- Large payloads, as defined in the Large Payload Size parameter on the **Configuration** tab, are not obfuscated because they are stored in a directory (file system) rather than the instance repository. Storing a large payload in the file system is a security risk.
- The obfuscated payload can be accessed in the Oracle B2B interface only by authorized users who have access to the document type. The payload is unobfuscated and displayed in the interface for these authorized users. Other users cannot access the document type at all. The users can be provisioned to access document types. See [Section 1.4.2, "Restricting Access to Document Types,"](#page-23-0) for information about document-type provisioning.

Obfuscation is available for payloads that use multibyte characters, and is available for non-Oracle databases.

If you migrate instance stores that contain obfuscated payloads, then you must ensure that you export the Credential Store Framework (CSF) as well, because the CSF has the key to unobfuscate those payloads (the same key is used for obfuscation and unobfuscation). If this is a new store, then no migration is required because the key is created (if not already present) the first time the payload is obfuscated.

A payload that was obfuscated and persisted in Oracle B2B is passed unobfuscated to other SOA components within a composite application, when using the Default or JMS integration types. Users viewing this unobfuscated payload in other SOA components are responsible for ensuring that the payload is obfuscated and persisted securely, and that users are authorized to view the payload.

### <span id="page-23-0"></span>**1.4.2 Restricting Access to Document Types**

Oracle B2B supports payload security by restricting access based on document type. The following user permissions for document-type access are available:

Admin permission for all document types

With this permission, the user can add, access, edit, and delete all document types. This user also has access to administrative functions such as import, export, and purge.

Admin permission for specified document types

With this permission, the user can access, edit, and delete the specified document types for which he has permission. The user is not allowed to access, edit, or delete the restricted document types. The user cannot add new document types or have access to any administrative functions such as import, export, and purge.

Monitor permission for all document types

With this permission, the user can access and view (but not edit or delete) all document types.

Monitor permission for specified document types

With this permission, the user can access and view (but not edit or delete) the specified document types. The user cannot access and view the restricted document types.

The default administrator user can restrict document-type access to other roles as follows:

- The host administrator can be granted access to all document types, in which case this user can restrict document-type access to other host or remote administrators.
- The host administrator can be granted access only to specified document types, in which case this user cannot restrict document-type access to other host or remote administrators.
- The remote administrator can be granted access to specified document types only, or all document types pertaining to the remote trading partner. In either case, the remote trading partner administrator cannot create document types in the system, or provision users for that particular remote trading partner. Users can only be provisioned by a host trading partner administrator user.
- The host monitor can be granted view-only access to all document types or to specified document types, but cannot restrict document-type access to other users.
- The remote monitor can be granted view-only access to all document types pertaining to the remote trading partner or to specified document types pertaining

to the remote trading partner, but cannot restrict document-type access to other users.

**Note:** Admin users with access to all **Administration** tab functions lose admin privileges when permission for any or all document types is assigned, and the Administration tab is no longer available.

See Task 3, "Add Document Types That the User Has Permission to Access" in Section 5.3, "Adding Trading Partner Users," for how to specify document-type access in the Oracle B2B interface.

When access to specific document types is restricted, consider the following:

- New document definitions for a restricted document type cannot be added.
- No document types can be imported, exported, or purged.
- No document types can be modified on the **Partners > Documents** tab, as shown in Figure  $1-1$ .

<span id="page-24-0"></span>Figure 1-1 Accessing a Restricted Document Type from the Documents Tab

| Profile Users<br><b>Documents</b><br>& Acme<br>Add the documents that are specific<br><b>Documents</b> | <b>B</b> Error<br>User does not have access to the Document Type.Selected Definition<br>cannot be accessed | 図  | add to the trading partner's profile. |
|----------------------------------------------------------------------------------------------------|----------------------------------------------------------------------------------------------------|----|---------------------------------------|
| <b>Definitions</b><br>Custom-1.0-ORDERS_FILE-ORDER\$                                                   |                                                                                                    |    | Receiver<br>☑                         |
| EDI_EDIFACT-D98A-ORDERS-ORDE                                                                           |                                                                                                    | OK | ⊽                                     |
| EDI X12-4010-850-850 Def                                                                               |                                                                                                    | M  | ⊽                                     |
| HL7-2.3.1-ADT_A01-ADT_def                                                                              |                                                                                                    | ⊽  | ⊽                                     |
| NewCustomDocumentProtocol-NewVersion-NewDocumentType-NewDefinition                                     |                                                                                                    | ⊽  | ⊽                                     |
| UserDefined-1.0-ORDERS_FTP-ORDERS_FTP_def                                                              |                                                                                                    | ⊽  | $\overline{\mathbf{v}}$               |
|                                                                                                    |                                                                                                    |    |                                       |
| <b>Document Details</b>                                                                                |                                                                                                    |    |                                       |

The image shows that the selected document type is restricted for the logged-in user. The error message "User does not have access to the document type. Selected definition cannot be accessed" appears.

- The restricted document types are listed, but details cannot be viewed or accessed, on the following tabs:
	- **Administration > Document tab**
	- **Reports** tabs
	- **Metrics** tabs
- Agreements that include document definitions for restricted document types cannot be modified or exported.
- In a SOA composite with a B2B binding component, restrictions on document types are *not* in effect. All document types are available to any user in the B2B Configuration Wizard of Oracle JDeveloper.

### <span id="page-25-0"></span>**1.5 How Does Oracle B2B Fit into a SOA Implementation?**

As a business-to-business gateway, Oracle B2B is used to extend business processes to trading partners. When Oracle B2B is used in a SOA composite application, you can model an end-to-end business process integration.

Oracle SOA Suite provides a complete set of service infrastructure components for designing, deploying, and managing composite applications. The multiple technology components of a composite application share common capabilities, including a single deployment and management model and tooling, end-to-end security, and unified metadata management. See *Oracle Fusion Middleware Developer's Guide for Oracle SOA Suite* for more information.

In a SOA implementation, Oracle B2B functions as a *binding component*, with network protocols and services that enable message sending and receiving:

- As a *service* (inbound), the SOA composite application receives messages from Oracle B2B
- As a *reference* (outbound), the SOA composite application passes a message to Oracle B2B, which in turn sends the message to partners.

In addition to messages, Oracle B2B can also send attachments and large payloads in a SOA implementation. See [Appendix A, "Handling Large Payloads,"](#page-390-3) for information about handling large payloads.

**Note:** With the integration of Oracle B2B, Mediator, and BPEL components within Oracle SOA Suite, the XML Gateway Internal Delivery channels are not needed in Oracle B2B 11*g* to communicate with Oracle E-Business Suite. This can be achieved by using the Oracle Application Adapter available in Oracle SOA Suite.

# <span id="page-25-1"></span>**1.6 Sending a Purchase Order: An Example of a SOA Implementation**

The following example describes how the components of a SOA composite application are used to send a purchase order that originates from Oracle E-Business Suite, as shown in [Figure 1–2](#page-26-0).

<span id="page-26-0"></span>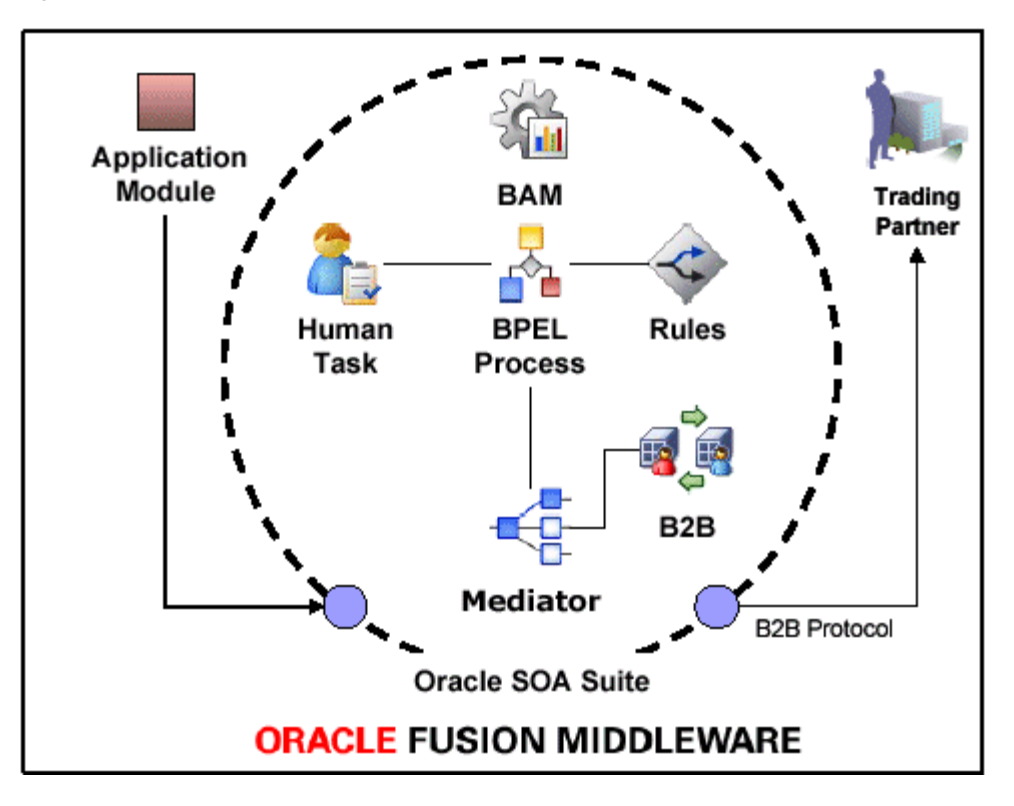

*Figure 1–2 An Outbound Purchase Order in a SOA Composite Application*

The image shows a graphical representation of Oracle Fusion Middleware. On the left, an application module connects to Oracle SOA Suite, which in turn connects to a trading partner using a B2B (business-to-business) protocol. Oracle SOA Suite consists of Business Activity Monitoring (including human tasks, BPEL processes, and rules), a mediator, and a B2B component.

\*\*\*\*\*\*\*\*\*\*\*\*\*\*\*\*\*\*\*\*\*\*\*\*\*\*\*\*\*\*\*\*\*\*\*\*\*\*\*\*\*\*\*\*\*\*\*\*\*\*\*\*\*\*\*\*\*\*\*\*\*\*\*\*\*\*\*\*\*\*\*\*\*\*\*\*\*\*\*\*\*\*\*\*\*\*\*\*\*\*\*\*\*\*\*

The outbound purchase order (P. O.) is an XML document that participates in an end-to-end business process as follows:

- **1.** An application, for example, Oracle E-Business Suite, initiates the P. O. process. The P. O. document uses the application-generated XML.
- **2.** Oracle Mediator receives the P. O. from Oracle E-Business Suite. The P. O. is translated to canonical XML through XSLT Mapper, and is validated by using the schema obtained when the composite application was validated. Oracle Mediator routes the message to Oracle BPEL Process Manager.
- **3.** Oracle BPEL Process Manager receives the P. O. from Oracle Mediator. Business processes such as human workflow, business rules, and error handling can apply before Oracle BPEL Process Manager sends the P. O. back to Oracle Mediator.
- **4.** Oracle Mediator receives the P. O. from Oracle BPEL Process Manager. The P. O. is transformed from canonical XML to the target XML through XSLT Mapper and then routed to Oracle B2B.
- **5.** Oracle B2B receives the P. O. from Mediator, translates the P. O. to EDI native format, for example, and manages the interaction with the trading partner.
- **6.** Oracle Business Activity Monitoring (BAM) monitors the end-to-end process.

See the following for more information:

- [Section 2.5, "Using Oracle B2B in the Oracle JDeveloper Environment,"](#page-44-1) for how to include a B2B binding component in a SOA composite application
- *Oracle Fusion Middleware Developer's Guide for Oracle SOA Suite for information* about Oracle SOA Suite and SOA composite applications

# <span id="page-27-0"></span>**1.7 Oracle B2B Samples and Cookbooks**

The Oracle B2B samples guide you through the steps to create guideline files, design Oracle B2B transactions, deploy and monitor trading partner agreements, and create and deploy SOA composite applications. The composite applications include an Oracle B2B binding component and use the document definitions that you create in Oracle B2B.

Samples are available for the following document types:

- 1Sync
- Custom XML
- EDI EDIFACT
- EDI X12
- HL7
- RosettaNet

These end-to-end samples are based on a scenario in which two trading partners, Acme and GlobalChips, participate in a transaction. Acme is the initiator (the buyer, in the case of a purchase order scenario) and GlobalChips is the responder (the seller in a purchase order scenario). In the HL7 sample, Acme (initiator) sends an ADT\_A01 admit patient message and receives an ACK\_A01 acknowledgment from GlobalChips.

The samples include instructions and sample document definition files for you to create all the documents, agreements, and SOA composites you need to run the samples. The completed SOA composite application is also provided for each sample.

You can download the samples from the Oracle SOA Suite samples site at http://java.net/projects/oraclesoasuite11g/pages/B2B.

The Oracle B2B cookbooks provide detailed information on the implementation of ebXML, EDI (EDIFACT and X12), and HL7 in Oracle B2B. The cookbooks include configuration steps, performance best practices, discussions of typical errors, and FAQs. To download the cookbooks, go to

http://www.oracle.com/technetwork/middleware/b2b-integrations

See [Section 2.1, "What You Need to Get Started with Oracle B2B,"](#page-30-3) for the components required to use the samples and cookbooks.

# <span id="page-27-1"></span>**1.8 Administering Oracle B2B in the Oracle Fusion Middleware Environment**

The following components provide monitoring, configuration, and performance tuning capabilities for Oracle B2B:

SOA Server—Set memory arguments to optimize B2B performance.

See "Oracle B2B Performance Tuning" in *Oracle Fusion Middleware Performance Guide* for more information.

■ Oracle WebLogic Server Administration Console—Administer settings for performance tuning.

See "Oracle B2B Performance Tuning" in *Oracle Fusion Middleware Performance Guide* for more information.

■ Oracle Enterprise Manager Fusion Middleware Control—Set Oracle B2B Server properties to enable Enterprise Manager metrics and monitor the Oracle B2B Infrastructure.

See the following for more information:

- **–** [Section D.1, "Properties To Set in Fusion Middleware Control"](#page-408-2)
- **–** "Configuring Oracle B2B" and "Monitoring Oracle B2B" in *Oracle Fusion Middleware Administrator's Guide for Oracle SOA Suite and Oracle Business Process Management Suite*

Within the Oracle B2B interface, use the following for monitoring and configuration:

■ **Administration** > **Configuration** tab

See [Chapter 17, "Configuring B2B System Parameters."](#page-274-2)

■ **Administration** > **Reports** tab

See [Chapter 18, "Creating Reports."](#page-282-3)

■ **Administration** > **Metrics** link

See [Chapter 19, "Using B2B Metrics."](#page-298-2)

### <span id="page-28-0"></span>**1.9 Accessibility Options**

This section describes accessibility options available with Oracle B2B.

### <span id="page-28-1"></span>**1.9.1 Enabling Accessibility Features in Oracle B2B**

Oracle B2B provides the screen reader option, which enables your screen reader to access and read all components of the application.

To enable screen reader:

- **1.** Click the **Enable screen reader mode** link in the top right corner.
- **2.** The following confirmation message appears: **This will enable screen reader mode for the current session. Do you want to continue?**
- **3.** Click **Yes** to confirm.

# <span id="page-30-2"></span>**Getting Started with Oracle B2B**

<span id="page-30-0"></span>This chapter describes the Web-based interface provided by Oracle B2B for creating B2B transactions. It also discusses the process flow of creating an Oracle B2B transaction and how to use Oracle B2B in the Oracle JDeveloper environment.

This chapter contains the following topics:

- [Section 2.1, "What You Need to Get Started with Oracle B2B"](#page-30-1)
- [Section 2.2, "Logging in to Oracle B2B"](#page-31-0)
- [Section 2.3, "Using the Oracle B2B Interface"](#page-34-1)
- [Section 2.4, "Creating a B2B Transaction: An Overview of the Process Flow"](#page-38-0)
- [Section 2.5, "Using Oracle B2B in the Oracle JDeveloper Environment"](#page-44-0)
- [Section 2.6, "What You May Need To Know About Using Oracle B2B"](#page-55-0)

### <span id="page-30-3"></span><span id="page-30-1"></span>**2.1 What You Need to Get Started with Oracle B2B**

In addition to installing Oracle SOA Suite, which includes Oracle B2B, you will need to install:

- Oracle Document Editor
- Oracle JDeveloper

Use the standards-based templates of Oracle Document Editor to create guideline files. Then, using Oracle B2B, you create and deploy the transaction as part of a B2B agreement. To include the B2B transaction in a SOA composite application, use Oracle JDeveloper, as shown in [Figure 2–1.](#page-31-1)

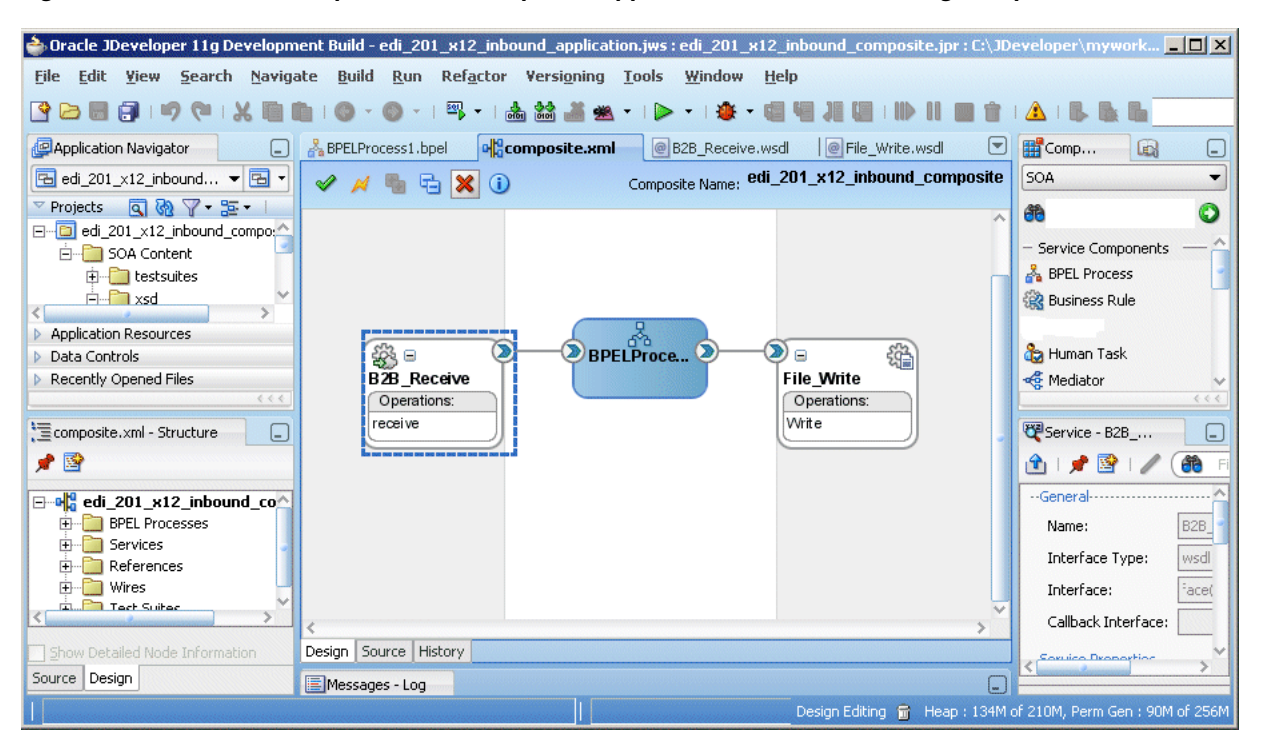

<span id="page-31-1"></span>Figure 2-1 Oracle JDeveloper: A SOA Composite Application with a B2B Binding Component

The image shows a composite.xml file in the visual editing window of Oracle JDeveloper. Icons for the B2B\_Receive activity, the BPEL process, and the File\_Write file adapter activity are shown connected (B2B to BPEL, BPEL to File).

See the following for more information:

- Oracle Fusion Middleware Installation Guide for Oracle SOA Suite for information on installing Oracle B2B as part of Oracle SOA Suite
- **Chapter 3, "Creating Guideline Files"**
- Oracle B2B Document Editor **Help** menu
- Oracle JDeveloper Help menu

### <span id="page-31-0"></span>2.2 Logging in to Oracle B2B

These instructions assume that you have installed Oracle SOA Suite, which includes Oracle B2B. See Oracle Fusion Middleware Installation Guide for Oracle SOA Suite for more information.

Use a supported Web browser:

- Microsoft Internet Explorer 7.x and 8.x
- Mozilla Firefox 2.x and 3.x
- Apple Safari 4.x

#### To log in to Oracle B2B:

1. Open a supported Web browser and go to:

http://host name:port number/b2bconsole

where:

- host\_name is the name of the host on which Oracle SOA Suite is installed. (In a cluster environment, the *host\_name* can be the front end load balancer)
- *port\_number* is the port number used by the Managed Server to listen for regular HTTP (non-SSL) connections. (In a cluster environment, the *port\_ number* can be the router port.)

See [Section 2.2.1, "Finding Port Information,"](#page-32-0) for more information.

 $/b2b$ console (or  $/b2b$ ) accesses the B2B interface ( $/b2b$  is redirected to /b2bconsole).

See [Section 2.2.2, "Accessing Oracle B2B Through Single Sign-On \(SSO\),"](#page-33-0) for information on protecting the Oracle B2B user interface page by adding /b2bconsole and /b2b settings to the mod\_wl\_ohs.conf file in Oracle HTTP Server.

**Note:** To access Oracle B2B when SAML is enabled or in Windows Native Authentication Environments, use either of the following protected servlet URLs for automatic authentication:

http://*host\_name*:*port\_number*/b2b/ssologin http://*host\_name*:*port\_number*/b2bconsole/ssologin

**2.** On the log-in page, enter the following:

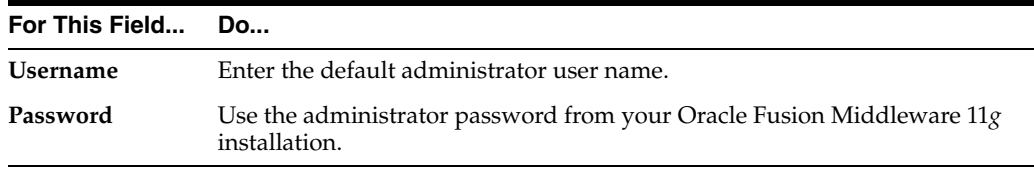

**3.** Click **Login**.

**Note:** The default value for idle time-out of B2B user interface (UI) session is 5 minutes.

### <span id="page-32-0"></span>**2.2.1 Finding Port Information**

You can find port number information in the following ways:

- From Oracle WebLogic Server Administration Console
	- **1.** Log in to the console.
	- **2.** In the Domain Structure pane, shown in [Figure 2–2,](#page-33-1) expand **Environment** and click **Servers**.

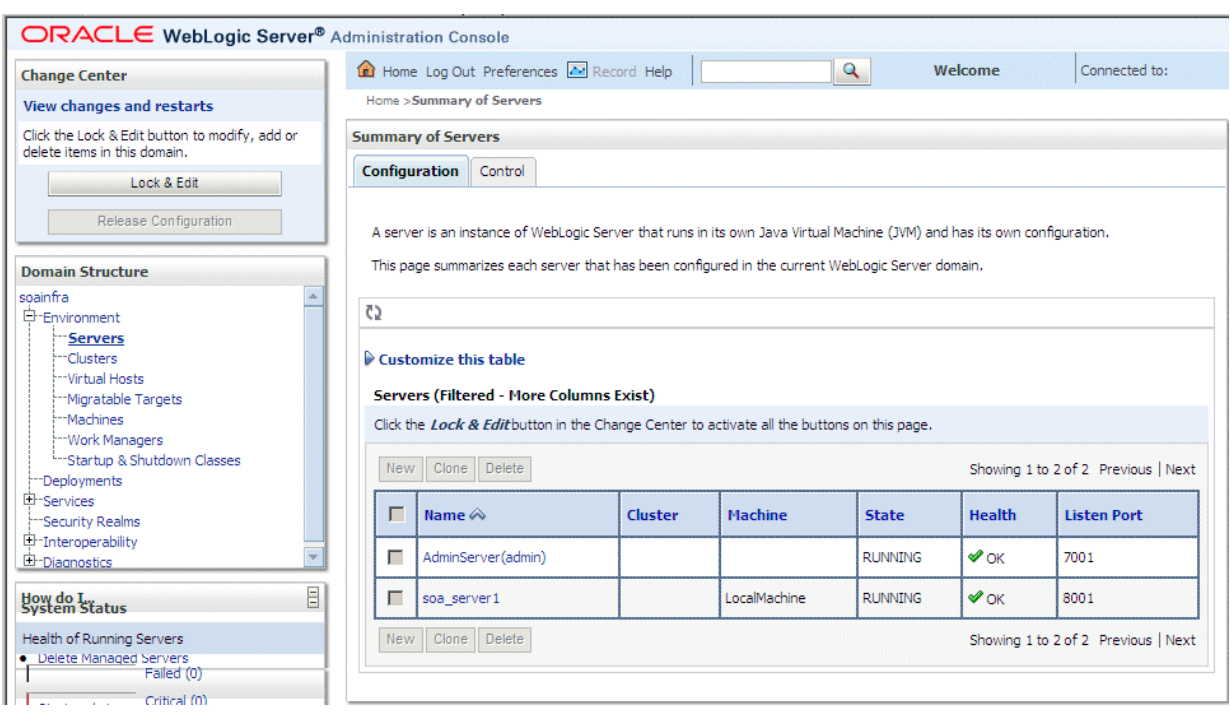

<span id="page-33-1"></span>Figure 2-2 Domain Structure Nodes in Oracle WebLogic Server Administration Console

The image shows the Summary of Servers configuration tab, which includes a table showing a summary of each server configured in the current WebLogic Server domain. In the table, each server occupies a single row with the following columns: Name, Cluster, Machine, State, Health, and Listen Port. To the left of each row is a check box. To the left, above and below the table, are the New, Clone, and Delete buttons. To the right, above and below the table, are links to Previous and Next pages of information.

- 3. Note the Listen Port column for your server.
- Or from MW HOME/user projects/domains/your domain name/config/config.xml

```
<SATVAT><name>soa_server1</name>
  <ssl>
    <name>soa_server1</name>
    <listen-port>8002</listen-port>
  \langle/ssl>
  <machine>LocalMachine</machine>
  <listen-port>8001</listen-port>
  <listen-address/>
\langle/server>
```
### <span id="page-33-0"></span>2.2.2 Accessing Oracle B2B Through Single Sign-On (SSO)

To log in, log out, and relog in to Oracle B2B using SSO in Oracle Identity Management, the /b2bconsole location must be added to the mod\_wl\_ohs.conf file in Oracle HTTP Server as follows:

<Location /b2bconsole> SetHandler weblogic-handler  $\pm$ PathTrim /weblogic ErrorPage http:/WEBLOGIC\_HOME:WEBLOGIC\_PORT/ </Location>

This is in addition to the setting required for the /b2b location:

```
<Location /b2b>
   SetHandler weblogic-handler
    PathTrim /weblogic
   ErrorPage http:/WEBLOGIC_HOME:WEBLOGIC_PORT/
</Location>
```
### <span id="page-34-0"></span>**2.2.3 Enabling the weblogic User for Logging in to Oracle B2B**

For the weblogic user in Oracle Internet Directory (OID) to log in to Oracle B2B as an administrator and search for users, the OID Authenticator must have an Administrators group, and the weblogic user must be a member of that group.

#### **To enable the weblogic user:**

**1.** Create a weblogic user in OID using the LDAP browser. The users . ldif file is imported to OID as follows:

dn: cn=weblogic,cn=Users,dc=us,dc=oracle,dc=com objectclass: inetorgperson objectclass: organizationalPerson objectclass: person objectclass: orcluser objectclass: orcluserV2 objectclass: top sn: weblogic userpassword: welcome1 uid: weblogic

**2.** Create an Administrators group in OID and assign the weblogic user to it. The groups.ldif file is imported to OID as follows:

```
dn: cn=Administrators,cn=Groups,dc=us,dc=oracle,dc=com
objectclass: groupOfUniqueNames
objectclass: orclGroup
objectclass: top
owner: cn=orcladmin,cn=Users,dc=us,dc=oracle,dc=com
uniquemember: cn=weblogic,cn=Users,dc=us,dc=oracle,dc=com
```
### <span id="page-34-1"></span>**2.3 Using the Oracle B2B Interface**

B2B activities are grouped as follows:

- **[Administration](#page-34-2)**
- **[Partners](#page-35-0)**
- **[Reports](#page-36-0)**
- **[Metrics](#page-37-0)**

#### <span id="page-34-2"></span>**2.3.1 Administration**

Use the tabs of the **Administration** page, shown in [Figure 2–3,](#page-35-1) to manage importing and exporting, document protocols, deployments, types, batching, callouts, purging, listening channels, and B2B configuration.

#### <span id="page-35-1"></span>Figure 2-3 Administration Activities

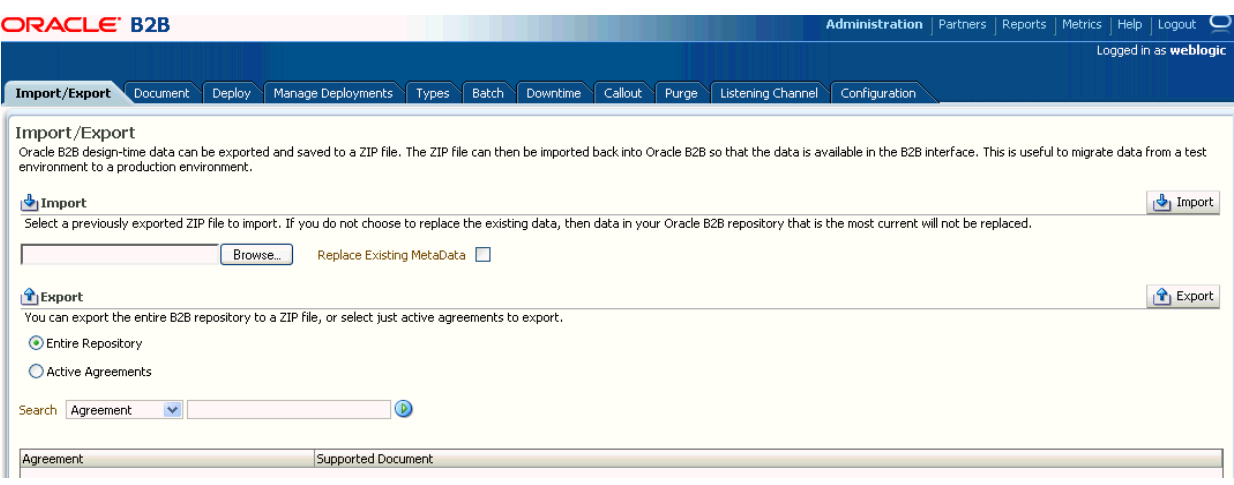

The image shows the following tabs of the Administration link: Import/Export, Document, Deploy, Manage Deployments, Types, Batch, Downtime, Callout, Purge, Listening Channel, and Configuration. The Import/Export tab is selected.

See Part III, "Oracle B2B Administration" for more information.

### <span id="page-35-0"></span>2.3.2 Partners

Use the tabs of the Partners page, shown in Figure  $2-4$ , to create and update trading partner information, create and update agreement information, add user information, associate documents with trading partners, set up channels, and configure the key store.
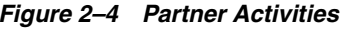

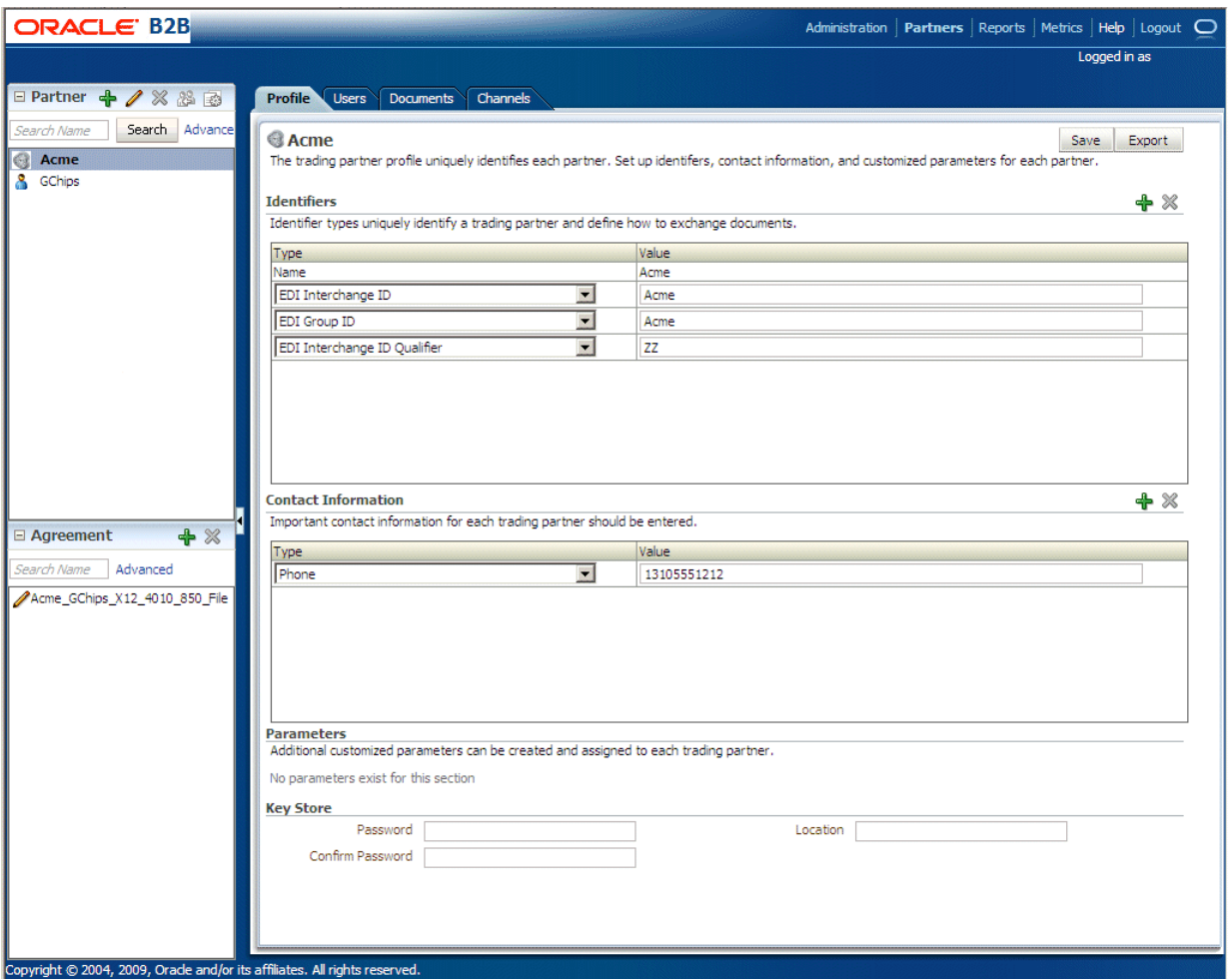

The image shows the following tabs of the Partners page: Profile, Users, Documents, and Channels. The Profile tab is selected. The first area of the tab lists the identifiers as a series of type-value pairs. The second area shows the contact information, also as a series of type-value pairs. In both areas, the type field is a drop-down list. There are plus and minus icons above both areas to the right. The third area lists the parameters. The fourth area shows the key store, including the following fields: Password, Confirm Password, and Location. There are Save and Export buttons at the top of the tab on the right side.

See Part II, "Oracle B2B Process Flow" for more information.

#### 2.3.3 Reports

Use the tabs of the Reports page, shown in Figure 2-5, to create and view reports about the instance (runtime) data.

#### <span id="page-37-0"></span>Figure 2-5 Reports

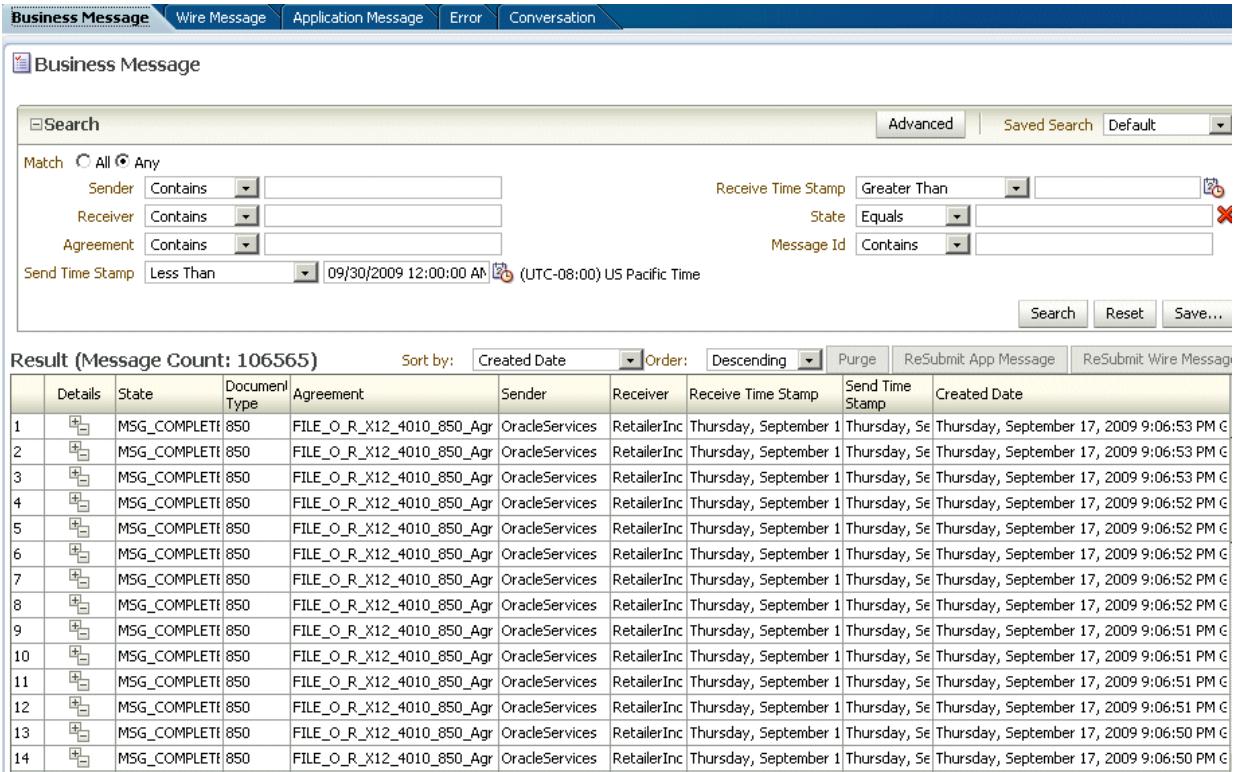

The image shows the following tabs of the Reports page: Business Message, Wire Message, Application Message, Error, and Conversation. The Business Message tab is selected. The first area of the tab shows the following Search fields: Sender, Receiver, Agreement, Send Time Stamp, Receive Time Stamp, State, and Message Id. At the top of the area is the Match radio button with the following options: All or Any. The second area of the tab shows the search results in a table with the following columns: Details, State, Document Type, Agreement, Sender, Receiver, Receive Time Stamp, and Send Time Stamp.

#### 

See Chapter 18, "Creating Reports," for more information.

### 2.3.4 Metrics

Use the tabs of the Metrics page, shown in Figure 2-6, to see information about deployed agreements, such as lists of the active document types and trading partners, and runtime status, such as error messages and message counts.

#### <span id="page-38-0"></span>Figure 2-6 Metrics

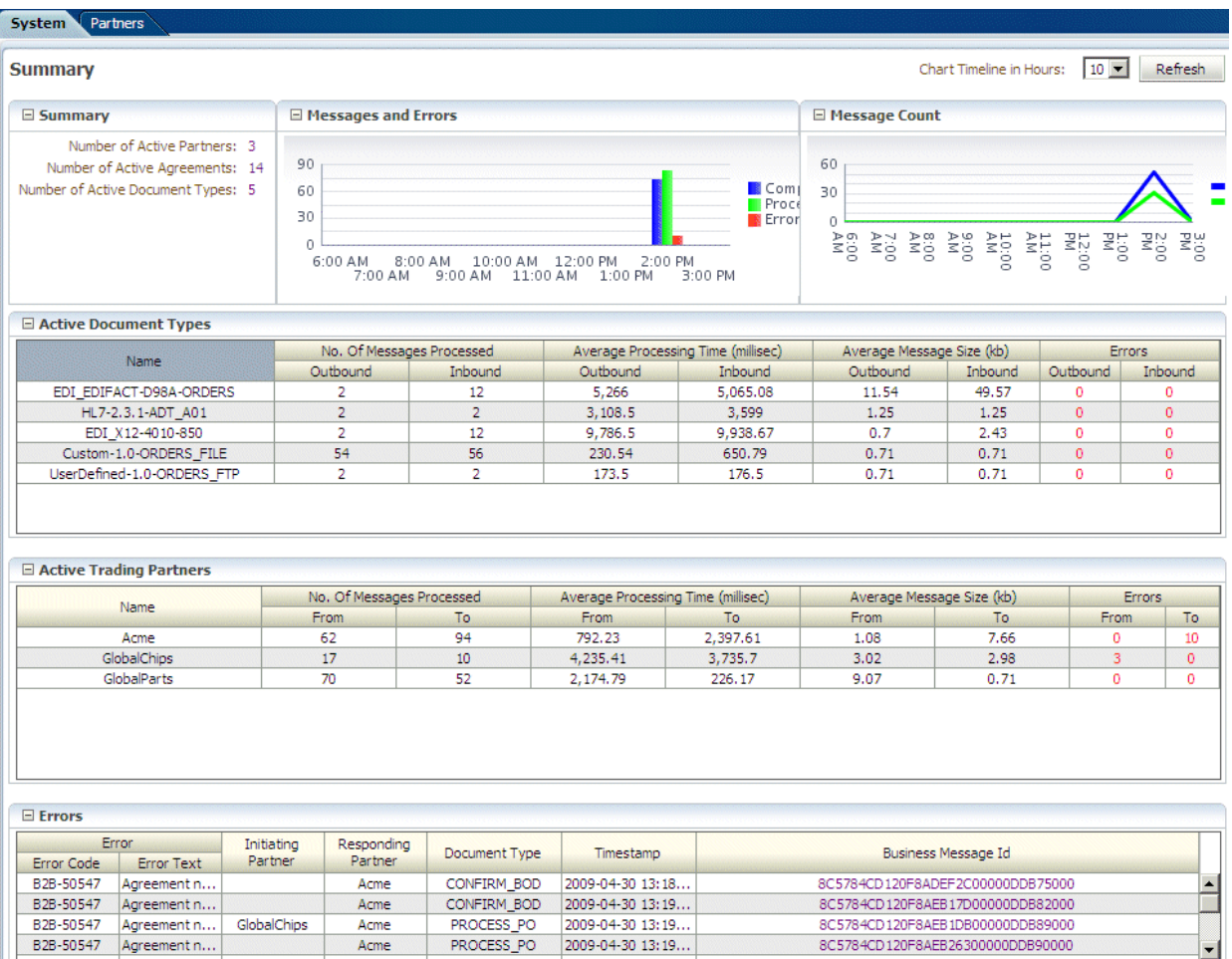

The image shows the following tabs of the Metrics page: System and Partner. The System tab is selected. The first area of the tab shows Summary information, including a high-level Summary, Messages and errors, and the Message count. The second and third areas of the tab show the Active Document Types and the Active Trading Partners, both displayed as tables. The fourth area shows the errors, also displayed as a table. The Refresh button is at the top of the tab on the right.

See Chapter 19, "Using B2B Metrics," for more information.

# 2.4 Creating a B2B Transaction: An Overview of the Process Flow

Figure 2-7 shows the B2B process flow, which starts with creating B2B guideline files in Oracle Document Editor and continues with using the Oracle B2B interface to create document definitions, configure trading partners, and create and deploy agreements.

<span id="page-39-0"></span>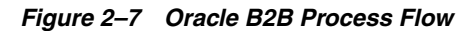

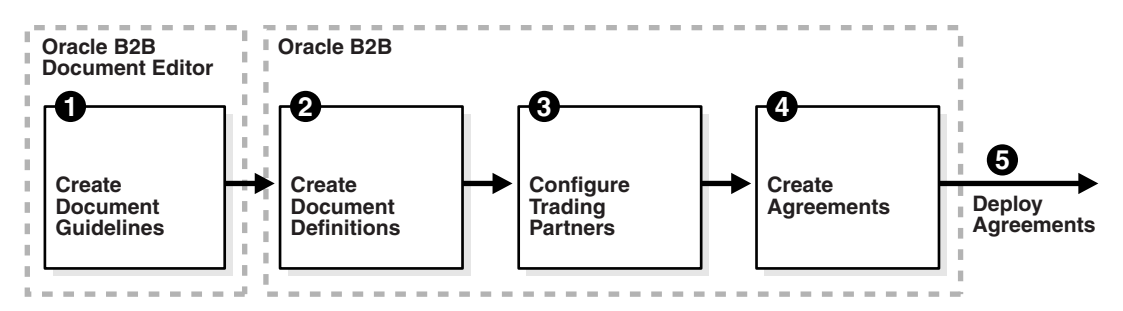

The image shows the steps of the B2B process flow: step 1, create document guidelines; step 2, create document definitions; step 3, configure trading partners; step 4, create agreements; step 5, deploy agreements. You do step 1 using Oracle B2B Document Editor and steps 2 through 5 using the Oracle B2B interface.

\*\*\*\*\*\*\*\*\*\*\*\*\*\*\*\*\*\*\*\*\*\*\*\*\*\*\*\*\*\* 

#### Step 1: Create guideline files (ECS and optional XSD files) in Oracle Document **Editor**

Using Oracle B2B Document Editor, shown in Figure 2-8, create transaction documents based on templates for hundreds of industry-standard protocols. The Oracle Document Editor is required only when translation is needed. For XML documents, the editor is not used.

<span id="page-39-1"></span>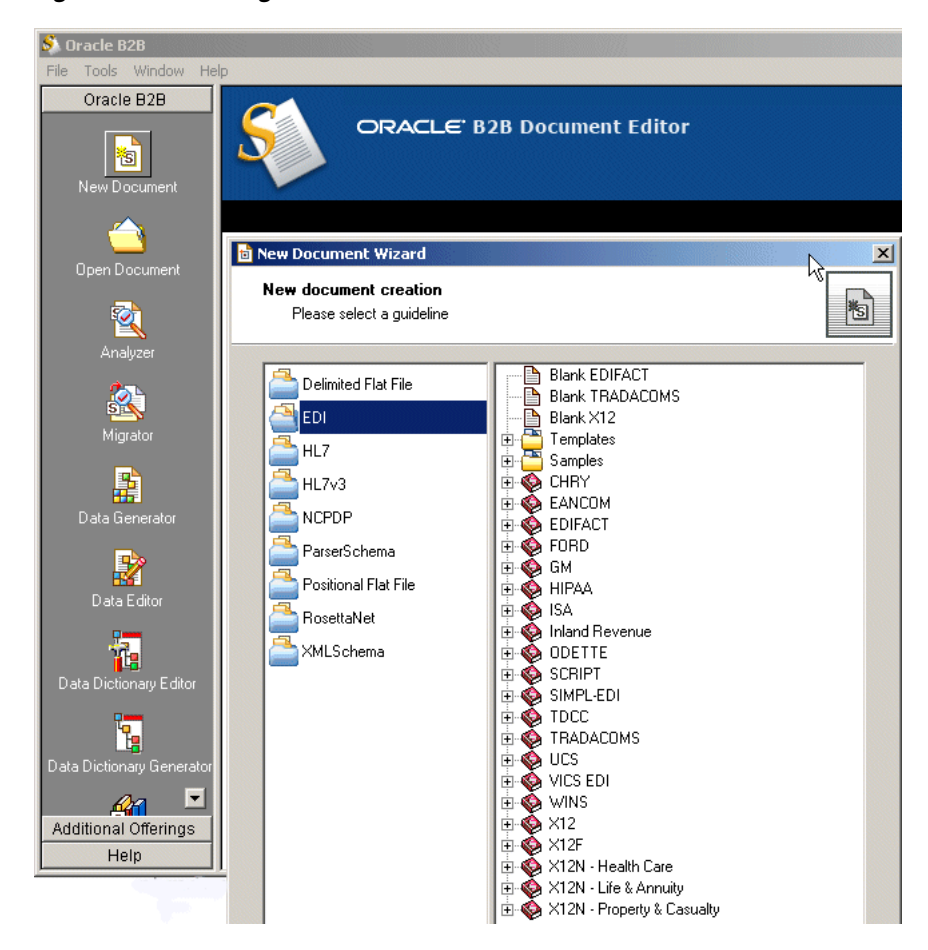

Figure 2-8 Creating a Document in Oracle B2B Document Editor

The image shows Oracle B2B Document Editor. The list of new document templates for the EDI protocol (selected) includes Blank EDIFACT, Blank TRADACOMS, Blank X12, Templates, Samples, CHRY, EANCOM, EDIFACT, FORD, GM, HIPAA, ISA, Inland Revenue, ODETTE, SCRIPT, SIMPL-EDI, TDCC, TRADACOMS, UCS, VICS EDI, WINS, X12, X12F, X12N - Health Care, X12N - Life & Annuity, X12N - Property & Casualty.

For information on Oracle Document Editor, see the following:

- **Chapter 3, "Creating Guideline Files"**
- The Help menu of Oracle Document Editor, shown in Figure 2-9.

<span id="page-40-0"></span>Figure 2-9 Oracle Document Editor Help

| 霜々⇒尋酢<br>Contents   Index   Search   Favorites  <br><b>Standards Library Overview</b><br>□ <b>U</b> Welcome<br>The Standards Library is a database that contains quideline<br>Oracle B2B Overview<br>templates for many standards including X12, EDIFACT,<br><b>B</b> Oracle B2B Process Flow<br>DTD, TRADACOMS, EANCOM, and RosettaNet, among<br>Supported Document Types<br>others.<br>Vhat's New?<br>□ 【D】 Getting Started<br>You can browse the library using the Standards Reference<br>Product Registration<br>component of Oracle B2B.<br>Standards Library Overview<br>The Standards Library can either be installed on your<br>Installing the Standards Library<br>computer's hard disk drive or on a network share. If the<br>Mapping to the Standards Library<br>Standards Library is installed on a network share, you must<br>Setting Global Options<br>map your installation to the Standards Library.<br>Specifying Publishing Date Format<br>Upgrading Documents<br>Oracle B2B enables you to create a quideline based on one<br>Exploring the Workspace<br>of the following templates stored in the Standards Library:<br>Working with Guidelines<br>$\overline{+}$<br><b>Base Document</b><br>Generating Test Data<br>$\overline{+}$<br><b>Specific Standards</b><br>Type<br>Data Dictionary<br>$+$<br>Validating Data Files<br>X12<br>Editing Data Files<br>$\overline{+}$<br>UN/EDIFACT<br>Generating a Guideline from Data File<br>$+$<br>TRADACOMS<br>Comparing and Migrating Guidelines<br>$\overline{+}$<br>EANCOMS<br>Browsing the Standards Library<br>$\overline{+}$<br>Advanced Features<br>$+$<br>HIPAA<br>Using Online Help<br>$\overline{+}$<br><b>UCS</b><br>$\mathbb{H}$ $\blacklozenge$ Accessibility<br><b>EDI</b><br>VICS<br>Contact Information<br><b>INLAND REVENUE</b><br><b>ISA</b> | Oracle B2B Help |        | $ \Box$ $\times$ |
|----------------------------------------------------------------------------------------------------|-----------------|--------|------------------|
|                                                                                                    |                 |        |                  |
|                                                                                                    |                 |        |                  |
|                                                                                                    |                 |        |                  |
|                                                                                                    |                 |        |                  |
|                                                                                                    |                 |        |                  |
|                                                                                                    |                 |        |                  |
|                                                                                                    |                 |        |                  |
| <b>NCPDP SCRIPT</b>                                                                                                    |                 | ODETTE |                  |

The image shows an example of help information in Oracle B2B Document Editor. The Standards Library Overview topic is shown.

#### Step 2: Create document definitions

Using the **Administration > Document** tab of Oracle B2B, shown in Figure 2-10, select from a list of document protocols, and then provide a document protocol version name, a document type name, and a document definition name. (For a Custom document, rather than selecting from the list of document protocols, you add a custom protocol name to the list in the Document Protocols folder.)

<span id="page-41-0"></span>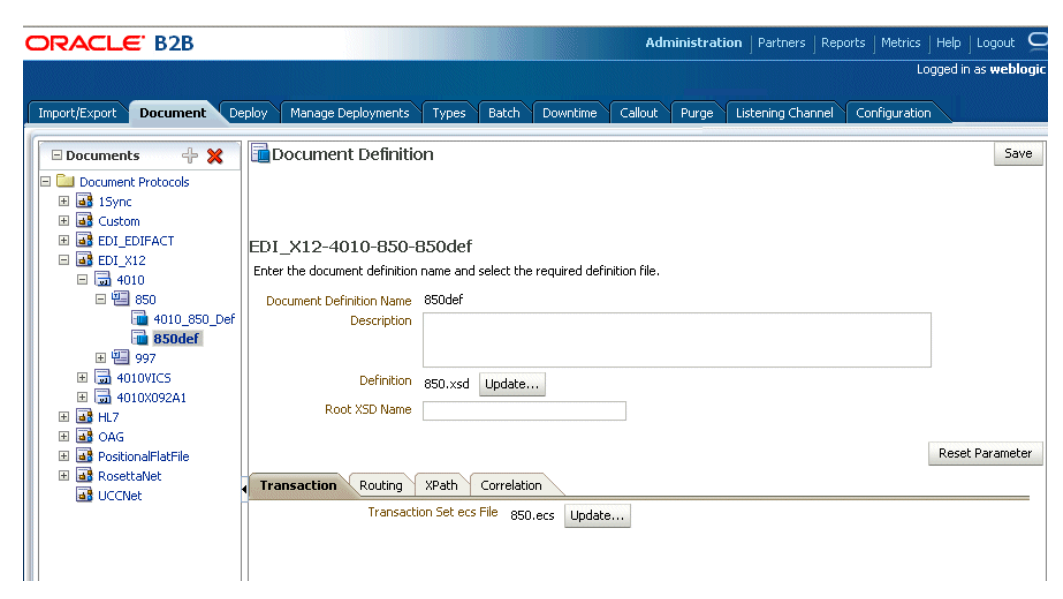

Figure 2-10 Creating a Document Definition

The image shows the Document tab on the Administration page in Oracle B2B. The document protocols-Custom, EDI\_EDIFAC, EDI\_X12, HL7, OAG, and RosettaNet—are shown. A completed document definition, EDI X12-4010-850-850def, is also shown.

After selecting the ECS and optional XSD files you created in Step 1, you have created the document definition.

For more information, see Chapter 4, "Creating Document Definitions."

#### Step 3: Configure trading partners

Using the tabs of the **Partners** page of Oracle B2B, shown in Figure 2–11, add or update trading partner names, add identifiers and optional contact information, view parameters, add documents and delivery channels, and add key store information.

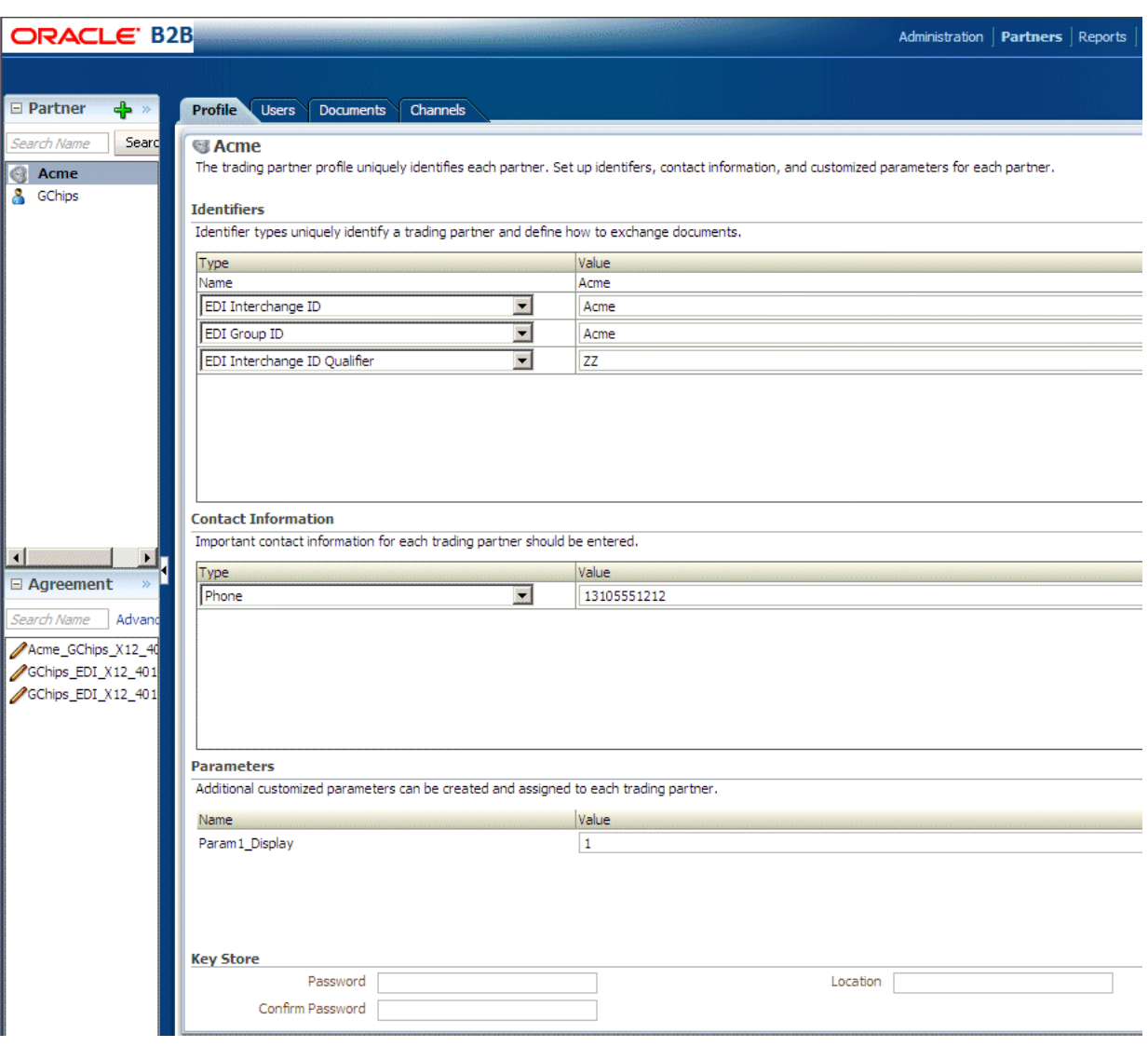

<span id="page-42-0"></span>Figure 2-11 Configuring Trading Partners

The image shows the Partners tab and trading partner Profile subtab in Oracle B2B. The trading partners—Acme and Gchips—are shown. Identifiers, contacts, and parameters for Acme are also shown, as are fields for the key store location and password.

For more information, see Chapter 5, "Configuring Trading Partners."

#### **Step 4: Create agreements**

Using the Partners > Agreement tab of Oracle B2B, shown in Figure 2-12, create an agreement that specifies the trading partners involved and associates the document definitions, channels, and identifiers with the agreement.

<span id="page-43-0"></span>Figure 2-12 Creating a Trading Partner Agreement

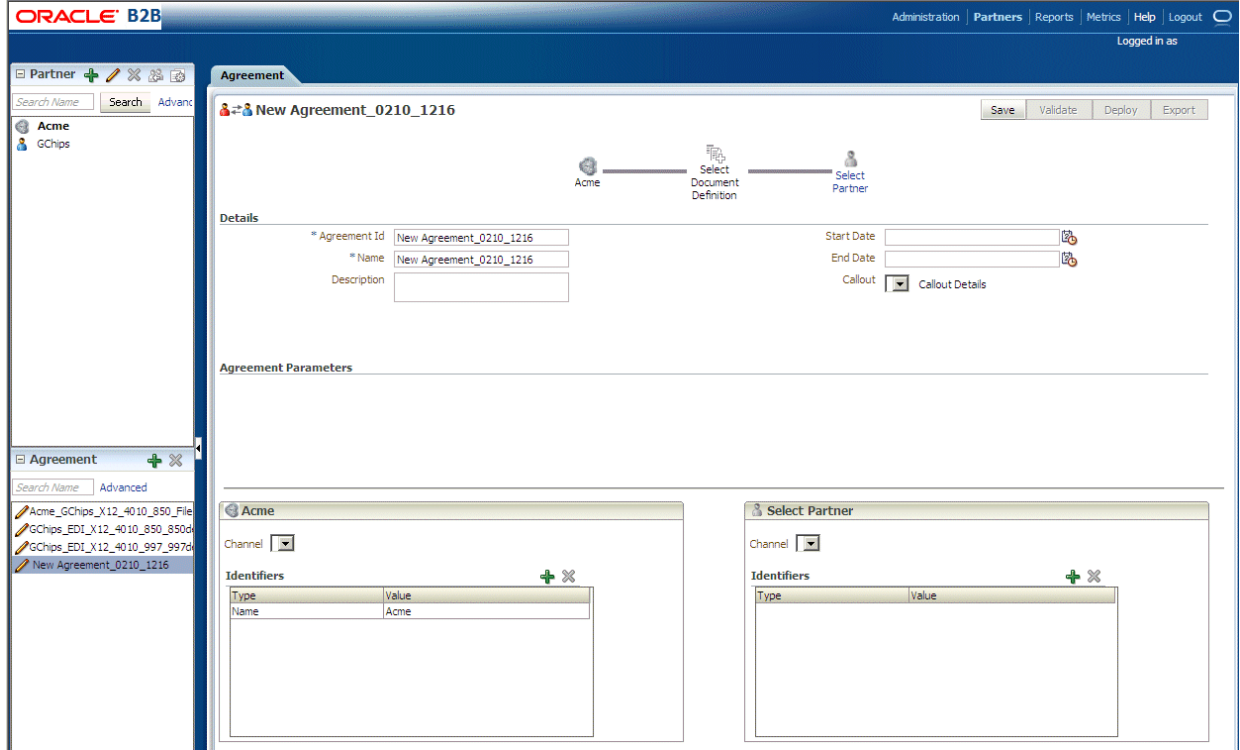

The image shows the Agreement configuration page in Oracle B2B. The first area of the page contains a graphic representation of the agreement. The second area of the tab shows the Agreement Details, including the Agreement Id, Name, Description, Start Date, End Date, and Callout. The third area shows the Agreement Parameters. The bottom of the tab shows two panes displaying the Channel and Identifiers for the trading partners. At the top right of the tab are the Save, Validate, Deploy, and Export buttons.

#### 

For more information, see Chapter 6, "Creating and Deploying Trading Partner Agreements."

#### **Step 5: Deploy agreements**

Using the Administration  $>$  Deploy tab of Oracle B2B, shown in Figure 2–13, search for and deploy agreements.

<span id="page-44-0"></span>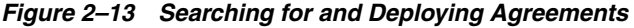

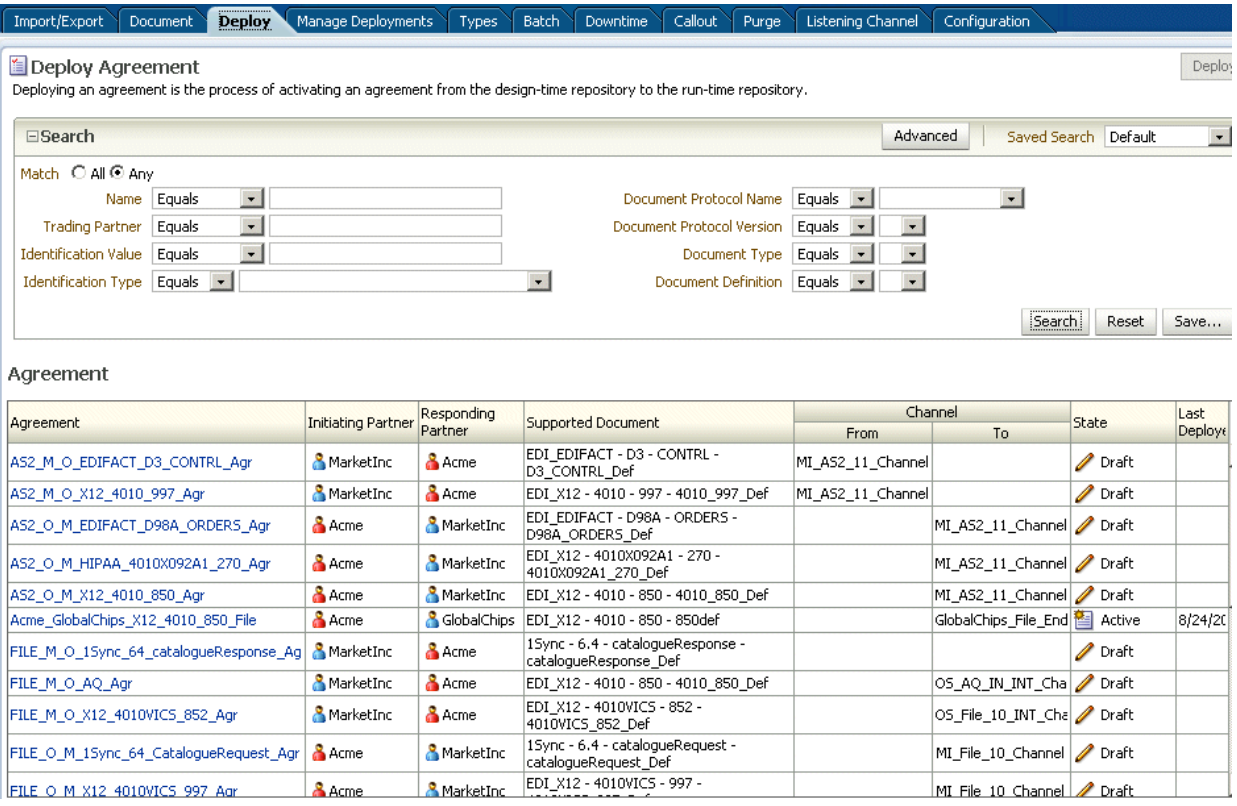

The image shows the following tabs of the Administration page: Document, Deploy, Manage Deployments, Types, Import/Export, Schedule Batch, Callout, Purge, Listening Channel, Configuration. The Deploy tab is selected. The first area of the tab shows the following Search fields: Name, Trading Partner, Identification Value, **Identification Type, Document Protocol Name, Document Protocol Version, Document** Type, and Document Definition. At the top of the area is the Match radio button with the following options: All or Any. The second area of the tab shows the Agreement search results in a table with the following columns: Agreement, Initiating Partner, Responding Partner, Supported Document, Channel (From and To), State, and Last Deployed. At the top and right of the tab is the Deploy button.

# 2.5 Using Oracle B2B in the Oracle JDeveloper Environment

By using an Oracle B2B binding component in a SOA composite application, you can create an end-to-end business process, such as sending a purchase order generated by a back-end application to a trading partner. Binding components establish the connection between a SOA composite application and the external world.

The B2B Configuration Wizard in Oracle JDeveloper enables you to add B2B binding components to a SOA composite application as follows:

- B2B is used as a *service* (inbound) to receive messages from trading partners and deliver them to SOA composite applications. Oracle B2B is the entry point to the SOA composite application.
- B2B is used as a *reference* (outbound) to send messages from the SOA composite application to partners.

As you follow the steps in the B2B Configuration Wizard, you are prompted to select a document definition created in Oracle B2B. Or, you can launch Oracle B2B from the wizard to create a document definition. This is the payload, or message, that you are receiving from trading partners or sending to trading partners.

**Note:** In the B2B Configuration Wizard, if SSL is enabled in the middleware (the B2B Web service), then the SSL port is detected by the wizard and the document definitions are retrieved using the SSL connection.

## **2.5.1 How To Use B2B Binding Components in a SOA Composite Application**

To create a SOA composite application with a B2B binding component, do the following:

- [Task 1, "Create a SOA Application and Project"](#page-45-0)
- [Task 2, "Add Service Components"](#page-47-0)
- [Task 3, "Add a B2B Binding Component"](#page-47-1)

See the following in *Oracle Fusion Middleware Developer's Guide for Oracle SOA Suite* for more information on creating SOA composite applications:

- "Adding Wires"
- "Adding Security"
- "Deploying a SOA Composite Application"
- "Managing and Testing a SOA Composite Application"

#### <span id="page-45-0"></span>**Task 1 Create a SOA Application and Project**

- **1.** Start Oracle JDeveloper Studio Edition Version 11.1.1.2.0.
- **2.** If Oracle JDeveloper is running for the first time, specify the location for the Java JDK.
- **3.** Create a new SOA composite application, as described in [Table 2–1](#page-45-1).

*Table 2–1 SOA Composite Application Creation*

<span id="page-45-1"></span>

| If Oracle JDeveloper                                                     | Then                                                                                                    |  |
|--------------------------------------------------------------------------|----------------------------------------------------------------------------------------------------|--|
| Has no applications                                                      | In the Application Navigator in the upper left, click New<br>Application.                                                                |  |
| For example, you are<br>opening Oracle JDeveloper<br>for the first time. |                                                                                                    |  |
| Has existing applications                                                | From the File main menu or the Application menu:                                                                                         |  |
|                                                                          | Select New > Applications.<br>1.                                                                                                    |  |
|                                                                          | The New Gallery opens, where you can select different<br>application components to create.                                               |  |
|                                                                          | In the Categories tree, under the General node, select<br>2.<br>Applications. In the Items pane, select SOA Application<br>and click OK. |  |

The Create SOA Application wizard starts.

**4.** On the Name your application page, you can optionally change the name and location for your web project. If this is your first application, from **Application**  **Template**, select **SOA Application**. Accept the defaults for the package prefix, and click **Next**.

#### **Notes:**

- Do *not* create an application name with spaces.
- Do *not* create applications and projects in directory paths that have spaces (for example, c:\Program Files).
- In a UNIX operating system, it is highly recommended to enable Unicode support by setting the LANG and LC\_All environment variables to a locale with the UTF-8 character set. This action enables the operating system to process any character in Unicode. SOA technologies are based on Unicode. If the operating system is configured to use non-UTF-8 encoding, SOA components may function in an unexpected way. For example, a non-ASCII file name can make the file inaccessible and cause an error. Oracle does not support problems caused by operating system constraints.

In a design-time environment, if you are using Oracle JDeveloper, select **Tools** > **Preferences** > **Environment** > **Encoding** > **UTF-8** to enable Unicode support. This setting is also applicable for runtime environments.

**5.** On the Name your project page, you can optionally change the name and location for your SOA project. By default, Oracle JDeveloper adds the SOA project technology, the composite.xml that generates, and the necessary libraries to your model project. Click **Next**.

**Note:** Composite and component names cannot exceed 500 characters.

A project deployed to the same infrastructure *must* have a unique name across SOA composite applications. The uniqueness of a composite is determined by its project name. For example, do *not* perform the actions described in [Table 2–2](#page-46-0). During deployment, the second deployed project (composite) overwrites the first deployed project (composite).

<span id="page-46-0"></span>*Table 2–2 Restrictions on Naming a SOA Project—Caution: Doing This Overwrites the First Deployed Project*

| <b>Create an Application Named</b> | With a SOA Project Named |
|------------------------------------|--------------------------|
| Application1                       | Project1                 |
| Application2                       | Project1                 |

The Project SOA Settings page of the Create SOA Application wizard appears.

- **6.** In the Configure SOA Settings page, click **Empty Composite**, and click **Finish**.
- **7.** Select **Save All** from the **File** main menu.

See *Oracle Fusion Middleware Developer's Guide for Oracle SOA Suite* for more information about creating a SOA application and project.

#### <span id="page-47-0"></span>**Task 2 Add Service Components**

Service components implement the business logic or processing rules of your application.

- 1. From the Component Palette, select SOA.
- From the Service Components list, drag a component into the designer. 2.

Figure 2–14 shows a BPEL process being added to the designer.

<span id="page-47-2"></span>Figure 2-14 Adding BPEL Process to Composite

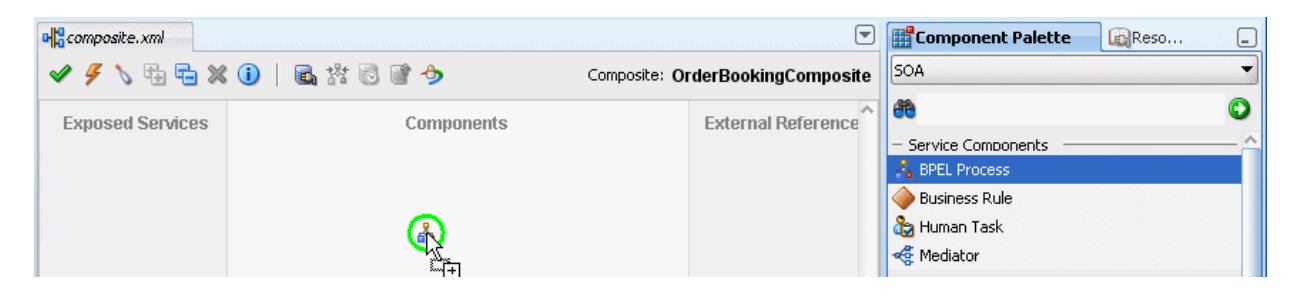

This image shows the Create BPEL Process dialog. The fields of this dialog are described in the table below this image.

A specific dialog for the selected service components is displayed. Table 2–3 describes the available editors.

<span id="page-47-3"></span>

| <b>Dragging This Service</b><br>Component | <b>Invokes The</b>                                                                                                    |
|-------------------------------------------|----------------------------------------------------------------------------------------------------|
| <b>BPEL Process</b>                       | Create BPEL Process dialog to create a BPEL process that<br>integrates a series of business activities and services into an<br>end-to-end process flow.     |
| <b>Business Rule</b>                      | Create Business Rules dialog to create a business decision based<br>on rules.                                                                               |
| Human Task                                | Create Human Task dialog to create a workflow that describes the<br>tasks for users or groups to perform as part of an end-to-end<br>business process flow. |
| Mediator                                  | Create Mediator dialog to define services that perform message<br>and event routing, filtering, and transformations.                                        |

Table 2-3 Starting Service Component Editors

- **3.** Configure the settings for a service component. For help with a service component dialog, click Help or press F1. Click Finish.
- Click **OK**. 4.
- Select Save All from the File main menu. 5.

See Oracle Fusion Middleware Developer's Guide for Oracle SOA Suite for more information about adding service components.

#### <span id="page-47-1"></span>Task 3 Add a B2B Binding Component

Add a service or a reference binding component.

1. From the Component Palette, select SOA.

- **2.** Drag **B2B** to the **Exposed Services** or the **External References** swim lane.
	- Select **Exposed Services** for receiving inbound messages.
	- Select **External References** for sending outbound messages.
- **3.** On the B2B Configuration Wizard Welcome page, click **Next**.
- **4.** On the Service Name page, provide a name for the B2B service and click **Next**.
- **5.** On the B2B Integration Type page, select an integration type, as described in [Table 2–4.](#page-48-0)

*Table 2–4 Selecting an Integration Type*

<span id="page-48-0"></span>

| <b>Type</b> | <b>Description</b>                                                                                                    |
|-------------|----------------------------------------------------------------------------------------------------|
| Default     | A B2B WSDL is generated for the SOA composite to communicate with<br>Oracle B2B directly.                                 |
| AO          | An AQ Adapter WSDL and JCA file are generated for the SOA composite to<br>communicate with Oracle B2B through AQ queues.  |
| <b>IMS</b>  | A JMS Adapter WSDL and JCA file are generated for the SOA composite to<br>communicate with Oracle B2B through JMS queues. |

- If you select **Default**, complete steps [6](#page-48-2) through [10](#page-50-0).
- If you select **AQ**, complete steps [6](#page-48-2) through 9 and [11](#page-50-1) through [14](#page-51-0)
- If you select **JMS**, complete steps [6](#page-48-2) through [9](#page-49-1) and [15](#page-51-1) through [18](#page-53-0)
- <span id="page-48-2"></span>**6.** On the Application Server Connection page, do one of the following:
	- From the **AppServer Connection** list, select an application server connection and click **Next**.
	- Or, click **New** to create an application server connection. Follow the Create Application Server Connection Wizard.

When the application server connection is established, the following information is displayed: the user name created for the application server connection, the host name for the server instance, and the SOA Server name. The SOA servers configured and running in Weblogic are displayed when you select an application server connection. After you select a SOA server, the SSL or HTTP port is retrieved and the B2B web service URL is generated for retrieving document definitions.

You can also click **Test B2B** to verify that you can connect to your Oracle B2B installation.

**7.** On the Operation page, select **Send** or **Receive**, as described in [Table 2–5.](#page-48-1)

*Table 2–5 Selecting a Send or Receive Operation*

<span id="page-48-1"></span>

| <b>Operation</b> | <b>Description</b>    |
|------------------|-----------------------|
| Send             | For outbound messages |
| Receive          | For inbound messages  |

**8.** On the Document Definition Handling page, select the option on the **Basic** tab or one of the options on the **Advanced** tab, as described in [Table 2–6.](#page-49-0)

| <b>Option</b>                        | <b>Description</b>                                                                                                    |
|--------------------------------------|----------------------------------------------------------------------------------------------------|
| <b>Basic Tab</b>                     |                                                                                                    |
| Import Schema from B2B               | Imports the schema from Oracle B2B (the same option as on the<br><b>Advanced</b> tab)                                                                                                    |
| <b>Advanced Tab</b>                  |                                                                                                    |
| Import Schema from B2B               | Imports the schema from Oracle B2B (the same option as on the<br><b>Basic</b> tab)                                                                                                    |
| Refer to Schema in B2B<br>Repository | Selects a metadata service (MDS) connection. Or use this option<br>to create a new one. If you create a new MDS connection, use the<br>MDS Connection Wizard to create a connection. This connection<br>is needed to access the B2B repository. When you select a<br>document definition, a URL is generated to link to the MDS.         |
|                                      | The selected application server connection refers to a specific<br>B2B instance. The MDS connection used by the specific B2B<br>instance must match the selected MDS connection to avoid<br>inconsistent document definitions.                                                                                                    |
|                                      | When referring to schema in a B2B Repository, an MDS<br>connection is required only for referring to a schema in a remote<br>MDS, but not if the schema is referred to within the local shared<br>MDS repository.                                                                                                    |
|                                      | For referring to B2B schemas b2bException and b2bAck in the<br>local shared MDS, you do not need to select an MDS connection.<br>You can select the MDS option and click Next to navigate to the<br>Document Definition page where you can select b2bException<br>or b2bAck, or other B2B schemas that exist in the local shared<br>MDS. |
| <b>Browse Resource Schema</b>        | Browse for a schema using the SOA Resource Browser. Selecting<br>this option opens the Type Chooser. Select a type and return to<br>the Document Definition Handling page.                                                                                                    |
| Opaque                               | Handles any type of data (for example, positional flat file) when<br>the content is passed through in base-64 encoding. No schema is<br>specified.                                                                                                    |
| anyType                              | Handles any type of XML data. No schema is specified. This is<br>valid and available only for the 'Default' integration type and<br>not for AQ and JMS.                                                                                                    |

<span id="page-49-0"></span>*Table 2–6 Selecting Document Definition Handling Options*

You can also select **Attachment Support** for the **Default** integration type so that the B2B WSDL file includes a message part for the attachment.

<span id="page-49-1"></span>**9.** On the Document Definition page, expand the tree to select a document definition. If you select a document definition with multiple root elements, then select a root element to use and click **OK**.

[Table 2–7](#page-49-2) describes other options on the page.

| <b>Option</b> | <b>Description</b>                                                                                                    |
|---------------|----------------------------------------------------------------------------------------------------|
| Search        | Enter a definition name. Partial strings are matched if you type<br>the beginning of the definition name. Partial strings with<br>wildcards cannot be used. |
| Refresh       | Retrieves the document definition list from the B2B server.<br>Refresh after a search to see all document definitions.                                      |

<span id="page-49-2"></span>*Table 2–7 Document Definition Page Options*

| <b>Option</b>            | <b>Description</b>                                                                                                    |
|--------------------------|----------------------------------------------------------------------------------------------------|
| <b>B2B</b> Configuration | Opens a browser to Oracle B2B, using the connection specified<br>on the Application Server Connection page. In Oracle B2B, you<br>can create a document definition, include it in an agreement, and<br>deploy the agreement. Then return to this dialog, click Refresh,<br>and select the new document definition. |
| Use Routing ID           | Selects all document definitions that use a document routing ID.<br>See Section 8.10, "Using Document Routing IDs," for more<br>information.                                                                                                    |

*Table 2–7 (Cont.) Document Definition Page Options*

If you selected the

- **Default** integration type, go to Step [10.](#page-50-0)
- **AQ** integration type, go to Step [11](#page-50-1).
- **IMS** integration type, go to Step [15.](#page-51-1)

<span id="page-50-0"></span>**10.** On the Finish page, click **Finish**.

<span id="page-50-1"></span>**11.** On the Service Connection page, do one of the following:

- From the **Connection** list, select a database connection and click Next.
- Or, click **New** to create an application server connection. Follow the Create Application Server Connection Wizard.

[Table 2–8](#page-50-2) describes the information displayed when the database connection is established.

| <b>Parameter</b>      | <b>Description</b>                                                                                                    |
|-----------------------|----------------------------------------------------------------------------------------------------|
| User Name             | The user name created for the database connection.                                                                                                    |
| Driver                | The JDBC driver is provided.                                                                                                    |
| <b>Connect String</b> | The JDBC connection string is provided.                                                                                                    |
| <b>JNDI</b> Name      | Use the default Java Naming and Directory Interface (JNDI)<br>name or specify a custom name. This connection enables you to<br>configure the adapter during design time and to connect to the<br>database server during runtime.                                                                                                    |
| Data Source           | Enter the JNDI name that is used to look up the data source in<br>data-sources.xml. If you are using data-sources.xml to get the<br>connection, then this name is required.                                                                                                    |
| <b>XA Data Source</b> | Select this option if the data source name is an XA data source.<br>An XA data source can participate in an XA global transaction<br>that can span multiple resources. In this transaction, the<br>application server acts as the coordinating transaction manager<br>with multiple databases (or other resources such as JMS), each of<br>which is involved in a single transaction. If selected, the adapter<br>becomes part of the XA transaction. Otherwise, it is a local<br>transaction. |

<span id="page-50-2"></span>*Table 2–8 Service Connection*

**12.** On the Queue Name page, select a database schema and a queue name.

Only queues for B2B of the type IP\_MESSAGE\_TYPE are available.

**13.** On the Queue Parameters page, do the following:

- For an enqueue operation, enter a recipient name or a list of recipients separated by commas. If you do not enter a recipient, then the message is sent to all subscribers of the queue. This field can be overridden on a per message basis by setting the RecipientList field in the outbound header. The default value is **b2buser**.
- For a dequeue operation, enter the following:
	- **–** Consumer: The name of the agent subscribing to the queue. This field is required and is limited to 30 characters. The default value is **b2buser**.
	- **–** Message Selector Rule: Optional filtering logic for messages to dequeue based on the message properties or message content (for example, priority < 5 or tab.user\_data.amount > 10000). If a rule is supplied, then an agent using the consumer name and the message selector rule are created in the queue. The consumer name must be a new agent name, because the adapter does not change the message selector rule of a previously created agent. No validation is performed on the logic you enter.
	- **–** Dequeue Condition: A Boolean expression similar to the WHERE clause of a SQL query. This expression can include conditions on message properties, user data properties (object payloads only), and PL/SQL or SQL functions. If more than one message satisfies the dequeue condition, then the order of dequeuing is indeterminate, and the sort order of the queue is not honored.

#### <span id="page-51-0"></span>**14.** Click **Finish**.

- <span id="page-51-1"></span>**15.** On the JMS Provider page, select one of the following:
	- Oracle Enterprise Messaging Service (OEMS): **Oracle WebLogic JMS** or **Oracle Advanced Queuing**

OEMS is built on JMS and the J2EE Connector Architecture (JCA), which enables you to develop and integrate distributed applications in a service-oriented architecture environment. This messaging platform provides service for message persistence and recovery.

- third-party: Persists messages in a third-party JMS provider, such as Tibco JMS or IBM WebSphere MQ JMS.
- **16.** If you selected **Oracle WebLogic JMS** or **Oracle Advanced Queuing**, then the Service Connection page appears. On the Service Connection page, do one of the following:
	- From the **AppServer Connection** list, select an exising application server connection and click **Next**.
	- Or, click **New** to create an application server connection. Follow the Create Application Server Connection Wizard.

If you selected **third-party**, then the JMS Connection page appears. On the JMS Connection page, provide the JMS Connection JNDI Name and click **Next**.

**17.** If you selected **Send** in Step 7, then the Produce Operation Parameters page appears. If you selected **Receive** in Step 7, then the Consume Operation Parameters page appears.

On the Produce Operation Parameters page, provide the following information and click **Next**:

- Destination Name: Enter the JNDI name of the queue or topic to produce the message or click **Browse** to select a name. The value of this field is typically the JNDI name.
- Message Body Type: Select the message body (payload) type.
	- **–** Text Message: Use this option when the payload is a string.
	- **–** Bytes Message: Use this option when the payload is an array of primitive bytes.
- Delivery Mode: Select a message delivery mode (only if WebLogic JMS was selected).
	- **–** Persistent: Use this option for messages that are persisted to a file system or database.
	- **–** Non-Persistent: Use this option for messages that are not persisted and are typically held in process memory only.
- Priority: Select a priority value, with 9 representing the highest priority and 0 representing the lowest priority.
- Time To Live: Enter a value that indicates the life span of the message. If no subscribers consume the message in the given time, then the message is not delivered. There is no limit. A value of 0 indicates that there is no expiration time.
- JNDI Name: Displays the JNDI name based on your selection in the Destination Name field (only if WebLogic JMS or Advanced Queuing is selected).

On the Consume Operation Parameters page, provide the following information and click **Next**:

- Destination Name: Enter the JNDI name of the queue or topic to consume the message or click **Browse** to select a name.
- Message Body Type: Select the message body (payload) type.
	- **–** Text Message: Use this option when the payload is a string.
	- **–** Bytes Message: Use this option when the payload is an array of primitive bytes.
- Message Selector: Specify filtering logic that enables you to receive messages that match certain criteria. Enter an expression between 1 and 255 characters in length. Use SQL92 syntax in this field. The JMS server uses these criteria to filter messages received by this consumer. This works with variables defined in standard JMS headers and user-defined properties. You cannot use variables or elements that are in the payload of the message.
- Use MessageListener: This option is set to false by default if you selected **Oracle Weblogic JMS** on the JMS Provider page. It is not editable. Select true or false if you selected **Oracle Advanced Queueing** on the JMS Provider page (only if **Oracle Advanced Queuing** or **third-party** is selected).
- Durable Subscriber ID: Enter an ID for receiving messages from a JMS topic. If you do not specify an ID, then you must have an active subscription session to receive messages. If you specify an ID for topics, then you receive messages even if you do not currently have an active subscription session. When a durable subscriber is disconnected from the JMS server, the server stores messages. When the durable subscriber reconnects, the server sends the unexpired messages that accumulated (only if **third-party** is selected).
- JNDI Name: Displays the JNDI name based on your selection in the **Destination Name** field (only if **WebLogic JMS** or **Advanced Queuing** is selected).
- Enable Streaming: When you enable this feature, the payload is streamed to a database. Use this feature for large payloads. When you enable streaming, a corresponding Boolean property, StreamPayload, is appended to the ActivationSpec properties defined in the respective .jca file. If the StreamPayload property does not exist, then the default value false is assumed. The property is applicable when processing Raw messages, XMLType messages, and ADT type messages for which a payload is specified though an ADT attribute.

#### <span id="page-53-0"></span>**18.** Click **Finish**.

See the following in *Oracle Fusion Middleware Developer's Guide for Oracle SOA Suite* for more information on binding components:

- "Adding Service Binding Components"
- "Adding Reference Binding Components"
- "Getting Started with Binding Components"

#### **2.5.2 About Using the JMS Integration Type in the B2B Configuration Wizard**

 If you select the JMS integration type, then you must use JMS properties prefixed with jca.jms.JMSProperty, as in jca.jms.JMSProperty.*property\_name*. (In contrast, when you select the Default or AQ integration types in the B2B Configuration Wizard, message properties such as MSG\_ID, INREPLYTO\_MSG\_ID, FROM\_PARTY, TO\_PARTY, ACTION\_NAME, MSG\_TYPE, DOCTYPE\_NAME, and DOCTYPE\_REVISION can be used in the SOA composite application without any changes.)

[Table 2–9](#page-53-1) lists the JMS properties to use with the Oracle JCA Adapter for JMS.

| <b>Property Name</b> | Property Name When Used with the Oracle JCA Adapter for<br>JMS |
|----------------------|----------------------------------------------------------------|
| MSG ID               | jca.jms.JMSProperty.MSG_ID                                     |
| INREPLYTO MSG ID     | jca.jms.JMSProperty.INREPLYTO_MSG_ID                           |
| FROM PARTY           | ica.ims.JMSProperty.FROM PARTY                                 |
| TO PARTY             | jca.jms.JMSProperty.TO_PARTY                                   |
| <b>ACTION NAME</b>   | jca.jms.JMSProperty.ACTION_NAME                                |
| MSG TYPE             | ica.ims.JMSProperty.MSG TYPE                                   |
| DOCTYPE NAME         | jca.jms.JMSProperty.DOCTYPE_NAME                               |
| DOCTYPE REVISION     | jca.jms.JMSProperty.DOCTYPE_REVISION                           |
| ATTACHMENT           | jca.jms.JMSProperty.ATTACHMENT                                 |
| A2A                  | jca.jms.JMSProperty.A2A                                        |

<span id="page-53-1"></span>*Table 2–9 JMS Adapter Properties*

For JMS message correlation, set the property A2A=true. If MSG ID is provided from the back-end application, then MSG\_ID is set as JMS Correlation ID in the B2B output, otherwise the JMS Message ID is set to JMS Correlation ID in the B2B output.

For example, these sender properties and values are added in the Assign Values dialog of the Mediator component for an outbound composite, as shown in [Figure 2–15.](#page-54-0)

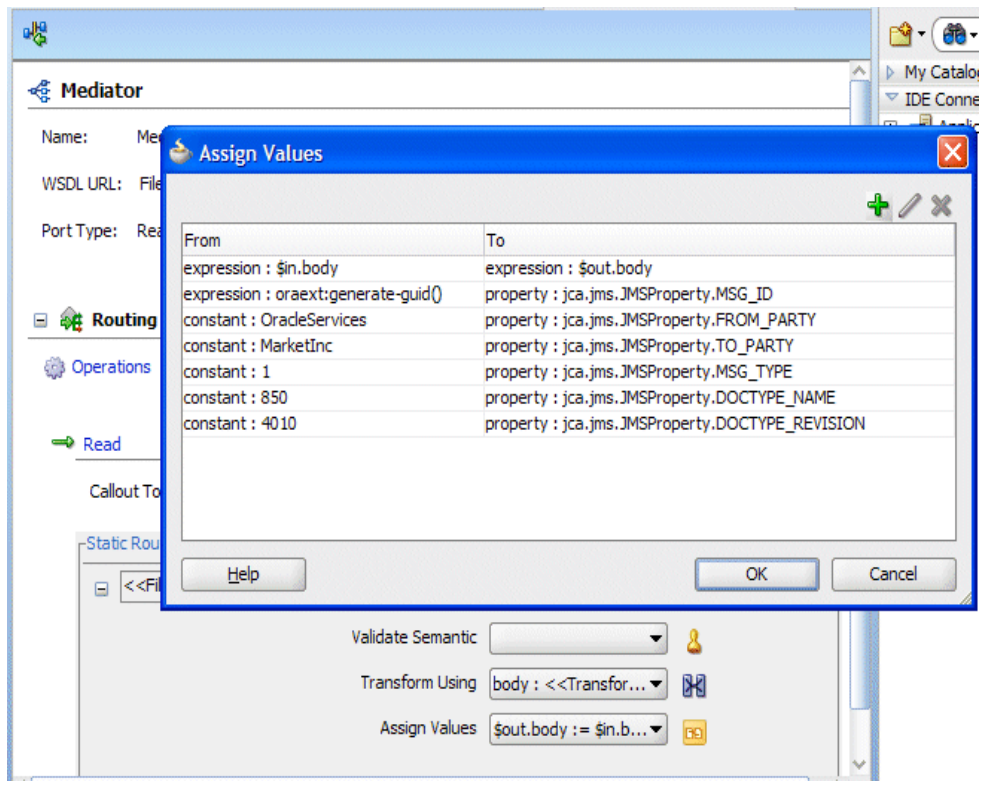

<span id="page-54-0"></span>*Figure 2–15 Adding JCA JMS Properties in the Assign Values Dialog*

The image shows the following assignments: expression:\$in.body is mapped to expression:\$out.body; expression:oraext:generate-guid() is the value for property: jca.jms.JMSProperty.MSG\_ID; constant: OracleServices is the value for jca.jms.JMSProperty.FROM\_PARTY; constant: MarketInc is the value for jca.jms.JMSProperty.TO\_PARTY; constant: 1 is the value for property: jca.jms.JMSProperty.MSG\_TYPE; constant: 850 is the value for property: jca.jms.JMSProperty.DOCTYPE\_NAME; constant: 4010 is the value for the property jca.jms.JMSProperty.DOCTYPE\_REVISION.

\*\*\*\*\*\*\*\*\*\*\*\*\*\*\*\*\*\*\*\*\*\*\*\*\*\*\*\*\*\*\*\*\*\*\*\*\*\*\*\*\*\*\*\*\*\*\*\*\*\*\*\*\*\*\*\*\*\*\*\*\*\*\*\*\*\*\*\*\*\*\*\*\*\*\*\*\*\*\*\*\*\*\*\*\*\*\*\*\*\*\*\*\*\*\*

**2.5.3 The B2BX12OrderGateway Composite in the Fusion Order Demo**

The SOA sample application, Fusion Order Demo, includes a B2B composite, B2BX12OrderGateway. In this demo, a trading partner sends an EDI purchase order request (850) to B2B. The trading partner does this by dropping a file into a directory on which B2B is listening through a listening channel. B2B takes the standard EDI 850 and transforms it into a canonical form, which is a common representation of the data to invoke the Store Front Service—the composite that provides access to the storefront data transaction support to update data for customers, orders, and products.

If the purchase order amount is greater than \$2,000 (as determined by a business rule), then the purchase order is routed to a Human Workflow for manual approval. For orders under \$2,000, approval is not required. After the order is approved, a purchase order response (855) is generated and sent back to the trading partner.

[Figure 2–16](#page-55-0) shows the B2BX12OrderGateway composite in Oracle JDeveloper.

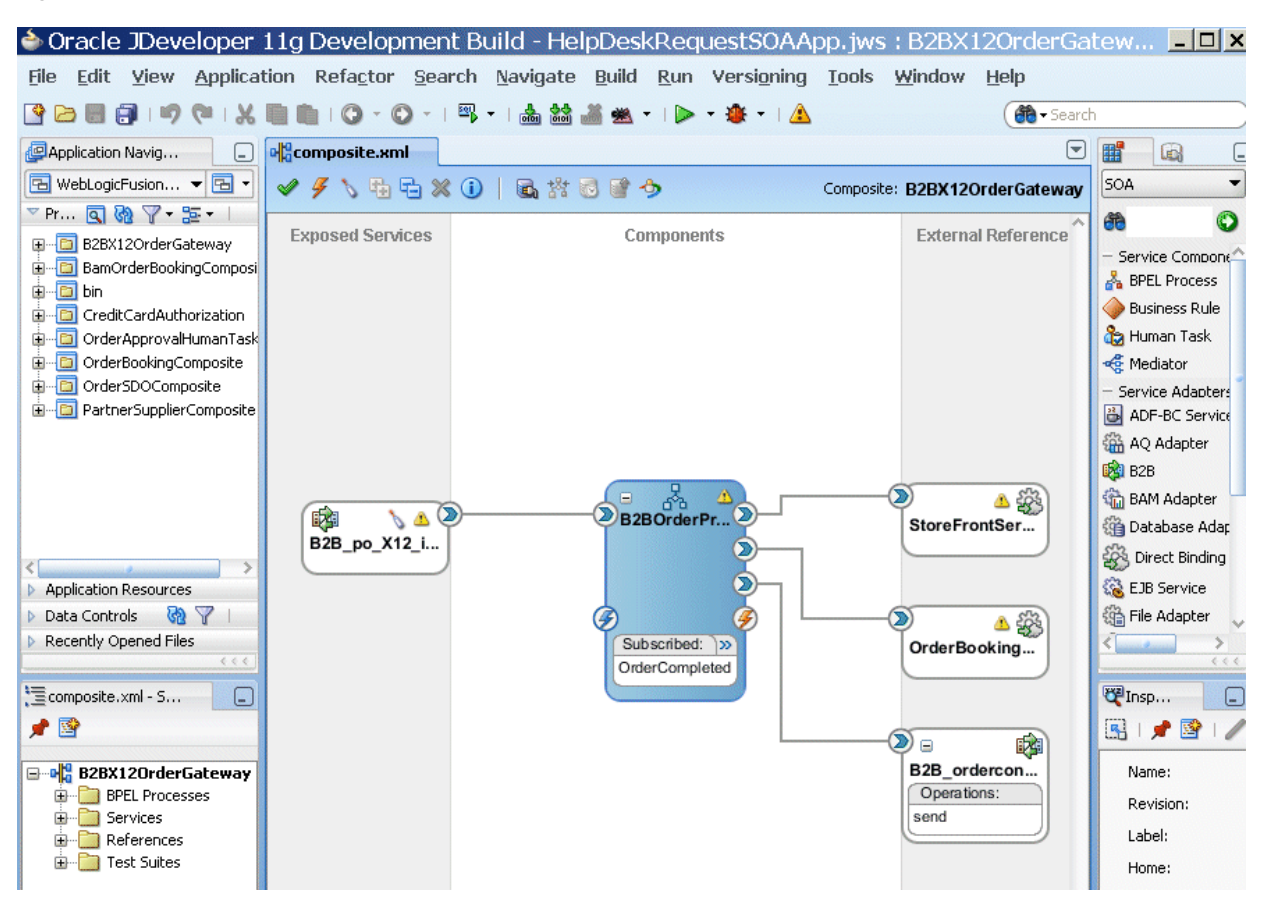

<span id="page-55-0"></span>Figure 2-16 B2B Composite in the Fusion Order Demo

The image shows a B2B service binding component named B2B\_po\_X12\_i..., and BPEL process named B2BOrderPr..., a web service name StoreFrontSer..., a web service named OrderBooking..., and a B2B reference binding component named B2B\_ ordercon... (send operation).

Download the Fusion Order Demo application ZIP file (FusionOrderDemo\_R1PS3.zip). from:

http://www.oracle.com/technetwork/developer-tools/jdev/index-095536.html

See Oracle Fusion Middleware Developer's Guide for Oracle SOA Suite for a description of the SOA sample application.

# 2.6 What You May Need To Know About Using Oracle B2B

This section contains topics to help with troubleshooting.

#### 2.6.1 Enabling Debug Mode at runtime

Use Oracle Enterprise Manager Fusion Middleware Control to enable logging (SOA **Infrastructure**  $>$  **Logs**  $>$  **Log Configuration**). See *Oracle Fusion Middleware* Administrator's Guide for Oracle SOA Suite and Oracle Business Process Management Suite for more information.

An alternative is to edit the logging. xml file at

*DOMAIN\_HOME*/config/fmwconfig/server/managed\_server

## **2.6.2 Logging Out: SSO Logout Configuration for Oracle Access Manager**

In web.xml, the success\_url parameter of

oracle.adf.share.security.authentication.AuthenticationServlet must contain an SSO logout URL, such as ../access/oblix/lang/en-us/logout.html, to ensure that the URL is accessible and does not result in a 404 error.

See *Oracle Fusion Middleware Security Guide* for information about Oracle Single Sign-On and Oracle Access Manager.

# **Part II**

# <span id="page-58-0"></span>**Oracle B2B Process Flow**

This part describes the Oracle B2B process flow.

This part contains the following chapters:

- [Chapter 3, "Creating Guideline Files"](#page-60-0)
- [Chapter 4, "Creating Document Definitions"](#page-80-0)
- [Chapter 5, "Configuring Trading Partners"](#page-90-0)
- [Chapter 6, "Creating and Deploying Trading Partner Agreements"](#page-140-0)

# <span id="page-60-0"></span>**Creating Guideline Files**

This chapter describes the process of creating document guideline files by using Oracle **B2B** Document Editor.

The first step in the Oracle B2B process flow, shown in Figure  $3-1$ , is to create document guideline files.

<span id="page-60-1"></span>Figure 3-1 Oracle B2B Process Flow

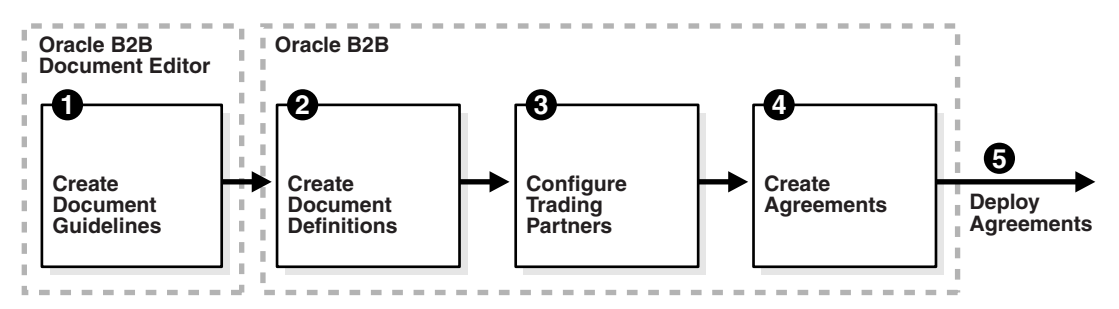

The image shows a step diagram linking the following blocks from left to right: 1. Oracle B2B Document Editor: Create Document Guidelines; 2. Oracle B2B: Create Document Definitions; 3. Oracle B2B: Configure Trading Partners; 4. Oracle B2B: Create Agreements; 5. Deploy Agreements.

Oracle B2B Document Editor is a guideline creation and implementation application for defining and managing custom document definitions for Oracle B2B transactions.

This chapter contains the following topics:

- Section 3.1, "Introduction to Oracle B2B Document Editor"
- Section 3.2, "Installing Oracle B2B Document Editor"
- Section 3.3, "Creating Guideline Files: EDIFACT D98 Example"

For complete documentation on the document editor, see the Oracle B2B Document Editor Help menu.

# <span id="page-60-2"></span>3.1 Introduction to Oracle B2B Document Editor

Oracle B2B Document Editor is a guideline creation and implementation application for business-to-business (B2B) electronic commerce (e-commerce). Use the document editor to simplify developing, migrating, testing, distributing, and printing your electronic business (e-business) guideline documents. You can create new guideline

documents or use the document editor's comprehensive library of standards as templates.

Using an existing standard as a template, you can create new guidelines by changing the attributes of underlying segments, elements, and codes. You can also create a guideline file from a data file.

[Figure 3–2](#page-61-0) shows the types of available document guidelines: delimited flat file, EDI, HL7 2.x, HL7v3, NCPDP, ParserSchema, positional flat file (which includes SAP iDocs), RosettaNet, and XMLSchema.

<span id="page-61-0"></span>*Figure 3–2 Document Guidelines Available in Oracle B2B Document Editor*

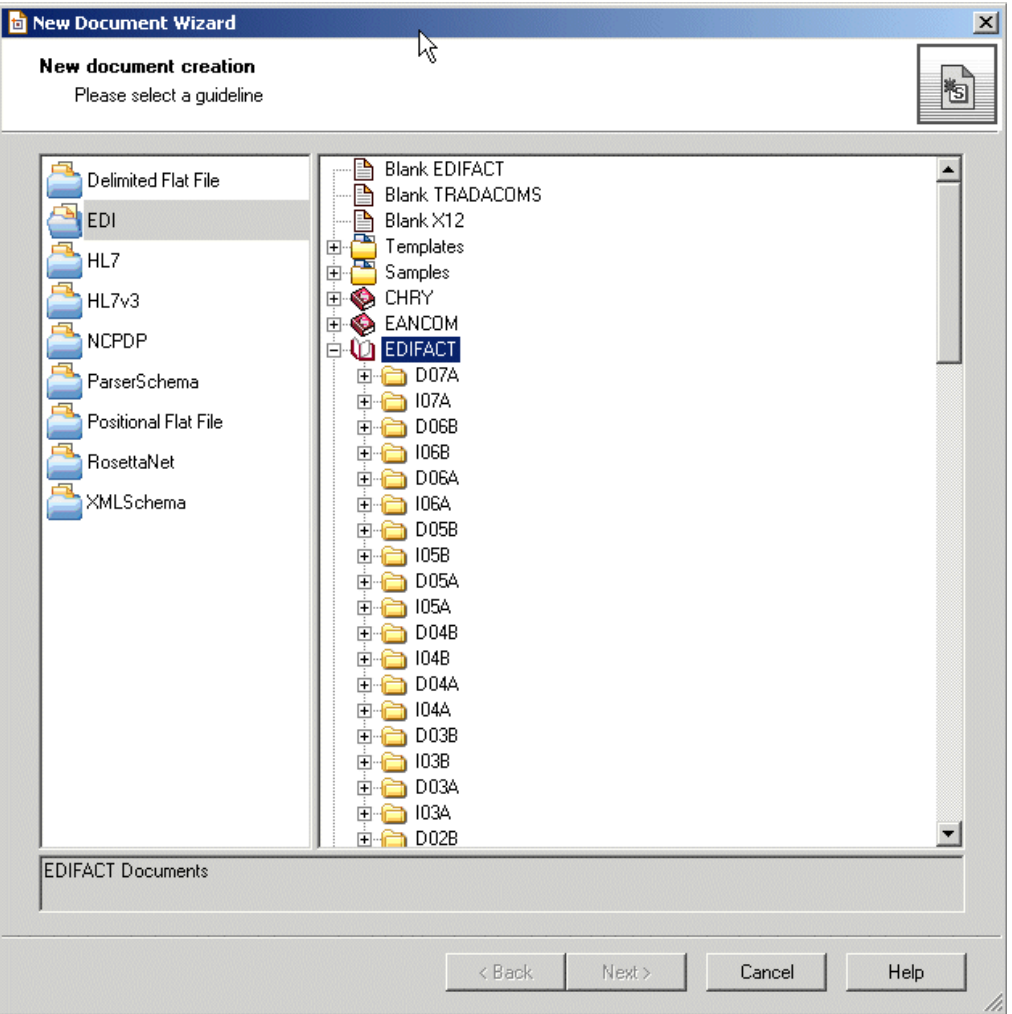

The image shows the following available document guidelines: Delimited flat file, EDI, HL7, HL7v3, NCPDP, ParserSchema, Positional flat file, RoesettaNet, and XMLSchema. The EDIFACT note is expanded and various EDIFACT guideline files (such as D07A) are listed.

\*\*\*\*\*\*\*\*\*\*\*\*\*\*\*\*\*\*\*\*\*\*\*\*\*\*\*\*\*\*\*\*\*\*\*\*\*\*\*\*\*\*\*\*\*\*\*\*\*\*\*\*\*\*\*\*\*\*\*\*\*\*\*\*\*\*\*\*\*\*\*\*\*\*\*\*\*\*\*\*\*\*\*\*\*\*\*\*\*\*\*\*\*\*\*

In addition to using the RosettaNet document guide lines in the document editor, you can also download standard DTD files from the RosettaNet Web site.

After creating a custom guideline file, use the Oracle B2B interface to include the documents in the document definition, as shown in Figure 3–3. See Section 4.2, "Creating Document Definitions," for more information about this step.

<span id="page-62-1"></span>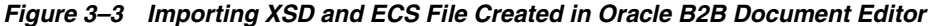

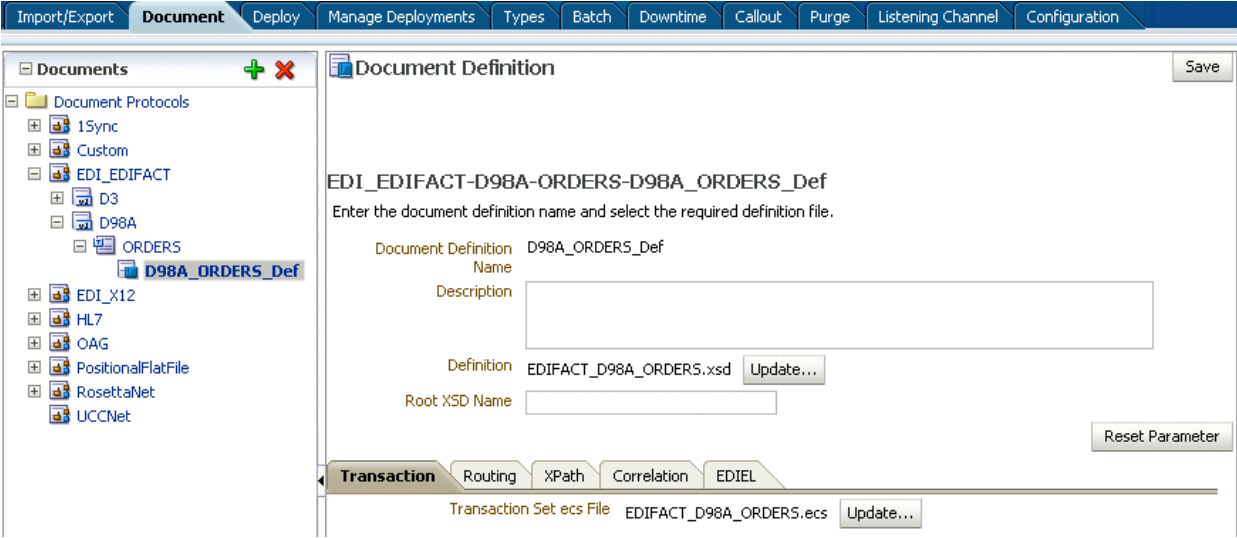

The image shows the Oracle B2B Document Editor displaying the following tabs: Document, Deploy, Management Deployments, Types, Import/Export, Schedule Batch, Manage Batch, and Callout. The Document tab is selected. The left pane of the editor shows an expanded hierarchy of Document Protocols with ORDERS\_def selected. The right pane of the editor show the ORDERS\_def details including the Document Definition Name, Document Definition Description, and Definition fields. Below the fields is the Update button.

In Figure 3-3, EDIFACT\_D98A\_ORDERS.xsd and EDIFACT\_D98A\_ORDERS.ecs are imported to create the document definition. The ECS file is required in B2B for translating and validating documents. The XSD is optional in B2B; however, it provides an easy reference to the document schema when modeling a SOA composite for sending and receiving the document.

**Note:** The MapBuilder component of Oracle Document Editor is not certified or supported.

# <span id="page-62-0"></span>3.2 Installing Oracle B2B Document Editor

Oracle B2B Document Editor can be obtained by product CD or downloaded from the Oracle Technology Network Software Downloads page (under Oracle SOA Suite 11g) Installations > Prerequisites & Recommended Install Process > Recommended Components):

http://www.oracle.com/technetwork/middleware/soasuite/downloads/downloads-085394.html

To install the Oracle Document Editor, extract the downloaded files onto your disk drive, and run Install. exe. Several installation scripts guide you through the process of installing each of the Oracle Document Editor components.

Oracle B2B Document Editor runs on Microsoft Windows only (Win 2000, WinXP, Vista $^1$  32-bit and 64-bit, Windows Server 2003, and Windows  $7$  32-bit and 64-bit), and requires the Microsoft .NET framework (installed automatically from the CD) for full support of W3C XML Schema guidelines.

**Note:** When installing the Document Editor on Windows 7 64-bit, there is a potential known issue that can prevent you from being able to install any of the Oracle B2B Standards. As a result, the Document Editor install, but each standard fails.

The fix for this Known Issue can be found at:

http://support.microsoft.com/kb/910816

Complete usage instructions are available from the Oracle B2B Document Editor **Help** menu by searching on *installation* and displaying the **Preparation** topic. A list of new features in this release of the document editor is also provided.

# <span id="page-63-0"></span>**3.3 Creating Guideline Files: EDIFACT D98 Example**

The following example describes how to create the guideline files—the ECS and XSD files— required to send an EDIFACT D98A purchase order, and how to generate and validate test data files based on the D98A–ORDERS guideline.

To create the EDIFACT transaction documents for this scenario, do the following:

- [Task 1, "Create the ECS File"](#page-63-1)
- [Task 2, "Create the XSD File"](#page-68-0)
- [Task 3, "Generate Data Using the ECS File"](#page-70-0)
- [Task 4, "Analyze the Data"](#page-72-0)

#### <span id="page-63-1"></span>**Task 1 Create the ECS File**

Using an existing EDIFACT guideline (standard) as a template, create a purchase order guideline file called **orders.ecs**.

- **1.** Open Oracle B2B Document Editor.
- **2.** Click **New Document** and then **EDI**, as shown in [Figure 3–4.](#page-64-0)

<sup>1</sup> When using Microsoft Vista, do not install Oracle Document Editor in the program folder, for which admin privilege is needed.

<span id="page-64-0"></span>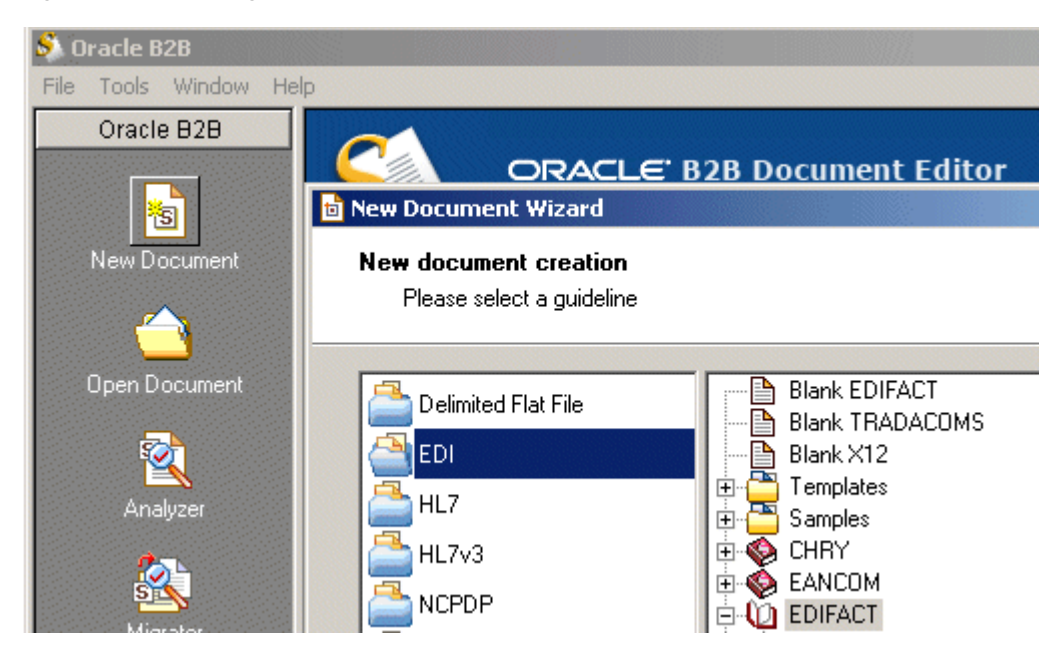

Figure 3-4 Creating a New Document in Oracle Document Editor

The image shows the New Document Wizard. The left pane of the wizard shows a series of folders with EDI selected. The right pane of the wizard shows a hierarchy of guidelines with EDIFACT selected.

- 3. Expand EDIFACT and D98A.
- Select ORDERS Purchase order message, as shown in Figure 3-5, and click Next. 4.

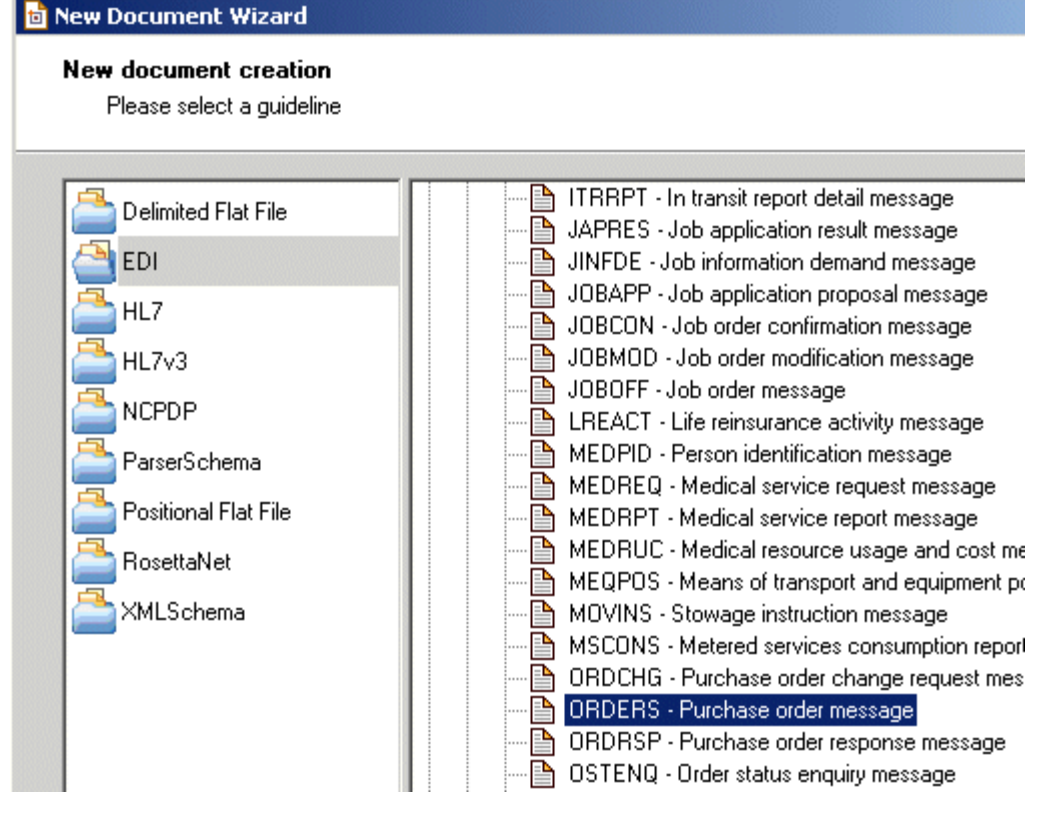

<span id="page-65-0"></span>Figure 3-5 Creating a New Document: Selecting a Guideline

The image shows the New Document Wizard. The left pane of the wizard shows a series of folders with EDI selected. The right pane of the wizard shows a hierarchy of guidelines with ORDERS - Purchase order message selected.

Ensure that Insert Envelope Segments is not selected, as shown in Figure 3-6, and 5. click Finish.

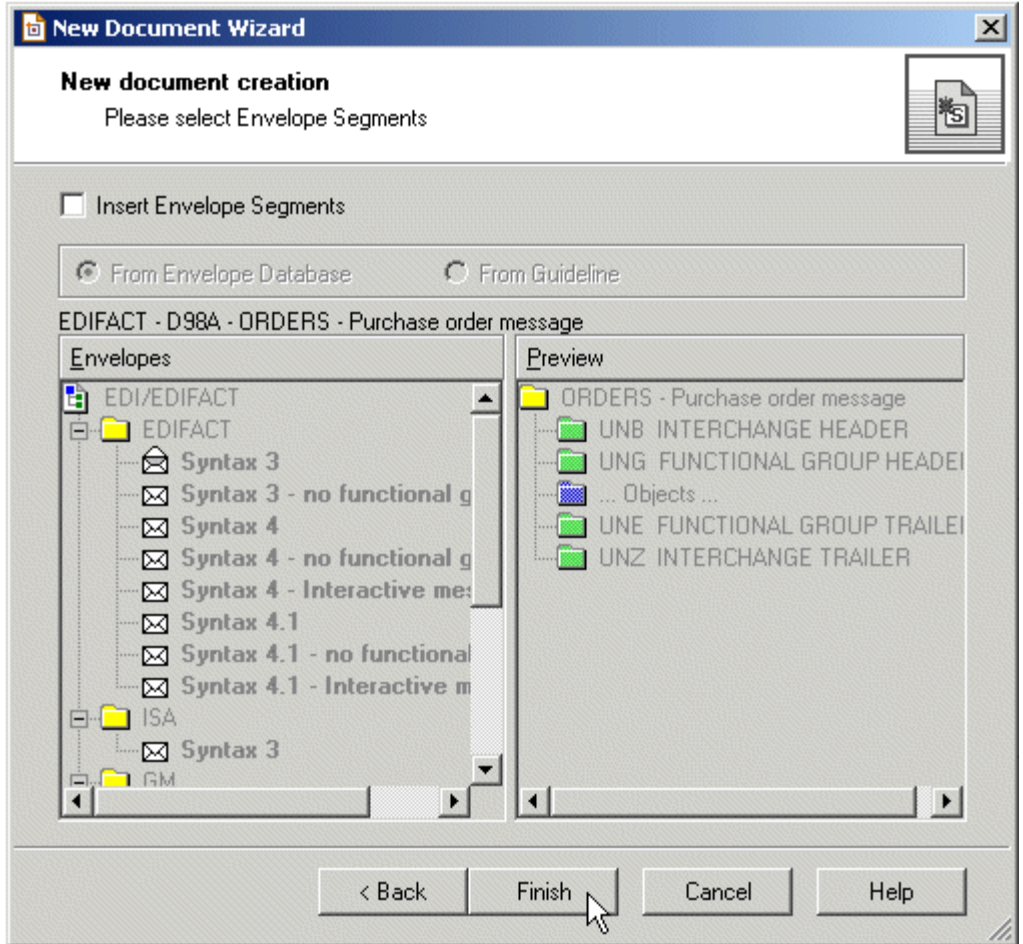

<span id="page-66-0"></span>Figure 3-6 Creating a New Document: Envelope Segments

The image shows the New Document Wizard. The first area of the wizard shows the Insert Envelope Segments check box. The left pane of the wizard shows a hierarchy of envelopes with EDIFACT and ISA expanded. The right pane of the wizard shows a preview hierarchy with ORDERS - Purchase order message expanded. Below the panes are the Back, Finish, Cancel, and Help buttons.

Oracle B2B Document Editor is preseeded with all versions of the interchange (envelope). Oracle B2B handles the envelop based on the settings.

To override the default preseeded envelope information, create a separate ECS file with only the required envelope information (without the transaction details) and then upload it using the envelope override option available in the document version.

6. (Optional) Edit the segment-level details.

No edits are needed for this scenario, as shown in Figure 3-7.

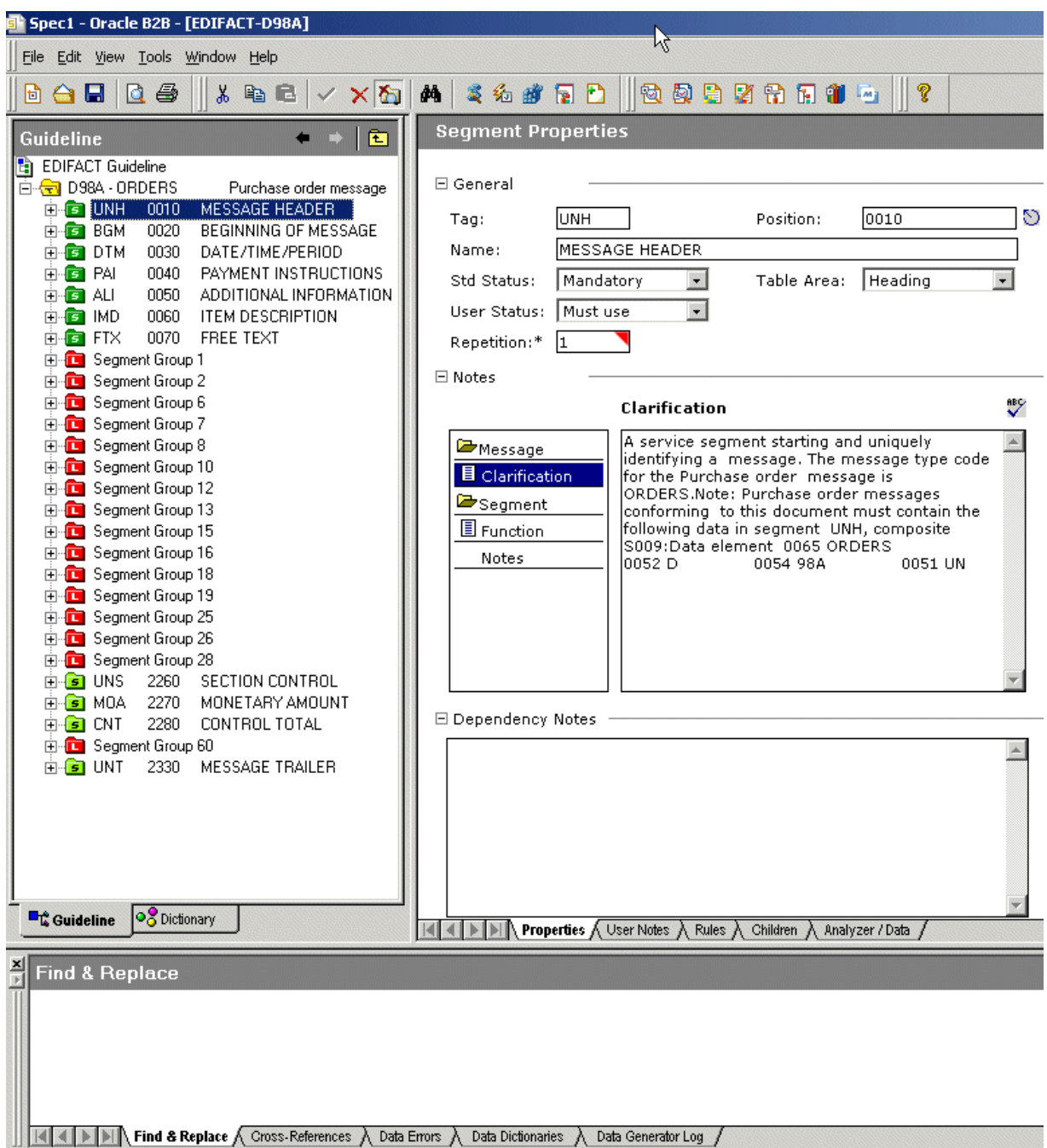

<span id="page-67-0"></span>Figure 3-7 Creating a New Document: Segment-Level Details

The image shows the Oracle B2B Document Editor. The left pane is labeled Guideline and shows an expanded hierarchy of guidelines with the UNH 0010 MESSAGE HEADER selected. The right pane shows the Segment Properties and includes General information, Notes, and Dependency Notes. The General information includes the following fields: Tag, Position, Name, Std Status, Table Area, User Status, and Repetitor. The Find & Replace pane shows at the bottom of the screen.

- 7. From File, select Save.
- Accept the default directory and enter orders.ecs for the file name. 8.

By default, the ECS file is saved to My Documents\Oracle\Oracle B2B\ Guidelines.

#### <span id="page-68-0"></span>**Task 2 Create the XSD File**

Using the guideline file in its internal format (the ECS file), create an XML schema definition file (the XSD format) to use with Oracle B2B.

- **1.** From **File**, select **Open**.
- **2.** Select orders.ecs and click **Open**.
- **3.** From **File**, select **Export**.
- **4.** In the Export Wizard, select **Oracle 2.0** from the list of export types, as shown in [Figure 3–8](#page-68-1), and click **Next**.

Use the **Oracle 2.0** export type to provide a namespace of your choice, as in urn:oracle:b2b:EDIFACT/D98A/ORDERS for this example. (Use the **Oracle B2B** option to have a fixed namespace provided for you.)

<span id="page-68-1"></span>*Figure 3–8 Selecting the Oracle 2.0 Export Type*

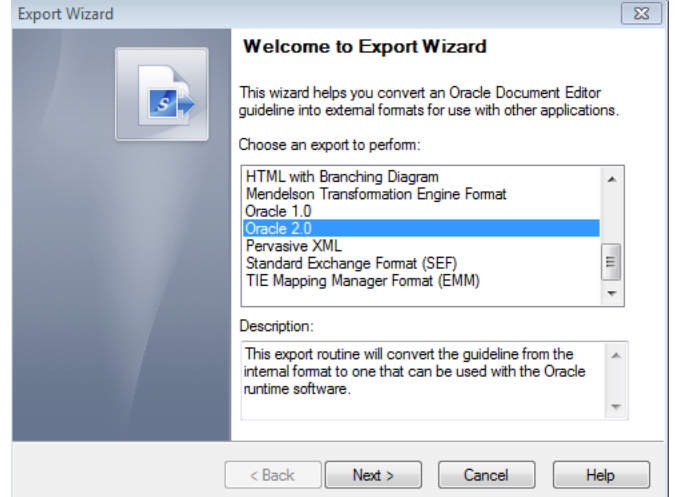

The image shows the welcome screen of the Export Wizard dialog box. The first area shows a list of export options with Oracle B2B 2.0 selected. The second area shows a description of the selected export option. The final area at the bottom shows the Back, Next, Cancel, and Help buttons. In this situation, the Back button is unavailable.

\*\*\*\*\*\*\*\*\*\*\*\*\*\*\*\*\*\*\*\*\*\*\*\*\*\*\*\*\*\*\*\*\*\*\*\*\*\*\*\*\*\*\*\*\*\*\*\*\*\*\*\*\*\*\*\*\*\*\*\*\*\*\*\*\*\*\*\*\*\*\*\*\*\*\*\*\*\*\*\*\*\*\*\*\*\*\*\*\*\*\*\*\*\*\*

**5.** In the Export Destination dialog, do the following and click **Next**.

- Accept the default directory
- **Select Save guideline before exporting**
- **Select Show advanced options**

The XSD file is saved with the ECS file in My Documents\Oracle\Oracle B2B\Guidelines.

- **6.** In the XSD Namespace Options dialog, do the following and click **Next**.
	- **Select Custom namespace**
	- Provide a namespace, in this example, urn: oracle: b2b: EDIFACT/D98A/ORDERS

7. In the Templates Configuration dialog, click Next.

No edits to the elements in the template are needed in this scenario.

In the Conversion Options dialog, shown in Figure 3–9, do the following and click 8. Next.

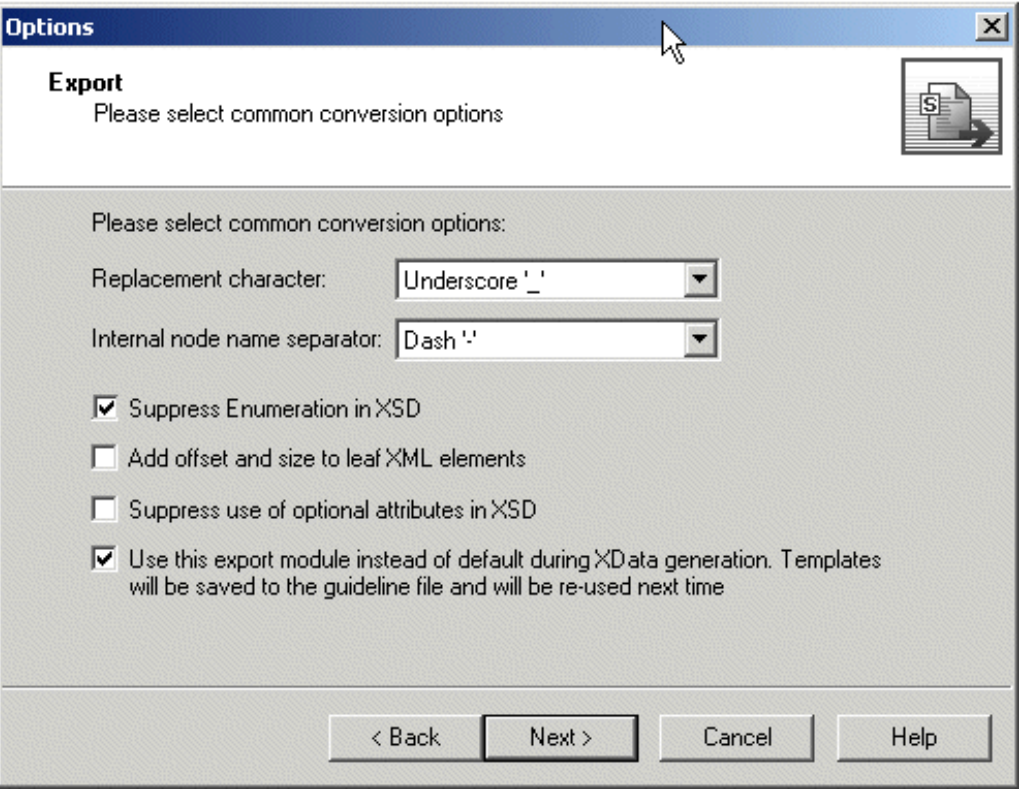

<span id="page-69-0"></span>Figure 3-9 Selecting Conversion Options

The image shows the Options screen of the Export Wizard dialog box. The first area shows the Replacement character drop-down list and Internal node name separator drop-down list. The first area also shows the following four check boxes: Suppress Enumeration in XSD, Add offset and size to leaf XML elements, Suppress use of optional attributes in XSD, and Use this export module instead of default during XData generation (selected). The final area at the bottom show the Back, Next, Cancel, and Help buttons.

- Check the **Suppress Enumeration in XSD** option. This is recommended  $\blacksquare$ because code lists are in the ECS file. Suppressing enumeration reduces the XSD size considerably.
- Check the Use this export module instead of default during XData  $\blacksquare$ generation option.
- 9. In the Document Conversion Options dialog, accept the default, Allow to use SegmentCount macro, and click Next.

The SegmentCount macro counts the number of segments. The data type of the XSD element is changed from numeric to string to enable the count.

10. Ensure that the Launch Oracle B2B option is not select (it is not needed in this scenario) and click Next.

If you want to start Oracle B2B, enter the URL for your B2B interface (http://*host\_name:port*/b2b).

**11.** In the Macro Nodes dialog, click **Next**.

No macros are needed for any of the nodes in this scenario.

If you see the message "Some characters were replaced in XSD names because they are not allowed," click **OK**.

**12.** Click **Finish**.

The orders.xsd file is created in Oracle B2B 2.0 format.

#### <span id="page-70-0"></span>**Task 3 Generate Data Using the ECS File**

Using the Data Generator, create a test data file based on the guideline.

- **1.** Click **Data Generator**.
- **2.** Select **New Test Case** and click **Next**.
- **3.** Click **Generate** and click **Next**.

This step generates new data using the specified data dictionaries.

- **4.** Select **From a guideline file**, select **ORDERS.ecs**, and click **Next**.
- **5.** Select **Select Envelope Segments from the Standards Database** and click **Next**.
- **6.** Select the **Syntax 3** envelope segment, as shown in [Figure 3–10,](#page-71-0) and click **Next**.

<span id="page-71-0"></span>Figure 3-10 Selecting Envelope Segments from the Database

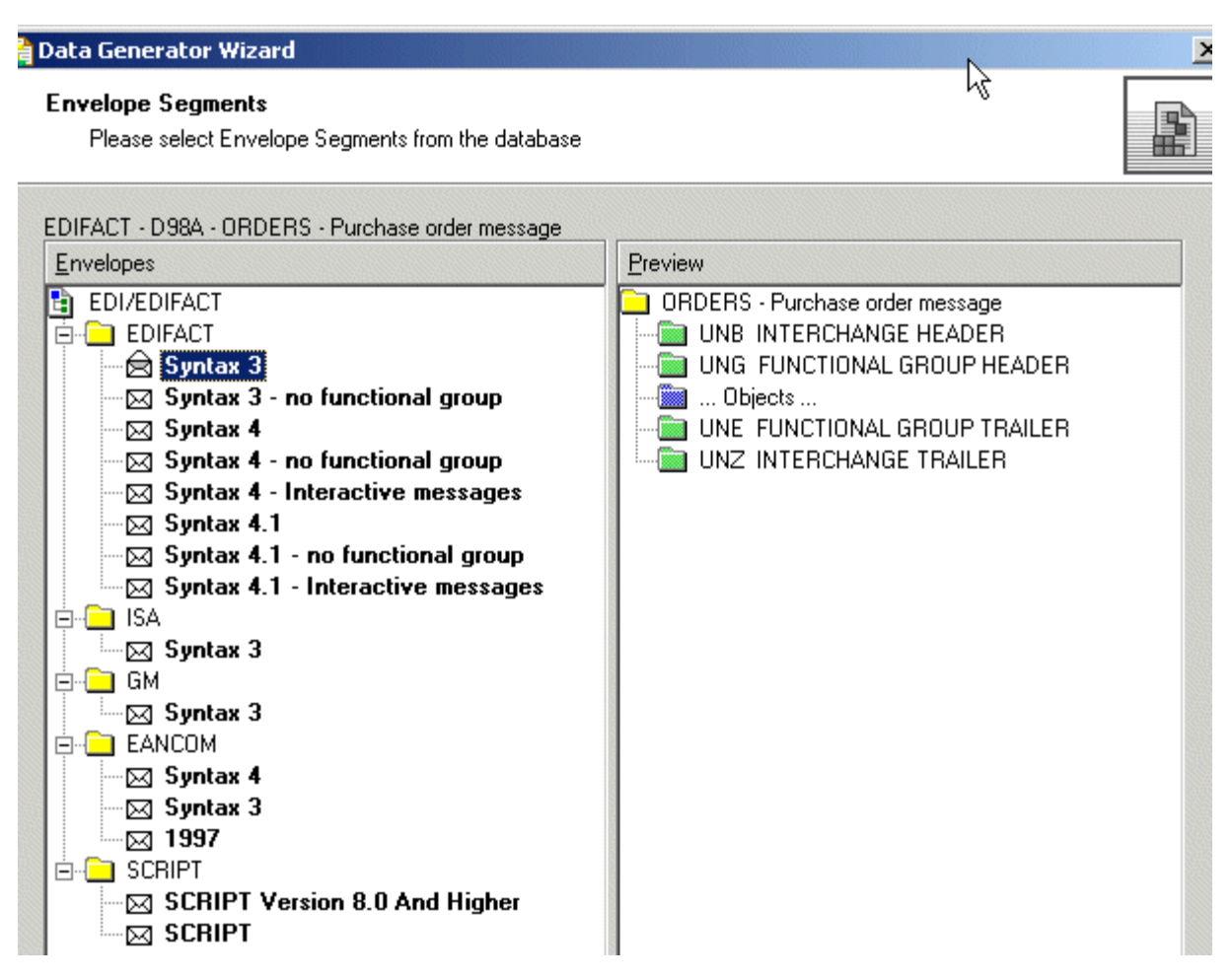

The image shows a section of the Envelope Segments screen of the Data Generator Wizard. The left pane shows Envelopes, an expanded hierarchy with EDI/EDIFACT > EDIFACT > Syntax 3 selected. The right pane shows Preview, an expanded hierarchy for ORDERS - Purchase order message.

7. Select Use directly from the Standards Database and click Next.

The envelope segments are not incorporated in the guideline file.

- 8. Select Mandatory + Percentage of optional data and move the slider to indicate the percentage.
- 9. Select User Option and click Next.
- **10.** Select Any size and click Next.
- **11.** Select **Do not reset** and click **Next**.
- 12. Set the repeat count options, depending on how many messages you want generated.
- **13.** Select any data dictionaries you want to use.
- **14.** Accept the default delimiters and click Next.
- 15. Click Output Data file name, enter C: \D98A\_ORDERS.dat and click Next.
```
The DAT file opens, as shown in Figure 3–11.
```
<span id="page-72-0"></span>Figure 3-11 The DAT File

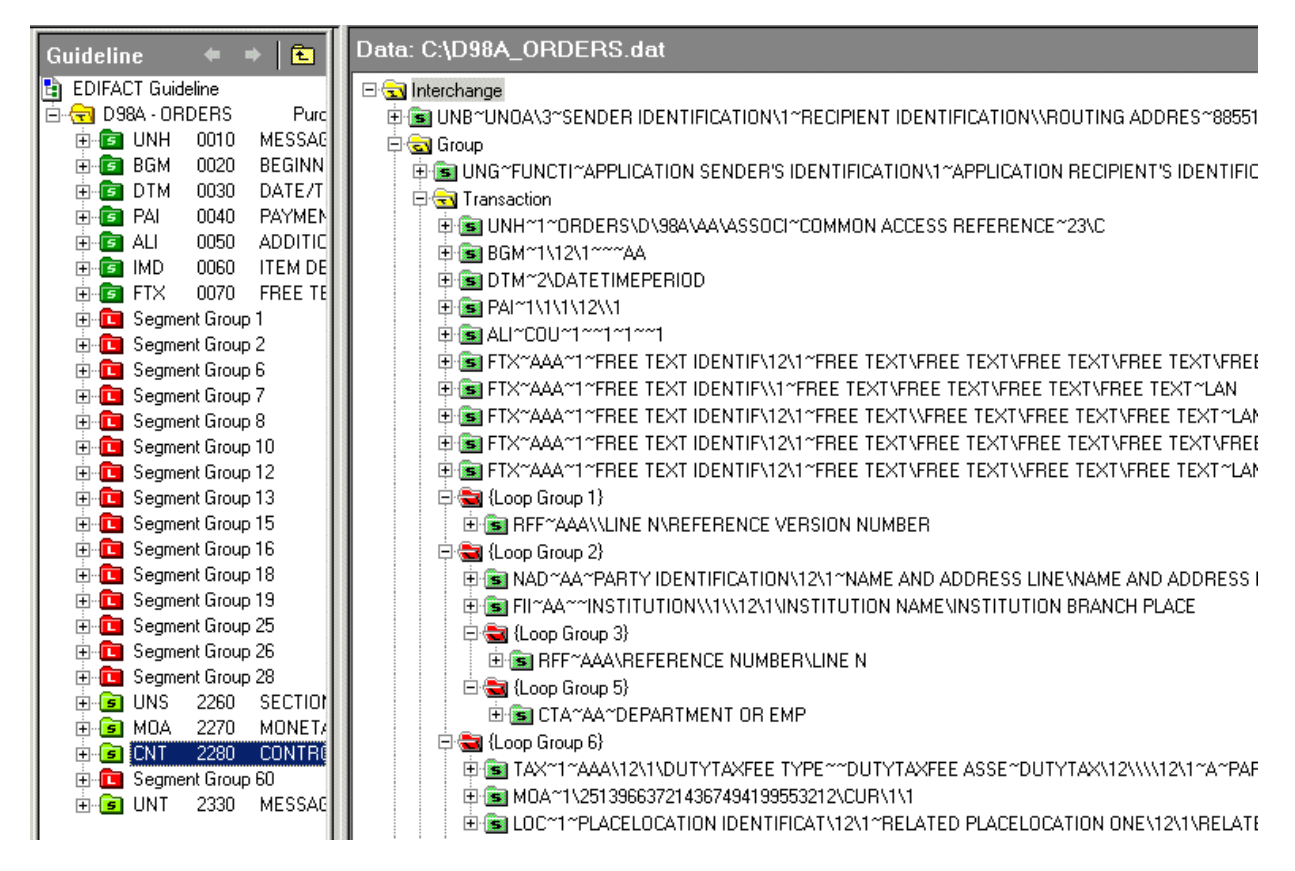

The image shows a screen with left and right panes. The left pane is labeled Guideline, and shows an expanded hierarchy with CNT 2280 selected. The right pane is labeled Data, and shows the expanded hierarchy of the D98A\_ORDERS.dat file.

16. Save and close the file.

#### **Task 4 Analyze the Data**

Using the Analyzer, validate the data file against the orders ecs guideline file, and test the data file against the standard to check for required segments or elements that may be missing.

1. Click Analyzer, shown in Figure 3-12.

<span id="page-73-0"></span>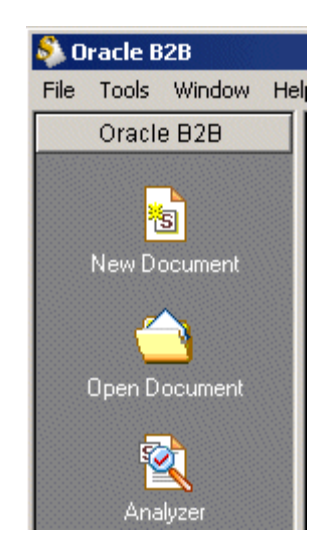

Figure 3-12 The Analyzer button

The image shows a section of the Oracle B2B window with the New Document, Open Document, and Analyzer icons visible.

- $2.$ Browse for D98A\_orders.dat and click Next.
- Ensure that Show Advanced Options is selected, as shown in Figure 3-13, and 3. click Next.

<span id="page-73-1"></span>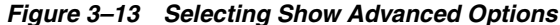

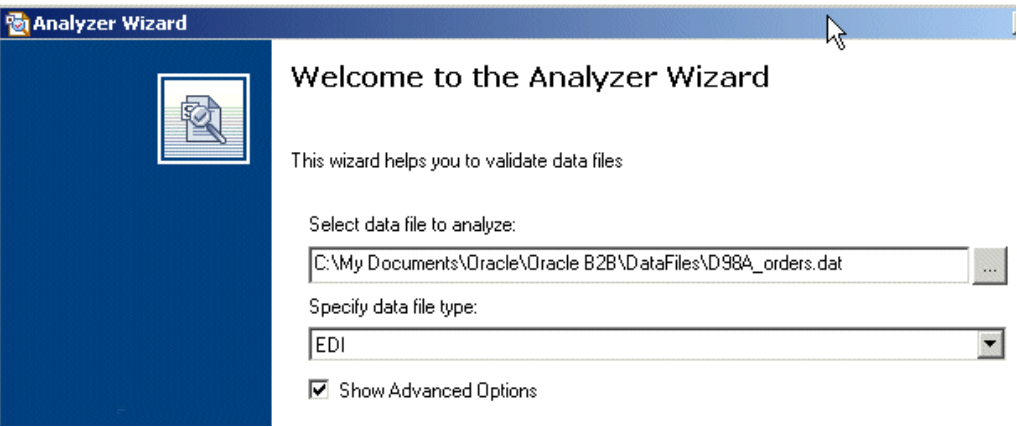

The image shows a section of the welcome screen of the Analyzer Wizard. The screen shows the Select data file to analyze field, the Specify data file type drop-down list, and the Show Advanced Options check box.

In the Clean Up Data File dialog, click Next. 4.

No preprocessing is needed in this scenario.

5. In the Data Structure dialog, click Next.

The entire document is validated by default.

- 6. Select the guideline file (ECS file) against which to check the data, as shown in Figure 3-14. Do the following and click Next.
	- Select From a guideline file.
	- Select orders.ecs.

<span id="page-74-0"></span>Figure 3-14 Selecting a Guideline (ECS) File

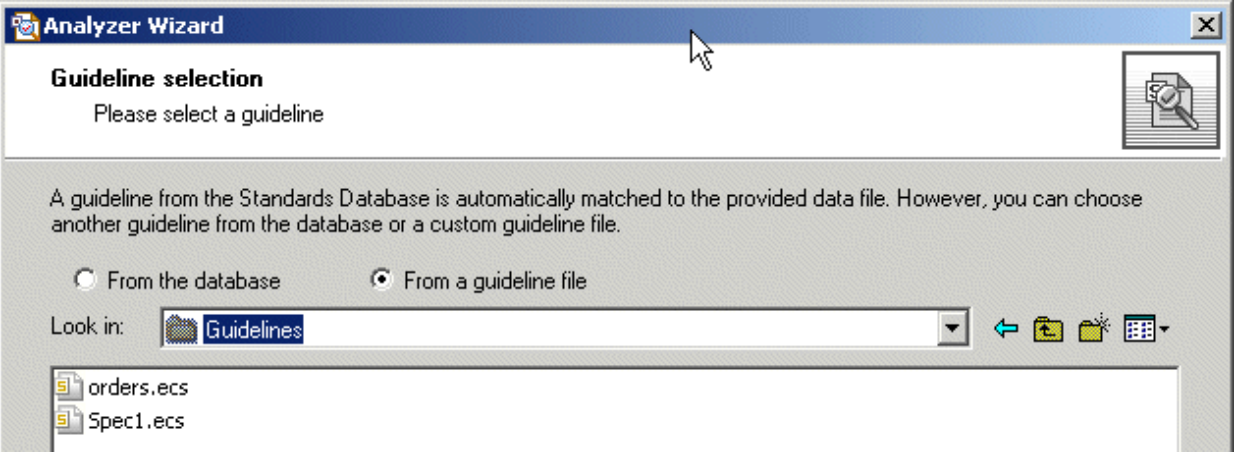

The image shows a section of the Guideline selection screen of the Analyzer Wizard. The first area shows two radio controls: From the database and From a guidelines file (selected). The second area shows the Look in field with the Guidelines folder selected. The final area shows a list with the orders.ecs and Spec1.ecs files.

7. Select Select Envelope Segments from the Standards Database and click Next.

The selected guideline file (ECS file) does not contain envelope segments.

8. Select the Syntax 3 envelope segment, as shown in Figure 3–15, and click Next.

<span id="page-75-0"></span>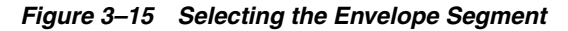

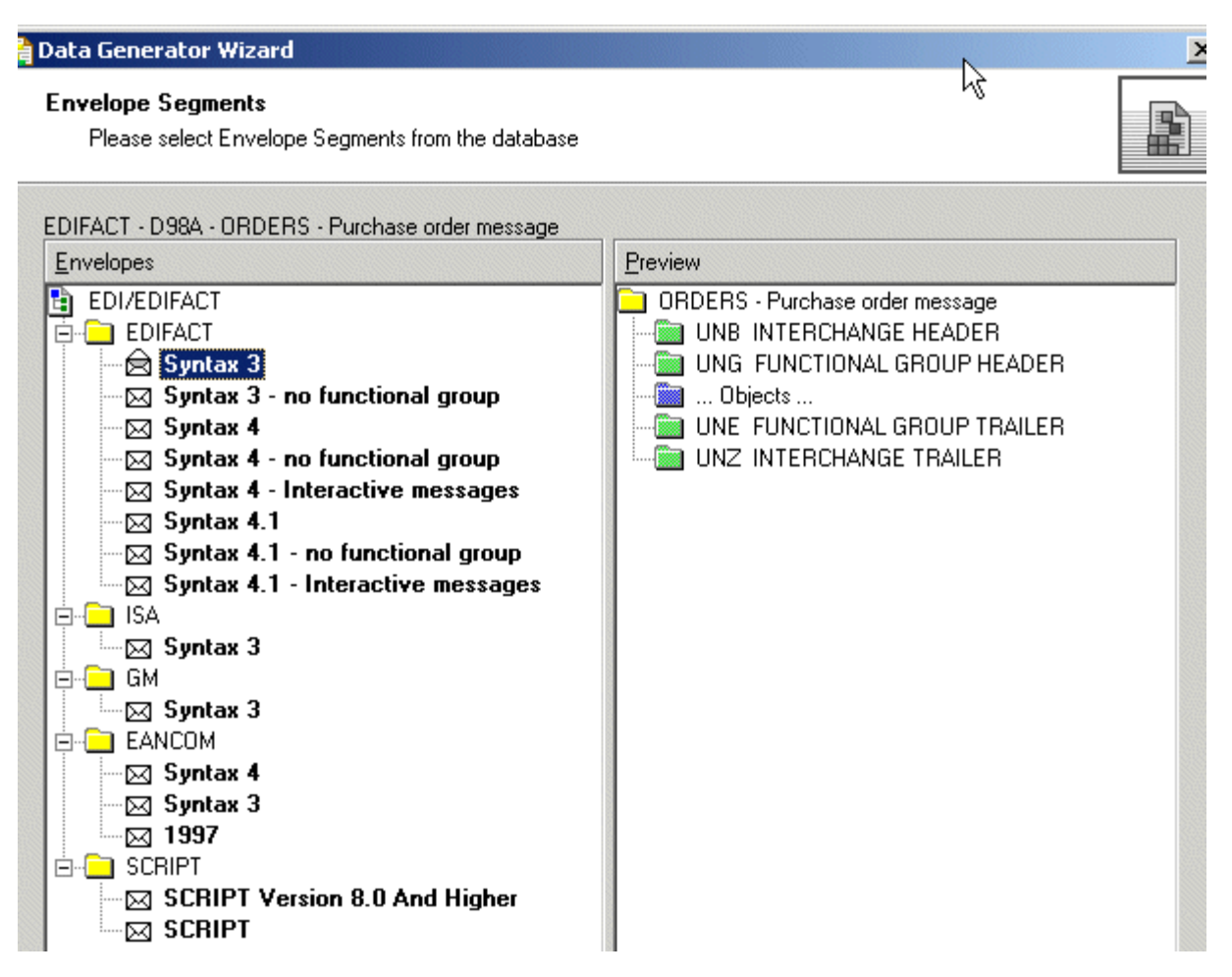

The image shows a section of the Envelope Segments screen of the Data Generator Wizard. The left pane shows Envelopes, an expanded hierarchy with EDI/EDIFACT > EDIFACT > Syntax 3 selected. The right pane shows Preview, an expanded hierarchy for ORDERS - Purchase order message.

- 
- 9. Select Use directly from the Standards Database and click Next.

The envelope segments are not incorporated in the guideline file.

**10.** In the Analyzer Mode and Outputs dialog, accept the default settings, set Generate XData (XML) to Always and click Next.

The results, including any error messages, are displayed, as shown in Figure 3-16.

<span id="page-76-0"></span>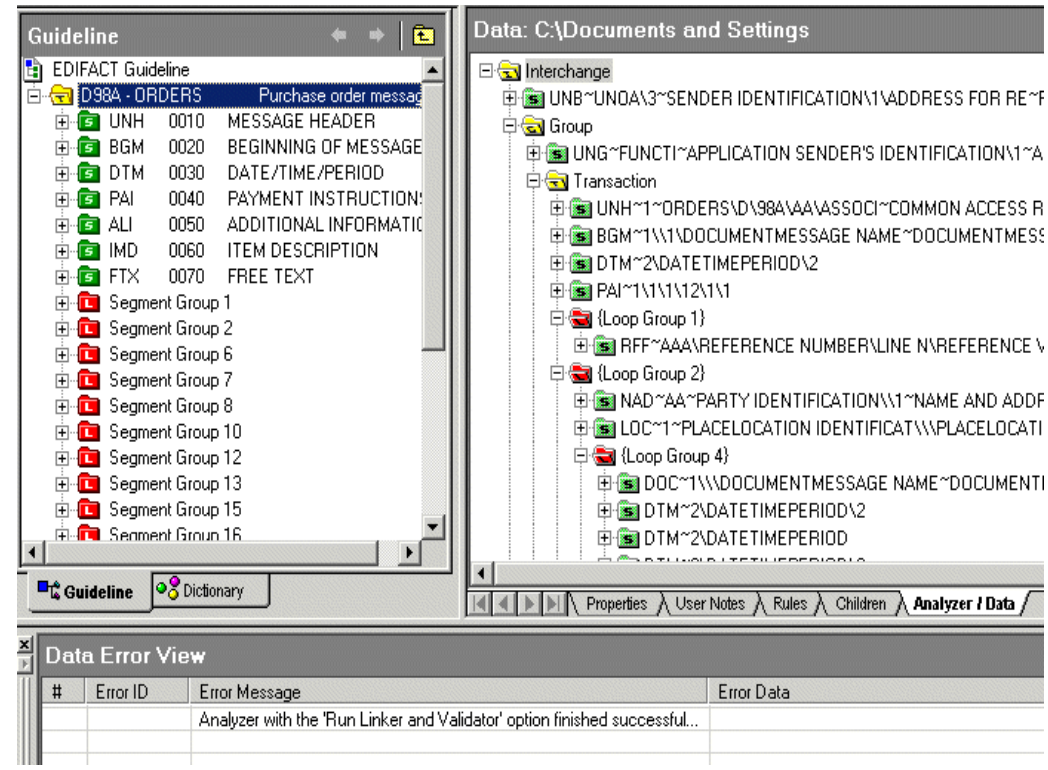

Figure 3-16 Results from the Analyzer

The image shows the D98A\_orders.dat file structure. The left pane is labeled Guideline and shows an expanded hierarchy with EDIFACT Guideline > D98A - ORDERS selected. The right pane is labeled Data and shows an expanded hierarchy for Interchange. The bottom pane is labeled Data Error View and shows the following error message: "Analyzer with the "Run Linker and Validator" option finished successfully...'

To view the data in XML format, click the XML button in the upper right corner, as shown in Figure 3-17.

<span id="page-76-1"></span>Figure 3-17 Viewing the Data in XML Format

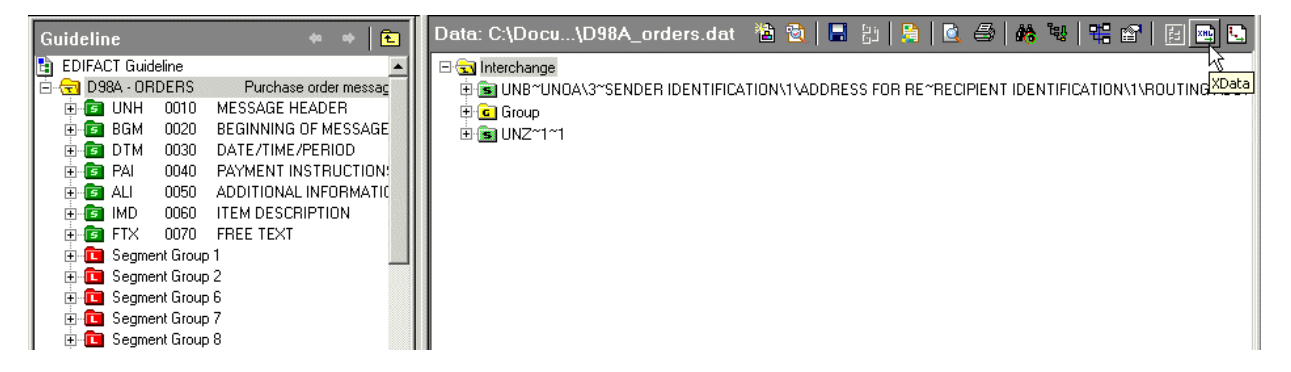

The image shows the D98A\_orders.dat file structure. The left pane is labeled Guideline and shows an expanded hierarchy with EDIFACT Guideline > D98A - ORDERS selected. The right pane is labeled Data and shows an expanded hierarchy for Interchange.

#### 

Use the View as XML (shown in Figure 3–18) and View as HTML options to view the data. Click the **Save Data As** button to export the XML report as an XML file.

#### <span id="page-77-0"></span>Figure 3-18 Analyzer Data

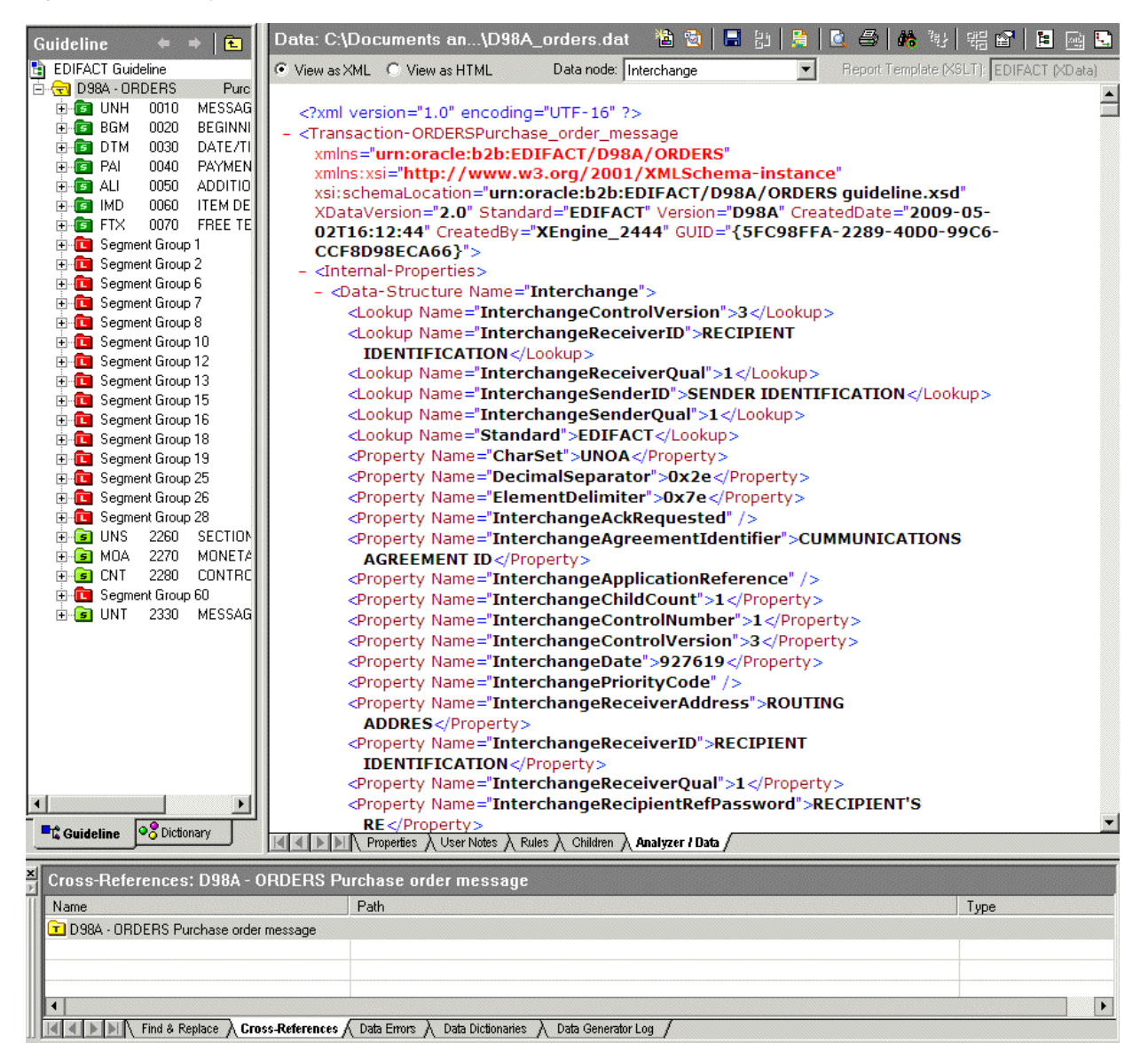

The image shows the D98A orders dat file as XML. The left pane is labeled Guideline and shows an expanded hierarchy with EDIFACT Guideline > D98A - ORDERS selected. The right pane displays the following XML:

<?xml version="1.0" encoding="UTF-16" ?>

<Transaction-ORDERSPurchase\_order\_message

xmlns="Urn:oracle:b2b:EDIFACT/D98A/ORDERS"

xsi:schemaLocation="urn:orcle:b2b:EDIFACT?D98A/ORDERS guideline.xsd"

XDataVersion="2.0" Standard="EDIFACT" Version="D98A" CreatedDate="2009-05-02T16:12:44" CreatedBy="XEngine\_2444" GUID="{5FC98FFA-2289-40D0-99C6-CCF8D98ECA66}">

#### <Internal-Properties>

<Data-Structure Name="Interchange">

<Lookup Name="InterchangeControlVersion">3</Lookup><Lookup Name="InterchangeReceiverID">RECIPIENT IDENTIFICATION</Lookup><Lookup Name="InterchangeReceiverQual">1</Lookup><Lookup Name="InterchangeSenderID">SENDER IDENTIFICATION</Lookup><Lookup Name="InterchangeSenderQual">1</Lookup><Lookup Name="Standard">EDIFACT</Lookup><Property Name="CharSet">UNOA</Property><Property Name="DecimalSeparator">0x2e</Property><Property Name="ElementDelimiter">0x7e</Property><Property Name="InterchangeAckRequested"></Property><Property Name="InterchangeAgreementIdentifier">CUMMUNICATIONS AGREEMENT ID</Property><Property Name="InterchangeApplicationReference"></Property><Property Name="InterchangeChildCount">1</Property><Property Name="InterchangeControlNumber">1</Property><Property Name="InterchangeControlVersion">3</Property><Property Name="InterchangeDate">927619</Property>

and so on.

The bottom pane is labeled Cross References and lists D98A - ORDERS Purchase order message.

\*\*\*\*\*\*\*\*\*\*\*\*\*\*\*\*\*\*\*\*\*\*\*\*\*\*\*\*\*\*\*\*\*\*\*\*\*\*\*\*\*\*\*\*\*\*\*\*\*\*\*\*\*\*\*\*\*\*\*\*\*\*\*\*\*\*\*\*\*\*\*\*\*\*\*\*\*\*\*\*\*\*\*\*\*\*\*\*\*\*\*\*\*\*\*

# <span id="page-80-1"></span>**Creating Document Definitions**

This chapter describes the process of creating and deleting document definitions. It also covers the concept of document protocols.

The second step in the Oracle B2B process flow, shown in Figure  $4-1$ , is to create document definitions.

<span id="page-80-0"></span>Figure 4-1 Oracle B2B Process Flow

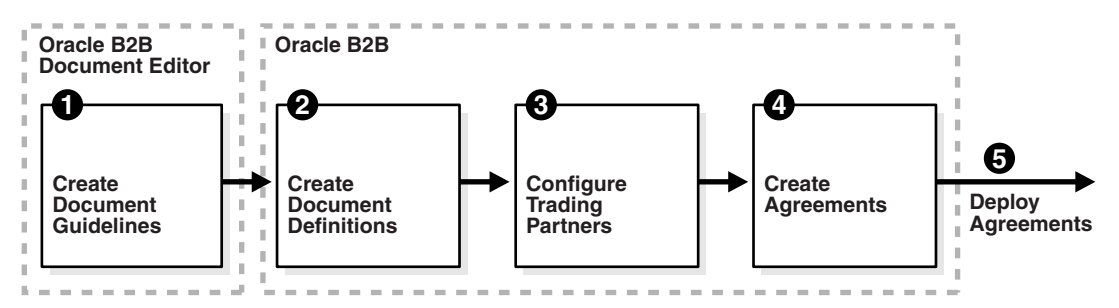

The image shows a step diagram linking the following blocks from left to right: 1. Oracle B2B Document Editor: Create Document Guidelines; 2. Oracle B2B: Create Document Definitions; 3. Oracle B2B: Configure Trading Partners; 4. Oracle B2B: Create Agreements; 5. Deploy Agreements.

A document definition specifies the document protocol—the document protocol version and document type—that is used to validate the message. The document definition can be an ECS file, in the case of EDI and HL7 messages, or an XSD/DTD, in the case of XML messages.

The same document definition is used by both the host and remote trading partner in a transaction. It must adhere to the standards for document protocols, protocol versions, and document types. This is straightfoward when you use Oracle B2B Document Editor to create the document guideline files (Step 1 in Figure 4–1) and then the Oracle B2B interface to import those files when creating the document definition (Step 2 in Figure  $4-1$ ).

This chapter contains the following topics:

- Section 4.1, "Introduction to Document Protocols"
- Section 4.2, "Creating Document Definitions"
- Section 4.3, "Deleting a Document Definition"

For more information on document protocols, see Chapter 8, "Using Document" Protocols."

# <span id="page-81-0"></span>4.1 Introduction to Document Protocols

Figure 4–2 shows the document protocols supported in Oracle B2B. Using the Custom protocol and the many guideline documents in Oracle B2B Document Editor, you can define most protocols. When you add a new document protocol, it is always a Custom document.

<span id="page-81-1"></span>Figure 4-2 Oracle B2B Document Protocols

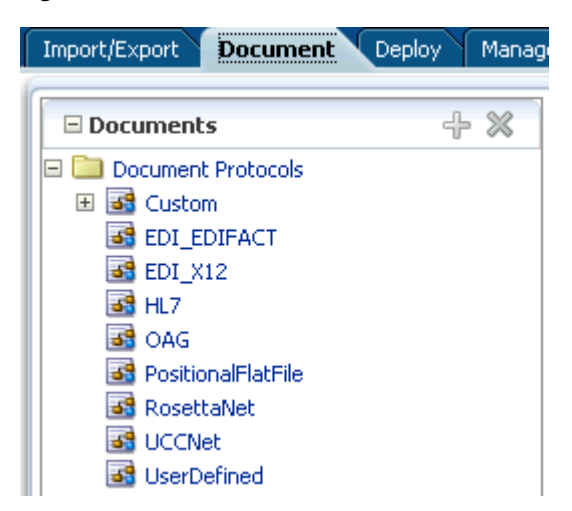

The image shows the following Oracle B2B tabs: Import/Export, Document, Deploy, and Manage Deployments. The Document tab is selected and shows the following document protocols: Custom, EDI\_EDIFACT, EDI\_X12, HL7, OAG, PositionalFlatFile, RosettaNet, UCCNet, and UserDefined.

As part of the document definition, you provide the document guideline files, which are typically created in Oracle B2B Document Editor. (For Custom documents, you cannot use Oracle B2B Document Editor.) If validation is enabled, then, at runtime, the payload must conform to the document definition file type you use.

### <span id="page-81-2"></span>4.1.1 The Document Hierarchy

You can think of a document protocol as a hierarchy, as shown in Figure 4–3.

Figure 4-3 Document Hierarchy

| Document Protocol<br>Document Protocol Version<br>Document Type |  |
|-----------------------------------------------------------------|--|
| Document Definition                                             |  |

The image shows the document hierarchy displaying the following items (indented): Document Protocol, Document Protocol Version, Document Type, and Document Definition.

A document protocol can consist of multiple document protocol versions. A document protocol version can consist of multiple document types. A document type can consist of multiple document definitions. Typically, you start with one document definition and customize it for different trading partners.

[Figure 4–4](#page-82-0) shows a document protocol hierarchy as it applies to EDI X12.

<span id="page-82-0"></span>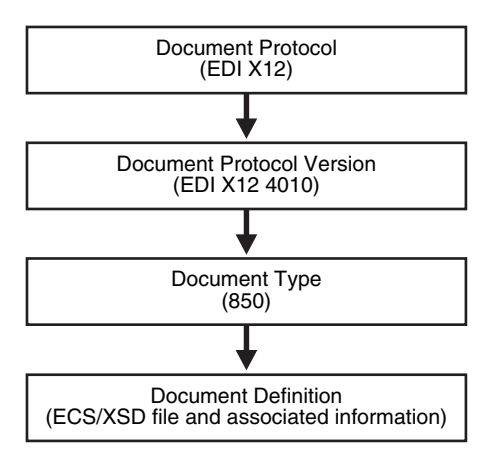

*Figure 4–4 EDI X12 Document Hierarchy*

The image shows the document protocol hierarchy. The top level consists of the document protocol (EDI X12 in this example). The second level consists of the document protocol revision (EDI X12 4010 in this example). The third level consists of the document type (850 in this example). The fourth level (bottom of the hierarchy) consists of the document definition (the XSD file and associated information in this example).

\*\*\*\*\*\*\*\*\*\*\*\*\*\*\*\*\*\*\*\*\*\*\*\*\*\*\*\*\*\*\*\*\*\*\*\*\*\*\*\*\*\*\*\*\*\*\*\*\*\*\*\*\*\*\*\*\*\*\*\*\*\*\*\*\*\*\*\*\*\*\*\*\*\*\*\*\*\*\*\*\*\*\*\*\*\*\*\*\*\*\*\*\*\*\*

In the Oracle B2B interface, as you create a document definition, the document protocol hierarchy is reflected in the definition:

*DocumentProtocol—Version—DocumentType—DocumentDefinitionName*

[Example 4–1](#page-82-1) shows the hierarchy reflected in the definition for an EDI EDIFACT document.

#### <span id="page-82-1"></span>*Example 4–1 Document Definition Name for an EDI EDIFACT Document*

Document protocol: EDI\_EDIFACT

Document protocol version: D98A

Document type: ORDERS

Document definition: ORDERS\_def

The resulting document definition is

EDI\_EDIFACT-D98A-ORDERS-ORDERS-def

[Example 4–2](#page-82-2) shows examples of document definitions for a Health Care 7 admit/visit notification and an X12 version 4010 purchase order, respectively.

<span id="page-82-2"></span>*Example 4–2 Document Definition Names for HL7 and X12 Documents*

HL7-2.3.1-ACK\_A01-ACK\_A01\_Doc\_Def

EDI\_X12-4010-850-850def

## 4.1.2 Document Protocols with Acknowledgments

For any message flow that involves an acknowledgment, Oracle B2B sends an acknowledgment only after. Resubmission does not generate another acknowledgment if the message has already been acknowledged. If further information about the message state is needed, then the trading partner must be notified by some other means (for example, email).

# <span id="page-83-0"></span>4.2 Creating Document Definitions

After using Oracle B2B Document Editor to create the transaction set files, use the Oracle B2B interface to create the document definition and import the transaction set files.

**Note:** The document version, document type, and document definition are not editable after they are created. You must delete the specific document element (version, type, or definition) and create a new one. Updating the document elements after creation can lead to metadata inconsistency, metadata validation issues, and runtime errors.

### To create a document definition:

- 1. Click the Administration tab.
- $2.$ Click the Document tab.
- Select one of the document protocols, as shown in Figure 4–5. 3.

<span id="page-83-1"></span>Figure 4-5 Selecting a Document Protocol

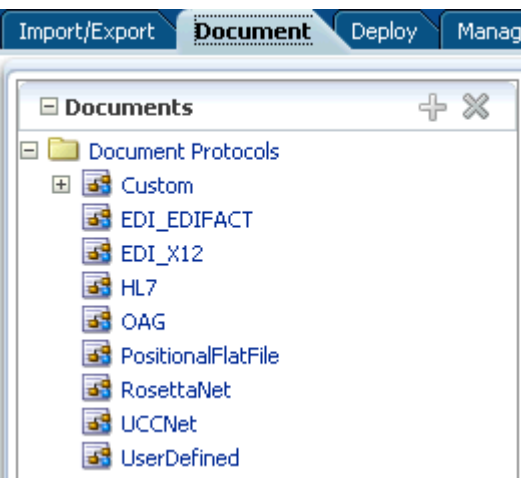

The image shows the following Oracle B2B tabs: Document, Deploy, and Manage Deployments. The Document tab is selected and shows the following document protocols: Custom, EDI\_EDIFACT, EDI\_X12, HL7, OAG, PositionalFlatFile, RosettaNet, UCCNet, and UserDefined.

#### Note:

To create a new Custom document with a name that you provide, click the Document Protocols folder and click Add.

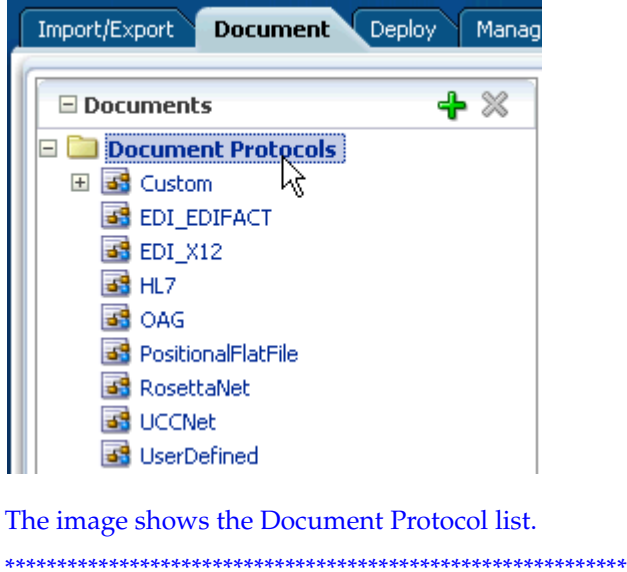

\*\*\*\*\*\*\*\*\*\*\*\*\*\*\*\*\*\*\*\*\*\*\*\*\*\*\*\*\*\*\*\*\*\*\*\*

Then enter a protocol name, for example, MyXML\_Document. Do not use an existing document protocol name.

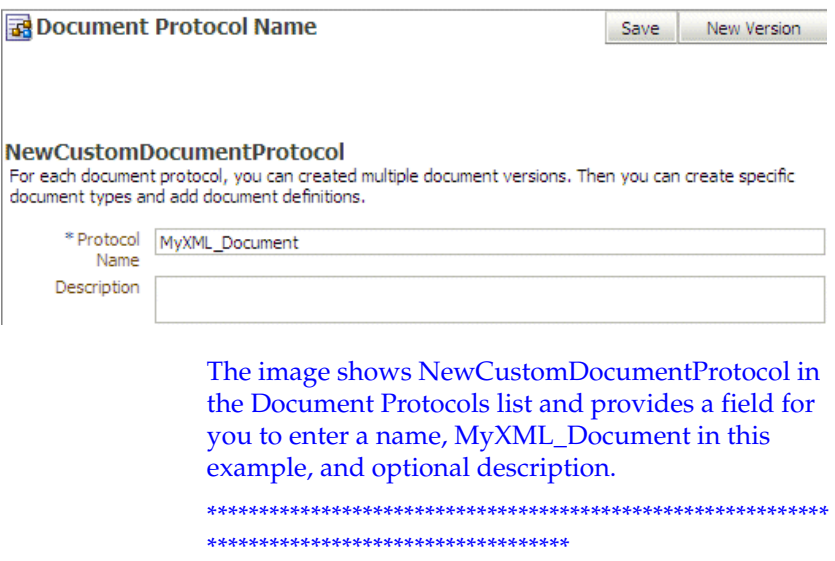

4. Click New Version.

Figure 4-6 shows the New Version button.

<span id="page-85-0"></span>Figure 4-6 Creating a Document Version

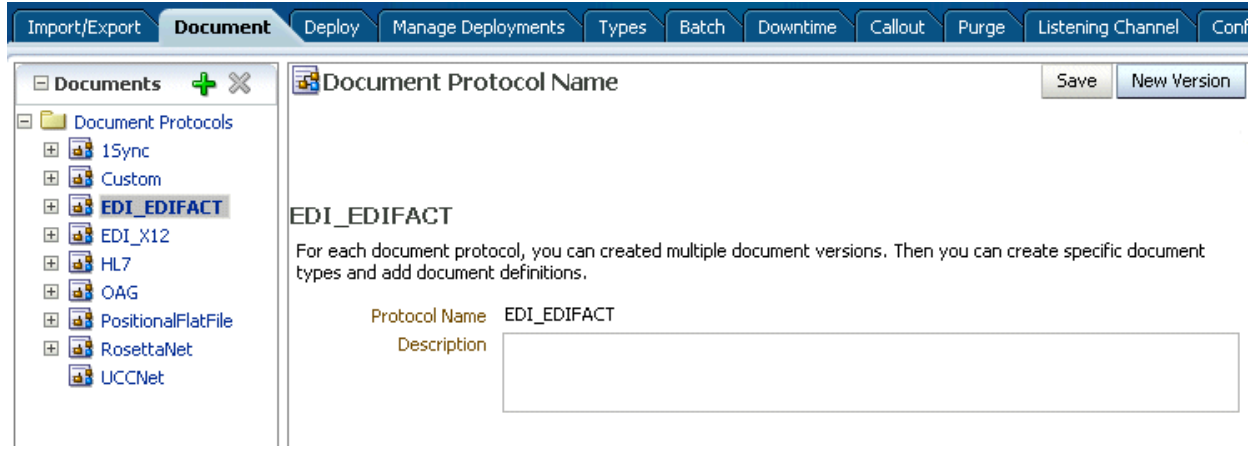

The image shows a section of the Oracle B2B screen displaying the Document, Deploy, Manage Deployments, Types, Import/Export, and Schedule Batch tabs. The Document tab is selected. The left pane is labeled Documents and shows an expanded hierarchy of Document Protocols with ED\_EDIFACT selected. The right pane is labeled Document Protocol Name and shows the Protocol Name and Description fields for the EDI\_EDIFACT document. The right pane also shows the Save and New Version buttons.

**5.** Enter a version name, provide document version parameters as applicable, and click Save.

The version is used for document identification and can be case sensitive and use a fixed syntax, depending on the protocol.

Figure 4–7 shows the document protocol version page for an EDI EDIFACT D98A document.

<span id="page-85-1"></span>Figure 4-7 Entering Document Protocol Parameter Information

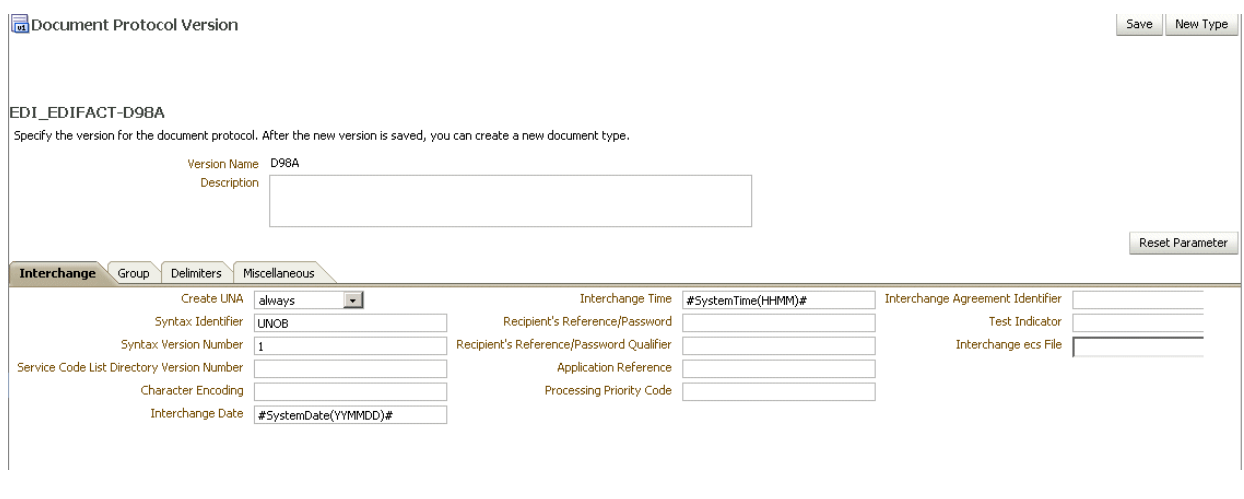

The image shows a section of the Oracle B2B screen displaying the Document tab. The left pane is labeled Documents and shows an expanded hierarchy of Document Protocols with ED\_EDIFACT > NewVersion selected. The right pane is labeled Document Protocol Version and shows the Version Name and Description fields for

the EDI\_EDIFACT - New Version document and the Save and New Version buttons. The bottom of the right pane also shows the Interchange, Group, and Delimiters tabs, with the Interchange tab selected.

For parameter descriptions, see the following:

- Table 8–5, " Document Version Parameters for an EDI EDIFACT Document"
- Table 8-9, " Document Version Parameters for an EDI X12 Document"
- Table 8-12, " Document Version Parameters for an HL7 Document"
- With the new version name selected, click New Type. 6.
- 7. Enter a document type name, provide document type parameters as applicable, and click Save.

Figure 4–8 shows the document type parameters page for an EDI EDIFACT D98A document.

<span id="page-86-0"></span>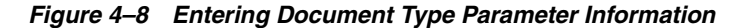

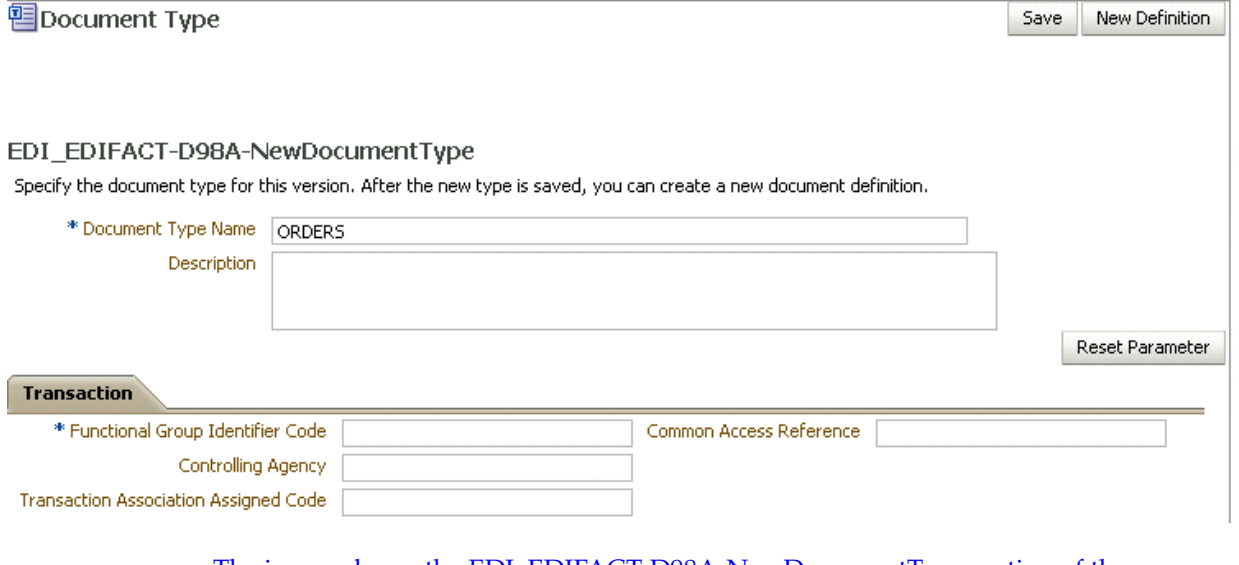

The image shows the EDI\_EDIFACT-D98A-NewDocumentType section of the Document tab in Oracle B2B. The first area of the screen shows the Document Type Name and Document Type Description fields. The second area of the screen shows the Transaction tab and includes the following fields: Functional Group Identifier Code, Controlling Agency, Transaction Association Assigned Code, and Common Access Reference.

\*\*\*\*\*\*\*\*\*\*\*\*\*\*\*\* 

For parameter descriptions, see the following:

- Table 8-1, " Document Type Parameters for a Custom Document"
- Table 8-6, "Document Type Parameters for an EDI EDIFACT Document".
- Table 8-10, " Document Type Parameters for an EDI X12 Document"
- Table 8-13, " Document Type Parameters for an HL7 Document"
- Table 8-19, " Document Type Parameters for a RosettaNet Document"
- 8. With the new document type name selected, click **New Definition**.
- **9.** Enter a document definition name and do the following:
	- Browse for an optional definition (XSD) file for any of the document protocols.
	- Browse for the required transaction set ECS file for the following protocols:  $\blacksquare$ EDI EDIFACT, EDI X12, HL7, and positional flat file.
	- Provide document definition parameters as applicable.  $\blacksquare$

Figure 4-9 shows the document definition parameters page for an EDI EDIFACT D98A document.

<span id="page-87-0"></span>Figure 4-9 Entering Document Definition Parameter Information

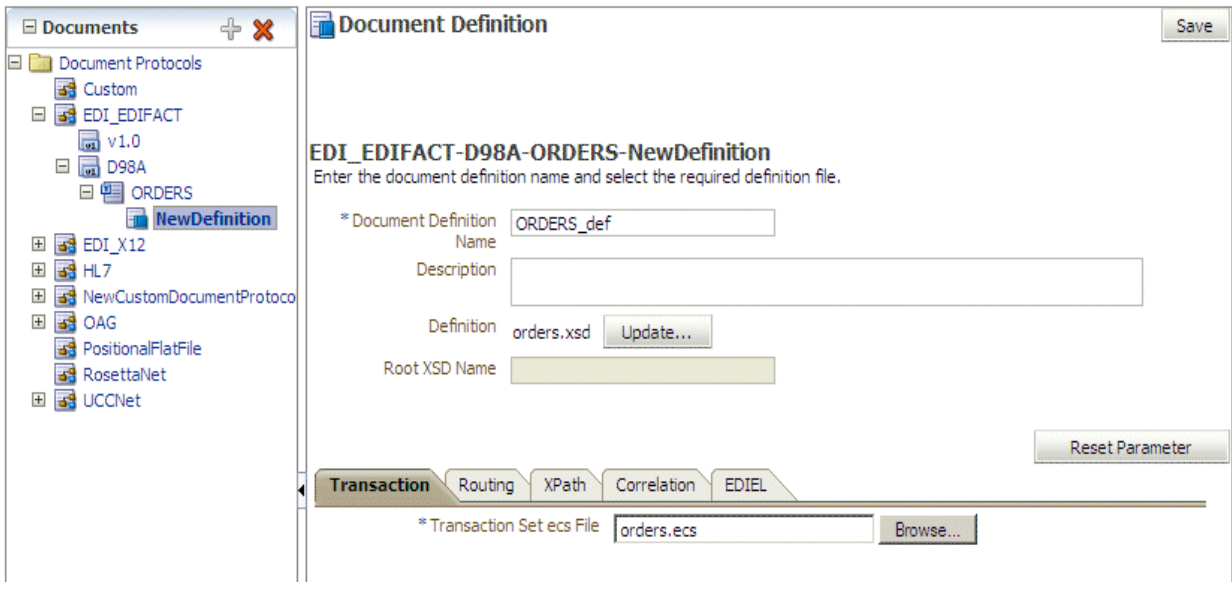

The image shows a section of the Oracle B2B screen displaying the Document tab. The left pane is labeled Documents and shows an expanded hierarchy of Document Protocols with ED\_EDIFACT > D98A > ORDER3 > ORDERS\_def selected. The right pane shows the ORDERS\_def file and includes the following fields: Document Definition Name, Document Definition Description, and Definition. The bottom of the right pane also shows the Transaction and Routing tabs, with the Transaction tab selected. The Transaction tab shows the Transaction Set ecs File field.

For parameter descriptions, see the following:

- Table 8-2, " Document Definition Parameters for a Custom Document"
- Table 8–7, " Document Definition Parameters for an EDI EDIFACT Document"  $\blacksquare$
- Table 8-11, " Document Definition Parameters for an EDI X12 Document"
- Table 8–14, "Document Definition Parameters for an HL7 Document"
- Table 8–16, "Document Definition Parameters for an OAG Document"
- Table 8-17, " Document Definition Parameters for a Positional Flat File"
- Table 8-20, " Document Definition Parameters for a RosettaNet Document"
- Table 8-22, "Document Definition Parameters for a UCCnet Document"  $\blacksquare$

**10.** Click Save.

# <span id="page-88-0"></span>**4.3 Deleting a Document Definition**

To delete a document definition, first delete all agreements that use that document definition and then remove the supported document definitions from the host and all remote trading partners that reference the definition.

# **Configuring Trading Partners**

This chapter describes how to configure trading partners by creating a trading partner profile (providing values for identifiers, contact information, trading partner parameters, and Key Store information); adding trading partner users; adding document definitions and assigning sender and receiver roles, and configuring channel details, including security.

The third step in the Oracle B2B process flow, shown in Figure 5–1, is to configure the trading partners.

<span id="page-90-0"></span>Figure 5-1 Oracle B2B Process Flow

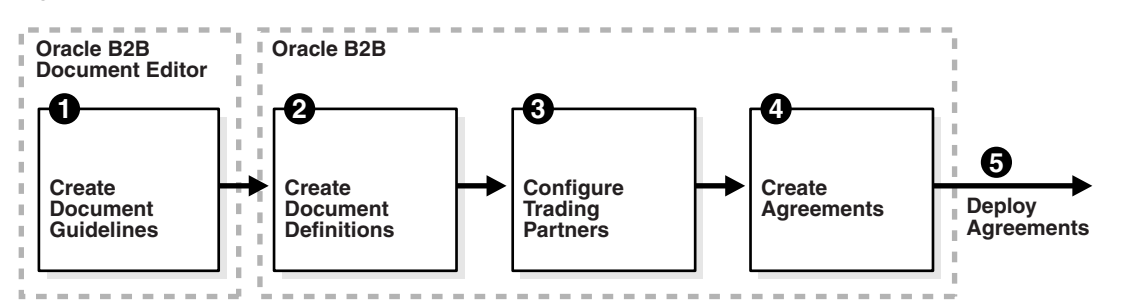

The image shows a step diagram linking the following blocks from left to right: 1. Oracle B2B Document Editor: Create Document Guidelines; 2. Oracle B2B: Create Document Definitions; 3. Oracle B2B: Configure Trading Partners; 4. Oracle B2B: Create Agreements; 5. Deploy Agreements.

This chapter contains the following topics:

- Section 5.1, "Introduction to Trading Partners"
- Section 5.2, "Creating Trading Partner Profiles"
- Section 5.3, "Adding Trading Partner Users"
- Section 5.4, "Adding Document Definitions"
- Section 5.5, "Configuring Channels"
- Section 5.6, "Using the Auto Create Agreement Feature"
- Section 5.7, "Using Identifiers for Trading Partner Lookup"
- Section 5.8, "Scheduling Trading Partner Downtime"
- Section 5.9, "Broadcasting Messages to Multiple Trading Partners"
- Section 5.10, "Validating Certificate in Inbound Message Processing"

# <span id="page-91-0"></span>5.1 Introduction to Trading Partners

In Oracle B2B, a transaction involves two trading partners, the host trading partner and a remote trading partner. The host trading partner is typically the organization where Oracle B2B is installed. The remote trading partner is the organization with whom the host trading partner conducts an e-business transaction. A trading partner can have host (back-end) applications, databases, or customers to involve in the transaction. Either the initiator of a transaction or the responder can be the host or the remote trading partner.

The host trading partner organization configures all the trading partners, host and remote. By using the trading partner users created for each remote trading partner by the host trading partner, remote partners can access their own data in Oracle B2B. Figure 5–2 shows the steps to configure a trading partner.

Figure 5-2 Configuring Trading Partners

<span id="page-91-2"></span>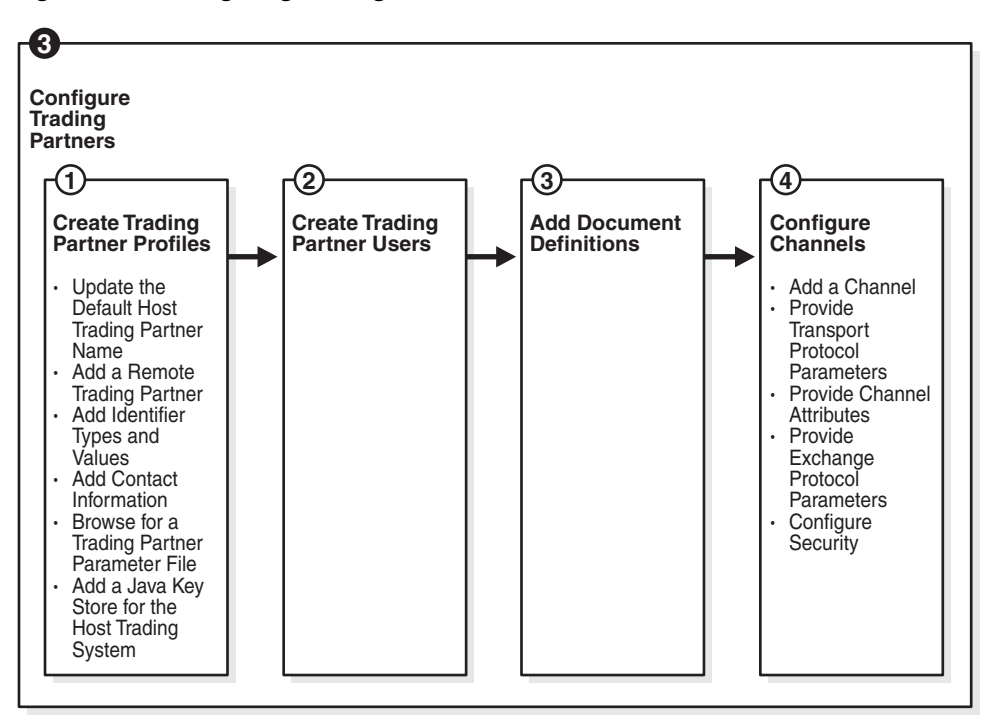

The image shows a step diagram linking the following blocks from left to right: 1. Create Trading Partner Profiles; 2. Create Trading Partner Users; 3. Add Document Definitions; 4. Configure Channels.

## <span id="page-91-1"></span>5.2 Creating Trading Partner Profiles

Oracle B2B supplies a default host trading partner name, MyCompany, which you update to reflect your enterprise. After you create one or more remote trading partners, use the cloning feature to create new trading partners that participate in similar transactions. Cloning copies the source trading partner's document definitions and delivery channels (except MLLP channels), but does not copy identifiers, contacts, and users. Renaming the delivery channel in the newly created trading partner is recommended.

After you create and configure a trading partner, the information is saved as a trading partner profile in Oracle Metadata Repository. Partner data can be exported to a ZIP file by using the Export button on the Profile tab.

To create a trading partner profile, do the following:

- Task 1, "Update the Default Host Trading Partner Name"
- Task 2, "Add a Remote Trading Partner"
- Task 3, "Add Identifier Types and Values"
- Task 4, "Add Contact Information"
- Task 5, "Add a Trading Partner Parameter and Value"
- Task 6, "Provide Key Store Information for the Host Trading Partner"

#### <span id="page-92-0"></span>Task 1 Update the Default Host Trading Partner Name

Do this the first time you set up Oracle B2B.

- Click the **Partners** link. 1.
- 2. Click MyCompany.
- Click Edit, as shown in Figure 5-3. 3.

#### <span id="page-92-2"></span>Figure 5-3 Editing the Host Trading Partner Profile

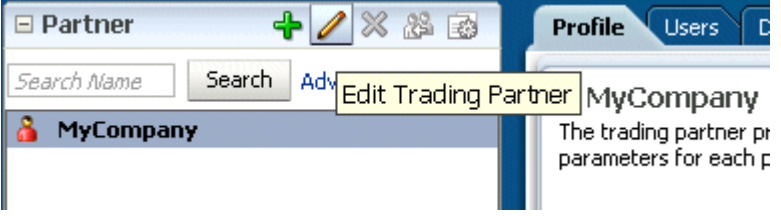

The image shows a section of the Partner screen for MyCompany. The cursor is hovering over the Edit icon.

4. Provide the host trading partner name and optional button file, and click OK.

The optional button file must be a 16 x 16-pixel PNG file.

The host trading partner name appears in the Partner list.

#### <span id="page-92-1"></span>Task 2 Add a Remote Trading Partner

Do this for each remote trading partner.

- Click the **Partners** link.  $1<sub>1</sub>$
- Click Add, as shown in Figure 5-4.  $2.$

Figure 5-4 Adding a Remote Trading Partner

<span id="page-93-0"></span>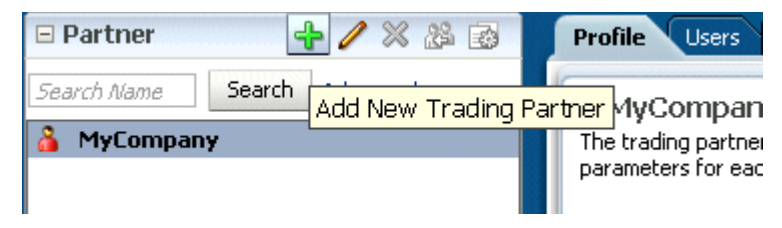

The image shows a section of the Partner screen with MyCompany selected in the list. The cursor is hovering over the Add New Trading Partner icon.

**3.** Provide a partner name and click **OK**.

The remote trading partner name appears in the **Partner** list.

4. (Optional) Click Edit to add a 16 x16-pixel PNG file as an button for the remote trading partner, as shown in Figure  $5-5$ , and click OK.

<span id="page-93-1"></span>Figure 5-5 Editing a Remote Trading Partner Profile

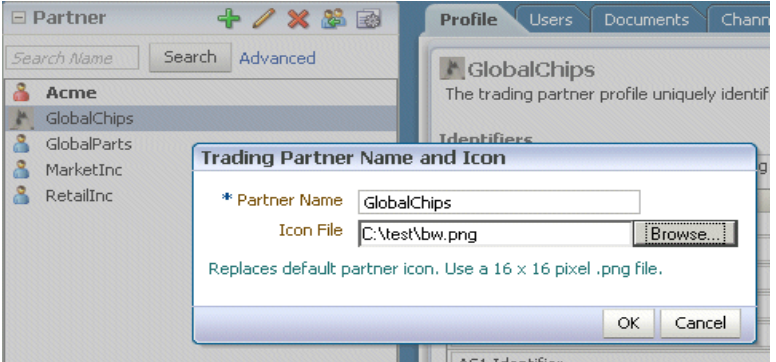

The image shows the Trading Partner Name and Icon dialog. Fields for the partner name and an icon file are displayed. A Browse button is used to browse for an icon file.

A variation on this task is to use the clone feature. If you have already created a trading partner that is similar to a trading partner you want to create, click the Clone button, as shown in Figure 5–6, and provide the trading partner information that is not cloned: identifiers, contacts, and users.

<span id="page-93-2"></span>Figure 5-6 Cloning a Remote Trading Partner

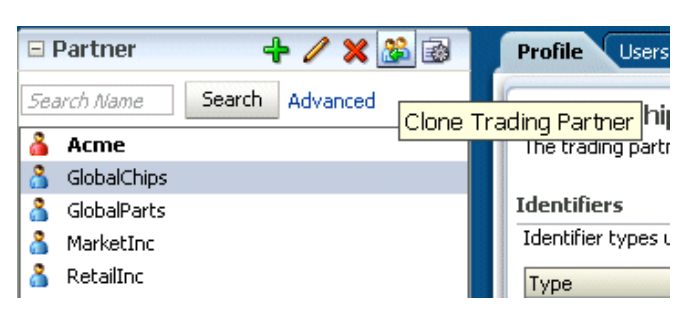

The image shows a section of the Partner screen with GlobalChips selected in the list. The cursor is hovering over the Clone Trading Partner icon.

**Note:** Use the Delete button to delete a remote trading partner. However, you cannot delete a remote trading partner that is part of a deployed trading partner agreement. You must first delete the agreement.

#### <span id="page-94-0"></span>**Task 3 Add Identifier Types and Values**

Identifier types enable Oracle B2B to identify a trading partner at runtime. In general, the identification process is to identify the partner, then the document, and then the partner-document pair identifies the agreement. Oracle B2B provides each trading partner with a default identifier type, Name, whose value is the name of the trading partner.

Add identifier types and values for both the host and remote trading partners. See Chapter 10, "Creating Types," for how to create the types that you add here.

- Click the **Partners** link.  $\mathbf{1}$ .
- Click the Profile tab.  $2<sub>1</sub>$
- Select a trading partner. 3.
- <span id="page-94-2"></span>In the Identifiers area, click Add, as shown in Figure 5-7.  $\mathbf{4}$

#### <span id="page-94-1"></span>Figure 5-7 Adding Identifier Types

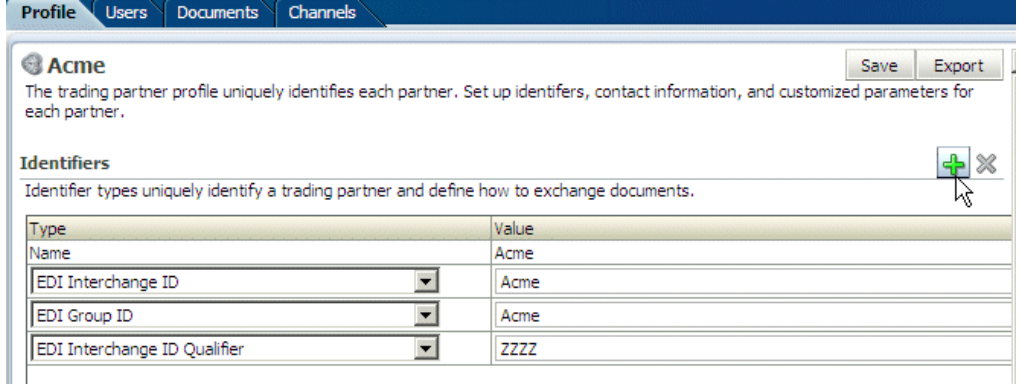

The image shows the following Oracle B2B tabs: Profile, Users, Documents, and Channels. The Profile tab is selected and lists the identifiers as a series of type-value pairs. There are plus and minus icons above and to the right of the identifiers. There are Save and Export buttons at the top of the tab on the right side.

5. From the Type list, select an identifier type.

See Table 10-1," Identifier Types Defined in Oracle B2B" for descriptions of the identifier types.

- <span id="page-94-3"></span>**6.** Provide a value.
- 7. Repeat Steps 4 through 6 as needed.
- Click Save. 8.

#### <span id="page-95-0"></span>**Task 4 Add Contact Information**

To add optional contact information for a trading partner, use the preseeded types—Contact Name, Email, Fax, Phone. Or, you can create a contact type on the **Administration > Types** page. See Section 10.2, "Creating Custom Contact Information Types," for more information.

- 1. Click the Partners link.
- Click the **Profile** tab.  $2.$
- **3.** In the **Contact Information** area, click **Add**.
- 4. Select from the list under Type and enter a value, as shown in Figure 5–8.

#### <span id="page-95-2"></span>Figure 5-8 Adding Contact Information

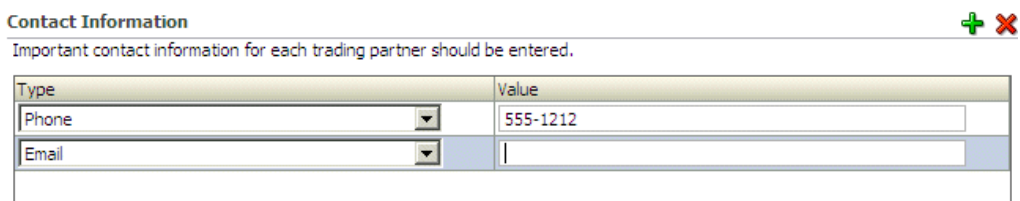

The image shows a section of the Profile tab displaying the Contact Information. The information appears as a series of type-value pairs. There are plus and minus icons above and to the right of the contact information.

5. Click Save.

#### <span id="page-95-1"></span>Task 5 Add a Trading Partner Parameter and Value

Before adding an optional trading partner parameter and value for a trading partner, you must create the parameter on the **Administration** > Types page. (If you have not already created a parameter, the **Add** button does not appear.) See Chapter 10, "Creating Types," for more information.

- 1. Click the Partners link.
- Click the **Profile** tab.  $2<sub>1</sub>$
- **3.** In the **Parameters** area, click **Add**, as shown in Figure 5–9.

#### <span id="page-95-3"></span>Figure 5-9 Adding Trading Partner Parameters and Values

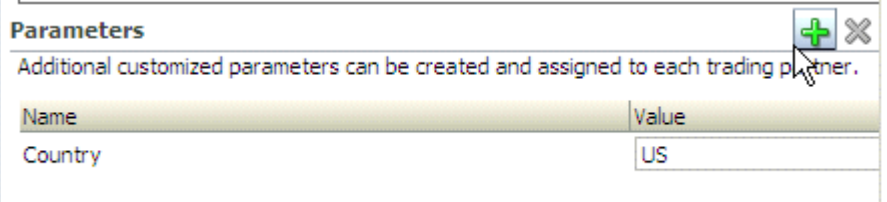

The image shows a section of the Profile tab displaying the Parameters. The information appears as a series of name-value pairs. There are plus and minus icons above and to the right of the parameters.

5-6 Oracle Fusion Middleware User's Guide for Oracle B2B

**4.** Select a parameter, as shown in [Figure 5–10](#page-96-1), and click **OK**.

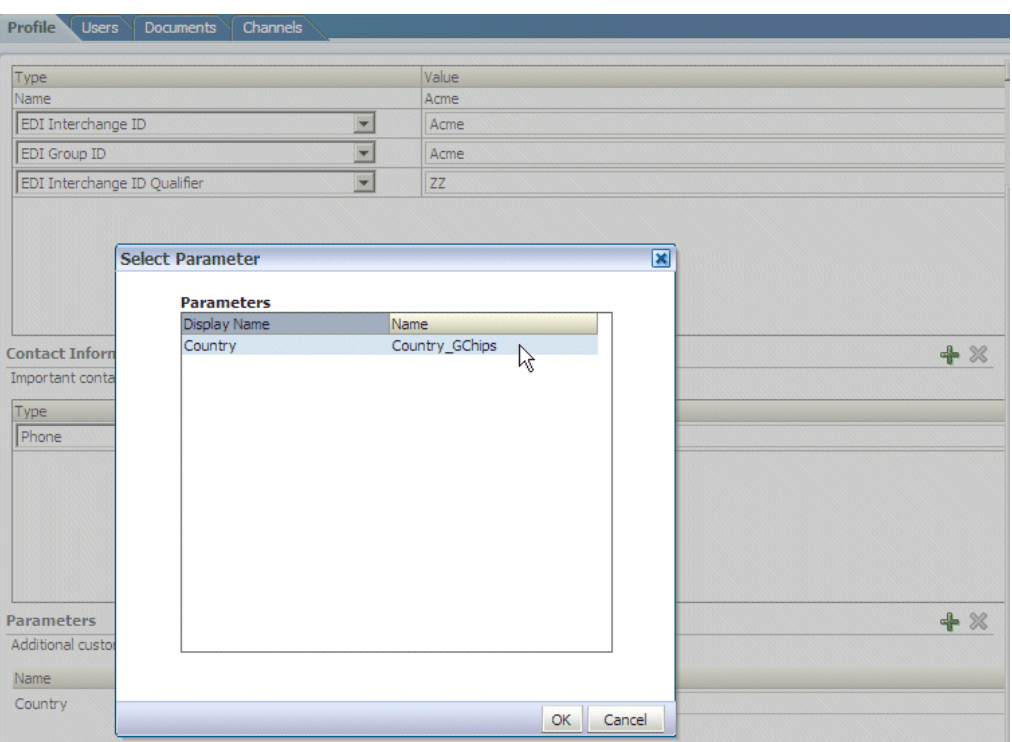

<span id="page-96-1"></span>*Figure 5–10 Selecting Trading Partner Parameters*

The image shows the Select Parameter dialog box displaying the list of parameters. Each parameter shows the Display Name and Name. The bottom right of the dialog box shows the OK and Cancel buttons.

\*\*\*\*\*\*\*\*\*\*\*\*\*\*\*\*\*\*\*\*\*\*\*\*\*\*\*\*\*\*\*\*\*\*\*\*\*\*\*\*\*\*\*\*\*\*\*\*\*\*\*\*\*\*\*\*\*\*\*\*\*\*\*\*\*\*\*\*\*\*\*\*\*\*\*\*\*\*\*\*\*\*\*\*\*\*\*\*\*\*\*\*\*\*\*

#### **5.** Click **Save**.

You can also update values for a specific trading partner on this page.

#### <span id="page-96-0"></span>**Task 6 Provide Key Store Information for the Host Trading Partner**

Add an optional Key Store password and location for host trading partner security. If a digital signature, encryption, or SSL are enabled, you must specify a Key Store location. See [Task 5, "Configure Security"](#page-120-0) for where you specify digital signatures and encryption, and [Table 5–6](#page-121-0) for descriptions of security parameters.

You can choose any Key Store for Oracle B2B. If you are using SSL, using the same Key Store for both B2B and Oracle WebLogic Server SSL configuration is recommended to avoid SSL-related problems when exchanging messages with trading partners.

- **1.** Click the **Partners** link.
- **2.** Click the **Profile** tab.
- **3.** Select the host trading partner.
- **4.** In the **Key Store** section, provide a password and location, as shown in [Figure 5–11.](#page-97-1)

#### <span id="page-97-1"></span>*Figure 5–11 Entering Key Store Information*

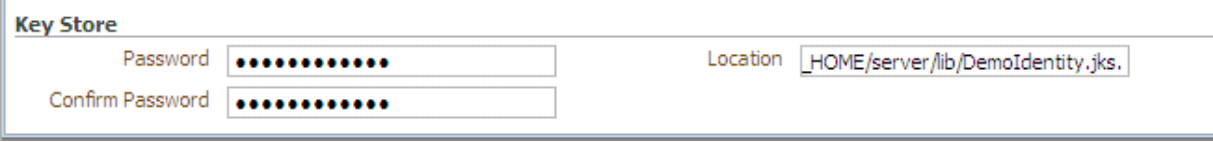

The image shows a section of the Profile tab displaying the Key Store information. The section shows the following fields: Password, Confirm Password, and Location.

\*\*\*\*\*\*\*\*\*\*\*\*\*\*\*\*\*\*\*\*\*\*\*\*\*\*\*\*\*\*\*\*\*\*\*\*\*\*\*\*\*\*\*\*\*\*\*\*\*\*\*\*\*\*\*\*\*\*\*\*\*\*\*\*\*\*\*\*\*\*\*\*\*\*\*\*\*\*\*\*\*\*\*\*\*\*\*\*\*\*\*\*\*\*\*

**5.** Click **Save**.

**Note:** If you re-enter a Key Store password that you previously entered incorrectly (which produces errors trying to connect to the Key Store), then you must restart the server after entering the correct password.

## <span id="page-97-0"></span>**5.3 Adding Trading Partner Users**

The host trading partner administrator (the default login username-password combination) can add additional host and remote trading partner users. These users can log in to Oracle B2B and access their own trading partner data only.

The following roles are available:

- Administrator role—Provides access to all Oracle B2B functionality
- Monitor role—Provides access to reporting and metrics functionality only (use of the **Reports** and **Metrics** links)

Users with the administrator role can access all B2B functions for their trading partner data only. No data for other trading partners is displayed. Users with the monitor role can access report functionality for their trading partner data only. No other links and no data for other trading partners are displayed. Oracle B2B also supports restricting access based on document type. See [Section 1.4.2, "Restricting Access to Document](#page-23-0)  [Types,"](#page-23-0) for more information.

To add users, do the following:

- [Task 1, "Create a New User in the Identity Store"](#page-97-2)
- [Task 2, "Add a User in the Oracle B2B Interface"](#page-99-0)
- [Task 3, "Add Document Types That the User Has Permission to Access"](#page-100-0)

#### <span id="page-97-2"></span>**Task 1 Create a New User in the Identity Store**

A user must exist in the Identity Store before you can provision the user in Oracle B2B. Although there are many tools that you can use to create users, one way is to use the **Security Realms** function in Oracle WebLogic Server Administration Console, as shown in [Figure 5–12](#page-98-0).

#### <span id="page-98-0"></span>Figure 5-12 Oracle WebLogic Server Administration Console-Security Realms

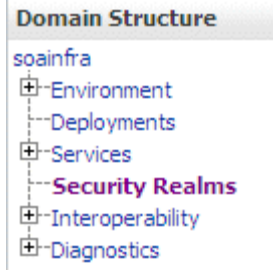

The image shows the Domain Structure pane, displaying the hierarchy of information related to the soainfra domain including the following: Environment, Deployments, Services, Security Realms, Interoperability, and Diagnostics.

Note: It is recommended that you use an LDAP-based policy store because the default file-based policy store is not supported if Oracle B2B is running on a managed server.

Then, within the myrealm settings, the Users and Groups tab displays a table of all users in your realm. Click New, and then add a user and user password on the page shown in Figure 5-13.

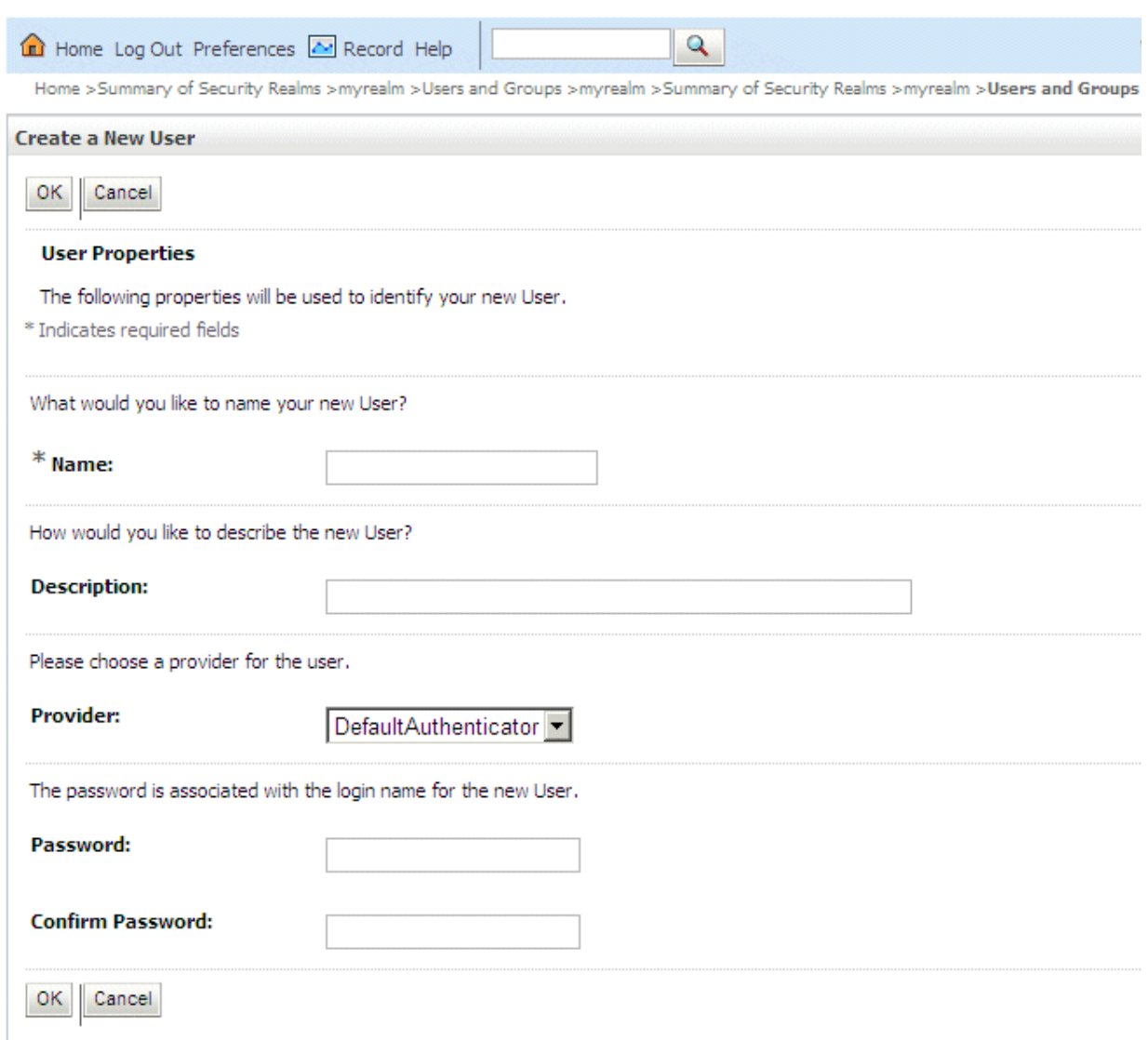

#### <span id="page-99-1"></span>Figure 5-13 Oracle WebLogic Server Administration Console-Adding a New User

The image shows the Create a New User pane. The User Properties area shows the following fields: Name, Description, Provider, Password, and Confirm Password. Above and below the User Properties area are the OK and Cancel buttons.

#### <span id="page-99-0"></span>Task 2 Add a User in the Oracle B2B Interface

The default administrator can add users. Host administrators and remote administrators can add users (remote administrators for their own data only) if they have been granted that permission by the default administrator.

- 1. Click the Partners link.
- 2. Click the Users tab.
- 3. Select a trading partner.
- 4. Click Add.
- 5. Provide the user name created in Task 1 and click Search.

Enter the user name exactly is it was created.

6. Select the Monitor or Administrator role, shown in Figure 5-14, and click OK.

<span id="page-100-1"></span>Figure 5-14 Assigning the Monitor or Administrator Role

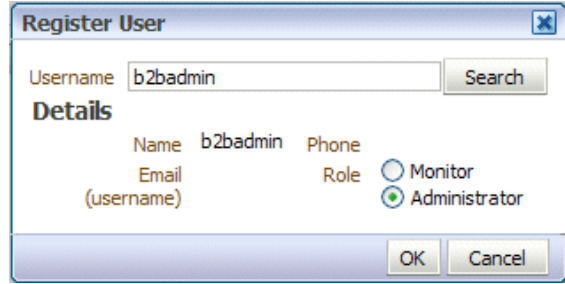

The image shows the Users tab and Register User dialog box. The first area of the dialog box shows the Username field with a Search button to the right. The second area of the dialog box shows the user Details and includes the following fields: Name, Phone, Email, and Role (either Monitor or Administrator). The final area of the dialog box shows the OK and Cancel buttons.

#### <span id="page-100-0"></span>Task 3 Add Document Types That the User Has Permission to Access

The default administrator can add document types for a user. Host administrators and remote administrators can add document types for a user (remote administrators for their own data only) if they have been granted that permission by the default administrator. If no document types are added here, then the user has access to all document types.

In the Supported Document Types area, shown near the bottom of Figure 5–15,  $1.$ click Add.

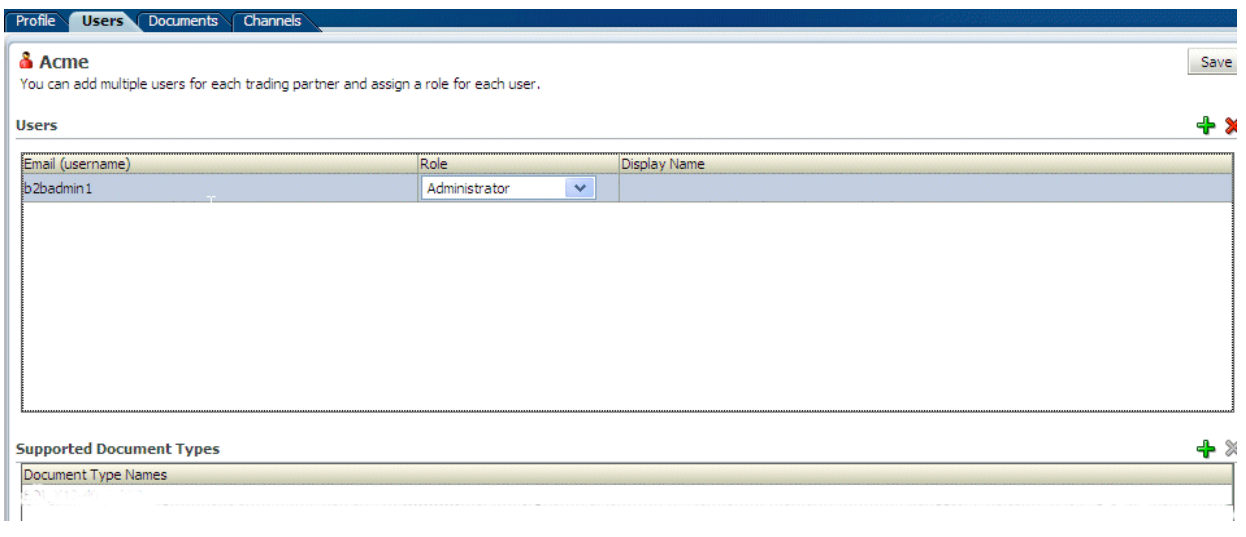

<span id="page-100-2"></span>Figure 5-15 Adding Document Types

The image shows the Users tab, where multiple users can be added for the trading partner Acme. A user named b2badmin1 with the role Administrator is displayed. In the Supported Document Types area, no document type names are listed.

2. Select a document type and click Add, as shown in Figure 5–16.

<span id="page-101-1"></span>Figure 5-16 Selecting a Document Type

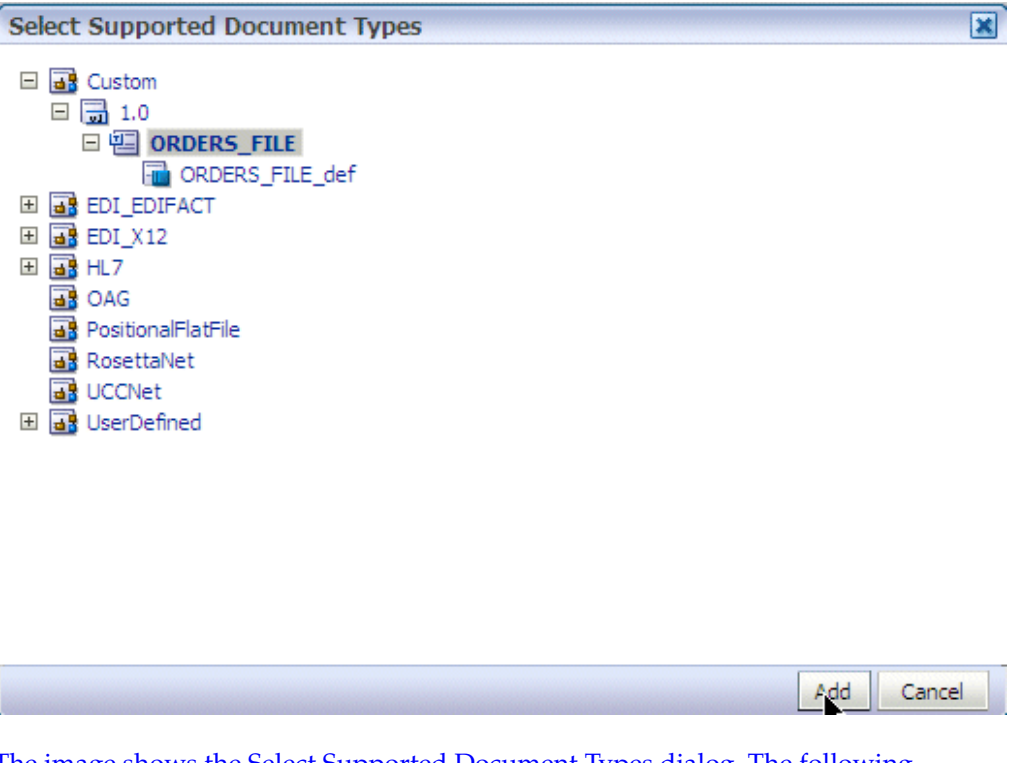

The image shows the Select Supported Document Types dialog, The following document types are displayed in a tree structure: Custom > 1.0 > ORDERS\_FILE > ORDERS\_FILE\_def; EDI\_EDIFACT; EDI\_X12; HL7; OAG; PositionalFlatFile; RosettaNet; UCCNet; UserDefined.

**3.** Repeat Steps 1 and 2 as needed.

The document types that the user has permission to access are displayed in the Document Type Names column.

The document types in the **Document Type Names** column can also be deleted. If all types in the list are deleted, then the user has access to all document types.

## <span id="page-101-0"></span>**5.4 Adding Document Definitions**

The Oracle B2B host administrator creates all document definitions, which are automatically assigned to the host trading partner. The host administrator can assign any document definition to a remote trading partner. For both the host and remote trading partners, the sender and receiver for each document must be identified.

For information on updating a document definition after it has been added, see Section 8.9, "Changing Document Details."

**Note:** Document definitions that are automatically associated with the host trading partner must be deleted from the host trading partner profile (and also from the remote trading partner profile) before you can delete a document definition (from **Administration** > **Document**).

Consider the scenario in which Acme (buyer) sends a purchase order to GlobalChips. As part of this transaction, Acme also receives an acknowledgment that GlobalChips (seller) received the purchase order. Therefore, this EDIFACT transaction uses two document definitions, one for the purchase order and one for the functional acknowledgment. GlobalChips receives the purchase order and also sends the acknowledgment.

For information on creating a document definition—required before you can add it to the trading partner profile—see [Chapter 4, "Creating Document Definitions."](#page-80-1)

To add document definitions, do the following:

[Task 1, "Add Document Definitions"](#page-102-0)

#### <span id="page-102-0"></span>**Task 1 Add Document Definitions**

Add document definitions to both host and remote trading partner profiles. You can also change document type parameters and document version parameters for the remote trading partner on this page. See [Chapter 8, "Using Document Protocols,"](#page-156-0) for more information.

- **1.** Click the **Partners** link.
- **2.** Click the **Documents** tab.
- **3.** Select a trading partner.
- **4.** Click **Add**.
- **5.** Expand the nodes, select a document definition as shown in [Figure 5–17](#page-102-1), and click **Add**.

<span id="page-102-1"></span>*Figure 5–17 Selecting a Document Definition*

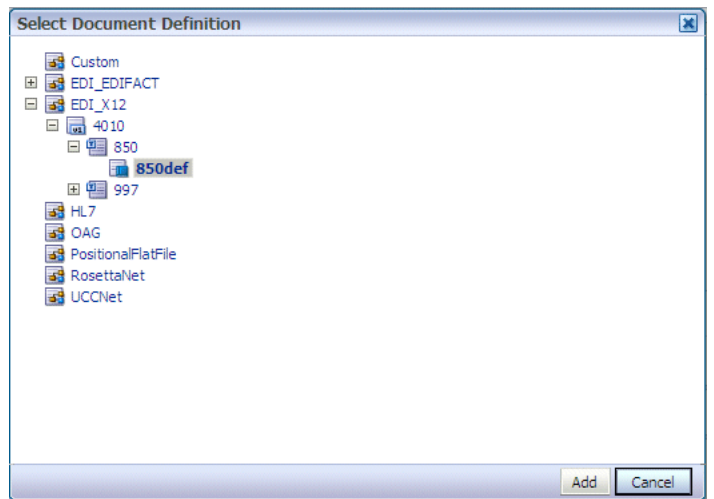

The image shows the Select Document Definition dialog. EDI\_X12 is expanded as follows: 4010 > 850 > 850def, which is selected. The Add and Cancel buttons show at the bottom of the pane.

6. For each document listed, identify if the selected partner is the sender or receiver or both, as shown in Figure 5–18.

<span id="page-103-1"></span>Figure 5-18 Selecting the Sender and Receiver

| Documents Channels<br>Profile<br><b>Users</b>                                                                                                    |        |          |  |  |
|----------------------------------------------------------------------------------------------------|--------|----------|--|--|
| <b>&amp; Acme</b>                                                                                                    |        | Save     |  |  |
| Add the documents that are specific to this trading partner. All documents that the host creates are available to add to the trading partner's profile. |        |          |  |  |
| <b>Documents</b>                                                                                                    |        |          |  |  |
| <b>Definitions</b>                                                                                                    | Sender | Receiver |  |  |
| EDI X12-4010-850-850def                                                                                                    | ⊽      | ╔        |  |  |
| EDI X12-4010-997-997def                                                                                                    | ⊽      |          |  |  |
|                                                                                                    |        |          |  |  |

The image shows the following tabs: Profile, Users, Documents, Channels. The Documents tab is selected. The tab shows the documents in a table with the following columns: Definitions, Sender, and Receiver. The Sender and Receiver columns include check boxes.

#### 

7. Click Save.

See Section 8.9, "Changing Document Details," for how to change document protocol versions and document type parameters for a remote trading partner, including using the Override Version Param and Override DocType Param parameters.

## <span id="page-103-0"></span>5.5 Configuring Channels

A channel defines how a message is delivered. It specifies trading partner security characteristics, the transport protocol, the exchange protocol, any exchange protocol override elements, and, if defined, support for digital envelopes, encryption credentials, digital signatures, signing credentials, and validation.

When you configure an external delivery channel for the host trading partner, it is available for all remote trading partners when you create agreements. This avoids having to create a delivery channel multiple times, after for each remote trading partner. When you configure an external delivery channel for a remote trading partner, it is available for only that remote trading partner when you create agreements. When you configure an internal delivery channel for the host trading partner—for inbound messages to Oracle B2B using the AQ, File, or JMS transports— the channel is available for only the host trading partner when you create inbound agreements.

You can also create custom JMS exception queues by configuring JMS internal delivery channels for the host trading partner. See the following for more information:

- Table 17–1, "Configuration Settings"
- Section H.4, "Using a Custom Exception Queue for Error Message Delivery"

Table 5–1 lists the channels/exchange protocols available in Oracle B2B.

| <b>Protocol</b>         | <b>Description</b>                                                                                                    | <b>Communication Channel</b> |
|-------------------------|----------------------------------------------------------------------------------------------------|------------------------------|
| AS2-1.1                 | Applicability Statement 2, version<br>1.1-specification for using EDI over the Internet.<br>AS2 provides S/MIME support over HTTP or<br>HTTPS. AS2 also works with non-EDI document<br>types such as .xml, .txt, .doc, and .xls. AS2 is<br>also called EDI over the Internet, or EDIINT AS2.                                                                                                    | External                     |
| $MLLP-1.0$              | Minimum Lower Layer Protocol (MLLP) is a                                                                                                    | External                     |
| (Remote trading partner | minimalistic OSI-session layer framing protocol.                                                                                                    |                              |
| only)                   | MLLP (and the TCP transport protocol) are<br>available for remote trading partners only. It is<br>used with HL7 or Custom documents. With MLLP,<br>the same channel can be used for sending or<br>receiving messages, and can be configured as either<br>the server or the client.                                                                                                    |                              |
|                         | MLLP connections can be permanent or transient:                                                                                                    |                              |
|                         | Features of a permanent connection:                                                                                                    |                              |
|                         | Caches the socket based on the endpoint.                                                                                                    |                              |
|                         | Only one socket per endpoint is created.                                                                                                    |                              |
|                         | The socket is reused for future messages.                                                                                                    |                              |
|                         | Features of a transient connection:                                                                                                    |                              |
|                         | A new socket is created for each message.                                                                                                    |                              |
|                         | A message is sent and the listener waits for the<br>acknowledgment.                                                                                                    |                              |
|                         | When the acknowledgment is received, the<br>socket is closed.                                                                                                    |                              |
|                         | See Section 5.5.2, "About MLLP" for more<br>information.                                                                                                    |                              |
| $ebMS-2.0$              | Electronic business Extensible Markup Language                                                                                                    | External                     |
| ebMS-1.0                | (ebXML) Messaging Service (ebMS)-specification<br>used to exchange XML documents. ebMS is built<br>on a SOAP Web services message format. Oracle<br>B2B supports ebMS 1.0 and 2.0 and uses the HTTP,<br>HTTPS, and Email transport protocols and the<br>SOAP packaging protocol. The ebMS protocol<br>supports correlation between documents. Oracle<br>B2B also supports XMLDSig, XML Encrypt, and<br>gZip-based compression for large documents. |                              |
| RosettaNet-V02.00       | RosettaNet 2.0 does not include the proprietary<br>aspects of RosettaNet 1.1, and adds support for<br>multiple transfer protocols, hub-based routing,<br>attachments, payload encryption, and more.                                                                                                    | External                     |

<span id="page-104-0"></span>*Table 5–1 Channels/Exchange Protocols Available in Oracle B2B*

| <b>Protocol</b>   | <b>Description</b>                                                                                                    | <b>Communication Channel</b> |
|-------------------|----------------------------------------------------------------------------------------------------|------------------------------|
| RosettaNet-01.10  | Implementation guidelines for creating software<br>applications that provide for the reliable transport<br>of PIPs in XML-format business documents<br>between trading partners. Guidelines are provided<br>for transport, routing, packaging, security, signals,<br>and trading partner agreements.                                                                 | External                     |
|                   | RosettaNet specifies the envelope or container<br>format that remains constant when exchanging<br>business documents (the payloads), whereas the<br>document exchange choreography and the XML<br>schemas vary based on which PIP and document<br>type are used. The RosettaNet envelope format is<br>also independent of the specific transfer protocol<br>you use. |                              |
| $AS1-1.0$         | Applicability Statement 1—specification for using<br>EDI over SMTP. AS1 also works with non-EDI<br>document types such as XML and TXT files.                                                                                                    | External                     |
| Generic File-1.0  | Transport by which messages are sent to or<br>received from a file in a local file system.                                                                                                    | Internal/External            |
| Generic AQ-1.0    | Transport by which messages are sent to or<br>received from Oracle AQ single or<br>multbuttonsumer queues.                                                                                                    | Internal/External            |
| Generic FTP-1.0   | Transport by which messages are sent to or<br>received from a file at a remote FTP server.                                                                                                    | Internal/External            |
| Generic SFTP-1.0  | Transport by which messages are sent to or<br>received from a file at a remote SFTP server.                                                                                                    | External                     |
| Generic JMS-1.0   | Transport by which messages are sent to or<br>received from a JMS queue or topic. If a user name<br>and password are not provided, the local JNDI is<br>used, including in a clustered environment,<br>provided that the destinations are distributed.                                                                                                    | Internal/External            |
|                   | Oracle B2B does not support<br>javax.jms.ObjectMessage.                                                                                                    |                              |
| Generic HTTP-1.0  | Transport by which messages are sent to or<br>received from a Web server.                                                                                                    | External                     |
| Generic Email-1.0 | Transport by which messages are sent to or<br>received from an email server.                                                                                                    | External                     |
| Generic TCP       | Transport that supports customized Exchange<br>Protocol parameters such as Start Block, End Block,<br>Header Length, Message Length Index, and Retain<br>Header.                                                                                                    | External                     |
| Generic MFT-1.0   | Transport by which messages are sent to or<br>received from a file at a remote MFT server.                                                                                                    | External                     |

*Table 5–1 (Cont.) Channels/Exchange Protocols Available in Oracle B2B*

Depending on the channel/transport protocol selected, you provide channel details such as transport protocol parameters, channel attributes, exchange protocol parameters, and security parameters, as shown in [Figure 5–19.](#page-106-0)

<span id="page-106-0"></span>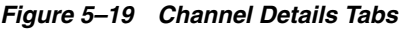

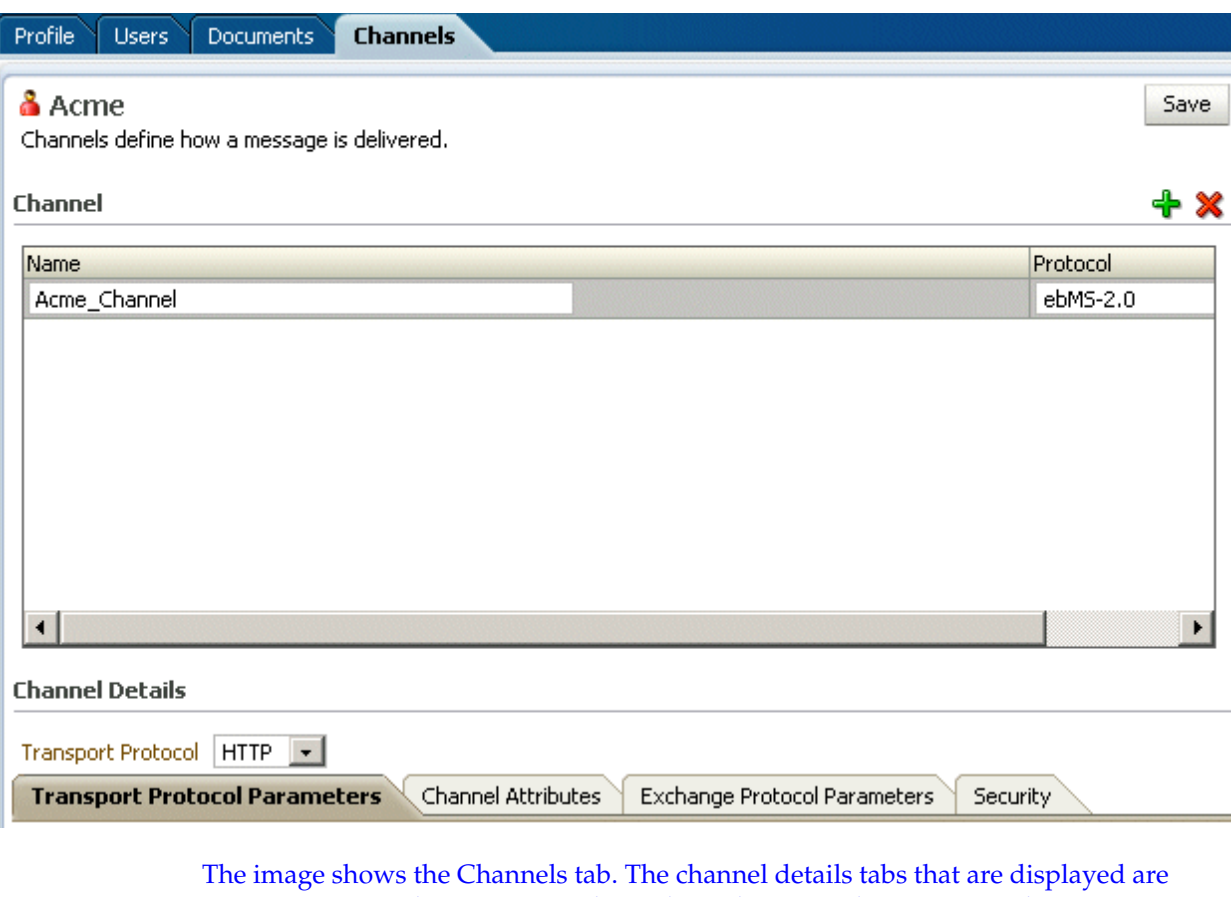

Transport Protocol Parameters, Channel Attributes, Exchange Protocol Parameters, and Security.

\*\*\*\*\*\*\*\*\*\*\*\*\*\*\*\*\*\*\*\*\*\*\*\*\*\*\*\*\*\*\*\*\*\*\*\*\*\*\*\*\*\*\*\*\*\*\*\*\*\*\*\*\*\*\*\*\*\*\*\*\*\*\*\*\*\*\*\*\*\*\*\*\*\*\*\*\*\*\*\*\*\*\*\*\*\*\*\*\*\*\*\*\*\*\*

The transport protocol parameters define the properties specific to a given use of a protocol endpoint. The transport is responsible for message delivery using the selected transport protocol, mode (synchronous or asynchronous), server, and protocol endpoint address (trading partner address, such as a URI). [Table 5–3](#page-108-0) describes the transport protocol parameters.

The channel attributes define the communication interface between the host trading partner's host application and its installation. [Table 5–4](#page-115-0) describes the channel attributes.

The exchange protocol parameters define the headers, acknowledgments, and packaging that puts the headers and payload together (the message exchange mechanism). [Table 5–5](#page-118-0) describes the exchange protocol parameters.

Security parameters define features such as signing, encryption, and digital signatures. Message encryption using an AES setting is preferable, where available. [Table 5–6](#page-121-0) describes the security parameters.

Note the following:

- No security parameters are specified for the Generic protocols—Generic File-1.0, Generic AQ-1.0, Generic FTP-1.0, Generic SFTP-1.0, Generic JMS-1.0, Generic HTTP-1.0, and Generic Email-1.0.
- Security parameters do not apply to the MLLP channel.

To configure a channel for a trading partner, do the following:

- Task 1, "Add a Channel"
- Task 2, "Provide Transport Protocol Parameters"
- Task 3, "Provide Channel Attributes"
- Task 4, "Provide Exchange Protocol Parameters"
- Task 5, "Configure Security"

#### <span id="page-107-0"></span>Task 1 Add a Channel

Add a channel for the responder in a B2B transaction.

- 1. Click the Partners link.
- $2.$ Select a trading partner.
- 3. Click the Channels tab.
- 4. Click Add.
- **5.** Enter a channel name.
- <span id="page-107-2"></span>**6.** Select a protocol, as described in Table 5–1.

Figure 5-20 shows the list of protocols.

#### <span id="page-107-1"></span>Figure 5-20 Selecting a Protocol

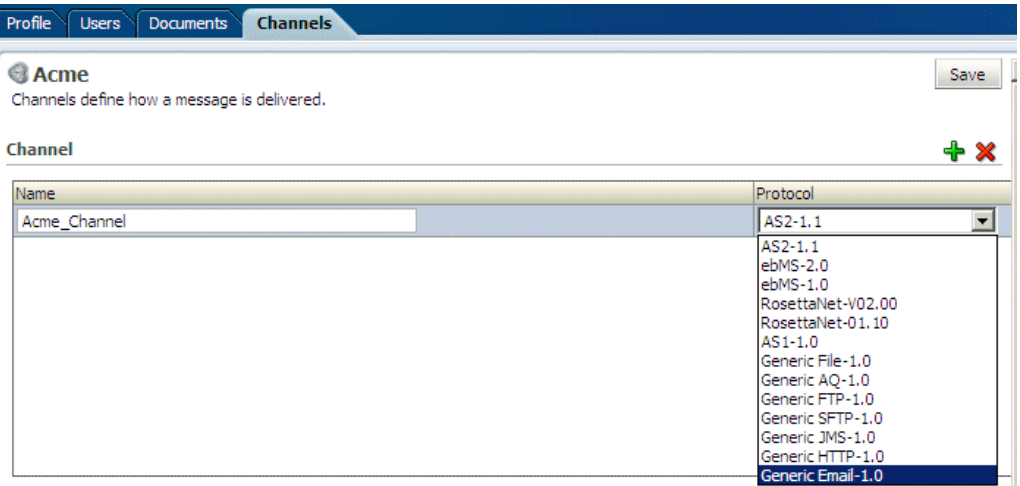

The image shows the following tabs: Profile, Users, Documents, Channels. The Channels tab is selected. The tab shows the channels in a table with the following columns: Name and Protocol. The Protocol column includes a drop-down list. There are plus and minus icons above and to the right of the channels. The Save appears at the top of the tab on the right side.

#### 7. Click Save.

Based on the delivery channel protocol you selected in Step 6, the applicable protocol is displayed in the **Transport Protocol** field, as shown in Table 5–2.
| <b>Channel Protocol Selected</b>    | <b>Transport Protocol Displayed</b> |
|-------------------------------------|-------------------------------------|
| $AS2-1.1$                           | <b>HTTP</b>                         |
| ebMS-2.0, ebMS-1.0                  |                                     |
| RosettaNet-V02.00, RosettaNet-01.00 |                                     |
| Generic HTTP-1.0                    |                                     |
| $AS1-1.0$                           | Email                               |
| Generic Email-1.0                   |                                     |
| $MLIP-1.0$                          | <b>TCP</b>                          |
| Generic File-1.0                    | File                                |
| Generic AQ-1.0                      | AQ                                  |
| Generic FTP-1.0                     | <b>FTP</b>                          |
| Generic SFTP-1.0                    | <b>SFTP</b>                         |
| Generic JMS-1.0                     | <b>IMS</b>                          |

*Table 5–2 Delivery Channels and Transport Protocols*

#### **Task 2 Provide Transport Protocol Parameters**

- **1.** Click the **Transport Protocol Parameters** tab.
- **2.** Provide transport protocol parameters, as described in [Table 5–3,](#page-108-0) depending on the channel/transport protocols selected in [Task 1](#page-107-0).

[Table 5–3](#page-108-0) describes the transport protocol parameters (listed in alphabetical order) and the protocols to which the parameters apply.

<span id="page-108-0"></span>*Table 5–3 Transport Protocol Parameters*

| <b>Parameter</b>             | <b>Description</b>                                                                                                    | <b>Protocol Used With</b>    |
|------------------------------|----------------------------------------------------------------------------------------------------|------------------------------|
| Additional transport headers | The custom HTTP headers used to send messages to                                                                                                    | AS2 (optional)               |
|                              | a trading partner                                                                                                    | ebMS-2.0 (optional)          |
|                              | For the sync response process, additional transport<br>headers must be set. For sender to treat the response                                                                | ebMS-1.0 (optional)          |
|                              | as an inbound message, add syncresponse=true as                                                                                                    | Generic HTTP (optional)      |
|                              | part of Additional Transport Header.                                                                                                    | RosettaNet-V02.00 (optional) |
|                              |                                                                                                    | RosettaNet-01.10 (optional)  |
| <b>Archival Directory</b>    | B2B channels move the processed files to this                                                                                                    | Generic File-1.0 (optional)  |
|                              | directory. By default, it is a destructive<br>read-processed files are deleted from the endpoint.                                                                           | Generic FTP-1.0 (optional)   |
|                              | In this case, files are moved to the path provided.                                                                                                    | Generic SFTP-1.0 (optional)  |
| <b>Cache Connections</b>     | If enabled, file listing and processing of the file occur<br>in the same session (contrary to the default, in which<br>listing and processing occur in different sessions). | Generic FTP-1.0 (optional)   |
| Channel mask                 | To enable SSL for FTP, enter one of the following:                                                                                                    | Generic FTP (optional)       |
|                              | Control—Encrypts the control channel                                                                                                    |                              |
|                              | Data-Encrypts the data channel                                                                                                    |                              |
|                              | Both-Encrypts both the data and control<br>channels                                                                                                    |                              |
|                              | The default is <b>None</b> (no SSL).                                                                                                    |                              |
| Cipher suites                | Provide the preferred cipher for encryption.                                                                                                    | Generic FTP (optional)       |
| Connection factory           | The JNDI location or Java class name for the<br>connection factory, as in<br>jms/b2b/B2BQueueConnectionFactory.                                                             | Generic JMS (optional)       |

| Parameter             | <b>Description</b>                                                                                                    | <b>Protocol Used With</b>                                |
|-----------------------|----------------------------------------------------------------------------------------------------|----------------------------------------------------------|
| Connection Mode       | Select from Client or Server.                                                                                                    | MLLP-1.0 (required; for<br>remote trading partners only) |
|                       |                                                                                                    | Generic TCP (required)                                   |
| Consumer              | The client that receives the message.                                                                                                    | Generic AQ (optional)                                    |
| Content type          | The content type of the payload being sent over<br>email. The default content type is text/plain; other<br>examples include application/xml and<br>application/edi. This value is used only for the<br>delivery channel (to send email) and not for the<br>listening channel. On the listening channel side,<br>intelligence is built into the transport adapter to deal<br>with different content types, so no configuration is<br>required. | AS1 (optional)<br>Generic Email (optional)               |
| Control port          | FTP runs on default port 21, which is not displayed.<br>Provide a value to change the default FTP port value<br>(21).                                                                                                    | Generic FTP (optional)                                   |
| Data port             | For active FTP connections, use this option to<br>configure the static/fixed data port of the FTP server.                                                                                                    | Generic FTP (optional)                                   |
| Datasource            | The JNDI name of the JDBC data source to access AQ<br>queues.                                                                                                    | Generic AQ (optional)                                    |
| Destination name      | The JMS destination name                                                                                                    | Generic JMS (optional)                                   |
| Destination Provider  | Enables B2B to connect to JMS queues or topics<br>available on remote servers. JNDI properties required<br>to connected to the target server are expected as the<br>value. Use ; (semicolon) as the separator for each<br>key/value pair.                                                                                                    | Generic JMS-1.0 (optional)                               |
| Directory name format | Directory name format to receive                                                                                                    | Generic FTP (optional)                                   |
| Email ID              | The email address to which messages are delivered                                                                                                    | AS1 (required)                                           |
|                       | (similar to specifying the path for a file channel or<br>queues in AQ or JMS).                                                                                                    | Generic Email (required)                                 |
| Email Server          | Select <b>IMAP</b> or <b>POP3</b> .                                                                                                    | AS1 (required)                                           |
|                       |                                                                                                    | Generic Email (required)                                 |
| Enable CCC            | Enables B2B to authenticate in an SSL session and do<br>the rest of the file transfer commands on a plain<br>socket.                                                                                                    | Generic FTP-1.0 (optional)                               |
| Enable Marker         | If enabled, creates a zero-byte file with the same                                                                                                    | Generic File-1.0 (optional)                              |
|                       | name as the source, indicating completion of reading<br>or writing. The file carries the same name as the                                                                                                    | Generic FTP-1.0 (optional)-1.0                           |
|                       | source, but with the extension marker.                                                                                                    | Generic SFTP-1.0 (optional)                              |
| Encoding              | The encoding used in B2B to convert the contents of<br>the inbound files.                                                                                                    | Generic FTP (optional)                                   |

*Table 5–3 (Cont.) Transport Protocol Parameters*

| Parameter                    | <b>Description</b>                                                                                         | <b>Protocol Used With</b>     |
|------------------------------|----------------------------------------------------------------------------------------------------|-------------------------------|
| Filename format <sup>1</sup> | The following file name formats can be used:                                                               | Generic File (optional)       |
|                              | %FROM_PARTY%                                                                                               | Generic FTP (optional)        |
|                              | %TO_PARTY%                                                                                                 | Generic SFTP (optional)       |
|                              | <b>%DOCTYPE NAME%</b>                                                                                      |                               |
|                              | %DOCTYPE_REVISION%                                                                                         |                               |
|                              | %MSG_ID%                                                                                                   |                               |
|                              | %TIMESTAMP%                                                                                                |                               |
|                              | The following file name format can be used for ebMS<br>documents only:                                     |                               |
|                              | %ACTIONNAME%                                                                                               |                               |
|                              | These file name formats can be used in any<br>combination; for example,                                    |                               |
|                              | %TO_PARTY%_%DOCTYPE_NAME%_%DOCTYPE_<br>REVISION%.dat                                                       |                               |
|                              | produces something like Acme_4010_850.dat. Any<br>file extension is allowed.                               |                               |
|                              | See footnote below.                                                                                        |                               |
| Filename Separator           | File name format separator to separate the keys. If a                                                      | Generic File (optional)       |
|                              | character other than (underscore) is used as the                                                           | Generic FTP (optional)        |
|                              | filename separator, then specify the value in the<br>Filename Separator field.                             | Generic SFTP (optional)       |
|                              | The Filename Separator parameter works with the                                                            |                               |
|                              | Filename format parameter, and you should use the                                                          |                               |
|                              | same separator value in the Filename format and<br>Filename Separator parameters.                          |                               |
|                              | For example if using Filename format \TO_PARTY\_                                                           |                               |
|                              | %DOCTYPE_NAME%_%DOCTYPE_REVISION%.dat, then the<br>Filename Separator should be _ (underscore).            |                               |
|                              | The \$ and $\wedge$ characters cannot be used as filename<br>separators                                    |                               |
|                              | Default value is _(underscore)                                                                             |                               |
| Folder                       | An absolute directory path is recommended.                                                                 | AS1 (optional)                |
|                              |                                                                                                    | Generic Email (optional)      |
| Folder name                  | An absolute directory path is recommended.                                                                 | Generic File (required)       |
|                              |                                                                                                    | Generic FTP (required)        |
| Host name                    | The trading partner's transport or email server                                                            | AS1 (required)                |
|                              | exchanging messages.                                                                                       | Generic AQ (optional)         |
|                              | For the MLLP 1.0 protocol, if the connection mode is                                                       | Generic FTP (required)        |
|                              | set to Server, then the host name must be the B2B<br>server. If the connection mode is set to Client, then | MLLP-1.0 (required; for       |
|                              | the host name must be the remote B2B server (MLLP                                                          | remote trading partners only) |
|                              | server).                                                                                                   | Generic SFTP (required)       |
|                              |                                                                                                    | Generic Email (required)      |
|                              |                                                                                                    | Generic TCP (required)        |
| Is Map Payload Alone         | Indicates that the JMS map message contains only the<br>payload                                            | Generic JMS (optional)        |
| Is topic                     | Select to indicate that JMS is communicating with a<br>topic (not a queue).                                | Generic JMS (optional)        |
| Is Van Mailbox               | If enabled, B2B treats the endpoint as a VAN Mailbox<br>and operates accordingly.                          | Generic FTP-1.0 (optional)    |
| Message type                 | Select a JMS message type: BYTES, TEXT, or MAP.                                                            | Generic JMS (optional)        |
| Minimum Age                  | Files arriving at the endpoint are processed after the                                                     | Generic File-1.0 (optional)   |
|                              | time interval entered, in milliseconds.                                                                    | Generic FTP-1.0 (optional)    |
|                              |                                                                                                    | Generic SFTP-1.0 (optional)   |
|                              |                                                                                                    |                               |

*Table 5–3 (Cont.) Transport Protocol Parameters*

| Parameter                           | <b>Description</b>                                                                                                    | <b>Protocol Used With</b>                                |
|-------------------------------------|----------------------------------------------------------------------------------------------------|----------------------------------------------------------|
| Pass phrase and Confirm pass phrase | If you enter a private key file location, and if the<br>private key file is pass-phrase protected, then enter<br>the pass phrase.                                                                                                    | Generic SFTP (optional)                                  |
| Password and Confirm Password       | To use password authentication, provide a Key Store                                                                                                    | AS1 (optional)                                           |
|                                     | password, which is used for HTTP basic<br>authentication.                                                                                                    | AS2 (optional)                                           |
|                                     |                                                                                                    | Generic AQ (optional)                                    |
|                                     |                                                                                                    | ebMS-2.0 (optional)                                      |
|                                     |                                                                                                    | ebMS-1.0 (optional)                                      |
|                                     |                                                                                                    | Generic FTP (optional)                                   |
|                                     |                                                                                                    | Generic HTTP (optional)                                  |
|                                     |                                                                                                    | Generic SFTP (optional)                                  |
|                                     |                                                                                                    | Generic JMS (optional)                                   |
|                                     |                                                                                                    | Generic Email (optional)                                 |
|                                     |                                                                                                    | RosettaNet-V02.00 (optional)                             |
|                                     |                                                                                                    | RosettaNet-01.10 (optional)                              |
| Path                                | The absolute directory path where messages are sent<br>from or received.                                                                                                    | Generic SFTP (required)                                  |
| Permanent Connection                | When set to false (the default value), a message is<br>sent on a new connection and the connection is                                                                                                    | MLLP-1.0 (optional; for<br>remote trading partners only) |
|                                     | closed after the ACK is received. As a receiver of the<br>message, the connection is closed after the ACK is<br>sent back to the trading partner. When set to true, a<br>cached connection is used to exchange all the<br>messages.         | Generic TCP (optional)                                   |
| Polling interval                    | The time interval in seconds during which Oracle<br>B2B polls the server for inbound messages.                                                                                                    | AS1 (optional)                                           |
|                                     |                                                                                                    | Generic File (not available)                             |
|                                     |                                                                                                    | Generic AQ (optional)                                    |
|                                     |                                                                                                    | Generic FTP (not available)                              |
|                                     |                                                                                                    | MLLP-1.0 (optional; for<br>remote trading partners only) |
|                                     |                                                                                                    | Generic SFTP (not available)                             |
|                                     |                                                                                                    | Generic JMS (optional)                                   |
|                                     |                                                                                                    | Generic Email (not available)                            |
|                                     |                                                                                                    | Generic TCP (optional)                                   |
| Port number (or Port)               | AQ runs on default port 1521.                                                                                                    | Generic AQ (optional)                                    |
|                                     | SFTP runs on default port 22, which can be changed<br>to another port.                                                                                                    | MLLP-1.0 (required; for<br>remote trading partners only) |
|                                     | For the MLLP 1.0 protocol, if the connection mode is<br>set to Server, then the port must be a valid TCP port<br>number. If the connection mode is set to Client, then<br>the port must be the same as the port used on the<br>MLLP server. | Generic SFTP (required)<br>Generic TCP (required)        |
| Preserve Filename                   | Retains the file name.                                                                                                    | Generic File-1.0 (optional)                              |
|                                     |                                                                                                    | Generic FTP-1.0 (optional)                               |
|                                     |                                                                                                    | Generic SFTP-1.0 (optional)                              |
| Private key                         | To use public key authentication, provide the private<br>key file location. You may also need to provide a pass<br>phrase if the private key file is pass-phrase protected.                                                                 | Generic SFTP (optional)                                  |
| Queue name                          | The AQ queue name                                                                                                    | Generic AQ (optional)                                    |

*Table 5–3 (Cont.) Transport Protocol Parameters*

| <b>Parameter</b>      | <b>Description</b>                                                                                                    | <b>Protocol Used With</b>                                |
|-----------------------|----------------------------------------------------------------------------------------------------|----------------------------------------------------------|
| Recipient             | The value used when delivering a message to the AQ<br>queue. For example, if you set the recipient to<br>testuser, then the message can be consumed only by<br>the consumer with the name testuser (in other<br>words, the recipient is on the sending side and the<br>consumer is on the listening side). | Generic AQ (optional)                                    |
| Send as attachment    | If enabled, the message (payload) is sent as an email                                                                                                    | AS1 (optional)                                           |
|                       | attachment instead of the typical delivery in which<br>the payload is the message body.                                                                                                    | Generic Email (optional)                                 |
| Sequence (Sequencing) | Enable this property when delivering the incoming<br>EDI, HL7, or Custom message in sequence to the                                                                                                    | MLLP-1.0 (optional; for<br>remote trading partners only) |
|                       | back-end application is required.                                                                                                    | Generic File-1.0 (optional)                              |
|                       | See Section 5.5.4, "Message Sequencing" for more<br>information.                                                                                                    | Generic FTP-1.0 (optional)                               |
|                       |                                                                                                    | Generic SFTP (optional)                                  |
|                       |                                                                                                    | Generic TCP (optional)                                   |
| <b>SID</b>            | System ID to identify an Oracle database                                                                                                    | Generic AQ (optional)                                    |
| Subject               | The subject header of the email message                                                                                                    | AS1 (optional)                                           |
|                       |                                                                                                    | Generic Email (optional)                                 |
| Subscriber ID         | The JMS subscriber ID is required if JMS is<br>communicating with a topic.                                                                                                    | Generic JMS                                              |
| Timeout               | Defines how long a transient MLLP connection keeps<br>the socket open for the acknowledgment message.                                                                                                    | MLLP-1.0 (optional; for<br>remote trading partners only) |
|                       | The default timeout value is 300 seconds. This                                                                                                    | Generic TCP (optional)                                   |
|                       | parameter applies only to a transient MLLP<br>connection (not to a permanent connection).                                                                                                    |                                                          |
|                       | Timeout can be configured as additional transport<br>header at HTTP delivery channel.                                                                                                    |                                                          |
|                       | Example value: timeout=30 (timeout value is in<br>seconds)                                                                                                    |                                                          |
| Enable SSL            | To send email securely using SSL                                                                                                    | Generic Email (optional)                                 |

*Table 5–3 (Cont.) Transport Protocol Parameters*

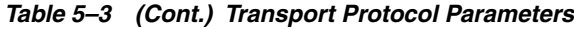

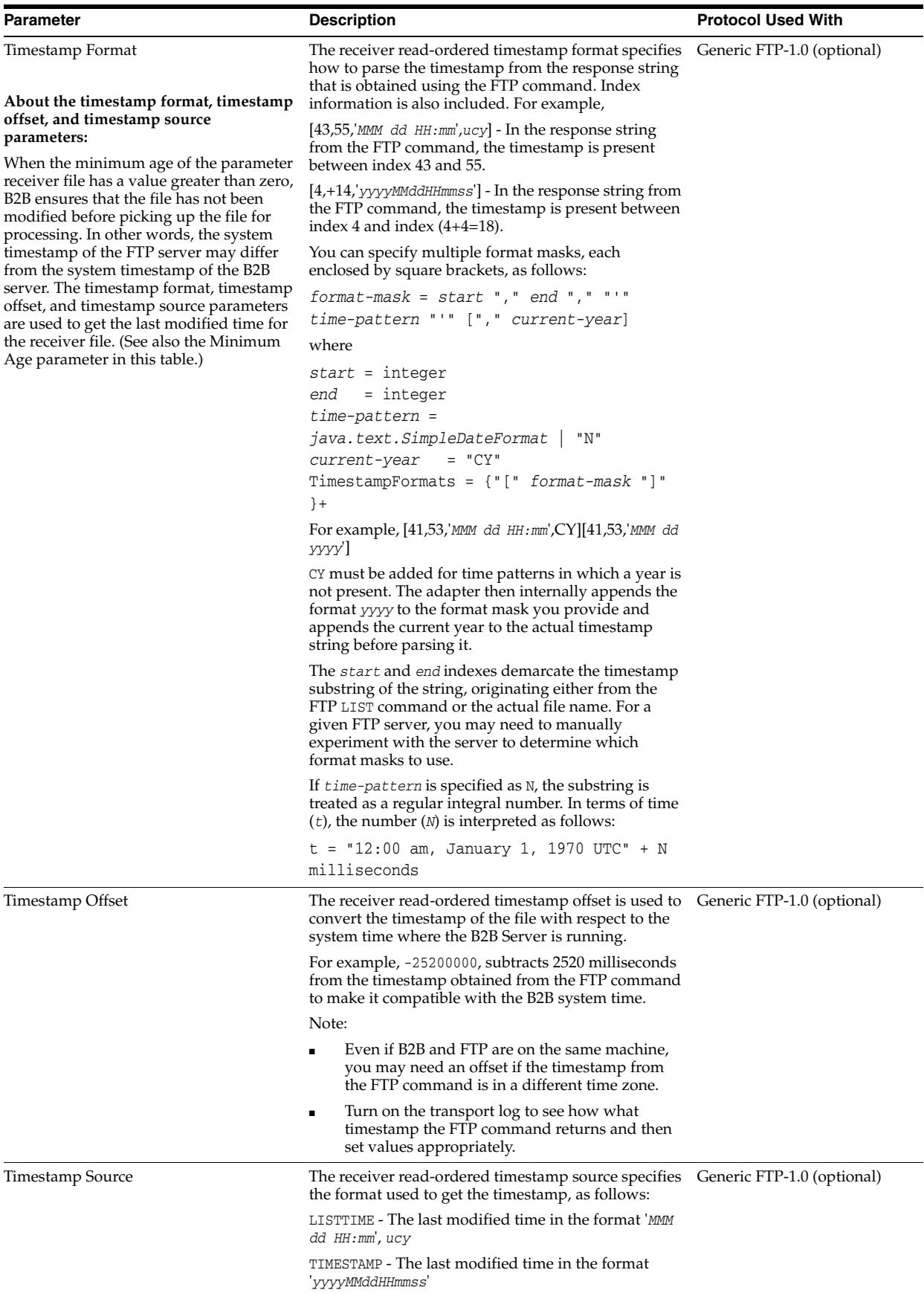

| <b>Parameter</b> | <b>Description</b>                                                                                   | <b>Protocol Used With</b>    |
|------------------|----------------------------------------------------------------------------------------------------|------------------------------|
| Transfer Type    | Select binary or ascii for the file transfer mode.                                                   | Generic FTP-1.0 (optional)   |
| <b>URL</b>       | The HTTP or HTTPS endpoint URL of the trading                                                        | AS2 (required)               |
|                  | partner.                                                                                             | ebMS-2.0 (required)          |
|                  |                                                                                                    | ebMS-1.0 (required)          |
|                  |                                                                                                    | Generic HTTP (required)      |
|                  |                                                                                                    | RosettaNet-V02.00 (required) |
|                  |                                                                                                    | RosettaNet-01.10 (required)  |
| Use JMS ID       | Uses the JMS message ID as the B2B message ID. This<br>facilitates correlation at the JMS level.     | Generic JMS-1.0 (optional)   |
| User name        | The user name (login name) to connect to the target                                                  | AS1 (optional                |
|                  | server, used for HTTP basic authentication. This<br>value is optional for AQ and JMS because B2B can | AS2 (optional)               |
|                  | use the configured JNDI data sources to connect to                                                   | Generic AQ (optional)        |
|                  | queues.                                                                                              | ebMS-2.0 (optional)          |
|                  |                                                                                                    | ebMS-1.0 (optional)          |
|                  |                                                                                                    | Generic FTP (required)       |
|                  |                                                                                                    | Generic HTTP (optional)      |
|                  |                                                                                                    | Generic SFTP (required)      |
|                  |                                                                                                    | Generic JMS (optional)       |
|                  |                                                                                                    | Generic Email (optional)     |
|                  |                                                                                                    | RosettaNet-V02.00 (optional) |
|                  |                                                                                                    | RosettaNet-01.10 (optional)  |
| Use proxy        | Select a proxy server if used.                                                                       | AS2 (optional)               |
|                  |                                                                                                    | ebMS-2.0 (optional)          |
|                  |                                                                                                    | ebMS-1.0 (optional)          |
|                  |                                                                                                    | Generic FTP (optional)       |
|                  |                                                                                                    | Generic HTTP (optional)      |
|                  |                                                                                                    | Generic SFTP (optional)      |
|                  |                                                                                                    | RosettaNet-V02.00 (optional) |
|                  |                                                                                                    | RosettaNet-01.10 (optional)  |

*Table 5–3 (Cont.) Transport Protocol Parameters*

 $\overline{1}$  In File/FTP channels, if the filename format is set then the directory name format is ignored.

**3.** Click **Save**.

## **Task 3 Provide Channel Attributes**

- **1.** Click the **Channel Attributes** tab.
- **2.** Provide channel attributes, as described in [Table 5–4,](#page-115-0) depending on the channel/transport protocols selected in [Task 1](#page-107-0).

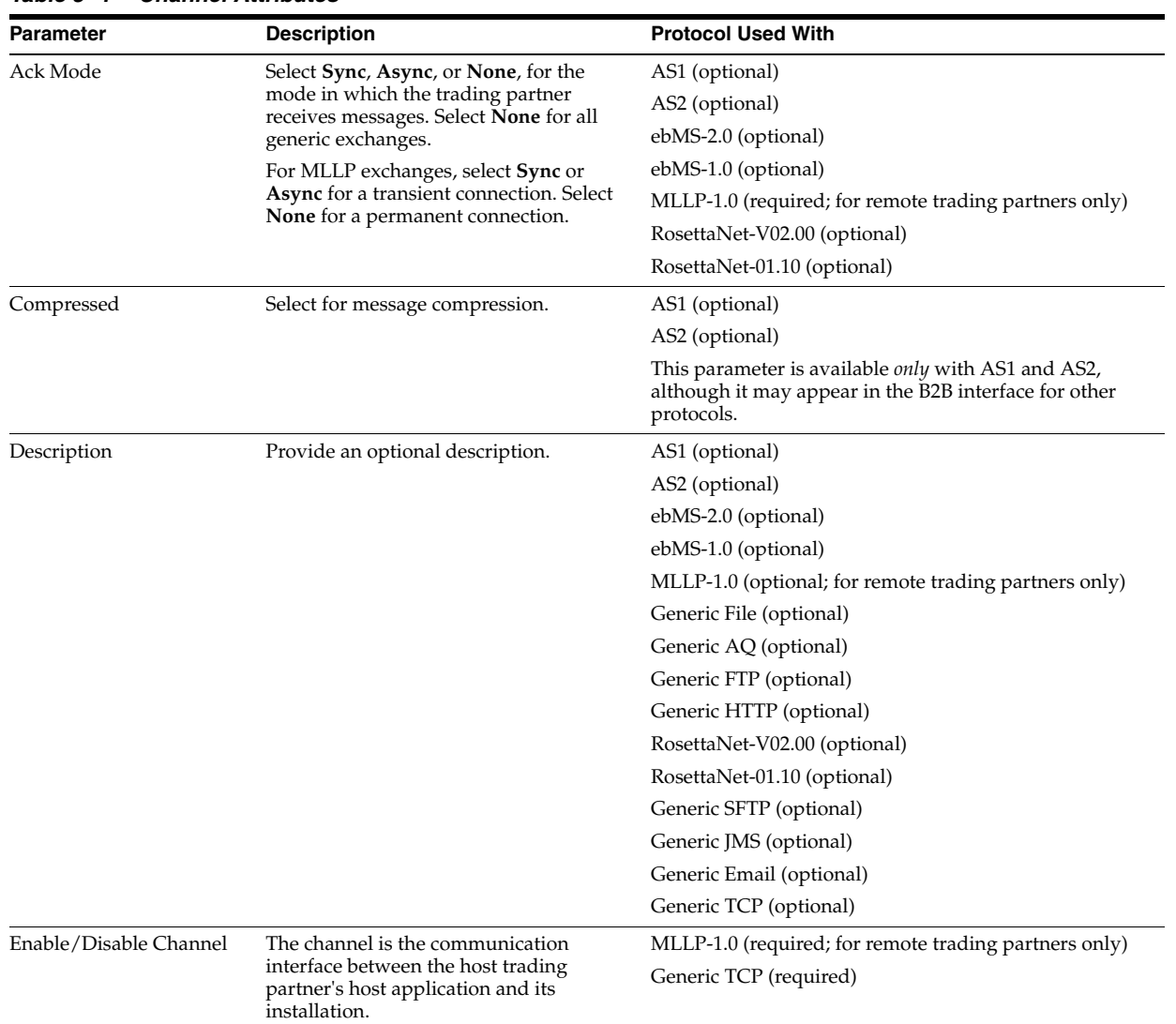

#### <span id="page-115-0"></span>*Table 5–4 Channel Attributes*

*Table 5–4 (Cont.) Channel Attributes*

| <b>Parameter</b>                                       | <b>Description</b>                                                                         | <b>Protocol Used With</b>                                                |
|--------------------------------------------------------|--------------------------------------------------------------------------------------------|--------------------------------------------------------------------------|
| Internal<br>Caution: While the B2B                     | Select this option if the channel is internal<br>to the host trading partner's enterprise. | If this option is checked, then only the generic protocols<br>are valid: |
| interface permits you to                               |                                                                                            | Generic File (optional)                                                  |
| select invalid protocols<br>when Internal is selected, |                                                                                            | Generic AQ (optional)                                                    |
| do not select any protocols                            |                                                                                            | Generic FTP (optional)                                                   |
| other than the generic                                 |                                                                                            | Generic HTTP (optional)                                                  |
| protocols.                                             |                                                                                            | Generic SFTP (optional)                                                  |
|                                                        |                                                                                            | Generic JMS (optional)                                                   |
|                                                        |                                                                                            | Generic Email (optional)                                                 |
|                                                        |                                                                                            | If this option is not checked, all protocols are valid:                  |
|                                                        |                                                                                            | AS1 (optional)                                                           |
|                                                        |                                                                                            | AS2 (optional)                                                           |
|                                                        |                                                                                            | ebMS-2.0 (optional)                                                      |
|                                                        |                                                                                            | ebMS-1.0 (optional)                                                      |
|                                                        |                                                                                            | Generic File (optional)                                                  |
|                                                        |                                                                                            | Generic AQ (optional)                                                    |
|                                                        |                                                                                            | Generic FTP (optional)                                                   |
|                                                        |                                                                                            | Generic HTTP (optional)                                                  |
|                                                        |                                                                                            | RosettaNet-V02.00 (optional)                                             |
|                                                        |                                                                                            | RosettaNet-01.10 (optional)                                              |
|                                                        |                                                                                            | Generic SFTP (optional)                                                  |
|                                                        |                                                                                            | Generic JMS (optional)                                                   |
|                                                        |                                                                                            | Generic Email (optional)                                                 |

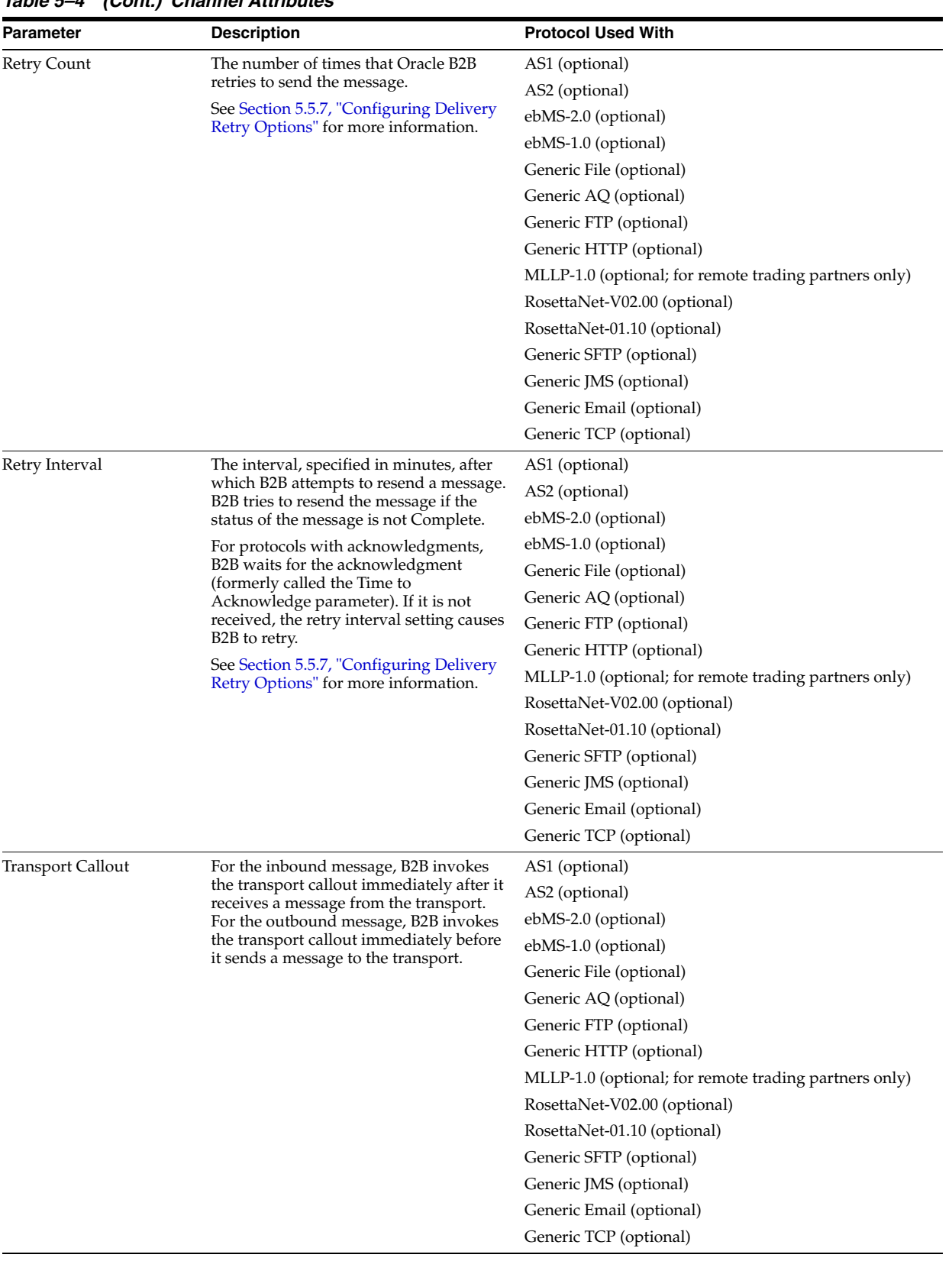

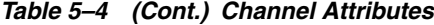

# **3.** Click **Save**.

# **Task 4 Provide Exchange Protocol Parameters**

- **1.** Click the **Exchange Protocol Parameters** tab.
- **2.** Provide exchange protocol parameters, as described in [Table 5–5](#page-118-0), depending on the channel/transport protocols selected in [Task 1](#page-107-0).

| Parameter                 | <b>Description</b>                                                                                                    | <b>Protocol Used With</b>                                |
|---------------------------|----------------------------------------------------------------------------------------------------|----------------------------------------------------------|
| Carriage Return Character | This value can be only one character. The<br>carriage return character does not appear<br>in the wire message payload. The default<br>value is 0x0D (hexadecimal).                                                                                                    | MLLP-1.0 (optional; for remote trading<br>partners only) |
| Custom Immediate ACK File | Browse for a file with a customized<br>acknowledgment.                                                                                                    | MLLP-1.0 (optional; for remote trading<br>partners only) |
| Discard HL7 ACK           | Enable this property for the FA to be<br>correlated at the transport level. This<br>avoids the traditional message correlation<br>that includes trading partner agreement<br>identification, translation, and so on, thus<br>improving performance. Because the<br>ACK is stopped at the transport layer<br>after correlation, it appears in the wire<br>message report, but does not appear in<br>the business message report. | MLLP-1.0 (optional; for remote trading<br>partners only) |
|                           | To enable the property, select one of the<br>following codes. If the selected code is in<br>the MSA.2 segment, then the ACK is<br>stopped at the transport layer:                                                                                                    |                                                          |
|                           | AA—Application acknowledgment:<br>Accept<br><b>AE—Application acknowledgment: Error</b><br><b>AR</b> —Application acknowledgment:<br>Reject<br>CÁ-Application acknowledgment:<br>Commit Accept<br><b>CE</b> —Application acknowledgment:<br>Commit Error<br><b>CR</b> —Application acknowledgment:<br>Commit Reject<br>Selecting <b>None</b> does not enable this<br>property.                                                  |                                                          |
|                           | MSA.2 is the second element of MSA<br>segment.                                                                                                    |                                                          |
| Duplicate Elimination     | If enabled, a duplicate elimination header<br>is added for an outbound message. This<br>flag does not apply to the inbound<br>message flow.                                                                                                    | ebMS-2.0 (optional)<br>ebMS-1.0 (optional)               |
| End Block                 | The value for this property can be a<br>string. This property is used to indicate<br>the end of the message. Generally, End<br><b>Block</b> is sent after the message is sent to<br>the trading partner.                                                                                                    | Generic TCP (optional)                                   |
| End Block Character       | This value can be only one character. The<br>end block character does not appear in<br>the wire message payload. The default<br>value is $0x1C$ (hexadecimal).                                                                                                    | MLLP-1.0 (optional; for remote trading<br>partners only) |
| Header Length             | This property defines the header size,<br>which is prefixed to the actual data. (This<br>includes the start block, message length,<br>and padded header).                                                                                                    | Generic TCP (optional)                                   |

<span id="page-118-0"></span>*Table 5–5 Exchange Protocol Parameters*

*Table 5–5 (Cont.) Exchange Protocol Parameters*

| Parameter                                                                                                    | <b>Description</b>                                                                                                    | <b>Protocol Used With</b>                                |
|----------------------------------------------------------------------------------------------------|----------------------------------------------------------------------------------------------------|----------------------------------------------------------|
| Identify TP by Delivery Channel                                                                                                    | The trading partner is identified using<br>the delivery channel.                                                                                                    | MLLP-1.0 (optional; for remote trading<br>partners only) |
|                                                                                                    | Enable this parameter to identify an<br>incoming message by the delivery<br>channel configured for the remote<br>trading partner (rather than by using the<br>MLLP ID). This feature serves as an<br>anonymous trading partner, for<br>situations when identifying the sender is<br>not important. If this parameter is not<br>checked, then the MLLP ID (or some<br>document-level identifier such as HL7<br>Message Application ID or HL7 Message<br>Facility ID to identify the agreement) is<br>required for MLLP exchanges.                                                                                                    |                                                          |
| Immediate ACK<br><b>Note:</b> The MLLP immediate ACK of an<br>incoming business message (with control<br>number 1017, for example), prefixes the<br>control number with A, as in A1017. This<br>indicates to the trading partner that it is<br>an ACK control number. If the prefixed<br>string exceeds the permissible length (for<br>example, if any validation rules are<br>violated at the receiving end), use the | An immediate acknowledgment is<br>generated and transmitted in the TCP<br>transport layer instead of the document<br>layer. It is an alternative to the functional<br>acknowledgment. It is available when the<br>turnaround time of a functional<br>acknowledgment is undesirable (for<br>example, for some business-critical health<br>care applications), because the functional<br>acknowledgment captures translation<br>and validation errors.                                                                                                    | MLLP-1.0 (optional; for remote trading<br>partners only) |
| Map ACK Control ID parameter.                                                                                                    | Oracle B2B can send an immediate<br>acknowledgment in the following modes:                                                                                                    |                                                          |
|                                                                                                    | Default: B2B parses the incoming<br>HL7 message and generates an<br>acknowledgment from it. In this<br>mode, B2B can send the<br>acknowledgment to the sending<br>application with correlation details<br>(for example, the control number)<br>from the incoming message, the<br>sending application, and so on.)<br>Hence, the trading partner<br>application can correlate the<br>incoming acknowledgment<br>message. If mapping the MSH.10 of<br>the ACK with the MSH.10 of the<br>incoming business message is<br>required, then enable the Map ACK<br>Control ID property. By default, an<br>Immediate ACK is a generic ACK. If<br>generating an ACK with a trigger<br>event is required, then enable the<br>Map Trigger Event property. |                                                          |
|                                                                                                    | Simple: B2B sends the predefined<br>٠<br>acknowledgment message to the<br>sender and does not parse the<br>message.                                                                                                    |                                                          |
|                                                                                                    | Custom: B2B sends the custom HL7<br>п<br>acknowledgment message based on<br>a configurable file content. If this<br>mode is selected, then specifying the<br>file in the Custom Immediate ACK<br>File property is required.                                                                                                    |                                                          |
|                                                                                                    | Negative: Select this option to send<br>٠<br>an immediate ACK only in the case<br>of exceptions.                                                                                                    |                                                          |
| Map ACK Control ID                                                                                                    | Select to enable the mapping of the<br>MSH.10 message header of the business<br>message to the MSH.10 message header<br>of the <i>immediate</i> acknowledgment.                                                                                                    | MLLP-1.0 (optional; for remote trading<br>partners only) |

| <b>Parameter</b>             | <b>Description</b>                                                                                                    | <b>Protocol Used With</b>                                |
|------------------------------|----------------------------------------------------------------------------------------------------|----------------------------------------------------------|
| Map Trigger Event            | Sends an immediate acknowledgment<br>with a trigger event.                                                                                                    | MLLP-1.0 (optional; for remote trading<br>partners only) |
| Message Order Semantics      | A placeholder for CPP/CPA; not<br>involved during runtime.                                                                                                    | ebMS-2.0 (optional)                                      |
| Message Length Index         | This property indicates the data size.<br>available in the header. Start index to end<br>index defines the message size.                                             | Generic TCP (optional)                                   |
| <b>Persist Duration</b>      | A placeholder for CPP/CPA; not<br>involved during runtime.                                                                                                    | ebMS-2.0 (optional)                                      |
| Persist HL7 ACK              | Indicates if the ACK payload is persisted<br>or not. This is applicable only in the case<br>of Immediate acknowledgments or<br>Discard acknowledgment cases.         | MLLP 1.0 (optional)                                      |
| Receipt Delivery Option      | This parameter is used to configure a<br>URL to which MDN has to be sent back<br>in the case of an asynchronous mode.                                                | AS2 (optional)                                           |
| Retain Header                | Select this property to retain the header<br>while sending the message to the trading<br>partner (for outbound messages) or to<br>Oracle B2B (for inbound messages). | Generic TCP (optional)                                   |
|                              | When you retain the header, B2B does not<br>not handle the custom header. This is<br>handled using the transport callout.                                            |                                                          |
| Send Party Type and Value    | If enabled, the send party type and value<br>from the message header are sent to the<br>back-end application.                                                        | ebMS-2.0 (optional)<br>ebMS-1.0 (optional)               |
| Signed and Compressed        | If selected, the message is first signed,<br>and then compressed. If not selected, the<br>message is first compressed, and then<br>signed.                           | AS1 (optional)<br>AS2 (optional)                         |
| <b>Start Block</b>           | This value can be a string.                                                                                                    | Generic TCP (optional)                                   |
| <b>Start Block Character</b> | This value can be only one character. The<br>start block character does not appear in<br>the wire message payload. The default<br>value is 0X08 (hexadecimal).       | MLLP-1.0 (optional; for remote trading<br>partners only) |

*Table 5–5 (Cont.) Exchange Protocol Parameters*

**3.** Click **Save**.

#### **Task 5 Configure Security**

- **1.** Click the **Security** tab.
- **2.** Provide security parameters, as described in [Table 5–6,](#page-121-0) depending on the channel/transport protocols selected in [Task 1](#page-107-0).

**Note:** The **Digital Signature** and **Encryption** lists are populated with the available certificates when the Key Store location is provided for the host trading partner. See [Task 6, "Provide Key Store Information](#page-96-0)  [for the Host Trading Partner"](#page-96-0) for more information.

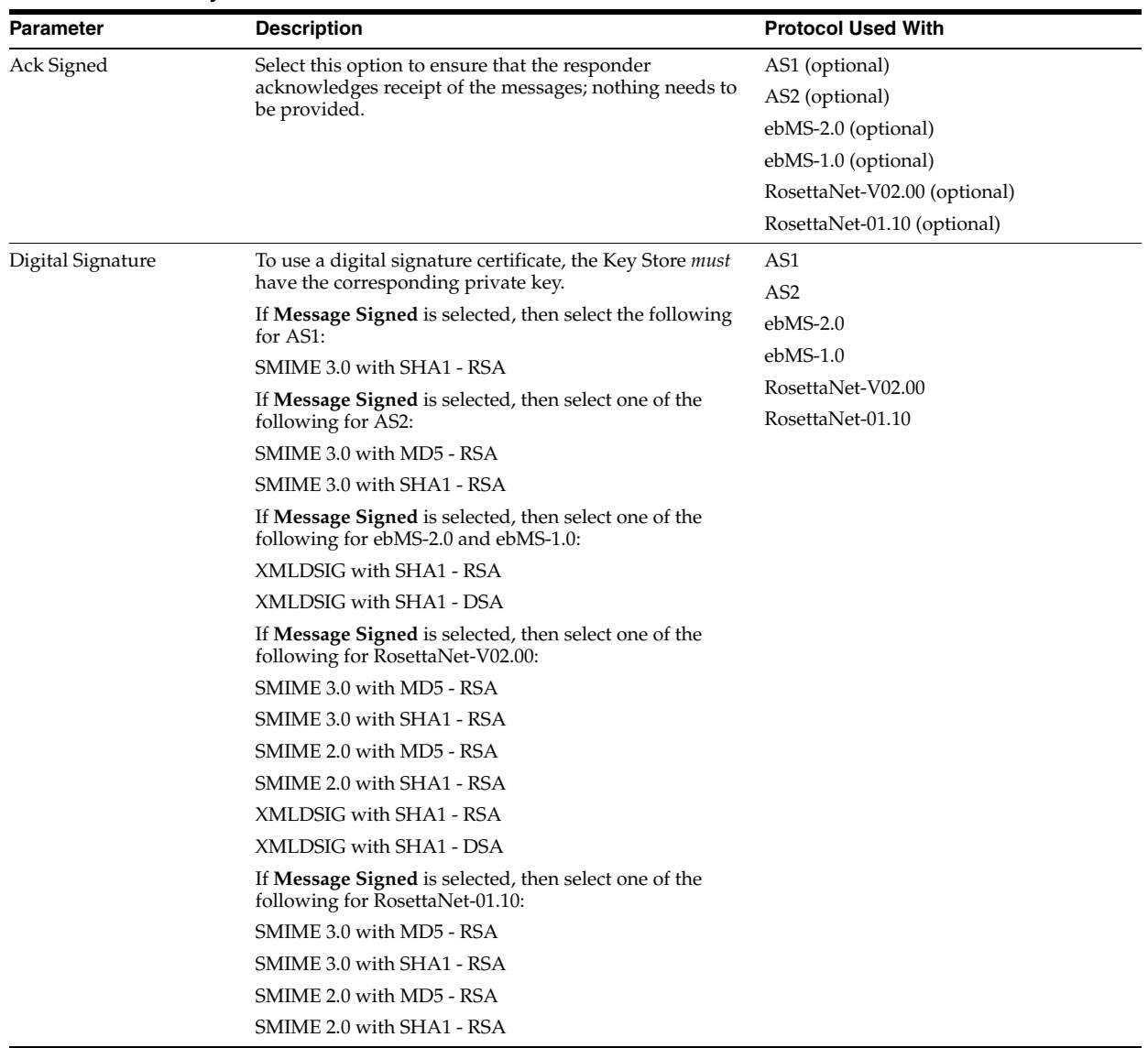

# <span id="page-121-0"></span>*Table 5–6 Security Parameters*

| <b>Parameter</b>  | <b>Description</b>                                                                                                    | <b>Protocol Used With</b>    |
|-------------------|----------------------------------------------------------------------------------------------------|------------------------------|
| Encryption        | To use an encryption certificate, no private key entry is                                                                               | AS1                          |
|                   | needed.                                                                                                    | AS <sub>2</sub>              |
|                   | If Message Encrypted is selected, then select one of the<br>following for AS1 and AS2:                                                  | $ebMS-2.0$                   |
|                   | SMIME 3.0 with DES                                                                                                    | $ebMS-1.0$                   |
|                   | SMIME 3.0 with 3DES                                                                                                    | RosettaNet-V02.00 (optional) |
|                   | SMIME 3.0 with RC2 - 40                                                                                                    |                              |
|                   | SMIME 3.0 with RC2 - 64                                                                                                    |                              |
|                   | SMIME 3.0 with RC2 - 128                                                                                                    |                              |
|                   | If Message Encrypted is selected, then select one of the<br>following for ebMS-2.0 and ebMS-1.0:                                        |                              |
|                   | XMLENC with 3DES - RSA-v1.5                                                                                                    |                              |
|                   | XMLENC with AES-128 RSA-OAEP                                                                                                    |                              |
|                   | XMLENC with AES-192 RSA-OAEP                                                                                                    |                              |
|                   | XMLENC with AES-256 RSA-OAEP                                                                                                    |                              |
| Message Encrypted | Select this option to enable message encryption. This<br>option requires you to select an encryption schema in the<br>Encryption field. | AS1 (optional)               |
|                   |                                                                                                    | AS2 (optional)               |
|                   |                                                                                                    | ebMS-2.0 (optional)          |
|                   |                                                                                                    | ebMS-1.0 (optional)          |
|                   |                                                                                                    | RosettaNet-V02.00 (optional) |
| Message Signed    | Select this option to provide a digital signature in the                                                                                | AS1 (optional)               |
|                   | Digital Signature field.                                                                                                    | AS2 (optional)               |
|                   |                                                                                                    | ebMS-2.0 (optional)          |
|                   |                                                                                                    | ebMS-1.0 (optional)          |
|                   |                                                                                                    | RosettaNet-V02.00 (optional) |
|                   |                                                                                                    | RosettaNet-01.10 (optional)  |

*Table 5–6 (Cont.) Security Parameters*

### **3.** Click **Save**.

**Note:** For AS1, B2B supports only SHA1 for signing. MD5 is not supported for AS1 signing.

# **5.5.1 Binary Transfer**

Sometimes, you may want to transfer binary content instead of regular XML/Text files. Based on the business needs, binary files, such as PDF, XLS, ZIP, and GIF can also be transferred by using Oracle B2B.

Transfer of binary content can be inbound or outbound.

#### **5.5.1.1 Outbound Transfer**

Outbound binary file transfer in Oracle B2B is used on custom documents over the Generic/AS2 exchange protocols. The File, FTP, SFTP, or JMS internal listening channels can be used for binary file transfer. In case of File, FTP, or SFTP channels, the filename format or the directory name format should contain the document type and document version along with From Party and To Party information.

In case of JMS internal listening channels, the event name should contain the BINARYPAYLOAD property as true:

eventName=BINARYPAYLOAD:true

after you set the preceding property, you need to specify the binary payload (in the form of bytes message) in the JMS Message body:

message.setBody(binarypayload);

Based on the configured From, To, documents type, and revision, Oracle B2B identifies the agreement and sends it to the trading partner.

**Note:** Document validation needs to be turned off at the agreement level for outbound binary transfer.

# **5.5.1.2 Inbound Transfer**

Inbound binary file transfer in Oracle B2B is used on custom documents over the Generic/AS2 exchange protocols. Incase of File, FTP, or SFTP trading partner listening channels, you need to configure the filename format with From, To, document type and document revision information. Based on the filename format, Oracle B2B identifies the agreement and sends it to backend application.

In case of Generic HTTP/AS2, based on the additional HTTP headers, such as DOCTYPE\_NAME and DOCTYPE\_REVISION, Oracle B2B identifies the agreement and sends it to backend application.

The following is a sample of inbound listening channel filename format:

%FROM\_PARTY%\_%DOCTYPE\_NAME%\_%DOCTYPE\_REVISION%\_%TIMESTAMP%.dat

The following is a sample filename based on the preceding format:

GlobalChips\_ORDERS\_1.0.123333333.dat

# **5.5.2 About MLLP**

An MLLP delivery channel is established by a two-way handshake between the server and client. It is always bidirectional, unlike other transports, and is used for both sending and receiving messages. An MLLP delivery channel is configured for the remote trading partner only, and is configured as a server socket or a client socket. As a server socket, the channel accepts connections on the specified port. As a client socket, the channel establishes a connection on the specified IP address and port. For either socket type, you specify a permanent or transient connection type. A permanent connection, after established, is cached and serves as a channel for the message exchange throughout the life cycle of the endpoint. A transient connection serves as a channel only for exchanging one set of messages comprised of the business message and its acknowledgment. See [Section 5.5.2.1, "Overriding the Connection Mode."](#page-124-0)

A recommended configuration is for the sender to configure the MLLP client delivery channel and for the receiver to configure the MLLP server channel. For example, if Acme wants to send an HL7, Custom, or positional flat file message to GlobalChips, Acme can have the client MLLP permanent channel and GlobalChips can have the server MLLP permanent channel. MLLP connection types (permanent and transient) for the server and client must match (both permanent or both transient). However, in some cases the sender can have the server channel and receiver can have the client channel provided the connection is pre-established.

Because MLLP is a bidirectional channel, it is not considered to be a listening channel and the same MLLP delivery channel can be used for both sending and receiving messages.

Because MLLP operates in single delivery channel mode by default, simply select a delivery channel under the remote trading partner when creating an agreement. If operating in a non-single MLLP delivery channel mode is required, select a different MLLP delivery channel in the other agreements.

# <span id="page-124-0"></span>**5.5.2.1 Overriding the Connection Mode**

To override the connection mode for a message without changing the configuration manually, set the following properties:

For changing from a transient to a permanent connection:

CONNMODE:Permanent

For default integration:

b2b.connMode:Permanent

You can also change from a permanent connection to a transient connection.

# **5.5.2.2 Generic Support for TCP**

MLLP uses SB (start byte), EB (end byte) and CR to interpret a message. To interpret a message using the length of the data or the start string and end string instead of SB and EB, Oracle B2B provides a generic solution for TCP.

 For generic support for TCP, use with the following parameters on the **Exchange Protocol Parameters** tab (shown in [Figure 5–21](#page-124-1)): **Start Block**, **End Block**, **Header Length**, **Message Length Index**, and **Retain Header**.

<span id="page-124-1"></span>*Figure 5–21 Parameters for Generic TCP*

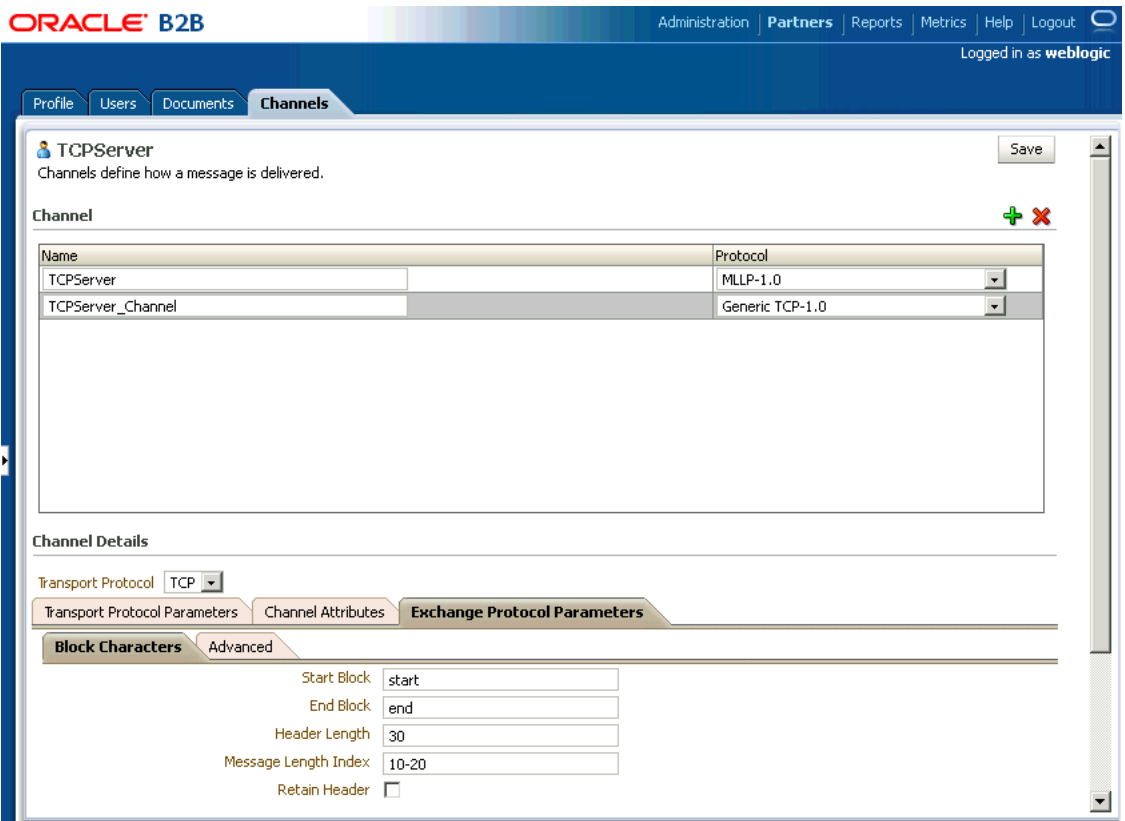

The image shows the Exchange Protocol Parameters tab. It has the following fields: Immediate ACK, Custom Immediate ACK File, Map ACK Control ID, Map Trigger Event, Discard HL7 ACK, Start Block Character, End Block Character, Carriage Return Character, Identify TP by delivery channel, Start Block, End Block, Header Length, Message Length Index, and Retain Header.

\*\*\*\*\*\*\*\*\*\*\*\*\*\*\*\*\*\*\*\*\*\*\*\*\*\*\*\*\*\*\*\*\*\*\*\*\*\*\*\*\*\*\*\*\*\*\*\*\*\*\*\*\*\*\*\*\*\*\*\*\*\*\*\*\*\*\*\*\*\*\*\*\*\*\*\*\*\*\*\*\*\*\*\*\*\*\*\*\*\*\*\*\*\*\*

**Note:** When you create a generic TCP channel using the MLLP protocol, the parameters on the Exchange Protocol Parameters tab appear as shown in [Figure 5–21](#page-124-1). After creating the channel, two subtabs appear, with MLLP-specific and generic TCP-specific parameters grouped under them.

See [Table 5–5, " Exchange Protocol Parameters"](#page-118-0) for descriptions of these parameters.

[Table 5–7](#page-125-0) describes how Oracle B2B processes messages using MLLP when data is sent or received using the parameters that support generic TCP.

| <b>Generic TCP Solution</b>                                                                                  | <b>Description</b>                                                                                                    |
|----------------------------------------------------------------------------------------------------|----------------------------------------------------------------------------------------------------|
| Send or receive data by specifying a start block<br>and end block                                            | Use the Start Block and End Block parameters available on the Exchange<br><b>Protocol Parameters</b> tab when you select MLLP-1.0 for a remote trading<br>partner. See Table 5-5 for descriptions of the Start Block and End Block<br>parameters.                                                        |
|                                                                                                    | Example: <start block="">Data<end block=""></end></start>                                                                                                    |
| Send or receive data by specifying a start block,<br>end block, and data length                              | Use the Start Block, End Block, Message Length Index, and Header Length<br>parameters available on the <b>Exchange Protocol Parameters</b> tab when you<br>select MLLP-1.0 for a remote trading partner. See Table 5–5 for descriptions of<br>the parameters.                                            |
|                                                                                                    | Example: <start block=""><length>Data<end block=""></end></length></start>                                                                                                    |
| Send or receive data by specifying the data<br>length                                                        | Use the Message Length Index and Header Length parameters available on<br>the Exchange Protocol Parameters tab when you select MLLP-1.0 for a remote<br>trading partner. See Table 5–5 for descriptions of the <b>Message Length Index</b><br>and <b>Header Length</b> parameters.                       |
|                                                                                                    | Example: <length>Data</length>                                                                                                    |
|                                                                                                    | Example: <length+header>Data</length+header>                                                                                                    |
|                                                                                                    | That is, 15HDRDATADATADATA, where you configure:                                                                                                    |
|                                                                                                    | Message Length Index=1-2<br>Header length=5                                                                                                    |
|                                                                                                    | 15 is the length start after end index of Message Length Index. HDR is the<br>header.                                                                                                    |
| Send or receive data by specifying the start block<br>and data size                                          | Use the Start Block, Message Length Index, and Header Length parameters<br>available on the Exchange Protocol Parameters tab when you select MLLP-1.0<br>for a remote trading partner. See Table 5–5 for descriptions of the <b>Start Block</b> ,<br>Message Length Index, and Header Length parameters. |
|                                                                                                    | Note: In this case, the start block is part of the header and the minimum<br>message length index must be more than the start block size.                                                                                                    |
|                                                                                                    | Example: <start block=""><length>Data</length></start>                                                                                                    |
| Retain the back-end application header and B2B<br>will not add the start block, data size, and end<br>block. | To send data to the trading partner without adding a header and retain the<br>back-end application header, select the Retain Header property. See Table 5-5<br>for a description of <b>Retain Header</b> parameter.                                                                                      |

<span id="page-125-0"></span>*Table 5–7 Generic TCP Solutions*

#### **5.5.2.3 Dynamic Endpoints**

The dynamic IP feature of MLLP provides flexibility to dynamically change the endpoints associated with a delivery channel. This is done by overriding the IP

address of the delivery channel through the actionName/eventName attribute in the message enqueue header.

For example:

eventName=DynamicIP:GlobalChips:*IP\_address*:*port\_number*

or

actionName=DynamicIP:GlobalChips:*IP\_address*:*port\_number*

This feature is also available in B2B composites (as part of the SOA Service Component Architecture (SCA) assembly model) using the following syntax:

b2b.toDynamicIP=GlobalChips:*IP\_address*:*port\_number*

The b2b.toDynamicIP property is set in a normalized message property that is sent to B2B.

Oracle B2B generates a unique control number for each message. For a broadcasting case involving multiple dynamic endpoints corresponding to the same trading partner, the back-end application must provide the control number. Oracle B2B stores and uses the dynamic endpoint details for correlation of the acknowledgment. No additional configuration is required.

#### **5.5.2.4 Using a Transport Callout to Extract Custom Headers**

To extract a custom header for outbound messages, add the CUSTOM\_HEADER property in the actionName property from the back-end application. This property will be available in the callout as a CUSTOM\_HEADER parameter of CalloutMessage. You can retrieve the property in the callout for your usage.

For example:

eventName= CUSTOM\_HEADER:*your\_value*

For default integration:

b2b.customHeader= *your\_value*

To extract a custom header for inbound messages, set the CUSTOM\_HEADER property as the CalloutMessage parameter in the callout. The property will be available as part of the actionName properties in the back-end application. See [Example 13–1, "Setting and](#page-237-0)  [Getting the CUSTOM\\_HEADER Property"](#page-237-0) for details.

# **5.5.3 Multiple Channel Support for ebMS**

For ebMS, Oracle B2B provides multiple channels for Actions, Services, and Service Types. From the multiple channels, Oracle B2B identifies the relevant outbound channel that is associated with a specific Action, Service, and Service Type and uses the channel to communicate with a trading partner.

This feature allows you to override the following parameters of an ebMS channel:

- URL
- **Retry Count**
- Retry Interval
- Duplicate Elimination
- Ack Signed

Ack Required

Depending on the Action, Service, and Service Type along with the optional From Role and To Role parameters, the corresponding delivery channel is used for trading partner communication and its associated acknowledgment.

# <span id="page-127-0"></span>**5.5.4 Message Sequencing**

Exchanging messages in sequence can be challenging in a multi-threaded system, because the first message produced may not necessarily arrive at the destination first. For enterprises with this business requirement, Oracle B2B provides a sequencer and a dispatcher. The sequencer sequences a message based on arrival time. The dispatcher dispatches the sequenced message. Message sequencing is available for outbound and inbound directions.

Protocols supported for message sequencing include MLLP Exchange (TCP transport) and Generic Exchange (FILE, FTP, SFTP, JMS, AQ, and HTTP transports).

**Notes:** Even though it works for all documents, message sequencing is certified only for EDI, HL7, and Custom document protocols.

Sequencing is not supported for transient mode MLLP connections.

EDI batching is not supported for message sequencing. If sequencing is enabled on messages as part of BATCH, it can lead to errors and not all messages are processed. Do not use EDI batching on the messages that are sequenced.

FunctionalAck (FA) and acknowledgment (ACK/MDN) are not sequenced.

Sequencing does not support the Delivery Channel retry feature. Use the Auto Stack Handler in the Sequencing feature to retry delivery of failed document delivery attempts rather than the retry setting in delivery channel. When documents are sequenced, the delivery channel used for the documents should avoid the use of retry settings.

# **5.5.4.1 Outbound Message Sequencing**

## **Outbound Message Sequencing for AQ and JMS Delivery Channels**

To enable sequencing for an outbound message, for AQ and JMS delivery channels, enqueue the message by setting the ACTION\_NAME property to TARGET:*sequence\_ target\_name* as shown in [Example 5–1.](#page-127-1)

However, when using the ENOUEUE utility that is provided with the b2b. jar, set eventName (not ACTION\_NAME) to TARGET:*sequence\_target\_name*; for example, eventName=TARGET:sequence1.

To enable sequencing when using the default channel, use  $b2b$ . sequencing Target = *sequence\_target\_name*.

When using a self written AQ Enqueue utility, the AQ Header to be used is ACTION NAME. eventName is to be used when using the B2B provided Enqueue utility in b2b.jar.

## <span id="page-127-1"></span>*Example 5–1 Outbound Message Sequencing for AQ and JMS Delivery Channels*

ACTION\_NAME = TARGET:*sequence\_target\_name*

## **Outbound Message Sequencing for FTP and SFTP Delivery Channels**

To enable FTP/SFTP sequencing selecting only the sequencing flag in the delivery channel configuration does not work. You must also configure an FTP listening channel with following parameters:

Sequencing

TimeStamp Format

TimeStamp Offset

TimeStamp Source

For example the following are sample values for the parameters:

Sequencing: true

TimeStamp Format: 43,55,'MMM d yyyy'

TimeStamp Offset: +0000

TimeStamp Source: MMM dd yyyy

Note that, if sequencing is enabled, the order in which files are copied to the folder is the order in which they are processed. If a large payload is copied, the partner must wait until the large payload copy is complete. Then the sender may send the next file, as sequencing is based on the last-modified-timestamp on the file.

# **Outbound Message Sequencing for HTTP Delivery Channels**

Post the message in b2b/sequenceReceiver, and add an additional HTTP header TARGET:*sequence\_target\_name*, otherwise the IP address is used as the sequence target.

The messages enqueued with the above header will be sequenced based on the specified sequence target for the transport protocols such as FTP, SFTP, JMS, AQ and HTTP/HTTPS. The enqueued messages with this header would be processed by Oracle B2B, and based on the enqueue time, the messages are sequentially delivered to the trading partner.

To dispatch the sequenced message, configure the **Outbound Dispatcher Count** parameter, shown in [Figure 5–22](#page-128-0).

<span id="page-128-0"></span>*Figure 5–22 Dispatcher Configuration: Administration > Configuration Tab*

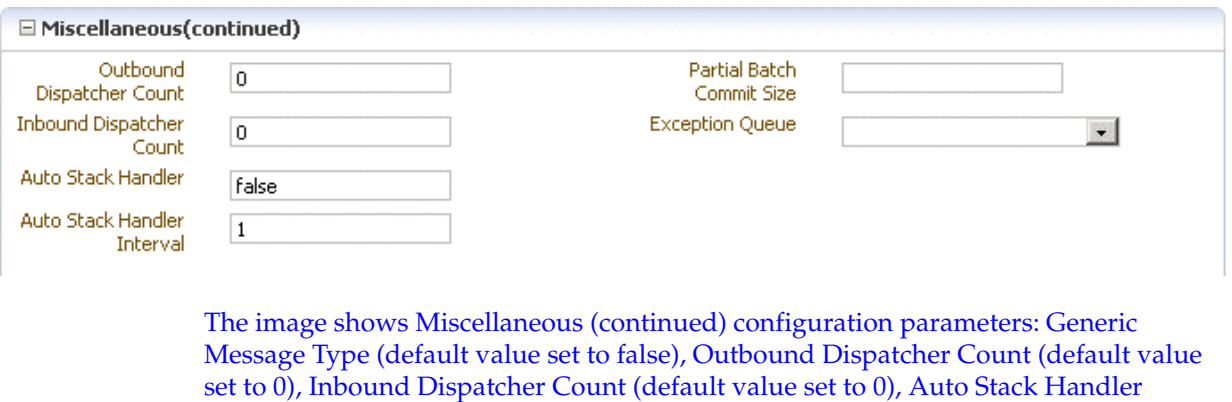

(default value set to false), and Auto Stack Handler Interval (default value set to 1)

\*\*\*\*\*\*\*\*\*\*\*\*\*\*\*\*\*\*\*\*\*\*\*\*\*\*\*\*\*\*\*\*\*\*\*\*\*\*\*\*\*\*\*\*\*\*\*\*\*\*\*\*\*\*\*\*\*\*\*\*\*\*\*\*\*\*\*\*\*\*\*\*\*\*\*\*\*\*\*\*\*\*\*\*\*\*\*\*\*\*\*\*\*\*\*

By default, the value is 0, which is the setting for sequencing without dispatching (stacking). Depending on the message load, set **Outbound Dispatcher Count** to the appropriate value.

#### **Sequencing in Burst Mode**

For sequencing with AQ and JMS, the Oracle B2B server might not be polling while messages get added into the queue. When Oracle B2B begins polling, several messages are available in a burst mode and Oracle B2B cannot maintain the sequence under normal conditions. To ensure sequence in burst mode, the following is recommended:

For AQ, along with the TARGET:*target\_name* property, add the flag for B2B\_SEQUENCE\_ TIMESTAMP with timestamp as the value.

#### For example:

TARGET: targetname; B2B\_SEQUENCE\_TIMESTAMP: 1284371552121

In this example, 1284371552121 is the time in milliseconds (in Java).

For JMS, a new header can be added as B2B\_SEQUENCE\_TIMESTAMP with value as the time in milliseconds.

#### **5.5.4.2 Inbound Message Sequencing**

Inbound message sequencing is enabled as part of the delivery channel configuration. The incoming messages received by these delivery channels are processed by Oracle B2B and delivered in a sequenced manner based on the inbound time.

To enable sequencing for an inbound message, enable the **Sequence** property for the delivery channel, as shown in [Figure 5–23.](#page-129-0)

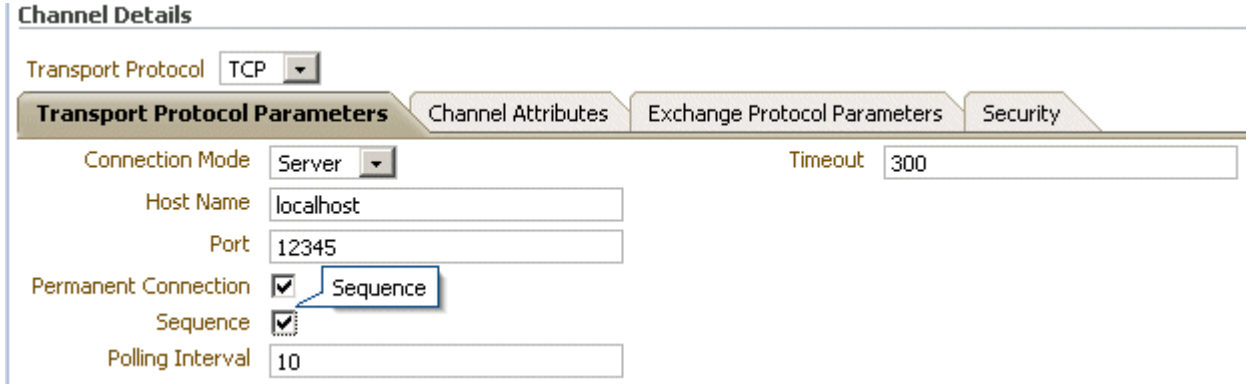

#### <span id="page-129-0"></span>*Figure 5–23 Sequencer Configuration*

The image shows the Transport Protocol Parameters tab, with the following channel details: Connection Mode (value is Server), Host Name (value is localhost), Port, Permanent Connection (selected), Sequence (selected), Polling Interval (value is 10), and Timeout (value is 300).

\*\*\*\*\*\*\*\*\*\*\*\*\*\*\*\*\*\*\*\*\*\*\*\*\*\*\*\*\*\*\*\*\*\*\*\*\*\*\*\*\*\*\*\*\*\*\*\*\*\*\*\*\*\*\*\*\*\*\*\*\*\*\*\*\*\*\*\*\*\*\*\*\*\*\*\*\*\*\*\*\*\*\*\*\*\*\*\*\*\*\*\*\*\*\*

To dispatch the sequenced message, configure the **Inbound Dispatcher Count** parameter, as shown in [Figure 5–22.](#page-128-0)

For AQ and JMS, in the case of inbound messages received from a partner, if there is a header TARGET (similar to how outbound message sequencing is enabled), then the same value is used and inbound messages are sequenced on the given target.

For HTTP inbound message sequencing, Oracle B2B exposes a URI, /b2b/sequenceReceiver, and requests arriving at this endpoint are processed sequentially. If you want to use multiple sequence targets, you can provide them by adding an HTTP header SEQUENCE\_TARGET to the request.

To add SEQUENCE\_TARGET as a header to an outbound HTTP message, use the **Additional transport headers** parameter in the delivery channel. See [Table 5–3](#page-108-0) for more information.

If the incoming message's HTTP headers contains SEQUENCE\_TARGET as a header, then the value of this is used as the sequence target. If SEQUENCE\_TARGET is not available and there is a FROM HTTP header, then that is used as the sequence target. If FROM HTTP header does not exist, then B2B will use the IP address from which the message originated as the Sequence Target. The originating IP address of the HTTP request is treated as the Sequence Target by default.

#### **5.5.4.3 Sequencing Without Dispatching**

Trading partner downtime is typically handled by stacking messages in the back-end application, which requires the entire message processing in B2B after the downtime. This leads to under-utilizing the B2B application during downtime and overloading when the trading partner comes up. This affects the regular message flow, because there is a surge in message processing.

When the auto stack handler is used, then Oracle B2B retries the outbound failed message in sequence. after the endpoint is up for delivery, all messages in the sequence will be eligible for delivery, and this may cause an overload of message delivery at the endpoint. To reduce the outflow, set the b2b. OutboundDispatchInterval property, which sets the interval between dispatch of messages in milliseconds.

Upon trading partner delivery failure, the corresponding messages are marked not to be picked up by the dispatcher, resulting in stacking the messages in B2B instead of the back-end application. To process the messages, set the following properties:

Auto Stack Handler = true Auto Stack Handler Interval = *interval* (in seconds)

The **Auto Stack Handler** and **Auto Stack Handler Interval** parameters are shown in [Figure 5–22](#page-128-0). When set to true, the stacked message are eligible for delivery by the dispatcher during an appropriate interval. It is also possible to specify the variable interval with a comma-separated value to **Auto Stack Handler Interval**.

#### **5.5.4.4 Troubleshooting Message Sequencing**

#### **B2B Becomes Non-Responsive**

If B2B becomes non-responsive after running thousands of messages as part of outbound sequenced messages, check the number of dispatchers. The recommended maximum number of dispatchers is 5.

#### **Sequenced Message Failure**

If the failure of a sequenced message is due to

- Agreement not found
- Validation errors which can be fixed by updating the ECS file.

You can recover the failed message by the following options:

**1.** Inbound case: resubmit the wire message.

**2.** Outbound case: resubmit the app message.

Otherwise, you can manually delete the row in the sequence manager table, if you do not want to process the failed message, but want to allow the blocked messages (following the failed message in sequence) to be allowed for delivery.

# **5.5.5 Using Transport Sync Callback**

Sync support is provided using callout. This provides a platform to respond to the incoming requests in a synchronous way.

There may be several requirements for an Enterprise to send business responses synchronously. For example, an inbound 270 document may expect a 271 document response synchronously. Enterprises may want to set up sync support for simple custom documents of their choice over HTTP protocol.

Callout is the key component to enable synchronous response. In this model, callout holds the responsibility of delivering the incoming request message to the back end application, and get the corresponding business response from the back end application. Capabilities of back end applications in Enterprises may vary, so the callout implementers can choose their own approaches for sending and receiving messages to and from back end applications.

B2B Engine provides inbound message as an input to configured callout, and expects callout to give the response received from the back end application as its output. The output of callout will be processed as an outbound message in B2B, and the same is streamed back as a response for the inbound message on the same HTTP connection.

#### **To configure sync response:**

- **1.** Set up the inbound and outbound agreement.
- **2.** Create callout with the capability to send inbound requests and receive its business response from back end applications.

See [Example 13–4, "Code Example of a Sync Callback Callout"](#page-245-0) for a code sample.

Callout output should have all the required values for Oracle B2B to process it as an outbound message. This may include TO\_PARTY, DOCTYPE\_NAME, DOCTYPE\_ REVISION and payload, among others.

Callout output parameters such as TO\_PARTY, DOCTYPE\_NAME, and DOCTYPE\_ REVISION are case-sensitive. Parameters supported by Oracle B2B JMS adapters can be output valid output parameters.

**3.** Attach the callout to the Inbound Agreement.

All the sync requests should be send to the following URL

http://*host*:*port\_number*/b2b/syncreceiver

**4.** Test the flow.

**Note:** One dummy outbound channel is required to deploy the outbound agreement on the responder side, however Oracle B2B will not use the dummy channel, and the sync response is sent back on the same connection on which it received the inbound request.

**Note:** Timeout can be configured as an additional transport header at HTTP delivery channel. For example: timeout=123

Note that the initiator of the sync flow must pay attention to the following issues:

The initiator of the sync flow must add syncresponse=true as part of the Addition Transport Header in a Generic HTTP, AS2, or ebms channel.

The initiator of the sync flow must set ack mode none/Async in AS2 or ebms channel.

# **5.5.6 Correlating Messages Using JMS Queues**

You can correlate inbound and outbound messages using JMS queues, by setting A2A=true in the JMS header.

If the message ID (MSG\_ID) is provided from a back end application, then MSG\_ID is set to JMS Correlation ID in the B2B output, otherwise the JMS Message ID is set to JMS Correlation ID in the B2B output.

# <span id="page-132-1"></span><span id="page-132-0"></span>**5.5.7 Configuring Delivery Retry Options**

In the critical situations of B2B world, it is important to have the message delivered to the destination without fail and receive the exchange level acknowledgment or functional acknowledgment on time.

Oracle B2B provides the ability to retry message delivery at the Channel and Document levels.

#### **5.5.7.1 Delivery Retry at the Channel Level**

Channel retry is associated with the delivery channel, and is used to ensure successful delivery. You can configure the Retry Count and Retry Interval parameters for the number of times to retry and the interval between each retry. Oracle B2B retries the message for a successful delivery until all available retries are exhausted before errors are written. See [Table 5–4](#page-115-0) for information about the channel retry parameters.

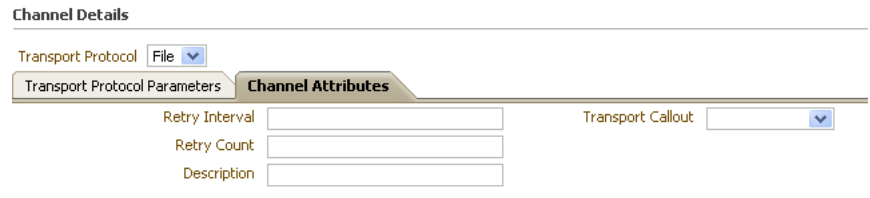

Channel Details screen with Channel Attributes tab selected showing Retry Interval, Retry Count, Description, and Transport Callout parameters.

\*\*\*\*\*\*\*\*\*\*\*\*\*\*\*\*\*\*\*\*\*\*\*\*\*\*\*\*\*\*\*\*\*\*\*\*\*\*\*\*\*\*\*\*\*\*\*\*\*\*\*\*\*\*\*\*\*\*\*\*\*\*\*\*\*\*\*\*\*\*\*\*\*\*\*\*\*\*\*\*\*\*\*\*\*\*\*\*\*\*\*\*\*\*\*

For any exchange protocol with acknowledgment case (for example MDN in AS2 and acknowledgment in ebMS), the channel retry is used to retry the business message until the message gets to either the COMPLETE or ERROR state after completing the configured retry count. For generic exchange, channel level retry plays a role only in case of transport error.

The number of remaining retries in the retry count and retry interval for a specific message can be seen as part of the business message report.

# **5.5.7.2 Delivery Retry at the Document Level**

Document retry is associated with an Agreement, and is used to ensure the successful integration of the message with the recipient trading partner. This feature consists of configuring a timeout value within which the Functional Acknowledgment has to be received for outbound business messages.

To enable this feature, set the **Document Retry Count** and **Document Retry Interval** parameters as shown in the following graphic.

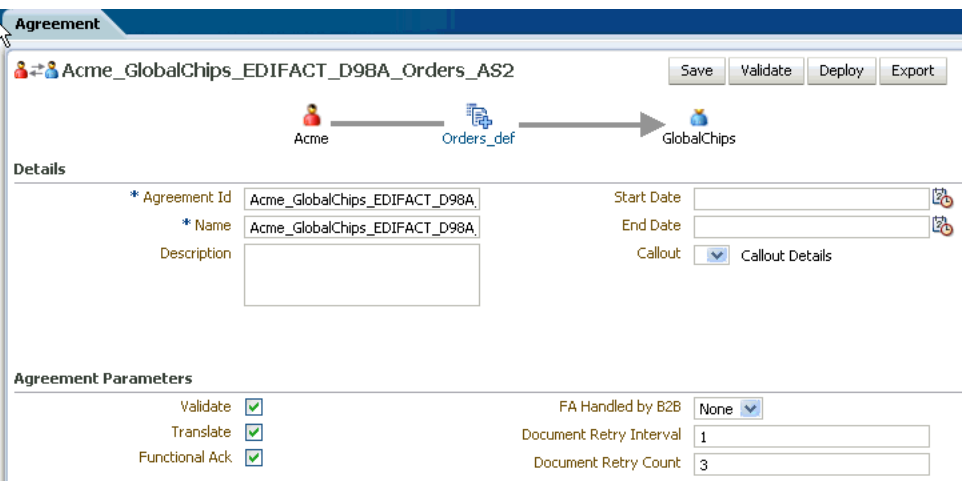

Agreement configuration screen showing the Agreement Parameters in the bottom section of the screen: Validate (checked), Translate (checked), Functional Ack (checked), FA Handled by B2B (set to None), Document Retry Interval (set to 1), Document Retry Count (set to 3).

\*\*\*\*\*\*\*\*\*\*\*\*\*\*\*\*\*\*\*\*\*\*\*\*\*\*\*\*\*\*\*\*\*\*\*\*\*\*\*\*\*\*\*\*\*\*\*\*\*\*\*\*\*\*\*\*\*\*\*\*\*\*\*\*\*\*\*\*\*\*\*\*\*\*\*\*\*\*\*\*\*\*\*\*\*\*\*\*\*\*\*\*\*\*\*

After successful transmission of a business message, B2B must wait for Functional Acknowledgment for specified time. If FA is not received after retries are exhausted, B2B will raise an exception message to B2B Inbound Queue.

The number of remaining retry and interval for a specific message can be seen as part of the business message report.

#### **Generic Exchange Scenario**

For generic exchange, document retry attempts are triggered only upon successful transport Acknowledgment, and in the case of standard based exchange (such as AS1/AS2), only upon receipt of Positive Acknowledgment. That is, for a generic exchange, document retry attempts are triggered only post-transmit, whereas for a standard Acknowledgment case, attempts are triggered only upon receipt of positive Acknowledgment. For a negative Acknowledgment, document retry attempts are not triggered.

#### **Channel-level Retry Interoperability**

Channel-level retry attempts are not triggered by document level retries attempts.

In cases where no channel retry parameters are configured, document-level retry attempts are triggered after Document Retry Interval expires.

# **5.5.8 Overriding Http Headers**

This feature allows you to pass trading partner (TP) name from Oracle Supplier Network through a B2B binding adapter by using TP name as "TO" value in HTTP header and also by specifying other HTTP header values dynamically from the composite. This includes the ability to override the default "TO" HTTP header functionality (where-in both the host and remote TP are able to identify the final recipient of the message).

This feature allows you to create only 1 remote TP instead of multiple remote TP in Oracle B2B. If no value is provided, then B2B uses default remote TP as "TO" value for HTTP Header and additional http headers.

It supports passing of dynamic "TO" HTTP header and/or other HTTP headers value through AQ Queue, JMS Queue and B2B adapter.

You can choose any other HTTP header value dynamically that behaves as the default "TO" HTTP header value.

# **5.5.8.1 Prerequisites**

To implement this feature, you need to setup two new B2B parameters:

- b2b.overrideHTTPPartner
- b2b.dynamicHTTPHeaderOverride

These parameters are normalized message properties that are passed to B2B from the composite. The following table lists the equivalent parameters for AQ and JMS queues.

*Table 5–8 AQ and JMS queue parameters* 

| <b>AQ Queue</b>                 | <b>JMS Queue</b>                                                                         |
|---------------------------------|------------------------------------------------------------------------------------------|
| OVERRIDE<br><b>HTTPPARTNER</b>  | <b>OVERRIDE HTTPPARTNER</b>                                                              |
|                                 | For example,                                                                             |
| For example,                    | eventName=OVERRIDE                                                                       |
| eventName= OVERRIDE             | HTTPPARTNER: OracleSupplier                                                              |
| HTTPPARTNER: OracleSuppl<br>ier |                                                                                          |
| DYNAMIC                         | DYNAMIC HTTPHEADEROVERRIDE<br>For example,                                               |
| <b>HTTPHEADEROVERRID</b><br>E   |                                                                                          |
| For example,                    | eventName=DYNAMIC<br>HTTPHEADEROVERRIDE:header1=value1#header2=va<br>lue2#header3=value3 |
| eventName=DYNAMIC               |                                                                                          |
| HTTPHEADEROVERRIDE: head        |                                                                                          |
| er1=value1#header2=valu         |                                                                                          |
| e2#header3=value3               |                                                                                          |

**Note:** If b2b.overrideHTTPPartner is provided in b2b adapter, B2B uses this as part of "TO" property in HTTP header. If not, the default trading partner name is used. Additionally, the value can be passed from AQ Queue or JMS Queue through "eventName".

Any value passed in the b2b.dynamicHTTPHeaderOverride is sent to TP as HTTP headers. If b2b.overrideHTTPPartner value contains '#' (which can be changed via b2b.HTTPHeaderDelimiter parameter), B2B uses it as the name to look up in name value pairs in b2b.dynamicHTTPHeaderOverride and replace the variable with the value exists in b2b.dynamicHTTPHeaderOverride.

# **5.5.8.2 Using b2b.overrideHTTPPartner and b2b.dynamicHTTPHeaderOverride Property**

B2b.overrideHTTPPartner and b2b.dynamicHTTPHeaderOverride normalized property can be used by passing trading partner (TP) name from Oracle Supplier Network through a B2B binding adapter in the following ways:

By using TP name as "TO" value in HTTP header.

For example, let us have a trading partner as TP1, then:

```
b2b.overrideHTTPPartner = TP1 
b2b.dynamicHTTPHeaderOverride = 
header1=value1#header2=value2#header3=value3
```
Trading partner TP1 is used in "TO" value in HTTP header and header1, header2, and header3 are also transported as part of HTTP headers to the trading partner TP1. The "#" is the delimiter used to separate the name value pairs. The "#" is the default value for b2b.HTTPHeaderDelimiter parameter. With the settings listed above, the populated HTTP headers has the following values:

 $TO·TP1$ header1:value1 header2:value2

By specifying other HTTP header values dynamically from the composite.

For example, let us have a trading partner as TP2, then:

```
b2b.overrideHTTPPartner = #to_tp# 
b2b.overrideHTTPPartner = b2b.dynamicHTTPHeaderOverride = 
header1=value1#header2=value2#to_tp =TP2
```
Trading partner TP2 is used in "TO" value in HTTP header and header1, header2, and to\_tp is also transported as part of HTTP headers to the trading partner. This way, B2B supports trading partners that are expecting other header type (to\_tp in this case) rather than "TO" in HTTP headers. With the settings listed above, the populated HTTP headers has the following values:

```
TO:TP2
header1:value1
header2:value2
to_tp:TP2
```
# **5.5.8.3 Inbound and Outbound Message Processing**

For Inbound message processing (only for synchronous request/reply HTTP/WS), B2B populates actual TP name as part of b2b.overrideHTTPPartner property in b2b normalized message properties. When the message is sent back to SOA composite, OVERRIDE\_HTTPPARTNER property for JMS or OVERRIDE\_ HTTPPARTNER:<remote\_tp\_name> is set as part of ACTION\_NAME in AQ properties.

**Note:** This functionality allows the composite to view the actual TP name since only 1 default TP can be configured in the B2B metadata repository. This functionality does not apply to asynchronous message flow.

For outbound message processing, configure B2B outbound message over Generic HTTP with AQ/JMS in the following way:

```
eventname = OVERRIDE_HTTPPARTNER:OracleSupplier;eventName= DYNAMIC_
HTTPHEADEROVERRIDE:header1=value1#header2=value2#header3=value3 
Outbound message must be delivered to overridden values.
```
# **5.5.8.4 Resubmitted or Retired Messages**

Outbound messages which have overridden values are also called as resubmitted or retired messages. Resubmitting an application message replays the message from the time of receipt of the message and then goes through an agreement lookup, message translation (for EDI) and then attempts to deliver a message.

An application message resubmit is helpful for reconstructing the message with updated settings and when agreement settings or document configuration is not required.

Resubmitting a wire message allows you to redeliver only the previously processed message. There is no repackaging or other message transformation. This is helpful when the delivery endpoint does not respond (for example, trading partner's server is down and unable to receive the message).

## **5.5.8.5 B2B UI Reports**

The B2B UI reports shows the overridden value specified as b2b.overrideHTTPPartner.

- For an inbound message flow: To search for trading partner agreement (TPA), the default TP name is used. The sender reflects the actual TP name which is the overridden value. The report of the actual TP value for inbound is possible only if inbound message is part of the synchronous request/reply.
- For an outbound message flow: The receiver reflects the overridden value.
- For an asynchronous message flow: The report shows default TP name unless the HTTP header contains From header.

# **5.5.8.6 Error Handling**

In order to process inbound message that is sent to B2B from a specified TP, you must define a remote trading partner name in the Default Trading Partner field listed in Administration page -> Configuration tab -> Miscellaneous.

During runtime, if the TPA lookup fails before using the default trading partner value for the TPA identification, you must check for value mismatch to avoid TPA identification errors.

# **5.5.9 Overriding Endpoint URL**

The overriding HTTP endpoint URI feature provides flexibility to dynamically change the endpoint URI associated with a delivery channel. This feature allows you to pass specific connection string message to B2B through AQ Queue, JMS Queue and B2B binding component in SOA, This is done by overriding the endpoint url of generic http transport address of the delivery channel or common channel through the actionName/eventName attribute in the message enqueue header or through B2B binding b2b.OverrideURI property.

If a specific connection property is not provided, B2B uses the default URI specified in Delivery Channel associated with Trading Partner agreement. For example, see the URI/URL defined in [Table 5–3, " Transport Protocol Parameters"](#page-108-0)

In an outbound flow, to override the HTTP endpoint URI for a message without changing the configuration manually, you can assign a specific connection to b2b.OverrideURI property in b2b binding. B2B uses this to post the message to the SOA composite. An outbound flow changes depending on the message header passed to B2B. This applies for the following queues:

- For B2B Binding: b2b.overrideURI property is needed in Normalized Message properties to pass specified connection information.
- For AQ Queue: Specified connection information is passed as part of eventName. For example:

eventName= OVERRIDE\_URI= http://<hostname>:<port>/b2b/transportServlet

**Note:** The URI applies to any trading partner URI and can be in any format. The syntax provided is for a trading partner that uses Oracle B2B software.

For JMS Queue: Specified connection information is in this JMS property OVERRIDE\_URI. For example:

OVERRIDE\_URI=http://<hostname>:<port>/b2b/transportServlet

**Note:** B2B only supports WS-HTTP and HTTP(s) external transport protocol.

> If the HTTP or HTTPS endpoint URL of the trading partner is

<http://<hostname1>:<port>/b2b/transportServlet

and if you do not provide actionName/eventName or b2b.overrideURI, then the B2B message is sent to url configured in agreement:

<http://<hostname1>:<port>/b2b/transportServlet If b2b.overrideURI =

http://<hostname2>:<port>/b2b/transportServlet , then the B2B message is sent to this URI/URL instead of

http://<hostname1>:<port>/b2b/transportServlet

# <span id="page-138-0"></span>**5.6 Using the Auto Create Agreement Feature**

In the **Partner** area, shown in [Figure 5–24,](#page-138-0) you can use the **Auto Create Agreement** button to create an agreement for a remote trading partner.

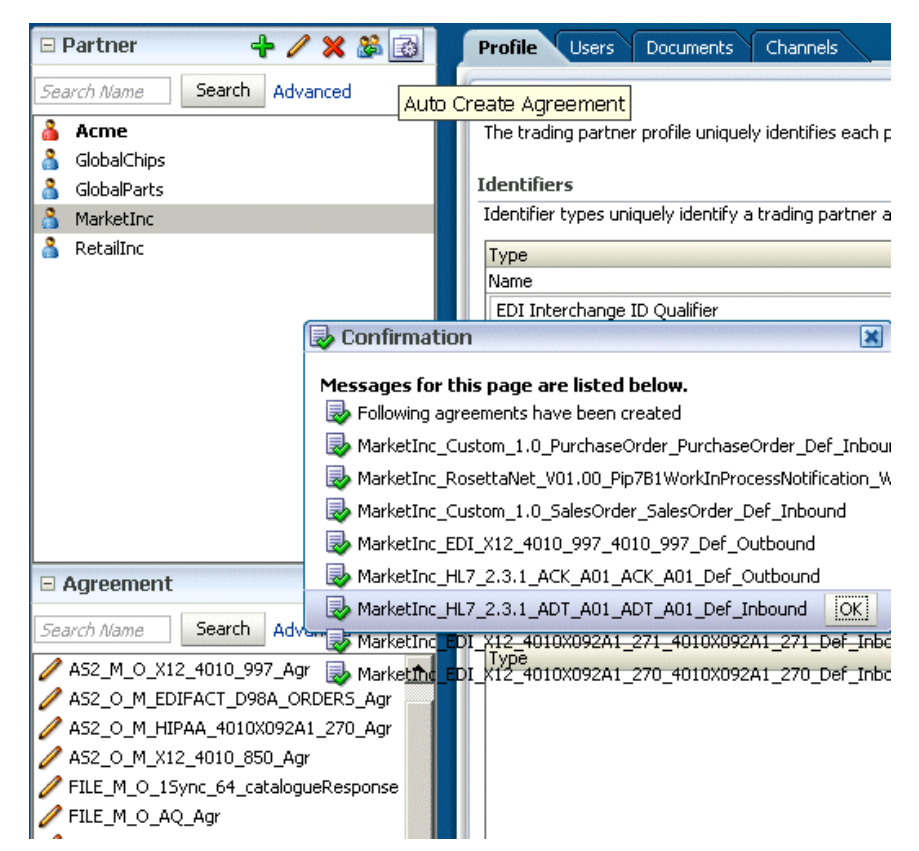

*Figure 5–24 The Auto Create Agreement Feature*

The image shows the Oracle B2B screen. The top left pane is labeled Partner and shows the list of partners (Acme and GChips). The bottom left pane is labeled Agreement and shows the list of agreements. The top right of the screen shows a Confirmation dialog box with messages for the page.

\*\*\*\*\*\*\*\*\*\*\*\*\*\*\*\*\*\*\*\*\*\*\*\*\*\*\*\*\*\*\*\*\*\*\*\*\*\*\*\*\*\*\*\*\*\*\*\*\*\*\*\*\*\*\*\*\*\*\*\*\*\*\*\*\*\*\*\*\*\*\*\*\*\*\*\*\*\*\*\*\*\*\*\*\*\*\*\*\*\*\*\*\*\*\*

This feature creates one agreement for each document definition associated with the selected remote trading partner. You can further customize the agreement on the **Agreement** tab. See [Chapter 6, "Creating and Deploying Trading Partner Agreements,"](#page-140-0) for more information about the **Agreement** tab.

# **5.7 Using Identifiers for Trading Partner Lookup**

Identifiers available in design-time data are used to look up trading partners. Identifiers do not need to be part of a deployed, active agreement. The appropriate document and exchange identifiers are used for lookup; for example:

- For the AS2-1.1 exchange protocol, the AS2 identifier is used.
- For the EDI X12 document protocol, the Sender Group ID and Sender Interchange ID are used.

# **5.8 Scheduling Trading Partner Downtime**

On occasion a trading partner will need to go offline for planned maintenance. You can configure downtime so that partners are adequately notified and messages are queued for delivery when downtime ends.

See [Chapter 12, "Scheduling Trading Partner Downtime"](#page-230-0) for information about scheduling and managing trading partner downtime.

# **5.9 Broadcasting Messages to Multiple Trading Partners**

Oracle B2B provides the capability to send the same message to multiple trading partners. This gives you the flexibility to create your own groups of trading partners specific to certain business needs. The back-end application interface can then send a message to the group and Oracle B2B sends the message to all the members of the group.

The salient points of the feature are:

1. Prevents BPEL from sending multiple files, reducing the traffic on BPEL-B2B and also in B2B.

2. Introduces the cafterpt of trading partner groups in B2B and uses it for broadcasting. This will prevent BPEL users from knowing about trading partner details as well as the group because it is B2B-specific metadata.

3. Provides an event driven approach to handle the multiple messages to various trading partners.

To use broadcasting, specify the group name as part of the actionName attribute. The actionName attribute would look like this:

actionName = Grouping:*name\_of\_the\_group*

Broadcasting requires an additional identifier to be added to the Trading Partner configuration indicating the group to which the partner is assigned. This is achieved by creating a new custom Identifier and associating the same for the required trading partners. See [Section 10.3, "Creating Custom Trading Partner Parameter Types"](#page-218-0) for more information.

# **5.10 Validating Certificate in Inbound Message Processing**

This feature performs Certificate validation for the inbound signed message processing.

The following configuration is required to validate the certificates in inbound message processing.

- Add a new identifier with the name CertificateAlias.
- Set the required alias in the trading partner profile with the name as CertificateAlias.
- Enable this feature by setting the b2b.validateMessageCertificate property in Enterprise Manager console to true. By enabling this property, all the messages will be validated against the certificate.

# <span id="page-140-0"></span>**Creating and Deploying Trading Partner Agreements**

This chapter describes a trading partner agreement that defines the terms that enable two trading partners, the initiator and the responder, to exchange business documents. It also discusses how to use trading partner agreements to identify the trading partners, trading partner identifiers, document definitions, and channels.

The final steps in the Oracle B2B process flow, shown in [Figure 6–1](#page-140-1), are to create and deploy the agreement.

<span id="page-140-1"></span>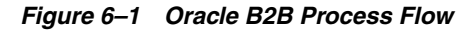

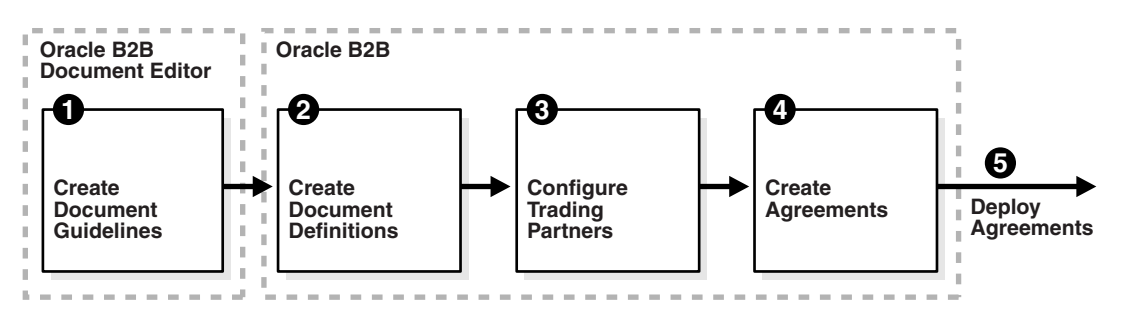

The image shows a step diagram linking the following blocks from left to right: 1. Oracle B2B Document Editor: Create Document Guidelines; 2. Oracle B2B: Create Document Definitions; 3. Oracle B2B: Configure Trading Partners; 4. Oracle B2B: Create Agreements; 5. Deploy Agreements.

\*\*\*\*\*\*\*\*\*\*\*\*\*\*\*\*\*\*\*\*\*\*\*\*\*\*\*\*\*\*\*\*\*\*\*\*\*\*\*\*\*\*\*\*\*\*\*\*\*\*\*\*\*\*\*\*\*\*\*\*\*\*\*\*\*\*\*\*\*\*\*\*\*\*\*\*\*\*\*\*\*\*\*\*\*\*\*\*\*\*\*\*\*\*\*

This chapter contains the following topics:

- [Section 6.1, "Introduction to Agreements"](#page-141-0)
- [Section 6.2, "Creating an Agreement"](#page-141-1)
- [Section 6.3, "Deploying an Agreement"](#page-145-0)
- [Section 6.4, "Deleting and Exporting Agreements"](#page-147-0)

See the following for more information:

- [Chapter 9, "Managing Deployments,"](#page-208-0) for how to export agreements and manage deployment states
- [Chapter 7, "Importing and Exporting Data,"](#page-150-0) for how to export agreements

# <span id="page-141-0"></span>**6.1 Introduction to Agreements**

An agreement consists of two trading partners—the host trading partner and one remote trading partner, and represents one type of business transaction between those partners. For example, if Acme and GlobalChips participate in both EDIFACT and RosettaNet exchanges with each other, you create an agreement for each of the exchanges. Some exchanges are bidirectional, requiring an agreement for each direction.

For example, if Acme sends a sales order to GlobalChips using a Custom document sent using the Generic File protocol, you create an agreement for the outbound direction, where Acme sends the order, and for the inbound direction, where Acme is the receiver. A change to a component of an agreement (for example, a change to the document definition) is effective automatically in the agreement.

Creating an agreement is the last step in the design of a B2B transaction. Before you create an agreement, you must have already created the document definitions and configured the trading partners. See [Chapter 4, "Creating Document Definitions,"](#page-80-0) and [Chapter 5, "Configuring Trading Partners,"](#page-90-0) for more information.

# <span id="page-141-1"></span>**6.2 Creating an Agreement**

[Figure 6–2](#page-141-2) shows the Oracle B2B interface for working with agreements. Click a remote trading partner name to see its agreements with the host trading partner.

<span id="page-141-2"></span>*Figure 6–2 Creating an Agreement*

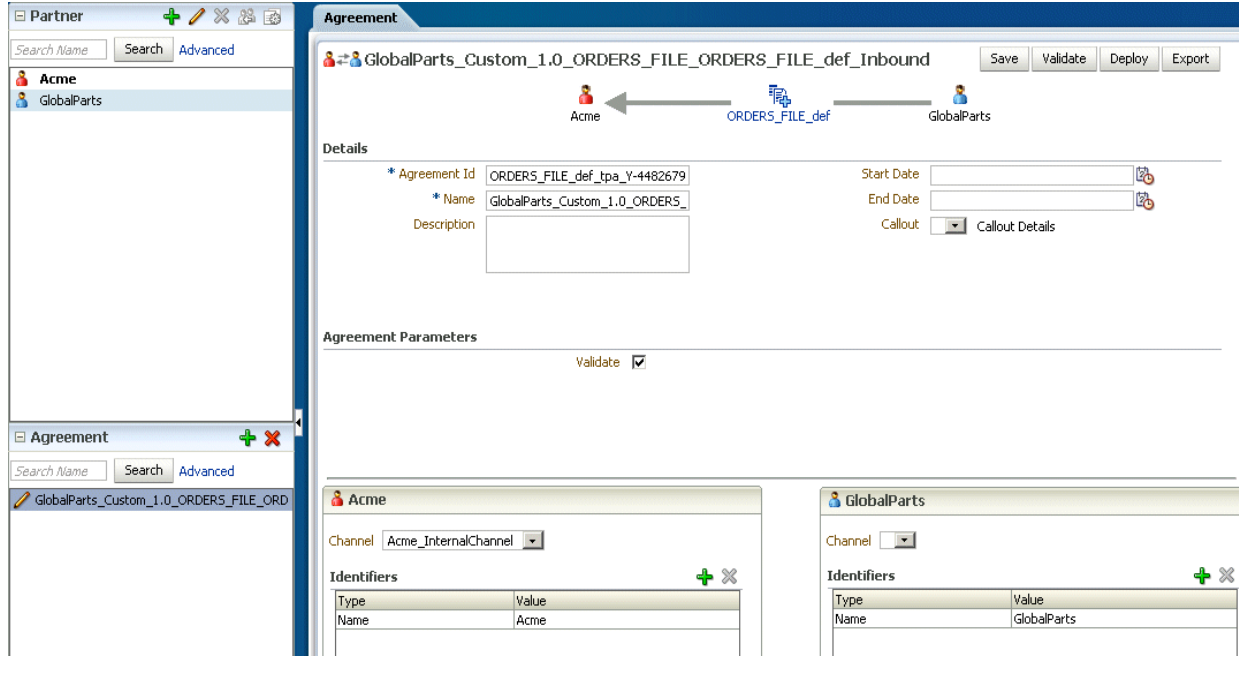

The image shows the Oracle B2B screen. The top left pane shows the Partners and the bottom left pane shows the Agreements. The main pane of the screen shows the Agreement tab.

\*\*\*\*\*\*\*\*\*\*\*\*\*\*\*\*\*\*\*\*\*\*\*\*\*\*\*\*\*\*\*\*\*\*\*\*\*\*\*\*\*\*\*\*\*\*\*\*\*\*\*\*\*\*\*\*\*\*\*\*\*\*\*\*\*\*\*\*\*\*\*\*\*\*\*\*\*\*\*\*\*\*\*\*\*\*\*\*\*\*\*\*\*\*\*

[Figure 6–3](#page-142-0) shows the steps to create an agreement.

<span id="page-142-0"></span>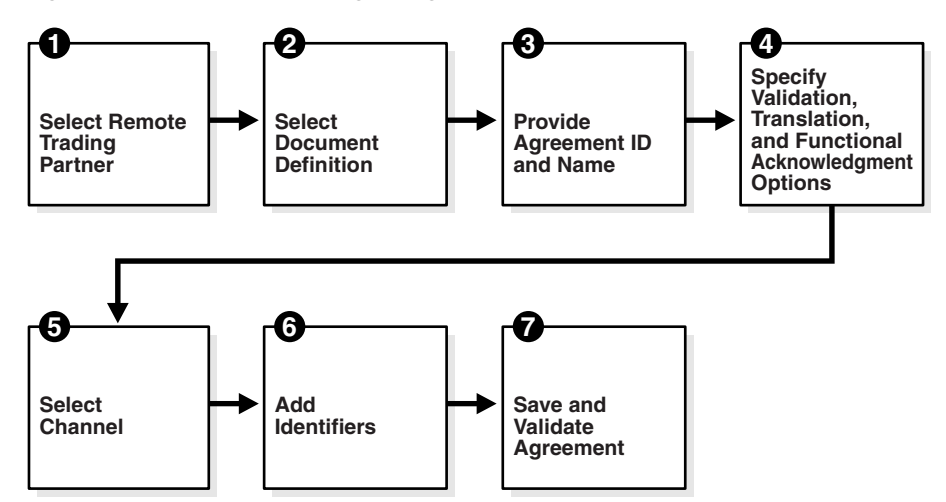

*Figure 6–3 Steps to Creating an Agreement (Workflow Overview)*

The image shows a step diagram linking the following blocks: 1. Select Remote Trading Partner; 2. Select Documentation Definition; 3. Provide Agreement ID and Name; Specify Validation, Transaction, and Functional Acknowledgement Options; 5. Select Channel; 6. Add Identifiers; 7. Save and Validate Agreement.

\*\*\*\*\*\*\*\*\*\*\*\*\*\*\*\*\*\*\*\*\*\*\*\*\*\*\*\*\*\*\*\*\*\*\*\*\*\*\*\*\*\*\*\*\*\*\*\*\*\*\*\*\*\*\*\*\*\*\*\*\*\*\*\*\*\*\*\*\*\*\*\*\*\*\*\*\*\*\*\*\*\*\*\*\*\*\*\*\*\*\*\*\*\*\*

## **Step 1: Identify the remote trading partner**

The host trading partner is automatically included in an agreement, so you need only identify the remote trading partner. You can do this in two ways: select the partner from the **Partners** region before adding the agreement, or select the host trading partner, click **Add** in the **Agreements** region, and click the **Select Partner** button in the **New Agreement** region.

#### **Step 2: Select the document definition**

The document definition is selected for the host trading partner, as reflected in the Select Document Definition dialog, shown in figure Figure 6-4.

<span id="page-142-1"></span>*Figure 6–4 Selecting the Document Definition*

| <b>Select Document Definition</b> |                                          |                                    |
|-----------------------------------|------------------------------------------|------------------------------------|
|                                   | $\lambda = \lambda$                      | <b>Select Document Definition</b>  |
|                                   | Partner                                  | Document Definition                |
|                                   | GlobalChips<br>Acme                      | EDI_X12 - 4010 - 850 - 850_def     |
|                                   | GlobalChips<br>Acme $\blacktriangleleft$ | EDI_X12 - 4010 - 850 - 850_def     |
|                                   | GlobalChips<br>Acme                      | EDI_X12 - 4010 - 997 - 997_def     |
|                                   | GlobalChips<br>Acme                      | Custom - 1.0 - ORDERS - ORDERS_def |

The image shows a section of the Select Document Definition pane displaying the following two columns: Partner and Document Definition.

\*\*\*\*\*\*\*\*\*\*\*\*\*\*\*\*\*\*\*\*\*\*\*\*\*\*\*\*\*\*\*\*\*\*\*\*\*\*\*\*\*\*\*\*\*\*\*\*\*\*\*\*\*\*\*\*\*\*\*\*\*\*\*\*\*\*\*\*\*\*\*\*\*\*\*\*\*\*\*\*\*\*\*\*\*\*\*\*\*\*\*\*\*\*\*

For an exchange in which you need both outbound and inbound agreements, do the following:

- For the outbound agreement, select the document definition in which the host trading partner is the sender (**Acme --> Globalchips** in [Figure 6–4\)](#page-142-1)
- For the inbound agreement, select the document definition in which the host trading partner is the receiver (**Acme <-- GlobalChips** in [Figure 6–4\)](#page-142-1)

#### **Step 3: Provide the agreement ID and name**

Provide any agreement identifier and agreement name. These fields can have the same value if you need only one for tracking purposes.

#### **Step 4: Select validation, translation, and functional acknowledgment options**

[Table 6–1](#page-143-0) describes the validation, translation, and functional acknowledgments available when you create an agreement.

| <b>Option</b>           | <b>Description</b>                                                                                                    |
|-------------------------|----------------------------------------------------------------------------------------------------|
| Validate                | Select to enable validation of the document against the<br>configured ECS file.                                                                                                    |
| Translate               | Select to enable the translation of XML to native format and vice<br>versa (for EDI and HL7, for example). If Translate is not selected<br>(no translation), then B2B cannot correlate the business message<br>with the functional acknowledgment, irrespective of the value of<br>the B2B Handle FA property. See Section D.1, "Properties To Set<br>in Fusion Middleware Control," for information about the<br>property.                                                                                     |
| <b>Functional Ack</b>   | Select to enable the functional acknowledgment for success or<br>error criterion.                                                                                                    |
| FA Handled by B2B       | If set to true, then B2B automatically generates the functional<br>acknowledgment (FA) message for inbound EDI and HL7<br>messages. Inbound FA messages are consumed when this option<br>is true. When this option is set to false, B2B does not<br>automatically generate the FA document. The back-end<br>application (middleware) must generate the FA and provide it to<br>B2B as an outbound message. When option is set to false,<br>inbound FA documents are passed back to the back-end<br>application. |
|                         | If the document does not require an FA (as indicated by the<br>agreement-level setting), then this option is ignored. The default<br>value for this property is true.                                                                                                    |
|                         | See Section D.1, "Properties To Set in Fusion Middleware<br>Control," for more information.                                                                                                    |
|                         | When Functional Ack Handled by B2B is set to false, then<br>Notify Inbound Functional Acks must be set to false also for<br>the inbound FA to be sent to the back-end application. If <b>Notify</b><br>Inbound Functional Acks is set to true (while Functional Ack<br>Handled by B2B is set to false), then the incoming 997 (FA doc)<br>generates only a notification and the 997 document itself is <i>not</i><br>sent back to the back-end application.                                                     |
| Document Retry Interval | Enter the length of time in minutes between document retries.<br>See Section 5.5.7, "Configuring Delivery Retry Options" for more<br>information about configuring retry attempts.                                                                                                    |
| Document Retry Count    | Enter the number of times to retry the message. See Section 5.5.7,<br>"Configuring Delivery Retry Options" for more information<br>about configuring retry attempts.                                                                                                    |

<span id="page-143-0"></span>*Table 6–1 Agreement Options*
#### **Step 5: Select the channel for the remote trading partner**

 A list of channels that you created when you set up the remote trading partner is available. (*Listening* channels are not part of an agreement.)

#### **Step 6: Add identifiers**

Identifier types for the host and remote trading partners are listed. Select the identifiers that apply to this agreement. You can shift-click to select multiple identifiers.

For outbound agreements, use the identifier types listed in [Table 6–2](#page-144-0) with the exchange protocols.

<span id="page-144-0"></span>

| <b>Exchange Protocol</b>            | <b>Identifier Type</b>   |
|-------------------------------------|--------------------------|
| Generic File-1.0                    | Name                     |
| Generic FTP-1.0                     | Name                     |
| Generic SFTP-1.0                    | Name                     |
| Generic AQ-1.0                      | Name                     |
| Generic JMS-1.0                     | Name                     |
| $AS2-1.1$                           | Name, AS2 Identifier     |
| $AS1-1.0$                           | Name, AS1 Identifier     |
| ebMS-1.0, ebMS-2.0                  | Name, ebMS Identifier    |
| RosettaNet-V02.00, RosettaNet-01.10 | Name, DUNS               |
| MLLP exchange                       | Name, MLLP ID            |
| Generic HTTP-1.0                    | Name, Generic Identifier |
| Generic Email-1.0                   | Name, Generic Identifier |

*Table 6–2 Identifier Types To Use with Exchange Protocols*

See [Chapter 10, "Creating Types,"](#page-214-0) for more information about identifier types.

#### **Step 7: Save and validate the agreement**

Clicking **Save** also validates the agreement.

#### **To create an agreement:**

- **1.** Click the **Partners** tab.
- **2.** In the **Agreements** region, click **Add**.
- **3.** Click **Select Partner**.
- **4.** Select a remote trading partner.
- **5.** Click **Select Document Definition**.
- **6.** Select a document definition for the initiator.
- **7.** Provide an agreement ID and name.
- **8.** Select from the validation, translation, and functional acknowledgment options, as described in [Table 6–1.](#page-143-0)
- **9.** Provide an optional description, a callout (if previously created), and start and end dates.

Use callouts to transform the formats of messages exchanged between remote and host trading partners. See [Chapter 13, "Managing Callouts."](#page-234-0)

An agreement cannot be deployed after an end date entered here because the agreement will have expired.

- **10.** For the host trading partner, click **Add** and select identifiers.
- **11.** For the remote trading partner, select a channel.
- **12.** In the remote trading partner, click **Add** and select identifiers.
- **13.** Click **Save**.

After you create an agreement, it is ready to be deployed. It is listed on the **Administration** > **Deploy** page. See [Section 6.3, "Deploying an Agreement,"](#page-145-0) to continue.

# <span id="page-145-0"></span>**6.3 Deploying an Agreement**

Deployment is the process of activating an agreement from the design-time repository to the runtime repository.

After deploying an agreement, use the **Manage Deployments** tab and the **Reports** tab. See the following for more information:

- [Chapter 9, "Managing Deployments"](#page-208-0)
- [Chapter 18, "Creating Reports"](#page-282-0)

After you create, save, and validate an agreement, you can deploy it as follows:

- From the same page (**Partners** > **Agreement** tab), using the **Deploy** button (see [Figure 6–2](#page-141-0))
- From the **Administration** > **Deploy** page, as shown in [Figure 6–5.](#page-146-0) Use this option to select multiple agreements to deploy at the same time.

#### <span id="page-146-0"></span>Figure 6-5 The Deploy Tab-Lists Valid Agreements

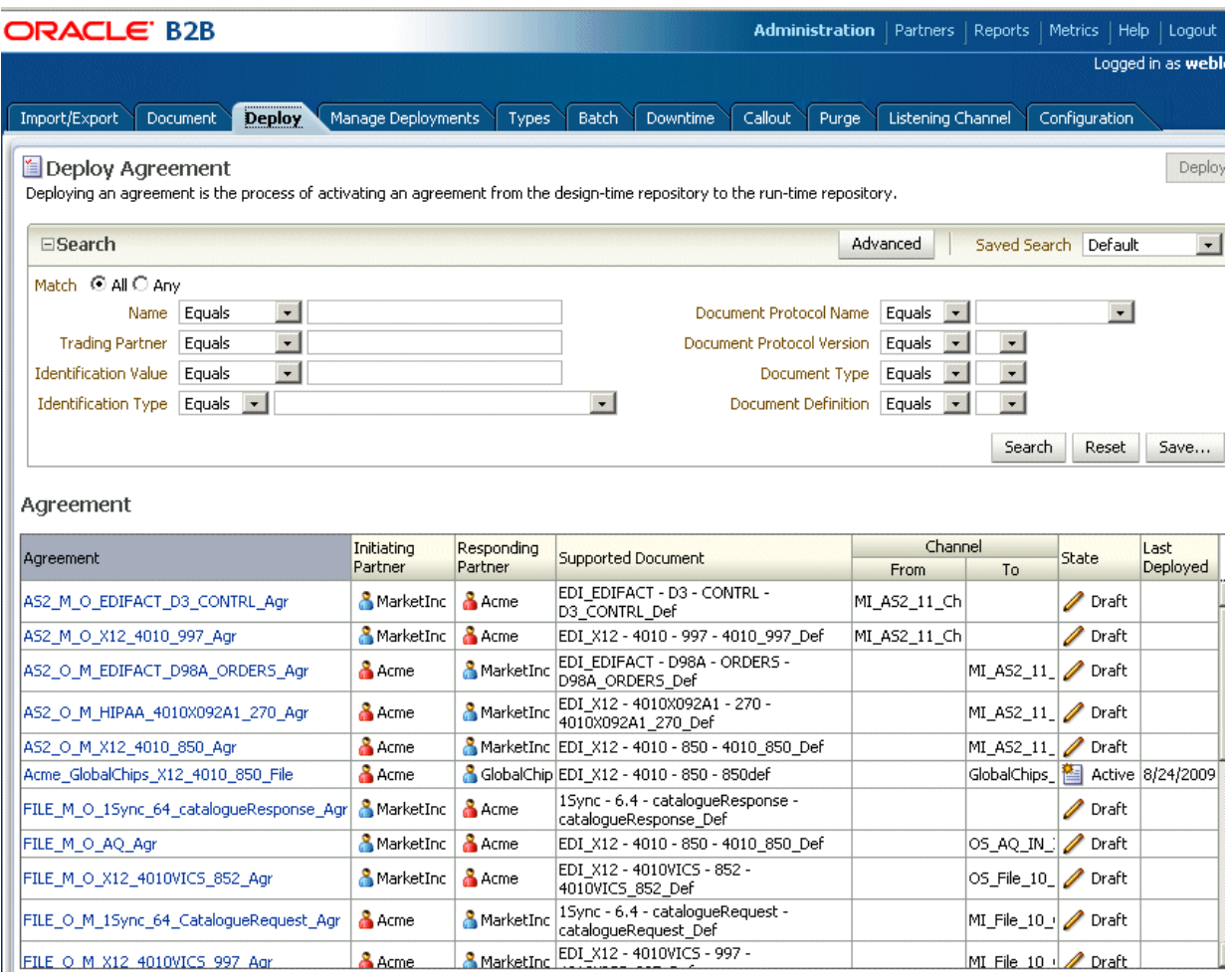

The image shows the following tabs on the Oracle B2B screen: Import/Export, Document, Deploy, Manage Deployments, Types, Batch, Callout, Purge, Listening Channel, and Configuration. The Deploy tab is selected. The first area of the tab shows the following Search fields: Name, Trading Partner, Identification Value, Identification Type, Document Protocol Name, Document Protocol Version, Document Type, and Document Definition. At the top of the area is the Match radio button with the following options: All or Any. The second area of the tab shows the search results in a table with the following columns: Agreement, Initiating Partner, Responding Partner, Supported Document, Channel (From and To), State, and Last Deployed.

**Note:** Turn off validation during deployment by setting the property b2b.deploy.validation=false.

This property is set in Oracle Enterprise Manager Fusion Middleware Control. Changing the property requires a SOA Server restart. See Section D.1, "Properties To Set in Fusion Middleware Control," for more information.

#### To deploy an agreement from the Deploy tab:

1. Click the Administration tab.

- **2.** Click the **Deploy** tab.
- **3.** Use the search parameters to find the agreement you want to deploy and click **Search**.
- **4.** Highlight one or more agreements and click **Deploy**.

### **6.3.1 Redeploying an Agreement**

If you deploy a previously deployed agreement, the first version is moved to an inactive state and the most recently deployed agreement is active.

# <span id="page-147-0"></span>**6.4 Deleting and Exporting Agreements**

Only agreements in the draft state can be deleted. Purging an agreement returns its status to the draft state. Agreements that have deployed versions in active, inactive, or retired states cannot be deleted.

An agreement can be exported to a ZIP file by using the **Export** button on the **Agreement** tab.

# **Part III**

# **Oracle B2B Administration**

This part describes how to use Oracle B2B administration features.

This part contains the following chapters:

- [Chapter 7, "Importing and Exporting Data"](#page-150-0)
- [Chapter 8, "Using Document Protocols"](#page-156-0)
- [Chapter 9, "Managing Deployments"](#page-208-0)
- [Chapter 10, "Creating Types"](#page-214-0)
- [Chapter 11, "Batching Messages"](#page-220-0)
- [Chapter 13, "Managing Callouts"](#page-234-0)
- [Chapter 15, "Purging Data"](#page-254-0)
- [Chapter 16, "Configuring Listening Channels"](#page-258-0)
- [Chapter 17, "Configuring B2B System Parameters"](#page-274-0)

**7**

# <span id="page-150-0"></span> **Importing and Exporting Data** <sup>7</sup>

This chapter describes how to use the Oracle B2B interface to import and export B2B repositories containing design-time data.

The chapter contains the following topics:

- [Section 7.1, "Importing and Exporting the Design-Time Repository"](#page-150-1)
- Section 7.2, "What Is Copied When You Import or Export from the Import/Export [Tab"](#page-153-0)
- [Section 7.3, "About the Exported File"](#page-154-0)

See [Chapter 20, "B2B Command-Line Tools,"](#page-308-0) for information on importing and exporting data using ant.

# <span id="page-150-1"></span>**7.1 Importing and Exporting the Design-Time Repository**

Oracle B2B design-time data can be exported and saved to a ZIP file. The ZIP file can be imported back into Oracle B2B so that the data is available in the B2B interface. This is useful when migrating data from a test environment to a production environment.

**Caution:** Do *not* manually edit exported files. If you do so, Oracle B2B cannot guarantee their integrity.

You can also export data from other areas of the Oracle B2B interface:

- Click **Partners** > **Profile** to export trading partner data. See [Section 5.2, "Creating](#page-91-0)  [Trading Partner Profiles,"](#page-91-0) for more information.
- Click **Partners** and then select an agreement to export. See Section 6.4, "Deleting [and Exporting Agreements,"](#page-147-0) for more information.
- Click **Administration** > **Manage Deployments** to export deployed agreements. See [Section 9.2.3, "Exporting an Active Agreement,"](#page-211-0) for more information.

You can import sample files that use the following document types: Custom, EDI EDIFACT, EDI X12, HL7, and RosettaNet. See [Section 1.7, "Oracle B2B Samples and](#page-27-0)  [Cookbooks,"](#page-27-0) for the download location and information about the scenarios presented in the samples.

[Figure 7–1](#page-151-0) shows the **Import/Export** tab, where you import and export design-time data.

#### <span id="page-151-0"></span>Figure 7-1 Importing and Exporting Data

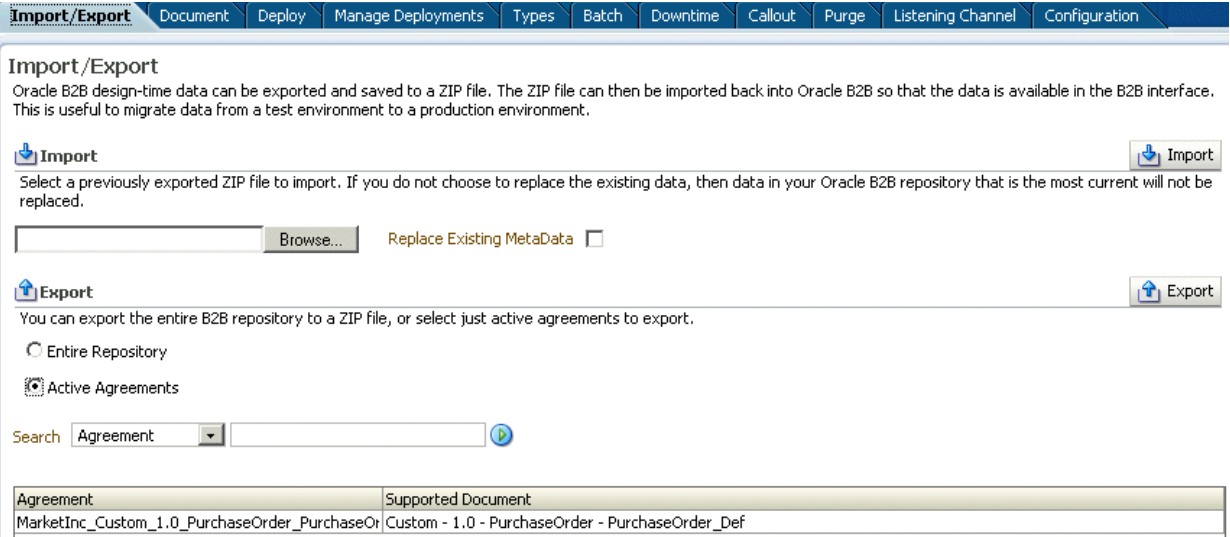

The image shows the following tabs on the Oracle B2B screen: Import/Export, Document, Deploy, Manage Deployments, Types, Batch, Downtime, Callout, Purge, Listening Channel, and Configuration. The Import/Export tab is selected. The first area of the tab shows the Import field; to the right is a Browse button. Above the area and to the right is the Import button. The second area of the tab shows the following radio buttons: Entire Repository and Active Agreements. The second area also shows a Search drop-down list. Above the area and to the right is the Export button. The third area of the tab shows a table with the following columns: Agreement and Supported Document.

When you import metadata, the updates to your existing B2B are incremental unless you select the Replace Existing Metadata option. To delete all existing data before importing metadata, use the Purge tab under the Administration link. See Chapter 15, "Purging Data," for more information.

**Caution:** Complete export operations without interruption or idle time. Leaving the browser idle for more than a few minutes during export operations can cause file corruption.

#### To import data:

- **1.** Click the **Administration** link.
- **2.** Click the **Import/Export** tab.
- 3. Click Browse to find the metadata repository ZIP file.

The default name for exported metadata is MDS\_EXPORT\_DD\_MM\_YEAR.zip.

If you are importing a ZIP file that contains multiple ZIP files within it, you must unzip the containing file and import each ZIP file separately. Individual ZIP files are created when you export multiple agreements at the same time.

4. If you select Replace Existing Metadata, then current metadata in the Metadata Service (MDS) repository is overwritten. If it is not selected, then only new data is copied to the MDS repository.

**5.** Click **Import**.

Depending on the size of the design-time repository contents, this process can take time.

**Note:** If you export Active Agreements, and if this list has more than one agreement, the export file indicates all.zip will consist of many zip files (for example, a.zip, b.zip, and so on), each consisting of separate Agreements. The underlying ZIP files, a.zip and b.zip, must be individually imported. If you attempt to import all.zip, then the import will return following error:

```
Import of file all.zip failed. Error -: B2B-52321: No meta data 
found to import
```
#### **To export data:**

**Caution:** Do *not* manually edit exported files.

- **1.** Click the **Administration** link.
- **2.** Click the **Import/Export** tab.
- **3.** Select **Entire Repository** or **Active Agreements**.

The entire repository includes all data in the B2B design-time repository—agreements in all states, all trading partner configurations, and so on.

Active agreements are all deployed agreements that are not inactive, retired, or purged.

- **4.** (Optional) Narrow the list of agreements by using the **Search** option.
	- **a.** Select **Agreement** or **Document Type**.
	- **b.** Enter part or all of an agreement name or document type name and click **Search**.
	- **c.** Click **Search**.
	- **d.** Select one or more agreements from the search results.

If you select multiple agreements, each agreement is exported in its own ZIP file, and all the individual ZIP files are contained in the export ZIP file.

- **5.** Click **Export**.
- **6.** Select **Open with** or **Save to Disk**.

The system-provided file name is MDS\_EXPORT\_*DD\_MM\_YYYY*.zip. As shown in [Figure 7–2](#page-153-1), you can choose whether you want to open the file or save it, in which case you can specify a file name and download location.

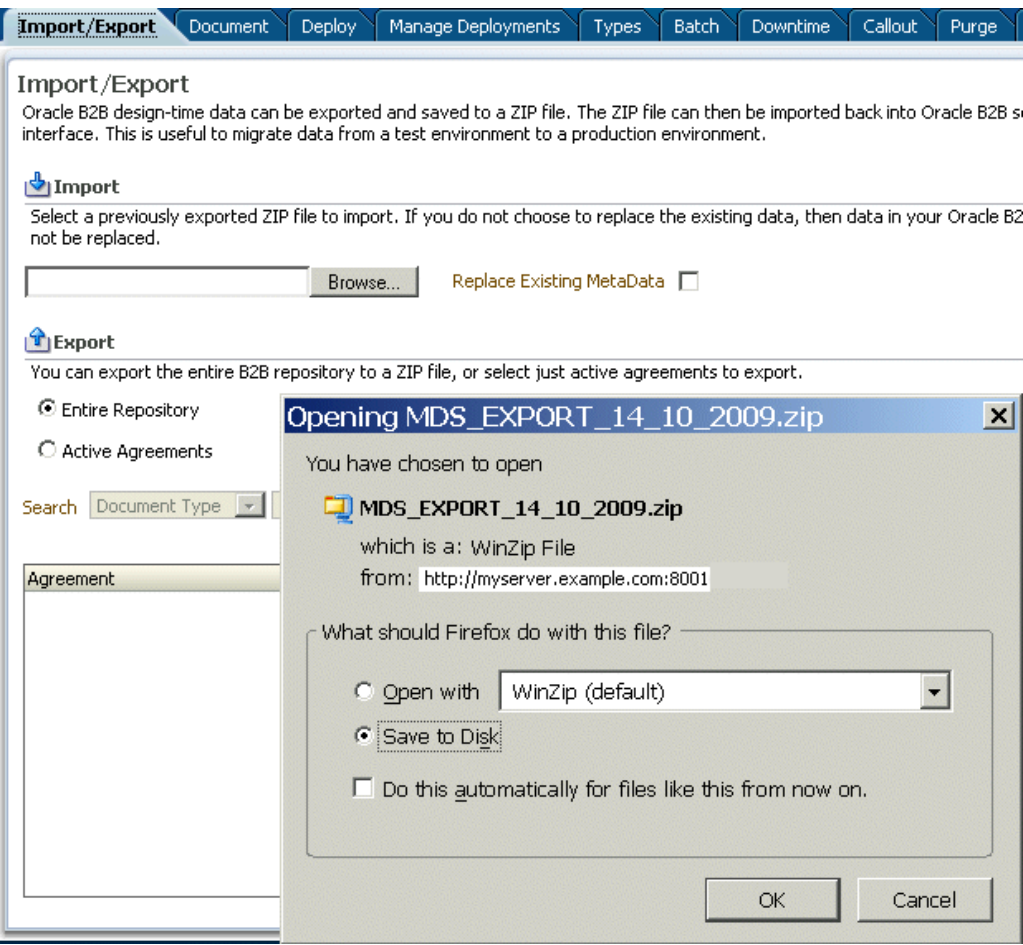

<span id="page-153-1"></span>*Figure 7–2 Exporting Data*

The image shows the File Download dialog box with Open, Save, and Cancel buttons. \*\*\*\*\*\*\*\*\*\*\*\*\*\*\*\*\*\*\*\*\*\*\*\*\*\*\*\*\*\*\*\*\*\*\*\*\*\*\*\*\*\*\*\*\*\*\*\*\*\*\*\*\*\*\*\*\*\*\*\*\*\*\*\*\*\*\*\*\*\*\*\*\*\*\*\*\*\*\*\*\*\*\*\*\*\*\*\*\*\*\*\*\*\*\*

# <span id="page-153-0"></span>**7.2 What Is Copied When You Import or Export from the Import/Export Tab**

Clicking **Import** imports whatever is in the export file (that is, the file that was previously exported), which can possibly include B2BUser and ParameterValue objects. A warning message is displayed to indicate that, if the file contains credentialand policy-related data, then the credential and policy stores must also be imported.

User information—including user permissions for document-type access (see [Section 1.4.2, "Restricting Access to Document Types"\)](#page-23-0)—is not copied when you export a repository.

ParameterValue objects for passwords are copied when you export a repository.

The B2B import and export functionality is separate from the credential store and policy store import and export functionality. Use the Oracle WebLogic Server tools to import and export identity, credential, and policy stores.

Passwords are not copied when you import a repository. Passwords must be re-created in the destination B2B instance. Passwords are not copied when you export the design-time repository.

Callout library JAR files are not copied during import or export. See [Table 13–1,](#page-240-0)  [" Callout Details"](#page-240-0) for more information.

If you export the design-time repository and then continue to make changes to the repository contents in the Oracle B2B interface, and if you later import the exported file (the contents of which are now older), then updates are as follows:

- If **Replace Existing Metadata** is not checked during import, then new data created in the Oracle B2B interface after the file was exported is left untouched.
- If **Replace Existing Metadata** is checked during import, then the existing metadata is replaced with the zip file metadata this option works internally as purge and import).

If an import fails, then the changes are rolled back and the design-time repository remains unchanged. A message appears indicating that the import was unsuccessful.

# <span id="page-154-0"></span>**7.3 About the Exported File**

Design-time repository contents that are exported to a file represent a copy of the current data. This file is no longer accessible for changes with the Oracle B2B user interface until it is imported back into Oracle B2B. Do not manually edit exported files.

# **7.3.1 Exported ZIP Files Containing Agreement Names in Multibyte Character Languages**

If you select multiple agreements to export, and any of those agreement names are in a multibyte character language, then in the export ZIP file, which contains a separate ZIP file for each agreement, the ZIP file names for the agreement names in multibyte characters are garbled. This affects your ability to import the ZIP file back into Oracle B2B. Use one of the following approaches for working with this type of file:

- To import a ZIP file containing multiple agreements, in which one or more of the agreement names are in a multibyte character language, use a UTF-8-based unzip tool, such as WinZip version 11.2, to unzip the export file. Then import the individual ZIP files into B2B.
- Alternatively, you can export agreement names that use a multibyte character language one at a time (one per ZIP file). Then import the individual ZIP files as you normally would.

# <span id="page-156-0"></span>**Using Document Protocols**

This chapter describes the different document protocols supported by Oracle B2B such as EDI EDIFACT, EDI X12, HL7, RosettaNet, and so on.

Oracle B2B document protocols, which define the document type of the message payload are shown in Figure 8-1.

<span id="page-156-1"></span>Figure 8-1 Oracle B2B Document Protocols

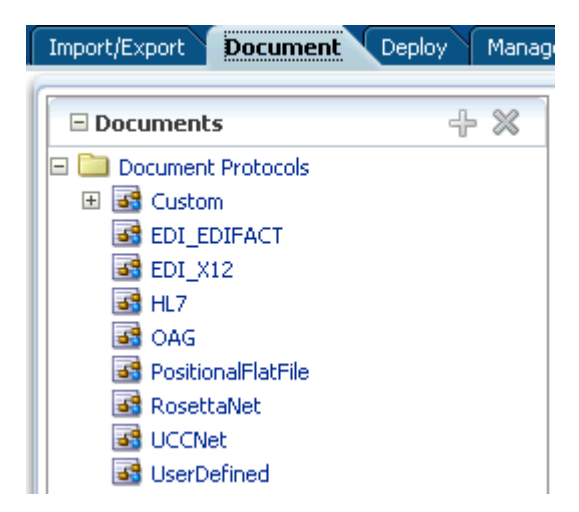

The image shows the following document protocols: Custom, EDI\_EDIFACT, EDI\_ X12, HL7, OAG, PositionalFlatFile, RosettaNet, UCCNET, and UserDefined.

You can define nearly any protocol by using the Custom protocol and the many guideline documents in Oracle B2B Document Editor.

This chapter contains the following topics:

- Section 8.1, "Using the Custom Document Protocol"
- Section 8.2, "Using the EDI EDIFACT Document Protocol"
- Section 8.3, "Using the EDI X12 Document Protocol"
- Section 8.4, "Using the HL7 Document Protocol"
- Section 8.5, "Using the OAG Document Protocol"
- Section 8.6, "Using the Positional Flat File Document Protocol"
- Section 8.7, "Using the RosettaNet Document Protocol"
- [Section 8.8, "Using the UCCNet Document Protocol"](#page-198-0)
- [Section 8.9, "Changing Document Details"](#page-202-0)
- [Section 8.10, "Using Document Routing IDs"](#page-205-0)

For related information, see the following:

- [Chapter 3, "Creating Guideline Files"](#page-60-0)
- [Chapter 4, "Creating Document Definitions"](#page-80-0)

# <span id="page-157-0"></span>**8.1 Using the Custom Document Protocol**

Oracle B2B supports custom document protocols to create documents needed for proprietary transactions. With XML messages, you have the advantage of schema enforcement (XSDs).

With non-XML messages, you can create trading partner agreements for specific message types.

When creating a Custom document, you specify rules to identify the incoming document. For XML documents, specify an XPath expression and a value, which is the expected result of the expression.

For non-XML documents such as a flat file, you can specify start and end positions or a document routing ID.

#### **Document Version Parameters**

No parameters need to be set when you create the document version for a Custom document.

#### **Document Type Parameters**

When you create a Custom document type, you can set ebXML messaging service (ebMS) parameters to identify the ebXML document. [Figure 8–2](#page-158-0) shows the document type parameters for a Custom document.

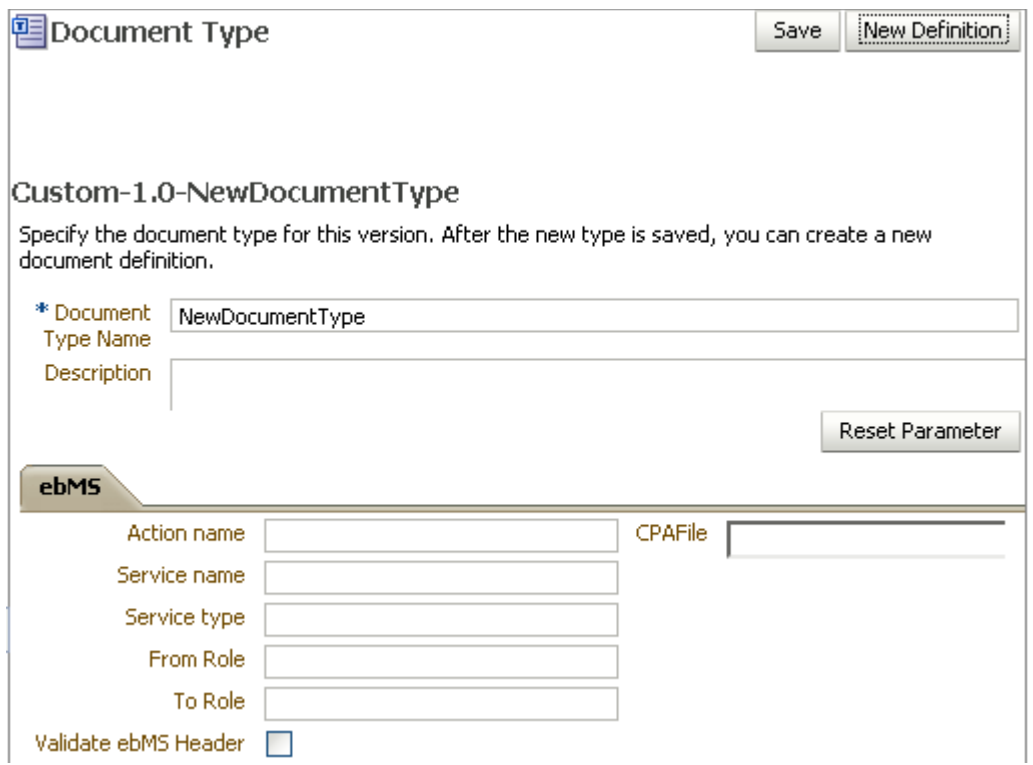

<span id="page-158-0"></span>*Figure 8–2 Document Type Parameters for a Custom Document*

The image shows a section of the New Document Type screen. The first area of the screen shows the following fields: Document Type Name and Description. The second area of the screen shows the ebMS tab with the following fields: Action name, Service name, Service type, FromRole, ToRole, Vaildate ebMS Header, and CPA File.

\*\*\*\*\*\*\*\*\*\*\*\*\*\*\*\*\*\*\*\*\*\*\*\*\*\*\*\*\*\*\*\*\*\*\*\*\*\*\*\*\*\*\*\*\*\*\*\*\*\*\*\*\*\*\*\*\*\*\*\*\*\*\*\*\*\*\*\*\*\*\*\*\*\*\*\*\*\*\*\*\*\*\*\*\*\*\*\*\*\*\*\*\*\*\*

[Table 8–1](#page-158-1) describes the document type parameters for a Custom document.

| <b>Description</b>                                                                                                    |
|----------------------------------------------------------------------------------------------------|
|                                                                                                    |
| The action name for the ebXML header, which is also an identification criteria for<br>inbound and outbound messages. ebMS documents require an action name to avoid<br>runtime errors. |
| The service name for the ebXML header, which is also an identification criteria for<br>inbound messages. ebMS documents require a service name to avoid runtime errors.                |
| The service type for the ebXML header, which is also an identification criteria for<br>inbound messages. ebMS documents require a service type to avoid runtime errors.                |
| The trading partner that sends the message. A value provided here overrides the<br>Identifiers values supplied on the Profile tab.                                                     |
| The trading partner that receives the message. A value provided here overrides the<br>Identifiers values supplied on the Profile tab.                                                  |
| When selected, validates inbound ebMS header from role, to role.                                                                                                    |
| CPA file                                                                                                    |
|                                                                                                    |

<span id="page-158-1"></span>*Table 8–1 Document Type Parameters for a Custom Document*

#### **Document Definition Parameters**

When you create a Custom document definition, select the file type—DocCallout and set parameters in the tabbed areas. Figure 8-3 shows the document definition parameters for an XML-type Custom document.

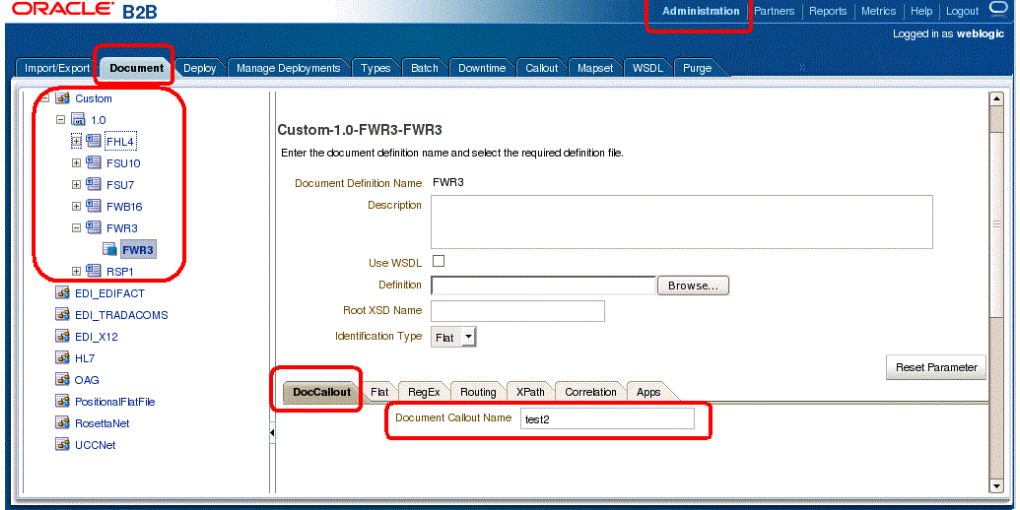

<span id="page-159-0"></span>Figure 8-3 Document Definition Parameters for an DocCallout-Type Custom Document

The image shows the ebMS custom document screen. The first area of the screen shows the following fields: Document Definition Name, Description, Definition, and Root XSD Name. The first area also shows the Reset Parameter button. The second area of the screen shows the following tabs: DocCallout, Flat, RegEx, Routing, XPath, Correlation, and Apps. The DocCallout tab is selected. The tab shows Document Callout field. At the top right of the screen is the Save button.

#### **Document Definition Parameters**

When you create a Custom document definition, select the file type—RegEx and set parameters in the tabbed areas. Figure 8-4 shows the document definition parameters for an XML-type Custom document.

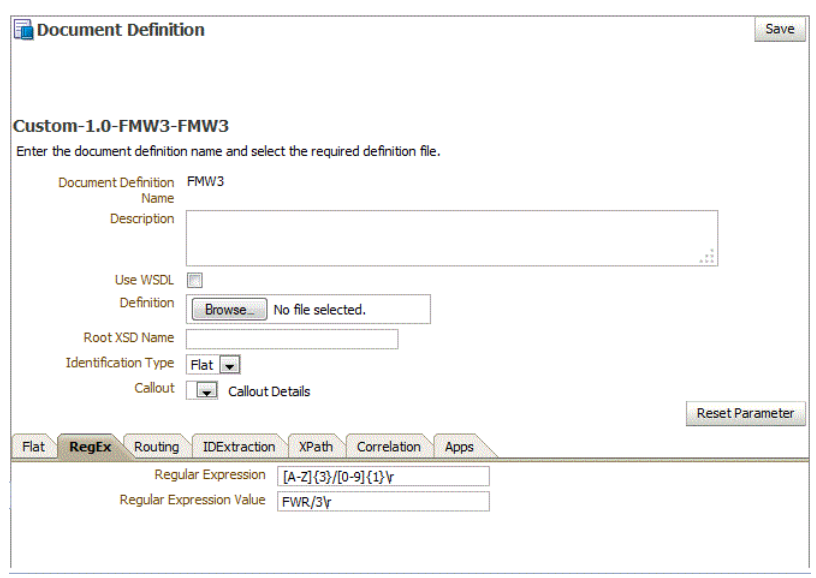

<span id="page-160-0"></span>Figure 8-4 Document Definition Parameters for an RegEx-Type Custom Document

The image shows the ebMS custom document screen. The first area of the screen shows the following fields: Document Definition Name, Description, Definition, and Root XSD Name. The first area also shows the Reset Parameter button. The second area of the screen shows the following tabs: Flat, RegEx, Routing, IDExtraction, XPath, Correlation, and Apps. The RegEx tab is selected. The tab shows RegEx field. At the top right of the screen is the Save button.

#### **Document Definition Parameters**

When you create a Custom document definition, select the file type—IDExtraction set parameters in the tabbed areas. Figure 8–5 shows the document definition parameters for an IDExtraction-type Custom document.

<span id="page-160-1"></span>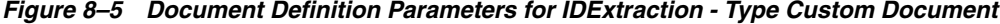

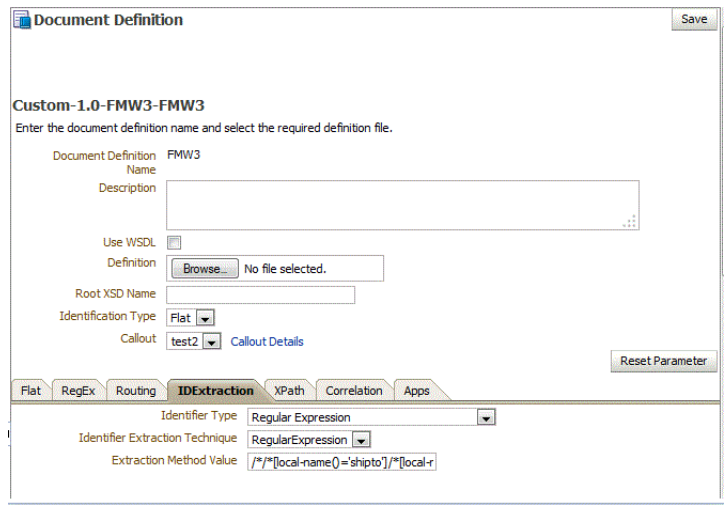

The image shows the ebMS custom document screen. The first area of the screen shows the following fields: Document Definition Name, Description, Definition, and Root XSD Name. The first area also shows the Reset Parameter button. The second area of the screen shows the following tabs: Flat, RegEx, Routing, IDExtraction, XPath, Correlation, and Apps. The IDExtraction tab is selected. The tab shows IDExtraction field. At the top right of the screen is the Save button.

#### **Document Definition Parameters**

When you create a Custom document definition, select the file type-XML or Flat—and set parameters in the tabbed areas. Figure 8-6 shows the document definition parameters for an XML-type Custom document.

#### <span id="page-161-0"></span>Figure 8-6 Document Definition Parameters for an XML-Type Custom Document

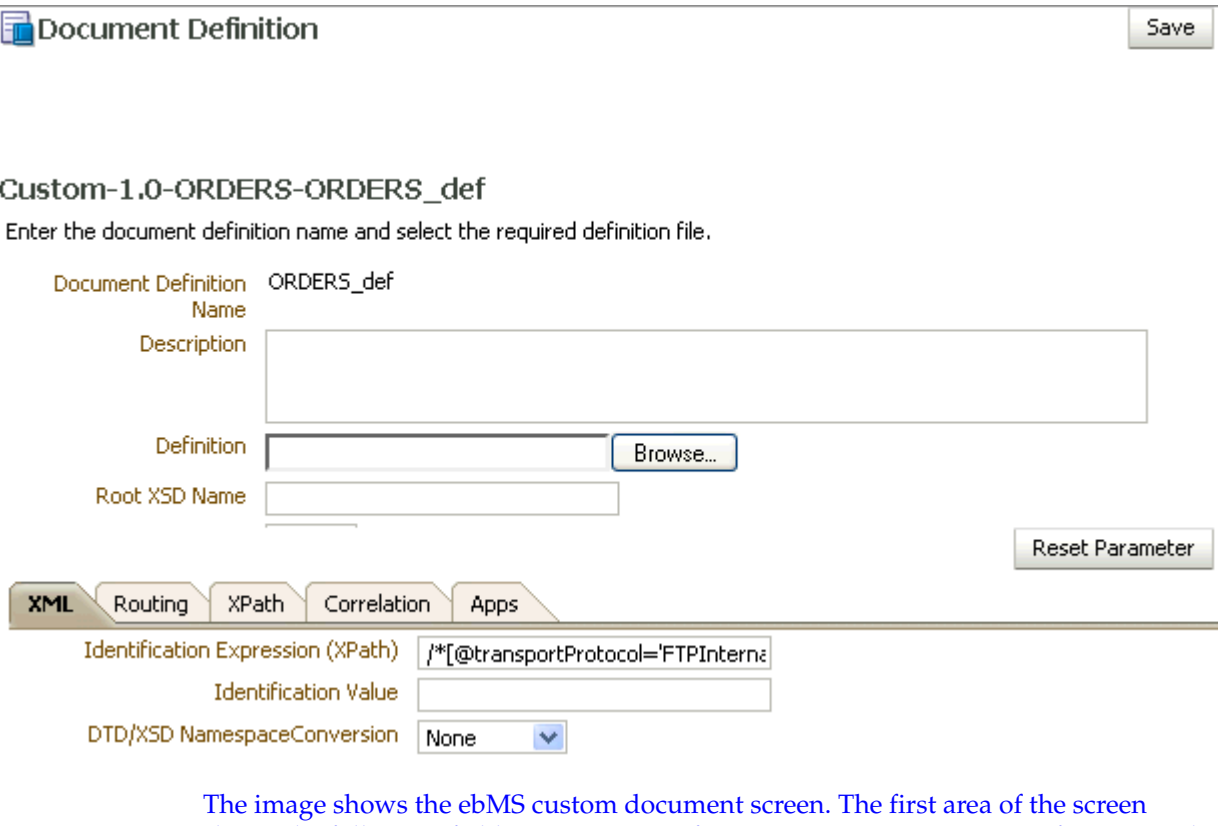

shows the following fields: Document Definition Name, Description, Definition, and Root XSD Name. The first area also shows the Reset Parameter button. The second area of the screen shows the following tabs: XML, Routing, XPath, Correlation, and Apps. The XML tab is selected. The tab shows the following fields: Identification Expression (XPath), Identification Value, and DTD/XSD Namespace Conversion. At the top right of the screen is the Save button.

Figure 8–7 shows the document definition parameters for a flat-file Custom document.

<span id="page-162-0"></span>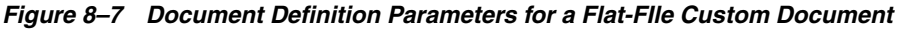

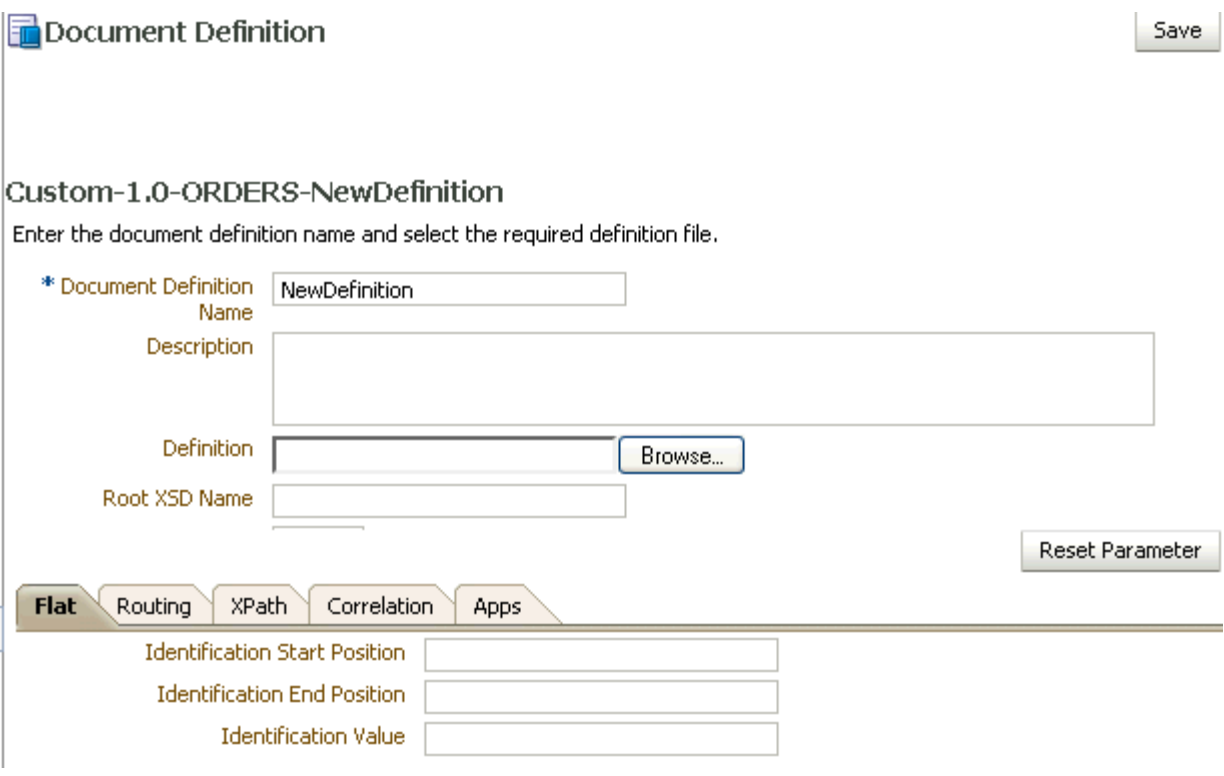

The image shows the ebMS custom document screen. The first area of the screen shows the following fields: Document Definition Name, Description, Definition, and Root XSD Name. The first area also shows the Reset Parameter button. The second area of the screen shows the following tabs: Flat, Routing, XPath, Correlation, and Apps. The Flat tab is selected. The tab shows the following information: Identification Start Position, Identification End Position, and Identification Value. At the top right of the screen is the Save button.

Table 8-2 describes the document definition parameters for a Custom document.

| <b>Parameter</b>                            | <b>Description</b>                                                                                                    |
|---------------------------------------------|----------------------------------------------------------------------------------------------------|
| XML Tab                                     | (Available if XML is selected from Identification Type)                                                                                                    |
| <b>Identification Expression</b><br>(XPath) | Locates a node in the XML payload                                                                                                    |
| Identification Value                        | Provides the value to match in the node identified by the Identification Expression. If<br>the values match, then the document is successfully identified. If the value is left<br>blank, then Oracle B2B checks for the existence of the node and the document is<br>successfully identified. |
| DTD/XSD<br>NamespaceConversion              | Select from None, Both, Inbound, or Outbound.                                                                                                    |
| <b>Routing Tab</b>                          |                                                                                                    |
| Document Routing ID                         | Sets the consumer name to the back-end application                                                                                                    |
| <b>XPath Tab</b>                            | See Section 8.1.5, "How to Configure the XPath Expression for a Custom XML<br>Document," for more information                                                                                                    |

<span id="page-162-1"></span>Table 8-2 Document Definition Parameters for a Custom Document

| <b>Parameter</b>                          | <b>Description</b>                                                                                                    |
|-------------------------------------------|----------------------------------------------------------------------------------------------------|
| XPath Name1                               | The XML XPath name for retrieving the value from the payload                                                            |
| XPath Expression1                         | The XML XPath expression for retrieving the value from the payload (see Note below<br>table)                            |
| XPath Name2                               | The XML XPath name for retrieving the value from the payload                                                            |
| XPath Expression2                         | The XML XPath expression for retrieving the value from the payload (see Note below<br>table)                            |
| XPath Name3                               | The XML XPath name for retrieving the value from the payload                                                            |
| XPath Expression3                         | The XML XPath expression for retrieving the value from the payload (see Note below<br>table)                            |
| <b>Correlation Tab</b>                    |                                                                                                    |
| Correlation From XPath<br>Name            | The name of the correlation property for initiating the correlation.                                                    |
| Correlation From XPath<br>Expression      | The XML XPath for retrieving the value from the payload to initiate the correlation.<br>(see Note below table)          |
| Correlation To XPath<br>Name              | The name of the correlation property for the correlation.                                                               |
| Correlation To XPath<br>Expression        | The XML XPath for retrieving the value from the payload for the correlation. (see<br>Note below table)                  |
| <b>Flat Tab</b>                           |                                                                                                    |
| <b>Identification Start</b><br>Position   | Used in combination with the end position to retrieve a value from the payload<br>between the start and end positions   |
| <b>Identification End Position</b>        | Used in combination with the start position to retrieve a value from the payload<br>between the start and end positions |
| <b>Identification Value</b>               | A value between the start and end positions                                                                             |
| Apps Tab                                  |                                                                                                    |
| Document                                  | The name of the internal application document.                                                                          |
| Action                                    | A sub-classification within the document.                                                                               |
| <b>XSLTFile</b>                           | The name of the XSLT file.                                                                                              |
| <b>RegEx Tab</b>                          |                                                                                                    |
| Regular Expression                        | Identify the document via matching it with this Java Regular Expression                                                 |
| Regular Expression Value                  | The Value to be matched after applying Regular Expression                                                               |
| <b>IdExtraction Tab</b>                   |                                                                                                    |
| Identifier Type                           | Extract Identifier from document and assign it to this Identifier Type                                                  |
| <b>Identifier Extraction</b><br>Technique | Extract the Identifier from Document using this Technique                                                               |
| <b>Extraction Method Value</b>            | XPath Value/RegEx Value to be applied to extract Identifier                                                             |
| DocCallout Tab                            |                                                                                                    |
| Document Callout Name                     | Document transaction callout name                                                                                       |

*Table 8–2 (Cont.) Document Definition Parameters for a Custom Document* 

**Note:** When using EDI documents which have default namespace, the usage of

 $//*[local-name() = '...']$ 

can be used, but the more common usage

//Segment-TH/Field-101-A1/text()

cannot be used.

#### **8.1.1 Configuring a Generic Document Translation Callout**

The generic document translation callout framework allows you to use your own custom translation by configuring a document translation callout. This callout is invoked when:

Either translate or validate option is enabled in the agreement for a custom document. To enable translation in custom document the property b2b.translateCustomDocument need to be set to true and the document translation callout is configured for the required document.

Use the Configuration tab of the Administration link to configure the Callout Directory wherein callout jar is placed.

The "test2" (in [Figure 8–3\)](#page-159-0) - "SampleTest" class is invoked for Document Type - FWR3 v 1.0 whenever either translate/validate option is checked in any agreement using this document type.

**Note:** The Document Callout - test2 defined must not be deleted from Administration > Callout tab as long as it is being used by any of the document definitions.

#### **8.1.1.1 Structure of Document Translation Callout**

The document translation callout has to implement the following interface: oracle.tip.b2b.callout.IDocumentTranslator.

This interface has the following methods:

- **1.** public void preProcessIncomingDocument(String batchingDelimiter, List inputList, List outputList, Properties properties) throws Exception,CalloutDomainException, CalloutSystemException;
- **2.** public void translateIncomingDocument(String batchingDelimiter ,List inputList, List outputList, Properties properties) throws Exception,CalloutDomainException, CalloutSystemException;
- **3.** public void postProcessIncomingDocument(String batchingDelimiter, List inputList, List outputList, Properties properties) throws Exception,CalloutDomainException, CalloutSystemException;
- **4.** public void preProcessOutgoingBatch(String batchingDelimiter, List inputList, List outputList,Properties properties) throws Exception,CalloutDomainException, CalloutSystemException;
- **5.** public void translateOutgoingBatch(String batchingDelimiter, List inputList, List outputList,Properties properties) throws Exception,CalloutDomainException, CalloutSystemException;
- **6.** public void postProcessOutgoingBatch(String batchingDelimiter, List inputList, List outputList,Properties properties) throws Exception,CalloutDomainException, CalloutSystemException;
- **7.** public void preProcessOutgoing(List inputList,List outputList, Properties properties) throws Exception,CalloutDomainException, CalloutSystemException;
- **8.** public void translateOutgoing(List inputList,List outputList, Properties properties)throws Exception,CalloutDomainException, CalloutSystemException;
- **9.** public void postProcessOutgoing(List inputList,List outputList, Properties properties) throws Exception,CalloutDomainException, CalloutSystemException;

The properties being passed for methods 2 and 5 are:

<span id="page-165-0"></span>*Table 8–3 Constants (property names) for Class oracle.tip.b2b.callout.CalloutConstants*

| <b>Property</b><br>Name(java.lang.String)      | Property Value (java.lang.String)                                      |
|------------------------------------------------|------------------------------------------------------------------------|
| CalloutConstants.FLAG<br><b>ISTRANSLATE</b>    | (true/false)                                                           |
| CalloutConstants.FLAG<br><b>ISVALIDATE</b>     | (true/false)                                                           |
| NT TYPE                                        | CalloutConstants.DOCUME Any of the configured Document Type            |
| CalloutConstants.DOCUME<br>NT PROTOCOL VERSION | Any of the configured Protocol Versions                                |
| NT_REGULAR_<br><b>EXPRESSION</b>               | CalloutConstants.DOCUME Any of the configured Regular Expressions      |
| NT REGULAR<br><b>EXPRESSION VALUE</b>          | CalloutConstants.DOCUME Any of the configured Regular Expressions/null |
| CalloutConstants.DOCUME<br>NT_PROTOCOL_NAME    | The document protocol that is used                                     |
| CalloutConstants.FLAG<br><b>ISOPAOUE</b>       | (true/false)                                                           |

These properties can be used within the callout to identify which parser to invoke(to populate the "msgType" in the Nuntius Parser). The constants (Property Names) listed in the [Table 8–3](#page-165-0) are available in the class: oracle.tip.b2b.callout.CalloutConstants

#### **8.1.1.2 Implementing a Document Translation Callout**

[Example 8–1](#page-165-1) shows how to implement a document translation callout.

#### <span id="page-165-1"></span>*Example 8–1 Code Example of Document Translation Callout*

```
public void translateIncomingDocument(String batchingDelimiter ,List inputList, 
List outputList, Properties properties) throws Exception,CalloutDomainException,
CalloutSystemException{
try {
CalloutMessage cInMsg = (CalloutMessage)inputList.get(0);
String nativeString = cInMsg.getBodyAsString();
Properties inProp = new Properties();
inProp = cInMsg.getParameters();
```

```
<the business logic using callout>
```

```
CalloutMessage cOutMsg = new CalloutMessage(<output of callout>);
Properties prop = new Properties();
prop.put("isOpaque","true");
cOutMsg.setParameters(prop);
} catch (Exception e) {
e.printStackTrace();
throw e;
}
```
#### **8.1.2 Envelope Segregation / Passthrough / Batching**

#### **Envelope Segregation**

During transport callout implementation, you can identify when an inbound message need to be translated or just passed through to the back-end without translation depending on the inbound message source. The transport callout results can be persisted and passed to document callout for deciding if the messages are to be translated or not.

#### **Passthrough**

To ensure passthrough scenario works, you need to set the value CalloutConstants.FLAG\_ISOPAQUE to true in transport callout and set the EM property b2b.storeTransportPropsInB2BMsg to true (defaulted to false).

#### **Batching**

During post to back end, B2B passes the translated XML as it is, where as the opaque payload remains as a part of

 <?xml version="1.0" encoding="UTF-8" ?><opaqueElement xmlns="http://xmlns.oracle.com/pcbpel/adapter/opaque/"> ..base64Encoded native content here.. </opaqueElement>

To perform this function, you can also use back end component such as Mediator and so on.

**Note:** Incase of outbound flow, the callout properties that are set in document callout can be used in transport callout if needed.

#### **8.1.3 Configuring Regular Expression for Document Identification**

The Regular Expression (RegEx) value has been provided under Custom Document, to enable document identification using Java Regular Expressions. The first RegularExpression/Value Pair that matches the incoming document is used for document identification.

Use the Document tab - > Document Protocol -> Custom of the Administration link to configure RegEx.

```
Note: The Regular Expression = [A-Z][3]/[0-9][1]\
```
For RegEx in [Figure 8–4,](#page-160-0) the Regular Expression Value = "FWR/3\r" (the ending  $\rm\thinspace\backslash r$  is necessary as it's part of the parent regular expression)

The Regular Expression does a line by line search. The  $\prime\prime\prime$  and  $\prime\prime\prime$  apply to each line, and not to the beginning and end of payload.

#### **To Modify an Existing RegEx/Regular Expression Value**

- **1.** De-activate all agreements that use the document definition to be changed.
- **2.** Change the regular expression or regular expression value as desired.
- **3.** Deploy the agreements which were de-activated in step 1.

### **8.1.4 Configuring IDExtraction for Custom Document**

When the number of trading partner increases, the trading partner identification mechanism for the incoming document is optimized by applying a regular expression based mechanism called as IDExtraction.

To enable this feature:

**1.** Enable the transport callout for extracting the value out of the envelop of incoming payload. The output of the transport call out need to have "TP\_ID" as part of the output.

#### *Example 8–2 IDExtraction*

```
CalloutMessage cmOut = new CalloutMessage(s);
cmOut.setParameter("TP_ID", "your value");
cmOut.setParameter("TP_ID_TYPE", "identifiertype");
output.add(cmOut);
```
**Note:** TP\_ID\_TYPE - This is an optional parameter in callout. If this is defined in the callout then it takes precedence over defined the docdef - IDExtraction-IdentifierType. This must be from the "Identifier Type" list.

**2.** A pre-seeded identifier is available in the profile screen of the trading partner to set regular expression value for trading partner identification.

*Figure 8–8 Trading Partner Profile Screen- Identifier Details*

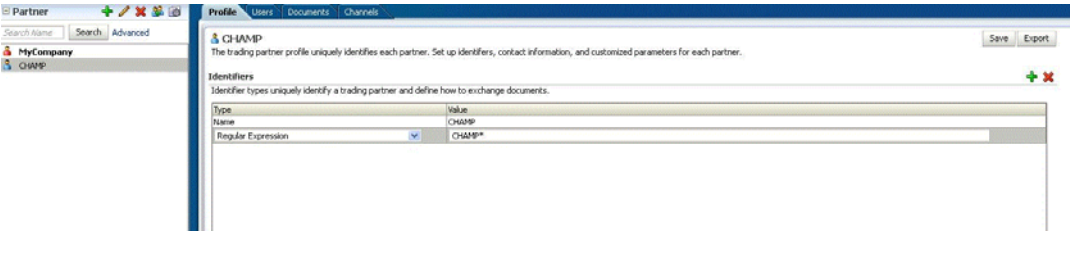

\*\*\*\*\*\*\*\*\*\*\*\*\*\*\*\*\*\*\*\*\*\*\*\*\*\*\*\*\*\*\*\*\*\*\*\*\*\*\*\*\*\*\*\*\*\*\*\*\*\*\*\*\*\*\*\*\*\*\*\*\*\*\*\*\*\*\*\*\*\*\*\*\*\*\*\*\*\*\*\*\*\*\*\*\*\*\*\*\*\*\*\*\*\*\*

**3.** The IdExtraction tab in the document definition screen of custom document provides the identification mechanism and its expected value

Select the Identifier type as "Regular Expression" to apply regular expression on TP\_ID value. If any other Identifier is selected then it just matches the value same identifier in TP.

For XML TP\_ID value, select the appropriate extraction method and extraction method value. This applies on XML to get ID value.

**Note:** This feature is executed only when the regular expression is configured as part of the profile screen.

#### <span id="page-168-0"></span>**8.1.5 How to Configure the XPath Expression for a Custom XML Document**

The XPath expression identifies a Custom XML document. You configure the XPath expression when you specify the document type parameters.

The options when configuring an XPath expression are as follows:

- [Option 1: Specify the XPath and the Matching Value](#page-168-1)
- [Option 2: Check for the Existence of a Node](#page-168-2)
- [Option 3: Check the Value of an Attribute](#page-169-0)

#### <span id="page-168-1"></span>**8.1.5.1 Option 1: Specify the XPath and the Matching Value**

Assume that the transaction ID is 12345. Set the parameters as follows:

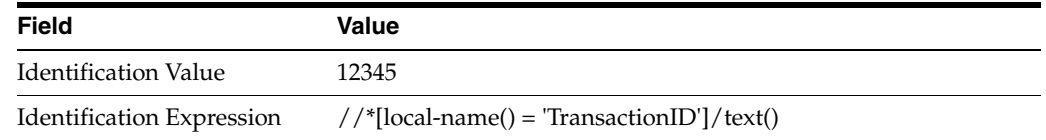

Oracle B2B compares the value of **Identification Expression** in the payload to the value specified in **Identification Value**. If the values match, then the document is identified successfully and the corresponding document type and document protocol version are used to identify the agreement. [Example 8–3](#page-168-3) shows an excerpt of the XML payload for this option.

#### <span id="page-168-3"></span>*Example 8–3 Specify the XPath and the Matching Value*

```
<?xml version="1.0" encoding="UTF-8" ?>
<Message xmlns:ns1="http://www.example1.org" xmlns:ns2="http://www.example2.org"
  xmlns="http://www.example3.org"
  xmlns:xsi="http://www.w3.org/2001/XMLSchema-instance"
  xmlns:ns="http://www.example4.org">
  <MessageHeader>
    <Source>201944019</Source>
     <Destination>205704856</Destination>
     <TransactionID>123456</TransactionID>
    <Version>1-0-0</Version>
  </MessageHeader>
  <Body>
     <ns:Case xsi:schemaLocation="http://www.example4.org" ns1:caseCategoryID="1">
        <ns1:OfficialProvisionNumber>String</ns1:OfficialProvisionNumber>
    </ns:Case>
  </Body>
</Message>
```
#### <span id="page-168-2"></span>**8.1.5.2 Option 2: Check for the Existence of a Node**

Assume that you are checking for the existence of a node called registerCommand. Set the parameters as follows:

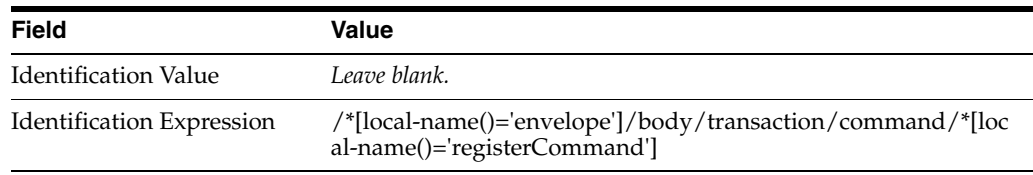

When the **Identification Value** field is left blank, Oracle B2B checks for the node identified in **Identification Expression**. If a node in the payload matches, then the document is identified successfully. [Example 8–4](#page-169-1) shows an excerpt of the XML payload for this option.

#### <span id="page-169-1"></span>*Example 8–4 Check for the Existence of a Node*

```
<uccnet:envelope xmins:eanucc="http://www.ean-ucc.org/schemas/1.3/eanucc"
  xmlns:xsi="http://www.w3.org/2001/XMLSchema-instance"
  xmlns:uccnet="http://www.uccnet.org/schemas/2.2/uccnet"
    communicationVersion="2.2"
  xsi:schemaLocation="http://www.uccnet.org/schemas/2.2/uccnet
  http://www.testregistry.net/xmlschema/uccnet/2.2/Envelope.xsd">
   <messageHeader>
    <messageIdentifier>
      <value>791:1_EB3CDC749A1F2BABE03014906CC4605A</value>
    </messageIdentifier>
    <userId>oraclesupXSD</userId>
    <representingParty>
      <gin>0060974050142</gin>
    </representingParty>
   </messageHeader>
   <body>
    <transaction>
      <entityIdentification>
        <uniqueCreatorIdentification>856</uniqueCreatorIdentification>
        <globalLocationNumber>
           <gin>0060974050142</gin>
         </globalLocationNumber>
       </entityIdentification>
       <command>
         <uccnet:registerCommand>
           <registerCommandHeader type="ADD" />
         </uccnet:registerCommand>
       </command>
    </transaction>
   </body>
</uccnet:envelope>
```
#### <span id="page-169-0"></span>**8.1.5.3 Option 3: Check the Value of an Attribute**

Assume that the value of the country attribute is **US**. Set the parameters as follows:

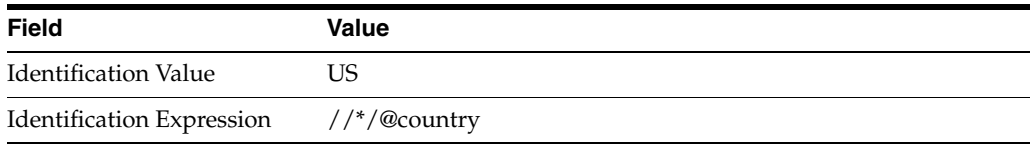

Oracle B2B compares the value of the country attribute to the value set for **Identification Value**. If the values match, then the document is identified successfully. [Example 8–5](#page-170-1) shows an excerpt of the XML payload for this option.

#### <span id="page-170-1"></span>*Example 8–5 Check the Value of an Attribute*

```
<?xml version="1.0" encoding="windows-1252" ?>
<MyAddress country="US" xmlns="http://www.example.org"
  xmlns:xsi="http://www.w3.org/2001/XMLSchema-instance"
  xsi:schemaLocation="PO.xsd">
  <name>B2B Buyer</name>
  <street>100 Oracle Parkway</street>
  <city>Redwood City</city>
  <state>CA</state>
  <zip>94065</zip>
</MyAddress>
```
#### **8.1.6 Configuring XPath for Priority on Identifying Documents**

This feature enables you to apply a complex xpath for incoming custom document containing AND/OR operation.

#### *Example 8–6 Code example - Incoming Custom Document Containing AND/OR operation.*

```
<?xml version="1.0" encoding="UTF-8" ?>
<Document xmlns:xsi="http://www.w3.org/2001/XMLSchema-instance"
xsi:schemaLocation="urn:v1.main.canonical.test.lu sample_case_sample_message.xsd"
          xmlns="urn:v1.main.canonical.test.lu">
<Message>
<MessageType>DocTypeA</MessageType>
<MessageVersion>1</MessageVersion>
<UnformatedMessage>This is a message</UnformatedMessage>
</Message>
</Document>
```
#### *Example 8–7 Sample Code Example - Applying XPath for Incoming Custom Document Containing AND/OR Operation*

```
/*[local-name()='Document']/*[local-name()='Message']/*[local-name()='MessageType'
]="DocTypeA" or 
/*[local-name()='Document']/*[local-name()='Message']/*[local-name()='MessageVersi
on']="1"
```
### <span id="page-170-0"></span>**8.2 Using the EDI EDIFACT Document Protocol**

Oracle B2B supports message exchanges using UN/EDIFACT, the United Nations Electronic Data Interchange for Administration, Commerce and Transport. These standards prescribe the formats, character sets, and data elements used in purchase orders and invoices.

Oracle B2B supports all versions and document types of EDI EDIFACT, although for some of the newer versions you may need to add the interchange and group guidelines while creating the document version. [Table 8–4](#page-170-2) lists a few of the transaction sets supported in Oracle B2B.

**Set Description Version** ORDERS Purchase Order Message D98A ORDRSP Purchase Order Response Message D98A CONTRL Syntax and Service Report Message D3

<span id="page-170-2"></span>*Table 8–4 Examples of EDI EDIFACT Transaction Sets Supported in Oracle B2B*

#### Note:

For information about the organization that created and maintains the UN/EDIFACT standards, go to

http://www.unece.org

#### **Document Version Parameters**

When you create an EDI EDIFACT document version, you can set various parameters. Figure 8–9 shows document version parameters for an EDI EDIFACT document.

#### <span id="page-171-0"></span>Figure 8-9 Document Version Parameters for an EDI EDIFACT Document

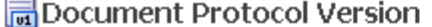

Save New Type

#### EDI\_EDIFACT-D98A

Specify the version for the document protocol. After the new version is saved, you can create a new document type.

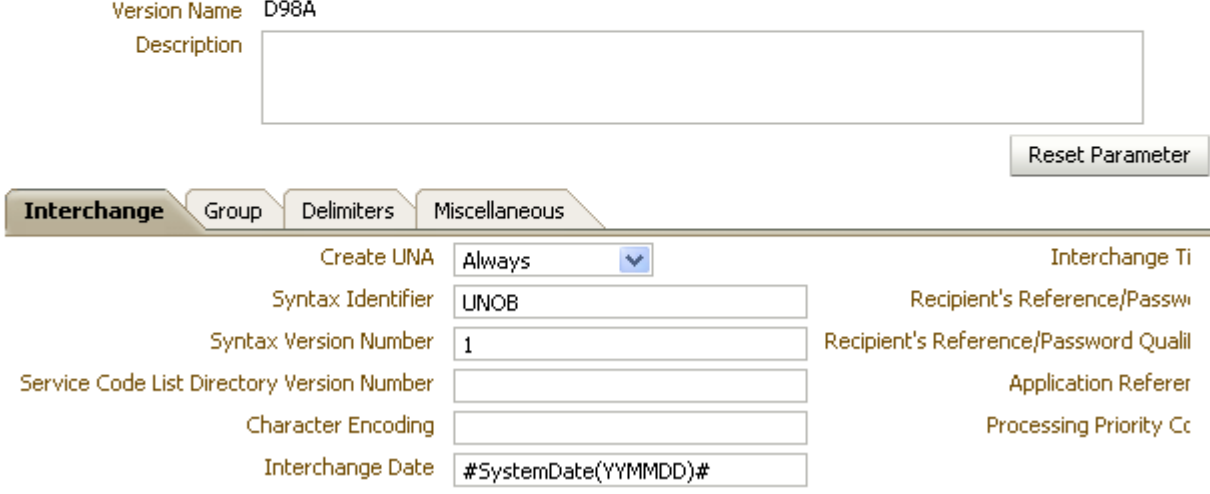

The image shows the EDI\_EDIFACT-D98A screen. The first area of the screen shows the following fields: Version Name and Description. The first area also shows the Reset Parameter button. The second area of the screen shows the following tabs: Interchange, Group, Delimiters, and Miscellaneous. The Interchange tab is selected and shows a number of fields that are described in Table 8–5.

#### 

Table 8-5 describes the document version parameters for an EDI EDIFACT document.

| <b>Parameter</b>                               | <b>Description</b>                                                                                                    |
|------------------------------------------------|----------------------------------------------------------------------------------------------------|
| <b>Interchange Tab</b>                         |                                                                                                    |
| Create UNA                                     | Select from always, never, or delimiter-based. If delimiter-based is selected, then<br>UNA is created if the specified delimiters are different from the EDIFACT default<br>value. The Never option does not generate UNA for outbound EDIFACT documents,<br>even if nondefault delimiters are used. The Never option for inbound messages<br>cannot work for B2B if an EDIFACT document is received without UNA and with<br>nondefault delimiters. |
| Syntax Identifier                              | Coded identification of the agency controlling syntax and syntax level used in an<br>interchange. EDI position UNB 010 010 S001 0001. The value UNOB is supplied.                                                                                                    |
| <b>Syntax Version Number</b>                   | Version number of the syntax identified in the syntax identifier (0001). EDI position<br>UNB 010 020 S001 0002. The value 1 is supplied.                                                                                                    |
| Service Code List<br>Directory Version Number  | Version number of the service code list directory. EDI position UNB 010 030 S001<br>0030.                                                                                                    |
| <b>Character Encoding</b>                      | Coded identification of the character encoding used in the interchange. To be used as<br>specified in the partners' interchange agreement, for the purpose of identifying the<br>character repertoire encoding technique used in the interchange (when the default<br>encoding defined by the character repertoire's associated character set specification is<br>not used). EDI position UNB 010 040 S001 0133.                                    |
| <b>Interchange Date</b>                        | Local date when an interchange or a group was prepared. EDI position UNB 030 010<br>S004 0017. The value #SystemDate(YYMMDD)# is supplied.                                                                                                    |
| Interchange Time                               | Local time of day when an interchange or a group was prepared. EDI position UNB<br>030 020 S004 0019. The value #SystemTime(HHMM)# is supplied.                                                                                                    |
| Recipient's<br>Reference/Password              | Reference or password to the recipient's system or to a third-party network as<br>specified in the partners' interchange agreement. To be used as specified in the<br>partners' interchange agreement. It may be qualified by data element 0025. EDI<br>position UNB 060 010 S005 0022.                                                                                                    |
| Recipient's<br>Reference/Password<br>Qualifier | Qualifier for the recipient's reference or password. To be used as specified in the<br>partners' interchange agreement. EDI position UNB 060 020 S005 0025.                                                                                                    |
| Application Reference                          | Identification of the application area assigned by the sender, to which the messages in<br>the interchange relate; for example, the message type, if all the messages in the<br>interchange are of the same type. Identification of the application area (for example,<br>accounting, purchasing) or of the message type, as applicable. EDI position UNB 070.                                                                                      |
| Processing Priority Code                       | Code determined by the sender requesting processing priority for the interchange. To<br>be used as specified in the partners' interchange agreement. EDI position UNB 080.                                                                                                    |
| Interchange Agreement<br>Identifier            | Identification by name or code of the type of agreement under which the interchange<br>takes place. Name or code to be specified in the partners' interchange agreement. EDI<br>position UNB 100.                                                                                                    |
| Test Indicator                                 | Indication that the structural level containing the test indicator is a test. EDI position<br><b>UNB 110.</b>                                                                                                    |
| Interchange ecs File                           | Use the <b>Browse</b> button to find an ecs file to override the standard file. If not provided,<br>the B2B-provided default file (interchange ecs file of the syntax version number, UNB<br>010 020) is used.                                                                                                    |
| Group Tab                                      |                                                                                                    |
| Create Functional Group                        | Indication of function group (UNG) creation. The value TRUE is supplied.                                                                                                    |
| Date of Group Preparation                      | Local date when an interchange or a group was prepared. EDI position UNG 040 010.<br>The system date stamp is supplied.                                                                                                    |
|                                                | Time of Group Preparation Local time of day when an interchange or a group was prepared. EDI position UNG<br>040 020. The system time stamp is supplied.                                                                                                    |

<span id="page-172-0"></span>*Table 8–5 Document Version Parameters for an EDI EDIFACT Document* 

| <b>Parameter</b>                         | <b>Description</b>                                                                                                    |  |
|------------------------------------------|----------------------------------------------------------------------------------------------------|--|
| Controlling Agency                       | Code identifying a controlling agency. EDI position UNG 070 010. The value UN is<br>supplied.                                                                                                    |  |
| Group Association<br>Assigned Code       | Code assigned by the association responsible for the design and maintenance of the<br>message type cafterrned that further identifies the message. EDI position UNG 070<br>030.                                                                                                    |  |
| Application Password                     | Password to the recipient's division, department or sectional application<br>system/process. EDI position UNG 080.                                                                                                    |  |
| Group ecs File                           | Use the <b>Browse</b> button to find an ecs file to override the standard file. If not provided,<br>the B2B-provided default file is used.                                                                                                    |  |
| Delimiters Tab                           | A delimiter is characterized by two levels of separators and a terminator assigned by<br>the sender. Delimiters are also called service characters, data delimiters, or message<br>delimiters. They are specified in the interchange header and cannot be used in a data<br>element value elsewhere in the interchange. In an EDI file, the segment delimiter, the<br>element delimiter, and the subelement delimiter are used.  |  |
|                                          | Note: Click Select Hexadecimal Characters next to any of the delimiter fields to<br>provide values.                                                                                                    |  |
| Segment Delimiter                        | EDIFACT segment delimiter. The value 0x27 is supplied.                                                                                                    |  |
| Element Delimiter                        | EDIFACT element delimiter. The value 0x2b is supplied.                                                                                                    |  |
| Subelement Delimiter                     | EDIFACT subelement delimiter. The value 0x3a is supplied.                                                                                                    |  |
| Decimal Separator                        | EDIFACT decimal separator. The value 0x2e is supplied.                                                                                                    |  |
| Release Character                        | EDIFACT release character. The value 0x3f is supplied.                                                                                                    |  |
| Replacement Character                    | EDIFACT replacement character. The value 0x7c is supplied.                                                                                                    |  |
| Repeating Separator                      | EDIFACT repeating separator. The value 0x2a is supplied.                                                                                                    |  |
| Miscellaneous Tab                        |                                                                                                    |  |
| <b>Check Duplicate Control</b><br>Number | When this property is selected (set to true), messages with duplicate interchange<br>control numbers are rejected, meaning that the state of the incoming message is set to<br>ERROR.                                                                                                    |  |
|                                          | In this case, when Oracle B2B receives a duplicate message (a message with a<br>duplicate control number), it sends back a negative CONTRL message with Action<br>code (UCI 0083) set to 4.                                                                                                    |  |
| Ignore Envelope<br>Parameters            | Use this option to provide a list of envelope elements, separated by commas, to be<br>ignored during look-up validation. The possible values depend on the identifiers<br>used in the agreement. Possible values include InterchangeSenderID,<br>InterchangeReceiverID, GroupReceiverID, GroupSenderID,<br>TransactionAssociationAssignedCode, InterchangeReceiverQual,<br>InterchangeSenderQual, and InterchangeControlVersion. |  |

*Table 8–5 (Cont.) Document Version Parameters for an EDI EDIFACT Document* 

#### **Document Type Parameters**

When you create an EDI EDIFACT document type, you can set various parameters. [Figure 8–10](#page-174-0) shows the document type parameters for an EDI EDIFACT document.

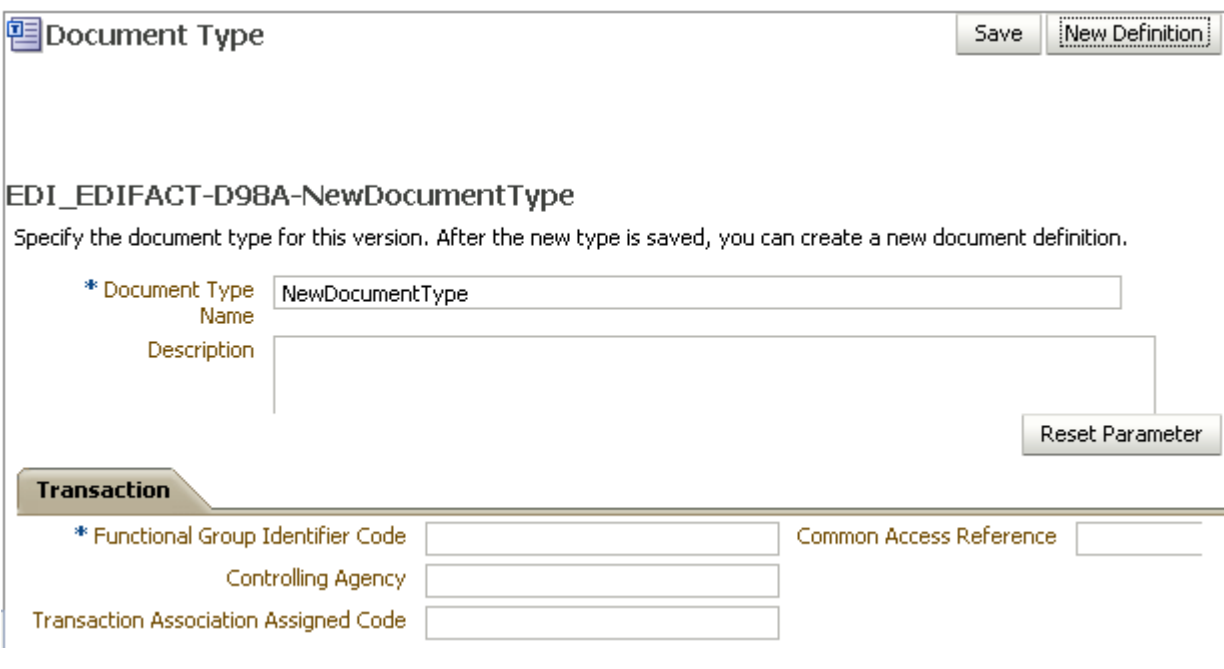

<span id="page-174-0"></span>Figure 8-10 Document Type Parameters for an EDI EDIFACT Document

The image shows the EDI\_EDIFACT-D98A-ORDERS screen. The first area of the screen shows the following fields: Document Type Name and Description. The first area also shows the Reset Parameter button. The second area of the screen shows the Transaction tab and displays the following fields: Functional Group Identifier Code, Controlling Agency, Transaction Association Assigned Code, and Common Access Reference. At the top right of the screen are the Save and Reset buttons.

Table 8–6 describes the document type parameters for an EDI EDIFACT document.

| <b>Parameter</b>                                | <b>Description</b>                                                                                                    |
|-------------------------------------------------|----------------------------------------------------------------------------------------------------|
| <b>Transaction Tab</b>                          |                                                                                                    |
| *Functional Group<br>Identifier Code            | Code identifying one type of message in a functional group. EDI position UNG 010<br>0038. Required.                                                                                          |
| Controlling Agency                              | Code identifying the agency controlling the specification, maintenance and<br>publication of the message type. EDI position UNH 020 040 S009 0051.                                           |
| <b>Transaction Association</b><br>Assigned Code | Code, assigned by the association responsible for the design and maintenance of the<br>message type cafterrned, which further identifies the message. EDI position UNH 020<br>050 S009 0057. |
|                                                 | Common Access Reference Reference serving as a key to relate all subsequent transfers of data to the same<br>business case or file. EDI position UNH 030 0068.                               |

<span id="page-174-1"></span>Table 8-6 **Document Type Parameters for an EDI EDIFACT Document** 

#### **Document Definition Parameters**

When you create an EDI EDIFACT document definition, you can set various parameters. Figure 8–11 shows document definition parameters for an EDI EDIFACT document.

<span id="page-175-0"></span>Figure 8-11 Document Definition Parameters for an EDI EDIFACT Document

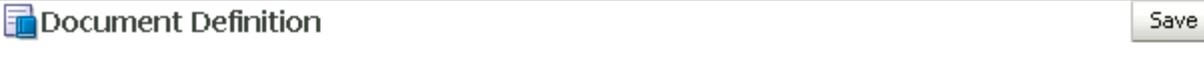

#### EDI\_EDIFACT-D98A-ORDERS-NewDefinition

Enter the document definition name and select the required definition file.

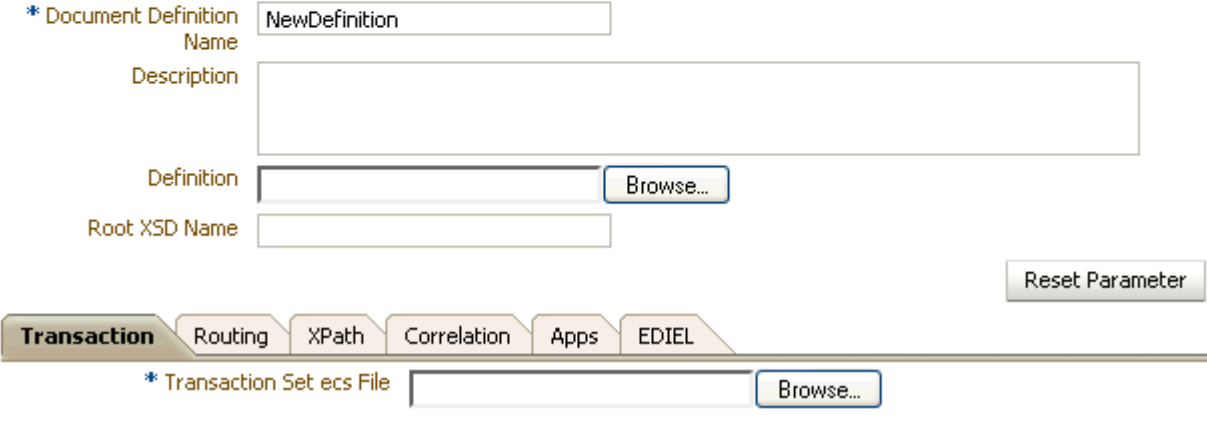

The image shows the EDI\_EDIFACT Document Definition screen. The first area of the screen shows the following fields: Document Definition Name, Description, Definition, and Root XSD Name. The first area also shows the Reset Parameter button. The second area of the screen shows the following tabs: Transaction, Routing, XPath, Correlation, Apps, and EDIEL. The Transaction tab is selected and shows the Transaction Set ecs File field. At the top right of the screen is the Save button.

Table 8-7 describes the document definition parameters for an EDI EDIFACT document.

| <b>Parameter</b>                  | <b>Description</b>                                                                                          |
|-----------------------------------|----------------------------------------------------------------------------------------------------|
| Transaction Tab                   |                                                                                                    |
| <i>*</i> Transaction Set ecs File | Use the <b>Browse</b> button to select the ecs file.                                                        |
| <b>Routing Tab</b>                |                                                                                                    |
| Document Routing ID               | Sets the consumer name to the back-end application                                                          |
| <b>XPath Tab</b>                  | See "How to Configure the XPath Expression for a Custom XML Document" on<br>page 8-13 for more information. |
| XPath Name1                       | The XML XPath name for retrieving the value from the payload                                                |
| XPath Expression1                 | The XML XPath expression for retrieving the value from the payload                                          |
| XPath Name2                       | The XML XPath name for retrieving the value from the payload                                                |
| XPath Expression2                 | The XML XPath expression for retrieving the value from the payload                                          |
| XPath Name3                       | The XML XPath name for retrieving the value from the payload                                                |
| XPath Expression3                 | The XML XPath expression for retrieving the value from the payload                                          |
| <b>Correlation Tab</b>            |                                                                                                    |

<span id="page-175-1"></span>Table 8-7 Document Definition Parameters for an EDI EDIFACT Document

| <b>Parameter</b>                     | <b>Description</b>                                                                                                    |
|--------------------------------------|----------------------------------------------------------------------------------------------------|
| Correlation From XPath Name          | The name of the correlation property for initiating the correlation.                                                                                                    |
| Correlation From XPath<br>Expression | The XML XPath for retrieving the value from the payload to initiate the<br>correlation.                                                                                                    |
| Correlation To XPath Name            | The name of the correlation property for the correlation.                                                                                                    |
| Correlation To XPath Expression      | The XML XPath for retrieving the value from the payload for the correlation.                                                                                                    |
| Apps Tab                             |                                                                                                    |
| Document                             | The name of the internal application document.                                                                                                    |
| Action                               | A sub-classification within the document.                                                                                                    |
| <b>XSLTFile</b>                      | The name of the XSLT file.                                                                                                    |
| <b>EDIEL Tab</b>                     |                                                                                                    |
| FA Assoc Assigned Code               | Code for the functional acknowledgment                                                                                                    |
| <b>FA Action Coded</b>               | Set this to a value of 1 corresponding to UCI0083 in CONTRL, to indicate a<br>Positive acknowledgment. By default Oracle B2B will set this as 7.                                           |
| FA Message Version Number            | Version number for the functional acknowledgment                                                                                                    |
| FA Message Release Number            | Release number for the functional acknowledgment                                                                                                    |
| Remove FA Segments                   | Remove functional acknowledgment segments                                                                                                    |
| Map Application Reference            | Maps the Application reference field in the interchange envelope of the<br>incoming EDIEL message to the Application reference field in the<br>corresponding outbound CONTRL (FA) message. |

*Table 8–7 (Cont.) Document Definition Parameters for an EDI EDIFACT Document*

# <span id="page-176-0"></span>**8.3 Using the EDI X12 Document Protocol**

Oracle B2B supports message exchanges using American National Standards Institute (ANSI) X12. These standards prescribe the formats, character sets, and data elements used in documents such as purchase orders and invoices.

Oracle B2B supports all versions and document types of EDI X12, although for some of the newer versions you may need to add the interchange and group guidelines while creating the document version. [Table 8–8](#page-176-1) lists a few of the transaction sets supported in Oracle B2B.

<span id="page-176-1"></span>

| <b>Set</b> | <b>Description</b>            | <b>Version</b>                         |
|------------|-------------------------------|----------------------------------------|
| 850        | Purchase Order                | 4010                                   |
| 855        | Purchase Order Acknowledgment | 4010                                   |
| 997        | Functional Acknowledgment     | 4010                                   |
| 999        | Functional Acknowledgment     | <b>HIPAA</b> versions                  |
| TA1        | Interchange acknowledgment    | All $X12$ and<br><b>HIPAA</b> versions |

*Table 8–8 Examples of EDI X12 Transaction Sets Supported in Oracle B2B*

For information about the organization that created and maintains the ANSI X12 standards, go to

http://www.ansi.org

#### **Document Version Parameters**

When you create an EDI X12 document version, you can set various parameters. [Figure 8–12](#page-177-0) shows document version parameters for an EDI X12 document.

<span id="page-177-0"></span>*Figure 8–12 Document Version Parameters for an EDI X12 Document*

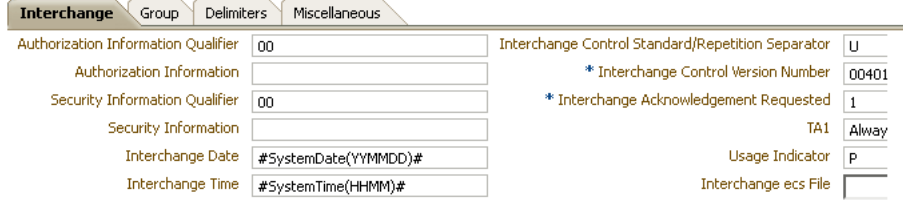

The image shows the EDI\_X12-4010 Document Version Parameters screen. The first area of the screen shows the following fields: Version Name and Description. The first area also shows the Reset Parameter button. The second area of the screen shows the following tabs: Interchange, Group, Delimiters, and Miscellaneous. The Interchange tab is selected and shows several fields described in [Table 8–9.](#page-177-1) At the top right of the screen is the Save button.

\*\*\*\*\*\*\*\*\*\*\*\*\*\*\*\*\*\*\*\*\*\*\*\*\*\*\*\*\*\*\*\*\*\*\*\*\*\*\*\*\*\*\*\*\*\*\*\*\*\*\*\*\*\*\*\*\*\*\*\*\*\*\*\*\*\*\*\*\*\*\*\*\*\*\*\*\*\*\*\*\*\*\*\*\*\*\*\*\*\*\*\*\*\*\*

[Table 8–9](#page-177-1) describes the document version parameters for an EDI X12 document.

| <b>Parameter</b>                                        | <b>Description</b>                                                                                                    |
|---------------------------------------------------------|----------------------------------------------------------------------------------------------------|
| <b>Interchange Tab</b>                                  |                                                                                                    |
| Authorization Information<br>Qualifier                  | Code to identify the type of information in the authorization information. EDI<br>position ISA 01. The value 00 is supplied.                                                                                   |
| Authorization Information                               | Information used for additional identification or authorization of the sender or the<br>data in the interchange. The authorization information qualifier sets the type of<br>information. EDI position ISA 02. |
| Security Information<br>Qualifier                       | Code to identify the type of information in the security information. EDI position ISA<br>03. The value 00 is supplied.                                                                                        |
| Security Information                                    | Information used to identify the security information about the interchange sender or<br>the data in the interchange. The security information qualifier sets the type of<br>information. EDI position ISA 04. |
| Interchange Date                                        | Date of the interchange. EDI position ISA 09. The system date stamp is supplied<br>(#SystemDate(YYMMDD)#).                                                                                                    |
| Interchange Time                                        | Time of the interchange. EDI position ISA 10. The system time stamp is supplied<br>$(\text{\#SystermTime(HHMM)}).$                                                                                             |
| Interchange Control<br>Standard/Repetition<br>Separator | Code to identify the agency responsible for the control standard used by the message<br>that is enclosed by the interchange header and trailer. EDI position is ISA 11. The<br>value <b>U</b> is supplied.     |
| *Interchange Control<br><b>Version Number</b>           | Code specifying the version number of the interchange control segments. EDI<br>position ISA 12. The value 00401 is supplied.                                                                                   |
| *Interchange<br>acknowledgment<br>Requested             | Code specifying whether the trading partner has requested an interchange<br>acknowledgment.                                                                                                    |
| TA1                                                     | Specifies when Oracle B2B expects a TA1 acknowledgment from the trading partner.                                                                                                    |

<span id="page-177-1"></span>*Table 8–9 Document Version Parameters for an EDI X12 Document*

| Parameter                                          | <b>Description</b>                                                                                                    |
|----------------------------------------------------|----------------------------------------------------------------------------------------------------|
| Usage Indicator                                    | Code to indicate whether data enclosed by this interchange envelope is in test or<br>production. EDI position ISA 15. The value $P$ , for production, is supplied.                                                                                                    |
| Interchange ecs File                               | Use the Browse button to find an ecs file to override the standard file. If not provided,<br>the B2B-provided default file (interchange ecs file of the interchange control version,<br>ISA 12) is used.                                                                                                    |
| Group Tab                                          |                                                                                                    |
| <b>Functional Group Date</b>                       | Date sender generated a functional group of transaction sets. EDI position GS 04. The<br>system date stamp is supplied (#SystemDate (CCYYMMDD) #).                                                                                                    |
| <b>Functional Group Time</b>                       | Time when the sender generated a functional group of transaction sets (local time at<br>sender's location). EDI position GS 05. The system time stamp is supplied<br>$(\text{\#SystemTime(HHMM)}).$                                                                                                    |
| Responsible Agency Code                            | Code used in conjunction with data element 480 to identify the issuer of the standard.<br>EDI position GS 06. The value $X$ is supplied.                                                                                                    |
| Version/Release/Industry<br><b>Identifier Code</b> | Code indicating the version, release, subrelease, and industry identifier of the EDI<br>standard being used, including the GS and GE segments; if the code in DE455 in GS<br>segment is X, then in DE 480 positions 1-3 are the version number; positions 4-6 are<br>the release and subrelease, level of the version; and positions 7-12 are the industry or<br>trade association identifiers (optionally assigned by user); if the code in DE455 in GS<br>segment is T, then other formats are allowed. |
| Group ecs File                                     | Use the <b>Browse</b> button to find an ecs file to override the standard file. If not provided,<br>the B2B-provided default file (group ecs file of EDI X12 version) is used.                                                                                                    |
| <b>Delimiters Tab</b>                              | Click Select Hexadecimal Characters next to any of the delimiter fields to provide<br>values. See Table 8–5 for more about delimiters.                                                                                                    |
| Segment Delimiter                                  | The value 0x7e is supplied.                                                                                                    |
| <b>Element Delimiter</b>                           | The value 0x2a is supplied.                                                                                                    |
| Subelement Delimiter                               | The value 0x5c is supplied.                                                                                                    |
| Decimal Separator                                  | The value <b>0x2e</b> is supplied.                                                                                                    |
| Replacement Character                              | The value 0x7c is supplied.                                                                                                    |
| Repeating Separator                                | The value 0x5e is supplied.                                                                                                    |
| Miscellaneous Tab                                  |                                                                                                    |
| <b>Check Duplicate Control</b><br>Number           | When this property is selected (set to true), messages with duplicate interchange<br>control numbers are rejected, meaning that the state of the incoming message is set to<br>ERROR.                                                                                                    |
| Ignore Envelope<br>Parameters                      | Use this option to provide a list of envelope elements, separated by commas, to be<br>ignored during look-up validation. The possible values depend on the identifiers<br>used in the agreement. Possible values include InterchangeSenderID,<br>InterchangeReceiverID, GroupReceiverID, GroupSenderID,<br>TransactionAssociationAssignedCode, InterchangeReceiverQual,<br>InterchangeSenderQual, and InterchangeControlVersion.                                                                          |

*Table 8–9 (Cont.) Document Version Parameters for an EDI X12 Document*

#### **Document Type Parameters**

When you create an EDI X12 document type, you can set various parameters. [Figure 8–13](#page-179-0) shows the document type parameters for an EDI X12 document.

<span id="page-179-0"></span>*Figure 8–13 Document Type Parameters for an EDI X12 Document*

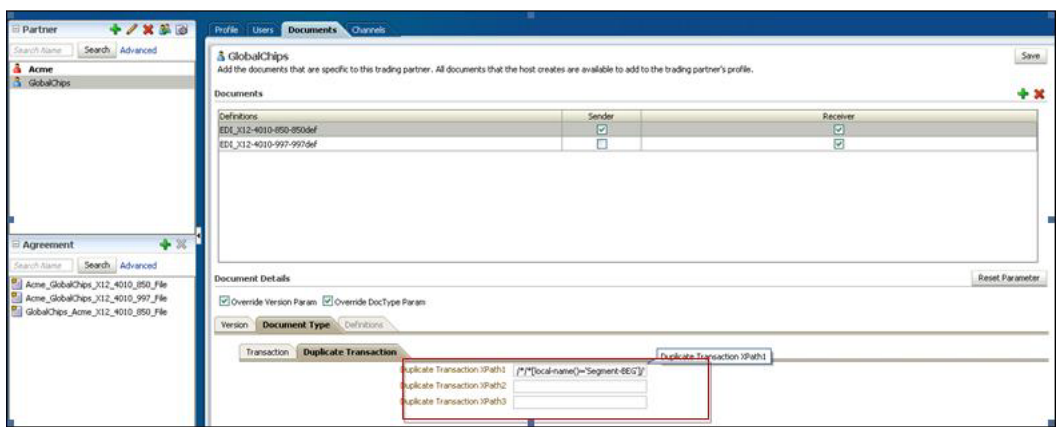

The image shows the EDI\_X12-4010-850 Document Type Confirmation screen. The first area of the screen shows the following fields: Document Type Name and Description. The first area also shows the Reset Parameter button. The second area of the screen shows the Transaction tab and shows the following fields: Functional Group Identifier Code, Implementation Convention Reference, and Transaction Purpose Code. At the top right of the screen are the Save and New Definition buttons.

\*\*\*\*\*\*\*\*\*\*\*\*\*\*\*\*\*\*\*\*\*\*\*\*\*\*\*\*\*\*\*\*\*\*\*\*\*\*\*\*\*\*\*\*\*\*\*\*\*\*\*\*\*\*\*\*\*\*\*\*\*\*\*\*\*\*\*\*\*\*\*\*\*\*\*\*\*\*\*\*\*\*\*\*\*\*\*\*\*\*\*\*\*\*\*

[Table 8–10](#page-179-1) describes the document type parameters for an EDI X12 document.

| <b>Parameter</b>                              | <b>Description</b>                                                                                                    |
|-----------------------------------------------|----------------------------------------------------------------------------------------------------|
| Transaction Tab                               |                                                                                                    |
| *Functional Group<br>Identifier Code          | Uniquely identifies a transaction set GS 01. Required.                                                                                                    |
| Implementation<br><b>Convention Reference</b> | Reference assigned to identify Implementation Convention. EDI position ST 03.                                                                                                    |
| Transaction Purpose Code                      | Code identifying the purpose of the transaction set. EDI position BEG/BGN 01.                                                                                                    |
| <b>Duplicate Transaction Tab</b>              | This feature enables you to detect the duplicate transactions by considering specific<br>content in the payload (such as Purchase Order number and invoice number).                                           |
|                                               | This is achieved by providing the XPath for the specific tag of the payload. The three<br>XPath fields provide the flexibility to arrive at the uniqueness criteria with multiple<br>values of the payload.   |
|                                               | For inbound, this adds an additional check during the Oracle B2B inbound message<br>processing to check duplicate control numbers. The XPath-based duplicate check is<br>done after the control number check. |
|                                               | Note: You cannot specify the second/third XPath without specifying the first XPath                                                                                                    |

<span id="page-179-1"></span>*Table 8–10 Document Type Parameters for an EDI X12 Document*

#### **Document Definition Parameters**

When you create an EDI X12 document definition, you can set various parameters. [Figure 8–14](#page-180-0) shows document definition parameters for an EDI X12 document.
Save

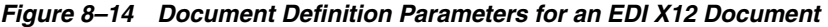

# Document Definition

#### EDI\_X12-4010-850-NewDefinition

Enter the document definition name and select the required definition file.

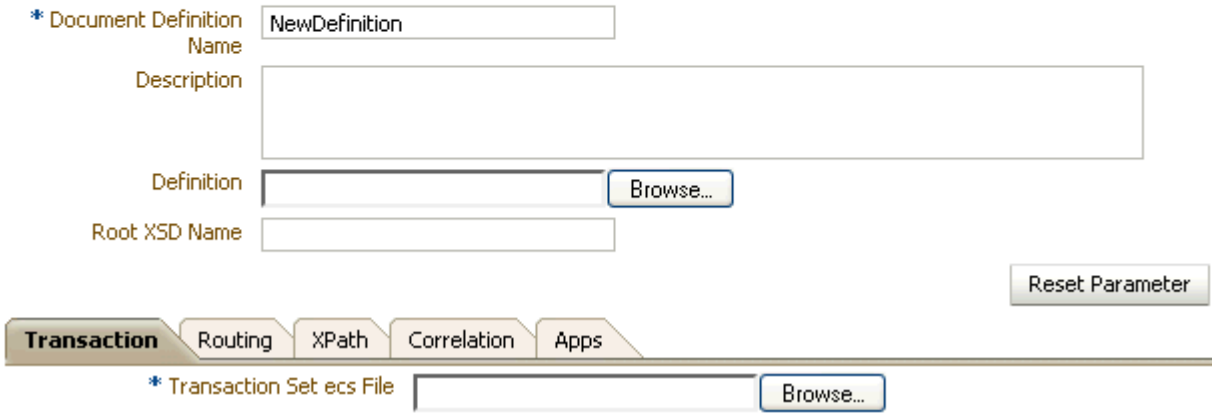

The image shows the EDI\_X12-4010-850 New Definition screen. The first area of the screen shows the following fields: Document Definition Name, Description, Definition, and Root XSD Name. The first area also shows the Reset Parameter button. The second area of the screen shows the following tabs: Transaction, Routing, XPath, Correlation, and Apps. The Transaction tab is selected and shows the Transaction Set ecs File field. At the top right of the screen is the Save button.

Table 8–11 describes the document definition parameters for an EDI X12 document.

**Parameter Description Transaction Tab**  $\overline{a}$ **Transaction Set ecs File** Use the **Browse** button to select the ecs file. **Routing Tab**  $\overline{a}$ Document Routing ID Sets the consumer name to the back-end application See Section 8.1.5, "How to Configure the XPath Expression for a Custom XML **XPath Tab** Document," for more information. XPath Name1 The XML XPath name for retrieving the value from the payload XPath Expression1 The XML XPath expression for retrieving the value from the payload XPath Name2 The XML XPath name for retrieving the value from the payload XPath Expression2 The XML XPath expression for retrieving the value from the payload XPath Name3 The XML XPath name for retrieving the value from the payload XPath Expression3 The XML XPath expression for retrieving the value from the payload **Correlation Tab**  $\blacksquare$ 

<span id="page-180-0"></span>Table 8-11 **Document Definition Parameters for an EDI X12 Document** 

| <b>Parameter</b>                     | <b>Description</b>                                                                   |
|--------------------------------------|--------------------------------------------------------------------------------------|
| Correlation From XPath<br>Name       | The name of the correlation property for initiating the correlation.                 |
| Correlation From XPath<br>Expression | The XML XPath for retrieving the value from the payload to initiate the correlation. |
| Correlation To XPath<br>Name         | The name of the correlation property for the correlation.                            |
| Correlation To XPath<br>Expression   | The XML XPath for retrieving the value from the payload for the correlation.         |
| Apps Tab                             |                                                                                      |
| Document                             | The name of the internal application document.                                       |
| Action                               | A sub-classification within the document.                                            |
| <b>XSLTFile</b>                      | The name of the XSLT file.                                                           |

*Table 8–11 (Cont.) Document Definition Parameters for an EDI X12 Document*

**Note:** For information about behavior and limitations when the b2b.FAHandledByB2B property is set to false, see [Appendix D, "Setting](#page-408-0)  [B2B Configuration Properties in Fusion Middleware Control."](#page-408-0)

# **8.3.1 Generating acknowledgment for EDI X12 Documents**

An EDI-X12 document that is received from a trading partner can be acknowledged in the following ways:

- By sending 997, which is Functional acknowledgment
- By sending 999, which is Implementation acknowledgment

Even though the usage of the both document are similar, the 997 acknowledgment can be used to verify the syntactical correctness of the document. On the other hand, the 999 acknowledgment indicates the relational analysis of the control structure as well.

In the case of 997 generation for X12 version 5010 and higher, the following additional elements (optional) are generated:

```
<Element-480>005010</Element-480>
<Element-1705>Implementation Convention Reference</Element-1705>
```
In addition, Oracle B2B also validates the 997/999 acknowledgments during the translation to native against the default preseeded 997/999 definition. So while implementing the solutions using Oracle B2B, it is a suggested practice to use 999 for the version 5010 or above.

# **8.3.2 Overriding Envelope Parameters**

When you need to override the Envelope parameters using internal properties, you need to specify the overriding values as a part of <Lookup> as well as the <Property> tag.

For example:

```
<Internal-Properties>
<Data-Structure Name="Interchange">
<Lookup Name="InterchangeReceiverID">GlobalOverride </Lookup>
<Property Name="InterchangeReceiverID">GlobalOverride </Property>
```
... </Data-Structure> </Internal-Properties>

# **8.4 Using the HL7 Document Protocol**

Oracle B2B implements the Health Level 7 (HL7) version 2.x and version 3 standards (version 3 supports Custom document protocols) to exchange documents containing health care information using the Generic exchange or MLLP exchange. When using HL7, the standard Oracle B2B features, such as validation, translation, automatic generation of outbound envelope headers, and acknowledgments, are available.

**Note:** While HL7 BATCH and FILE envelopes are supported, batching is not supported in this release.

For information about the organization that created and maintains the HL7 standards, go to

http://www.hl7.org

#### **Document Version Parameters**

When you create an HL7 document version, you can set various parameters. [Figure 8–15](#page-182-0) shows document version parameters for an HL7 document.

#### <span id="page-182-0"></span>*Figure 8–15 Document Version Parameters for an HL7 Document*

Document Protocol Version

Save New Type

# HL7-NewVersion

Specify the version for the document protocol. After the new version is saved, you can create a new document type.

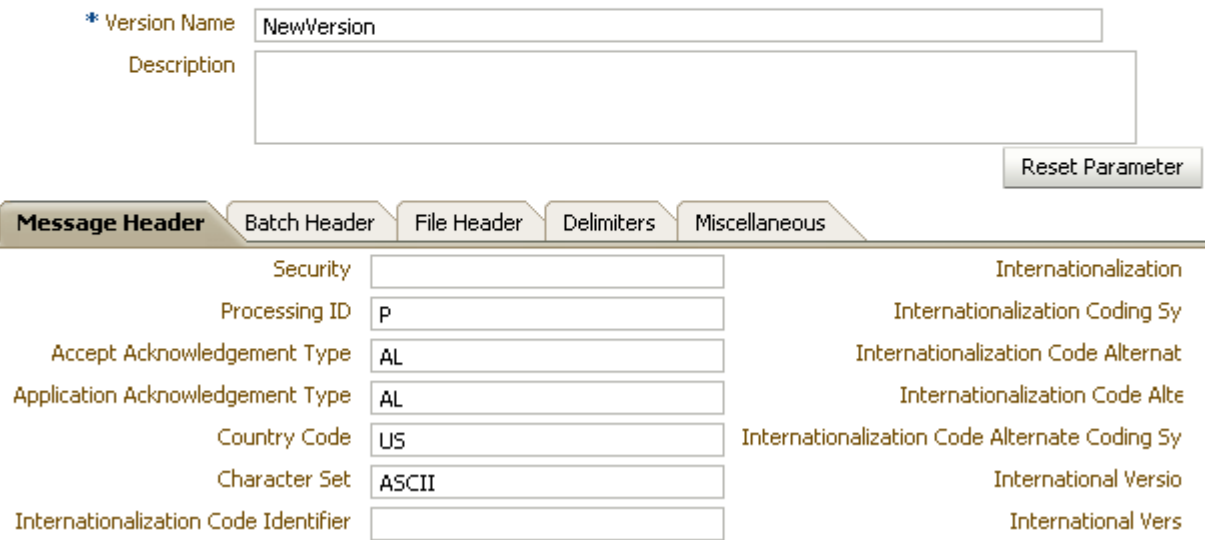

The image shows the HL7 Document Version Parameters screen. The first area of the screen shows the following fields: Version Name and Description. The first area also shows the Reset Parameter button. The second area of the screen shows the following tabs: Message Header, Batch Header, File Header, Delimiters, and Miscellaneous. The Message Header tab is selected and displays several fields described in [Table 8–12.](#page-183-0) At the top right of the screen is the Save button.

\*\*\*\*\*\*\*\*\*\*\*\*\*\*\*\*\*\*\*\*\*\*\*\*\*\*\*\*\*\*\*\*\*\*\*\*\*\*\*\*\*\*\*\*\*\*\*\*\*\*\*\*\*\*\*\*\*\*\*\*\*\*\*\*\*\*\*\*\*\*\*\*\*\*\*\*\*\*\*\*\*\*\*\*\*\*\*\*\*\*\*\*\*\*\*

[Table 8–12](#page-183-0) describes the document version parameters for an HL7 document.

<span id="page-183-0"></span>*Table 8–12 Document Version Parameters for an HL7 Document* 

| <b>Parameter</b>                                             | <b>Description</b>                                                                                                    |
|--------------------------------------------------------------|----------------------------------------------------------------------------------------------------|
| <b>Message Header Tab</b>                                    |                                                                                                    |
| Security                                                     | In some applications of HL7, this field is used to implement security features.                                                                                                    |
| Processing ID                                                | MSH.11 - This field is used to decide whether to process the message as defined in<br>HL7 Application (level 7) processing rules. The first component defines whether the<br>message is part of a production, training, or debugging system (refer to HL7 table<br>0103 - Processing ID for valid values). The second component defines whether the<br>message is part of an archival process or an initial load (refer to HL7 table 0207 -<br>Processing mode for valid values). This allows different priorities to be given to<br>different processing modes. |
| Accept acknowledgment<br>Type                                | Sets the conditions under which application acknowledgments are required to be<br>returned in response to the message. The value AL (always) is supplied.                                                                                                    |
|                                                              | B2B checks the payload (MSH.15) of an incoming message to see if an ACK has to be<br>generated. In some HL7 Systems, MSH.15 is not sent in the payload at all and it is<br>expected that an ACK is still sent.                                                                                                    |
| Application<br>Acknowledgment Type                           | MSH.16. The value <b>AL</b> (always) is supplied.                                                                                                    |
| Country Code                                                 | Sets the country of origin for the message. The value US is supplied.                                                                                                    |
| Character Set                                                | Sets the character set for the entire message. The value ASCII is supplied.                                                                                                    |
| Internationalization Code<br>Identifier                      | <b>MSH.19</b>                                                                                                    |
| Internationalization Code<br>Text                            | <b>MSH.19</b>                                                                                                    |
| Internationalization<br>Coding System Name                   | <b>MSH.19</b>                                                                                                    |
| Internationalization Code<br>Alternate Identifier            | <b>MSH.19</b>                                                                                                    |
| Internationalization Code<br>Alternate Text                  | <b>MSH.19</b>                                                                                                    |
| Internationalization Code<br>Alternate Coding System<br>Name | <b>MSH.19</b>                                                                                                    |
| International Version<br>Identifier                          | <b>MSH.12</b>                                                                                                    |
| <b>International Version ID</b><br>Text                      | <b>MSH.12</b>                                                                                                    |
| International Version ID<br>Coding System Name               | <b>MSH.12</b>                                                                                                    |
| <b>International Version ID</b><br>Alternate Identifier      | <b>MSH.12</b>                                                                                                    |

| <b>Parameter</b>                                            | <b>Description</b>                                                                                                    |
|-------------------------------------------------------------|----------------------------------------------------------------------------------------------------|
| International Version ID<br>Alternate Text                  | <b>MSH.12</b>                                                                                                    |
| International Version ID<br>Alternate Coding System<br>Name | MSH.12                                                                                                    |
| <b>Batch Header Tab</b>                                     |                                                                                                    |
| Create Batch Header                                         | Check the box to create batch headers.                                                                                                    |
| Batch Header ecs File                                       | Use the Browse button to find an ecs file to override the standard file. If not provided,<br>the B2B-provided default file is used.                                                                                                    |
| Batch Security                                              | BHS.8                                                                                                    |
| <b>Batch Date</b>                                           | BHS.7. The system date-time stamp is supplied (#SystemDateTime (CCYYMMDDHHMM) #).                                                                                                    |
| <b>File Header Tab</b>                                      |                                                                                                    |
| Create File Header                                          | Check the box to enable.                                                                                                    |
| File Header ecs File                                        | Use the Browse button to find an ecs file to override the standard file. If not provided,<br>the B2B-provided default file is used.                                                                                                    |
| File Security                                               | FHS.8                                                                                                    |
| File Date                                                   | FHS.7. The system date-time stamp is supplied (#SystemDateTime (CCYYMMDDHHMM) #).                                                                                                    |
| <b>Delimiters Tab</b>                                       | Click Select Hexadecimal Characters next to any of the delimiter fields to provide<br>values. See Table 8–5 for more about delimiters.                                                                                                    |
| Element Delimiter                                           | A single character that follows the segment identifier and separates each data element<br>in a segment except the last. The value 0x7c is supplied.                                                                                                    |
| <b>Escape Character</b>                                     | The value 0x5c is supplied.                                                                                                    |
| Repeating Separator                                         | A service character used to separate adjacent occurrences of a repeating data element,<br>or to separate multiple occurrences of a field. The value 0x7e is supplied.                                                                                                    |
| Segment Delimiter                                           | A syntax character indicating the end of a segment (a logical grouping of data fields)<br>within a message. The value 0x0d is supplied.                                                                                                    |
| Subcomponent Delimiter                                      | The value 0x26 is supplied.                                                                                                    |
| Subelement Delimiter                                        | The value 0x5e is supplied.                                                                                                    |
| Miscellaneous Tab                                           |                                                                                                    |
| Ignore Envelope<br>Parameters                               | Use this option to provide a list of envelope elements, separated by commas, to be<br>ignored during look-up validation. The possible values depend on the identifiers<br>used in the agreement. For an HL7 agreement, the possible values include<br>MessageSendingApp, MessageReceivingApp, MessageSendingFacility, and<br>MessageReceivingFacility. |

*Table 8–12 (Cont.) Document Version Parameters for an HL7 Document* 

# **Document Type Parameters**

When you create an HL7 document type, you can set various parameters. [Figure 8–16](#page-185-0) shows the document type parameters for an HL7 document.

<span id="page-185-0"></span>*Figure 8–16 Document Type Parameters for an HL7 Document*

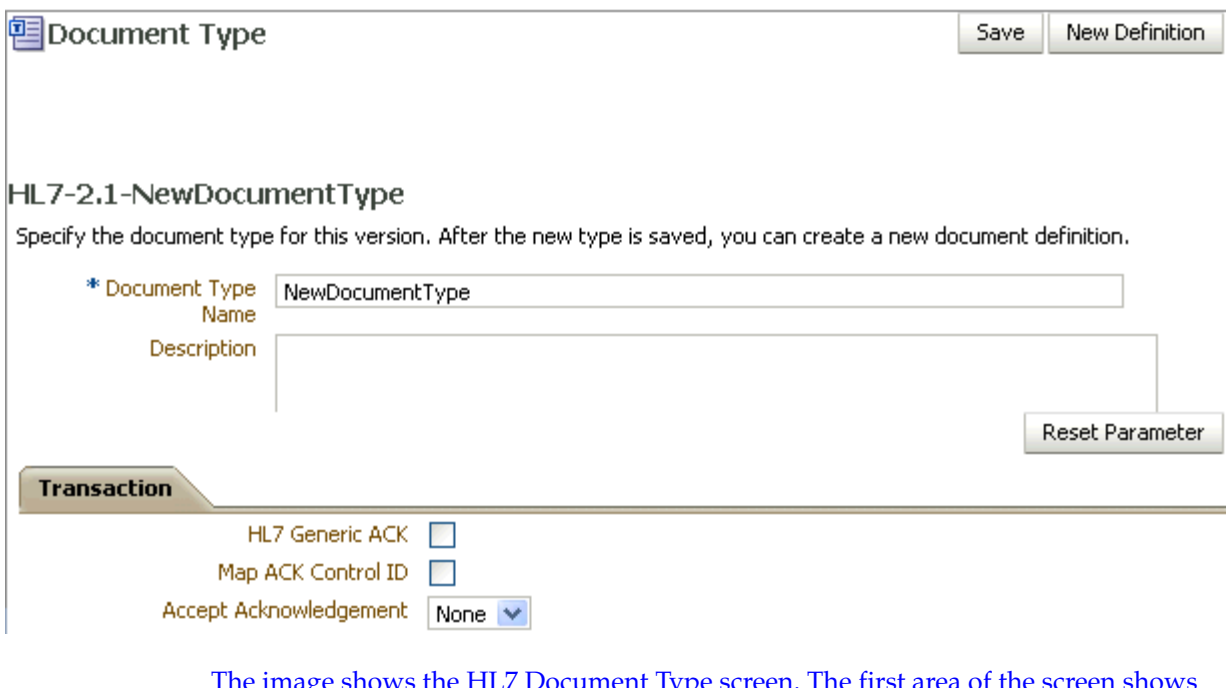

The image shows the HL7 Document Type screen. The first area of the screen shows the following fields: Document Type Name and Description. The first area also shows the Reset Parameter button. The second area of the screen shows the Transaction tab and displays the following fields: HL7 Generic ACK (a check box), Map ACK Control ID (a check box), and Accept Acknowledgement (a drop-down list) At the top right of the screen are the Save and New Definition buttons.

\*\*\*\*\*\*\*\*\*\*\*\*\*\*\*\*\*\*\*\*\*\*\*\*\*\*\*\*\*\*\*\*\*\*\*\*\*\*\*\*\*\*\*\*\*\*\*\*\*\*\*\*\*\*\*\*\*\*\*\*\*\*\*\*\*\*\*\*\*\*\*\*\*\*\*\*\*\*\*\*\*\*\*\*\*\*\*\*\*\*\*\*\*\*\*

[Table 8–13](#page-185-1) describes the document type parameters for an HL7 document.

| <b>Parameter</b>       | <b>Description</b>                                                                                                    |
|------------------------|----------------------------------------------------------------------------------------------------|
| <b>Transaction Tab</b> |                                                                                                    |
| HL7 Generic ACK        | If selected, Oracle B2B sends a generic ACK immediately upon receiving an HL7<br>message.                                                                                                    |
| Map ACK Control ID     | Select to enable mapping the MSH.10 of the business message to the MSH.10 of the<br>acknowledgment.                                                                                                    |
|                        | <b>Note:</b> This Map ACK Control ID parameter is for the functional ACK.                                                                                                    |
| Accept acknowledgment  | A functional acknowledgment is generated when MSH.15 has no value. Select None<br>to take no action. Acknowledgment generation is dependent on the value in MSH.15<br>of the business message. Select AL (always) to generate the acknowledgment under<br>any conditions. Select ER (error/reject) to generate the acknowledgment when the<br>message errors or is rejected. Select SU (successful completion) to generate the<br>acknowledgment when the message is successfully processed. |

<span id="page-185-1"></span>*Table 8–13 Document Type Parameters for an HL7 Document*

## **Document Definition Parameters**

When you create an HL7 document definition, you can set various parameters. [Figure 8–17](#page-186-0) shows document definition parameters for an HL7 document.

<span id="page-186-0"></span>*Figure 8–17 Document Definition Parameters for an HL7 Document*

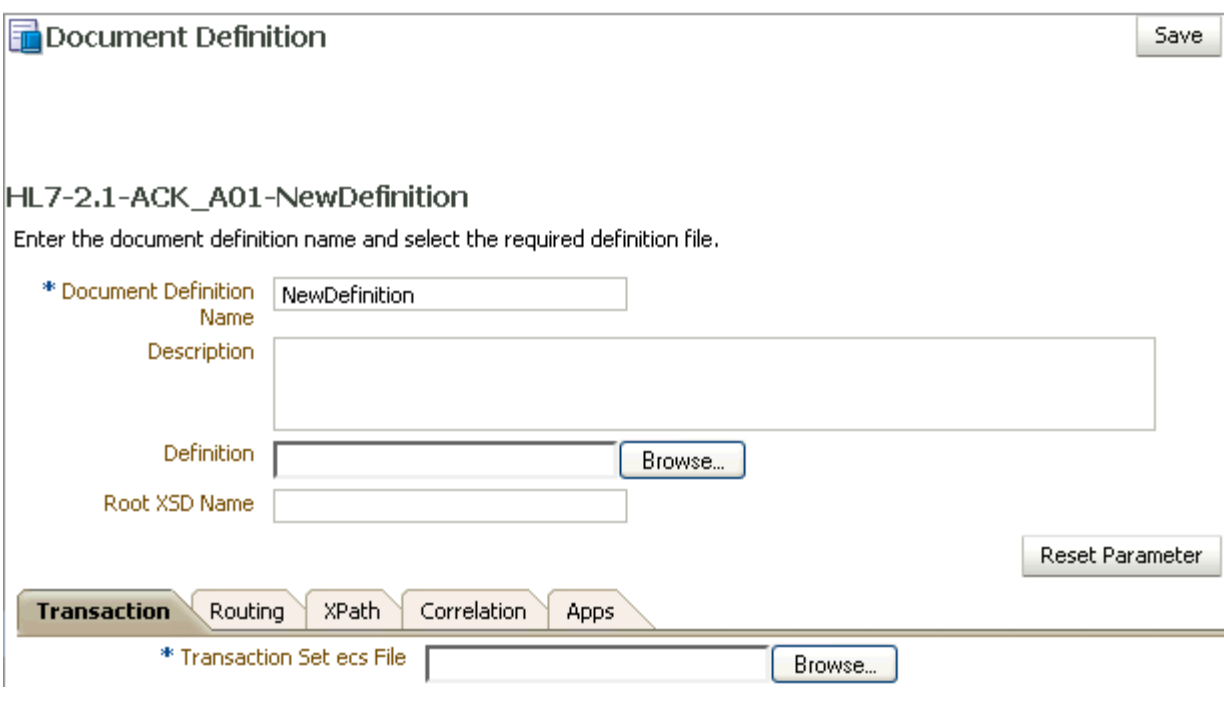

The image shows the HL7 New Definition screen. The first area of the screen shows the following fields: Document Definition Name, Description, Definition, and Root XSD Name. The second area of the screen shows the following tabs: Transaction, Routing, XPath, Correlation, and Apps. The Transaction tab is selected and shows the following field: Transaction Set ecs File.

\*\*\*\*\*\*\*\*\*\*\*\*\*\*\*\*\*\*\*\*\*\*\*\*\*\*\*\*\*\*\*\*\*\*\*\*\*\*\*\*\*\*\*\*\*\*\*\*\*\*\*\*\*\*\*\*\*\*\*\*\*\*\*\*\*\*\*\*\*\*\*\*\*\*\*\*\*\*\*\*\*\*\*\*\*\*\*\*\*\*\*\*\*\*\*

[Table 8–14](#page-186-1) describes the document definition parameters for an HL7 document.

**Parameter Description Transaction Tab** - \*Transaction Set ecs File Use the **Browse** button to find the ecs file. **Routing Tab** - Document Routing ID Sets the consumer name to the back-end application **XPath Tab** See Section 8.1.5, "How to Configure the XPath Expression for a Custom XML [Document,"](#page-168-0) for more information. XPath Name1 The XML XPath name for retrieving the value from the payload XPath Expression1 The XML XPath expression for retrieving the value from the payload XPath Name2 The XML XPath name for retrieving the value from the payload XPath Expression2 The XML XPath expression for retrieving the value from the payload XPath Name3 The XML XPath name for retrieving the value from the payload XPath Expression3 The XML XPath expression for retrieving the value from the payload **Correlation Tab** - Correlation From XPath Name The name of the correlation property for initiating the correlation.

<span id="page-186-1"></span>*Table 8–14 Document Definition Parameters for an HL7 Document*

| <b>Parameter</b>                     | <b>Description</b>                                                                   |
|--------------------------------------|--------------------------------------------------------------------------------------|
| Correlation From XPath<br>Expression | The XML XPath for retrieving the value from the payload to initiate the correlation. |
| Correlation To XPath<br>Name         | The name of the correlation property for the correlation.                            |
| Correlation To XPath<br>Expression   | The XML XPath for retrieving the value from the payload for the correlation.         |
| Apps Tab                             | $\overline{\phantom{0}}$                                                             |
| Document                             | The name of the internal application document.                                       |
| Action                               | A sub-classification within the document.                                            |
| <b>XSLTFile</b>                      | The name of the XSLT file.                                                           |

*Table 8–14 (Cont.) Document Definition Parameters for an HL7 Document*

# **About Using HL7**

- No business message is produced for an HL7 immediate acknowledgment (transport-level acknowledgment). When using AS2, you see one acknowledgment business message for MDN (transport-level acknowledgment), and for ebMS, you see one acknowledgment business message in the business message report. In summary, because immediate acknowledgments are sent at the transport level, the entry is available only in the wire message report and not in the business message report.
- Negative acknowledgment messages indicating errors in an HL7 exchange may be truncated because of the 80-character length limitation in HL7 versions 2.1 through 2.5.

# **8.5 Using the OAG Document Protocol**

Oracle B2B implements Open Applications Group (OAG) standards, a robust XML standard used across many industries. This standard defines messages as business object documents (BODs).

For information about the organization that created and maintains the OAG standards, go to

http://www.oagi.org

#### **Document Version Parameters**

No parameters need to be set when you create the document version for an OAG document.

#### **Document Type Parameters**

When you create an OAG document type, you can set various parameters. [Figure 8–18](#page-188-0) shows the document type parameters for an OAG document.

<span id="page-188-0"></span>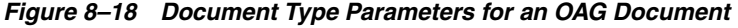

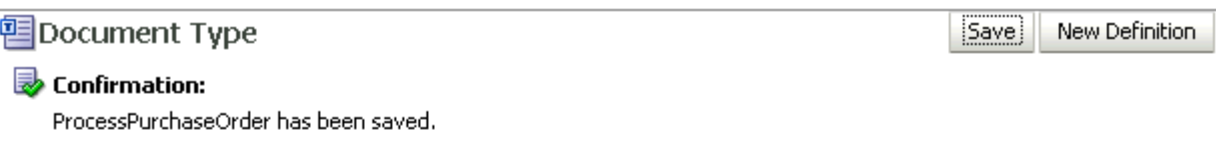

# OAG-7.2.1-ProcessPurchaseOrder

Specify the document type for this version. After the new type is saved, you can create a new document definition.

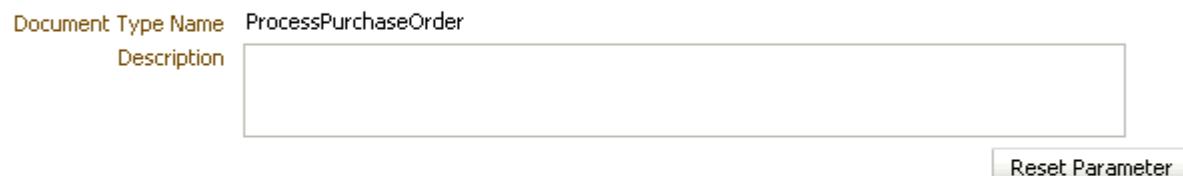

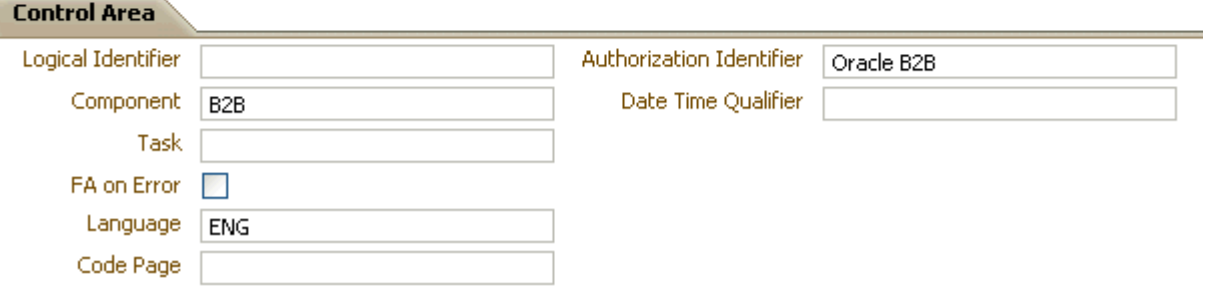

The image shows the OAG Document Type screen. The first area of the screen shows the following fields: Document Type Name and Description. The first area also shows the Reset Parameter button. The second area of the screen shows the Control Area tab and displays the following fields: Logical Identifier, Component, Task, FA on Error, Language, Code Page, Authorization Identifier, and Date Time Qualifier. At the top right of the screen are the Save and New Definition buttons.

Table 8–15 describes the document type parameters for an OAG document.

| <b>Parameter</b>         | <b>Description</b>                           |
|--------------------------|----------------------------------------------|
| Control Area Tab         | -                                            |
| Logical Identifier       | Logical Identifier                           |
| Component                | Component                                    |
| Task                     | Task                                         |
| FA on Error              | When enabled, CONFIRMATION flag is set to 1. |
| Language                 | Language                                     |
| Code Page                | Code Page                                    |
| Authorization Identifier | Authorization Identifier                     |
| Date Time Oualifier      | Date Time Oualifier attribute                |

<span id="page-188-1"></span>Table 8-15 Document Type Parameters for an OAG Document

# **Document Definition Parameters**

When you create an OAG document definition, you can set various parameters. Figure 8-19 shows document definition parameters for an OAG document.

Save

#### <span id="page-189-0"></span>Figure 8-19 Document Definition Parameters for an OAG Document

Document Definition

OAG-7.2.1-ProcessPurchaseOrder-NewDefinition

Enter the document definition name and select the required definition file.

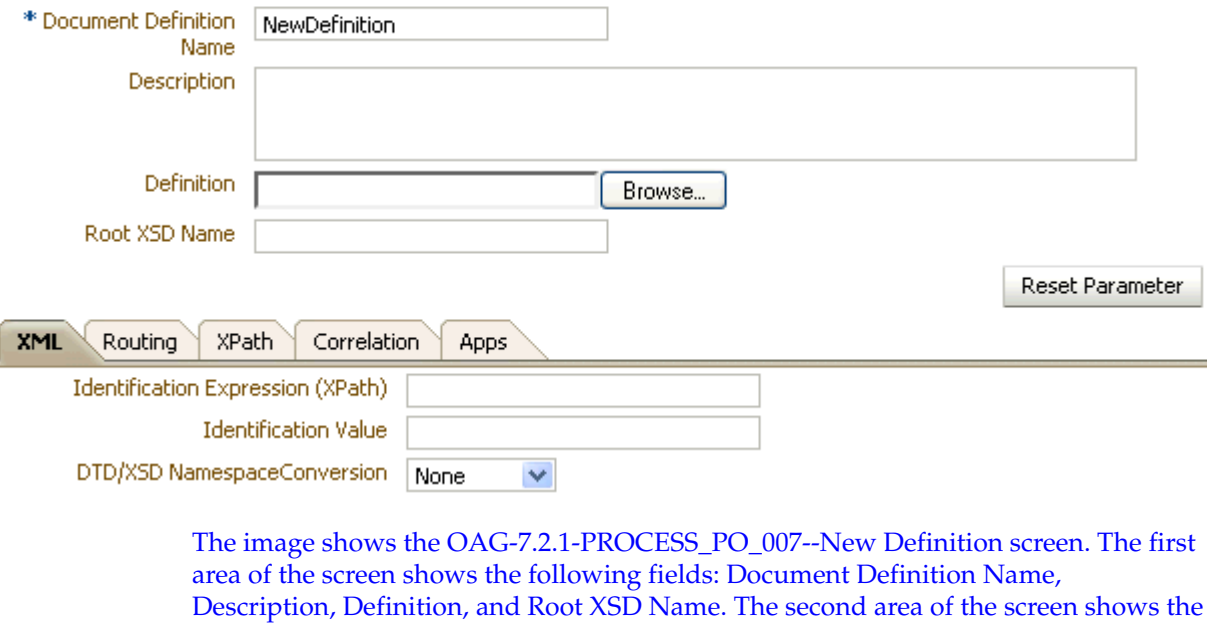

following tabs: XML, Routing, XPath, Correlation, and Apps. The XML tab is selected and shows the following fields: Identification Expression (XPath), Identification Value, and DTD/XSD Namespace Conversion.

Table 8-16 describes the document definition parameters for an OAG document.

| <b>Parameter</b>                     | <b>Description</b>                                                                                                    |
|--------------------------------------|----------------------------------------------------------------------------------------------------|
| XML Tab                              |                                                                                                    |
| Identification Expression<br>(XPath) | Locates a node in the XML payload                                                                                                    |
| Identification Value                 | Provides the value to match in the node identified by the identification expression. If<br>the values match, then the document is successfully identified. If the value is left<br>blank, then Oracle B2B checks for the existence of the node and the document is<br>successfully identified. |
| DTD/XSD Namespace<br>Conversion      | Select from None, Both, Inbound, or Outbound.                                                                                                    |
| <b>Routing Tab</b>                   |                                                                                                    |

<span id="page-189-1"></span>Table 8-16 Document Definition Parameters for an OAG Document

| <b>Parameter</b>                     | <b>Description</b>                                                                                             |
|--------------------------------------|----------------------------------------------------------------------------------------------------|
| Document Routing ID                  | Sets the consumer name to the back-end application                                                             |
| <b>XPath Tab</b>                     | See Section 8.1.5, "How to Configure the XPath Expression for a Custom XML<br>Document," for more information. |
| XPath Name1                          | The XML XPath name for retrieving the value from the payload                                                   |
| XPath Expression1                    | The XML XPath expression for retrieving the value from the payload                                             |
| XPath Name2                          | The XML XPath name for retrieving the value from the payload                                                   |
| XPath Expression2                    | The XML XPath expression for retrieving the value from the payload                                             |
| XPath Name3                          | The XML XPath name for retrieving the value from the payload                                                   |
| XPath Expression3                    | The XML XPath expression for retrieving the value from the payload                                             |
| <b>Correlation Tab</b>               |                                                                                                    |
| Correlation From XPath<br>Name       | The name of the correlation property for initiating the correlation.                                           |
| Correlation From XPath<br>Expression | The XML XPath for retrieving the value from the payload to initiate the correlation.                           |
| Correlation To XPath<br>Name         | The name of the correlation property for the correlation.                                                      |
| Correlation To XPath<br>Expression   | The XML XPath for retrieving the value from the payload for the correlation.                                   |
| Apps Tab                             |                                                                                                    |
| Document                             | The name of the internal application document.                                                                 |
| Action                               | A sub-classification within the document.                                                                      |
| <b>XSLTFile</b>                      | The name of the XSLT file.                                                                                     |

*Table 8–16 (Cont.) Document Definition Parameters for an OAG Document*

# **8.6 Using the Positional Flat File Document Protocol**

Oracle B2B supports message exchange for positional flat files, for example, NCPDP Telecom documents and SAP iDocs (intermediate documents (text files) used with SAP applications). This adds capabilities beyond handling XML files and traditional EDI files based on various XML and EDI standards.

**Note:** Positional flat files must be manually upgraded from 10*g* to 11*g*.

**Note:** Oracle B2B supports NCPDP documents that are used in the Insurance industry. The two widely used NCPDP documents are:

- Post Adjudication History File: used for large detailed records
- Post Adjudication Utilization File: used for small utilization records

Oracle B2B implements NCPDP documents through positional flat files.

#### **Document Version Parameters**

No parameters need to be set when you create the document version for a positional flat file.

#### **Document Type Parameters**

No parameters need to be set when you create the document type for a positional flat file.

#### **Document Definition Parameters**

When you create a document definition for a positional flat file, you can set various parameters. Figure 8–20 shows document definition parameters for a positional flat file.

#### <span id="page-191-1"></span>Figure 8-20 Document Definition Parameters for a Positional Flat File (including SAP iDocs)

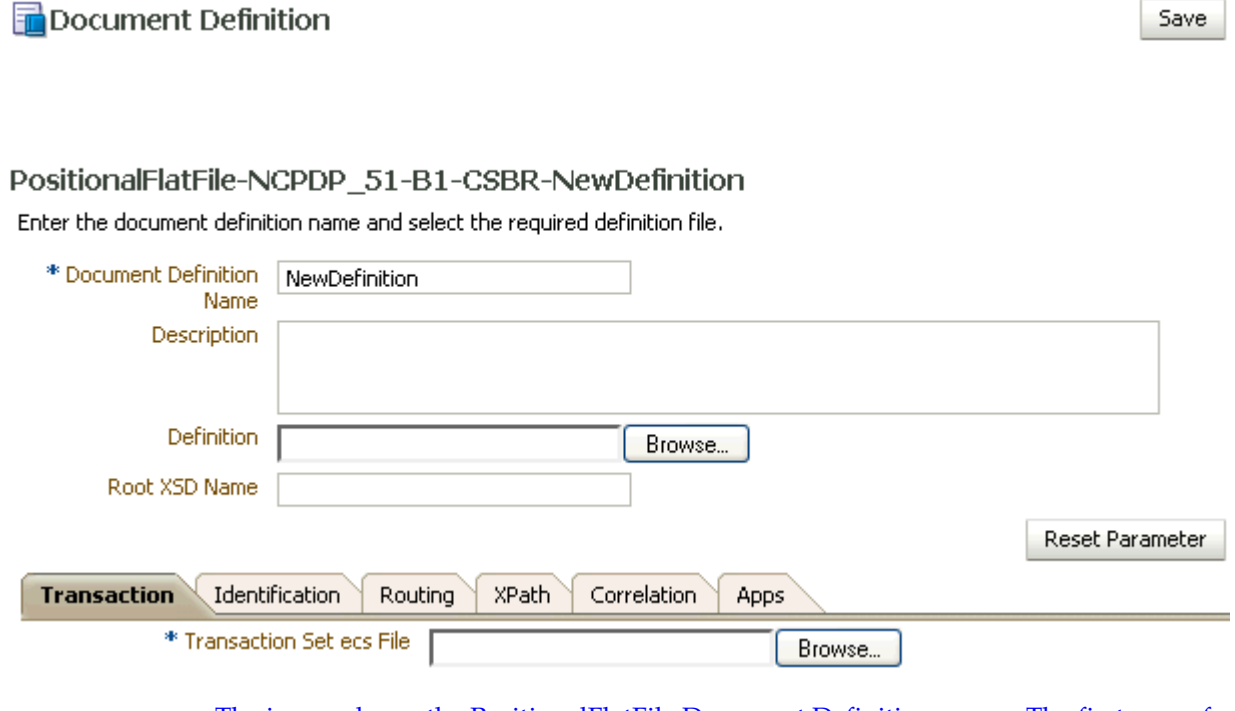

The image shows the PositionalFlatFile Document Definition screen. The first area of the screen shows the following fields: Document Definition Name, Description, Definition, and Root XSD Name. The first area also shows the Reset Parameter button. The second area of the screen shows the following tabs: Transaction, Identification, Routing, XPath, Correlation, and Apps. The Transaction tab is selected and shows the Transaction Set ecs File field. At the top right of the screen is the Save button.

\*\*\*\*\*\*\*\*\*\*\*\*\*\*\*\*\*\*\*\*\*\*\*\*\*\*\*\*

Table 8–17 describes the document definition parameters for a positional flat file.

<span id="page-191-0"></span>Table 8-17 Document Definition Parameters for a Positional Flat File

| <b>Parameter</b>                  | <b>Description</b>                                 |
|-----------------------------------|----------------------------------------------------|
| <b>Transaction Tab</b>            | $\overline{\phantom{0}}$                           |
| <i>*</i> Transaction Set ecs File | Use the <b>Browse</b> button to find the ecs file. |
| <b>Identification Tab</b>         |                                                    |

| <b>Parameter</b>                        | <b>Description</b>                                                                                                    |
|-----------------------------------------|----------------------------------------------------------------------------------------------------|
| <b>Identification Value</b>             | Not applicable                                                                                                    |
| <b>Identification Start</b><br>Position | Used in combination with the end position to retrieve a value from the payload<br>between the start and end positions   |
| <b>Identification End Position</b>      | Used in combination with the start position to retrieve a value from the payload<br>between the start and end positions |
| <b>Routing Tab</b>                      |                                                                                                    |
| Document Routing ID                     | Sets the consumer name to the back-end application                                                                      |
| <b>XPath Tab</b>                        | See Section 8.1.5, "How to Configure the XPath Expression for a Custom XML<br>Document," for more information.          |
| XPath Name1                             | The XML XPath name for retrieving the value from the payload                                                            |
| XPath Expression1                       | The XML XPath expression for retrieving the value from the payload                                                      |
| XPath Name2                             | The XML XPath name for retrieving the value from the payload                                                            |
| XPath Expression2                       | The XML XPath expression for retrieving the value from the payload                                                      |
| XPath Name3                             | The XML XPath name for retrieving the value from the payload                                                            |
| XPath Expression3                       | The XML XPath expression for retrieving the value from the payload                                                      |
| <b>Correlation Tab</b>                  |                                                                                                    |
| Correlation From XPath<br>Name          | The name of the correlation property for initiating the correlation.                                                    |
| Correlation From XPath<br>Expression    | The XML XPath for retrieving the value from the payload to initiate the correlation.                                    |
| Correlation To XPath<br>Name            | The name of the correlation property for the correlation.                                                               |
| Correlation To XPath<br>Expression      | The XML XPath for retrieving the value from the payload for the correlation.                                            |
| Apps Tab                                |                                                                                                    |
| Document                                | The name of the internal application document.                                                                          |
| Action                                  | A sub-classification within the document.                                                                               |
| <b>XSLTFile</b>                         | The name of the XSLT file.                                                                                              |

*Table 8–17 (Cont.) Document Definition Parameters for a Positional Flat File*

# **8.7 Using the RosettaNet Document Protocol**

Oracle B2B implements the nonproprietary, XML-based RosettaNet standards to exchange documents over the Internet. RosettaNet standards prescribe when information should be exchanged, acknowledged, or confirmed, and how messages in an exchange should be packaged and physically exchanged between trading partners. In addition to using the RosettaNet document guideline files in Oracle B2B Document Editor, you can also download standard DTD files from the RosettaNet Web site.

A RosettaNet DTD, when used with Oracle B2B in a SOA composite application, must be converted to an XSD. An AQ Adapter added to the composite application can convert the inbound DTD to an XSD and manipulate the data as needed. Likewise, the AQ Adapter can convert the outbound XSD to a DTD for Oracle B2B to send the message out.

RosettaNet standards are specified by using of the RosettaNet Partner Interface Process (PIP), RosettaNet Dictionaries, and RNIF. Oracle B2B supports all PIPs. (The RosettaNet Technical Dictionary is not supported in Oracle B2B.)

For information about the RosettaNet consortium and its history, and for a complete list of PIP clusters and segments, go to

http://www.rosettanet.org

# **8.7.1 PIPs**

A PIP is an XML-based dialog that defines the business processes between trading partners. It defines the structure, sequence of steps, roles (buyer and seller) activities, data elements, values, and value types for each business document message exchanged between trading partners.

Using PIP 3A4 as an example, you can see how a PIP defines a dialog between trading partners, as shown in [Figure 8–21](#page-193-0).

<span id="page-193-0"></span>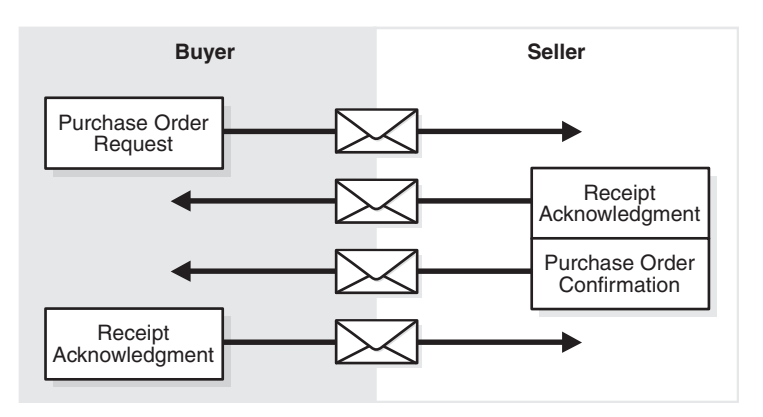

*Figure 8–21 PIP 3A4 Message Exchange Between Buyer and Seller*

The image shows a PIP3A4 message being exchanged. First, the buyer sends the purchase order request to the seller. Then seller sends a receipt acknowledgment. Next, the seller sends a purchase order confirmation. Finally, the buyer sends a receipt acknowledgment.

\*\*\*\*\*\*\*\*\*\*\*\*\*\*\*\*\*\*\*\*\*\*\*\*\*\*\*\*\*\*\*\*\*\*\*\*\*\*\*\*\*\*\*\*\*\*\*\*\*\*\*\*\*\*\*\*\*\*\*\*\*\*\*\*\*\*\*\*\*\*\*\*\*\*\*\*\*\*\*\*\*\*\*\*\*\*\*\*\*\*\*\*\*\*\*

A PIP sequence combines a cluster, segment, and type. The PIP sequence 3A4, for example, encodes the information shown in [Table 8–18.](#page-193-1)

<span id="page-193-1"></span>*Table 8–18 PIP 3A4 Breakdown*

| <b>Element</b> | <b>Description</b>                                             |
|----------------|----------------------------------------------------------------|
| 3              | Order manage <i>cluster</i> , with which trading partners can: |
|                | Order catalog products                                         |
|                | Create custom orders                                           |
|                | Manage product distribution and delivery                       |
|                | Support product returns and financial transactions             |
| 3A             | Quote and order entry segment                                  |
|                |                                                                |

Save

New Definition

| <b>Element</b> | <b>Description</b>                                                                                                |  |
|----------------|----------------------------------------------------------------------------------------------------|--|
| 3A4            | Specific PIP <i>type</i> , which supports:                                                                        |  |
|                | Submittal of a purchase order by a buyer<br>$\blacksquare$                                                        |  |
|                | Submittal of an acceptance purchase order by a seller<br>$\blacksquare$                                           |  |
|                | Ability of a buyer to cancel or change a purchase order based on the<br>$\blacksquare$<br>acknowledgment response |  |

Table 8-18 (Cont.) PIP 3A4 Breakdown

#### **Document Version Parameters**

No parameters need to be set when you create the document version for a RosettaNet document.

#### **Document Type Parameters**

When you create a RosettaNet document type, you can set various parameters. Figure 8-22 shows document type parameters for a RosettaNet document.

<span id="page-194-0"></span>Figure 8-22 Document Type Parameters for a RosettaNet Document

图Document Type

#### RosettaNet-NewVersion-NewDocumentType

Specify the document type for this version. After the new type is saved, you can create a new document definition.

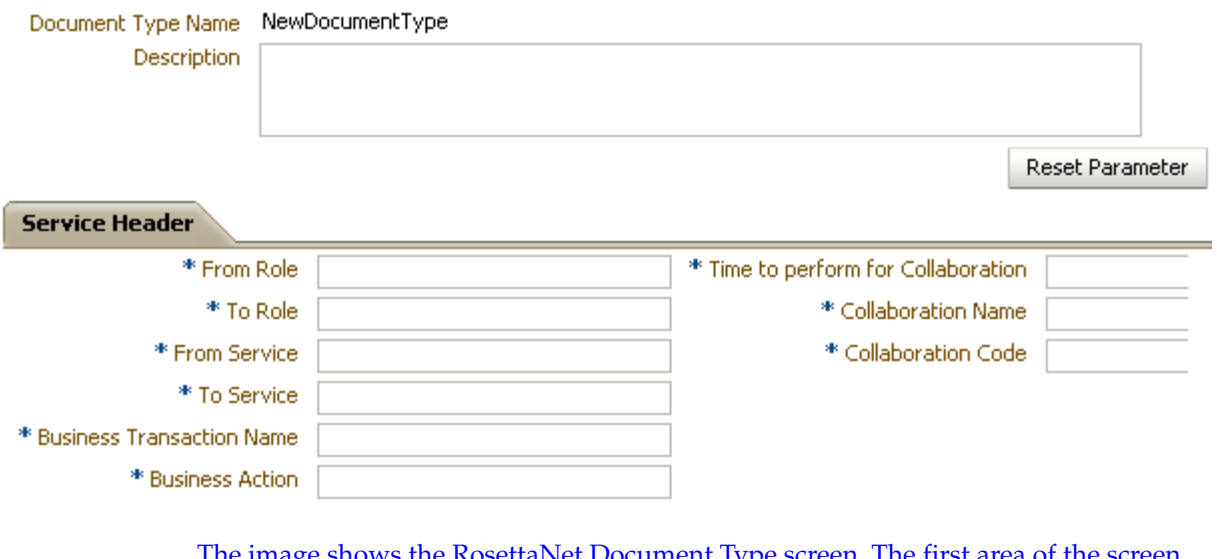

The image shows the RosettaNet Document Type screen. The first area of the screen shows the following fields: Document Type Name and Description. The first area also shows the Reset Parameter button. The second area of the screen shows the Service Header tab and displays the following fields: From Role, To Role, From Service, To Service, Business Transaction Name, Business Action, Time to perform for Collaboration, Collaboration Name, and Collaboration Code. At the top right of the screen are the Save and New Definition buttons.

Table 8–19 describes document type parameters for a RosettaNet document.

| <b>Parameter</b>                      | <b>Description</b>                                                                                                    |  |
|---------------------------------------|----------------------------------------------------------------------------------------------------|--|
| <b>Service Header Tab</b>             |                                                                                                    |  |
| *From Role                            | The trading partner that sends the message (in Partner Role Description of the PIP).                                                                                             |  |
| <i>*To Role</i>                       | The trading partner that receives the message (the role the trading partner receiving<br>the message plays in the PIP).                                                          |  |
| <i>*From Service</i>                  | The service that sends the message.                                                                                                    |  |
| <i>*To Service</i>                    | The service to which the message is sent.                                                                                                    |  |
| *Business Transaction<br>Name         | The name of the business transaction is required.                                                                                                    |  |
| *Business Action                      | The name of the business action is required. The value must be consistent with the<br>Global Business Action Code.                                                               |  |
| *Time to Perform for<br>Collaboration | The time to perform the business action is required.                                                                                                    |  |
| <i>*Collaboration Name</i>            | The RosettaNet collaboration name signifies the business transaction between trading<br>partners (the roles as buyer and seller) depending on a common transaction.<br>Required. |  |
| <i>*Collaboration Code</i>            | The textual form of the abbreviated collaboration name. Required.                                                                                                    |  |

<span id="page-195-0"></span>*Table 8–19 Document Type Parameters for a RosettaNet Document*

# **Document Definition Parameters**

When you create a RosettaNet document definition, you can set various parameters. [Figure 8–23](#page-195-1) shows the document definition parameters for a RosettaNet document.

<span id="page-195-1"></span>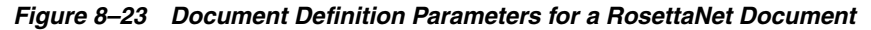

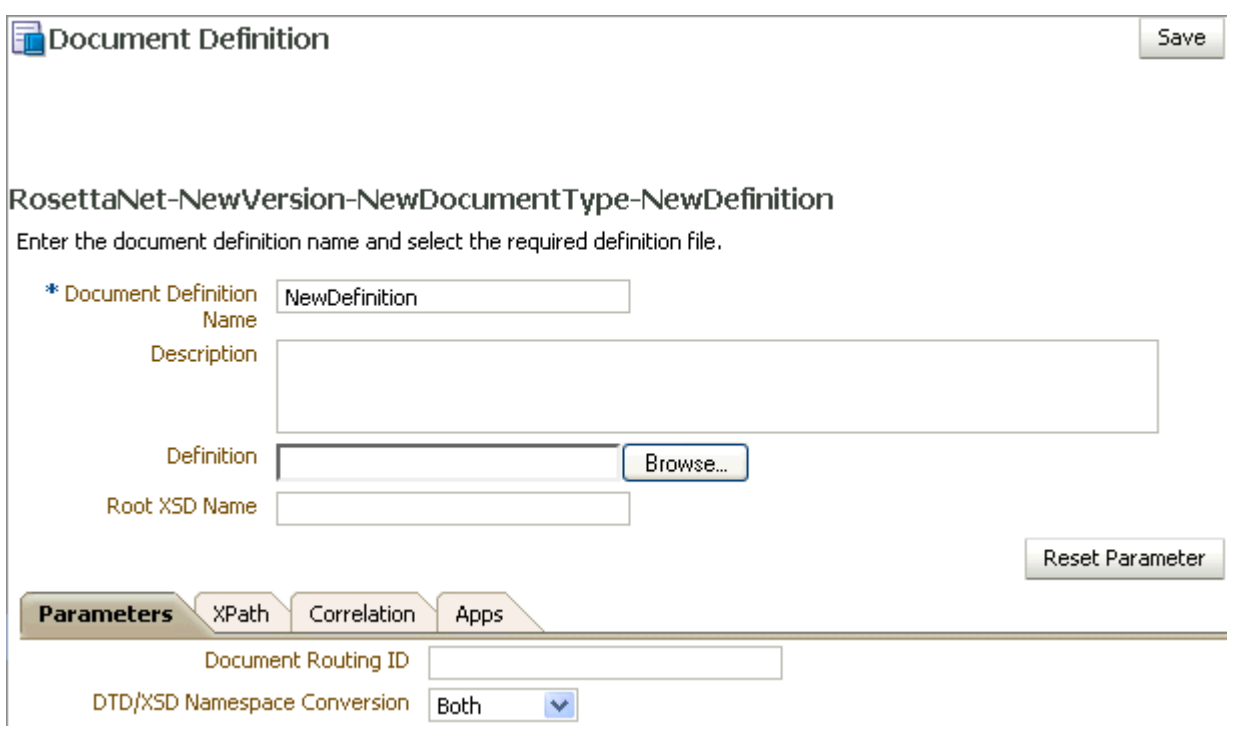

The image shows the RosettaNet Document Definition screen. The first area of the screen shows the following fields: Document Definition Name, Description, Definition, and Root XSD Name. The first area also shows the Reset Parameter button. The second area of the screen shows the following tabs: Parameters, XPath, Correlation, and Apps. The Parameters tab is selected and shows the following fields: Document Routing ID and DTD/XSD Namespace Conversion (a drop-down list). At the top right of the screen is the Save button.

\*\*\*\*\*\*\*\*\*\*\*\*\*\*\*\*\*\*\*\*\*\*\*\*\*\*\*\*\*\*\*\*\*\*\*\*\*\*\*\*\*\*\*\*\*\*\*\*\*\*\*\*\*\*\*\*\*\*\*\*\*\*\*\*\*\*\*\*\*\*\*\*\*\*\*\*\*\*\*\*\*\*\*\*\*\*\*\*\*\*\*\*\*\*\*

[Table 8–20](#page-196-0) describes the document definition parameters for a RosettaNet document.

<span id="page-196-0"></span>*Table 8–20 Document Definition Parameters for a RosettaNet Document*

| Parameter                            | Description                                                                                                    |  |
|--------------------------------------|----------------------------------------------------------------------------------------------------|--|
| Parameters Tab                       |                                                                                                    |  |
| Document Routing ID                  | Sets the consumer name to the back-end application                                                                                                    |  |
| DTD/XSD Namespace<br>Conversion      | A converted document can optionally replace the original RosettaNet document.<br>Select Both to replace the RosettaNet document with the converted document for<br>both the inbound and outbound messages. Select Inbound to replace the RosettaNet<br>document with the converted document for the inbound message. Select Outbound<br>to replace the RosettaNet document with the converted document for the outbound<br>message. Select None for no replacement. None passes the DTD instance as-is.<br>Inbound converts the instance DTD to XSD. Outbound converts the instance XSD to<br>DTD. Both convert both inbound and outbound formats. |  |
| <b>XPath Tab</b>                     | See Section 8.1.5, "How to Configure the XPath Expression for a Custom XML<br>Document,"                                                                                                    |  |
| XPath Name1                          | The XML XPath name for retrieving the value from the payload                                                                                                    |  |
| XPath Expression1                    | The XML XPath expression for retrieving the value from the payload                                                                                                    |  |
| XPath Name2                          | The XML XPath name for retrieving the value from the payload                                                                                                    |  |
| XPath Expression2                    | The XML XPath expression for retrieving the value from the payload                                                                                                    |  |
| XPath Name3                          | The XML XPath name for retrieving the value from the payload                                                                                                    |  |
| XPath Expression3                    | The XML XPath expression for retrieving the value from the payload                                                                                                    |  |
| <b>Correlation Tab</b>               | Correlation is required for a two-action PIP, for example, a 3A4.                                                                                                    |  |
| Correlation From XPath<br>Name       | The name of the correlation property for initiating the correlation. For example,<br>Pip3A4PurchaseOrderRequest in<br>/*[local-name()='Pip3A4PurchaseOrderRequest']/*[local-name()='thisDocumentIdent<br>ifier']/text().                                                                                                    |  |
| Correlation From XPath<br>Expression | The XML XPath for retrieving the value from the payload to initiate the correlation.                                                                                                    |  |
| Correlation To XPath<br>Name         | The name of the correlation property for the correlation. Correlation-to represents the<br>other message that takes part in the correlation. For example,<br>Pip3A4PurchaseOrderConfirmation<br>in/*[local-name()='Pip3A4PurchaseOrderConfirmation']/*[local-name()='requesting<br>DocumentIdentifier']/text().                                                                                                    |  |
| Correlation To XPath<br>Expression   | The XML XPath for retrieving the value from the payload for the correlation.                                                                                                    |  |
| Apps Tab                             |                                                                                                    |  |
| Document                             | The name of the internal application document.                                                                                                    |  |
| Action                               | A sub-classification within the document.                                                                                                    |  |
| XSLTFile                             | The name of the XSLT file.                                                                                                    |  |

# **8.7.2 Using the partnerDefinedPIPPayloadBindingId and LocationId Service Header Parameters**

Oracle B2B provides support for the following Service Header parameters:

- partnerDefinedPIPPayloadBindingID
- **LocationID**

# **Configuring partnerDefinedPIPPayloadBindingID**

You can configure the partnerDefinedPIPPayloadBindingID parameter by using the Service Header section under DocumentType in the Oracle B2B console.

# **Configuring locationID**

To configure Rosettanet sender and receiver LocationID using the Oracle B2B console:

**1.** Create a Trading Partner Identification Type with the value RN Location ID.

**Note:** The value is case-sensitive.

- **2.** Use the RN Location ID Identifier Type to create Trading Partner Identifiers for both the host and remote trading partners.
- **3.** Include these new Trading Partner Identifiers of the host and remote trading partners into the Agreement (in addition to usual DUNS Identifier.)
- **4.** Deploy the agreement.

# **8.7.3 RosettaNet Validation**

RosettaNet validation compares the elements in RosettaNet XML-format business documents to the requirements specified in the RosettaNet Message Guideline specification to determine their validity. This specification defines requirements for details such as element datatypes, element lengths, element value lists, and element cardinality. PIPs that require RosettaNet dictionary validation are also validated when a dictionary is present.

The minimum validation-level requirements on the sections of a RosettaNet XML-format business document are as follows. These requirements cover the preamble, delivery header, service header, and service content sections of a document. Documents not following one or more of these requirements are identified as invalid.

- **1.** The XML-format business document requires compliance with its DTD.
- **2.** Elements with datatypes, lengths, or both that are specified in the RosettaNet Message Guideline specification require validation against this specification.
- **3.** An element's list of values specified in the entity instance list in the corresponding RosettaNet Message Guideline specification requires validation against this specification.
- **4.** If the Message Guideline specification defines the cardinality specification of an element differently from the corresponding DTD specification, the Message Guideline specification takes precedence.
- **5.** If a PIP requires dictionary validation, and a dictionary is included, the service content requires validation against the dictionary as a part of action performance.
- **6.** Cross-tag validation is based on message guidelines.

# <span id="page-198-0"></span>**8.8 Using the UCCNet Document Protocol**

Oracle B2B implements UCCNet, which enables trading partners—typically retailers and suppliers in the retail and consumer goods industries—to exchange documents with UCCNet. [Table 8–21](#page-198-0) lists the UCCNet document types supported in Oracle B2B.

*Table 8–21 UCCNet Document Types* **Standard** registerCommand confirmCommand linkCommand checkComplianceCommand documentCommand documentIdentificationCommand notificationStateCommand queryCommand registerLinkCommand publicationCommand publishCommand catalogueItemMaintenanceCommand priceCommand validateCommand registerOwnershipCommand subscriptionCommand notifyCommand response

For information about the organization that created and maintains the UCCNet standards, go to

http://www.1sync.org

#### **Document Version Parameters**

No parameters need to be set when you create the document version for a UCCNet document.

#### **Document Type Parameters**

No parameters need to be set when you create the document type for a UCCNet document.

#### **Document Definition Parameters**

When you create a UCCNet document definition, you can set various parameters. [Figure 8–24](#page-199-0) shows document definition parameters for a UCCNet document.

<span id="page-199-0"></span>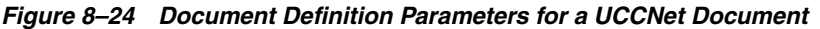

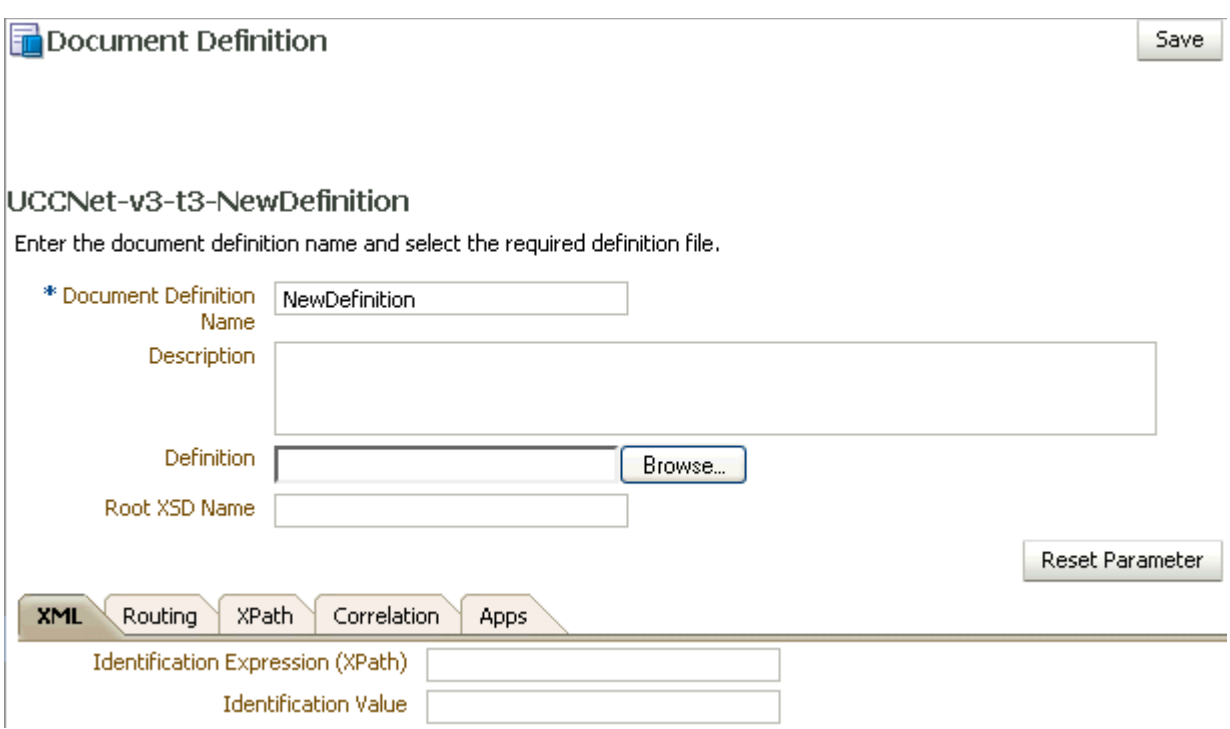

The image shows the UCCNet Document Definition screen. The first area of the screen shows the following fields: Document Definition Name, Description, Definition, and Root XSD Name. The first area also shows the Reset Parameter button. The second area of the screen shows the following tabs: XML, Routing, XPath, Correlation, and Apps. The XML tab is selected and shows the following fields: Identification Expression (XPath) and Identification Value. At the top right of the screen is the Save button.

Table 8-22 describes the document definition parameters for a UCCNet document.

| <b>Parameter</b>                     | <b>Description</b>                                                                                                    |
|--------------------------------------|----------------------------------------------------------------------------------------------------|
| XML Tab                              |                                                                                                    |
| Identification Expression<br>(XPath) | Locates a node in the XML payload                                                                                                    |
| Identification Value                 | Provides the value to match in the node identified by the Identification Expression. If<br>the values match, then the document is successfully identified. If the value is left<br>blank, then Oracle B2B checks for the existence of the node and the document is<br>successfully identified. |
| <b>Routing Tab</b>                   |                                                                                                    |
| Document Routing ID                  | Sets the consumer name to the back-end application                                                                                                    |
| <b>XPath Tab</b>                     | See Section 8.1.5, "How to Configure the XPath Expression for a Custom XML<br>Document,"                                                                                                    |
| XPath Name1                          | The XML XPath name for retrieving the value from the payload                                                                                                    |
| XPath Expression1                    | The XML XPath expression for retrieving the value from the payload                                                                                                    |
| XPath Name2                          | The XML XPath name for retrieving the value from the payload                                                                                                    |

<span id="page-199-1"></span>Table 8-22 Document Definition Parameters for a UCCnet Document

| <b>Parameter</b>                     | <b>Description</b>                                                                   |
|--------------------------------------|--------------------------------------------------------------------------------------|
| XPath Expression2                    | The XML XPath expression for retrieving the value from the payload                   |
| XPath Name3                          | The XML XPath name for retrieving the value from the payload                         |
| XPath Expression3                    | The XML XPath expression for retrieving the value from the payload                   |
| <b>Correlation Tab</b>               |                                                                                      |
| Correlation From XPath<br>Name       | The name of the correlation property for initiating the correlation.                 |
| Correlation From XPath<br>Expression | The XML XPath for retrieving the value from the payload to initiate the correlation. |
| Correlation To XPath<br>Name         | The name of the correlation property for the correlation.                            |
| Correlation To XPath<br>Expression   | The XML XPath for retrieving the value from the payload for the correlation.         |
| Apps Tab                             |                                                                                      |
| Document                             | The name of the internal application document.                                       |
| Action                               | A sub-classification within the document.                                            |
| XSLTFile                             | The name of the XSLT file.                                                           |

*Table 8–22 (Cont.) Document Definition Parameters for a UCCnet Document*

# **8.8.1 Creating a 1Sync Document**

The 1Sync document protocol helps in the data synchronization between seller and buyer, which enables the transfer of product and location information with the continuous synchronization of the data over time.

Use the Custom document protocol or the UCCNet document protocol to create a 1Sync XML document.

**Note:** The GS-1 organization has changed the standard name from UCCNet to 1Sync. Use either the seeded UCCNet document protocol or create a new Custom document protocol, 1Sync, as illustrated in the figure. The functionality is the same.

[Figure 8–25](#page-201-0) shows a document definition for a 1Sync document, using the Custom document protocol.

<span id="page-201-0"></span>Figure 8-25 1Sync Document Definition

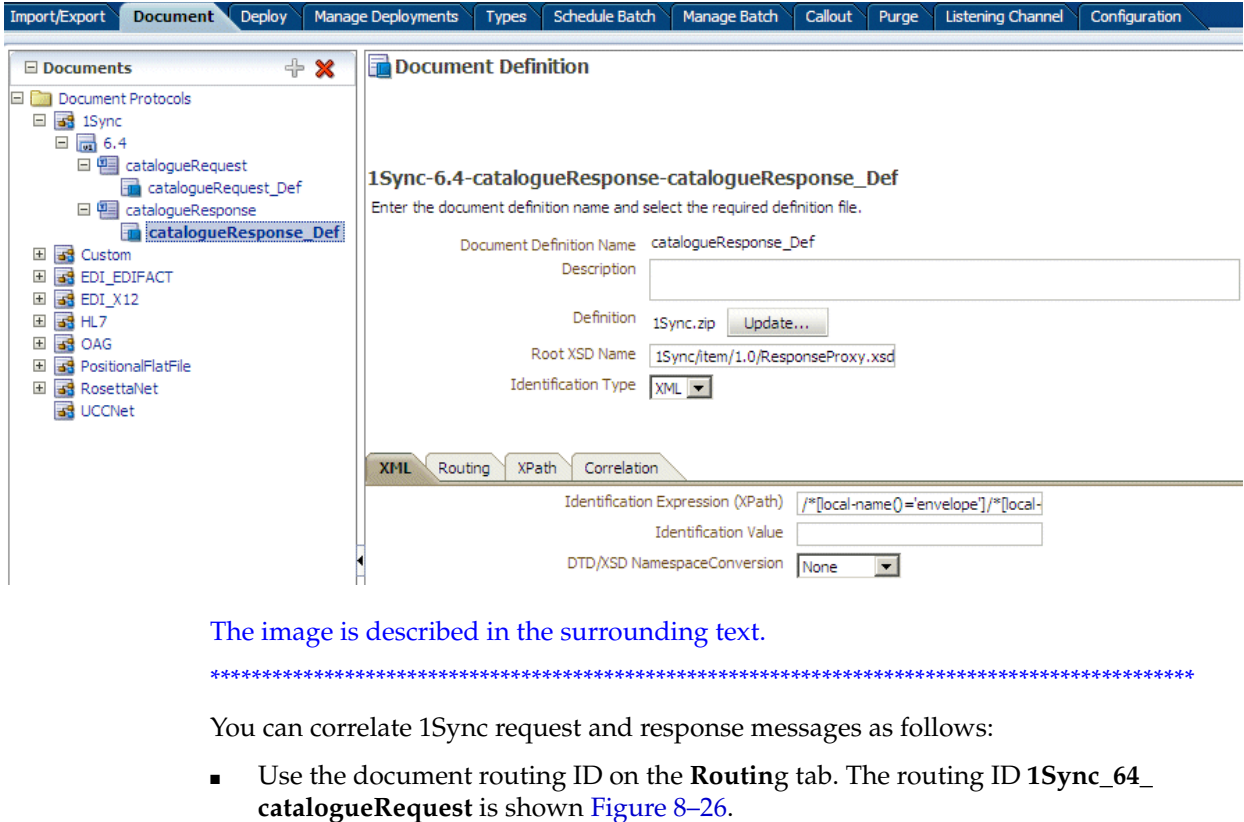

<span id="page-201-1"></span>Figure 8-26 The Routing Tab for a 1Sync Document Definition

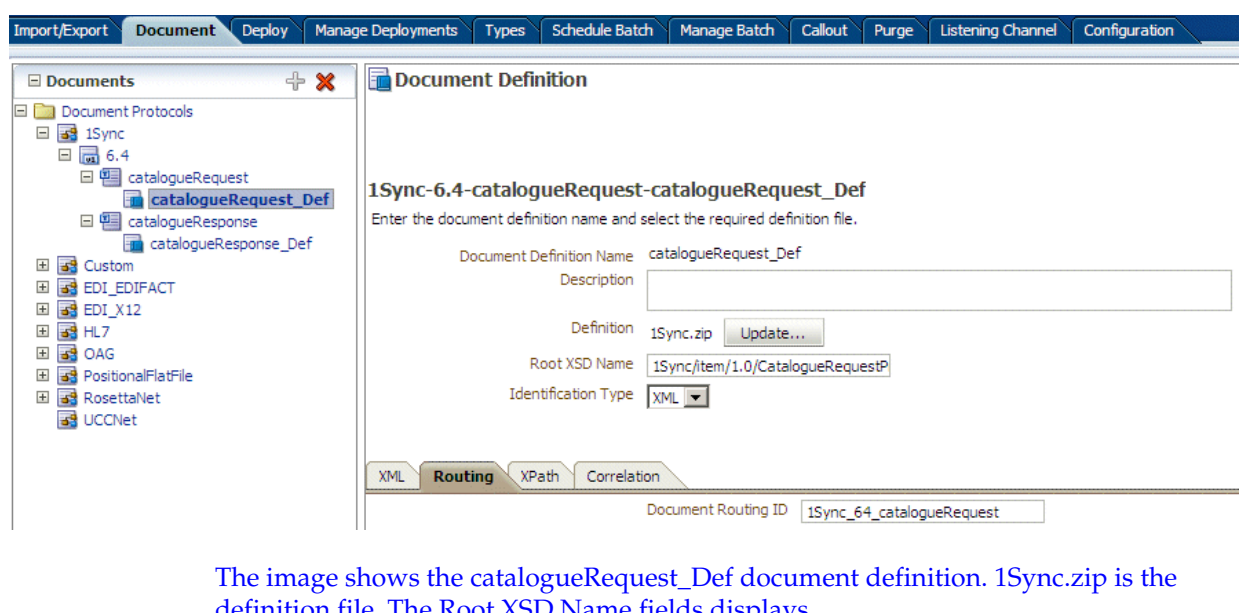

definition file. The Root XSD Name fields displays 1Sync/item/1.0/CatalogueRequest. The Identification Type is XML. The Document Routing ID field displays 1Synch\_64\_catalogueRequest.

Use correlation parameters on the Correlation tab. The following parameters and values are shown in Figure 8-27.

- Correlation From XPath Name: From\_catalogueRequest\_messageId
- **Correlation From XPath Expression:**

```
/*[local-name() = 'envelope']/*[local-name() = 'header']/*[local-name()= 'messageId']
```
This value matches the correlationFrom value in the payload.

<span id="page-202-0"></span>Figure 8-27 The Correlation Tab for a 1Sync Document Definition

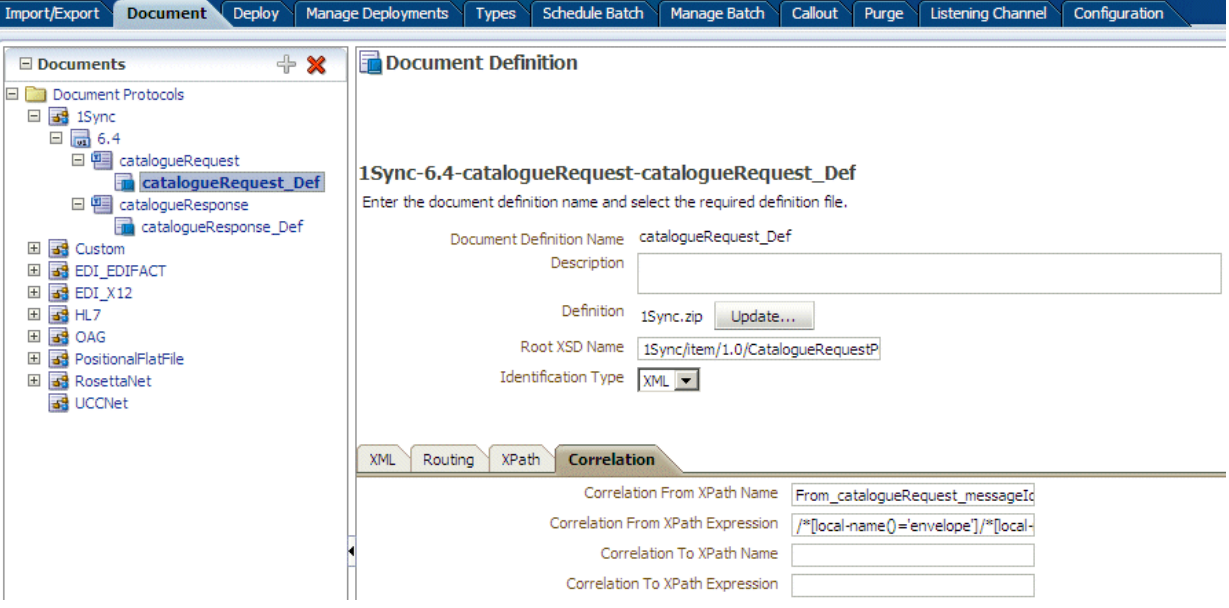

The image shows the Correlation tab for a 1Sync document. Parameters include Correlation From XPath Name, Correlation From XPath Expression, Correlation To XPath Name, and Correlation To XPath Expression. The parameters are explained in the surrounding text.

See the following for more information:

- Section 8.1, "Using the Custom Document Protocol"
- Section 1.7, "Oracle B2B Samples and Cookbooks." A 1Sync example is provided with the B2B samples.

# 8.9 Changing Document Details

Document details—document protocol versions and document type parameters—can be changed for a remote trading partner from the Partners > Documents tab. Host administrators can change any remote trading partner's document details here (host administrators must change their own data on the **Administration** > Document tab), and remote administrators can change document details for their own data, if the remote administrator has been granted access to those document types. See Section 1.4.2, "Restricting Access to Document Types," for more information.

Figure 8–28 shows the Version tab in the Document Details section, where parameters for the document protocol version can be changed.

<span id="page-203-0"></span>Figure 8-28 Changing Document Details

| ORACLE' B2B<br>Administration   Partners   Reports   Metrics   Help   Logout |                                                                                                    |                      |                                                   |                                      |                        |
|------------------------------------------------------------------------------|----------------------------------------------------------------------------------------------------|----------------------|---------------------------------------------------|--------------------------------------|------------------------|
|                                                                              |                                                                                                    |                      |                                                   |                                      | Logged in as web       |
| $\leftrightarrow$<br>$\boxminus$ Partner                                     | Profile                                                                                                    |                      |                                                   |                                      |                        |
|                                                                              | <b>Users</b><br><b>Documents</b>                                                                                                    | Channels             |                                                   |                                      |                        |
| Search Name                                                                  | <b>&amp;</b> Market Inc                                                                                                    |                      |                                                   |                                      | Save                   |
| a.<br>Acme                                                                   | Add the documents that are specific to this trading partner. All documents that the host creates are available to add to the trading partner's profile. |                      |                                                   |                                      |                        |
| 8<br>GlobalChips<br>GlobalParts                                              | <b>Documents</b>                                                                                                    |                      |                                                   |                                      | x                      |
| Ж<br>MarketInc                                                               |                                                                                                    |                      |                                                   |                                      |                        |
| 8<br>RetailInc                                                               | Definitions                                                                                                    |                      | Sender                                            | Receiver                             |                        |
|                                                                              | EDI X12-4010VICS-852-4010VICS 852 Def                                                                                                    |                      | $\overline{\mathbf{v}}$                           | г                                    |                        |
|                                                                              | EDI_X12-4010VICS-997-4010VICS_997_Def                                                                                                    |                      | П                                                 | ⊽                                    |                        |
|                                                                              | EDI_X12-4010X092A1-270-4010X092A1_270_Def                                                                                                    |                      | $\overline{\mathbf{v}}$                           | ☑                                    |                        |
|                                                                              | EDI_X12-4010X092A1-271-4010X092A1_271_Def                                                                                                    |                      | $\overline{\mathbf{v}}$                           | г                                    |                        |
|                                                                              | HL7-2.3.1-ACK_A01-ACK_A01_Def                                                                                                    |                      | $\overline{\mathbf{v}}$                           | ⊽                                    |                        |
|                                                                              | HL7-2.3.1-ADT_A01-ADT_A01_Def                                                                                                    |                      | $\overline{\mathbf{v}}$                           | ⊽                                    |                        |
|                                                                              | PositionalFlatFile-NCPDP 51-B1 CSBR-B1 CSBR Def                                                                                                    |                      | И                                                 | г                                    |                        |
|                                                                              | RosettaNet-V01.00-Pip7B1WorkInProcessNotification-WorkInProcessNotification_Def                                                                         |                      | $\overline{\mathbf{v}}$                           | г                                    |                        |
| $\blacktriangleleft$                                                         | RosettaNet-V02.00-Pip3A4PurchaseOrderConfirmation-PurchaseOrderConfirmation_Def                                                                         |                      | ⊽                                                 | г                                    |                        |
| □ Agreement>                                                                 | <b>Document Details</b>                                                                                                    |                      |                                                   |                                      | <b>Reset Parameter</b> |
|                                                                              |                                                                                                    |                      |                                                   |                                      |                        |
| Search Name                                                                  | V Override Version Param V Override DocType Param                                                                                                    |                      |                                                   |                                      |                        |
| AS2_M_O_E A                                                                  | Document Type<br><b>Version</b>                                                                                                    |                      |                                                   |                                      |                        |
| AS2_M_O_X                                                                    | Definitions                                                                                                    |                      |                                                   |                                      |                        |
| AS2_O_M_E                                                                    | <b>Interchange</b><br>Delimiters<br>Group                                                                                                    | Miscellaneous        |                                                   |                                      |                        |
| AS2_O_M_H                                                                    | Authorization Information Qualifier                                                                                                    | 00                   | Interchange Control Standard/Repetition Separator |                                      | ш                      |
| AS2_O_M_X<br>FILE_M_O_1                                                      | Authorization Information                                                                                                    |                      |                                                   | * Interchange Control Version Number | 00401                  |
| <b>⁄</b> FILE_M_O_ <i>i</i>                                                  | Security Information Qualifier                                                                                                    | $ 00\rangle$         |                                                   | Usage Indicator                      | -l P                   |
| $\sqrt{\mathsf{FILE}\ \mathsf{M}\ \mathsf{O}}$ )                             | Security Information                                                                                                    |                      |                                                   | Interchange ecs File                 |                        |
| 'FILE_O_M_1                                                                  | Interchange Date                                                                                                    |                      |                                                   |                                      | X12_4010VICS_852       |
| FILE_O_M_>                                                                   | <b>Interchange Time</b>                                                                                                    | #SystemDate(YYMMDD)# |                                                   |                                      |                        |
| File_M_O_N                                                                   |                                                                                                    | #SystemTime(HHMM)#   |                                                   |                                      |                        |
| I ⊿ MIP M O                                                                  |                                                                                                    |                      |                                                   |                                      |                        |

The image shows the Documents tab from the Partners link. Two documents are displayed: 850def and 997def, both EDI X2 documents. GChips is the sender and receiver of the 850def and the receiver of the 997def. The Interchange tab of the Document Protocol Version tab is displayed to show where you can change document details.

Delimiters, and parameters such as Interchange Control Version Number, Interchange Date, and Interchange Time are typically changed for different remote trading partners.

Figure 8-29 shows the Document Type tab, where parameters for the document type can be changed.

<span id="page-204-0"></span>Figure 8-29 Changing Document Details

| ORACLE' B2B                                                  |                                                                                                    | Administration   Partners   Reports   Metrics   Help   Logout |          |                        |
|--------------------------------------------------------------|----------------------------------------------------------------------------------------------------|---------------------------------------------------------------|----------|------------------------|
|                                                              |                                                                                                    |                                                               |          | Logged in as weblo     |
| E Partner                                                    | Profile<br><b>Users</b><br>Channels<br><b>Documents</b>                                                                                                    |                                                               |          |                        |
| Search Name<br>а.<br>Acme<br>GlobalChips<br>8<br>GlobalParts | MarketInc<br>Add the documents that are specific to this trading partner. All documents that the host creates are available to add to the trading partner's profile.<br><b>Documents</b> |                                                               |          | Save                   |
| å.<br>MarketInc<br>8.<br>RetailInc                           | Definitions                                                                                                    | Sender                                                        | Receiver |                        |
|                                                              | EDI X12-4010VICS-852-4010VICS 852 Def                                                                                                    | $\overline{\mathbf{v}}$                                       | г        |                        |
|                                                              | EDI_X12-4010VICS-997-4010VICS_997_Def                                                                                                    | г                                                             | ⊽        |                        |
|                                                              | EDI_X12-4010X092A1-270-4010X092A1_270_Def                                                                                                    | ⊽                                                             | ⊽        |                        |
|                                                              | EDI_X12-4010X092A1-271-4010X092A1_271_Def                                                                                                    | 反                                                             | П        |                        |
|                                                              | HL7-2.3.1-ACK_A01-ACK_A01_Def                                                                                                    | ⊽                                                             | ⊽        |                        |
|                                                              | HL7-2.3.1-ADT_A01-ADT_A01_Def                                                                                                    | ⊽                                                             | ⊽        |                        |
|                                                              | PositionalFlatFile-NCPDP 51-B1 CSBR-B1 CSBR Def                                                                                                    | ⊽                                                             | П        |                        |
|                                                              | RosettaNet-V01.00-Pip7B1WorkInProcessNotification-WorkInProcessNotification_Def                                                                                                    | ⊽                                                             | П        |                        |
|                                                              | RosettaNet-V02.00-Pip3A4PurchaseOrderConfirmation-PurchaseOrderConfirmation Def                                                                                                    | ⊽                                                             | Г        |                        |
| $\blacktriangleleft$                                         | RosettaNet-V02.00-Pip3A4PurchaseOrderRequest-PurchaseOrderRequest_Def                                                                                                    | г                                                             | ⊽        |                        |
| <b>□ Agreement</b> >                                         | <b>Document Details</b>                                                                                                    |                                                               |          | <b>Reset Parameter</b> |
| Search Name                                                  | ☑ Override Version Param   Ø Override DocType Param                                                                                                    |                                                               |          |                        |
| AS2_M_O_E <del>^</del><br><b>⁄AS2_M_O_X</b>                  | <b>Document Type</b><br>Definitions<br>Version                                                                                                    |                                                               |          |                        |
| AS2_O_M_E<br><b>⁄</b> AS2_O_M_H                              | <b>Transaction</b>                                                                                                    |                                                               |          |                        |
| <b>⁄AS2_O_M_X</b>                                            | * Functional Group Identifier Code<br><b>PD</b>                                                                                                    |                                                               |          |                        |
| $\sqrt{r}$ FILE M $\circ$ 1                                  | <b>Implementation Convention Reference</b>                                                                                                    |                                                               |          |                        |
| $\mathscr{D}$ file m_0 $\mathscr{I}$                         | <b>Transaction Purpose Code</b>                                                                                                    |                                                               |          |                        |
| $\sqrt{}$ File_M_O_)<br>$\mathcal{Q}$ cnc $\wedge$ M         |                                                                                                    |                                                               |          |                        |

The image shows the Documents tab from the Partners link. Two documents are displayed: 850def and 997def, both EDI X2 documents. GChips is the sender and receiver of the 850 def and the receiver of the 997 def. The Interchange tab of the Document Protocol Version tab is displayed to show where you can change document details.

Use the Override Version Param and Override DocType Param parameters to indicate that override values are provided. Document type parameter values set for a remote trading partner take precedence over the default document type parameter values set for the document definition when the document was created on the **Administration > Document tab.** 

# To override document details:

- **1.** Click the **Partners** tab.
- 2. Click the Documents tab.
- **3.** Select a remote trading partner.
- 4. Select a document definition.
- 5. Select the override types that apply:
	- **Override Version Param**  $\blacksquare$
	- **Override DocType Param**
- **6.** Provide values to override values on the **Version** tabs or the **Document Type** tabs, or both.

# **7.** Click **Save**.

# **8.9.1 Changing Document Definitions After Deploying an Agreement**

Changes to a document definition after an agreement is deployed are not reflected in the trading partner's profile. Use the **Document Details** area on the **Partner**s > **Documents** tab to change document protocol version and document type parameters. Then redeploy the agreement.

# **8.9.2 Changing Document Definitions After Importing Metadata**

If you import B2B metadata and then change the document from the **Administration** > **Document** tab, then you must also make the same changes to the supported document definition for the host and remote trading partners from the **Partner**s > **Documents** tab. Use the **Version**, **Document Type**, and **Definitions** tabs under **Document Details** to make the changes.

# **8.10 Using Document Routing IDs**

A document routing ID is useful in two circumstances: when enqueuing to an AQ queue and when using B2B documents in a SOA composite application. If you set a document routing ID for messages enqueued to an AQ queue (inbound only), then the AQ consumer name is set to the document routing ID. Within a SOA composite application, if you use a document routing ID in your B2B binding component instead of the document definition, then all messages with the same document routing ID are routed to the same SOA composite.

This is useful if you have many different document definitions, but you want them to be handled the same way. The WSDL uses the document routing ID instead of the document definitions. In a SOA composite application, the B2B Configuration Wizard provides an option to use the document routing ID instead of selecting a document definition, as shown in [Figure 8–30](#page-206-0).

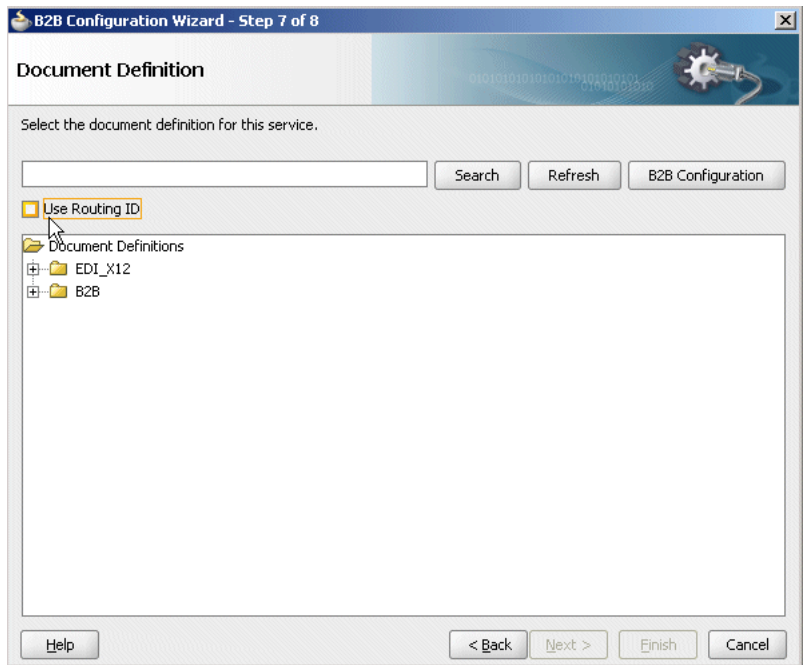

<span id="page-206-0"></span>Figure 8-30 Document Routing ID Option in Oracle JDeveloper

The image shows the Document Definition dialog box of the B2B Configuration Wizard. The first area of the dialog box shows a field to select the document definition of the service. To the right of the field are the Search, Refresh, and B2B Configuration buttons. The second area of the dialog box shows the Use Routing ID check box and an expanded hierarchy of the Document Definitions. The final area of the dialog box shows the Help, Back, Next, Finish, and Cancel buttons.

When using AQ, if you set the routing ID value instead of using the default b2buser, then do not set it to a numeric value. Use a combination of alphabetic and numeric values.

# **Managing Deployments**

This chapter describes how to deploy an agreement to validate and activate a set of runtime data that is used for runtime transactions.

The chapter contains the following topics:

- [Section 9.1, "Introduction to Agreement Deployment States"](#page-208-0)
- [Section 9.2, "Managing Deployed Agreements"](#page-209-0)

See [Chapter 6, "Creating and Deploying Trading Partner Agreements,"](#page-140-0) for more information about how to deploy an agreement.

# <span id="page-208-0"></span>**9.1 Introduction to Agreement Deployment States**

You can manage the state of a deployment—Active, Inactive, Retired, or Purged—as shown in [Figure 9–1](#page-208-1). You can also search on the deployed agreements in the runtime repository, as well as export an agreement.

<span id="page-208-1"></span>*Figure 9–1 Managing a Deployed Agreement*

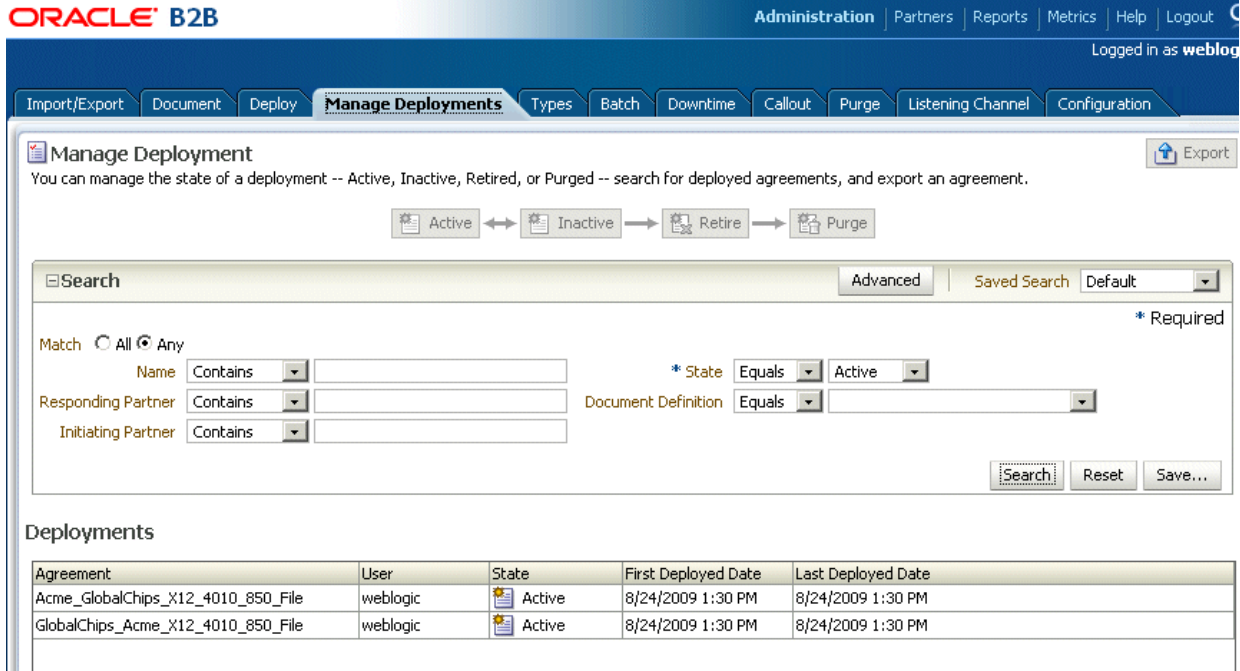

The image shows the following tabs on the Oracle B2B screen: Import/Export, Document, Deploy, Manage Deployments, Types, Batch, Downtime, Callout, Purge, Listening Channel, and Configuration. The Manage Deployments tab is selected. The first area of the tab shows an iconic representation of a step diagram with the following blocks from left to right: Active, Inactive (selected), Retire, and Purge. The second area of the tab shows the following Search fields: Name, Responding Partner, Initiating Partner, State, and Document Definition. At the top of the area is the Match radio button with the following options: All or Any. The third area of the tab shows the search results in a table with the following columns: Agreement, User, State, First Deployed Date, and Last Deployed Date. Above the table and to the right are the Search and Reset buttons.

# <span id="page-209-0"></span>9.2 Managing Deployed Agreements

A deployed agreement is initially in the Active state. Table 9-1 describes the deployment states.

| <b>State</b> | <b>Description</b>                                                                                                    | When to Use                                                                                                    |
|--------------|----------------------------------------------------------------------------------------------------|----------------------------------------------------------------------------------------------------|
| Active       | The agreement has been successfully<br>deployed and is ready to process<br>messages.                                                                                                    | When you are ready to receive or<br>send messages using the agreement.                                                                                                    |
|              | From an Active state, a deployed<br>agreement can move to an Inactive<br>state only.                                                                                                    |                                                                                                    |
| Inactive     | The agreement can be changed to<br>Active or Retired states. The<br>agreement will not accept any new<br>messages. However, all in-flight<br>messages will be processed<br>successfully. | When a newer version of the same<br>agreement is made Active, the<br>previous version is changed to the<br>Inactive state automatically. Also,<br>when you do not want to receive<br>new messages, but want to continue |
|              | From an Inactive state, a deployed<br>agreement can be moved to a Retired<br>state or can be moved back to an<br>Active state.                                                           | the in-flight messages, you can<br>change the agreement to Inactive.                                                                                                    |
| Retired      | The agreement cannot be<br>redeployed. No messages will be<br>processed.                                                                                                    | When you no longer want to receive<br>or send messages using this<br>agreement                                                                                                    |
|              | From a Retired state, a deployed<br>agreement can be purged only.                                                                                                    |                                                                                                    |
| Purged       | The agreement is deleted from the<br>system.                                                                                                    | When you want to clean up unused<br>agreements. Differs from Retired<br>agreements, where you can still see<br>the agreement in the system for<br>information purposes.                                                 |

<span id="page-209-1"></span>Table 9-1 **Deployed Agreement States** 

Table 9–2 describes the information displayed for a deployed agreement.

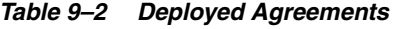

<span id="page-209-2"></span>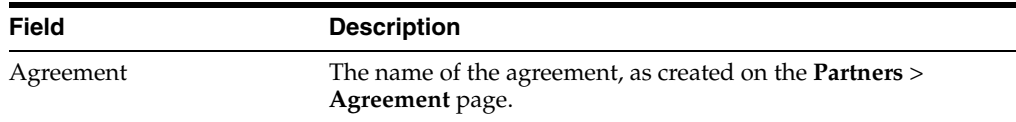

| <b>Field</b>        | <b>Description</b>                                     |  |
|---------------------|--------------------------------------------------------|--|
| User                | The logged-in user name.                               |  |
| State               | The state can be active, inactive, retired, or purged. |  |
| First Deployed Date | The date that the agreement was first deployed.        |  |
| Last Deployed Date  | The date that the agreement was last deployed.         |  |

*Table 9–2 (Cont.) Deployed Agreements*

# <span id="page-210-0"></span>**9.2.1 Searching for Deployed Agreements**

Use the search parameters described in [Table 9–3](#page-210-0) to search for deployed agreements.

| <b>Parameter</b>          | <b>Description</b>                                                                                                    |
|---------------------------|----------------------------------------------------------------------------------------------------|
| Name                      | Enter a string that is contained in the agreement name, equals<br>the name, or is at the end of the name.                                       |
| Responding Partner        | Enter a string that is contained in the responding partner name,<br>equals the name, or is at the end of the name.                              |
| <b>Initiating Partner</b> | Enter a string that is contained in the initiating partner name,<br>equals the name, or is at the end of the name.                              |
| *State                    | Select from All, Active, Inactive, or Retire.                                                                                                   |
| Document Definition       | Select from one of the document definitions you previously<br>created. See Chapter 4, "Creating Document Definitions," for<br>more information. |

*Table 9–3 Search Parameters for Searching on Deployed Agreements*

- Click **Reset** to return the search parameters shown in [Table 9–3](#page-210-0) to their previous settings.
- Click **Advanced** to select additional search parameters, as shown in [Figure 9–2.](#page-210-1)

<span id="page-210-1"></span>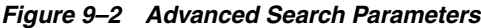

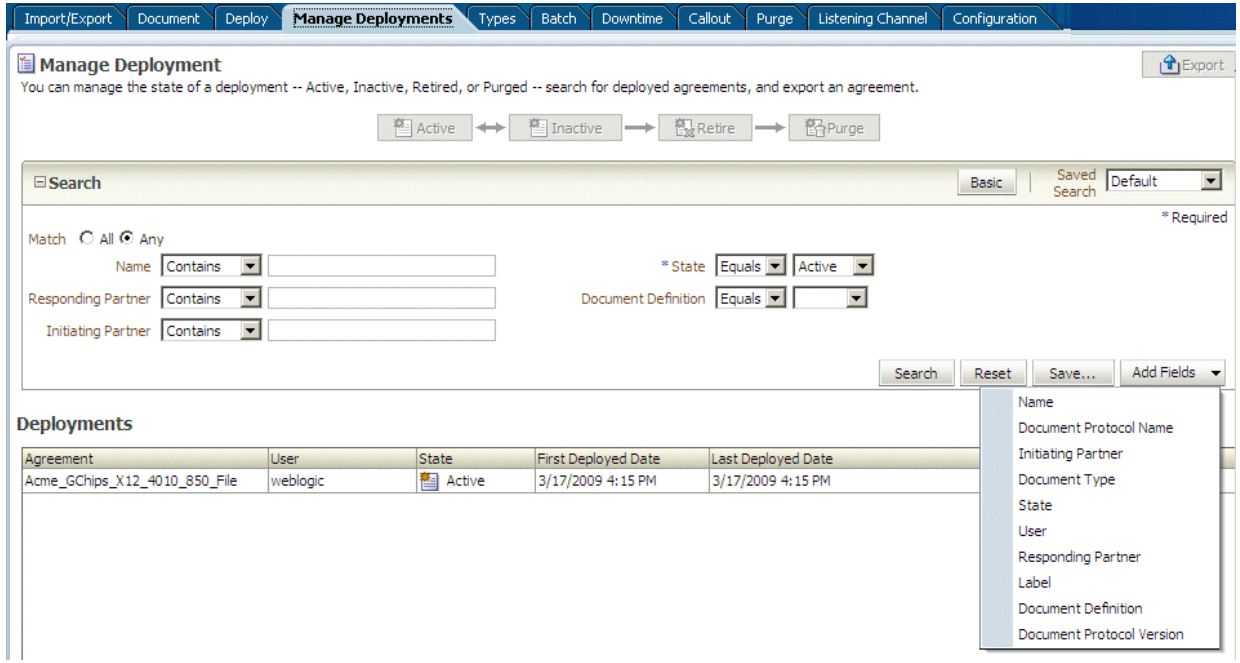

The image shows the following tabs on the Oracle B2B screen: Import/Export, Document, Deploy, Manage Deployments, Types, Batch, Downtime, Callout, Purge, Listening Channel, and Configuration. The Manage Deployments tab is selected. The first area of the tab shows an iconic representation of a step diagram with the following blocks from left to right: Active, Inactive (selected), Retire, and Purge. The second area of the tab shows the following Search fields: Name, Responding Partner, Initiating Partner, State, and Document Definition. At the top of the area is the Match radio button with the following options: All or Any. The third area of the tab shows the search results in a table with the following columns: Agreement and User. Above the table and to the right are the Search, Reset, Save, and Add Fields buttons. The Add Fields button is expanded to show the following menu items: User, Document Type, Document Protocol Version, Name, Label, Initiating Partner, State, Document Definition, Document Protocol Name, and Responding Partner.

If you select the document search parameters from the **Add Fields** list, use them as follows: Select a document protocol name first to populate the list of document protocol versions; next select a document protocol version to populate the list of document types; and then select a document type to populate the list of document definitions.

The Saved Search feature is not available.

# 9.2.2 Changing the Deployment State

# To change the deployment state:

- **1.** Click the **Administration** link.
- **2.** Click the **Manage Deployments** tab.
- **3.** Select an agreement.
- **4.** Click one of the available actions:
	- If the state is Active, then Inactive is available.
	- If the state is Inactive, then Active or Retire is available.
	- If the state is Retired, then **Purge** is available.

# 9.2.3 Exporting an Active Agreement

You can export active agreements. For agreements that use HTTPS or digital signature and encryption, the key store password of the host trading partner is not included as part of the export file. This is because a key store is specific to each computer. Therefore, when the export file is imported on a different computer, you must re-create the key store password and update the key store location (if needed) for the host trading partner in the B2B interface. If the export file is imported back or the key store and its location have not changed on the target computer, then the key store password and location may be identical to the first key store and key store password you used. This applies only to the host trading partner.

**Caution:** Do not manually edit exported files. If you do so, Oracle B2B cannot guarantee their integrity.

# **To export an active agreement:**

- **1.** Click the **Administration** link.
- **2.** Click the **Manage Deployments** tab.
- **3.** Select an agreement (or multiple agreements).
- **4.** Click **Export**.

The system-provided file name is MDS\_EXPORT\_DD\_MM\_YYYY.zip.You can choose whether you want to open the file or save it, in which case you can specify a file name and download location. Each agreement is a separate ZIP file within MDS\_ EXPORT\_DD\_MM\_YYYY.zip.

Exporting can take some time based on the agreement metadata.

# **10**

# **Creating Types**

This chapter describes how to create identifier types, contact information types, and trading partner parameter types. It also discusses how Oracle B2B can meet individual specifications for document exchange, contact information, and trading partner parameters by using custom types.

This chapter contains the following topics:

- [Section 10.1, "Creating Custom Identifier Types"](#page-214-0)
- [Section 10.2, "Creating Custom Contact Information Types"](#page-217-0)
- [Section 10.3, "Creating Custom Trading Partner Parameter Types"](#page-218-0)

See [Section 5.2, "Creating Trading Partner Profiles,"](#page-91-0) for information on *adding* custom types and values to a trading partner profile.

# <span id="page-214-0"></span>**10.1 Creating Custom Identifier Types**

Identifier types, or identifiers, help in identifying a trading partner (as exchange identifiers) or can be used to define additional inputs for various document protocols.

Oracle B2B has preseeded many of the commonly required identifiers. A new custom identifier can be created as required.

#### **To create an identifier type:**

- **1.** Click the **Administration** link.
- **2.** Click the **Types** tab.
- **3.** In the **Identifiers** area, click **Add**.
- **4.** Provide a name and optional description, as shown in [Figure 10–1](#page-215-0).

# <span id="page-215-0"></span>Figure 10-1 Creating an Identifier Type

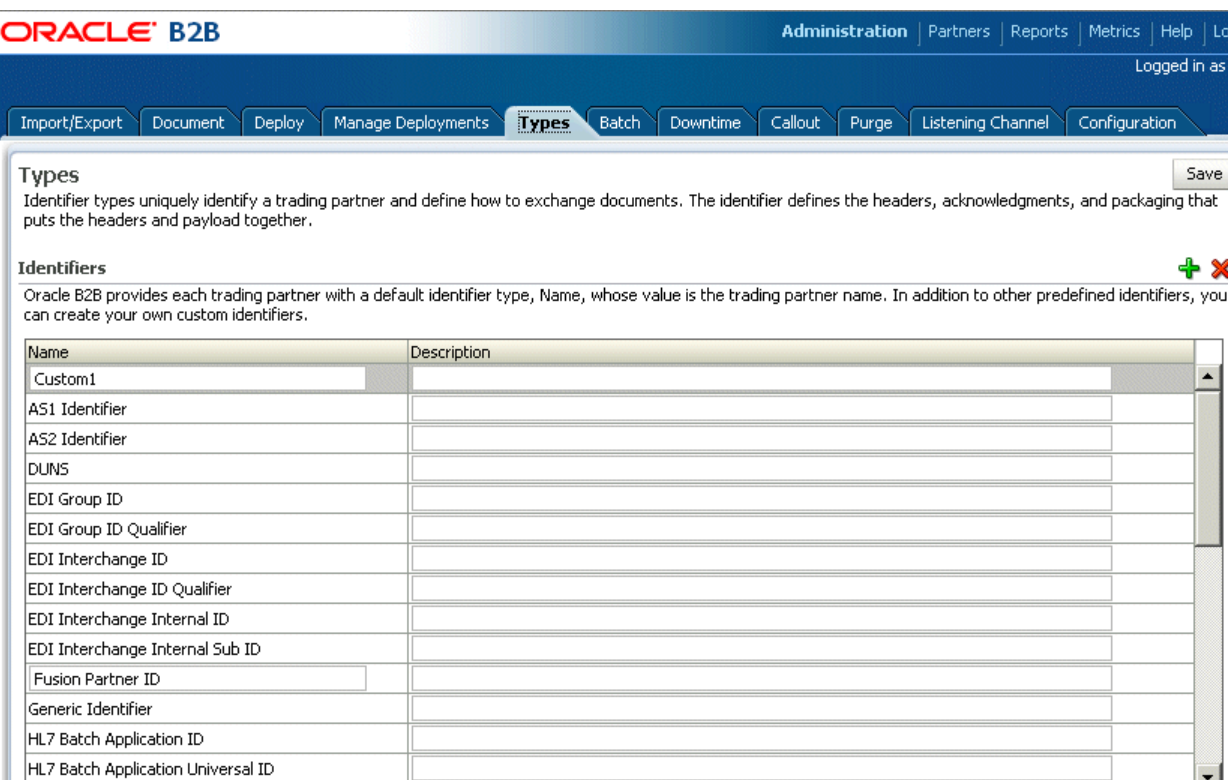

The image shows the following tabs on the Oracle B2B screen: Import/Export, Document, Deploy, Manage Deployments, Types, Batch, Downtime, Callout, Purge, Listening Channel, and Configuration. The Types tab is selected. The tab shows a table labeled Identifiers with the following columns: Name and Description. Above the table and to the right are plus and minus buttons. At the top right of the tab is the Save button.

#### 5. Click Save.

See Task 3, "Add Identifier Types and Values" on page 5-5 for how to add the new type and a value to a trading partner's profile.

Oracle B2B provides predefined identifiers for the supported document protocols, as listed in Table 10–1. You can deleted unused types to further customize your B2B environment. A type that is used by a trading partner cannot be deleted.
| Name                                       | <b>Description</b>                                                                                                    |
|--------------------------------------------|----------------------------------------------------------------------------------------------------|
| AS1 Identifier                             | The specification for using EDI over SMTP to transmit data using email.<br>AS1 also works with non-EDI document types such as XML and TXT files.<br>The AS1 Identifier and the Name identifier are required for AS1 exchanges.                                                                                                    |
| AS2 Identifier                             | An alias for the service address (specified by the AS2-From/AS2-To fields)<br>inside an AS2 transaction. The value can be any unique name that a<br>trading partner recognizes. The AS2 Identifier and the Name identifier are<br>required for AS2 exchanges.                                                                            |
| <b>DUNS</b>                                | A unique, sequentially-generated, nine-digit number that is obtained from<br>Dun and Bradstreet, formally as a D-U-N-S number. The DUNS Identifier<br>and the Name identifier are required for RNIF exchanges.                                                                                                    |
| EDI Group ID                               | Used to identify multiple branches within a trading partner's company.<br>The group ID can be the same as the interchange ID.                                                                                                    |
| EDI Group ID Qualifier                     | Similar to EDI Interchange ID Qualifier, this qualifier applies to EDIFACT<br>only (not X12).                                                                                                    |
| EDI Interchange ID                         | A unique identifier for a trading partner that can come from different<br>sources. For example, if the trading partner has a Dun & Bradstreet<br>number, that number can be used for the interchange ID. In most cases, the<br>selected VAN assigns the interchange ID.                                                                  |
| EDI Interchange ID Qualifier               | Informs the network of the type of interchange ID that follows. Typical<br>qualifiers include ZZ, indicating that the interchange ID that follows is<br>mutually defined; 01, indicating that the interchange ID is the trading<br>partner's Dun and Bradstreet number; 12, indicating that the interchange<br>ID is a telephone number. |
| EDI Interchange Internal ID                | Identifies the trading partner based on the EDI interchange internal ID.                                                                                                    |
| EDI Interchange Internal Sub ID            | Identifies the trading partner based on the EDI interchange internal<br>sub-ID.                                                                                                    |
| Generic Identifier                         | The IP address to use for identifying trading partners if you are using the<br>generic exchange protocol (EDI X12 over Generic Exchange, EDI EDIFACT<br>over Generic Exchange, or Custom Document over Generic Exchange)<br>with the HTTP or HTTPS transport protocol. Do <i>not</i> enter the host name.                                |
|                                            | The Generic Identifier and the Name identifier are required for Generic<br>HTTP and Generic Email exchanges.                                                                                                    |
|                                            | Wildcard characters are not permitted in the IP address.                                                                                                    |
| HL7 Batch Application ID                   | Identifies the trading partner based on the HL7 batch application ID.<br>BHS.3 and BHS.5 have the same definition as the corresponding field in<br>the MSH segment.                                                                                                    |
| HL7 Batch Application Universal ID         | Identifies the trading partner based on the HL7 batch application universal<br>ID.                                                                                                    |
| HL7 Batch Application Universal ID<br>Type | Identifies the trading partner based on the HL7 batch application universal<br>ID type.                                                                                                    |
| HL7 Batch Facility ID                      | Identifies the trading partner based on the HL7 batch facility ID.                                                                                                    |
| HL7 Batch Facility Universal ID            | Identifies the trading partner based on the HL7 batch facility universal ID.                                                                                                    |
| HL7 Batch Facility Universal ID Type       | Identifies the trading partner based on the HL7 batch facility universal ID<br>type.                                                                                                    |
| HL7 File Application ID                    | Identifies the trading partner based on the HL7 file application ID. FSH.3<br>and FSH.5 have the same definition as the corresponding field in the MSH<br>segment.                                                                                                    |
| HL7 File Application Universal ID          | Identifies the trading partner based on the HL7 file application universal<br>ID.                                                                                                    |

*Table 10–1 Identifier Types Defined in Oracle B2B*

| Name                                         | <b>Description</b>                                                                                                    |
|----------------------------------------------|----------------------------------------------------------------------------------------------------|
| HL7 File Application Universal ID<br>Type    | Identifies the trading partner based on the HL7 file application universal<br>ID type.                                                                                                    |
| HL7 File Facility ID                         | Identifies the trading partner based on the HL7 file facility ID. This field<br>further describes the sending/receiving application. The facility ID can<br>have an organizational entity, unit, product or vendor's identifier.                                                                                  |
| HL7 File Facility Universal ID               | Identifies the trading partner based on the HL7 file facility universal ID.                                                                                                    |
| HL7 File Facility Universal ID Type          | Identifies the trading partner based on the HL7 file facility universal ID<br>type.                                                                                                    |
| HL7 Message Application ID                   | Identifies the sending/receiving application.                                                                                                    |
| HL7 Message Application Universal<br>ID      | For outbound messages, this field is used to override the Message<br>Application Universal ID, which is MSH.3 for the sender and MSH.5 for<br>the receiver. For inbound messages, this field is used for lookup.                                                                                                  |
| HL7 Message Application Universal<br>ID Type | For outbound messages, this field is used to override the Message<br>Application Universal ID Type, which is MSH.3 for the sender and MSH.5<br>for the receiver. For inbound messages, this field is used for lookup.                                                                                             |
| HL7 Message Facility ID                      | Identifies the trading partner based on the HL7 message facility ID.                                                                                                    |
| HL7 Message Facility Universal ID            | For outbound messages, this field is used to override the Message Facility<br>Universal ID, which is MSH.4 for the sender and MSH.6 for the receiver.<br>For inbound messages, this field is used for lookup.                                                                                                    |
| HL7 Message Facility Universal ID<br>Type    | For outbound messages, this field is used to override Message Facility<br>Universal ID, which is MSH.4 for the sender and MSH.6 for the receiver.<br>For inbound messages, this field is used for lookup.                                                                                                    |
| <b>MLLP ID</b>                               | The TCP/IP Minimum Lower Layer Protocol (MLLP) is the standard for<br>HL7. The MLLP ID and the Name identifier are required for MLLP<br>exchanges.                                                                                                    |
| Name                                         | Identifies the trading partner by its name. The value for this type is<br>automatically supplied when you create or edit the trading partner name,<br>for example, Acme or GlobalChips. The Name identifier is required for<br>Generic File, Generic FTP, Generic SFTP, Generic AQ, and Generic JMS<br>exchanges. |
| ebMS Identifier                              | This type, OASIS ebXML Messaging Services (ebXML), specifies a secure<br>and reliable way to exchange messages using HTTP, HTTPS, SOAP,<br>XMLDsig, and XMLEncrypt. The ebMS Identifier and the Name identifier<br>are required for ebMS exchanges.                                                               |

*Table 10–1 (Cont.) Identifier Types Defined in Oracle B2B*

#### **10.2 Creating Custom Contact Information Types**

Oracle B2B provides a centralized location for trading partner contact information. After you create a type, you can add it to a trading partner's profile and change its value.

You can create any type of contact information. You may want to create types for contact names, email addresses, telephone and fax numbers, and so on. You can deleted unused types to further customize your B2B environment. A type that is used by a trading partner cannot be deleted.

#### **To create a contact information type:**

- **1.** Click the **Administration** link.
- **2.** Click the **Types** tab.
- **3.** In the **Contact Information** area, click **Add**.

**4.** Provide a name for the contact information type, an optional description, and click **Save**.

The string that you provide in the **Name** field is displayed in a list under the **Type** field on the **Partners** > **Profile** page.

See [Task 4, "Add Contact Information" on page 5-6](#page-95-0) for how to add the new type and a value to a trading partner's profile.

#### **10.3 Creating Custom Trading Partner Parameter Types**

Trading partner parameter types are string types. After you create a type, you can add it to a trading partner's profile and change its value.

#### **To create a trading partner parameter type and default value:**

- **1.** Click the **Administration** link.
- **2.** Click the **Types** tab.
- **3.** In the **Trading Partner Parameters** area, click **Add**.
- **4.** Provide the following information and click **Save**.
	- Name (required)
	- Default Value (optional)
	- Group Name (optional)
	- Display Name (optional; however, the value of Display Name, not Name, appears when you add this type to a trading partner profile)
	- Description (optional)

See [Task 5, "Add a Trading Partner Parameter and Value"](#page-95-1) [on page 5-6](#page-95-1) for how to add the new type and a value to a trading partner's profile.

There are no predefined trading partner parameter types. You may want to create a type named Country, for example. Then the value—a specific country code—can be configured for each trading partner. You can deleted unused types to further customize your B2B environment. A type that is used by a trading partner cannot be deleted.

## **11**

### **Batching Messages**

This chapter describes how to use the Oracle B2B interface to batch, schedule, and send outbound EDI X12 and EDI EDIFACT messages for outbound messages (Inbound messages to Oracle B2B are automatically debatched.)

The chapter contains the following topics:

- [Section 11.1, "Setting Up a Batch for EDI Messages"](#page-220-0)
- [Section 11.2, "Managing Batched Messages"](#page-226-0)

See the following for more information about EDI:

- [Section 8.1, "Using the Custom Document Protocol"](#page-157-0)
- [Section 8.2, "Using the EDI EDIFACT Document Protocol"](#page-170-0)
- [Section 8.3, "Using the EDI X12 Document Protocol"](#page-176-0)
- [Section 11.4, "Batching Custom Documents"](#page-227-0)

#### <span id="page-220-0"></span>**11.1 Setting Up a Batch for EDI Messages**

Batching is often used to group messages by document type; for example, you may want to send out a batch of purchase orders or a batch of invoices, to one or more trading partners. You can also batch multiple document types, sent to one or more trading partners.

When batching more than 1000 documents, where the payload size is greater than 30 KB, specific settings are required. See "Settings for Batching a Large Number of Documents" in *Oracle Fusion Middleware Performance Guide*.

[Figure 11–1](#page-221-0) shows where you set up a batch transmission of EDI messages.

#### <span id="page-221-0"></span>Figure 11-1 Scheduling a Batch

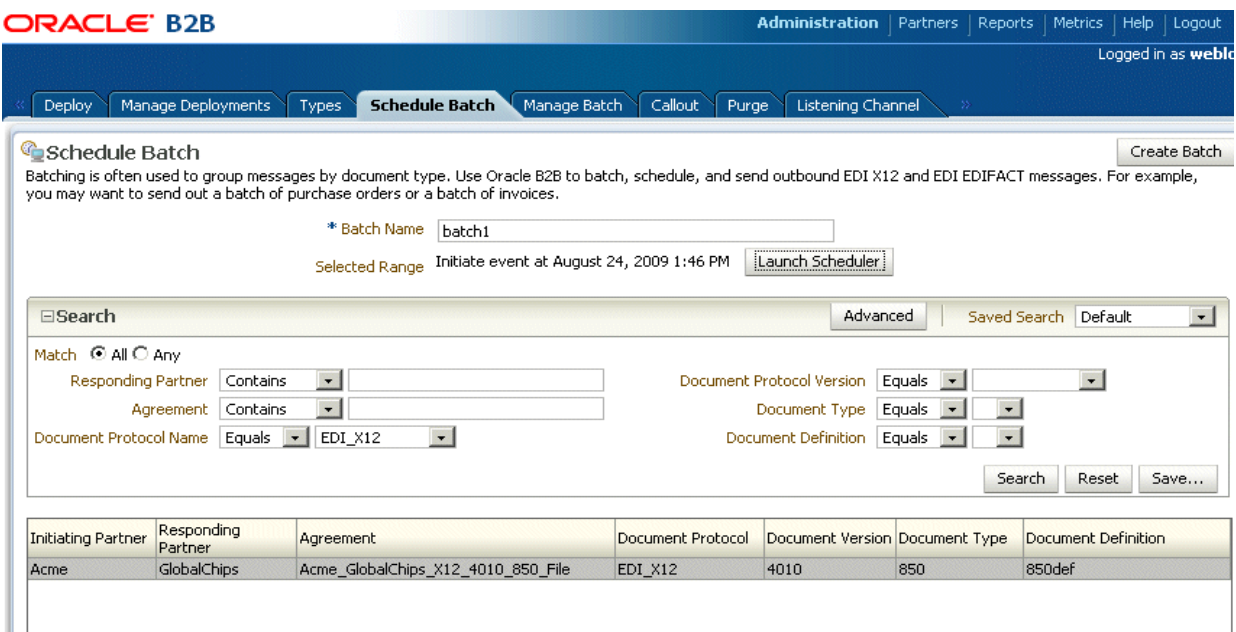

The image shows the following tabs on the Oracle B2B screen: Manage Deployments, Types, Import/Export, Schedule Batch, Manage Batch, Callout, and Purge. The Schedule Batch tab is selected. The first area of the tab shows the Batch Name field. Above the field is the Create Batch button and below the field is the Launch Scheduler button. The second area of the tab shows the following Search fields: Responding Partner, Agreement, Document Protocol Name, Document Protocol Version, Document Type, and Document Definition. At the top of the area is the Match radio button with the following options: All or Any. The third area of the tab shows the search results in a table with the following columns: Initiating Partner, Responding Partner, Agreement, Document Protocol, Document Version, and Document Type.

To set up a batch, do the following:

- Task 1, "Search for Agreements to Batch"
- Task 2, "Create the Batch"
- Task 3, "Schedule the Batch"

#### <span id="page-221-1"></span>Task 1 Search for Agreements to Batch

- **1.** Click the **Administration** link.
- **2.** Click the **Schedule Batch** tab under the **Batch** tab.
- 3. Use the search parameters described in Table 11-1 to identify which agreements you want to batch.

Use the document search parameters as follows: Select a document protocol name first to populate the list of document protocol versions; next select a document protocol version to populate the list of document types; and then select a document type to populate the list of document definitions.

<span id="page-222-2"></span>

| <b>Parameter</b>          | <b>Description</b>                                                                                                    |
|---------------------------|----------------------------------------------------------------------------------------------------|
| Match All or Any          | If you select All, then fields with values are matched using an<br>and condition. If you select Any, then fields with values are<br>matched using an or condition. |
| Responding Partner        | Select Starts With, Contains, Equals, or Ends With, and type the<br>appropriate portion of the name of the responding trading<br>partner.                          |
| Agreement                 | Select Starts With, Contains, Equals, or Ends With, and type the<br>appropriate portion of the name of the agreement.                                              |
| Document Protocol Name    | Select EDI EDIFACT or EDI X12.                                                                                                    |
| Document Protocol Version | Select a document protocol version that you previously created.                                                                                                    |
| Document Type             | Select a document type that you previously created.                                                                                                    |
| Document Definition       | Select a document definition that you previously created.                                                                                                    |

*Table 11–1 Search Parameters for Creating a Batch*

**4.** Click **Search**.

Active, deployed agreements (outbound) that meet your search criteria are displayed.

**5.** Go to [Task 2, "Create the Batch".](#page-222-0)

#### <span id="page-222-0"></span>**Task 2 Create the Batch**

- **1.** Enter a unique name for the batch.
- **2.** Select the agreements you want to batch.
- **3.** Click **Create Batch**.
- **4.** Go to [Task 3, "Schedule the Batch"](#page-222-1).

#### <span id="page-222-1"></span>**Task 3 Schedule the Batch**

- **1.** Click **Launch Scheduler.**
- **2.** Select the **Non-Repeating Event** tab or the **Repeating Event** tab.
- **3.** For a nonrepeating event, do one of the following:
	- Enter the date in the format shown in the Scheduler dialog and click **OK**.
	- Or, click the **Calendar** button, specify a date and time, and click **OK**.

For a repeating event (see [Figure 11–2](#page-223-0)), enter details on the interval to trigger the event by specifying the minutes, hour, month, year, and date details. Then click **OK**.

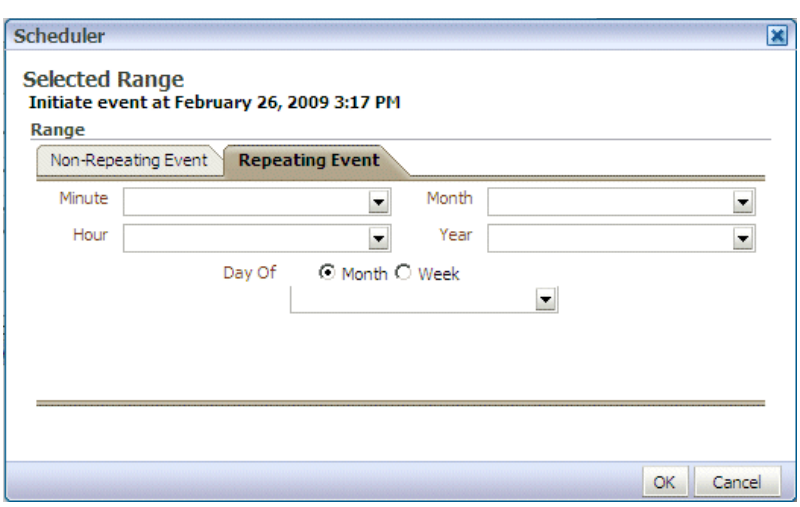

<span id="page-223-0"></span>*Figure 11–2 Scheduling the Batch*

The image shows the Scheduler dialog box showing the following tabs: Non-Repeating Event and Repeating Event. The Repeating Event tab is selected. The tab shows the following drop-down lists: Minute, Hour, Month, Year, and Day of Month or Day of Week.

\*\*\*\*\*\*\*\*\*\*\*\*\*\*\*\*\*\*\*\*\*\*\*\*\*\*\*\*\*\*\*\*\*\*\*\*\*\*\*\*\*\*\*\*\*\*\*\*\*\*\*\*\*\*\*\*\*\*\*\*\*\*\*\*\*\*\*\*\*\*\*\*\*\*\*\*\*\*\*\*\*\*\*\*\*\*\*\*\*\*\*\*\*\*\*

You can see the batches you create on the **Manage Batch** tab.

**Note:** If *any* one of the documents in a batch has the validation flag set to "on", the whole batch is validated.

#### **11.1.1 Creating a Batch Based on Max Count and Max Size**

This feature allows you to batch outbound EDI messages based on "Allowed Number Of Transactions" (Max Count) in batched messages or the "Allowed Size" (Max Size) of batched messages.

To batch messages based on Max Count and Max Size, do the following:

- **1.** [Task 1, "Search for Agreements to Batch"](#page-221-1) in [Setting Up a Batch for EDI Messages.](#page-220-0)
- **2.** Create the batch:
	- **a.** Enter a unique name for the batch in the **Batch Name** field.
	- **b.** Select the agreements you want to batch based on "Search for Agreements to [Batch"](#page-221-1).
	- **c.** In the case of creating Batch based on "Number Of Transactions" or "Maximum Size", **Schedule Range** is optional. However, you can click **Launch Scheduler** to schedule an event (Non-Repeating or Repeating) as specified in [Task 3, "Schedule the Batch"](#page-222-1).
	- **d.** Enter a value for the size of outbound payload in KBs in the **Max Size (KB)** field if you want batching to occur based on size of the outbound EDI messages.
	- **e.** Enter a value in the **Max Count** field if you want batching to occur based on the number of transaction of outbound EDI messages.
	- **f.** Click **Create Batch**.

#### **11.1.2 Understanding Batching Based on Batch Setup**

For performance improvements there is a change introduced in 121.3.0 B2B Batching; a Batch monitoring thread has been added to the engine. This thread (by default) sleeps for 1 minute and when it wakes, it looks for pending messages to be batched and then processes these to find if count or size criteria are met. The tread sleep time is controlled by the property b2b.batchMonitorSleepInterval.

Note that the size referred to in this discussion is the xml payload size.

This change also introduces a new option b2b.batchMonitorStragglerTimeLag, (specified in minutes) for forcing batch processing to occur despite count and size not matching for a certain specified time limit.

For example, if the time lag is set to 60 minutes, count as 50 and size as 10Mb, then when the batch monitor thread wakes up and finds that the first message in pending messages table has crossed the one hour wait period, it forces a batch to be created even if the size and count criteria have not been met.

This feature uses two properties, b2b.batchMonitorStragglerTimeLag and b2b.batchMonitorStragglerBatchName.

Further details on their functionality can be seen in the Section E.1 Properties To Set in Fusion Middleware Control, Table E-1 Oracle B2B Properties in Oracle Enterprise Manager Fusion Middleware Control

The following are the different cases of batching based on batch setup:

**Case 1:** When creating the batch, only **Max Count** is specified: Batching occurs in based on the specified number of transactions.

For example, if you specify Max Count as 4, when you enqueue four outbound EDI messages, a batched message having four transactions is created when the Batch monitoring thread wakes up from sleep. In case you enqueue less than four messages, the messages will not get batched. In case you enqueue more than four messages (less than 8), then it will batch 4 messages and the remaining will be kept in the pending table.

■ **Case 2:** When creating the batch, only **Max Size (KB)** is specified: Batching occurs based on the size of the messages to be batched including the size of last message.

For example, if you specify Max Size as 4 KB, when you enqueue four outbound EDI messages of 1 KB each, a batched message of 4KB size is created when the Batch monitoring thread wakes up from sleep. In case you enqueue messages such that the size criteria is not met, then messages will not get batched. In case you enqueue messages that add to more than 4 KB, say 6 msgs, then also only 4 messages will be batched and the remaining 2 messages will be kept in the pending table.

- **Case 3:** When creating the batch, both **Max Count** and **Max Size** are specified: Batching occurs based on whichever criteria is met first.
- **Case 4:** When creating the batch, you also schedule an event for the batch (using **Launch Scheduler**) along with **Max Count** and **Max Size**, messages are batched in the sequence of Case1, Case 2, and Case 3. However when the Timer Event occurs, it batches all the messages available for batching at that point in time (irrespective of the values provided for **Max Count** and **Max Size**.)
- **Case 5:** When creating the batch, only Max Count is specified and "b2b.batchMonitorStragglerTimeLag" and "b2b.batchMonitorStragglerBatchName" are set for the Batch:

**Condition 5.1**: The Time lag has not exceeded, but the max count exceeds

For example, if you specify Max Count as 4, and time lag as 10 minutes, when you enqueue four outbound EDI messages, a batched message having four transactions is created when the Batch monitoring thread wakes up from sleep. In case you enqueue less than four messages, the messages will not get batched (time lag has not exceeded). In case you enqueue more than four messages (less than 8), then it will batch 4 messages and the remaining will be kept in the pending table.

**Condition 5.2**: Time lag has exceeded, max count does not exceed

For example, if you specify Max Count as 4, and time lag as 10 minutes, when you enqueue three outbound EDI messages, a batched message having three transactions is created when the Batch monitoring thread wakes up from sleep and finds that the first message in the pending list has exceeded the 10 minute time lag criteria.

**Condition 5.3:** Time lag has exceeded, max count exceeds

For example, if you specify Max Count as 4, and time lag as 10 minutes, when you enqueue 10 outbound EDI messages in such a manner that when the Batch monitoring thread wakes up from sleep and finds that the first message in the pending list has exceeded the 10 minute time lag criteria, two batched messages having 4 transactions each and another with just 2 transactions are created.

**Case 6:** When creating the batch, only Max Size (KB) is specified and "b2b.batchMonitorStragglerTimeLag" and "b2b.batchMonitorStragglerBatchName" are set for the Batch:

**Condition 6.1:** Time lag has not exceeded, max size exceeds

For example, if you specify Max Size as 4 KB, and time lag as 10 minutes, when you enqueue four outbound EDI messages of 1 KB each, a batched message of 4KB size is created when the Batch monitoring thread wakes up from sleep. In case you enqueue messages such that the size criteria is not met, then messages will not get batched (time lag has not exceeded). If you enqueue messages that add to more than 4 KB, say 6 messages, only 4 messages are batched and the remaining 2 messages are kept in the pending table.

**Condition 6.2:** Time lag has exceeded, max size does not exceed

For example, if you specify Max Size as 4 KB, and time lag as 10 minutes, when you enqueue three outbound EDI messages, a batched message having three transactions is created when the Batch monitoring thread wakes up from sleep and finds that the first message in the pending list has exceeded the 10 minute time lag criteria.

**Condition 6.3:** Time lag has exceeded, max size exceeds

For example, if you specify Max Size as 4 KB, and time lag as 10 minutes, when you enqueue 10 outbound EDI messages in such a manner that when the Batch monitoring thread wakes up from sleep and finds that the first message in the pending list has exceeded the 10 minute time lag criteria, two batched message having 4 transactions each and another with just 2 transactions are created.

**Case 7:** When creating the batch, both Max Count and Max Size are specified and b2b.batchMonitorStragglerTimeLag and b2b.batchMonitorStragglerBatchName are set for the Batch.

When the batch monitor sleep thread wakes up, the criteria that is met first will trigger a batch to be created.

When lag has exceeded, batches are grouped/limited to the number based on count or size criteria if the size is found to be exceeding specified limits and, additionally, the pending set of remainder messages are batched.

**Note:** Batching messages based on Max Count and Max Size works following the assumptions:

- Enqueued Outbound EDI Payload (XML) has only one transaction.
- The size of enqueued Outbound EDI Payload (XML) is considered for the batching criteria.

#### <span id="page-226-0"></span>**11.2 Managing Batched Messages**

[Figure 11–3](#page-226-1) shows where you can search for batches that you previously created, view details of a batch, and disable, update, or delete a batch.

<span id="page-226-1"></span>*Figure 11–3 Managing Batched EDI Messages*

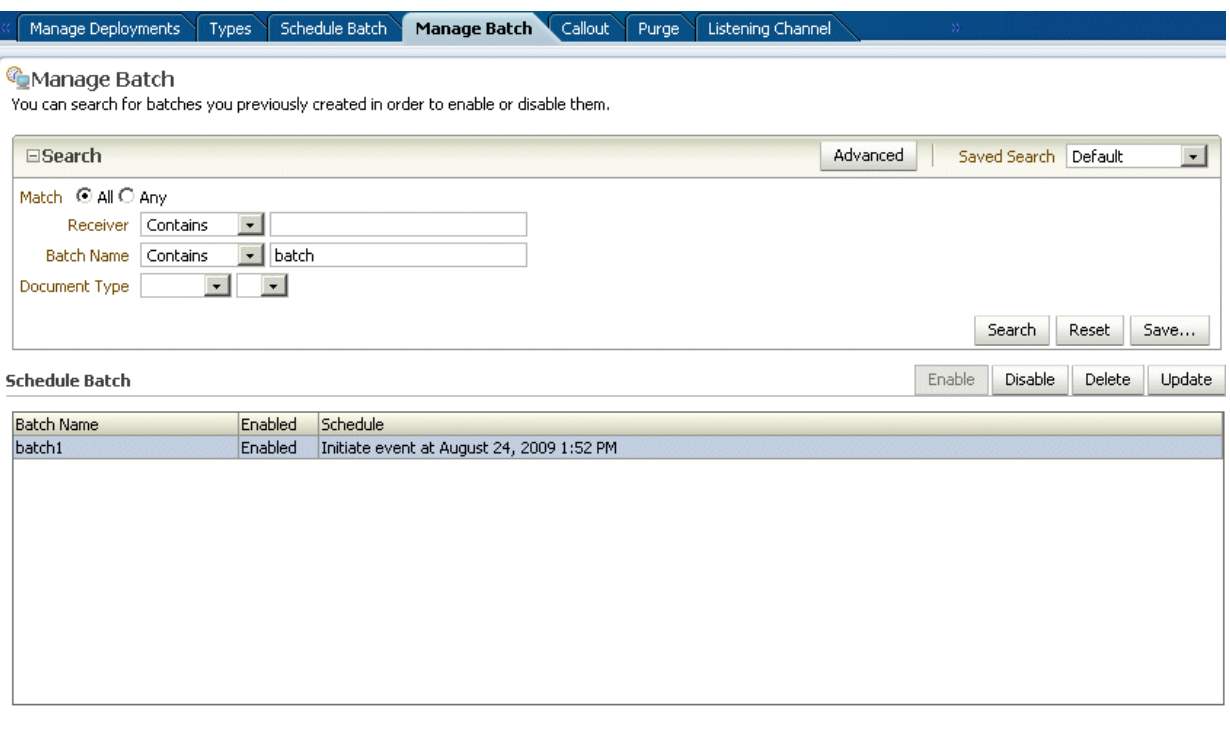

#### **Details of batch1**

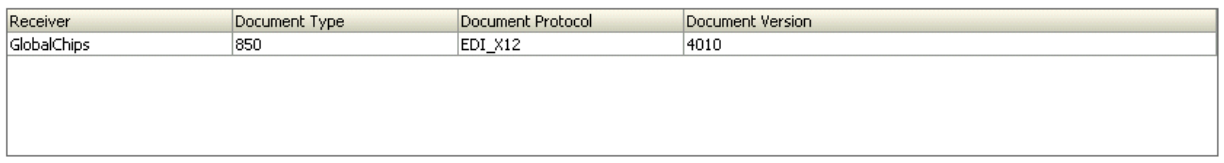

The image shows the following tabs on the Oracle B2B screen: Deploy, Manage Deployments, Types, Import/Export, Schedule Batch, Manage Batch, Callout, Purge, Listening Channel, and Configuration. The Manage Batch tab is selected. The first area of the tab shows the following Search fields: Receiver, Batch Name, and Document Type. At the top of the area is the Match radio button with the following options: All

or Any. Above the fields are the Advanced button and the Saved Search drop-down list. Below the fields are the Search, Reset, and Save buttons. The second area of the tab shows the search results in a table with the following columns: Batch Name, Enabled, and Schedule. Above and to the right of the table are the Enable, Disable, Delete, and Update buttons. The third area of the tab shows details of the selected batch in a table with the following columns: Receiver, Document Type, Document Protocol, and Document Version.

\*\*\*\*\*\*\*\*\*\*\*\*\*\*\*\*\*\*\*\*\*\*\*\*\*\*\*\*\*\*\*\*\*\*\*\*\*\*\*\*\*\*\*\*\*\*\*\*\*\*\*\*\*\*\*\*\*\*\*\*\*\*\*\*\*\*\*\*\*\*\*\*\*\*\*\*\*\*\*\*\*\*\*\*\*\*\*\*\*\*\*\*\*\*\*

For the **Update** batch action, only the documents definitions selected can be updated. Ensure that you reselect all the documents that are to be part of the batch and not just the new ones.

In some cases, B2B may not pick up the batched messages when you update the batching schedule. If you see that batched messages are not being picked up, delete the batch and create a new batch schedule with the same name as the previous batch. The same name must be used so that B2B picks up the previous messages in WAIT\_BATCH status.

#### **11.3 Support for Sequencing Inbound Batched Messages**

Oracle B2B provides support for sequencing of inbound batched messages.

When Oracle B2B receives a batched message:

- **1.** Oracle B2B makes only one entry in the Sequence Manager table, and the state of the message in the Sequence Manager table is set to PROCESSING.
- **2.** While de-batching, the messages are inserted into the Business Message table as well as the B2B\_PENDING\_MESSAGE table with the Sequence Number of the messages stored in an attribute column (Attribute4) of the B2B\_PENDING\_MESSAGE table.
- **3.** after the last message of a batch is processed by Oracle B2B, it changes the state of the Sequenced Message to PROCESSED, and indicates the message as a batch message by marking the messageID as BATCH\_MESSAGE.
- **4.** After dispatching a message from a batch, Oracle B2B changes the state of the Business Message to MSG\_COMPLETE and deletes the corresponding entry in the B2B\_PENDING\_MESSAGE table. If the Oracle B2B stops working in the middle of batch processing, on recovery, Oracle B2B sends only the messages that are present in the B2B\_PENDING\_MESSAGE table.

**Note:** The limitation of this approach is that the batch delivery does not resume until the complete batch is processed by Oracle B2B.

**Note:** Batching with sequencing is supported at the inbound side only.

#### <span id="page-227-0"></span>**11.4 Batching Custom Documents**

Custom documents can be used to leverage the batching feature to batch the outgoing custom documents. The batch can be triggered based on:

Note: To enable batching of custom documents, you must set the EM property b2b.batchCustoDocument to true

- Time To trigger the batch at a scheduled time
- Count To trigger when the number of messages received matched the configured count
- Size To trigger when the size of total number of messages reach the configured one

Figure 11-4 Scheduling a Batch for Custom Documents

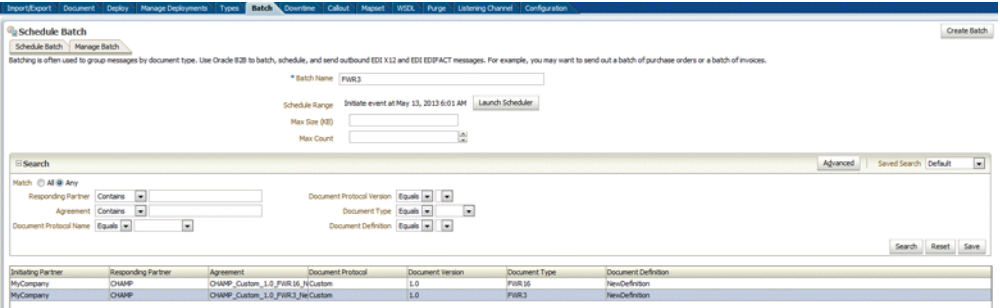

The image shows the following tabs on the Oracle B2B screen: Manage Deployments, Types, Import/Export, Schedule Batch, Manage Batch, Callout, and Purge. The Schedule Batch tab is selected. The first area of the tab shows the Batch Name field. Above the field is the Create Batch button and below the field is the Launch Scheduler button. The second area of the tab shows the following Search fields: Responding Partner, Agreement, Document Protocol Name, Document Protocol Version, Document Type, and Document Definition. At the top of the area is the Match radio button with the following options: All or Any. The third area of the tab shows the search results in a table with the following columns: Initiating Partner, Responding Partner, Agreement, Document Protocol, Document Version, and Document Type

The messages that are batched together are separated by a configurable delimiter. This is configured as part of trading partner parameter. In order to achieve this, set the trading partner parameter name in Administration -> types. The parameter name is: CustomMsgSplitter

The value for the custom message splitter can be configured in profile screen, see Figure 11-5.

<span id="page-229-0"></span>Figure 11-5 Identifier types Details

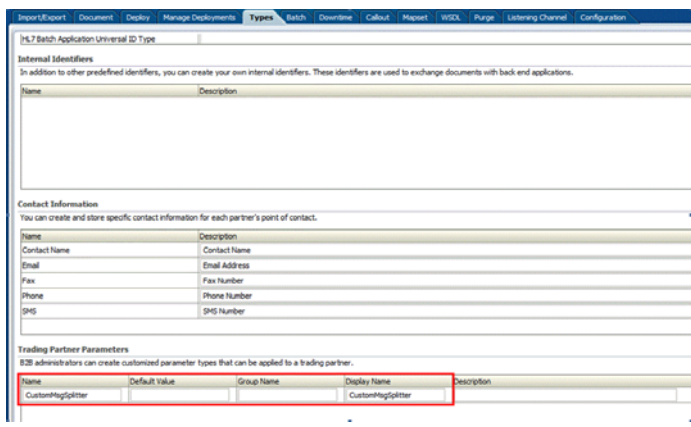

This image shows Identifiers, Internal Identifiers, Contact Information and Trading Partner Parameters areas.

The same delimiter is used for inbound as well as outbound functions. This can be retrieved using the public API for trading partner parameters.

You can also arrive at the delimiter by providing the delimiter for a specific document of a particular trading partner. The delimiter provided in Figure 11-6 is available as part of the callout argument.

<span id="page-229-1"></span>Figure 11-6 Documents Specific to a Trading Partner Details

| <b>Documents</b>                                                                                                    |  |                          |                                                                                                    |  |
|----------------------------------------------------------------------------------------------------|--|--------------------------|----------------------------------------------------------------------------------------------------|--|
| Definitions                                                                                                    |  | Sender                   | Receiver                                                                                                    |  |
| Custom-1.0 FWR 16-NewDefinition                                                                                                |  | V                        | $\overline{\mathbf{v}}$                                                                                                    |  |
| Custom-1.0 FWR3 NewDefinition                                                                                                  |  | $\overline{\mathcal{L}}$ | $\overline{\mathcal{L}}$                                                                                                    |  |
| Custom-NewVersion-NewDocumentType-NewDefinition                                                                                |  | $\overline{\mathbf{v}}$  | $\overline{\mathbf{v}}$                                                                                                    |  |
|                                                                                                    |  |                          |                                                                                                    |  |
|                                                                                                    |  |                          |                                                                                                    |  |
|                                                                                                    |  |                          |                                                                                                    |  |
|                                                                                                    |  |                          | The splitter parameter for a custom document. This can be used                                                                              |  |
| <b>Document Details</b><br>V Override Version Param   Override DocType Param<br>Version Cocument Type   Definitions<br>Generic |  |                          | in conjuction with document calout and normal flow. Incase of<br>normal flow, this will be applied on flat file and split based on<br>that. |  |

This image shows Documents, Documents Details specific to trading partner. 

### **Scheduling Trading Partner Downtime**

This chapter describes how to schedule Trading Partner downtime, which allows Trading Partners to notify each other about downtime and to delay message delivery during downtime.

In a competitive B2B world with high volume message flow, it is not possible to compromise on the processing capability of the B2B infrastructure, thereby creating the need of scheduling Trading Partner downtime. This results in processing the messages, even during trading partner's downtime, from the sender's perspective, and managing the maintenance or load of the recipient.

This chapter contains the following topics:

- [Section 12.1, "Introduction to Scheduling Trading Partner Downtime"](#page-230-0)
- [Section 12.2, "Scheduling Trading Partner Downtime"](#page-231-0)
- [Section 12.3, "Deleting Scheduled Downtime"](#page-232-0)
- [Section 12.4, "Extending Trading Partner Downtime"](#page-233-0)

#### <span id="page-230-0"></span>**12.1 Introduction to Scheduling Trading Partner Downtime**

Various Trading Partners schedule their downtimes for different reasons and notify their partners about the downtime.

Scheduling the trading partner downtime in Oracle B2B ensures that messages are not delivered during the downtime period, yet are processed by Oracle B2B such that the messages are ready for delivery when the Trading Partner becomes available after downtime.

Trading Partner Downtime can be scheduled using a command line utility. See [Section 20.15, "Scheduling Trading Partner Downtime"](#page-328-0) for more information.

It is not possible to reduce the length of scheduled downtime using either the console or the command line utility. To interrupt a scheduled downtime, or end an open-ended downtime, you can delete the schedule. See [Section 12.3](#page-232-0) for information.

At present the functionality to extend the time of a schedule using the console is not available. To extend the length of a scheduled downtime use the command line utility. See [Section 12.4](#page-233-0) for an explanation of the options.

#### <span id="page-231-0"></span>12.2 Scheduling Trading Partner Downtime

**Note:** As a pre-requisite, it is required to enable the dispatcher in Oracle B2B. The number of dispatchers depends on the load and configuration of the system. The Outbound Dispatcher Count should be at least 1.

For more information, refer to Chapter 17, "Configuring B2B System Parameters."

To schedule downtime:

**1.** Click the **Administration** link, and select the **Downtime** tab.

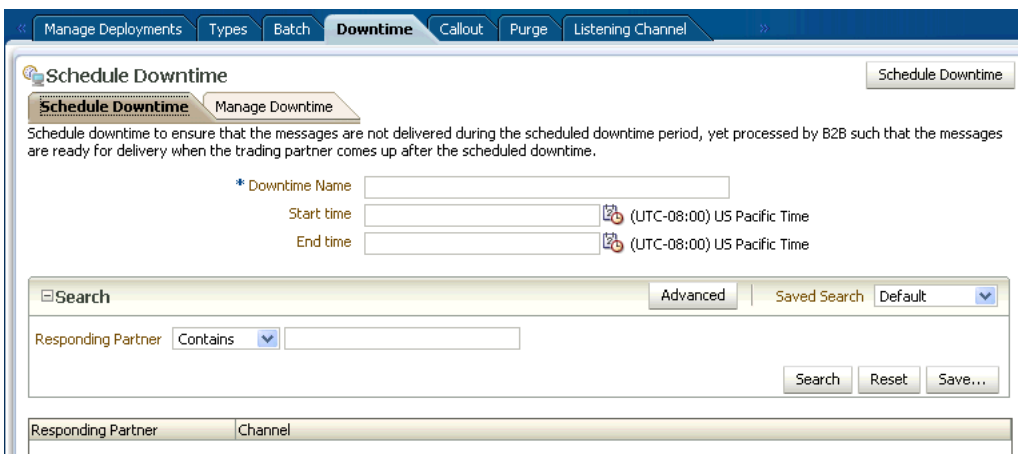

The image shows the following tabs on the Oracle B2B screen: Manage Deployments, Types, Batch, Downtime, Callout, Purge, Listening Channel. The Downtime tab is selected. The Downtime tab contains two subtabs: Schedule Downtime and Manage Downtime, and the Schedule Downtime tab is selected.

The first area of the Schedule Downtime tab shows the Downtime Name field, followed by the Schedule Downtime Start Time and End Time fields which are controlled with calendar selection buttons to select date and time values. Above these fields is the Schedule Downtime button.

The middle area of the tab shows the Responding Partner Search field. The bottom area of the tab displays the search results in a table with the following columns: Responding Partner and Channel.

- With the Schedule Downtime subtab selected, enter a name in Downtime Name  $2.$ field.
- **3.** Select the dates and times between which the downtime interval is desired in the **Start Time and End Time fields.**

You can start the downtime immediately by selecting an end time only, configured in the **End Time** field. The downtime starts immediately upon creation until the end time.

You can configure an open-ended downtime by selecting a start time only, configured in the Start Time field. The End Time field is left empty. The open-ended downtime is stopped by deleting the schedule.

4. Select an entry in the Responding Partner-Channel table and click Schedule Downtime.

#### <span id="page-232-0"></span>**12.3 Deleting Scheduled Downtime**

To interrupt a scheduled downtime, or end an open-ended downtime, you can delete the schedule.

To delete a scheduled downtime:

- Click the Administration link, and select the Downtime tab. 1.
- 2. With the **Manage Downtime** subtab selected, search for the schedule using the Downtime Name and/or Responding Partner.

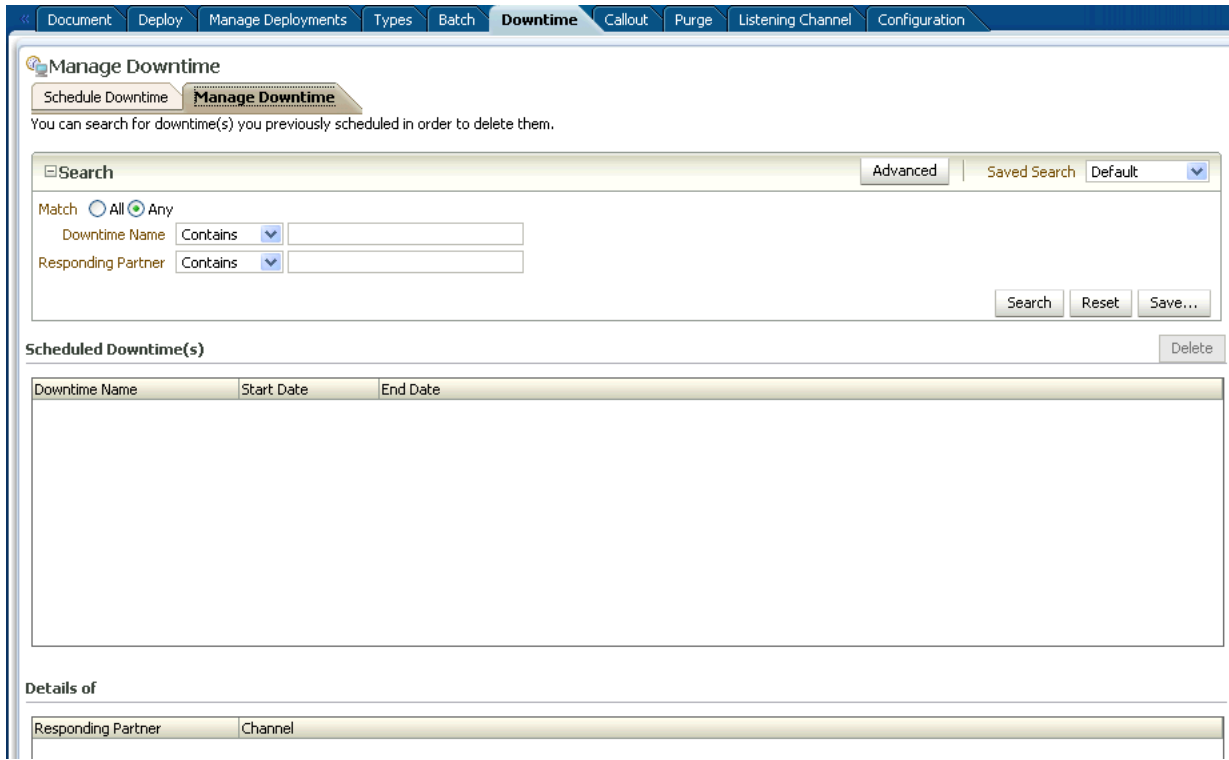

The image shows the following tabs on the Oracle B2B screen: Document, Deploy, Manage Deployments, Types, Batch, Downtime, Callout, Purge, Listening Channel, and Configuration. The Downtime tab is selected. The Downtime tab contains two subtabs: Schedule Downtime and Manage Downtime, and the Manage Downtime tab is selected.

The top area of the Manage Downtime subtab shows the Search field, Responding Partner. At the top of the area is the Match radio button with the following options: All or Any.

The middle area of the tab displays the search results in a table with the following columns: Downtime Name, Start Date and End Date. The bottom area of the tab displays the Responding Partner and Channel of the Downtime schedule selected in the Scheduled Downtime area.

Select the result in the Scheduled Downtime(s) list and click Delete.  $\mathbf{R}$ 

#### <span id="page-233-0"></span>**12.4 Extending Trading Partner Downtime**

The following options enable you to alter an existing schedule.

#### **12.4.1 Overlapping Schedules**

Overlap is allowed using different schedule names. Overlap is not allowed with the same schedule name.

Consider a schedule X between 4:00 AM to 6:00 AM. It is possible to create a new schedule Y with start time 5:00 AM to end time 7:00 AM. This makes the effective schedule from 4:00 AM to 7:00 AM.

#### **12.4.2 Using the Extend Option**

By default an error is thrown while extending an earlier created schedule. User can extend the schedule using the command line option -Dextend.

Consider a schedule X between 4:00 AM to 6:00 AM, it is possible to extend it by creating a new schedule X with option -Dextend=true between 6:00 AM to 8:00 AM. This makes the effective schedule from 4:00 AM to 8:00 AM.

See [Section 20.15, "Scheduling Trading Partner Downtime"](#page-328-0) for information and examples about using the command line options.

# **13**

## **Managing Callouts**

This chapter describes how to create and use Java callouts, which transform the formats of messages exchanged between the host and remote trading partners. You can use callouts to invoke an XSLT style sheet, and any Java program in general.

This chapter contains the following topics:

- [Section 13.1, "Introduction to Callouts"](#page-234-0)
- [Section 13.2, "Creating a Callout"](#page-239-0)
- [Section 13.3, "Including a Callout in an Agreement"](#page-242-0)
- [Section 13.4, "Implementing a Callout"](#page-244-0)
- [Section 13.5, "Callout Logging"](#page-246-0)

#### <span id="page-234-0"></span>**13.1 Introduction to Callouts**

Callouts are used in environments in which a host trading partner application does not use the same message format as the remote trading partner. For example, a remote trading partner sends a RosettaNet XML-formatted purchase order request to a host trading partner, as shown in [Figure 13–1](#page-235-0).

<span id="page-235-0"></span>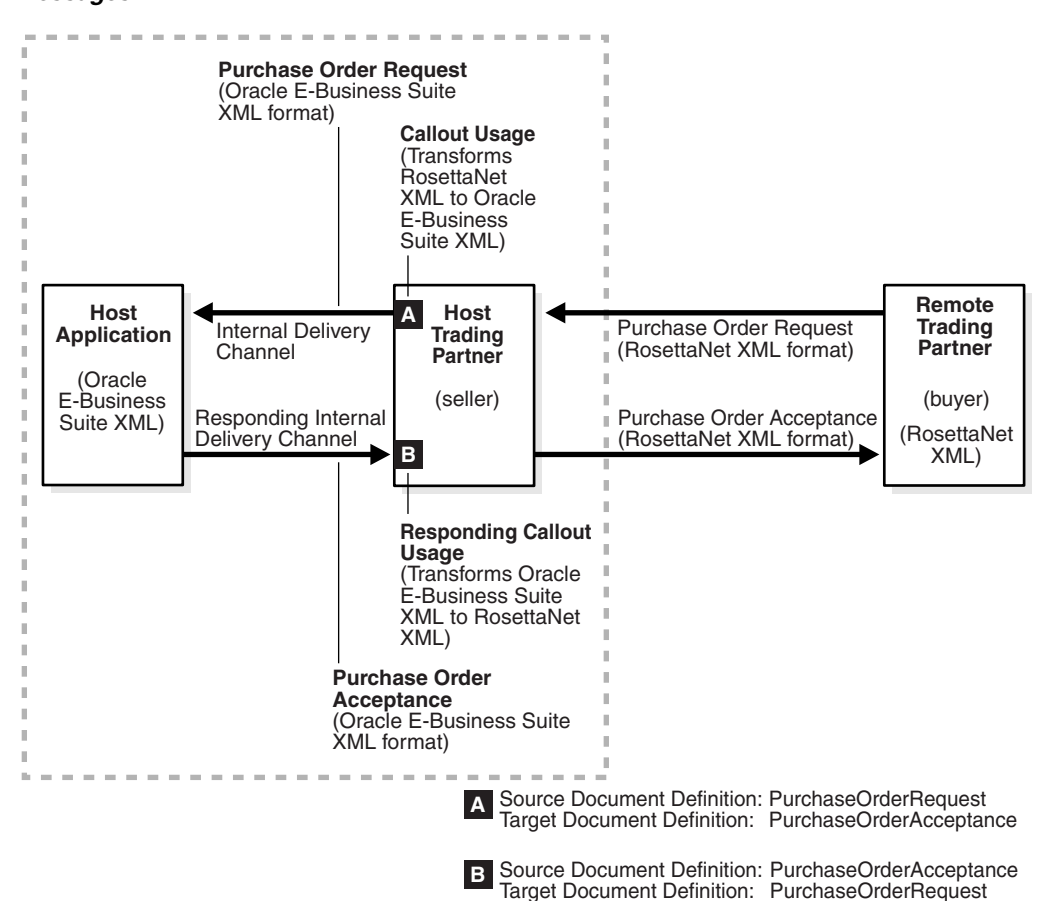

*Figure 13–1 A Purchase Order Example: Using Callouts for Differently Formatted XML Messages*

The image shows a box on the far right labeled Remote Trading Partner (buyer) (RosettaNet XML). There are two arrows on the left side of this box. The top arrow labeled Purchase Order Request (RosettaNet XML format) points out to the left to a box labeled Host Trading Partner (seller). The bottom arrow labeled Purchase Order Acceptance (RosettaNet XML format) points from the box labeled Host Trading Partner (seller) into the box labeled Remote Trading Partner (buyer) (RosettaNet XML).

The box labeled Host Trading Partner (seller) has a smaller box inside in the upper left that is labeled A and a smaller box inside in the lower left that is labeled B. An arrow labeled Callout Usage (Transforms RosettaNet XML to Oracle E-Business Suite XML) points down to the box labeled A. An arrow labeled Responding Callout Usage (Transforms Oracle E-Business Suite XML to RosettaNet XML) points up to the box labeled B.

There are two arrows on the left side of box labeled Host Trading Partner (seller). The top arrow labeled Purchase Order Request (Oracle E-Business Suite XML format) points out to the left to a box labeled Host Application (Oracle E-Business Suite XML). This top arrow is also labeled Internal Delivery Channel. The bottom arrow labeled Purchase Order Acceptance (Oracle E-Business Suite XML format) points from the box labeled Host Application (Oracle E-Business Suite XML) into the box labeled Host Trading Partner (seller). This bottom arrow is also labeled Responding Internal Delivery Channel.

The Host Application (Oracle E-Business Suite XML) box and the Host Trading Partner (seller) box are inside a larger dashed box.

Below the illustration is a key with two letters: A and B. The key letter A (which denotes the smaller upper left box inside the Host Trading Partner (seller) box) says Source Document Definition: PurchaseOrderRequest and Target Document Definition: PurchaseOrderAcceptance.

The key letter B (which denotes the smaller lower left box inside the Host Trading Partner (seller) box) says Source Document Definition: PurchaseOrderAcceptance and Target Document Definition: PurchaseOrderRequest.

\*\*\*\*\*\*\*\*\*\*\*\*\*\*\*\*\*\*\*\*\*\*\*\*\*\*\*\*\*\*\*\*\*\*\*\*\*\*\*\*\*\*\*\*\*\*\*\*\*\*\*\*\*\*\*\*\*\*\*\*\*\*\*\*\*\*\*\*\*\*\*\*\*\*\*\*\*\*\*\*\*\*\*\*\*\*\*\*\*\*\*\*\*\*\*

In this example, the host application of the host trading partner is an Oracle E-Business Suite application that does not use RosettaNet XML-formatted messages. To enable communication between these two different formats, you create two callouts, as follows:

- One callout, callout\_inbound, for example, transforms the RosettaNet XML-formatted purchase order request into an Oracle E-Business Suite XML format understood by the Oracle E-Business Suite application. The Oracle E-Business Suite application, in turn, responds to the request message with a purchase order acceptance message in Oracle E-Business Suite XML format.
- The other callout, callout outbound, for example, transforms the Oracle E-Business Suite XML format back into a RosettaNet XML-formatted message for the remote trading partner.

These two callouts are then associated with the two agreements created for this exchange, as follows:

- Include callout\_outbound in the agreement for the outbound message, that is, the agreement for the initiating purchase order request.
- Include callout\_inbound in the agreement for the inbound message, that is, the agreement for the responding purchase order acceptance.

Because a document definition is a component of an agreement, a callout is associated with a specific document definition.

This purchase order example depicts a simple association of one callout to one agreement. In reality, however, the same callout can be included in many different agreements by changing the value of one or more callout parameters. See [Figure 13–4](#page-240-0) for where you add parameters and see [Table 13–2](#page-242-1) for a list of parameter attributes.

#### **13.1.1 Transport Callouts**

Another type of callout is the transport callout, which is associated with a channel. For the inbound message, B2B invokes the transport callout immediately after it receives a message from the transport. For the outbound message, B2B invokes the transport callout immediately before it sends a message to the transport. Transport callouts can be selected in the channel configuration, as shown in [Figure 13–2](#page-237-0), and can be used with any protocol.

#### <span id="page-237-0"></span>*Figure 13–2 Transport Callouts*

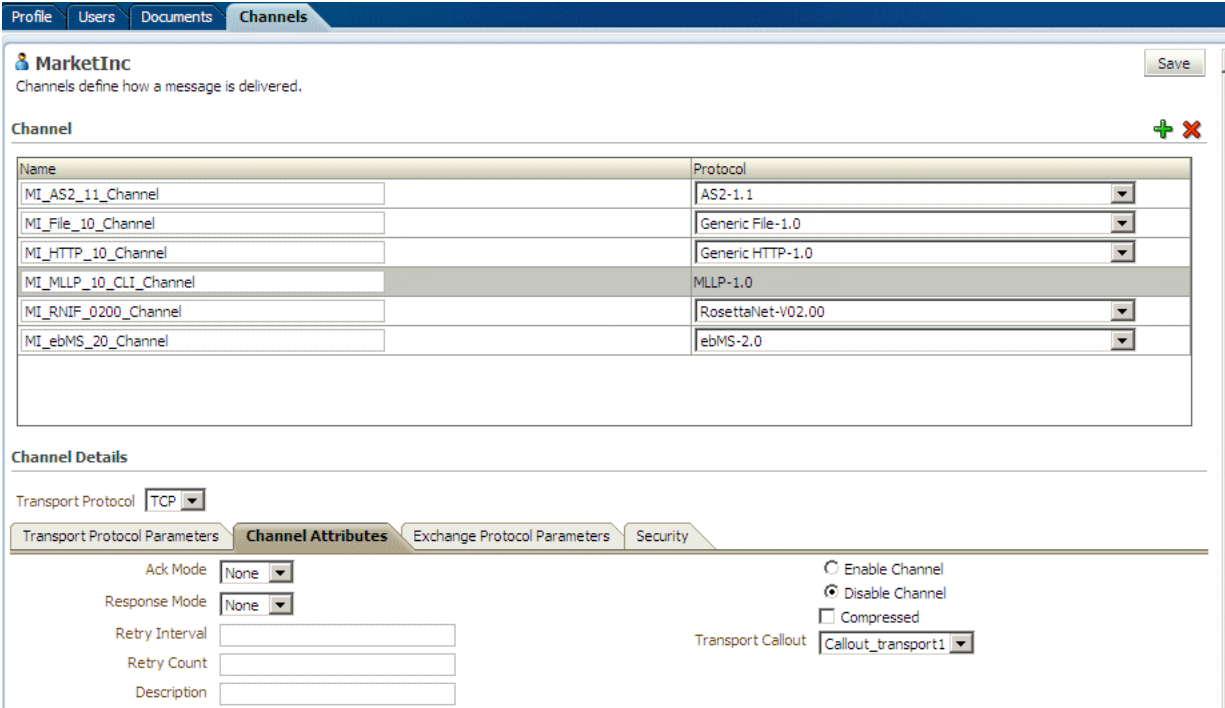

The image shows that Callout\_transport1 is selected from the Transport Callout list. This field is on the Channel Attributes tab. Any protocol can be selected.

\*\*\*\*\*\*\*\*\*\*\*\*\*\*\*\*\*\*\*\*\*\*\*\*\*\*\*\*\*\*\*\*\*\*\*\*\*\*\*\*\*\*\*\*\*\*\*\*\*\*\*\*\*\*\*\*\*\*\*\*\*\*\*\*\*\*\*\*\*\*\*\*\*\*\*\*\*\*\*\*\*\*\*\*\*\*\*\*\*\*\*\*\*\*\*

You can use transport callouts to extract custom headers for inbound and outbound messages using the MLLP protocol. [Example 13–1](#page-237-1) shows how to set and get the CUSTOM\_HEADER property in the callout.

#### <span id="page-237-1"></span>*Example 13–1 Setting and Getting the CUSTOM\_HEADER Property*

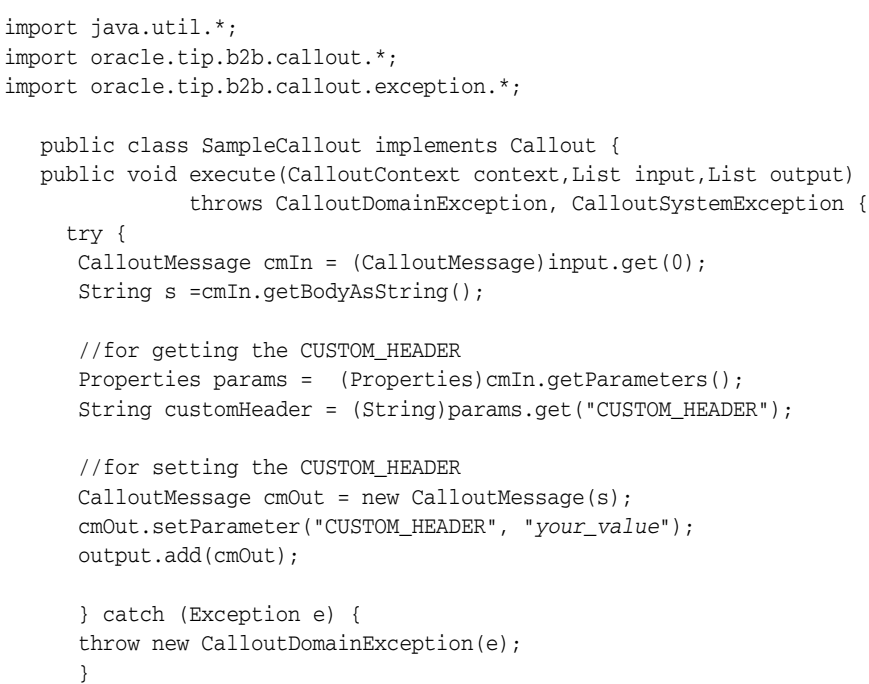

 } }

See [Section 5.5.2.4, "Using a Transport Callout to Extract Custom Headers,"](#page-126-0) for more information.

Transport callouts are created like other callouts, from the **Callout** tab, as described in [Section 13.2, "Creating a Callout."](#page-239-0) Although a transport callout is not added to an agreement, all transport callouts appear in the **Callouts** list on the **Agreement** tab; therefore, it is available for selection. To avoid confusion, when you create a transport callout, provide a name that indicates its type so that you do not select it from the **Callouts** list on the **Agreement** tab.

#### **13.1.1.1 Transport callout for HTTP protocol**

This option enables the users to trigger the callout for the messages received using HTTP channel as well. This is enabled by EM property b2b.HTTPTransportCalloutName =<name of callout>

B2B receives the message in different URL http://<host>:<port>/b2b/calloutReceiver

With this, the callout triggers only when the message is received in this URL and EM property is configured for a valid callout.

#### **13.1.2 Creating a Callout Library JAR File**

If the callout JAR file provided with Oracle B2B is not sufficient for your needs, you can create your own callout JAR file outside of Oracle B2B, following the standards described in the *Oracle Fusion Middleware B2B Callout Java API Reference*. Use the **Configuration** tab of the **Administration** link to specify the directory location of this external JAR file. It is recommended that you create an external JAR file for your callouts; do not bundle your callouts with b2b.jar.

> **Note:** MySampleCallout is a restricted keyword and should not be used. It is already packaged into b2b.jar.

#### **13.1.3 Dynamic Uptake of Callout Jar**

The callout jar can be changed at any point of time, without requiring a server restart for the changes to take effect.

However, a B2B Command must be fired, analogous to command line invocation of purge, deploy etc, to pick up the new jar at runtime. All the classes belonging to the jar are reloaded. No server restart is required.

The utility lists the classes that are updated. Only those classes that are used by B2B at least once since startup shows up in the output list, as only they need to be replaced in the cache on updating the jar.

The B2B command is:

```
ant -f ant-b2b-util.xml b2bupdatecalloutjars -Dpath=<full path to jar> 
-Dlibraryname=<name of jar>
The following arguments are mandatory:
```
- Path
- libraryname

#### Example 13-2 Command Details for Dynamic Uptake of Callout Jar

ant -f ant-b2b-util.xml b2bupdatecalloutjars -Dpath="/tmp/test1" -Dlibraryname="documentTranslator.jar"

#### Figure 13-3

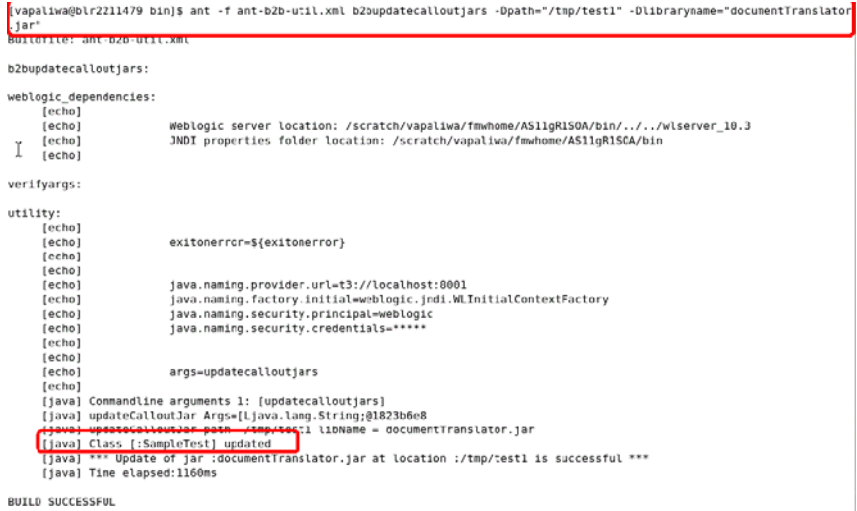

#### Example for Dynamic Uptake of Callout Jar

#### <span id="page-239-0"></span>13.2 Creating a Callout

To create a callout, provide callout details—the implementation class name and library name—and callout parameters, as shown in Figure 13-4.

#### <span id="page-240-0"></span>Figure 13-4 Creating a Callout

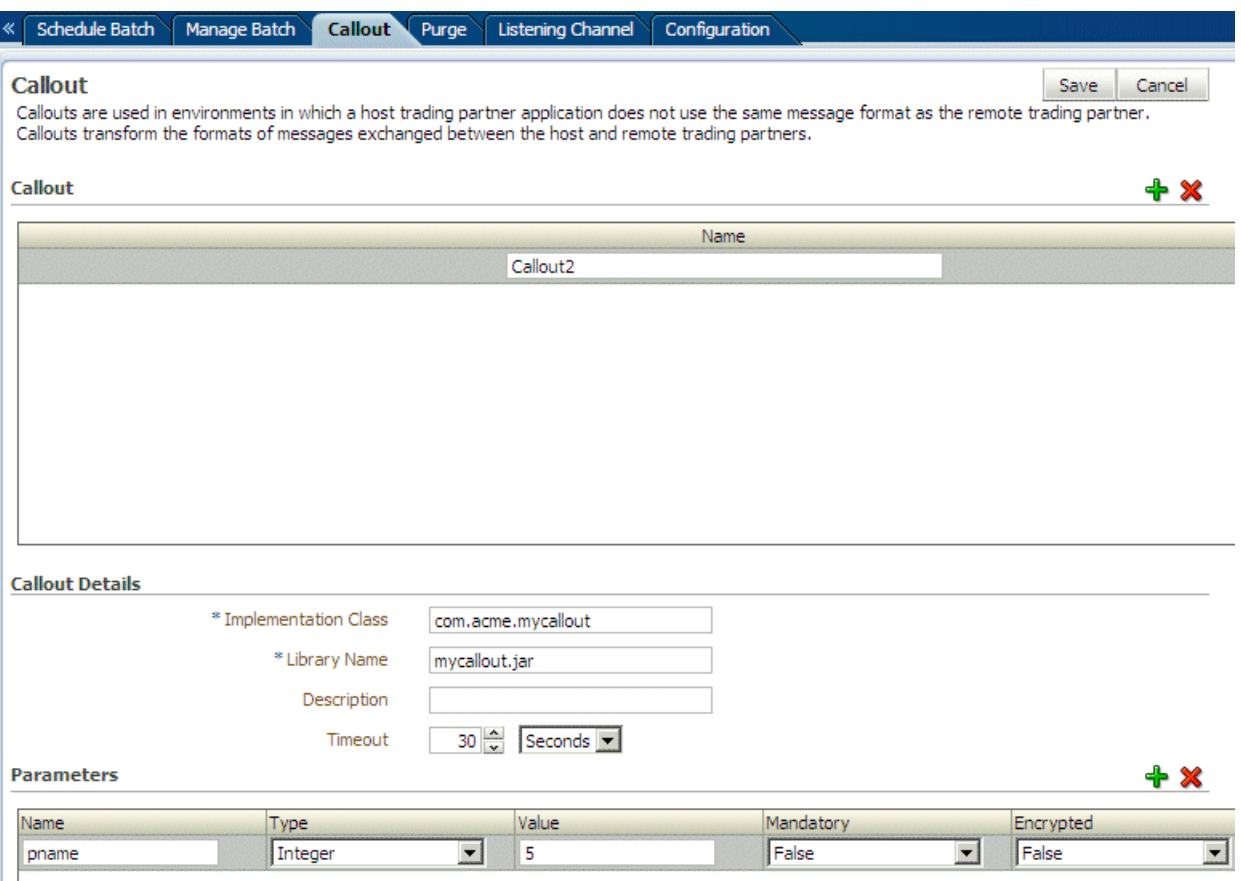

The image shows the following tabs on the Oracle B2B screen: Manage Batch, Callout, Purge/Archive, and Listening Channel. The Callout tab is selected. The first area of the tab shows the Callout list. There are plus and minus icons above the list and to the right. The second area of the tab shows the Callout Details with the following fields: Implementation Class, Library Name, Description, and Timeout. The third area of the tab shows the Parameters of the selected callout in a table with the following columns: Name, Type, Value, and Mandatory. There are Save and Cancel buttons at the top of the tab on the right side.

You can create multiple callouts with the same name if you assign them different implementation names. You cannot delete a callout that is included in an agreement.

Table 13-1 lists the callout details that you provide.

Table 13-1 Callout Details

<span id="page-240-1"></span>

| Field                 | <b>Description</b>                                                                                                    |
|-----------------------|----------------------------------------------------------------------------------------------------|
| *Implementation Class | Enter the class file name without . class.                                                                                     |
|                       | Note: Oracle B2B includes a predefined class file named<br>XSLTCalloutImpl that you can use for XML-to-XML<br>transformations. |

| <b>Field</b>  | <b>Description</b>                                                                                                    |  |  |  |  |
|---------------|----------------------------------------------------------------------------------------------------|--|--|--|--|
| *Library Name | Enter the JAR file name that has the callout implementation<br>classes.                                                                                                    |  |  |  |  |
|               | Note: If you specify one or more of your own callout JAR files,<br>you must specify the directory location. Use the Configuration<br>tab from the <b>Administration</b> link. The directory location for the<br>default b2b. jar file included with Oracle B2B does not need to<br>be specified.                                                                                                    |  |  |  |  |
|               | The callout library must be manually migrated from one<br>environment to another. The B2B export/import feature does not<br>migrate the callout library JAR.                                                                                                    |  |  |  |  |
|               | See Section 17.1, "Setting Configuration Parameters," for<br>information on specifying the callout directory for your own<br>callout JAR files.                                                                                                    |  |  |  |  |
|               | $\Xi$ Non Purgeable                                                                                                    |  |  |  |  |
|               | Use JMS Queue as<br>false<br>default                                                                                                    |  |  |  |  |
|               | Callout Directory<br>/MyCalloutDir                                                                                                    |  |  |  |  |
|               | <b>SMTP Host</b>                                                                                                    |  |  |  |  |
|               | The image shows a section of the Oracle<br><b>Enterprise Manager screen. The first</b><br>area of the screen shows icons for Farm,<br>SOA Infrastructure, and Topology. The<br>left pane of the screen shows an<br>expanded hierarchy with the<br>soa-infra(oc4j_soa) node selected. The<br>right pane shows the B2B Server<br>Properties with the following fields:<br>Callout Directory and Log Payload (a<br>check box). |  |  |  |  |
|               | ***                                                                                                    |  |  |  |  |
| Description   | Enter a description.                                                                                                    |  |  |  |  |

*Table 13–1 (Cont.) Callout Details*

Timeout (seconds) Enter the time limit in which to process the callout.

Callout parameters are similar in cafterpt to global variables to which you can assign local values that are applicable only to a specific callout use. Or, you can create a callout parameter and assign it a default value that is applicable to all callout uses. Changes to callout parameters for an existing callout affect all agreements that use that callout.

[Table 13–2](#page-242-1) lists the optional callout parameter attributes.

<span id="page-242-1"></span>

| <b>Field</b> | <b>Description</b>                                                                                         |
|--------------|----------------------------------------------------------------------------------------------------|
| Name         | Enter a parameter name.                                                                                    |
| <b>Type</b>  | Select from Integer, Float, String, Boolean, or Date types. The<br>format for the Date type is MM/DD/YYYY. |
|              | <b>Note:</b> Changing a type can invalidate the parameter default<br>value.                                |
| Value        | Enter a value. If <b>Encrypted</b> is set to <b>True</b> , then this value is<br>encrypted.                |
| Mandatory    | Select True or False.                                                                                      |
| Encrypted    | Select True or False.                                                                                      |
| Description  | Enter an optional description.                                                                             |

*Table 13–2 Callout Parameter Attributes*

After you create a callout, it is available to include in an agreement. See [Section 13.3,](#page-242-0)  ["Including a Callout in an Agreement,"](#page-242-0) for more information. If you change a callout after it is deployed with an agreement, a server restart is required.

#### **To create a callout:**

- **1.** Click **Administration**, and then **Callout**.
- **2.** In the **Callout** section, click **Add**.
- **3.** Enter a name for the callout.

(You may want to indicate if you are creating a transport callout in the name.)

- **4.** Enter callout details, as described in [Table 13–1](#page-240-1).
- **5.** (Optional) Click **Add** in the **Parameters** section.
- **6.** Enter a parameter name and attributes, as described in [Table 13–2.](#page-242-1)
- **7.** Click **Save**.

You can edit the details, parameters, or parameter values at any time, but not the callout name.

#### <span id="page-242-0"></span>**13.3 Including a Callout in an Agreement**

After you create a callout, it is available to include in an agreement, as shown in [Figure 13–5](#page-242-2).

<span id="page-242-2"></span>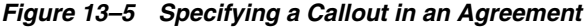

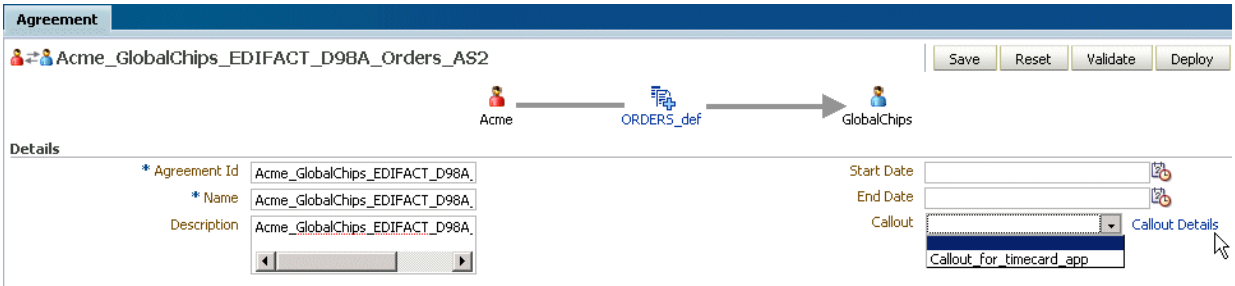

The image shows the Agreement tab. The first area of the tab shows an iconic representation of a step diagram with the following blocks from left to right: Acme, ORDERS\_def, and GlobalChips. The second area of the tab shows the agreement details with the following fields: Agreement Id, Name, Description, Start Date, End Date, and Callout.

#### To include a callout in an agreement:

- 1. Click Partners.
- 2. Click an agreement name.
- Select a callout. 3.
- 4. Click Save.

#### To update the value of a callout parameter for a specific agreement:

- 1. Click Partners.
- 2. Click an agreement name.
- 3. Select a callout.
- **Click Callout Details.** 4.
- Enter a value for the parameter name, as shown in Figure 13–6. 5.

#### <span id="page-243-0"></span>Figure 13-6 Entering Callout Details

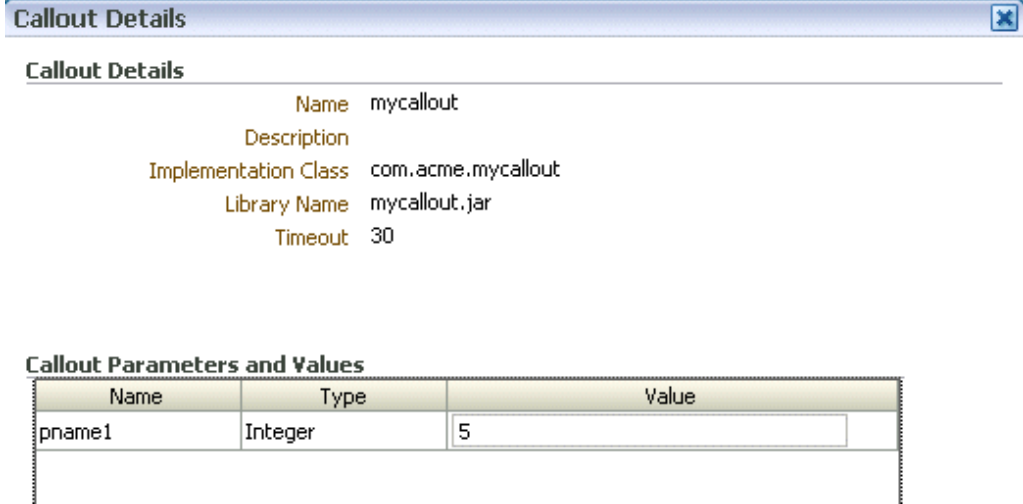

The image shows the Callout Details dialog box. The first area shows of the tab the Callout Details with the following fields: Name, Description, Implementation Class, Library Name, and Timeout. The second area of the tab shows the Callout Parameters and Values as a table with the following columns: Name, Type, and Value.

6. Click OK.

#### <span id="page-244-0"></span>**13.4 Implementing a Callout**

[Example 13–3](#page-244-1) shows how an incoming XML document is transformed to another XML document. The directory structure is oracle.tip**.**callout. In this example, note that setting the output CalloutMessage in the output list is required (output.add(cmOut)).

[Example 13–4](#page-245-0) shows how to create a synchronous callback callout for use with Transport Synch Callback. See [Section 5.5.5, "Using Transport Sync Callback"](#page-131-0) for more information.

```
Example 13–3 Code Example of an XML-to-XML Transformation
```

```
import java.io.*;
import java.net.*;
import java.util.*;
import oracle.xml.parser.v2.*;
import oracle.tip.b2b.callout.Callout;
import oracle.tip.b2b.callout.CalloutMessage;
import oracle.tip.b2b.callout.CalloutContext;
import oracle.tip.b2b.callout.exception.*;
/**
  * This sample callout transforms the incoming XML document
  * to another XML document. It also shows how to generate
  * Functional Ack and Error message.
  */
public class XSLTCalloutImpl implements Callout { 
    public void execute(CalloutContext context,
                        List input,
                        List output)
                throws CalloutDomainException, CalloutSystemException {
      try {
       // (1) Retrieve the callout properties from CalloutContext
       String xsltFile = context.getStringProperty("xsltFile");
       // (2) Get the input callout message
       CalloutMessage cmIn = (CalloutMessage)input.get(0);
       // (3) Process the message
       // instantiate a stylesheet
       URL xslURL = new URL("file://" + xsltFile); 
       XSLProcessor processor = new XSLProcessor();
       XSLStylesheet xsl = processor.newXSLStylesheet(xslURL);
       // parser input XML content
       DOMParser parser = new DOMParser();
       parser.setPreserveWhitespace(true); 
       parser.parse(new StringReader(cmIn.getBodyAsString()));
       XMLDocument xml = parser.getDocument();
       processor.showWarnings(true);
       processor.setErrorStream(System.err);
       // Transform the document
       StringWriter strWriter = new StringWriter();
       processor.processXSL(xsl, xml, new PrintWriter(strWriter));
       // (4) Create a output callout message
       // create a callout output message
       CalloutMessage cmOut =
```

```
new CalloutMessage(strWriter.getBuffer().toString());
       strWriter.close();
// create Functional Ack callout message
// this is an optional step
CalloutMessage fa = new CalloutMessage(/*set FA payload here*/);
fa.setParameter("functional_ack", "true");
//setting your own doctype and revision
//set the doc type name and revision as defined in b2b ui
fa.setParameter("doctype_name", "fa");
fa.setParameter("doctype_revision", "1.0");
// create Error callout message
// this is an optional step
CalloutMessage err = new CalloutMessage \text{ } (\text{ } * \text{ set the payload that causes this})error */);
err.setParameter("error_message", "true");
err.setParameter("error desc", "set the error desc");
       output.add(cmOut);
       output.add(fa);
       output.add(err);
       //(5) Throw an exception, if any
     } catch (Exception e) {
       throw new CalloutDomainException(e);
     }
   }
}
```
#### <span id="page-245-0"></span>*Example 13–4 Code Example of a Sync Callback Callout*

```
import java.io.FileInputStream;
import java.util.List;
import java.util.Properties;
import oracle.tip.b2b.callout.Callout;
import oracle.tip.b2b.callout.CalloutContext;
import oracle.tip.b2b.callout.CalloutMessage;
import oracle.tip.b2b.callout.exception.CalloutDomainException;
import oracle.tip.b2b.callout.exception.CalloutSystemException;
import oracle.tip.b2b.domain.B2BParameters;
import oracle.tip.b2b.system.B2BRuntimeException;
import oracle.tip.b2b.system.ErrorKeys;
public class SyncSampleCallout implements Callout {
         public void execute(CalloutContext calloutContext, List input, List output)
                         throws CalloutDomainException, CalloutSystemException {
                 try
{
                         CalloutMessage message = new CalloutMessage();
                         Properties properties = new Properties();
                         properties.put("FROM_PARTY", "MarketInc");
                         properties.put(B2BParameters.TO_PARTY, "OracleServices");
                         properties.put(B2BParameters.DOCTYPE_NAME, "271");
                         properties.put(B2BParameters.DOCTYPE_REVISION, "4010X092A1");
                         message.setParameters(properties);
```

```
 FileInputStream inStream = new FileInputStream("/tmp/271.dat");
                      byte[] content = new byte[inStream.available()];
                       inStream.read(content);
                       inStream.close();
                       message.setBody(content);
                       output.add(message);
 }
                catch(Exception e) {
                       new B2BRuntimeException(ErrorKeys.B2B_RUNTIME_ERROR, e);
 }
        }
}
```
#### <span id="page-246-0"></span>**13.5 Callout Logging**

The callout logging feature allows you to log the information during the callout processing. This can be done in the following modes:

- **Information**
- Debug
- Error

#### *Example 13–5 Callout Logging*

```
import oracle.tip.b2b.log.CalloutLoggerImpl;
public void translateIncomingDocument(String batchingDelimiter , List inputList,
List outputList, Properties properties) throws Exception,CalloutDomainException,
CalloutSystemException{
CalloutLoggerImpl loggerInst = CalloutLoggerImpl.getLogger();
loggerInst.logDebug("The delimiter is :{0} ", new Object[] { batchingDelimiter });
loggerInst.logInfo( "The delimiter is :{0} ", new Object[] { batchingDelimiter });
loggerInst.logError("The delimiter is :{0} ", new Object[] { batchingDelimiter });
```
## **14 Using Maps**

This chapter describes how to use a mapset to define the mapping logic when the messages in your source and target systems are defined by different document definitions, and you need to map the data from one message to another.

This chapter contains the following sections:

- [Section 14.1, "Introduction to Mapping"](#page-248-0)
- [Section 14.2, "Using Mapsets in the Oracle B2B Console"](#page-249-0)
- [Section 14.3, "Using Oracle MapBuilder to Create Prebuilt Maps"](#page-253-0)

#### <span id="page-248-0"></span>**14.1 Introduction to Mapping**

Mapsets provide data transformation for cases where it is better to map a native data format to a native data format instead of the standard translation of mapping native formatting to XML, XML to XML, and then XML back to native formatting. You can use mapsets when you need to map data between messages that are defined by different document definitions. For example, you might have a system that sends messages in HL7 2.3.1 format, but a receiving system needs the data in HL7 2.5 format. Or you might need to transform HIPAA 4010 messages to HIPAA 5010 and back again.

A mapset includes a predefined or user-defined map file and two document definitions. The map file defines how data is converted from one format to the other. Currently, the Oracle SOA Suite healthcare integration user interface supports mapping different versions of HL7 messages to each other. The Oracle B2B Console supports mappings for different HIPAA X12 messages to each other, as well as different versions of HL7 to each other.

**Note:** Currently, using mapsets to transform HL7 2.x messages to HL7 v3.0 is not supported, but this can be achieved using the XSLT mapper in Oracle JDeveloper.

Oracle B2B provides the functionality of directly transforming one native data format to another native format. For example, Oracle B2B provides prebuilt maps for Health Insurance Portability and Accountability Act (HIPAA) documents version 4010 to version 5010 and vice versa (for document type 837 Health Care Claim). This enables you to use a standard map file for the transformation. However, if you want to create customized maps, Oracle B2B provides a MapBuilder application (available only on the Windows platform) where the you can design and build your own maps.

#### **14.1.1 About Mapsets**

When you create a mapset, you associate a map file, a source document definition, and target document definition within one mapset. A mapset groups the definitions and mapping together into one unit that can be reused in multiple Oracle B2B or healthcare integration applications. Each mapset uses two different document definitions, and these definitions need to be created in the design-time repository in order to create the mapset. Mapsets give you the option of using the default document definitions provided for each protocol or customized definitions that you have created or modified.

When you create a mapset in Oracle SOA Suite for healthcare integration, you associate it with the appropriate endpoints to incorporate the mapping logic into healthcare integration projects. When you create a mapset in Oracle B2B, you associate it with trading partner agreements. When you associate a mapset with an endpoint or agreement, you can only select an mapset whose document definitions and message flow match that of the endpoint or agreement.

#### **14.1.2 Predefined and Custom Mapsets**

In Oracle B2B, you have the option of creating your own custom mapsets using the MapBuilder feature of the Oracle Document Editor or purchasing predefined map files provided by Edifecs. The prebuilt maps include maps for the Health Insurance Portability and Accountability Act (HIPAA); for example, to transform HIPAA 4010 messages to HIPAA 5010 messages.

#### <span id="page-249-0"></span>**14.2 Using Mapsets in the Oracle B2B Console**

Use the Oracle B2B Console to create mapsets when you are mapping a data standard other than HL7 or when you want to use the features of Oracle B2B instead of the healthcare integration features. You can use this feature to map HIPAA 4010 message types to HIPAA 5010, for example. You can use Oracle B2B for mapping HL7 messages, but it is recommended you use Oracle SOA Suite for healthcare integration instead.

Perform the following steps to incorporate a mapset into an Oracle B2B trading partner agreement:

- [14.2.1 , "Creating a Mapset in the Oracle B2B Console"](#page-249-1)
- [14.2.2 , "Associating a Mapset with a Trading Partner Agreement"](#page-251-0)
- [14.2.3 , "Deleting a Mapset in the Oracle B2B Console"](#page-253-1)

#### <span id="page-249-1"></span>**14.2.1 Creating a Mapset in the Oracle B2B Console**

Before you begin this step, make sure the map file is available on the computer from which you are accessing the Oracle B2B Console, and that the required document definitions are already created in Oracle B2B for both of the standards you are mapping. The mapset cannot be created without these three components.

For more information about working with document definitions in Oracle B2B, see [Chapter 8, "Using Document Protocols"](#page-156-0).

#### **To create a mapset**

**1.** On the Oracle B2B Console, click **Administration** and then click the **Mapset** tab.

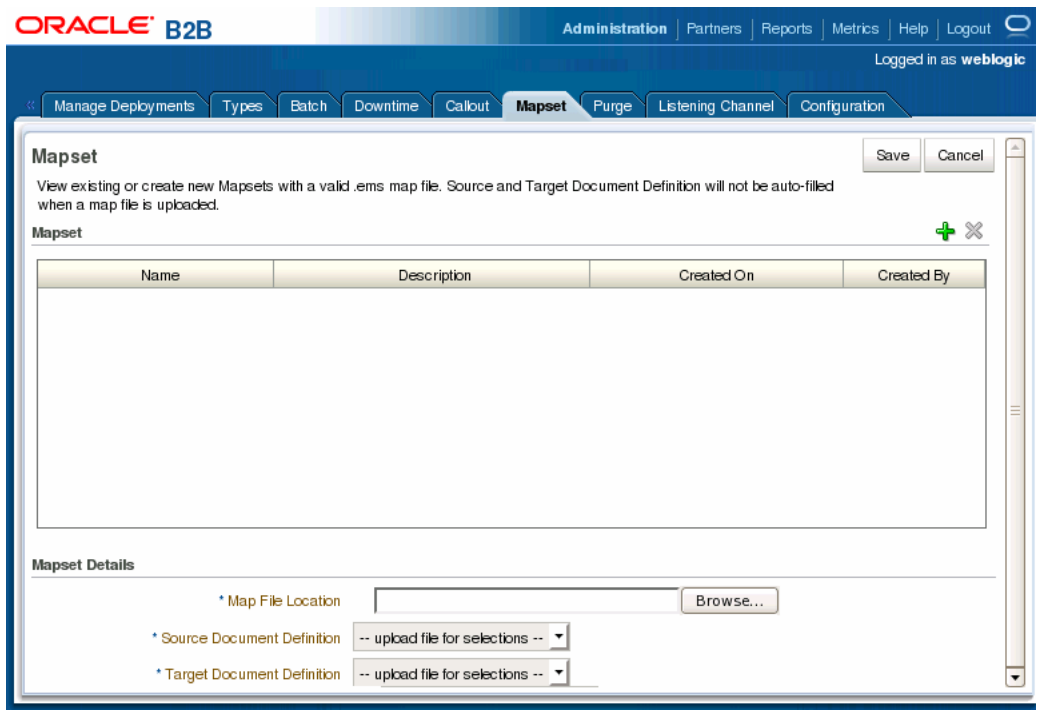

Figure 14-1 Mapset Page of the Oracle B2B Console

The image shows the Mapset page of the Oracle B2B Console. This page includes the name and description of the mapset as well as the date it was created and the user ID of the person who created it. It also shows the name of the map file and the document definitions being mapped.

 $2.$ On the Mapset page, click **Add Mapset** (the plus button).

A new row appears in the Mapset list.

- In the new row, enter a name and a brief description of the new mapset. 3.
- Next to the Map File Location field, click Browse. 4.
- 5. Browse to the location of your map file, select the file, and then click Open.

The map file you selected is loaded, and the Source Document Definition and Target Document Definition fields are populated with the appropriate document definitions for the mapping.

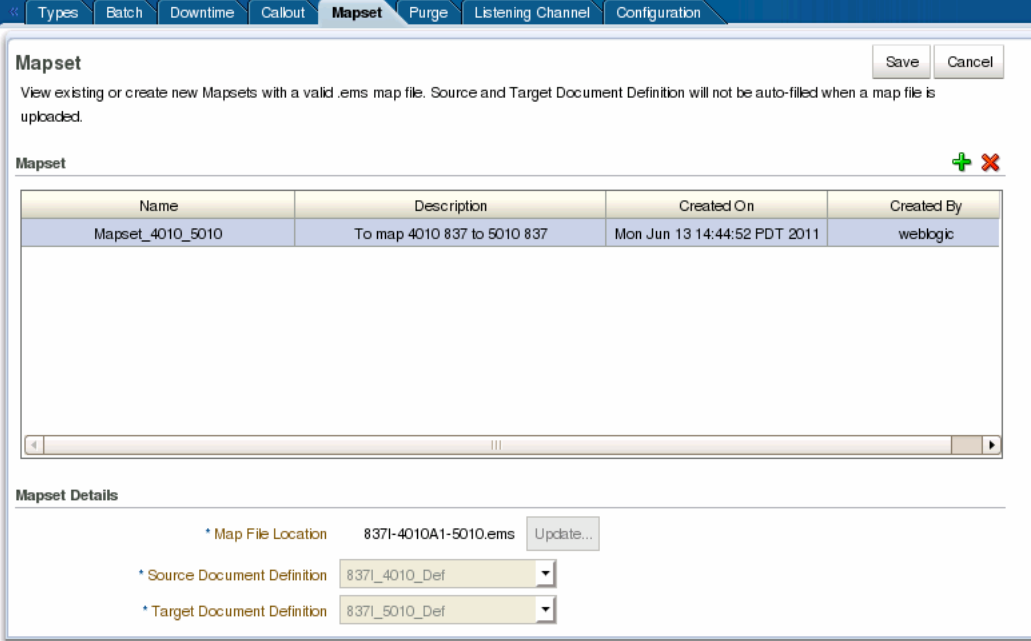

*Figure 14–2 Mapset Defined in the Oracle B2B Console*

The image shows the Mapset page of the Oracle B2B console.

\*\*\*\*\*\*\*\*\*\*\*\*\*\*\*\*\*\*\*\*\*\*\*\*\*\*\*\*\*\*\*\*\*\*\*\*\*\*\*\*\*\*\*\*\*\*\*\*\*\*\*\*\*\*\*\*\*\*\*\*\*\*\*\*\*\*\*\*\*\*\*\*\*\*\*\*\*\*\*\*\*\*\*\*\*\*\*\*\*\*\*\*\*\*\*

**Note:** If the document definitions do not already exist in Oracle B2B, this step will fail.

**6.** Click **Save** and then click **OK** on the confirmation dialog that appears.

#### <span id="page-251-0"></span>**14.2.2 Associating a Mapset with a Trading Partner Agreement**

You associate a mapset with a trading partner agreement in order to incorporate the mapping into the B2B processing logic. For information and instructions on working with trading partner agreements, see [Chapter 6, "Creating and Deploying Trading](#page-140-0)  [Partner Agreements".](#page-140-0)

#### **Before You Begin:**

Make sure all required B2B components have been created and configured. At a minimum, this includes document definitions, trading partners, and the mapset.

#### **To associate a mapset with a trading partner agreement**

**1.** On the Oracle B2B Console, select **Partners** in the upper right.

The Partner page appears.

**2.** In the Partner panel on the left, select the name of the remote trading partner, and then click the **Create New Agreement** button in the Agreement panel.

The Agreement page appears.

**3.** Deselect **Translate**.
Note: If Translation is selected, it is ignored when used in conjunction with a mapset in the endpoint. The mapset performs the data transformation and translation is not needed.

- 4. Select the trading partner and document definition for the agreement. For the document definition, select the native format that will be exchanged with the trading partner.
- Click in the **Mapset** field and select the mapset you created for this agreement. 5.

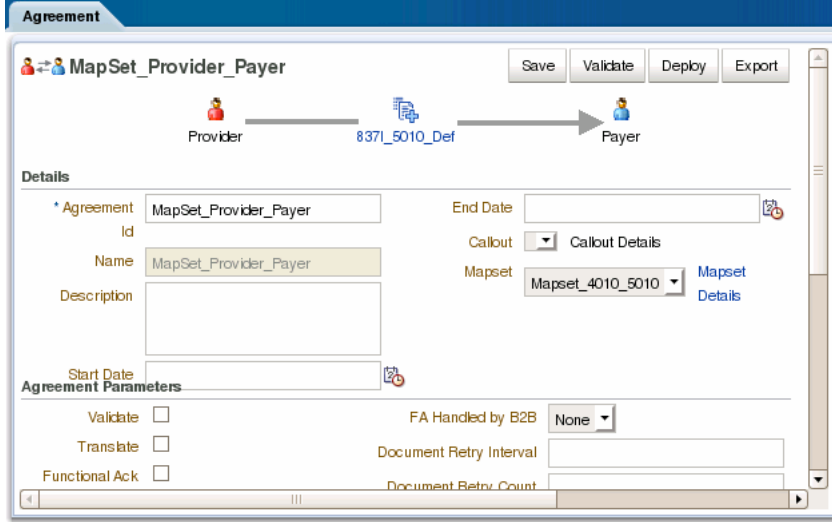

Figure 14-3 Mapset Page in Oracle B2B

The image shows the Agreement page of the Oracle B2B Console. In the Mapset field, the mapset Mapset\_4010\_5010 is selected.

Note: When using mapsets, whether the selected document definition is the source or target in the mapset depends on the direction of the message flow in the agreement. The above image shows an outbound message, so the selected document definition (HIPAA 5010 837) is the target document definition in the mapset, which maps HIPAA 4010 837 message to HIPAA 5010 837 messages.

To view information about the selected mapset, click Mapset Details. 6.

A dialog appears with summary information for the mapset.

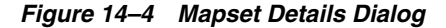

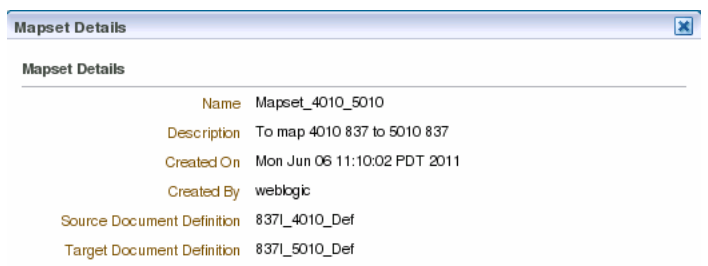

The figure shows the Mapset Details dialog accessed from a trading partner agreement. The dialog shows the mapset name, descriptions, create date, user name, and the source and target document definitions.

\*\*\*\*\*\*\*\*\*\*\*\*\*\*\*\*\*\*\*\*\*\*\*\*\*\*\*\*\*\*\*\*\*\*\*\*\*\*\*\*\*\*\*\*\*\*\*\*\*\*\*\*\*\*\*\*\*\*\*\*\*\*\*\*\*\*\*\*\*\*\*\*\*\*\*\*\*\*\*\*\*\*\*\*\*\*\*\*\*\*\*\*\*\*\*

- **7.** Configure the agreement as described in [Chapter 6, "Creating and Deploying](#page-140-0)  [Trading Partner Agreements".](#page-140-0)
- **8.** When you are done configuring the agreement, click **Save** and then click **OK** on the confirmation dialog that appears.
- **9.** To validate the agreement, click **Validate**.
- **10.** When you are ready to deploy the agreement to the application server, click **Deploy**.

#### **14.2.3 Deleting a Mapset in the Oracle B2B Console**

Only mapsets that are not currently being used in an agreement can be deleted.

#### **To delete a mapset in the Oracle B2B Console**

- **1.** On the Oracle B2B Console, click **Administration** and then click the **Mapset** tab.
- **2.** On the Mapset page, select the row containing the mapset to delete.
- **3.** Click **Delete Mapset** (the X button) above the Mapset table and then click **Yes** on the Confirm Delete dialog.
- **4.** Click **OK** on the confirmation dialog.

### **14.3 Using Oracle MapBuilder to Create Prebuilt Maps**

You can create mapset files by using the Oracle MapBuilder application that is installed as a part of the Oracle Document Editor.

Please refer to the Oracle MapBuilder Help for more details about creating custom mapset files.

# **15**

# **Purging Data**

This chapter describes how to use the Oracle B2B interface to purge design metadata and instance data.

The chapter contains the following topics:

- [Section 15.1, "Purging Design Metadata and Instance Data"](#page-254-0)
- [Section 15.2, "Purging Data Based on Database Partitions"](#page-255-0)

See the following for alternate methods of purging:

■ [Chapter 20, "B2B Command-Line Tools"](#page-308-0)

**Caution:** Archiving is required before purging data. Purging is an irreversible operation. Ensure that you first archive any important data.

## <span id="page-254-0"></span>**15.1 Purging Design Metadata and Instance Data**

Use the Oracle B2B interface to purge design metadata and instance data. Design metadata contains partner profile data, identifiers, document definitions, channels, and agreements. When you purge this data, predefined data that is part of the installation (the host trading partner name, protocols, and identification types, for example) is not purged. Instance data is created during runtime when messages are processed. Instance, or runtime, data contains the business messages and message-related data.

Specific instance data can be purged from the **Business Message** tab of the **Reports** link. See [Section 18.1.2, "Purging Messages,"](#page-283-0) for more information.

Purging does not remove artifacts that B2B creates in the Credential Store, such as passwords. See *Oracle Fusion Middleware Security Guide* for more information about the Credential Store.

With an instance message purge, you can optionally purge control number information. Control numbers are used in EDI (X12 and EDIFACT) and HL7 message standards. B2B keeps track of control numbers for inbound and outbound messages. For outbound messages, B2B generates the control numbers in a sequence from an internal control number table. Because purging instance data and control numbers resets the sequence (the control number table is reset), an outbound message after a purge may have the same control number as a message before the purge. If this is undesirable, do not purge control numbers.

Purging is useful for:

Managing disk space and improving performance

Removing repositories on a test system

#### To purge design metadata or instance data:

- Click the Administration tab, and then the Purge tab. 1.
- (Optional if purging instance data.) Select Purge Control Number to reset the  $2.$ sequence.
- 3. Click Purge Design Metadata or Purge Instance Data, as shown in Figure 15–1.

<span id="page-255-1"></span>Figure 15-1 Purging Design Metadata or Instance Data

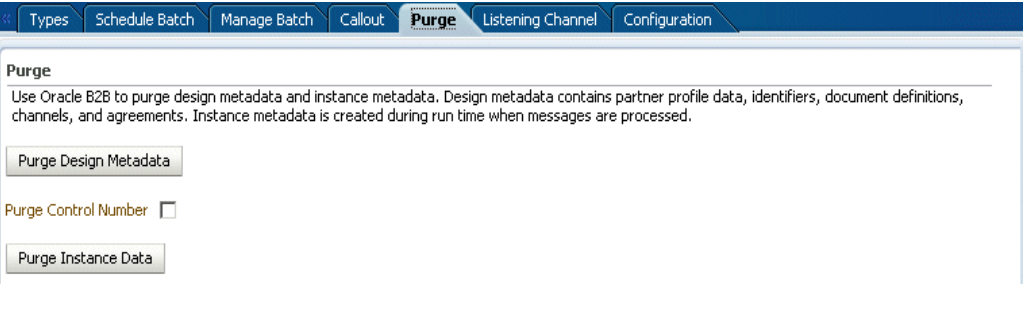

The image shows the Purge tab, which displays the Purge Design Metadata button and the Purge Instance Metadata button. The Purge Instance Metadata button is inaccurate. It should be labeled Purge Instance Data. The Purge Control Number checkbox is also displayed.

If you select Purge Design Metadata, then the message Do you want to delete all the design metadata from the repository permanently? appears.

If you select **Purge Instance Data**, then the message **Do you want to delete all the** runtime data from the repository permanently? appears.

4. Click Yes.

## <span id="page-255-0"></span>15.2 Purging Data Based on Database Partitions

Oracle B2B allows you to purge data from the B2B tables, based on the conditions provided by using the PURGE\_INSTANCE\_MSGS\_AUDIT procedure. Typically, Oracle B2B uses the B2B\_BUSINESS\_MESSAGE table for performing database partition based purge.

The conditions that control the partition-based purge are:

- p\_startDate the start date for the records to be purged.
- p\_endDate The end Date for the records to be purged.
- p\_msgState The state of the Business Message.
- p\_tpName The Trading Partner name (if specified, direction needs to be specified as well.)
- p\_direction Indicates the direction of the method. Valid values:
	- INBOUND
	- OUTBOUND
- p\_msgType Indicates the request type. Valid values:
	- **REO**  $\overline{\phantom{0}}$
- **–** RESP
- p\_tpaName The Trading Partner Agreement (TPA) name.
- p\_idType The sender ID\_TYPE.
- p\_idVal The sender ID\_VALUE.
- p\_shouldArchive Indicates whether the messages to be purged are be archived. Valid values:
	- **–** true
	- **–** false
- p\_force\_del Indicates whether data will be forcefully deleted.
- p\_archiveFileName The file name of the archive.
- p\_tpaId The TPA ID.
- p\_action The EBMS action to be performed.
- p\_service The EBMS service to be invoked.
- p\_docType The document type.
- p\_commitFrequency The commit frequency for batching up deletes; default value is 5000 rec/batch.
- p\_auditId The Audit ID to track messages deleted against an auditId.
- p\_partitionMode Indicates how partitions should be handled. Valid values:
	- **–** DROP
	- **–** TRUNCATE
	- **–** STATEMENT
- p\_logMode Indicates the Log level and whether the logging is console or file based. Valid values:
	- **–** DEBUG
	- **–** INFO
	- **–** ERROR
	- **–** CONSOLE\_DEBUG
	- **–** CONSOLE\_INFO
	- **–** CONSOLE\_ERROR
- p\_rowLimit Indicates the maximum number of Business Message records that can be deleted.
- p\_stop\_time Indicates the time by which the purge operation should be completed. The procedure continues to delete records in batch until the time is elapsed.
- p\_refreshMW Indicates whether the b2b\_system materialized view should be completely refreshed after the purge. By default, the purge refreshes the view only when a partition pruning is done. Valid values:
	- **–** true
	- **–** false
	- **–** null

■ p\_numOfRecordsPurged - Indicates the number of records that are purged in the run.

Oracle B2B provides a command-line utility called b2bpurge that allows partition-based purge of data. See [Section 20.3, "Purging Data"](#page-311-0) to know more about the utility.

## **Configuring Listening Channels**

This chapter describes how to create a listening channel to send messages to Oracle B2B. It also covers how to configure document sequencing.

A listening channel listens on an endpoint for messages. If a listening channel is marked as internal, then it can be used by any internal business application. If it is used as an external channel, then any trading partner can send a message to Oracle B2B using this channel.

This chapter contains the following topics:

- [Section 16.1, "Adding a Listening Channel and Protocol"](#page-258-0)
- [Section 16.2, "Using Transport Protocols"](#page-260-0)
- [Section 16.3, "Adding Listening Channel Details"](#page-261-0)
- [Section 16.4, "Configuring a Listening Channel"](#page-269-0)
- [Section 16.5, "Configuring Document Sequencing"](#page-273-0)
- [Section 16.6, "Working with Default Listening Channels"](#page-273-1)

## <span id="page-258-0"></span>**16.1 Adding a Listening Channel and Protocol**

Listening channels are used globally. You do not need to select a listening delivery channel in an agreement. Listening channels are used for any trading partner to send inbound messages to Oracle B2B or for any back-end business application to send outbound messages to Oracle B2B.

When you add a listening channel, you also specify the protocol that the channel uses, as shown in [Figure 16–1](#page-259-0).

<span id="page-259-0"></span>Figure 16-1 Adding a Protocol for a Listening Channel

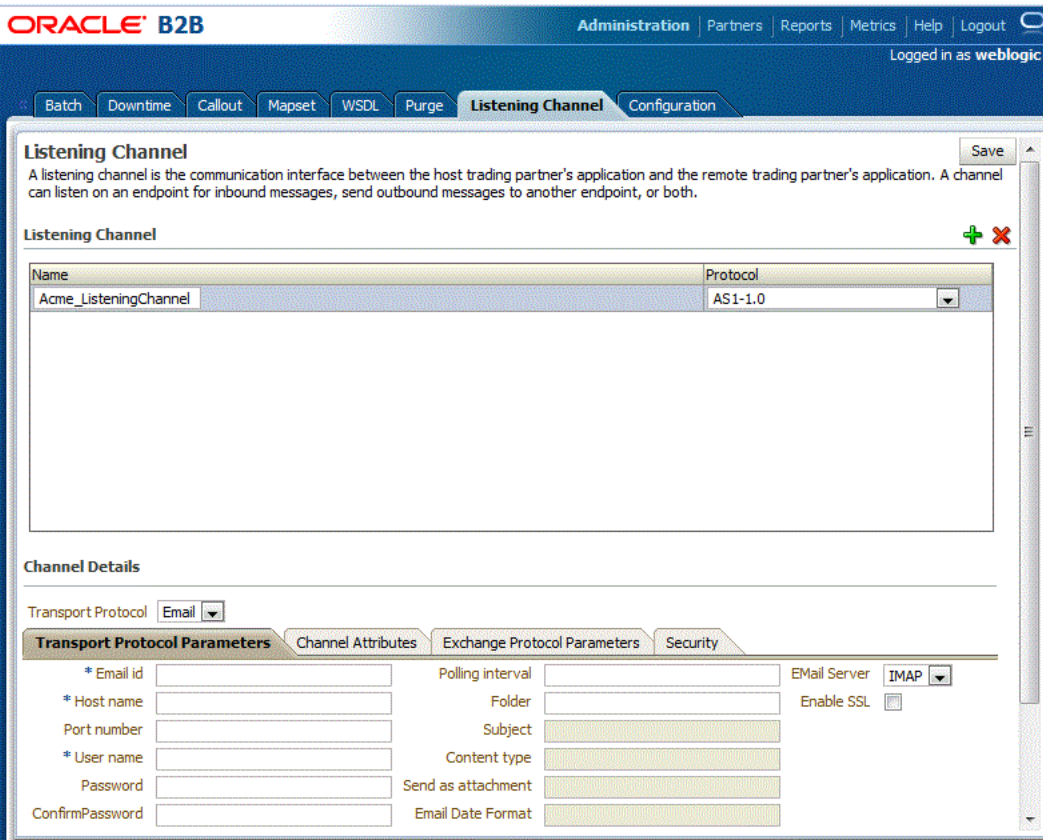

The image shows the following tabs on the Oracle B2B screen: Batch, Downtime, Callout, Mapset, WSDL, Purge, Listening Channel, and Configuration. The Listening Channel tab is selected. The first area of the tab shows the Listening Channel list as a table with the following columns: Name and Protocol. The second area of the tab shows the Channel Details and displays the Transport Protocol field (a drop-down list). The third area of the tab shows the following sub-tabs: Transport Protocol Parameters, Channel Attributes, Exchange Protocol Parameters, and Security. The Transport Protocol Parameters tab is selected and shows the following fields: Host name, Port number, User name, Password, Confirm Password, Polling Interval, Send as attachment, Folder, Email Id, Email Server, Enable SSL and Subject.

By using a global listening channel, you can keep all messages in one directory from which Oracle B2B pulls. This approach is useful for File, FTP, and SFTP (SSH FTP) exchanges.

Table 16-1 describes the listening channel protocols supported by Oracle B2B.

| Protocol                                                                                                    | <b>Description</b>                                                                                                    |
|----------------------------------------------------------------------------------------------------|----------------------------------------------------------------------------------------------------|
| $AS1-1.0$                                                                                                    | Applicability Statement 1 (AS1) provides S/MIME and uses SMTP to transmit data using email. Security,<br>authentication, message integrity, and privacy are assured by the use of encryption and digital signatures.<br>Use nonrepudiation to make it impossible for the intended recipient of a message to deny having received it.<br>AS1 works with almost any type of data. |
| GenericWS-1.0,<br><b>GenGeneric</b><br>File-1.0, Generic<br>AO-1.0, Generic<br>FTP-1.0, Generic<br>SFTP-1.0, Generic<br>IMS-1.0, Generic<br>$Email-1.0$ | Using the Generic options, you can send messages with or without security. The Generic exchange protocol<br>supports MIME and S/MIME, including S/MIME 3.0-based signing and encryption. There is no receipt<br>acknowledgment support with the Generic protocols (the acknowledgment mode must be set to None).                                                                |

<span id="page-260-1"></span>*Table 16–1 Listening Channel Protocols*

## <span id="page-260-2"></span><span id="page-260-0"></span>**16.2 Using Transport Protocols**

The transport protocol used to send the message is determined by the listening channel you select, as shown in the **Channel Details** area in [Figure 16–2](#page-260-2).

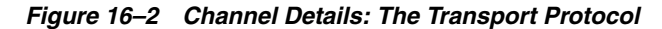

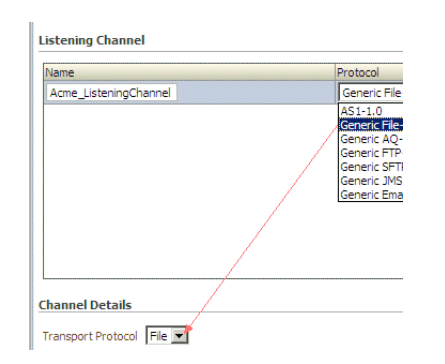

The image shows a section of the Listening Channel tab with the Protocol drop-down menu expanded.

\*\*\*\*\*\*\*\*\*\*\*\*\*\*\*\*\*\*\*\*\*\*\*\*\*\*\*\*\*\*\*\*\*\*\*\*\*\*\*\*\*\*\*\*\*\*\*\*\*\*\*\*\*\*\*\*\*\*\*\*\*\*\*\*\*\*\*\*\*\*\*\*\*\*\*\*\*\*\*\*\*\*\*\*\*\*\*\*\*\*\*\*\*\*\*

[Table 16–2](#page-260-3) describes the transport protocols available in Oracle B2B.

| <b>Protocol</b> | <b>Description</b>                                                                                                    |
|-----------------|----------------------------------------------------------------------------------------------------|
| Email           | Use Email for AS1 and Email listening channels.                                                                                                    |
| File            | The File transport enables files to be picked up from a shared file directory.                                                                                                    |
| AQ              | Oracle AQ provides secure, bidirectional, asynchronous communication. The location of the<br>application location is transparent, using any number of Oracle connectivity options, including<br>OCI, JDBC, or PL/SQL. Both XML and non-XML message payloads are supported. |
| <b>FTP</b>      | FTP enables files to be passed with FTP between applications. FTP runs on default port 21. To<br>change to another port, provide the value in the Control Port field. To enable SSL, use the<br>Channel Mask field. The default is None (no SSL).                          |

<span id="page-260-3"></span>*Table 16–2 Transport Protocols Available in Oracle B2B*

| <b>Protocol</b> | <b>Description</b>                                                                                                    |
|-----------------|----------------------------------------------------------------------------------------------------|
| <b>SFTP</b>     | SFTP enables files to be passed using SSH FTP. SFTP runs on default port 22, which can be<br>changed to another port. SFTP supports two modes of authentication, password authentication<br>and public key authentication. To use password authentication, provide a password, which is<br>used for authentication. To use public key authentication, provide the private key file location.<br>You may also need to provide a pass phrase if the private key file is pass-phrase protected. |
| <b>IMS</b>      | JMS enables applications to send and receive messages to and from the queues and topics<br>administered by any Java Message Service (JMS) provider, including Oracle WebLogic JMS and<br>non-Oracle providers such as MQSeries JMS (IBM). If a user name and password are not<br>provided, the local JNDI is used, including in a clustered environment, provided that the<br>destinations are distributed.                                                                                  |
|                 | Oracle B2B does not support javax.jms. ObjectMessage.                                                                                                    |
| WS-HTTP         | HTTP enables files to be passed with HTTP between applications.                                                                                                    |

*Table 16–2 (Cont.) Transport Protocols Available in Oracle B2B*

## <span id="page-261-0"></span>**16.3 Adding Listening Channel Details**

Listening channel details include transport protocol parameters, channel attributes, exchange protocol parameters, and security specifications.

## **16.3.1 Transport Protocol Parameters**

A transport protocol defines the properties specific to a given use of a protocol endpoint. The transport is responsible for message delivery using the selected transport protocol, mode (synchronous or asynchronous), server, and protocol endpoint address (the trading partner address, such as a URI). [Table 16–3](#page-261-1) describes the transport protocol parameters and lists the protocols to which the parameters apply.

| <b>Protocol/Parameter</b> | <b>Description</b>                                                                                                    | <b>Protocol Used With</b>    |
|---------------------------|----------------------------------------------------------------------------------------------------|------------------------------|
| <b>Archival Directory</b> | B2B channels move the processed files to this directory. By default,<br>it is a destructive read—processed files are deleted from the<br>endpoint. In this case, files are moved to the path provided.                                                                                                    | Generic File-1.0 (optional)  |
|                           |                                                                                                    | Generic FTP-1.0 (optional)   |
|                           |                                                                                                    | Generic SFTP-1.0 (optional)  |
| Cache Connections         | If enabled, file listing and processing of the file occur in the same<br>session (contrary to the default, in which listing and processing<br>occur in different sessions).                                                                                                    | Generic FTP-1.0 (optional)   |
| Channel mask              | To enable SSL for FTP, enter one of the following:                                                                                                    | Generic FTP-1.0 (optional)   |
|                           | Control-Encrypts the control channel                                                                                                    |                              |
|                           | Data-Encrypts the data channel                                                                                                    |                              |
|                           | Both-Encrypts both the data and control channels                                                                                                    |                              |
|                           | The default is <b>None</b> (no SSL).                                                                                                    |                              |
| Cipher suites             | Sets of ciphers defined in SSL.                                                                                                    | Generic FTP-1.0 (optional)   |
| Connection factory        | The JNDI location or Java class name for the connection factory, as<br>in jms/b2b/B2BQueueConnectionFactory.                                                                                                    | Generic JMS-1.0 (optional)   |
| Consumer                  | The client that receives the message.                                                                                                    | Generic AQ-1.0 (optional)    |
| Content type              | The content type of the payload being sent over email. The default                                                                                                    | AS1-1.0 (optional)           |
|                           | content type is text/plain; other examples include<br>application/xml and application/edi. This value is used only<br>for the delivery channel (to send email) and not for the listening<br>channel. On the listening channel side, intelligence is built into the<br>transport adapter to deal with different content types, so no<br>configuration is required. | Generic Email-1.0 (optional) |
| Control port              | Provide a value to change the default FTP port value (21)                                                                                                    | Generic FTP-1.0 (optional)   |

<span id="page-261-1"></span>*Table 16–3 Transport Protocol Parameters*

| <b>Protocol/Parameter</b>    | <b>Description</b>                                                                                                    | <b>Protocol Used With</b>      |
|------------------------------|----------------------------------------------------------------------------------------------------|--------------------------------|
| Data port                    | For active FTP connections, use this option to configure the<br>static/fixed data port of the FTP server.                                                                                                    | Generic FTP-1.0 (optional)     |
| Datasource                   | The JNDI name of the JDBC data source to access AQ queues.                                                                                                    | Generic AQ-1.0 (optional)      |
| Destination name             | The JMS destination name.                                                                                                    | Generic JMS-1.0 (optional)     |
| Destination Provider         | Enables B2B to connect to JMS queues or topics available on<br>remote servers. JNDI properties required to connected to the<br>target server are expected as the value. Use ; (semicolon) as the<br>separator for each key/value pair. | Generic JMS-1.0 (optional)     |
| Email ID                     | The email address to which messages are delivered (similar to                                                                                                    | AS1-1.0 (required)             |
|                              | specifying the path for a file channel or queues in AQ or JMS).                                                                                                    | Generic Email-1.0 (required)   |
| <b>Email Server</b>          | Select IMAP or POP3.                                                                                                    | AS1-1.0 (required)             |
|                              |                                                                                                    | Generic Email-1.0 (required)   |
| Enable CCC                   | Enables B2B to authenticate in an SSL session and do the rest of<br>the file transfer commands on a plain socket.                                                                                                    | Generic FTP-1.0 (optional)     |
| Enable Marker                | If enabled, creates a zero-byte file with the same name as the<br>source, indicating completion of reading or writing. The file<br>carries the same name as the source, but with the extension<br>marker.                              | Generic File-1.0 (optional)    |
|                              |                                                                                                    | Generic FTP-1.0 (optional)-1.0 |
|                              |                                                                                                    | Generic SFTP-1.0 (optional)    |
| Encoding                     | The encoding used in B2B to convert the contents of the inbound<br>files.                                                                                                    | Generic FTP-1.0 (optional)     |
| Filename format <sup>1</sup> | The following filename formats can be used:                                                                                                    | Generic File-1.0 (optional)    |
|                              | %FROM_PARTY%                                                                                                    | Generic FTP-1.0 (optional)     |
|                              | %TO_PARTY%                                                                                                    | Generic SFTP-1.0 (optional)    |
|                              | <b>%DOCTYPE_NAME%</b><br>%DOCTYPE_REVISION%                                                                                                    |                                |
|                              | %MSG_ID%                                                                                                    |                                |
|                              | %TIMESTAMP%                                                                                                    |                                |
|                              | This filename format can be used for ebMS documents only:                                                                                                    |                                |
|                              | <b>%ACTIONNAME%</b>                                                                                                    |                                |
|                              | These formats can be used in any combination; for example,                                                                                                    |                                |
|                              | %TO_PARTY%_%DOCTYPE_NAME%_%DOCTYPE_REVISION%.dat                                                                                                    |                                |
|                              | produces something like Acme_4010_850.dat. Any file extension is<br>allowed.                                                                                                    |                                |
|                              | See footnote below.                                                                                                    |                                |

*Table 16–3 (Cont.) Transport Protocol Parameters*

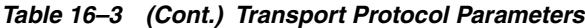

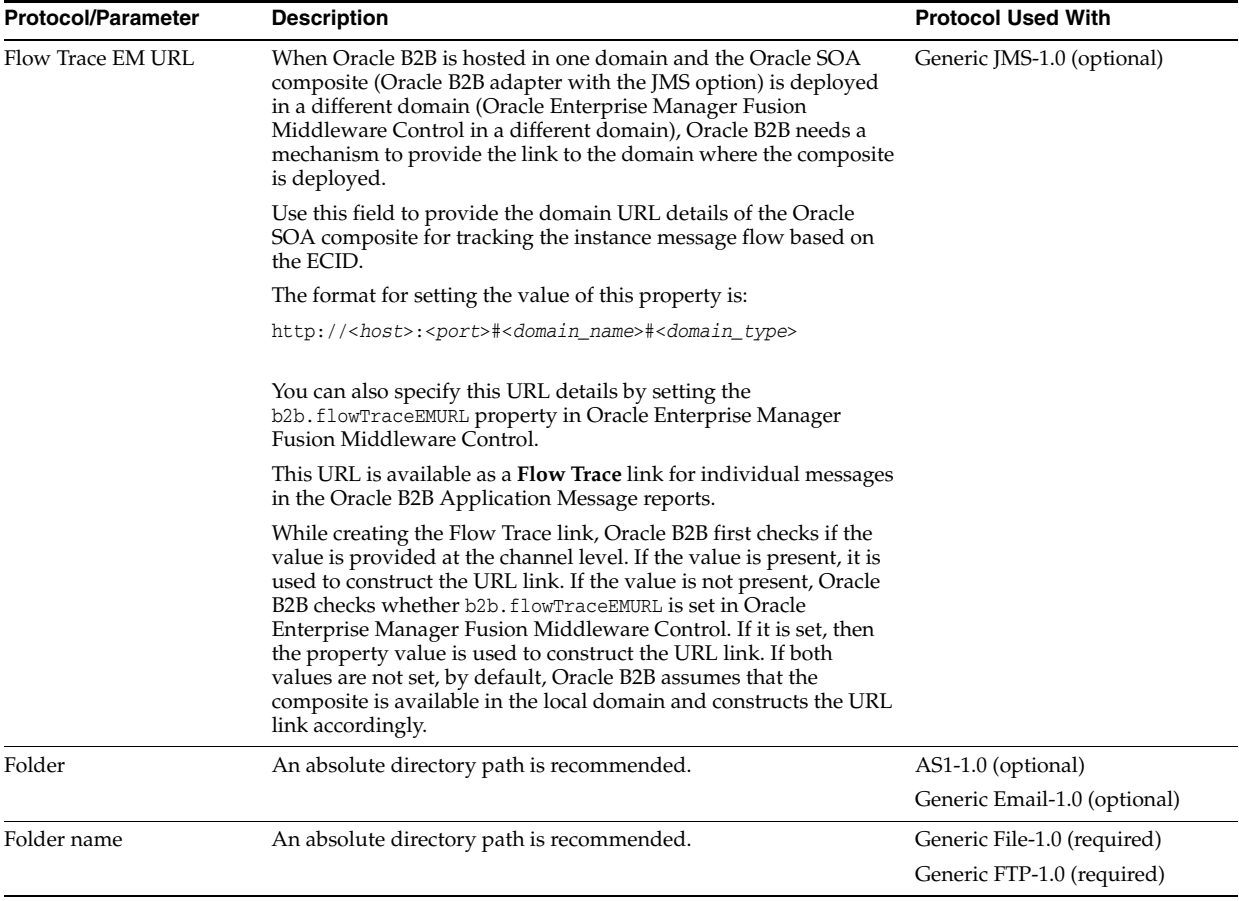

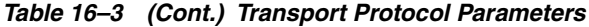

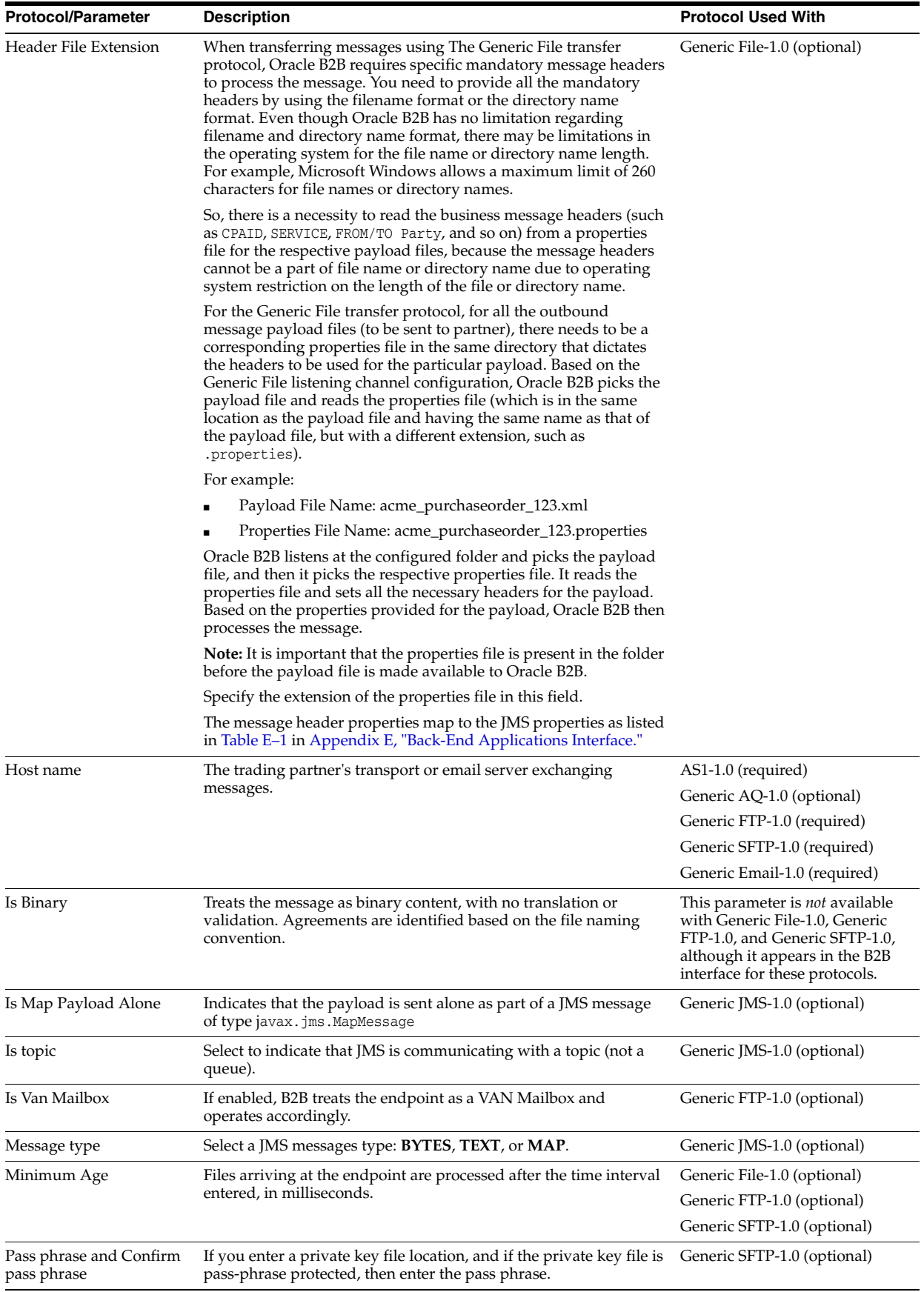

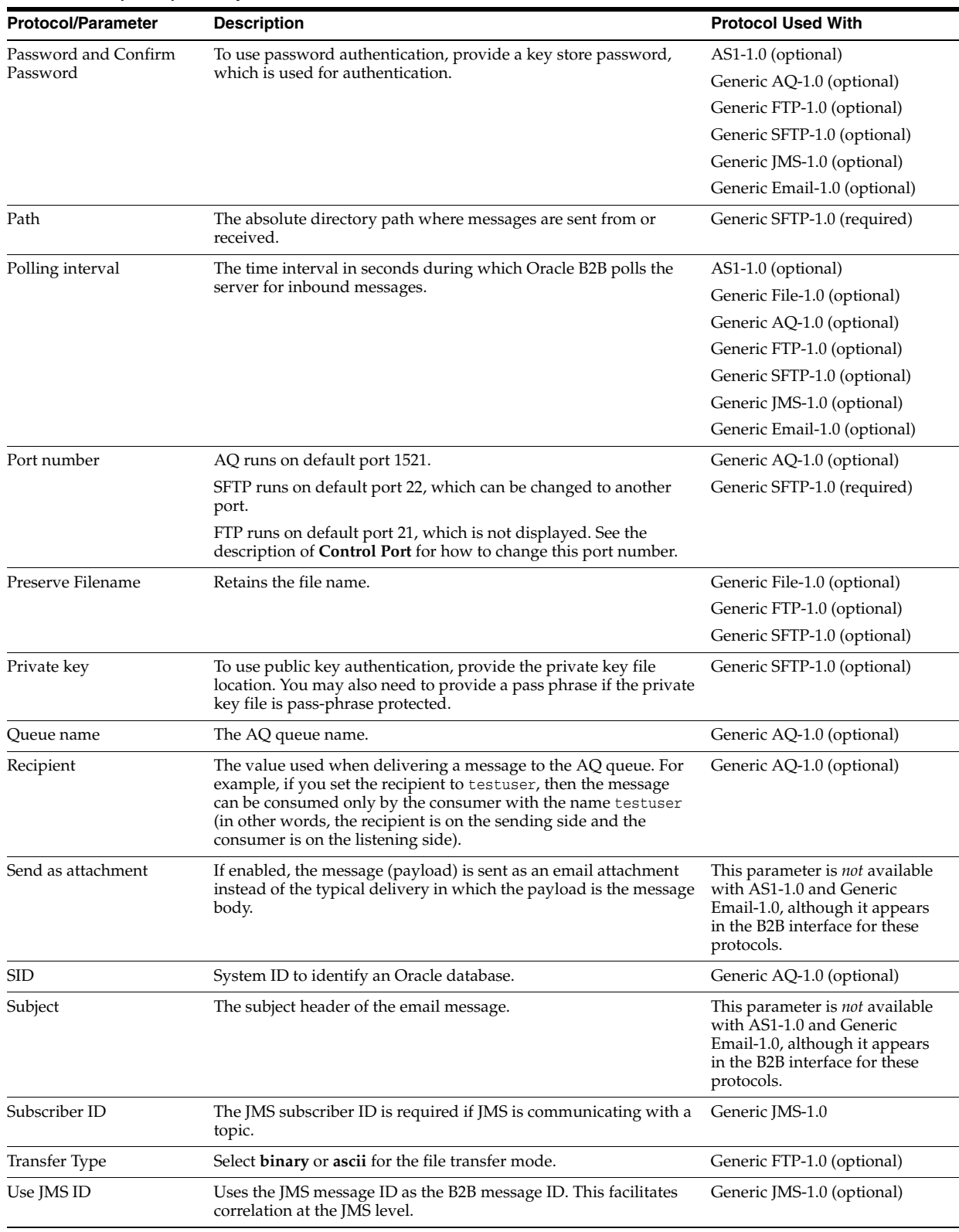

#### *Table 16–3 (Cont.) Transport Protocol Parameters*

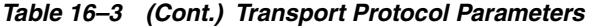

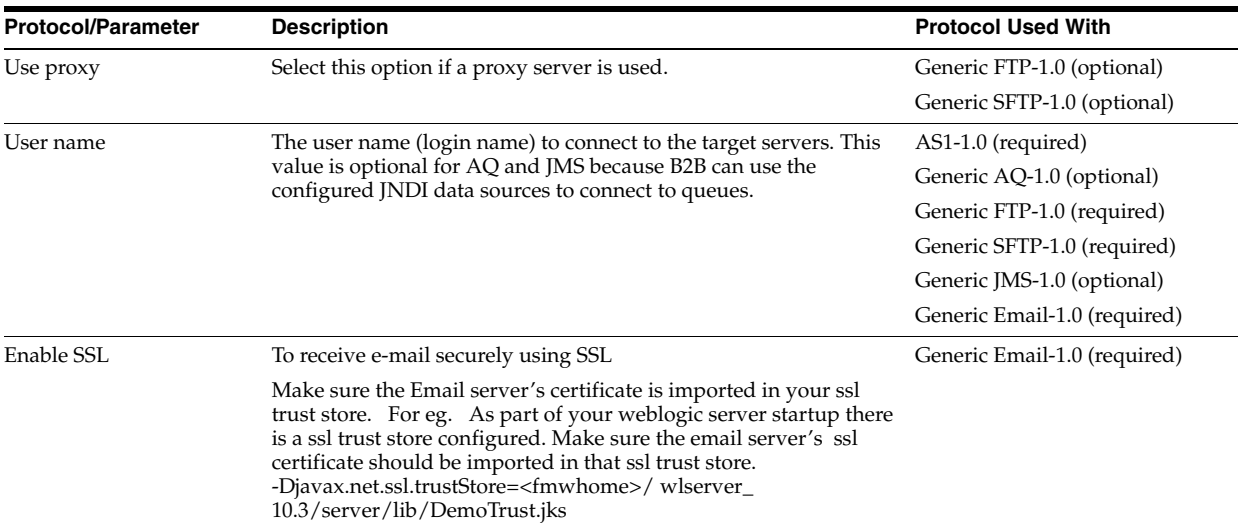

<sup>1</sup> In File/FTP channels, if the filename format is set then the directory name format is ignored.

*Table 16–4 Web Service Parameters*

| <b>Protocol/Parameter</b>      | <b>Description</b>                                                                                                    | <b>Protocol Used With</b> |
|--------------------------------|----------------------------------------------------------------------------------------------------|---------------------------|
| Use Generic SOAP               | Use generic SOAP WSDL in lieu of custom uploaded WSDL                                                                                                    | Generic WS-1.0            |
| WSDL Artifact                  | Select the WSDL that you uploaded from WSDL Artifact from the WSDL<br>Artifact list                                                                                                | Generic WS-1.0            |
| Service                        | Select the available service.                                                                                                    | Generic WS-1.0            |
| Port                           | Select the available port                                                                                                    | Generic WS-1.0            |
| EndPoint (URL)                 | Enter the URL where the server is listening as the Endpoint (URL)                                                                                                    | Generic WS-1.0            |
| Policy Configuration via<br>EM | Display's the Policy Configuration window. The policy Configuration<br>window lists all the available Web services security policies that you can<br>attach to the channel locally | Generic WS-1.0            |

#### **16.3.2 Channel Attributes**

The channel is the communication interface between the host trading partner's host application and its installation. [Table 16–5](#page-267-0) describes the channel attributes and lists the protocols to which the attributes apply.

| <b>Protocol/Parameter</b> | <b>Description</b>                                                                                                    | <b>Protocol Used With</b>                                                                                           |
|---------------------------|----------------------------------------------------------------------------------------------------|----------------------------------------------------------------------------------------------------|
| Ack Mode                  | Select Sync, Async, or None for the mode in which the trading<br>partner receives messages. Select None for all generic exchanges. | This parameter is not available<br>with AS1-1.0, although it<br>appears in the B2B interface for<br>this protocol.  |
| Description               | Provide an optional description.                                                                                                   | AS1-1.0 (optional)                                                                                                  |
|                           |                                                                                                    | Generic File-1.0 (optional)                                                                                         |
|                           |                                                                                                    | Generic AQ-1.0 (optional)                                                                                           |
|                           |                                                                                                    | Generic FTP-1.0 (optional)                                                                                          |
|                           |                                                                                                    | Generic SFTP-1.0 (optional)                                                                                         |
|                           |                                                                                                    | Generic JMS-1.0 (optional)                                                                                          |
|                           |                                                                                                    | Generic Email-1.0 (optional)                                                                                        |
|                           |                                                                                                    | Generic WS-1.0 (optional)                                                                                           |
| Enable/Disable Channel    | The channel is the communication interface between the host                                                                        | AS1-1.0 (required)                                                                                                  |
|                           | trading partner's host application and its installation.                                                                           | Generic File-1.0 (required)                                                                                         |
|                           |                                                                                                    | Generic AQ-1.0 (required)                                                                                           |
|                           |                                                                                                    | Generic FTP-1.0 (required)                                                                                          |
|                           |                                                                                                    | Generic SFTP-1.0 (required)                                                                                         |
|                           |                                                                                                    | Generic JMS-1.0 (required)                                                                                          |
|                           |                                                                                                    | Generic Email-1.0 (Required)                                                                                        |
|                           |                                                                                                    | Generic WS-1.0 (Required)                                                                                           |
| Internal                  | Select this option if the channel is internal to the host trading                                                                  | Generic File-1.0 (optional)                                                                                         |
|                           | partner's enterprise.                                                                                                    | Generic AQ-1.0 (optional)                                                                                           |
|                           | This feature is disabled for AS1.                                                                                                  | Generic FTP-1.0 (optional)                                                                                          |
|                           |                                                                                                    | Generic SFTP-1.0 (optional)                                                                                         |
|                           |                                                                                                    | Generic JMS-1.0 (optional)                                                                                          |
|                           |                                                                                                    | Generic Email-1.0 (optional)                                                                                        |
|                           |                                                                                                    | Generic WS-1.0 (optional)                                                                                           |
| Response Mode             | Select Sync, Async, or None,                                                                                                    | This parameter is not available<br>with AS1-1.0, although it<br>appears in the B2B interface for<br>this protocols. |

<span id="page-267-0"></span>*Table 16–5 Channel Attributes*

| <b>Protocol/Parameter</b> | <b>Description</b>                                                                                                    | <b>Protocol Used With</b>                                                                                                    |
|---------------------------|----------------------------------------------------------------------------------------------------|----------------------------------------------------------------------------------------------------|
| Retry Count               | The number of times that Oracle B2B retries sending the message.                                                                                                    | This parameter is <i>not</i> available<br>with AS1-1.0, Generic File-1.0,<br>Generic AQ-1.0, Generic<br>FTP-1.0, Generic SFTP-1.0,<br>Generic JMS-1.0, and Generic<br>Email-1.0, although it appears in<br>the B2B interface for these<br>protocols. |
| Retry Interval            | The time interval in seconds during which Oracle B2B attempts to<br>resend the message. A time interval of 2 minutes increments the<br>HH:MM:SS timestamp as follows: If the sent timestamp is 3:42:58,<br>then 42 minutes is incremented by 2 minutes and the retry is sent<br>at 3:44:00. The seconds are dropped in the retry increment.<br>Subsequent retries are at 2 minute intervals.<br>For protocols with acknowledgments, B2B waits for the<br>acknowledgment (formerly called the Time to Acknowledge<br>parameter). If it is not received, the retry interval setting causes<br>B2B to retry | This parameter is not available<br>with AS1-1.0, Generic File-1.0,<br>Generic AQ-1.0, Generic<br>FTP-1.0, Generic SFTP-1.0,<br>Generic JMS-1.0, and Generic<br>Email-1.0, although it appears in<br>the B2B interface for these<br>protocols.        |
| <b>Transport Callout</b>  | For the inbound message, B2B invokes the transport callout<br>immediately after it receives a message from the transport. For the<br>outbound message, B2B invokes the transport callout immediately<br>before it sends a message to the transport.                                                                                                    | AS1-1.0 (optional)                                                                                                    |
|                           |                                                                                                    | Generic File-1.0 (optional)                                                                                                    |
|                           |                                                                                                    | Generic AQ-1.0 (optional)                                                                                                    |
|                           |                                                                                                    | Generic FTP-1.0 (optional)                                                                                                    |
|                           |                                                                                                    | Generic SFTP-1.0 (optional)                                                                                                    |
|                           |                                                                                                    | Generic JMS-1.0 (optional)                                                                                                    |
|                           |                                                                                                    | Generic Email-1.0 (optional)                                                                                                    |
|                           |                                                                                                    | Generic WS-1.0 (optional)                                                                                                    |

*Table 16–5 (Cont.) Channel Attributes*

#### **16.3.3 Exchange Protocol Parameters**

The exchange protocol defines the headers, acknowledgments, and packaging that puts the headers and payload together (the message exchange mechanism). The exchange protocol also defines signing and compression. [Table 16–6](#page-268-0) describes the exchange protocol parameters and lists the protocols to which the parameters apply.

| <b>Protocol/Parameter</b>      | <b>Description</b>                                                                                                    | <b>Protocol Used With</b>    |
|--------------------------------|----------------------------------------------------------------------------------------------------|------------------------------|
| Signed and Compressed          | If selected, the message is first signed, and then compressed. If not<br>selected, the message is first compressed, and then signed. | AS1-1.0 (optional)           |
| <b>Additional SOAP Headers</b> |                                                                                                    | Generic WS-1.0<br>(optional) |
| Payload XPath                  |                                                                                                    | Generic WS-1.0<br>(optional) |

<span id="page-268-0"></span>*Table 16–6 Exchange Protocol Parameters*

#### **16.3.4 Security Parameters**

Security parameters are not available for any of the protocols, although the B2B interface displays security parameters for the AS1-1.0 protocol, as described in [Table 16–7.](#page-269-1)

| <b>Protocol/Parameter</b> | <b>Description</b>                                                                                                    | <b>Protocol Used With</b>                                                                                          |
|---------------------------|----------------------------------------------------------------------------------------------------|----------------------------------------------------------------------------------------------------|
| Ack Signed                | Select this option to ensure that the responder acknowledges<br>receipt of the messages; nothing needs to be provided.                  | This parameter is not available<br>with AS1-1.0, although it<br>appears in the B2B interface for<br>this protocol. |
| Digital Signature         | If Message Signed is selected, then select one of the following:                                                                        | This parameter is not available                                                                                    |
|                           | SMIME 3.0 with MD5 - RSA                                                                                                    | with AS1-1.0, although it<br>appears in the B2B interface for                                                      |
|                           | SMIME 3.0 with SHA1 - RSA                                                                                                    | this protocol.                                                                                                    |
| Encryption                | If Message Encrypted is selected, then select one of the following:                                                                     | This parameter is not available                                                                                    |
|                           | SMIME 3.0 with DES                                                                                                    | with AS1-1.0, although it<br>appears in the B2B interface for                                                      |
|                           | SMIME 3.0 with 3DES                                                                                                    | this protocol.                                                                                                    |
|                           | SMIME 3.0 with RC2 - 40                                                                                                    |                                                                                                    |
|                           | SMIME 3.0 with RC2 - 64                                                                                                    |                                                                                                    |
|                           | SMIME 3.0 with RC2 - 128                                                                                                    |                                                                                                    |
| Message Encrypted         | Select this option to enable message encryption. This option<br>requires you to select an encryption schema in the Encryption<br>field. | This parameter is not available<br>with AS1-1.0, although it<br>appears in the B2B interface for<br>this protocol. |
| Message Signed            | Select this option to provide one of the digital signatures in the<br>Digital Signature field.                                          | This parameter is not available<br>with AS1-1.0, although it<br>appears in the B2B interface for<br>this protocol. |

<span id="page-269-1"></span>*Table 16–7 Security Parameters: Not Available for Listening Channel Protocols*

## <span id="page-269-0"></span>**16.4 Configuring a Listening Channel**

To configure a listening channel, add a listening channel protocol, and then transport protocol parameters, channel attributes, exchange protocol parameters, and security parameters, depending on the channel protocol you selected.

#### **To add a listening channel protocol:**

- **1.** Click the **Administration** link.
- **2.** Click the **Listening Channel** tab.
- **3.** Click **Add**.
- **4.** Provide a name for the listening channel.
- **5.** Select a protocol.

[Figure 16–3](#page-270-0) shows the list of protocols.

<span id="page-270-0"></span>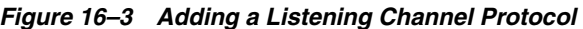

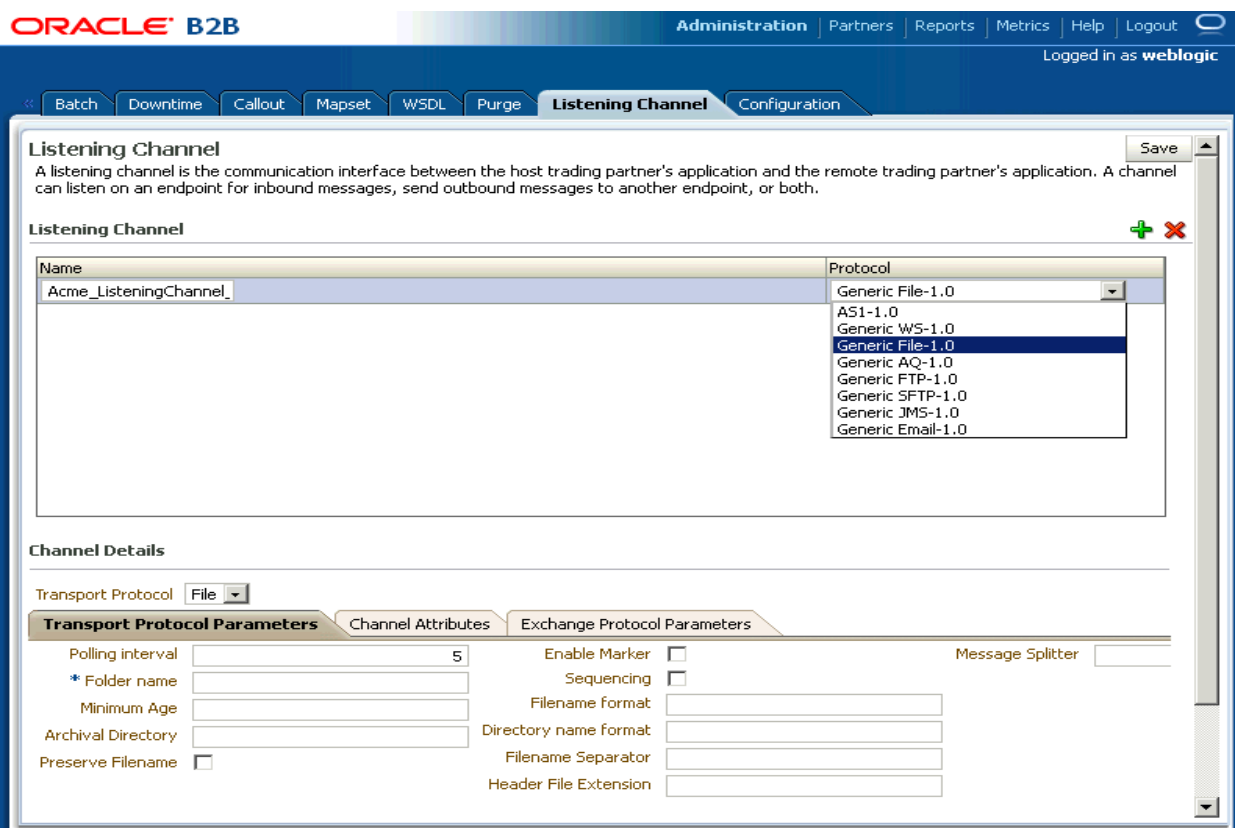

The image shows the following tabs on the Oracle B2B screen: Schedule Batch, Manage Batch, Callout, Purge, Listening Channel, and Configuration. The Listening Channel tab is selected. The first area of the tab shows the Listening Channel list as a table with the following columns: Name and Protocol. The Protocol drop-down list is expanded and shows the following options: AS1-1.0, Generic File-1.0, Generic AQ-1.0, Generic FTP-1.0, Generic SFTP-1.0, Generic JMS-1.0, and Generic Email-1.0.

See Table 16-1 for a description of the protocols.

The transport protocol that appears under Channel Details is based on your protocol selection in Step 5.

6. Click Save.

#### To add transport protocol parameters:

- 1. Click the Transport Protocol Parameters tab.
- 2. Provide transport protocol parameters, depending on the channel/transport protocols.

Table 16-3 describes the transport protocol parameters (listed in alphabetical order) and the protocols to which the parameters apply.

3. Click Save.

#### To add channel attributes:

1. Click the Channel Attributes tab.

2. Provide channel attributes, depending on the channel/transport protocols selected.

Table 16–5 describes the channel attributes (listed in alphabetical order) and the protocols to which the attributes apply.

Click Save.  $3<sub>1</sub>$ 

#### To add exchange protocol parameters:

- 1. Click the Exchange Protocol Parameters tab.
- 2. Provide exchange protocol parameters, depending on the channel/transport protocols selected.

Table 16–6 describes the exchange protocol parameters (listed in alphabetical order) and the protocols to which the attributes apply.

3. Click Save.

#### To send / receive the acknowledgement messages from / to back end.

**1.** Inbound

Set the "Ack mode" as "Deferred" in the channel configuration as shown in Figure 16-4.

#### <span id="page-271-0"></span>Figure 16-4 Configuring Send / Receive Acknowledgement Messages

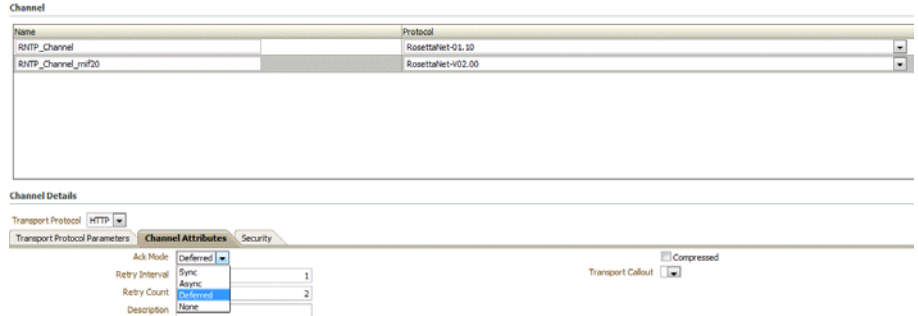

The image shows information related to Channel tab on the Oracle B2B screen.

With this configuration, the inbound acknowledgment is delivered to back end.

2. Outbound

If the Acknowledgement message need to be sent from backend, it is required to have the following values

- **1.** In reply to message Id
- 2. Acknowledgement payload in conformance with standard acknowledgment xsd
- **3.** Message type =  $3$  for Acknowledgement

In this scenario, when the acknowledgement is sent from backend, you need an additional value in the drop down for "Ack mode" as "Deferred". This can be configured at the channel level and depending on this, the inbound message state remains in MSG\_WAIT\_ACK, instead of MSG\_COMPLETE

This uses the inbound agreement itself. The inbound agreement must have the outbound delivery channel be configured. Additionally, the report need to reflect doc type as Acknowledgment

#### **16.4.1 Multiple Attachment Support for Email Transport**

Oracle B2B supports Generic Exchange Email as transport ("Generic Email") having multiple attachments. The attachments can be of different types like JPEG/Word doc/spreadsheets and so on.

#### **Sending Multiple Attachment (Outbound):**

From backend application the attachments can be set through "ATTACHMENT" header. For example, ATTACHMENT=/tmp/Attachment.xml

#### *Figure 16–5 Code Example Showing Attachment.xml Details*

```
<?xml version="1.0" encoding="UTF-8"?>
<Attachments xmlns:xsi="http://www.w3.org/2001/XMLSchema-instance"
xsi:noNamespaceSchemaLocation="AttachmentsDescriptor.xsd" version="1.0"
boundary="boundary---">
  <AttachmentPart>
   <Location>file:///scratch/tmp/custom/GlobalChips 850.dat</Location>
               <Content-Type>
                        <Top-Level-Type>application</Top-Level-Type>
                        <Sub-Type>text</Sub-Type>
               </Content-Type>
<Content-Transfer-Encoding>7bit</Content-Transfer-Encoding>
          <Content-ID>987654322</Content-ID>
       </AttachmentPart>
<AttachmentPart>
   <Location>file:///home/tmp/abc.pdf</Location>
               <Content-Type>
                       <Top-Level-Type>application</Top-Level-Type>
                       <Sub-Type>pdf</Sub-Type>
               </Content-Type>
<Content-Transfer-Encoding>7bit</Content-Transfer-Encoding>
          <Content-ID>987654322s33</Content-ID>
        </AttachmentPart>
```
</Attachments>

Sample code showing Attachment.xml

\*\*\*\*\*\*\*\*\*\*\*\*\*\*\*\*\*\*\*\*\*\*\*\*\*\*\*\*\*\*\*\*\*\*\*\*\*\*\*\*\*\*\*\*\*\*\*\*\*\*\*\*\*\*\*\*\*\*\*\*\*\*\*\*\*\*\*\*\*\*\*\*\*\*\*\*\*\*\*\*\*\*\*\*\*\*\*\*\*\*\*\*\*\*\*

The attachment file(/tmp/Attachment.xml) and the folder must be accessible.

Incase of Multiple attachments, the email body part contains the payload and the attachment files are part of the email attachments.

**Note:** You need to make sure that b2b trading partner delivery channel configuration "Send payload as Attachment" should be set to be "false".

Any number of attachments can be set as part of attachment.xml which is sent as email attachment to the configured email address along with the payload email body.

#### **Receiving Multiple Attachment (Inbound):**

Incase of inbound scenario, the attachment files are stored in the configured attachment directory. The attachment directory "b2b.attachments.dir" must be configured as part of EM property. For example, b2b.attachments.dir=/tmp/attachments/

The email body part is taken as payload and b2b processes the payload and sends it to backend application. The attachments also notifies it to backend as attach.xml as part of the ATTACHMENT header.

## <span id="page-273-0"></span>**16.5 Configuring Document Sequencing**

There are two options available to enable document sequencing for an AQ or JMS Trading Partner-facing listening channel.

- The Trading Partner can send messages with sequence target if inbound message sequencing is desired.
- The host Trading Partner can enable the sequencing option in the AQ or JMS Trading Partner-facing listening channel to sequence inbound messages. In this case select the queue name as the sequence target.

Note that if both sequencing options are enabled then first option takes precedence.

For a full discussion of sequencing on Trading Partner channels see [Section 5.5.4,](#page-127-0)  ["Message Sequencing."](#page-127-0)

## <span id="page-273-1"></span>**16.6 Working with Default Listening Channels**

Oracle B2B provides a set of default listening channels.

The external default listening channels provided by Oracle B2B are all HTTp channels. The following are the default external listening channels:

- httpReceiver: Used to receive HTTP messages. You can use the channel by accessing http://<*hostname*>:<*port*>/b2b/httpReceiver, where hostname is the name of the computer running Oracle SOA Suite, and port is the port number where Oracle B2B listens, typically 8001.
- syncReceiver: Used to receive synchronous HTTP request messages. You can use the channel by accessing http://<*hostname*>:<*port*>/b2b/syncReceiver, where hostname is the name of the computer running Oracle SOA Suite, and port is the port number where Oracle B2B listens, typically 8001.
- sequenceReceiver: Used to receive HTTP request messages sequentially. You can use the channel by accessing http://<*hostname*>:<*port*>/b2b/sequenceReceiver, where hostname is the name of the computer running Oracle SOA Suite, and port is the port number where Oracle B2B listens, typically 8001.
- calloutReceiver: Used to enable callouts. You can use the channel by accessing http://<*hostname*>:<*port*>/b2b/calloutReceiver, where hostname is the name of the computer running Oracle SOA Suite, and port is the port number where Oracle B2B listens, typically 8001.

Oracle B2B also provides default internal listening channels that:

- In the case of Fabric: If a composite is deployed, then the channels pick up the messages from the composite.
- In the case of JMS: If in the **Configuration** tab on the Administration page of the Oracle B2B console, JMS has been specified as the default, then Oracle B2B channels listen and pick up the messages from B2B\_OUT\_QUEUE.
- In the case of AQ: If JMS is not specified as default, then the messages are picked up from IP\_OUT\_QUEUE.

# **Configuring B2B System Parameters**

This chapter describes how to access configuration settings that are available in the Oracle B2B interface on the **Configuration** tab.

Settings on the **Configuration** tab override property settings configured in the Oracle Enterprise Manager Fusion Middleware Control Console. See [Appendix D, "Setting](#page-408-0)  [B2B Configuration Properties in Fusion Middleware Control"](#page-408-0) for information about properties set in Oracle Enterprise Manager Fusion Middleware Control Console.

This chapter contains the following topics:

[Section 17.1, "Setting Configuration Parameters"](#page-274-0)

## <span id="page-274-0"></span>**17.1 Setting Configuration Parameters**

[Table 17–1](#page-276-0) shows the configuration settings available in the Oracle B2B interface.

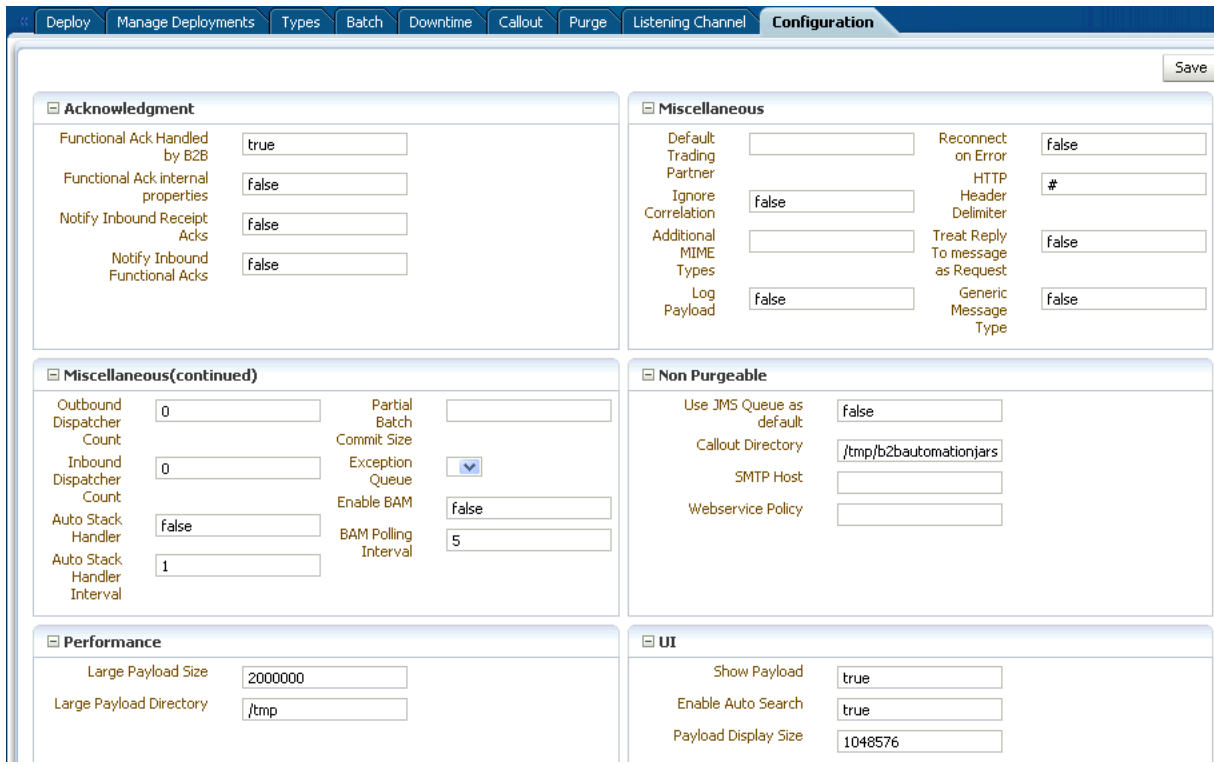

*Figure 17–1 Configuration Parameters in the Oracle B2B Interface*

The image shows the following tabs on the Oracle B2B screen: Deploy, Manage Deployments, Types, Batch, Downtime, Callout, Purge, Listening Channel, and Configuration. The Configuration tab is selected. The tab is divided into nine areas: Acknowledgement (upper left), Miscellaneous (upper right), Miscellaneous (continued) (middle left), Non Purgeable (center right), Performance (lower left), and UI (lower right). The fields in each section of the tab are described in Table 17-1. A Save button appears at the top right of the screen.

Table 17-1 describes the configuration parameters.

| Field                                   | <b>Description</b>                                                                                                    |
|-----------------------------------------|----------------------------------------------------------------------------------------------------|
| Acknowledgment                          |                                                                                                    |
| <b>Functional Ack Handled</b><br>by B2B | To specify how a functional acknowledgment is handled, set this property to true or<br>false.                                                                                                    |
|                                         | If set to true, then B2B autogenerates the functional acknowledgment (FA) message<br>for inbound EDI and HL7 messages. Inbound FA messages are consumed when this<br>option is true.                                                                                                    |
|                                         | When this option is set to false, B2B does not autogenerate the FA document. The<br>back-end application (middleware) must generate the FA and provide it to B2B as an<br>outbound message. When option is set to false, inbound FA documents are passed<br>back to the back-end application.                                                                                                    |
|                                         | If the document does not require an FA (as indicated by the agreement-level setting),<br>then this option is ignored. The default value for this property is true.                                                                                                    |
|                                         | If the FA is marked as expected in an agreement, then the message is placed into the<br>MSG_WAIT_FA state and the back-end application is expected to generate the FA and<br>push it to B2B as an outbound message back to the partner.                                                                                                    |
|                                         | See Section D.1, "Properties To Set in Fusion Middleware Control," for more<br>information.                                                                                                    |
|                                         | When Functional Ack Handled by B2B is set to false, then Notify Inbound<br><b>Functional Acks</b> must be set to false also for the inbound FA to be sent to the<br>back-end application. If <b>Notify Inbound Functional Acks</b> is set to true (while<br>Functional Ack Handled by B2B is set to false), then the incoming 997 (FA doc)<br>generates only a notification and the 997 document itself is not sent back to the<br>back-end application. |
|                                         | The following limitations apply when generating the FA from the back-end<br>application:                                                                                                    |
|                                         | The FA is correlated with the original message based on the ReferToMsgID value<br>set in the enqueue properties. The FA is correlated based on control numbers<br>also.                                                                                                    |
|                                         | If the FA indicates that there was an error in the received message, the status of<br>the correlated message is not updated to indicate an error. The correlated<br>message is updated to MSG_COMPLETE.                                                                                                    |
|                                         | These limitations are not present when the FA is generated by B2B (that is, when this<br>property is set to true).                                                                                                    |
| Functional Ack Internal<br>Properties   | Generates the internal properties structure in the functional acknowledgment XML<br>for EDI transactions. A document type 997 (for X12) or CONTRL (for EDIFACT) must<br>exist.                                                                                                    |
|                                         | The default value is false, which means that the functional acknowledgment uses the<br>original message-internal properties.                                                                                                    |
|                                         | If true, then the FA message autogenerated by B2B contains interchange/group<br>envelope information from the original message. To swap the interchange and group<br>IDs in the generated FA from the sender to the receiver and vice versa, set this<br>property to true.                                                                                                    |
|                                         | The test usage indicator parameter is also mapped; that is, an inbound message set as<br>a test message generates an FA with the flag set to test message. Setting this property<br>to true, by default, does not map ISA segment elements (1-4).                                                                                                    |
| Notify Inbound Receipt<br>Acks          | If set to true, B2B sends an acknowledgment notification to the application when an<br>exchange acknowledgment is received.                                                                                                    |

<span id="page-276-0"></span>*Table 17–1 Configuration Settings*

| <b>Field</b>                         | <b>Description</b>                                                                                                    |
|--------------------------------------|----------------------------------------------------------------------------------------------------|
| Notify Inbound Functional<br>Acks    | If set to true, B2B sends an acknowledgment notification to the application when a<br>functional acknowledgment is received.                                                                                                    |
|                                      | When Functional Ack Handled by B2B is set to false, then Notify Inbound<br><b>Functional Acks</b> must be set to false also for the inbound FA to be sent to the<br>back-end application. If Notify Inbound Functional Acks is set to true (while<br><b>Functional Ack Handled by B2B</b> is set to false), then the incoming 997 (FA doc)<br>generates only a notification and the 997 document itself is not sent back to the<br>back-end application. |
| Miscellaneous                        |                                                                                                    |
| Default Trading Partner              | Defaults to this trading partner if trading partner agreement identification fails. Used<br>for HL7 documents.                                                                                                    |
| Ignore Correlation                   | When an acknowledgment is received from a trading partner, it is correlated to the<br>actual business message of the sender. If the correlation fails, an exception is<br>generated and the acknowledgment processing stops. To ignore the correlation and<br>process the acknowledgment, set this property to true.                                                                                                    |
| <b>Additional MIME Types</b>         | Use to specify attachments (additional MIME types) in addition to the default MIME<br>types supported by B2B for ebxml exchanges. By default, B2B supports text/plain :<br>image/jpeg: text/xml : application/xml : application/octet-stream :<br>application/EDIFACT : application/EDI-X12 : application/jpg :<br>application/gzip : application/x-gzip : application/pkcs7-signature.                                                                  |
| Log Payload                          | If true, B2B logs the payload in a diagnostic log (also depends on log level setting).<br>Error messages are logged by default. Payload logging is useful for diagnostic<br>purposes, but may be undesirable for security reasons. The default value is false.                                                                                                    |
| Reconnect on Error                   | If set to true, the AQ adapter retries the enqueue operation when the initial enqueue<br>fails. This parameter is not available in this release.                                                                                                    |
| HTTP Header Delimiter                | A delimiter to separate the HTTP headers provided in the <b>Additional Transport</b><br>Headers field for HTTP delivery channel configuration.                                                                                                    |
| Treat Reply to Message as<br>Request | Used in ebMS to indicate that the conversation message is to be considered as a<br>request message.                                                                                                    |
| Generic Message Type                 | If this property is enabled (set to true), B2B finds the agreement for the specific<br>message type first, and then the generic message type. The default value is false.                                                                                                    |
| Miscellaneous<br>(continued)         |                                                                                                    |
| Outbound Dispatcher<br>Count         | The number of dispatchers used for handling the outbound messages. Used in<br>message sequencing for MLLP. The default value is 0.                                                                                                    |
|                                      | Inbound Dispatcher Count The number of dispatchers used for handling the inbound messages. Used in message<br>sequencing for MLLP. The default value is 0.                                                                                                    |
| Auto Stack Handler                   | Used in stacking for MLLP. If true, the stack handler processes stacked messages in<br>automatic mode. The default value is false.                                                                                                    |
| Auto Stack Handler<br>Interval       | Used in stacking for MLLP. Enter comma-separated values for the time interval in<br>seconds for the stack handler to process the stacked messages. The default value is 1.                                                                                                    |
| Partial Batch Commit Size            | Used while debatching an EDI message that has large transaction sets. Instead of<br>using a single commit, which is prone to errors in case of failure, this feature enables<br>specifying a partial batch commit size. For example, if Partial Batch Commit Size=10,<br>then, for an envelope with more than 10 transactions, B2B calls a separate commit for<br>every 10 transaction sets.                                                             |

*Table 17–1 (Cont.) Configuration Settings*

| Field                       | <b>Description</b>                                                                                                    |  |  |  |  |  |
|-----------------------------|----------------------------------------------------------------------------------------------------|--|--|--|--|--|
| <b>Exception Queue</b>      | Select a JMS internal delivery channel for the host trading partner to use as the<br>exception queue. A null default value for this parameter means that exceptions are<br>sent to the JMS queue (B2B_IN_QUEUE) if Use JMS Queue as default is set to true or to<br>the AQ queue (IP_IN_QUEUE) if Use JMS Queue as default is set to false.                             |  |  |  |  |  |
|                             | AQ queues are not supported for use as custom exception queues.                                                                                                    |  |  |  |  |  |
| Enable BAM                  | Enables B2B to send runtime information to Oracle BAM. See Chapter 25,<br>"Monitoring Instance Message Data With Oracle BAM" for more information.                                                                                                    |  |  |  |  |  |
| <b>BAM Polling Interval</b> | Polling interval in minutes for Oracle BAM. See Chapter 25, "Monitoring Instance<br>Message Data With Oracle BAM" for more information.                                                                                                    |  |  |  |  |  |
| Non Purgeable               | The nonpurgeable parameters retain their values even after a metadata repository<br>purge is invoked.                                                                                                    |  |  |  |  |  |
| Use JMS Queue as default    | If this option is set to true, then B2B starts to poll on the JMS queue, B2B_OUT_QUEUE<br>for outbound messages, and delivers all inbound messages to B2B_IN_QUEUE. Polling<br>on IP_OUT_QUEUE is stopped.                                                                                                    |  |  |  |  |  |
|                             | If this option is set to false (the default), then B2B starts to poll on the AQ queue, $IP$<br>OUT_QUEUE for outbound messages, and delivers all inbound messages to IP_IN_<br>QUEUE. Polling on B2B_OUT_QUEUE is stopped. When a non-Oracle database is used<br>and therefore no AQ queues are available, the JMS queues are used no matter how<br>this option is set. |  |  |  |  |  |
|                             | If you select a queue from Exception Queue, then exception messages are sent to that<br>configured queue. The default queues continue to be valid for other messages,<br>depending on the setting for Use JMS Queue as default.                                                                                                    |  |  |  |  |  |
|                             | If the value of Use JMS Queue as default is set to true before purging the metadata<br>repository, then after a purge, the value continues to be true and does not revert back<br>to the default value, false.                                                                                                    |  |  |  |  |  |
| <b>Callout Directory</b>    | Specify a directory for the callout JAR file location if you do not use the default<br>callout. The callout directory path cannot end with / or $\setminus$ .                                                                                                    |  |  |  |  |  |
|                             | The default file location, /MyCalloutDir, is retained after purging the metadata<br>repository.                                                                                                    |  |  |  |  |  |
| <b>SMTP</b> Host            | Specify the host name of the SMTP server in the enterprise to send the negative MDN<br>to the trading partner for an AS1 exchange.                                                                                                    |  |  |  |  |  |
| Webservice Policy           | Specify a security policy to secure the Web service. Enter only a security policy URI or<br>complete <policy> tag. For example:</policy>                                                                                                    |  |  |  |  |  |
|                             | oracle/wss_username_token_service_policy                                                                                                    |  |  |  |  |  |
|                             | See Section 21.5, "Securing Oracle B2B Web Services" for more information about the<br>use of this field.                                                                                                    |  |  |  |  |  |
| Performance                 |                                                                                                    |  |  |  |  |  |
| Large Payload Size          | Specify a large payload size, in bytes. The default value is 2,000,000 (2MG).                                                                                                    |  |  |  |  |  |
| Large Payload Directory     | The default directory is /tmp. For Windows-based systems, change the directory to an<br>appropriate directory, such as C: \temp.                                                                                                    |  |  |  |  |  |
| UI                          |                                                                                                    |  |  |  |  |  |
| Show Payload                | Enables the payload to be displayed in reports accessible from the <b>Reports</b> tab. If set<br>to true, the database is automatically searched with the default search parameters and<br>the results are displayed.                                                                                                    |  |  |  |  |  |
| Enable Auto Search          | Enables automatic searching in reports accessible from the <b>Reports</b> tab. The default<br>value is true. If set to false, a blank result table is displayed on the report pages until<br>the <b>Search</b> button is clicked.                                                                                                    |  |  |  |  |  |
| Payload Display Size        | The default value is 1,048,576 KB. This parameter (in bytes) is used to display the<br>payload only if its size is less than the value configured in the interface.                                                                                                    |  |  |  |  |  |

*Table 17–1 (Cont.) Configuration Settings*

#### **To set configuration parameters:**

- **1.** Click the **Administration** link.
- **2.** Click the **Configuration** tab.
- **3.** Provide values for the configuration parameters, as described in [Table 17–1](#page-276-0).
- **4.** Click **Save**.

# **Part IV**

# **Reports and Metrics**

This part contains the following chapters:

- [Chapter 18, "Creating Reports"](#page-282-0)
- [Chapter 19, "Using B2B Metrics"](#page-298-0)

## <span id="page-282-0"></span>**Creating Reports**

This chapter describes Oracle B2B reports that provide real-time status on the runtime behavior of deployed data. It discusses business message report, wire message report, application message report, error report, and conversation report.

The chapter contains the following topics:

- [Section 18.1, "Introduction to Reports"](#page-282-1)
- [Section 18.2, "Creating Business Message Reports"](#page-284-0)
- [Section 18.3, "Creating Wire Message Reports"](#page-286-0)
- [Section 18.4, "Creating Application Message Reports"](#page-289-0)
- [Section 18.5, "Creating Error Reports"](#page-292-0)
- [Section 18.6, "Creating Conversation Reports"](#page-295-0)

### <span id="page-282-1"></span>**18.1 Introduction to Reports**

Use the **Reports** link to search on data in the runtime repository. The Saved Search function is not available.

The following message types are available for searching:

- Business messages—See [Section 18.2, "Creating Business Message Reports"](#page-284-0)
- Wire messages—See [Section 18.3, "Creating Wire Message Reports"](#page-286-0)
- Application messages—See [Section 18.4, "Creating Application Message Reports"](#page-289-0)
- Error messages-See [Section 18.5, "Creating Error Reports"](#page-292-0)
- Conversation messages-See [Section 18.6, "Creating Conversation Reports"](#page-295-0)

**Note:** In a cluster environment, if system time stamps are not synchronized for all nodes in the cluster, then you may see message time stamps that look incorrect, but are not. For example, given an unsynchronized, multinode cluster, if an outbound message is received on one node, but the reply is sent from another node, it is possible for a report to show message receipt at 4 a.m., but an acknowledgment sent at 3:55 a.m.

#### **18.1.1 The Monitor User Role**

For individuals such as business analysts who create and analyze message reports, Oracle B2B provides a monitor user role that an administrator can assign to trading partner users. This role provides a user with access to only the functionality of the **Reports** tab of Oracle B2B. A user with the Monitor role cannot see or access the other parts of the interface or see data for other trading partners. See [Section 5.3, "Adding](#page-97-0)  [Trading Partner Users,"](#page-97-0) for how to assign the Monitor role.

#### <span id="page-283-0"></span>**18.1.2 Purging Messages**

From the **Business Message** tab, use the **Purge** button to purge one or more messages that display after you search the instance data.

#### **18.1.3 Resubmitting Messages from Oracle B2B**

If errors that occur when sending an inbound or outbound message are internal to Oracle B2B, then you can correct the problem and resend the message. For example, if B2B attempts to send a message to an endpoint that is not configured correctly, or if the agreement is not configured correctly, correct the error and use **Resubmit** for application messages or wire messages.

Resubmitting an application message, for an outbound message, replays the message from the time of receipt of the message and goes through agreement lookup, message translation (for EDI) and then finally the delivery is attempted. An application message resubmit is helpful when the agreement settings or document configuration is not as required and the message must be restructured with updated settings.

Resubmitting an application message, for an inbound message, attempts to deliver the message again to the back-end application. Resubmitting is useful when the back-end application is down and the delivery must be retried.

Resubmitting a wire message, for an outbound message, tries to redeliver only the previously processed message. There is no repackaging or other message transformation. This is helpful when the problem was with the delivery endpoint (for example, the partner's server is down and unable to receive the message).

Resubmitting a wire message, for an inbound message, replays the message from the time of receipt from the trading partner. The exchange and document are re-identified and an agreement lookup is done. The processed message is then delivered to the back-end. This is useful when the agreement or document setting are not correct and the message must be translated and validated again.

**Note:** For EDI/EDIFACT documents, the user can set XPath expressions to check for, and thus avoid duplicates. If two messages arrive with the same XPath values, the latter of the messages is marked as duplicate and it errors out.

When you resubmit this errored duplicate message (a wire message resubmit), Oracle B2B processes the message ignoring the fact that it is a duplicate, because the resubmission is done intentionally. So, if you do not want Oracle B2B to process duplicate messages, you should not resubmit those messages.

**Note:** If you resubmit an inbound AS2 synchronous wire message, the MDN is generated, but it is not returned to the sender in synchronous mode. This is because the sender is not the one who is initiating the originating message. In this scenario, the MDN message state is in the MSG\_COMPLETE state.

## <span id="page-284-0"></span>18.2 Creating Business Message Reports

Business message status reports identify business message instance details for a document protocol. These details include the sending and receiving trading partners, the agreement name, the business action, the business message ID, the status, the exchange protocol and document protocol, and message details.

Figure 18–1 shows a business message report.

<span id="page-284-1"></span>Figure 18-1 Business Message Report

|                                              | <b>Business Message</b> | Wire Message                   |                    | <b>Application Message</b>                                      | Error | Conversation |                  |                                                                                           |                    |                      |        |                      |                          |
|----------------------------------------------|-------------------------|--------------------------------|--------------------|-----------------------------------------------------------------|-------|--------------|------------------|-------------------------------------------------------------------------------------------|--------------------|----------------------|--------|----------------------|--------------------------|
|                                              | <b>Business Message</b> |                                |                    |                                                                 |       |              |                  |                                                                                           |                    |                      |        |                      |                          |
|                                              |                         |                                |                    |                                                                 |       |              |                  |                                                                                           |                    |                      |        |                      |                          |
|                                              | <b>⊟Search</b>          |                                |                    |                                                                 |       |              |                  |                                                                                           | Advanced           |                      |        | Saved Search Default | $\overline{\phantom{a}}$ |
|                                              |                         |                                |                    |                                                                 |       |              |                  |                                                                                           |                    |                      |        |                      |                          |
| Match O All ® Anv                            |                         |                                |                    |                                                                 |       |              |                  |                                                                                           |                    |                      |        |                      |                          |
| $\bullet$<br>Contains<br>Sender              |                         |                                | Receive Time Stamp |                                                                 |       |              |                  | $\cdot$<br>Greater Than                                                                   |                    |                      |        | I.                   |                          |
| $\blacktriangledown$<br>Contains<br>Receiver |                         |                                |                    | $\vert \cdot \vert$<br>Equals<br><b>State</b>                   |       |              |                  |                                                                                           |                    |                      | X      |                      |                          |
| $\vert \cdot \vert$<br>Contains<br>Agreement |                         |                                |                    |                                                                 |       |              |                  | Message Id Contains                                                                       |                    | $\vert \cdot \vert$  |        |                      |                          |
|                                              | Send Time Stamp         | Less Than                      |                    | 09/30/2009 12:00:00 AM 2 (UTC-08:00) US Pacific Time<br>$\cdot$ |       |              |                  |                                                                                           |                    |                      |        |                      |                          |
|                                              |                         |                                |                    |                                                                 |       |              |                  |                                                                                           |                    |                      | Search | Reset                | Save                     |
|                                              |                         |                                |                    |                                                                 |       |              |                  |                                                                                           |                    |                      |        |                      |                          |
|                                              |                         | Result (Message Count: 106565) |                    | Sort by:                                                        |       | Created Date | $\bullet$ Order: | Descending<br>$\cdot$                                                                     | Purge              | ReSubmit App Message |        |                      | ReSubmit Wire Messag     |
|                                              | <b>Details</b>          | State                          | Document<br>Type   | Agreement                                                       |       | Sender       | Receiver         | Receive Time Stamp                                                                        | Send Time<br>Stamp | <b>Created Date</b>  |        |                      |                          |
| 1                                            | 黾                       | MSG COMPLETE 850               |                    | FILE_O_R_X12_4010_850_Agr OracleServices                        |       |              |                  | RetailerInc Thursday, September 1 Thursday, Se Thursday, September 17, 2009 9:06:53 PM G  |                    |                      |        |                      |                          |
| 2                                            | 黾                       | MSG COMPLETE 850               |                    | FILE O R X12 4010 850 Agr OracleServices                        |       |              |                  | RetailerInc Thursday, September 1 Thursday, Se Thursday, September 17, 2009 9:06:53 PM G  |                    |                      |        |                      |                          |
| 3                                            | 唱                       | MSG_COMPLETE 850               |                    | FILE_O_R_X12_4010_850_Agr OracleServices                        |       |              |                  | RetailerInc Thursday, September 1 Thursday, Se Thursday, September 17, 2009 9:06:53 PM G  |                    |                      |        |                      |                          |
| 14                                           | 唈                       | MSG COMPLETE 850               |                    | FILE O R X12 4010 850 Agr OracleServices                        |       |              |                  | RetailerInc Thursday, September 1 Thursday, Se Thursday, September 17, 2009 9:06:52 PM G  |                    |                      |        |                      |                          |
| 5                                            | 黾                       | MSG COMPLETE 850               |                    | FILE O R X12 4010 850 Agr OracleServices                        |       |              |                  | RetailerInc Thursday, September 1 Thursday, Se Thursday, September 17, 2009 9:06:52 PM G  |                    |                      |        |                      |                          |
| 6                                            | 唈                       | MSG_COMPLETE 850               |                    | FILE O R X12 4010 850 Agr OracleServices                        |       |              |                  | RetailerInc Thursday, September 1 Thursday, Se Thursday, September 17, 2009 9:06:52 PM G  |                    |                      |        |                      |                          |
| 17                                           | 唱                       | MSG COMPLETE 850               |                    | FILE O R X12 4010 850 Agr OracleServices                        |       |              |                  | RetailerInc Thursday, September 1 Thursday, Se Thursday, September 17, 2009 9:06:52 PM G  |                    |                      |        |                      |                          |
| l8                                           | 唈                       | MSG COMPLETE 850               |                    | FILE_O_R_X12_4010_850_Agr OracleServices                        |       |              |                  | RetailerInc Thursday, September 1 Thursday, Se Thursday, September 17, 2009 9:06:52 PM G  |                    |                      |        |                      |                          |
| l9.                                          | 唱                       | MSG COMPLETE 850               |                    | FILE_O_R_X12_4010_850_Agr OracleServices                        |       |              |                  | RetailerInc Thursday, September 1 Thursday, Se Thursday, September 17, 2009 9:06:51 PM G  |                    |                      |        |                      |                          |
| 10                                           | 唈                       | MSG COMPLETE 850               |                    | FILE O R X12 4010 850 Agr OracleServices                        |       |              |                  | RetailerInc Thursday, September 1 Thursday, Se Thursday, September 17, 2009 9:06:51 PM G  |                    |                      |        |                      |                          |
| 11                                           | 唈                       | MSG_COMPLETE 850               |                    | FILE_O_R_X12_4010_850_Agr  OracleServices                       |       |              |                  | RetailerInc Thursday, September 1 Thursday, Se Thursday, September 17, 2009 9:06:51 PM G  |                    |                      |        |                      |                          |
| 12                                           | 唈                       | MSG COMPLETE 850               |                    | FILE O R X12 4010 850 Agr OracleServices                        |       |              |                  | RetailerInc Thursday, September 1 Thursday, Se Thursday, September 17, 2009 9:06:51 PM G  |                    |                      |        |                      |                          |
| 13                                           | 唈                       | MSG COMPLETE 850               |                    | FILE O R X12 4010 850 Agr OracleServices                        |       |              |                  | [RetailerInc]Thursday, September 1 Thursday, Se]Thursday, September 17, 2009 9:06:50 PM G |                    |                      |        |                      |                          |
| 14                                           | 唈                       | MSG_COMPLETE 850               |                    | FILE O R X12 4010 850 Agr OracleServices                        |       |              |                  | RetailerInc Thursday, September 1 Thursday, Se Thursday, September 17, 2009 9:06:50 PM G  |                    |                      |        |                      |                          |

The image shows the following tabs on the Oracle B2B screen: Business Message, Wire Message, Application Message, Error, and Conversation. The following Search fields are displayed: Sender, Receiver, Agreement, Send Time Stamp, Receive Time Stamp, State, and Message Id. At the top of the area is the Match radio button with the following options: All or Any. The second area of the tab shows the search results in a table with the following columns: Details, State, Document Type, Agreement, Sender, Receiver, Receive Time Stamp, and Send Time Stamp.

#### To create a business message report:

- Click Reports, and then Business Message. 1.
- 2. Provide search parameters.

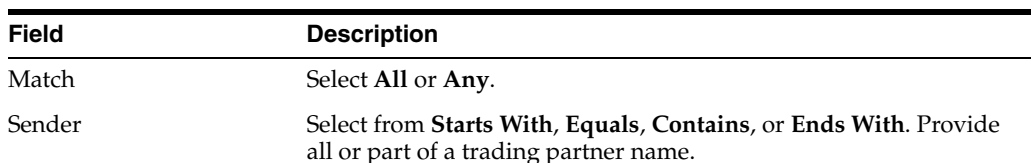

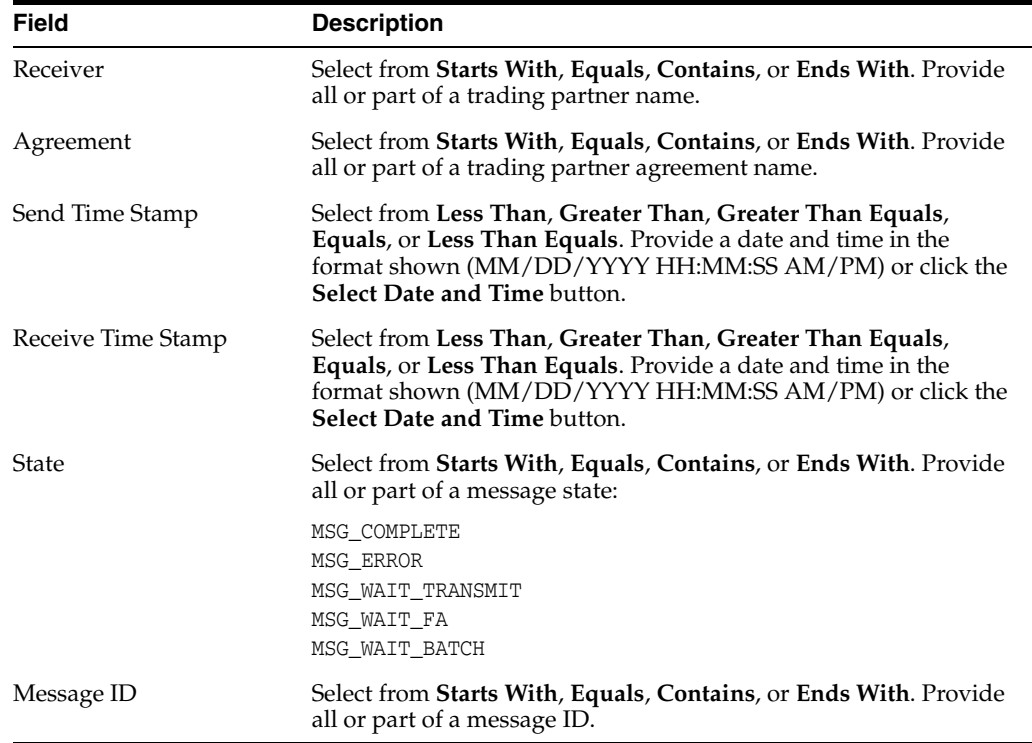

#### **3.** To add more search fields, click **Advanced** and select from **Add Fields**.

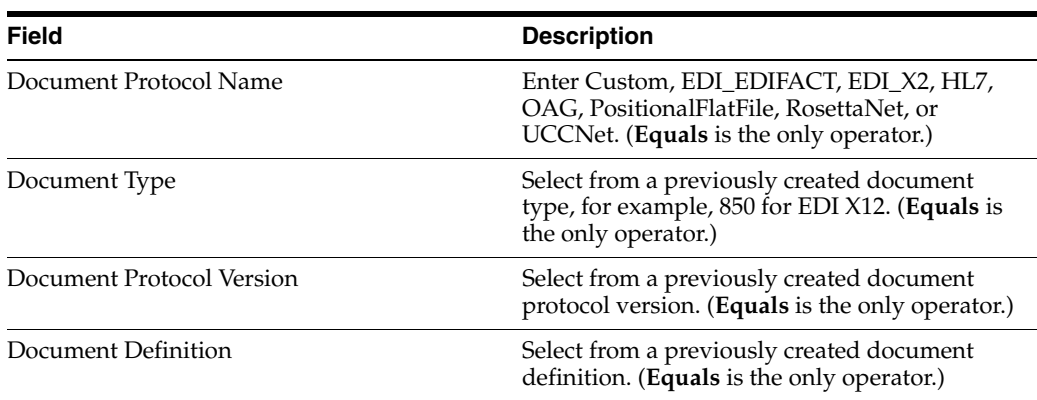

Use the document search parameters as follows: Select a document protocol name first to populate the list of document protocol versions; next select a document protocol version to populate the list of document types; and then select a document type to populate the list of document definitions.

**4.** Click **Search**.

View the results, as shown in [Figure 18–1.](#page-284-1)

**5.** In the **Details** column of the **Results** area, click the button to see report details.

[Figure 18–2](#page-286-1) shows the business message details.

| <b>Business Message</b> | <b>Wire Message</b>                        |                         | <b>Application Message</b><br>Error                     | Conversation                                  |    |
|-------------------------|--------------------------------------------|-------------------------|---------------------------------------------------------|-----------------------------------------------|----|
|                         | <b>Business Message</b>                    |                         |                                                         |                                               |    |
|                         |                                            |                         |                                                         |                                               |    |
| $E$ Search              |                                            |                         |                                                         |                                               |    |
|                         |                                            |                         | <b>Business Message</b>                                 |                                               |    |
| Match © All C Any       |                                            |                         | <b>Direction</b>                                        | <b>INBOUND</b>                                |    |
|                         | Sender Contains<br>$\overline{\mathbf{v}}$ |                         | State                                                   | MSG_ERROR                                     |    |
| Receiver Contains       | $\overline{\mathbf{v}}$                    |                         | Acknowledgement Mode                                    | <b>NONE</b>                                   |    |
| Agreement Contains      | $\overline{\mathbf{v}}$                    |                         | Response Mode                                           | <b>ASYNC</b>                                  |    |
| Send Time               |                                            |                         | Send Time Stamp                                         | Thursday, April 30, 2009 3:23:20 PM GMT-08:00 |    |
| <b>Stamp</b>            | Greater Than                               | $\overline{\mathbf{v}}$ | Receive Time Stamp                                      | Thursday, April 30, 2009 3:23:20 PM GMT-08:00 |    |
|                         |                                            |                         | Document Retry Interval                                 | 0                                             |    |
|                         |                                            |                         | Document Remaining Retry 0                              | 3799                                          |    |
| Result                  |                                            |                         | Native Message Size<br><b>Translated Message Size</b>   |                                               |    |
|                         |                                            |                         | <b>Business Action Name</b>                             |                                               |    |
| <b>Details</b>          | <b>State</b>                               | Docur                   | <b>Business Transaction Name</b>                        |                                               |    |
| 빈                       | MSG ERROR                                  | CONF                    | Xpath Name 1                                            |                                               |    |
| 叶杉                      | <b>MSG ERROR</b>                           | PROC                    | Xpath Value 1                                           |                                               |    |
| 먼                       | MSG_ERROR                                  | PROC                    | Xpath Expression 1                                      |                                               |    |
| 唱                       | MSG_ERROR                                  | CONF                    | Xpath Name2                                             |                                               |    |
| 唱                       | <b>MSG ERROR</b>                           | PROC                    | Xpath Value2                                            |                                               |    |
| 吗                       | MSG_ERROR                                  | PROC                    | Xpath Expression2                                       |                                               |    |
| 唱                       | MSG ERROR                                  | PROC                    | Xpath Name3<br>Xpath Value3                             |                                               |    |
| 唱                       | <b>MSG ERROR</b>                           | PROC                    | Xpath Expression3                                       |                                               |    |
| 唱                       | <b>MSG ERROR</b>                           | CONF                    | Correlation From XPath Name                             |                                               |    |
| 唱                       | MSG_ERROR                                  | CONF                    | Correlation From XPath Value                            |                                               |    |
| 唱                       | MSG_ERROR                                  | PROC                    | Correlation From XPath                                  |                                               |    |
| 唱                       | MSG ERROR                                  | PROC                    | Expression                                              |                                               |    |
| 唱                       | MSG ERROR                                  | CONF                    | Correlation To XPath Name<br>Correlation To XPath Value |                                               |    |
| 吗                       | MSG COMPLETE                               | ORDE                    | Correlation To XPath Expression                         |                                               |    |
| 吗                       | MSG_COMPLETE                               | ORDE                    |                                                         | Wire Message Wire Message                     |    |
|                         |                                            |                         | $\blacktriangleleft$                                    |                                               |    |
|                         |                                            |                         |                                                         |                                               |    |
|                         |                                            |                         |                                                         |                                               | OK |

<span id="page-286-1"></span>*Figure 18–2 Business Message Details*

The image shows details of the business message. The following fields are displayed: Direction: Inbound; State: MSG\_ERROR; Acknowledgement Mode: None; Response Mode: Async; Send Time Stamp: Thursday, April 30, 2009 3:23:20 PM GMT-08:00; Receive Time Stamp: Thursday, April 30, 2009 3:23:20 PM GMT-08:00; Document Retry Interval: 0; Document Remaining Retry: 0; Native Message Size: 3799; Translated Message Size; Business Action Name; Business Transaction Name; Xpath Name1; Xpath Value1; Xpath Expression1; Xpath Name2; Xpath Value2; Xpath Expression2; Xpath Name3; Xpath Value3; Xpath Expression3; Correlation From XPath Name; Correlation From XPath Value; Correlation From XPath Expression; Correlation to XPath Name; Correlation to XPath Value; Correlation To XPath Expression; Wire Message: Wire Message. The image shows an OK button at the bottom right.

\*\*\*\*\*\*\*\*\*\*\*\*\*\*\*\*\*\*\*\*\*\*\*\*\*\*\*\*\*\*\*\*\*\*\*\*\*\*\*\*\*\*\*\*\*\*\*\*\*\*\*\*\*\*\*\*\*\*\*\*\*\*\*\*\*\*\*\*\*\*\*\*\*\*\*\*\*\*\*\*\*\*\*\*\*\*\*\*\*\*\*\*\*\*\*

## <span id="page-286-0"></span>**18.3 Creating Wire Message Reports**

Wire messages are the native format of data sent from trading partners. Wire messages can contain several sections, such as payloads, attachments, or trailers. Wire message status reports identify details about wire message instances, such as the transport protocol name, the transport protocol revision, and the protocol message identification and its state. The reports enable you to go from a business message to its corresponding wire message and from a wire message to its corresponding business messages.

[Figure 18–3](#page-287-0) shows a wire message report.

#### <span id="page-287-0"></span>Figure 18-3 Wire Message Report

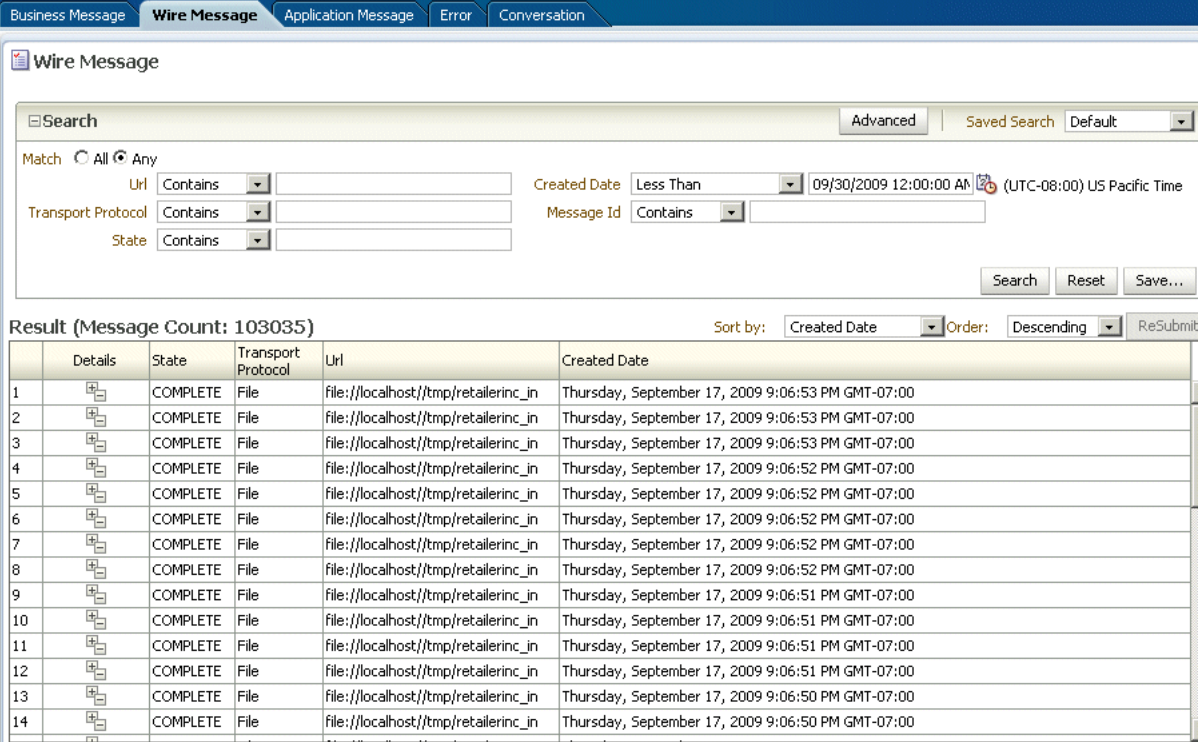

The image shows the following tabs on the Oracle B2B screen: Business Message, Wire Message, Application Message, Error, and Conversation. The Wire Message tab is selected. The following Search fields are displayed: Url, Transport Protocol, State, Create Date, and Message Id. At the top of the area is the Match radio button with the following options: All or Any. The second area of the tab shows the search results in a table with the following columns: Details, State, Transport Protocol, Url, and Created Date.

#### To create a wire message report:

- Click Reports, and then Wire Message.  $1.$
- 2. Provide search parameters.

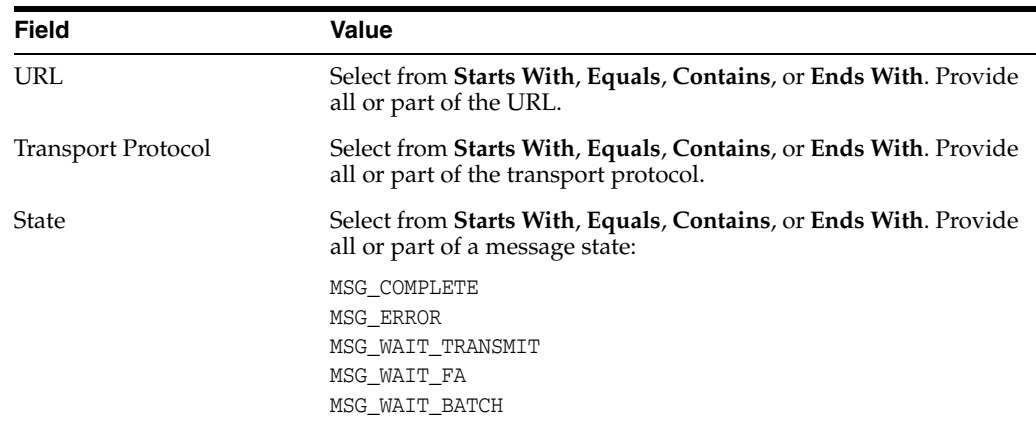
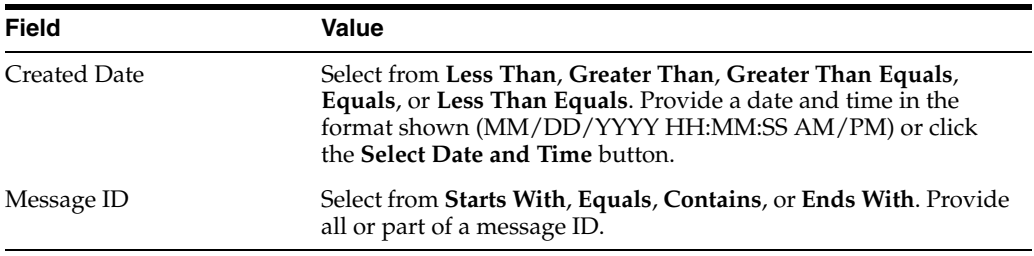

**3.** To add more search fields, click **Advanced** and select from **Add Fields**.

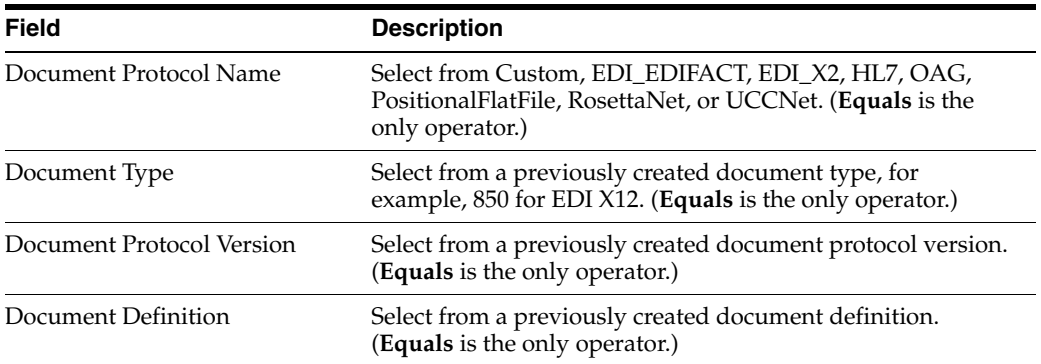

#### **4.** Click **Search**.

View the results, as shown in [Figure 18–3.](#page-287-0)

**5.** In the **Details** column of the **Results** area, click the button to see report details.

[Figure 18–4](#page-289-0) shows wire message details.

| <b>Business Message</b> | Wire Message                | <b>Application Message</b>                    | Conversation<br>Error                                                                                            |
|-------------------------|-----------------------------|-----------------------------------------------|----------------------------------------------------------------------------------------------------|
| <b>Wire Message</b>     |                             |                                               |                                                                                                    |
|                         |                             |                                               |                                                                                                    |
| <b>E</b> Search         |                             |                                               | Advanced                                                                                                    |
| Match C All C Anv       |                             | <b>Wire Message</b>                           |                                                                                                    |
|                         | Url Contains                |                                               | <b>ReSubmit</b>                                                                                                  |
|                         | Transport Protocol Contains |                                               | TH 8C5784CD120F8A8480600000DDB5F000                                                                              |
|                         | State Contains              | Message Id                                    | 8C5784CD120F8A8480600000DDB5F000                                                                                 |
|                         |                             |                                               | Business Message 8C5784CD120F8A8491C00000DDB67000                                                                |
|                         |                             |                                               | Packed Message Packed Message                                                                                    |
|                         |                             |                                               | Payload Payload                                                                                                  |
| Result                  |                             |                                               | Protocol Message Id GlobalChips_12341241122336052.dat@8C5784CD120F8A848E200000DDB63000                           |
|                         |                             | Refer To Protocol<br>Message Id               |                                                                                                    |
| <b>Details</b>          | State                       | Protocol Collaboration Id                     |                                                                                                    |
| 吗                       | <b>ERROR</b>                |                                               | Protocol Transport filename=GlobalChips_12341241122336052.dat filesize=729 file_ext=dat                          |
| 吗                       | <b>ERROR</b>                |                                               | Binding fullpath=/tmp/Acme_endpoint/GlobalChips_12341241122336052.dat<br>timestamp=2009-04-30T13:12:37.000-08:00 |
| 吗                       | <b>ERROR</b>                |                                               | Message Digest Message Digest                                                                                    |
| 吗                       | <b>ERROR</b>                | Digest Algorithm                              |                                                                                                    |
| 吗                       | <b>ERROR</b>                | Transport Protocol File                       |                                                                                                    |
| 吗                       | <b>ERROR</b>                | Transport Protocol 1.0                        |                                                                                                    |
| 吗                       | <b>ERROR</b>                | Version                                       |                                                                                                    |
| 吗                       | <b>ERROR</b>                | Url                                           | file://localhost//tmp/Acme_endpoint                                                                              |
| 吗                       | <b>ERROR</b>                | security                                      | Transport Headers filename=GlobalChips_12341241122336052.dat filesize=729 file_ext=dat                           |
| 吗                       | <b>ERROR</b>                |                                               | fullpath=/tmp/Acme_endpoint/GlobalChips_12341241122336052.dat                                                    |
| 吗                       | <b>ERROR</b>                |                                               | timestamp=2009-04-30T13:12:37.000-08:00                                                                          |
| 哈                       | <b>ERROR</b>                |                                               | certificates certificates                                                                                        |
| 吗                       | <b>ERROR</b>                |                                               | State COMPLETE                                                                                                   |
| 中                       | COMPLETE                    | Frror Code                                    |                                                                                                    |
| 吼                       | COMPLETE                    | <b>Error Description</b><br><b>Error Text</b> |                                                                                                    |
|                         |                             | exchangeRetryInterval                         |                                                                                                    |
|                         |                             | exchangeRemainingRetry                        |                                                                                                    |
|                         |                             | $\blacktriangleleft$                          |                                                                                                    |
|                         |                             |                                               | OK                                                                                                    |
|                         |                             |                                               |                                                                                                    |

<span id="page-289-0"></span>Figure 18-4 Wire Message Details

The image shows details of the wire message. The following fields are displayed: Id, Message Id, Business Message, Packaged Message, Payload, Protocol Message Id, Refer to Protocol Message Id, Protocol Collaboration Id, Protocol Transport Binding, Message Digest, Digest Algorithm, Transport Protocol, Transport Protocol Version, Url, Security, Transport Headers, Certificates, State, Error Code, Error Description, Error Text, Exchange Retry Interval, and Exchange Remaining Retry. A Resubmit button is available at the top of the screen, and the OK button is shown at the bottom right.

## **18.4 Creating Application Message Reports**

This report provides information related to the SOA Composite-the name, version, and so on, if a back-end composite application sent or received the message.

Figure 18–5 shows an application message report.

<span id="page-290-0"></span>Figure 18-5 Application Message Report

|     | <b>Application Message Error</b><br><b>Business Message</b><br>Wire Message<br>Conversation                                                    |                   |                                |                                                 |                   |             |                               |                              |                                        |                 |                                            |                           |                |                                      |                  |         |                                  |                 |
|-----|----------------------------------------------------------------------------------------------------|-------------------|--------------------------------|-------------------------------------------------|-------------------|-------------|-------------------------------|------------------------------|----------------------------------------|-----------------|--------------------------------------------|---------------------------|----------------|--------------------------------------|------------------|---------|----------------------------------|-----------------|
|     | Application Message                                                                                                    |                   |                                |                                                 |                   |             |                               |                              |                                        |                 |                                            |                           |                |                                      |                  |         |                                  |                 |
|     | $\blacksquare$<br>Saved Search Default<br><b>⊟Search</b><br>Advanced                                                                           |                   |                                |                                                 |                   |             |                               |                              |                                        |                 |                                            |                           |                |                                      |                  |         |                                  |                 |
|     |                                                                                                    |                   |                                |                                                 |                   |             |                               |                              |                                        |                 |                                            |                           |                |                                      |                  |         |                                  |                 |
|     | Match O All ® Any                                                                                                    |                   |                                |                                                 |                   |             |                               |                              |                                        |                 |                                            |                           |                |                                      |                  |         |                                  |                 |
|     | v 09/30/2009 12:00:00 AM 3 (UTC-08:00) US Pacific Time<br>$\blacksquare$<br>$\vert$<br>Less Than<br>Document Definition Equals<br>Created Date |                   |                                |                                                 |                   |             |                               |                              |                                        |                 |                                            |                           |                |                                      |                  |         |                                  |                 |
|     | Document Protocol Name                                                                                                    |                   | Equals -                       |                                                 | $\vert$ $\vert$   |             |                               |                              |                                        |                 |                                            |                           | State Contains | $\vert$ $\vert$                      |                  |         |                                  |                 |
|     | Document Protocol Version                                                                                                    |                   | Equals                         | $\overline{\phantom{a}}$<br>$\vert \cdot \vert$ |                   |             |                               |                              |                                        |                 |                                            | Composite Name   Contains |                | $\vert \cdot \vert$                  |                  |         |                                  |                 |
|     |                                                                                                    |                   | Document Type Equals -         | $\bullet$                                       |                   |             |                               |                              |                                        |                 |                                            |                           |                |                                      |                  |         |                                  |                 |
|     |                                                                                                    |                   |                                |                                                 |                   |             |                               |                              |                                        |                 |                                            |                           |                |                                      |                  | Search  | Reset                            | Save            |
|     |                                                                                                    |                   |                                |                                                 |                   |             |                               |                              |                                        |                 |                                            |                           |                |                                      |                  |         |                                  |                 |
|     |                                                                                                    |                   | Result (Message Count: 140886) |                                                 |                   |             |                               |                              |                                        |                 |                                            | Sort by:                  | Created Date   |                                      | $\bullet$ Order: |         | Descending $\blacktriangleright$ | ReSubmil        |
|     | Details                                                                                                    | Sender<br>Id Type | Sender Value                   | Id Type Value                                   | Receiver Receiver | <b>Type</b> | Docume Document<br>Definition | Document<br>Protocol<br>Name | Document<br>Protocol<br><b>Version</b> | Direction State |                                            | <b>Created Date</b>       |                | Application Composite<br><b>Name</b> | <b>Name</b>      | Version | Composite Reference<br>Name      | Service<br>Name |
| 11  | 呫                                                                                                    | Name              | OracleServices Name            |                                                 | RetailerInc       |             | 4010_850_EDI_X12              |                              |                                        |                 | OUTBOUI MSG COMPLET Thursday, September 17 |                           |                |                                      |                  |         |                                  |                 |
| 2   | 唱                                                                                                    | Name              | OracleServices Name            |                                                 | RetailerInc       |             | 4010 850 EDI X12              |                              |                                        |                 | OUTBOUI MSG COMPLET Thursday, September 17 |                           |                |                                      |                  |         |                                  |                 |
| lз  | 呫                                                                                                    | Name              | OracleServices Name            |                                                 | RetailerInc       |             | 4010 850 EDI X12              |                              |                                        |                 | OUTBOUI MSG COMPLET Thursday, September 17 |                           |                |                                      |                  |         |                                  |                 |
| 4   | 哈                                                                                                    | Name              | OracleServices Name            |                                                 | RetailerInc       |             | 4010 850 EDI X12              |                              |                                        |                 | OUTBOUNMSG COMPLET Thursday, September 17  |                           |                |                                      |                  |         |                                  |                 |
| 5   | 黾                                                                                                    | Name              | OracleServices Name            |                                                 | RetailerInc       |             | 4010 850 EDI X12              |                              |                                        |                 | OUTBOUI MSG COMPLET Thursday, September 17 |                           |                |                                      |                  |         |                                  |                 |
| 16  | 림                                                                                                    | Name              | OracleServices Name            |                                                 | RetailerInc       |             | 4010_850 EDI_X12              |                              |                                        |                 | OUTBOUI MSG_COMPLET Thursday, September 17 |                           |                |                                      |                  |         |                                  |                 |
| 17  | 哈                                                                                                    | Name              | OracleServices Name            |                                                 | RetailerInc       |             | 4010 850 EDI X12              |                              |                                        |                 | OUTBOUI MSG_COMPLET Thursday, September 17 |                           |                |                                      |                  |         |                                  |                 |
| l8  | 弘                                                                                                    | Name              | OracleServices Name            |                                                 | RetailerInc       |             | 4010 850 EDI X12              |                              |                                        |                 | OUTBOUI MSG COMPLET Thursday, September 17 |                           |                |                                      |                  |         |                                  |                 |
| l9. | 림                                                                                                    | Name              | OracleServices Name            |                                                 | RetailerInc       |             | 4010 850 EDI X12              |                              |                                        |                 | OUTBOUI MSG COMPLET Thursday, September 17 |                           |                |                                      |                  |         |                                  |                 |
| 10  | 革                                                                                                    | Name              | OracleServices Name            |                                                 | RetailerInc       |             | 4010 850 EDI X12              |                              |                                        |                 | OUTBOUI MSG_COMPLET Thursday, September 17 |                           |                |                                      |                  |         |                                  |                 |
| 11  | 픽                                                                                                    | Name              | OracleServices Name            |                                                 | RetailerInc       |             | 4010 850 EDI X12              |                              |                                        |                 | OUTBOUI MSG COMPLET Thursday, September 17 |                           |                |                                      |                  |         |                                  |                 |
| 12  | 呫                                                                                                    | Name              | OracleServices Name            |                                                 | RetailerInc       |             | 4010 850 EDI X12              |                              |                                        |                 | OUTBOUI MSG COMPLET Thursday, September 17 |                           |                |                                      |                  |         |                                  |                 |
| 13  | 림                                                                                                    | Name              | OracleServices Name            |                                                 | RetailerInc       |             | 4010 850 EDI X12              |                              |                                        |                 | OUTBOUNMSG COMPLET Thursday, September 17  |                           |                |                                      |                  |         |                                  |                 |
| 14  | 巴                                                                                                    | Name.             | <u> OracleServices Name</u>    |                                                 | RetailerInc       |             | 4010 850 FDI X12              |                              |                                        |                 | OUTBOUN MSG_COMPLET Thursday_Sentember 17  |                           |                |                                      |                  |         |                                  |                 |

The image shows the following tabs on the Oracle B2B screen: Business Message, Wire Message, Application Message, Error, and Conversation. The Application Message tab is selected. The following Search fields are displayed: Created Date, Document Protocol Name, Document Protocol Version, Document Type, Document Definition, State, and Composite Name. At the top of the area is the Match radio button with the following options: All or Any. The second area of the tab shows the search results in a table with the following columns: Details, Sender Id Type, Sender Value, Receiver Id Type, Receiver Value, Document Type, Document Definition, Document Protocol Name, Document Protocol Version, Direction, State, and Created Date. A Resubmit button is available at the top right of the second area.

#### To create an application message report:

- Click Reports, and then Application Message. 1.
- 2. Provide search parameters.

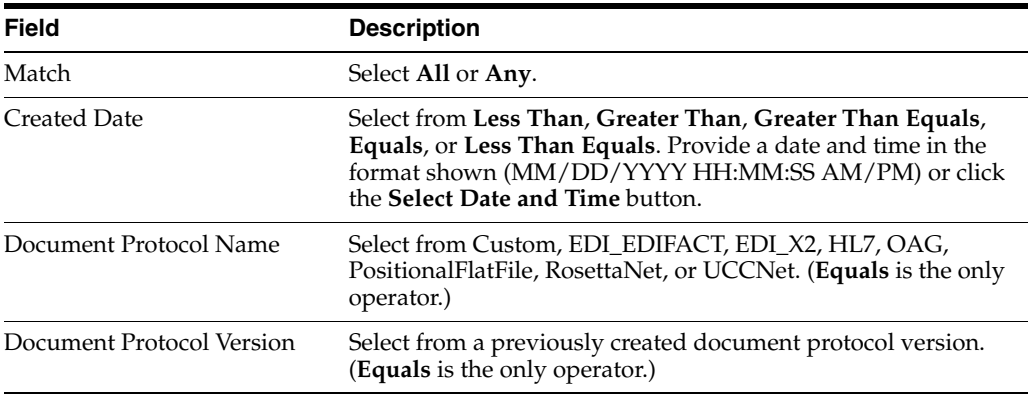

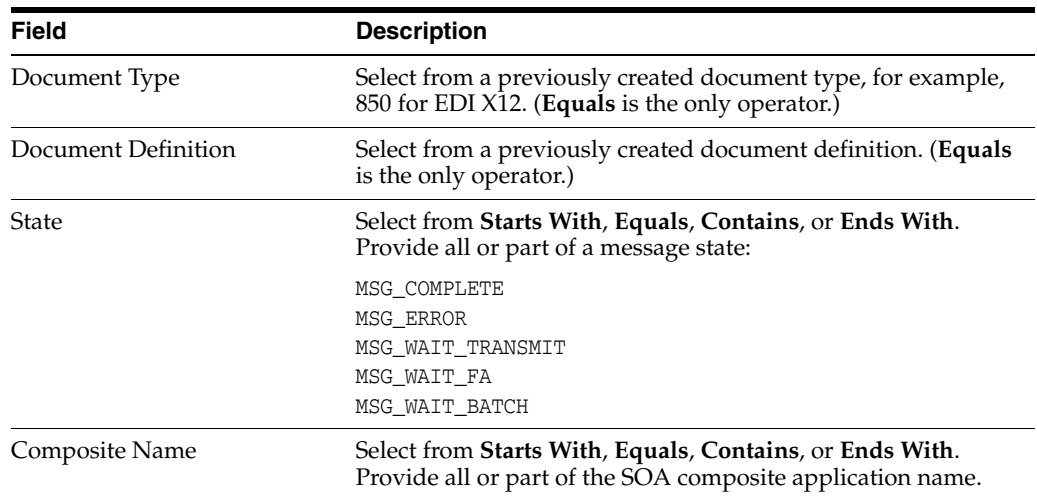

**3.** To add more search fields, click **Advanced** and select from **Add Fields**.

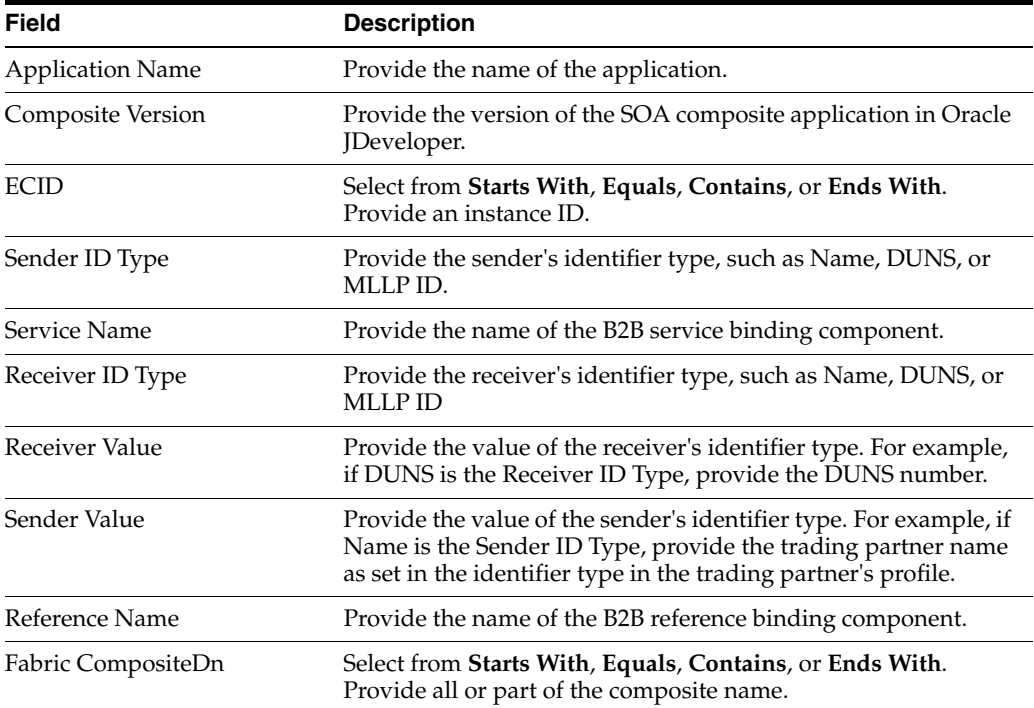

#### **4.** Click **Search**.

View the results, as shown in [Figure 18–5.](#page-290-0)

**5.** In the **Details** column of the **Results** area, click the button to see report details. [Figure 18–6](#page-292-0) shows application message details.

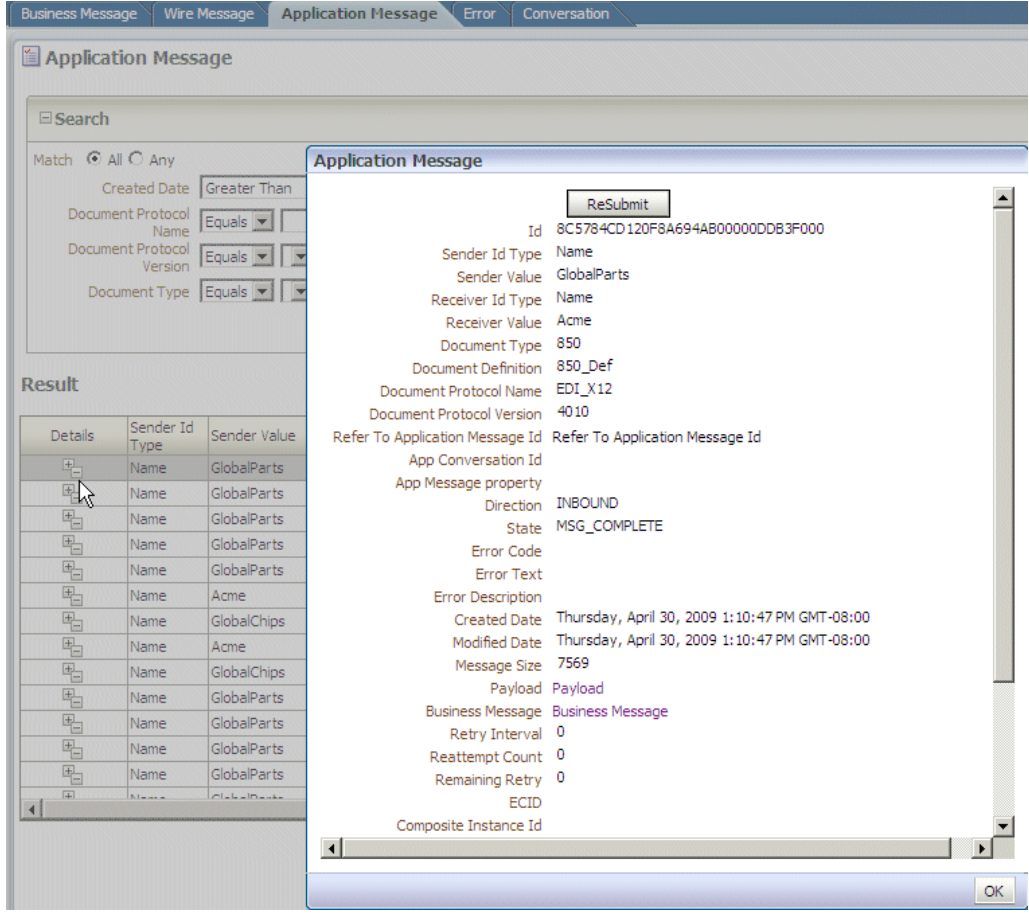

<span id="page-292-0"></span>Figure 18-6 Application Message Details

The image shows details of the application message. The following fields are displayed: Id; Sender Id Type: Name; Sender Value: GlobalParts; Receiver Id Type: Name; Receiver Value: Acme; Document Type: 850; Document Definition: 850\_Def; Document Protocol Name: EDI\_X12; Document Protocol Version: 4010; Refer to Application Message Id: Refer to Application Message Id; App Conversation Id; App Message Property; Direction: Inbound; State: MSG\_COMPLETE; Error Code; Error Text; Error Description; Created Date: Thursday, April 30, 2009 1:10:47 PM GMT-08:00; Modified Date: Thursday, April 30, 2009 1:10:47 PM GMT-08:00; Message Size: 7569; Payload: Payload; Business Message: Business Message; Retry Interval: 0; Reattempt Count: 0; Remaining Retry: 0; ECID; and Composite Instance Id. A Resubmit button is available at the top of the screen, and the OK button is shown at the bottom right.

## **18.5 Creating Error Reports**

Error status reports provide error message details. These details include the error code, error text, business message identification, message date, and message details.

Figure 18–7 shows an error report.

#### <span id="page-293-0"></span>Figure 18-7 Error Report

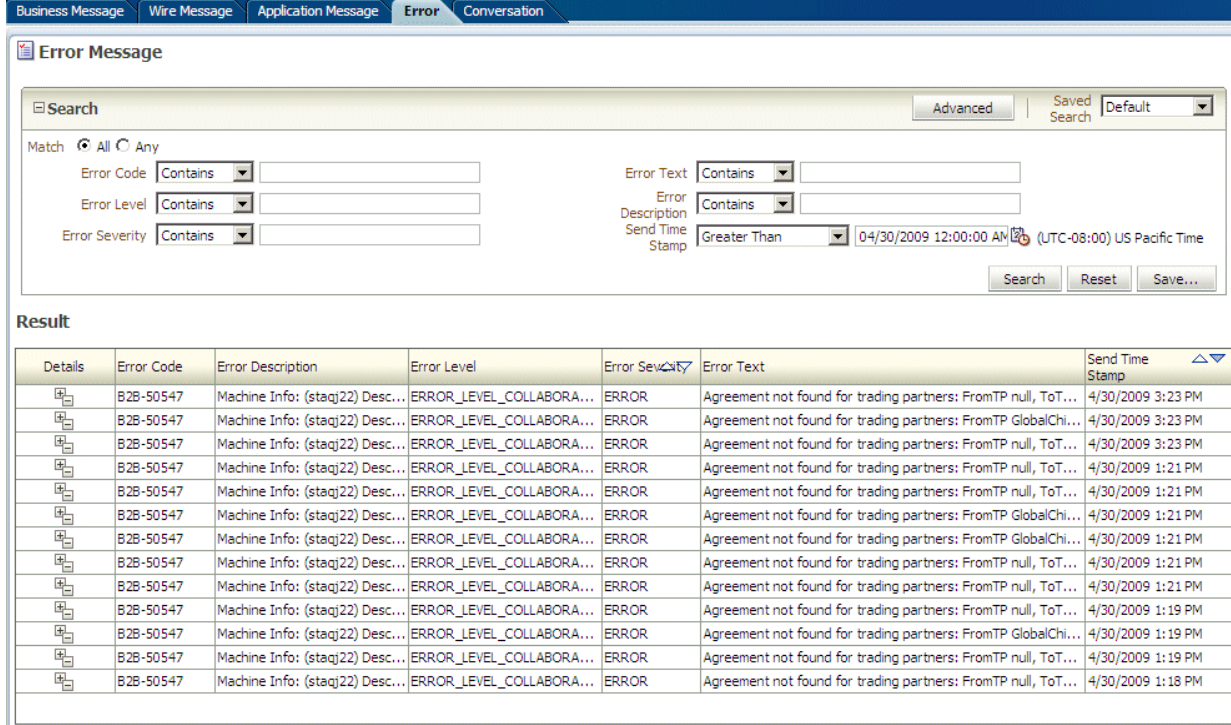

The image shows the following tabs on the Oracle B2B screen: Business Message, Wire Message, Application Message, Error, and Conversation. The Error tab is selected. The following Search fields are displayed: Error Code, Error Level, Error Severity, Error Text, Error Description, and Send Time Stamp. At the top of the area is the Match radio button with the following options: All or Any. The second area of the tab shows the search results in a table with the following columns: Details, Error Code, Error Description, Error Level, Error Severity, Error Text, and Send Time Stamp.

#### To create an error report:

- 1. Click Reports, and then Error.
- 2. Provide search parameters.

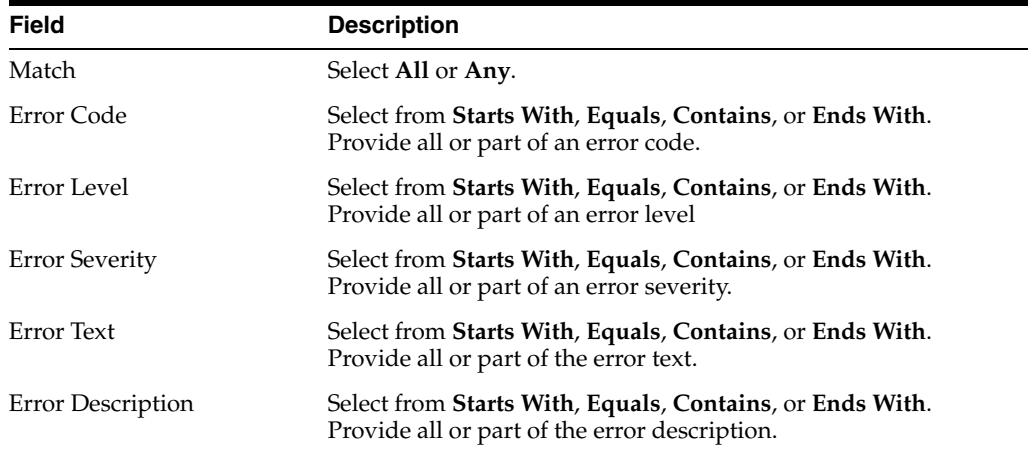

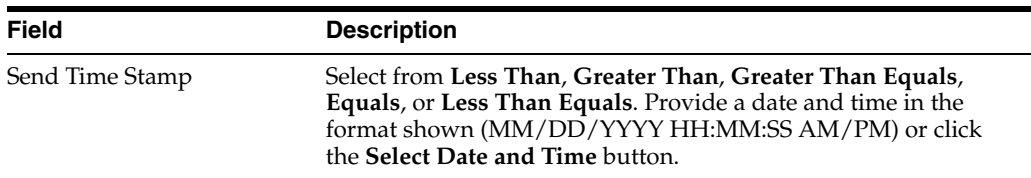

**3.** To add more search fields, click **Advanced** and select from **Add Fields**.

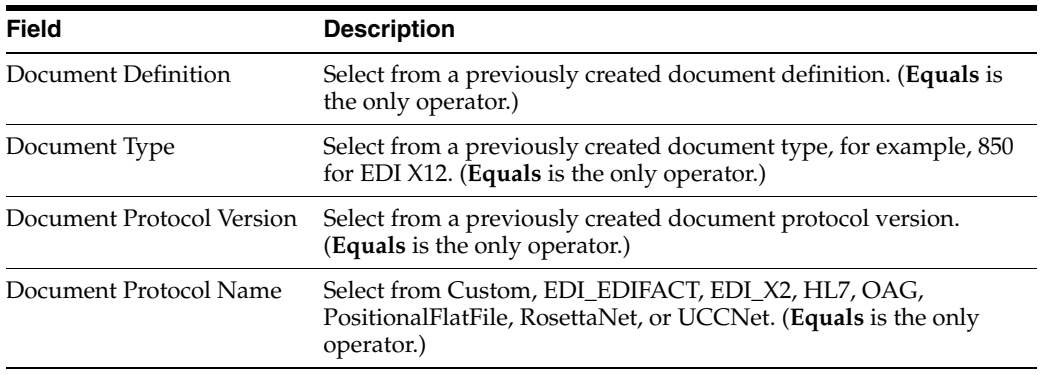

**4.** Click **Search**.

View the results, as shown in [Figure 18–7.](#page-293-0)

**5.** In the **Details** column of the **Results** area, click the button to see report details. [Figure 18–8](#page-295-0) shows error report details.

| <b>Business Message</b> | <b>Wire Message</b>     |                          | Conversation<br><b>Application Message</b><br>Error |                                                                                                |                  |  |  |
|-------------------------|-------------------------|--------------------------|-----------------------------------------------------|------------------------------------------------------------------------------------------------|------------------|--|--|
| Error Message           |                         |                          |                                                     |                                                                                                |                  |  |  |
|                         |                         |                          |                                                     |                                                                                                |                  |  |  |
| <b>E</b> Search         |                         |                          |                                                     |                                                                                                | Advar            |  |  |
|                         |                         |                          |                                                     |                                                                                                |                  |  |  |
| Match © All C Anv       |                         |                          | <b>Business Message</b>                             |                                                                                                |                  |  |  |
|                         | Error Code Contains     | $\overline{\mathbf v}$   | Direction                                           | INBOUND                                                                                        | $\blacktriangle$ |  |  |
|                         | Error Level<br>Contains | $\blacktriangledown$     | State                                               | <b>MSG ERROR</b>                                                                               |                  |  |  |
|                         |                         |                          | Acknowledgement Mode                                | <b>NONE</b>                                                                                    |                  |  |  |
|                         | Error Severity Contains | $\overline{\phantom{a}}$ | Response Mode                                       | <b>ASYNC</b>                                                                                   |                  |  |  |
|                         |                         |                          | Send Time Stamp                                     | Thursday, April 30, 2009 3:23:20 PM GMT-08:00<br>Thursday, April 30, 2009 3:23:20 PM GMT-08:00 |                  |  |  |
|                         |                         |                          | Receive Time Stamp<br>Document Retry Interval       | 0                                                                                              |                  |  |  |
| <b>Result</b>           |                         |                          | Document Remaining Retry 0                          |                                                                                                |                  |  |  |
|                         |                         |                          | Native Message Size 6366                            |                                                                                                |                  |  |  |
| <b>Details</b>          | Error Code              | <b>Error Descrip</b>     | <b>Translated Message Size</b>                      |                                                                                                |                  |  |  |
|                         |                         |                          | <b>Business Action Name</b>                         |                                                                                                |                  |  |  |
| 吗                       | B2B-50547               | Machine Info             | <b>Business Transaction Name</b>                    |                                                                                                |                  |  |  |
| $\mathbb{R}$            | B2B-50547               | Machine Info             | Xpath Name 1                                        |                                                                                                |                  |  |  |
| E                       | B2B-50547               | Machine Info             | Xpath Value 1                                       |                                                                                                |                  |  |  |
|                         | B2B-50547               | Machine Info             | Xpath Expression 1                                  |                                                                                                |                  |  |  |
| 电电电                     | B2B-50547               | Machine Info             | Xpath Name2                                         |                                                                                                |                  |  |  |
|                         | B2B-50547               | Machine Info             | Xpath Value2                                        |                                                                                                |                  |  |  |
| $E_{\Box}$              | B2B-50547               | Machine Info             | Xpath Expression2                                   |                                                                                                |                  |  |  |
| $E_{\Box}$              | B2B-50547               | Machine Info             | Xpath Name3                                         |                                                                                                |                  |  |  |
| E                       | B2B-50547               | Machine Info             | Xpath Value3                                        |                                                                                                |                  |  |  |
| 哈                       | B2B-50547               | Machine Info             | Xpath Expression3<br>Correlation From XPath Name    |                                                                                                |                  |  |  |
| $E_{\Box}$              | B2B-50547               | Machine Info             | Correlation From XPath Value                        |                                                                                                |                  |  |  |
| 吗                       | B2B-50547               | Machine Info             | Correlation From XPath                              |                                                                                                |                  |  |  |
| 吗                       | B2B-50547               | Machine Info             | Expression                                          |                                                                                                |                  |  |  |
|                         |                         |                          | Correlation To XPath Name                           |                                                                                                |                  |  |  |
|                         |                         |                          | Correlation To XPath Value                          |                                                                                                |                  |  |  |
|                         |                         |                          | Correlation To XPath Expression                     |                                                                                                |                  |  |  |
|                         |                         |                          | Wire Message Wire Message<br>$\left  \right $       |                                                                                                |                  |  |  |
|                         |                         |                          |                                                     |                                                                                                |                  |  |  |
|                         |                         |                          |                                                     |                                                                                                | ОК               |  |  |

<span id="page-295-0"></span>*Figure 18–8 Error Reports*

The image shows details of the business message. The following fields are displayed: Direction: Inbound; State: MSG\_ERROR; Acknowledgement Mode: None; Response Mode: Async; Send Time Stamp: Thursday, April 30, 2009 3:23:20 PM GMT-08:00; Receive Time Stamp: Thursday, April 30, 2009 3:23:20 PM GMT-08:00; Document Retry Interval: 0; Document Remaining Retry: 0; Native Message Size: 6366; Translated Message Size; Business Action Name; Business Transaction Name; Xpath Name1; Xpath Value1; Xpath Expression1; Xpath Name2; Xpath Value2; Xpath Expression2; Xpath Name3; Xpath Value3; Xpath Expression3; Correlation From XPath Name; Correlation From XPath Value; Correlation From XPath Expression; Correlation to XPath Name; Correlation to XPath Value; Correlation To XPath Expression; Wire Message: Wire Message. The image shows an OK button at the bottom right.

\*\*\*\*\*\*\*\*\*\*\*\*\*\*\*\*\*\*\*\*\*\*\*\*\*\*\*\*\*\*\*\*\*\*\*\*\*\*\*\*\*\*\*\*\*\*\*\*\*\*\*\*\*\*\*\*\*\*\*\*\*\*\*\*\*\*\*\*\*\*\*\*\*\*\*\*\*\*\*\*\*\*\*\*\*\*\*\*\*\*\*\*\*\*\*

## **18.6 Creating Conversation Reports**

A conversation message results when the correlation XPath is set in a document definition to correlate messages. A correlation message also shows messages that are correlated automatically. For example, an AS2 message and its acknowledgment (MDN) are automatically correlated as part of a conversation. In RosettaNet, request and response messages are also correlated, in addition to the acknowledgments sent and received. These related messages are displayed on the **Conversation** tab.

[Figure 18–9](#page-296-0) shows a conversation report.

#### <span id="page-296-0"></span>Figure 18-9 Conversation Report

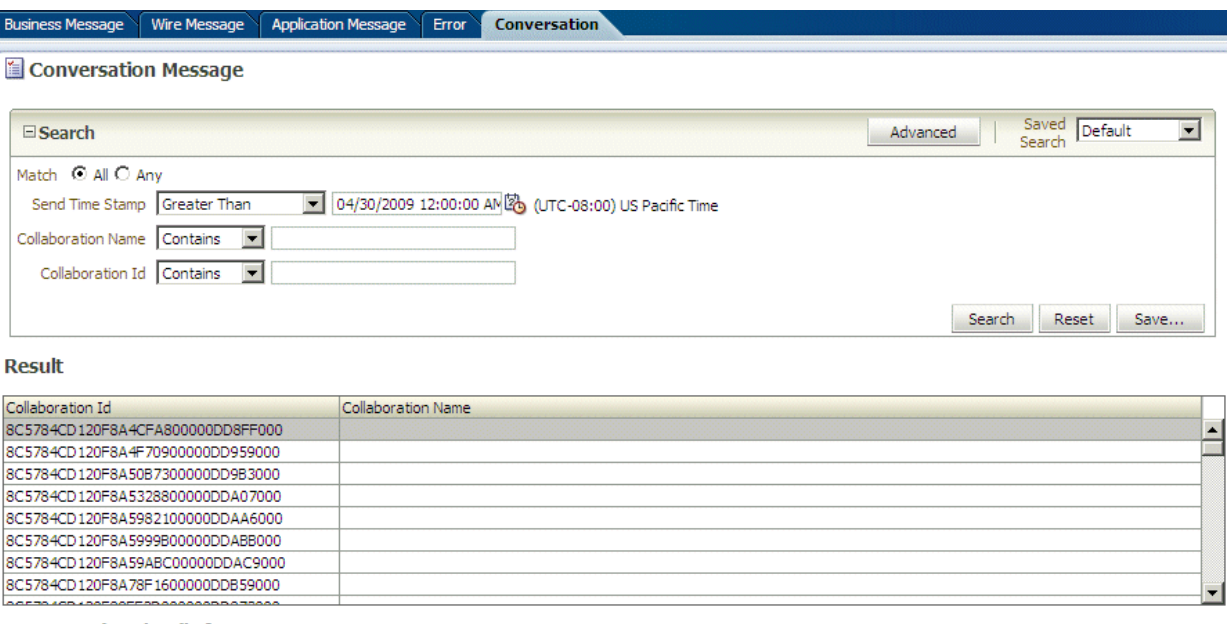

Conversation details for 8C5784CD120F8A4CFA800000DD8FF000

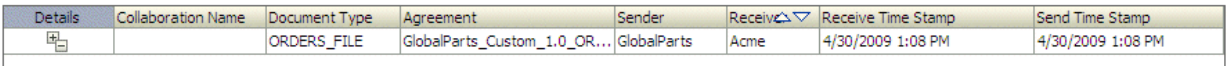

The image shows the following tabs on the Oracle B2B screen: Business Message, Wire Message, Application Message, Error, and Conversation. The Conversation tab is selected. The following Search fields are displayed: Send Time Stamp, Collaborator Name, and Collaboration Id. At the top of the area is the Match radio button with the following options: All or Any. The second area of the tab shows the search results in a table with the following columns: Collaboration Id and Collaboration Name. The third area of the tab shows the conversation details in a table with the following columns: Details, Collaboration Name, Document Type, Agreement, Sender, Receiver, Receive Time Stamp, and Send Time Stamp.

#### To create a conversation report:

- Click Reports, and then Conversation. 1.
- Provide search parameters. 2.

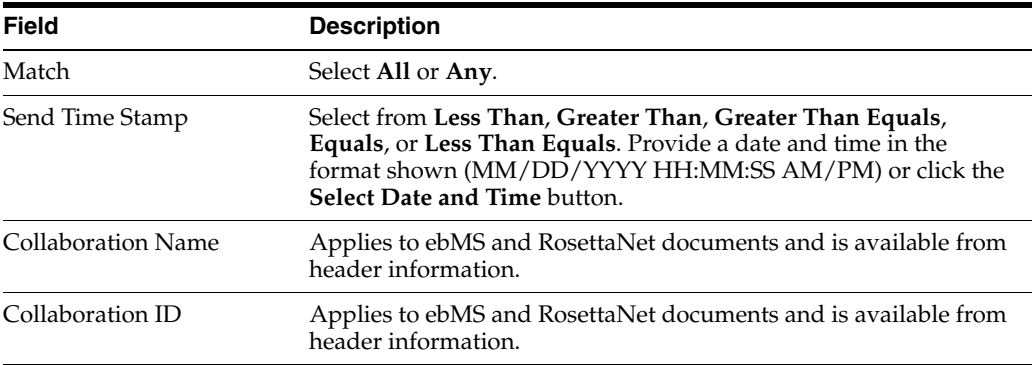

No additional fields can be added using the **Advanced** search button.

3. Click Search.

View the results, as shown in Figure 18-9.

4. In the Details column of the Results area, click the button to see report details.

Figure 18–10 shows conversation report details.

<span id="page-297-0"></span>Figure 18-10 Conversation Report Details

| <b>Business Message</b><br><b>Wire Message</b> | <b>Application Message</b><br>Error                         | Conversation                                  |          |
|------------------------------------------------|-------------------------------------------------------------|-----------------------------------------------|----------|
| Conversation Message                           |                                                             |                                               |          |
|                                                |                                                             |                                               |          |
| $E$ Search                                     |                                                             |                                               | Advanced |
| Match C All C Anv                              | <b>Business Message</b>                                     |                                               |          |
| Send Time Stamp Greater Than                   | State                                                       | MSG_COMPLETE                                  |          |
| Collaboration Name Contains                    | Acknowledgement Mode                                        | <b>NONE</b>                                   |          |
|                                                | Response Mode                                               | <b>ASYNC</b>                                  |          |
| Collaboration Id Contains                      | Send Time Stamp                                             | Thursday, April 30, 2009 1:08:51 PM GMT-08:00 |          |
|                                                | Receive Time Stamp                                          | Thursday, April 30, 2009 1:08:51 PM GMT-08:00 |          |
|                                                | Document Retry Interval                                     | 0                                             |          |
|                                                | Document Remaining Retry                                    | 0                                             |          |
| Result                                         | Native Message Size                                         | -729                                          |          |
| Collaboration Id                               | <b>Translated Message Size</b>                              | - 729                                         |          |
| 8C5784CD120F8A4CFA800000DD8F                   | <b>Business Action Name</b>                                 |                                               |          |
| 8C5784CD120F8A4F70900000DD95                   | <b>Business Transaction Name</b>                            |                                               |          |
| 8C5784CD120F8A50B7300000DD9B                   | Xpath Name 1                                                | XPathName1                                    |          |
| 8C5784CD120F8A5328800000DDA0                   | Xpath Value 1                                               |                                               |          |
| 8C5784CD120F8A5982100000DDAA                   | Xpath Expression 1                                          |                                               |          |
| 8C5784CD120F8A5999B00000DDAB                   |                                                             | Xpath Name2 XPathName2                        |          |
| 8C5784CD120F8A59ABC00000DDA                    | Xpath Value2                                                |                                               |          |
| 8C5784CD120F8A78F1600000DDB5                   | Xpath Expression2                                           |                                               |          |
|                                                |                                                             | Xpath Name3 XPathName3                        |          |
| <b>Conversation details for 8</b>              | Xpath Value3                                                |                                               |          |
| <b>Details</b><br>Collaboration Name           | Xpath Expression3                                           | CorrelationFromXPathName                      |          |
| 뫽                                              | Correlation From XPath Name<br>Correlation From XPath Value |                                               |          |
| ١Ķ                                             | Correlation From XPath                                      |                                               |          |
|                                                | Expression                                                  |                                               |          |
|                                                | Correlation To XPath Name                                   | CorrelationToXPathName                        |          |
|                                                | Correlation To XPath Value                                  |                                               |          |
|                                                | Correlation To XPath                                        |                                               |          |
|                                                | Expression                                                  |                                               |          |
|                                                | Wire Message Wire Message                                   |                                               |          |
|                                                | $\overline{ }$                                              |                                               |          |
|                                                |                                                             |                                               | ОK.      |

The image shows details of the business (conversation) message. The following fields are displayed: Direction: State: MSG\_COMPLETE; Acknowledgement Mode: None; Response Mode: Async; Send Time Stamp: Thursday, April 30, 2009 1:38:51 PM GMT-08:00; Receive Time Stamp: Thursday, April 30, 2009 1:38:51 PM GMT-08:00; Document Retry Interval: 0; Document Remaining Retry: 0; Native Message Size: 729; Translated Message Size: 729; Business Action Name; Business Transaction Name; Xpath Name1: XPathName1; Xpath Value1; Xpath Expression1; Xpath Name2: XPathName2; Xpath Value2; Xpath Expression2; Xpath Name3: XPathName3; Xpath Value3; Xpath Expression3; Correlation From XPath Name: CorrelationFromXPathName; Correlation From XPath Value; Correlation From XPath Expression; Correlation to XPath Name: CorrelationToXPathName; Correlation to XPath Value; Correlation To XPath Expression; Wire Message: Wire Message. The image shows an OK button at the bottom right. 

## **Using B2B Metrics**

This chapter describes how Oracle B2B metrics provide system-level and partner-level status on B2B runtime data. It also discusses status on messages and errors, message counts, active document types and trading partners, and error messages.

This chapter contains the following topics:

- Section 19.1, "Introduction to B2B Metrics"
- Section 19.2, "B2B System Metrics"
- Section 19.3, "B2B Partner Metrics"

## <span id="page-298-0"></span>19.1 Introduction to B2B Metrics

Use the Metrics tab to view current runtime data in the repository. The Metrics tab reflects changes that occur in the runtime repository (for example, purging the runtime instance data).

Metrics data shown in the Messages and Errors chart and the Message Count chart, shown in Figure 19–1, display data for the last 10 hours or the last 20 hours.

<span id="page-298-1"></span>Figure 19-1 The Messages and Errors Chart and Message Count Chart

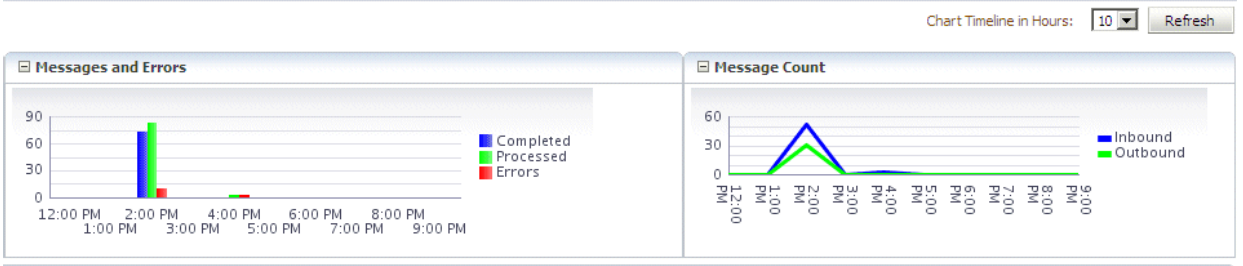

The image shows the Messages and Errors chart (on the left) and the Message Count chart (on the right) The Messages and Errors chart is a bar graph showing completed messages, processed messages, and errors The Message Count chart is a line graph showing inbound and outbound messages.

The metrics tables show all data from the time the first message was received. Current data is available by using the Refresh button. In contrast, changes are not immediately reflected in Oracle Enterprise Manager Fusion Middleware Control, which is based on dynamic monitoring service (DMS) metrics collected from the Weblogic managed server node. Enterprise Manager also shows limited information (the top 5 partners,

the top 5 documents) and the data is available only from the last restart of the server. See Oracle Fusion Middleware Administrator's Guide for Oracle SOA Suite and Oracle Business Process Management Suite for more information.

Most fields in the active document types, active trading partners, and errors tables can be sorted in ascending or descending order, as shown in Figure 19–2.

<span id="page-299-0"></span>Figure 19-2 Sorting Columns

| $\Delta \nabla$<br>Name    |       |                             | No. Of Messages Processed |                           |                    | Average Processing Time (millisec) |               | Average Message Size (kb) |        | Erro                                      |  |
|----------------------------|-------|-----------------------------|---------------------------|---------------------------|--------------------|------------------------------------|---------------|---------------------------|--------|-------------------------------------------|--|
|                            |       | From                        |                           | To                        | From               | To                                 |               | <b>From</b>               | To     | From                                      |  |
| EDI EDIFACT-D98A-ORDERS    |       | μč                          |                           |                           | 6,568              | 5,266                              |               | 11,803                    | 11,815 | 0                                         |  |
| HL7-2.3.1-ADT A01          |       | $\overline{2}$              |                           | $\overline{2}$            | 3,599              | 3,108.5                            |               | 1,277                     | 1,277  | $\circ$                                   |  |
| EDI X12-4010-850           |       |                             |                           | 2                         | 10.259.5           | 9.786.5                            |               | 717                       | 716    | 0                                         |  |
| Custom-1.0-ORDERS_FILE     |       | 6                           |                           |                           | 5,099.83           | 344                                |               | 729                       | 730    | $\mathbf{0}$                              |  |
| UserDefined-1.0-ORDERS FTP |       | 2                           |                           | 2                         | 176.5              | 173.5                              |               | 728                       | 729    | $\circ$                                   |  |
| $E$ Errors                 |       |                             |                           |                           |                    |                                    |               |                           |        |                                           |  |
|                            | Error |                             |                           |                           |                    |                                    | Document Type | Timestamp                 |        |                                           |  |
| Error Code                 |       | Error Text                  |                           | <b>Initiating Partner</b> | Responding Partner |                                    |               |                           |        | <b>Business Message Id</b>                |  |
| B2B-50547                  |       | Agreement not found for tra |                           | <b>GlobalChips</b>        | Acme               |                                    | PROCESS PO    |                           |        | 2009-04-30 13:19 8C5784CD120F8AEB1DB00000 |  |
| B2B-50547                  |       | Agreement not found for tra |                           | <b>GlobalChips</b>        | Acme               |                                    | PROCESS PO    |                           |        | 2009-04-30 13:21 8C5784CD120F8B013B200000 |  |
| B2B-50547                  |       | Agreement not found for tra |                           | <b>GlobalChips</b>        | Acme               |                                    | PROCESS PO    |                           |        | 2009-04-30 13:21 8C5784CD120F8B024CB00000 |  |
| B2B-50547                  |       | Agreement not found for tra |                           | <b>GlobalChins</b>        | Arme               |                                    | PROCESS PO    |                           |        | 2009-04-30 15:23 8C5784CD120E91EED8E00000 |  |

The image shows the Active Document Types (top pane) and Errors (bottom pane). The Active Document Types pane shows a table with the following columns: Name, Number of Messages Processed (From and To), Average Processing Time in milliseconds (From and To), and Average Message Size in kilobytes (From and To). The Errors pane shows a table with the following columns: Error (Error Code and Error Text), Initiating Partner, Responding Partner, Document Type, Timestamp, and Business Message Id.

This is useful to identify the largest average message size or to group all the responding partner error messages, for example. You can resize columns to see any text that may be obscured. For error text, place the mouse over the text to see the entire message. The business message IDs in the Errors area link to business message details, as shown in Figure 19–3.

|                        | <b>Business Message</b>          |                                               |                          | 7:00<br>$\begin{array}{c}\n0.000 \\ 0.0000 \\ 0.000\n\end{array}$ | 10:00<br>AM<br>12:00<br>PM<br>11:00<br>AM<br><b>PM</b><br>PM |
|------------------------|----------------------------------|-----------------------------------------------|--------------------------|-------------------------------------------------------------------|--------------------------------------------------------------|
|                        | Receiver                         | Acme                                          | $\blacktriangle$         |                                                                   |                                                              |
|                        | Agreement Id                     |                                               |                          |                                                                   |                                                              |
| $\Box$ Activ           | Agreement                        |                                               |                          |                                                                   |                                                              |
|                        |                                  | Document Type CONFIRM_BOD                     |                          |                                                                   |                                                              |
|                        | Document Protocol                | OAG                                           |                          | Time (millisec)                                                   | Average Messag<br>Outbound                                   |
|                        | Document Version                 |                                               |                          | Inbound<br>5,065.08                                               | 11.54                                                        |
|                        |                                  | Message Type FUNCTIONAL_ACK                   |                          | 3,599                                                             | 1.25                                                         |
|                        |                                  | Direction INBOUND                             |                          | 9,938.67                                                          | 0.7                                                          |
|                        | State                            | <b>MSG ERROR</b>                              |                          | 650.79                                                            | 0.71                                                         |
|                        | Acknowledgement Mode             | <b>NONE</b>                                   |                          | 176.5                                                             | 0.71                                                         |
|                        | Response Mode                    | <b>ASYNC</b>                                  |                          |                                                                   |                                                              |
|                        | Send Time Stamp                  | Thursday, April 30, 2009 1:18:49 PM GMT-08:00 |                          |                                                                   |                                                              |
| $\left  \cdot \right $ | Receive Time Stamp               | Thursday, April 30, 2009 1:18:49 PM GMT-08:00 |                          |                                                                   |                                                              |
|                        | Document Retry Interval          | $\circ$                                       |                          |                                                                   |                                                              |
| $\Box$ Activ           | Document Remaining Retry 0       |                                               |                          |                                                                   |                                                              |
|                        | Native Message Size              | 3799                                          |                          | Time (millisec)                                                   | Average Messag                                               |
|                        | <b>Translated Message Size</b>   |                                               |                          | To:                                                               | From                                                         |
|                        | <b>Business Action Name</b>      |                                               |                          | 2,397.61                                                          | 1.08                                                         |
|                        | <b>Business Transaction Name</b> |                                               |                          | 3,735.7                                                           | 3.02                                                         |
|                        | Xpath Name 1                     |                                               |                          | 226.17                                                            | 9.07                                                         |
|                        | Xpath Value 1                    |                                               |                          |                                                                   |                                                              |
|                        | Xpath Expression 1               |                                               |                          |                                                                   |                                                              |
|                        | Xpath Name2                      |                                               |                          |                                                                   |                                                              |
| $\left  \cdot \right $ | Xpath Value2                     |                                               |                          |                                                                   |                                                              |
|                        | Xpath Expression2                |                                               |                          |                                                                   |                                                              |
| $E$ Frror              | Xpath Name3                      |                                               |                          |                                                                   |                                                              |
|                        | Xpath Value3                     |                                               |                          |                                                                   |                                                              |
| Error C                | Xpath Expression3                |                                               |                          |                                                                   | <b>Business Message Id</b>                                   |
| B2B-50                 | Correlation From YPath Name      |                                               | $\overline{\phantom{a}}$ |                                                                   | 8C5784CD120F8ADEF2C00000DDB75000                             |
| B2B-50                 | $\vert \vert$                    | $\blacktriangleright$                         |                          |                                                                   | 8C5784CD120F8AEB17D00000DDB82000                             |
| B <sub>2</sub> B-50    |                                  |                                               | OK.                      |                                                                   | 8C5784CD120F8AEB1DB00000DDB89000                             |
| B2B-50                 |                                  |                                               |                          |                                                                   | 8C5784CD120F8AEB26300000DDB90000                             |

<span id="page-300-1"></span>*Figure 19–3 Business Message Details*

The image shows details of the business message. The following fields are displayed: Receiver: Acme; Agreement Id; Agreement; Document Type: CONFIRM\_BOD; Document Protocol: OAG; Document Version; Message Type: FUNCTIONAL\_ACK; Direction: Inbound; State: MSG\_ERROR; Acknowledgement Mode: None; Response Mode: Async; Send Time Stamp: Thursday, April 30, 2009 1:18:49 PM GMT-08:00; Receive Time Stamp: Thursday, April 30, 2009 1:18:49 PM GMT-08:00; Document Retry Interval: 0; Document Remaining Retry: 0; Native Message Size: 3799; Translated Message Size; Business Action Name; Business Transaction Name; Xpath Name1; Xpath Value1; Xpath Expression1; Xpath Name2; Xpath Value2; Xpath Expression2; Xpath Name3; Xpath Value3; Xpath Expression3; Correlation From XPath Name; Correlation From XPath Value; and Correlation From XPath Expression. The image shows an OK button at the bottom right.

#### \*\*\*\*\*\*\*\*\*\*\*\*\*\*\*\*\*\*\*\*\*\*\*\*\*\*\*\*\*\*\*\*\*\*\*\*\*\*\*\*\*\*\*\*\*\*\*\*\*\*\*\*\*\*\*\*\*\*\*\*\*\*\*\*\*\*\*\*\*\*\*\*\*\*\*\*\*\*\*\*\*\*\*\*\*\*\*\*\*\*\*\*\*\*\*

## <span id="page-300-0"></span>**19.2 B2B System Metrics**

[Figure 19–4](#page-301-0) shows system metrics summary data.

#### <span id="page-301-0"></span>Figure 19-4 System Metrics

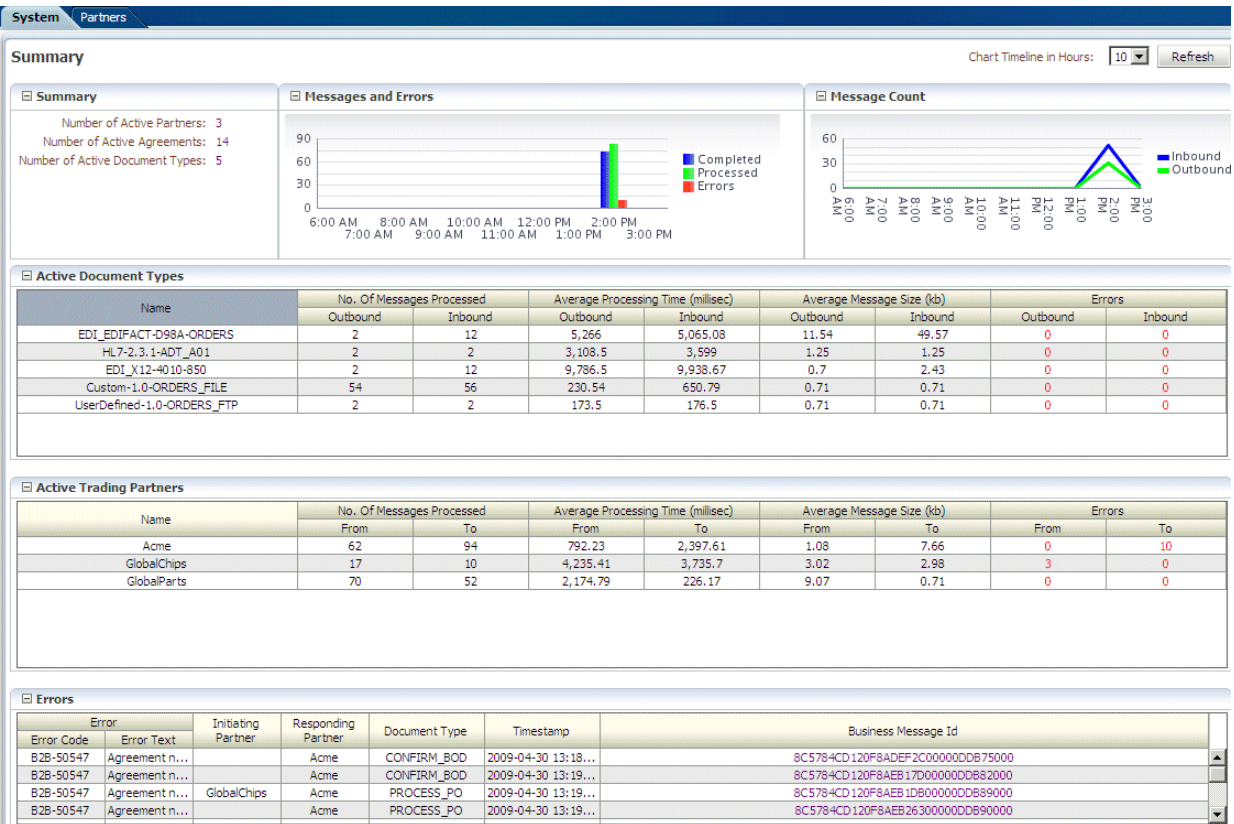

The image shows the following tabs on the Oracle B2B screen: System and Partner. The System tab is selected. The first area of the tab shows the Summary information presented in the following panes (from left to right): Summary, Messages and Errors, and Message Count. The second area of the tab shows the Active Document Types in a table with the following columns: Name, Number of Messages Processed (Outbound and Inbound), Average Processing Time in milliseconds (Outbound and Inbound), Average Message Size in kilobytes (Outbound and Inbound), and Errors (Outbound and Inbound). The third area of the tab shows the Active Trading Partners in a table with the following columns: Name, Number of Messages Processed (From and To), Average Processing Time in milliseconds (From and To), Average Message Size in kilobytes (From and To), and Errors (From and To). The fourth area of the tab shows the Errors in a table with the following columns: Error (Error Code and Error Text), Initiating Partner, Responding Partner, Document Type, Timestamp, and Business Message Id. There is a Refresh button at the top of the tab on the right side.

Table 19–1 describes the information on the **System** metrics tab.

| <b>Area/Field</b>                                                                                                    | <b>Description</b>                                                                                                    |  |
|----------------------------------------------------------------------------------------------------|----------------------------------------------------------------------------------------------------|--|
| Summary                                                                                                    | Active partners are partners for which at least one agreement has been deployed.<br>Active agreements are agreements that have been deployed and are in the active state.<br>Active document types are document types that have been included in deployed and<br>active agreements. |  |
| <b>Messages and Errors</b>                                                                                                    | Processed messages = Completed messages + Errored messages                                                                                                    |  |
|                                                                                                    | Details of the errored messages are listed under Errors.                                                                                                    |  |
| <b>Message Count</b>                                                                                                    | Active messages are shown in this trend of inbound and outbound message quantity<br>over time.                                                                                                    |  |
| <b>Active Document Types</b><br>Active document types are document types that have been included in active<br>agreements. Details of the errors are listed under Errors. Messages processed include<br>completed plus errored messages, that is, active messages. |                                                                                                    |  |
| Name                                                                                                    | Name of the document definition                                                                                                    |  |
| No. of Messages Processed                                                                                                    | Shows the number of document messages exchanged between the host and trading<br>partners. Outbound indicates messages sent from the host to the trading partner and<br>Inbound indicates messages sent from the trading partner to the host.                                        |  |
| <b>Average Processing Time</b><br>(millisec)                                                                                                    | Shows the average document processing time, in milliseconds, for exchanged<br>messages. Outbound indicates messages sent from the host to the trading partner and<br>Inbound indicates messages sent from the trading partner to the host.                                          |  |
| Average Message Size (kb)                                                                                                    | Shows the average document size, in kilobytes, for outbound and inbound messages.                                                                                                    |  |
| Errors                                                                                                    | Shows the document error count.                                                                                                    |  |
| <b>Active Trading Partners</b>                                                                                                    | Active trading partners are partners for which an agreement has been deployed and<br>is in an active state. The host trading partner is included in the list. Messages<br>processed include completed plus errored messages, that is, active messages.                              |  |
| Name                                                                                                    | Name of the trading partner                                                                                                    |  |
| No. of Messages Processed                                                                                                    | Shows the number of messages sent by (From column) and received by (To column)<br>the specified trading partner.                                                                                                    |  |
| <b>Average Processing Time</b><br>(millisec)                                                                                                    | Shows the average document processing time, in milliseconds, for the specified<br>trading partner.                                                                                                    |  |
| Average Message Size (kb)                                                                                                    | Shows the average document size, in kilobytes, for the specified trading partner.                                                                                                    |  |
| Errors                                                                                                    | Shows the document error count.                                                                                                    |  |
| Errors                                                                                                    | Error message text is available from the Java resource bundle. The business message<br>IDs link to business message details.                                                                                                    |  |

<span id="page-302-1"></span>*Table 19–1 B2B System Metrics*

## <span id="page-302-0"></span>**19.3 B2B Partner Metrics**

[Figure 19–5](#page-303-0) shows metrics summary data for a selected trading partner.

#### <span id="page-303-0"></span>*Figure 19–5 Partner Metrics*

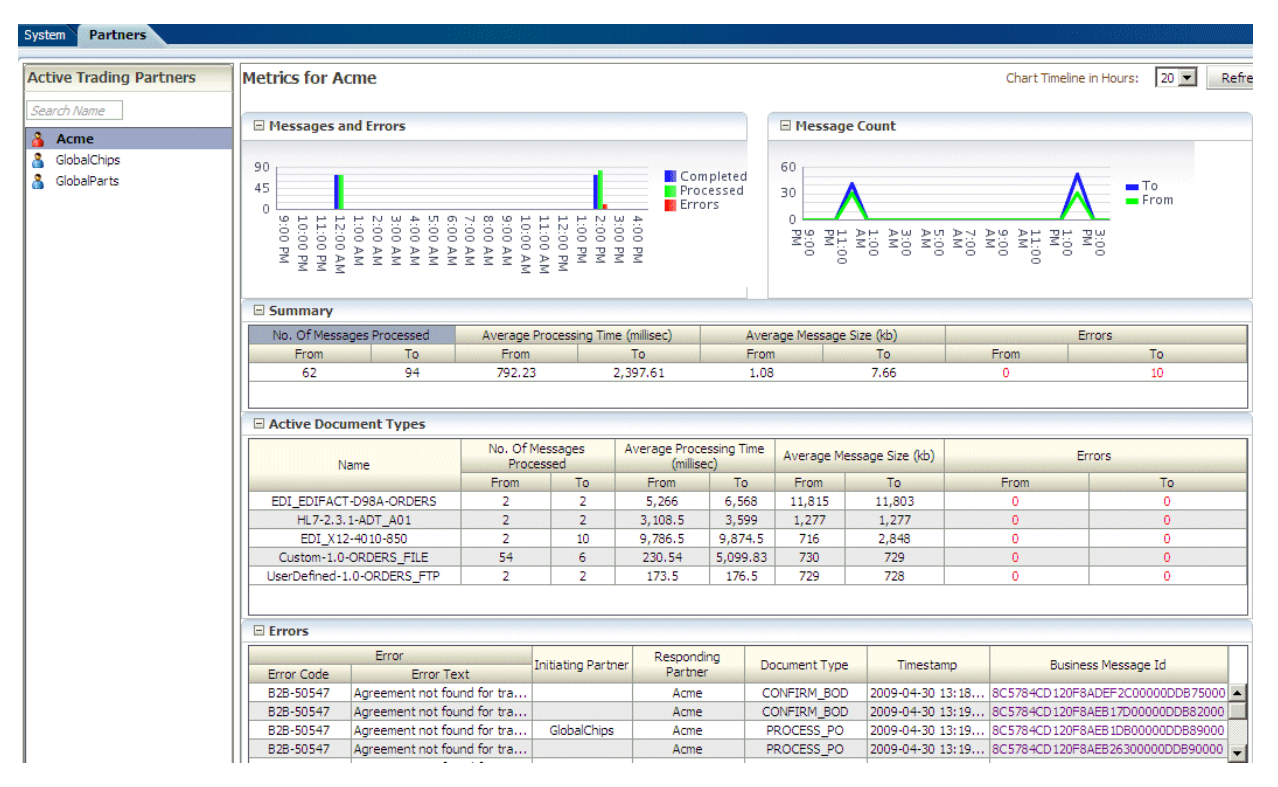

The image shows the following tabs on the Oracle B2B screen: System and Partner. The Partner tab is selected. The left pane of the tab shows a list of Active Trading Partners. The first area of the right pane shows the Summary information presented in the following panes (from left to right): Messages and Errors and Message Count. The second area of the right pane shows the Summary in a table with the following columns: No. of Messages Processed (From and To), Average Processing Time in milliseconds (From and To), Average Message Size in kilobytes (From and To), and Errors (From and To). The third area of the right pane shows the Active Document Types in a table with the following columns: Name, No. of Messages Processed (Outbound and Inbound), Average Processing Time in milliseconds (Outbound and Inbound), Average Message Size in kilobytes (Outbound and Inbound), and Errors (Outbound and Inbound). The fourth area of the tab shows the Errors in a table with the following columns: Error (Error Code and Error Text), Initiating Partner, Responding Partner, Document Type, Timestamp, and Business Message Id. There is a Refresh button at the top of the tab on the right side.

\*\*\*\*\*\*\*\*\*\*\*\*\*\*\*\*\*\*\*\*\*\*\*\*\*\*\*\*\*\*\*\*\*\*\*\*\*\*\*\*\*\*\*\*\*\*\*\*\*\*\*\*\*\*\*\*\*\*\*\*\*\*\*\*\*\*\*\*\*\*\*\*\*\*\*\*\*\*\*\*\*\*\*\*\*\*\*\*\*\*\*\*\*\*\*

[Table 19–2](#page-303-1) describes the information on the **Partners** metrics tab. The data displayed is specific to the trading partner selected under **Active Trading Partners**.

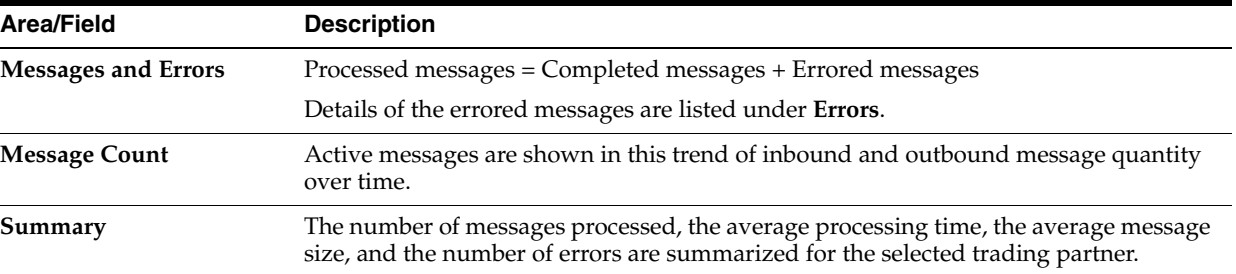

<span id="page-303-1"></span>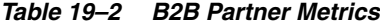

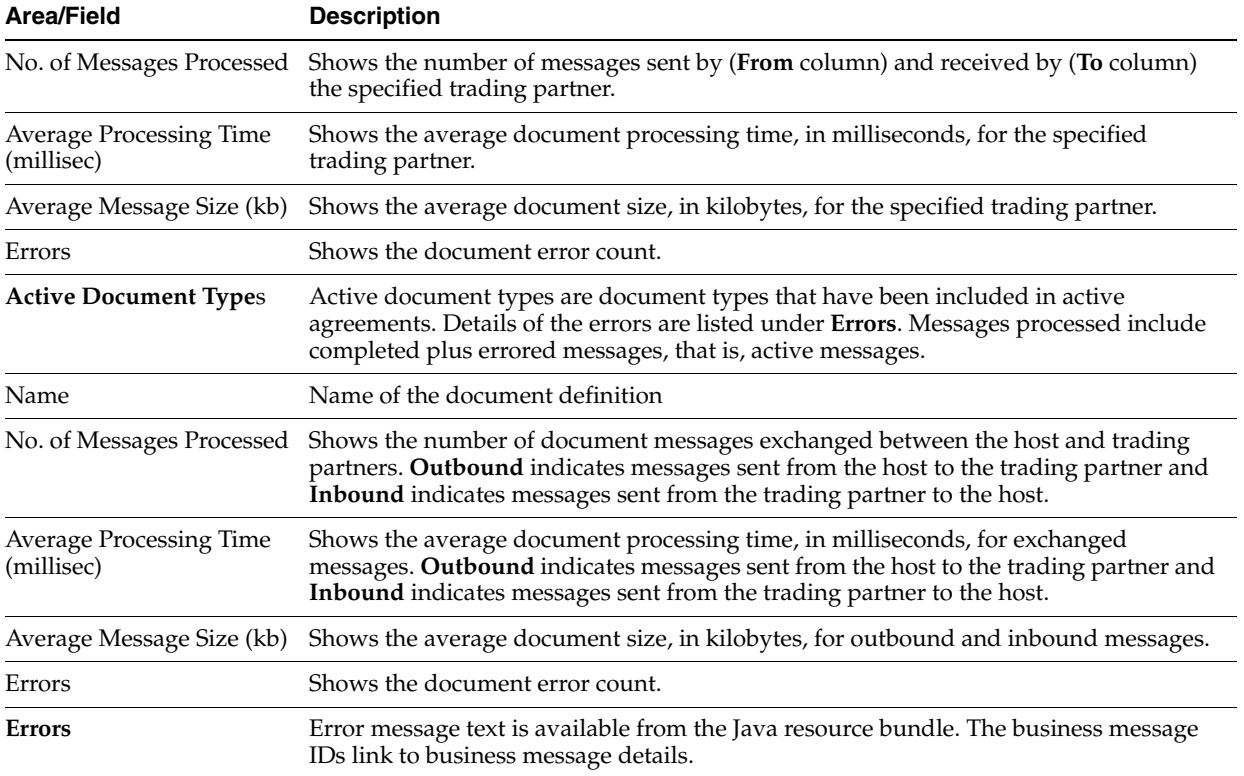

#### *Table 19–2 (Cont.) B2B Partner Metrics*

# **Part V Scripts and Utilities**

This part describes how to do various tasks using scripts and utilities that are provided in Oracle B2B.

This part contains the following chapters:

- [Chapter 20, "B2B Command-Line Tools"](#page-308-0)
- [Chapter 21, "Using the Oracle B2B Web Services"](#page-332-0)
- [Chapter 23, "Scripts for Archiving and Restoring Data"](#page-362-0)
- [Chapter 24, "Utilities for Enqueuing and Dequeuing"](#page-366-0)
- [Chapter 25, "Monitoring Instance Message Data With Oracle BAM"](#page-372-0)
- [Chapter 26, "Programmatically Accessing Data"](#page-382-0)

## <span id="page-308-0"></span>**B2B Command-Line Tools**

This chapter describes the B2B command-line tools that are available for a number of tasks such as archiving date, purging data, importing and exporting data, batching operations, deploying agreements, and so on.

This chapter contains the following topics:

- [Section 20.1, "Prerequisites for Running the Command-line Tools"](#page-308-1)
- [Section 20.2, "Archiving Data"](#page-309-0)
- [Section 20.3, "Purging Data"](#page-311-0)
- [Section 20.4, "Importing Data"](#page-314-0)
- [Section 20.5, "Exporting Data"](#page-315-0)
- [Section 20.6, "Batching Operations"](#page-316-0)
- [Section 20.7, "Resetting Channel Passwords"](#page-318-0)
- [Section 20.8, "Activating or Deactivating Listening Channels"](#page-318-1)
- [Section 20.9, "Deploying Agreements"](#page-319-1)
- [Section 20.10, "Validating B2B Metadata"](#page-319-0)
- [Section 20.11, "Using the ebXML CPP/CPA Utilities"](#page-320-0)
- [Section 20.12, "Verifying Agreement Availability"](#page-323-0)
- [Section 20.13, "Creating Oracle B2B Metadata Based on selfservice.xsd"](#page-323-1)
- [Section 20.14, "Resubmitting a Message"](#page-325-0)
- [Section 20.15, "Scheduling Trading Partner Downtime"](#page-328-0)
- [Section 20.16, "Managing the Keystore"](#page-330-0)
- [Section 20.18, "Errors During Import"](#page-331-0)
- [Section 20.19, "Listening Channel Automatic Activation after Import"](#page-331-1)

## <span id="page-308-1"></span>**20.1 Prerequisites for Running the Command-line Tools**

Do the following before using the command-line tools:

**1.** Set the ORACLE\_HOME, ANT\_HOME, and JAVA\_HOME environment variables.

ORACLE\_HOME is set to your Oracle Fusion Middleware installation directory. For example:

```
set ORACLE_HOME=C:\oracle\wls_home
```

```
set ANT_HOME=%ORACLE_HOME%\modules\org.apache.ant_1.7.1 
   set JAVA_HOME=%ORACLE_HOME%\jdk160_18 
2. Create jndi.properties.
```

```
cd $ORACLE_HOME\bin
ant -f ant-b2b-util.xml b2bcreate-prop
```
**3.** Edit the jndi.properties file to include the weblogic password.

#### **Notes:**

1. Command-line tools are for administrator use only. No security or permission checks are performed to prevent the logged-in user from purging, importing, or exporting data.

2. After running any command-line tool, you should re-log into the B2B Console. The B2B Console caches some metadata and any command-line action which may have updated the metadata could lead to invalid cached data. Therefore, it is advisable to always re-login into the B2B Console after using command-line operations.

3. All of the command-line tools can be run without any JNDI credentials. To restrict the command-line tools from anonymous use, provide the following information in the jndi.properties file:

java.naming.security.principal=weblogic java.naming.security.credentials=*weblogic\_password*

**Note:** For any B2BCommandline utility, by default, the ANT run shows BUILD SUCCESSFUL and system code 0 (zero) is returned even in the case of client or server side error. In case you want the ANT run to FAIL for each client or server side error, then you need to set exitonerror parameter to true.

You can do this in either of the following two ways:

Specify -Dexitonerror=true on ANT command line

ant -f ant-b2b-util.xml b2bpurge -Dagreement=<AGR\_NAME> -Dmode=DT -Dexitonerror=true

■ Setting the exitonerror parameter as global setting:

Create a properties file called ant\_general.properties with the value exitonerror=true in the directory where ant-b2b-util.xml is present (*\$ORACLE\_HOME*/bin).

With this configuration, for all client or server errors, all ANT commands will fail with the message BUILD FAILED and the system exit code will be set to -1.

### <span id="page-309-0"></span>**20.2 Archiving Data**

Oracle B2B uses Oracle Data Pump as the archiving mechanism for Oracle B2B runtime instance data in Oracle database. Oracle B2B enables archiving functionality only when the Oracle B2B repository is Oracle database. You can configure start date, end date, and message state to archive and/or purge the runtime data.

In order to improve the performance and synchronize archive and purge activity, a new column (JOB\_ID) is added in each runtime table - B2B\_BUSINESS\_MESSAGE, B2B EXT\_BUSINESS\_MESSAGE, B2B\_APP\_MESSAGE, B2B\_WIRE\_MESSAGE and B2B\_DATA\_STORAGE.

Oracle B2B will mark the target runtime data (by start date, end date, and message state) with a unique JOB\_ID. If you select to archive the runtime data, Oracle B2B will invoke Data Pump PL/SQL API with JOB\_ID to export the runtime data. Oracle B2B will purge the runtime messages by JOB\_ID if you also want to purge them.

After the runtime data is archived/exported, Oracle B2B can also use Oracle Data Pump to import the runtime data into an Oracle B2b repository.

Before archiving data, you must set up the permissions and the archival directory.

**Note:** The b2b\_archive utility only supports Oracle database. No other databases are supported.

#### **To do initial setup:**

**1.** On the machine running the database, create a directory in which to dump the archive file. For example:

mkdir /tmp/archive

**2.** Grant permissions to this directory so that the database process can write to it.

chmod 777 /tmp/archive

**3.** Log in to the database as sysdba.

sqlplus / as sysdba

**4.** Set up the B2B\_EXPORT\_DIR.

SQL> create or replace DIRECTORY B2B\_EXPORT\_DIR as '/tmp/archive'

**5.** If your SOA schema user is b2b\_soainfra, the user needs to be granted permission for the export.

```
SQL> grant read, write on directory B2B_EXPORT_DIR to b2b_soainfra;
SQL> grant exp_full_database to b2b_soainfra;
```
**Note:** Make sure that the initial setup steps detailed above are performed before attempting to archive.

#### **To archive data:**

**1.** Log in as the soainfra schema user.

\$ sqlplus b2b\_soainfra/*password*

**2.** Execute the archive procedure. For example:

```
SQL> exec B2B_ARCHIVE_INSTANCE_MSGS('2010/06/23 12:23:23','2010/06/24 
12:46:24','MSG_COMPLETE',null,null,null,null,null,null,'myDump.dmp')
```
#### The signature of the procedure is

exec B2B\_ARCHIVE\_INSTANCE\_MSGS(p\_startDate,p\_endDate,p\_msgState,p\_tpName, p\_direction,p\_msgType,p\_tpaName,p\_idType,p\_idVal,filename);

| <b>Options</b> | <b>Type</b> | <b>Description</b>                                                                                                    |
|----------------|-------------|----------------------------------------------------------------------------------------------------|
| startDate      | varchar2    | Starting date for archival                                                                                                    |
| endDate        | varchar2    | Ending date for archival                                                                                                    |
| msgState       | varchar2    | State of the business message                                                                                                    |
| tpName         | varchar2    | <b>Trading Partner name</b>                                                                                                    |
| direction      | varchar2    | Message direction                                                                                                    |
| msgType        | varchar2    | Message type                                                                                                    |
| tpaName        | varchar2    | Trading Partner Agreement name                                                                                                    |
| idType         | varchar2    | ID type                                                                                                    |
| idVal          | varchar2    | ID value                                                                                                    |
| filename       | varchar2    | Name of the archive file to be created by the database. File names<br>MUST be unique. Verify that a file with this name does not exist in<br>that directory. |

*Table 20–1 Options for B2B\_ARCHIVE\_INSTANCE\_MGS utility*

## <span id="page-311-0"></span>**20.3 Purging Data**

**Note:** Before purging runtime data, the configuration setup described in [Section 20.2, "Archiving Data"](#page-309-0) is required. If those steps are not done, then the archive will fail with a misleading error.

No security or permission checks are performed to prevent the logged-in user from purging data.

The b2bpurge utility only supports Oracle database. No other databases are supported.

The following utility purges both design-time and runtime data and resets the environment to the installation time.

ant -f ant-b2b-util.xml b2bpurge

[Table 20–2](#page-311-1) lists the options for this utility.

<span id="page-311-1"></span>

| Option   | <b>Description</b>                                                                 | Domain                                                                          | <b>Required</b>                                                       |
|----------|------------------------------------------------------------------------------------|---------------------------------------------------------------------------------|-----------------------------------------------------------------------|
| mode     | Specifies purging<br>design-time or runtime<br>data. (see Note below)              | DT<br>RT                                                                        | Yes                                                                   |
| msqState | Deletes messages with<br>the specified message<br>state. Used for runtime<br>data. | MSG COMPLETE<br>MSG ERROR<br>MSG WAIT TRANSMIT<br>MSG WAIT FA<br>MSG WAIT BATCH | No. If msgstate<br>is present, then<br>start and end<br>must be used. |
|          | purgecontrolnumber Deletes control numbers.<br>Used for runtime data.              | true<br>false (default)                                                         | No                                                                    |

*Table 20–2 Options for b2bpurge utility*

| <b>Option</b>      | <b>Description</b>                                                                                                    | Domain                                                                                                    | Required                 |
|--------------------|----------------------------------------------------------------------------------------------------|----------------------------------------------------------------------------------------------------|--------------------------|
| fromdate           | Deletes all messages,                                                                                                    | Date format                                                                                                    | No                       |
|                    | which created on or after<br>this date.                                                                                                    | dd/mm/yyyy hh:mm AM/PM                                                                                                    |                          |
| todate             | Deletes all messages,                                                                                                    | Date format                                                                                                    | No                       |
|                    | which created on or<br>before this date.                                                                                                    | dd/mm/yyyy hh:mm AM/PM                                                                                                    |                          |
| tp                 | Based on trading partner.                                                                                                    |                                                                                                    | No                       |
| direction          | Direction of the message                                                                                                    |                                                                                                    | No                       |
| msgtype            | Type of the message                                                                                                    |                                                                                                    | No                       |
| agreement          | Name of the agreement                                                                                                    |                                                                                                    | No                       |
| idtype             |                                                                                                    |                                                                                                    | No                       |
| idvalue            |                                                                                                    |                                                                                                    | No                       |
| archive            | Should archive                                                                                                    |                                                                                                    | Default value is<br>true |
| commitfrequency    | Specifies the number of<br>records after which the<br>database commit takes<br>place                                                               | Value of the frequency;<br>default is 5000                                                                                                    | No                       |
| archivename        | File name of archived file                                                                                                    |                                                                                                    | No                       |
| partitioned        | Indicates if the database                                                                                                    | true                                                                                                    | No                       |
|                    | is partitioned. Based on<br>the value of this<br>parameter, Oracle B2B<br>allows you to purge data<br>normally or based on<br>database partitions. | false                                                                                                    |                          |
| partitioncleanmode | Specifies the mode of<br>cleaning for a partition<br>that is identified for<br>cleanup.                                                            | DROP: Indicates that the<br>clean up mechanism is to<br>drop the partition<br>(Default).                                                                                            | No                       |
|                    | In case of absence of<br>partitions, or non-date<br>parameters are provided,                                                                       | TRUNCATE: Cleans up the<br>partition by truncating it<br>rather than deleting it.                                                                                                   |                          |
|                    | this parameter is<br>ineffective.                                                                                                    | STATEMENT: Statement<br>mode does not clean up                                                                                                    |                          |
|                    | Note: This parameter is<br>effective only when the<br>partitioned flag is set to<br>true.                                                          | the tables, but only<br>creates a drop statement<br>and writes the statement<br>to a file in the SOA<br>PURGE_DIR directory. In<br>this mode, no change is<br>made to the database. |                          |

*Table 20–2 (Cont.) Options for b2bpurge utility*

| <b>Option</b> | <b>Description</b>                                                                                                    | <b>Domain</b>                                                          | <b>Required</b> |
|---------------|----------------------------------------------------------------------------------------------------|------------------------------------------------------------------------|-----------------|
| logmode       | Indicates the log level.                                                                                                    | <b>ERROR</b>                                                           | No              |
|               | There are two variations,<br>CONSOLE_ * that uses the                                                                                                    | <b>INFO</b>                                                            |                 |
|               | dbms_output mode of                                                                                                    | <b>DEBUG</b>                                                           |                 |
|               | logging (applicable only<br>when the procedure is                                                                                                    | CONSOLE ERROR                                                          |                 |
|               | invoked directly through                                                                                                    | CONSOLE INFO                                                           |                 |
|               | a client) and the other<br>modes that log to a file in<br>a SOA_PURGE_DIR<br>directory.                                                                                                    | CONSOLE DEBUG                                                          |                 |
| refreshmw     | Controls whether to<br>completely refresh the<br>b2b system materialized                                                                                                    | true (default; when any<br>truncate or drop<br>operation is performed) | No              |
|               | view.                                                                                                    | false                                                                  |                 |
| rowlimit      | Limits the number of<br>records to be deleted; this<br>is a nonpartition specific<br>feature                                                                                                |                                                                        | No              |
| timelimit     | Limits the time the purge<br>job runs. The accuracy<br>depends on commitfreq<br>because the check is<br>performed after each<br>commit cycle; this is a<br>nonpartition specific<br>feature |                                                                        | No              |
| cascadedelete | Deletes all the artifacts<br>related to a specific                                                                                                    | true                                                                   | No              |
|               | document ID or CPA ID.                                                                                                    | false                                                                  |                 |

*Table 20–2 (Cont.) Options for b2bpurge utility*

**Note:** When only -Dmode=RT -Dtp=*trading\_partner\_name* options are used, this option deletes all records matching Trading Partner name with SenderName or in Receiver Name.

#### *Example 20–1 Removes Design-Time Data*

ant -f ant-b2b-util.xml b2bpurge -Dmode=DT

#### *Example 20–2 Purges runtime Data*

ant -f ant-b2b-util.xml b2bpurge -Dmode=RT

#### *Example 20–3 Purges runtime Data, Including Control Numbers*

ant -f ant-b2b-util.xml b2bpurge -Dmode=RT -Dpurgecontrolnumber=true

#### *Example 20–4 Purges Messages with the Specified State Between the Specified Dates*

```
ant -f ant-b2b-util.xml b2bpurge -Dmode=RT -Dfromdate="05/10/2012 11:51 PM" 
-Dtodate="06/10/2012 12:01 AM" -Dmsgstate=MSG_COMPLETE -Darchive=false
```
#### *Example 20–5 Cascade Deletes the Robot143 Trading Partner*

ant -f ant-b2b-util.xml b2bpurge -Dtp=Robot143 -Dmode=DT -Dcascadedelete=true

This is useful when there is one document or CPA attached with the trading partner.

#### *Example 20–6 Cascade Deletes the Robot131 to Robot139 Trading Partners*

ant -f ant-b2b-util.xml b2bpurge -Dtp=Robot131,Robot132,Robot133,Robot134,Robot135,Robot136,Robot137,Robot138,Robot 139 -Dmode=DT -Dcascadedelete=true

This is useful when there is one document or CPA attached with the trading partners.

#### *Example 20–7 Cascade Deletes All the Artifacts of an AgreementID or CPA*

ant -f ant-b2b-util.xml b2bpurge -Dtp=Robot142 -Dmode=DT -Dcascadedelete=true -Dagreementid=Openreach\_Robot142\_WholesaleProvider\_ServiceProvider\_R1800.0.5\_cpa

This is useful when multiple documents or CPA are attached to a trading partner.

**Note:** When using archivename the value must be a unique file name. An existing file name used with archivename throws an exception.

**Note:** You can also perform document type based purge and archive of the instance data. To do this, first perform the prerequisite steps listed in [Section 20.1, "Prerequisites for Running the Command-line](#page-308-1)  [Tools"](#page-308-1) and the initial steps listed in [Section 20.2, "Archiving Data".](#page-309-0)

Example:

ant -f ant-b2b-util.xml b2bpurge -Dmode=RT -Ddoctype="ORDERS\_FILE" -Darchive=true -Darchivename="docType.dmp"

You can also execute this by using SQL.

**Note:** When performing purging of data based on the trading partner name:

- If the direction is specified, then direction is also considered for the purge.
- If the direction is not specified, then purge happens in both direction (inbound and outbound).
- If the hostname is provided as the value for -Dtp, an error message is displayed.

### <span id="page-314-0"></span>**20.4 Importing Data**

**Note:** No security or permission checks are performed to prevent the logged-in user from importing data.

The b2bimport utility imports the B2B metadata ZIP file to the repository. Basic validation is performed, but it is not a complete validation as with deployment validation. No data is overwritten unless you use the overwrite option.

The following usage imports data from tmp/export.zip to a location on the same server without overwriting.

ant -f ant-b2b-util.xml b2bimport -Dlocalfile=true -Dexportfile="/tmp/export.zip"

[Table 20–3](#page-315-1) lists the options for this utility.

*Table 20–3 Options for b2bimport utility*

<span id="page-315-1"></span>

| Option     | <b>Description</b>                                                                                                    | Domain          | <b>Required</b> |
|------------|----------------------------------------------------------------------------------------------------|-----------------|-----------------|
| exportfile | Location of the export (ZIP) file -                                                                                                    |                 | Yes             |
| overwrite  | Overwrites the existing                                                                                                    | true            | No              |
|            | business elements. For<br>example, an existing delivery<br>channel with the same trading<br>partner name as a delivery<br>channel in the import file is<br>replaced if this option is set to<br>true. | false (default) |                 |
| localfile  | If the export file location exists                                                                                                    | true            | No              |
|            | on the server, then set this<br>option to true to improve<br>performance. The export file<br>must be on the server on which<br>B <sub>2</sub> B is running.                                           | false (default) |                 |

## <span id="page-315-0"></span>**20.5 Exporting Data**

The b2bexport utility exports metadata from the Oracle B2B repository. If no options are specified then the entire repository is exported.

**Note:** No security or permission checks are performed to prevent the logged-in user from exporting data.

The following usage exports the entire repository (without policy details) to /tmp/export.zip if no other options are specified.

```
ant -f ant-b2b-util.xml b2bexport
```
[Table 20–4](#page-315-2) lists the options for this utility.

*Table 20–4 Options for b2bexport utility*

<span id="page-315-2"></span>

| <b>Option</b> | <b>Description</b>                                                                                                    | <b>Domain</b>                                      | <b>Required</b> |
|---------------|----------------------------------------------------------------------------------------------------|----------------------------------------------------|-----------------|
| tpanames      | One or more agreement names to be.<br>exported. If one agreement is exported, then<br>the ZIP file contains the folder /soa/b2b. If<br>multiple agreements are exported, then the<br>ZIP file contains an individual ZIP file for<br>each of the agreements. | Agreement names<br>must be separated<br>by a comma | No.             |
| tpname        | The trading partner name to be exported                                                                                                    | Name of the trading No<br>partner                  |                 |
| exportfile    | Location of the ZIP file where the exported<br>data is stored                                                                                                    | /tmp/export.zip<br>(default)                       | No.             |
| active        | Exports agreements that have been deployed                                                                                                    | true                                               | No              |
|               | and are in active state.                                                                                                    | false (default)                                    |                 |

| <b>Option</b>                                                                                                    | <b>Description</b>                                                                                                  | Domain                  | <b>Required</b> |
|----------------------------------------------------------------------------------------------------|----------------------------------------------------------------------------------------------------|-------------------------|-----------------|
| policies<br>Set to true to export the entire repository with<br>user and role details, which is needed for the<br>policy store. A warning is displayed to<br>remind you to export the policy store also. |                                                                                                    | true<br>false (default) | No              |
|                                                                                                    | See Section 7.2, "What Is Copied When You<br>Import or Export from the Import/Export<br>Tab," for more information. |                         |                 |
| localfile                                                                                                    | Set to true for improved performance if the<br>export file is on the same computer as Oracle<br>B2B.                | true<br>false (default) | No.             |

*Table 20–4 (Cont.) Options for b2bexport utility*

#### *Example 20–8 Export entire repository with policy details to /tmp/export.zip*

ant -f ant-b2b-util.xml b2bexport -Dexportfile="/tmp/export.zip" -Dpolicies=true

#### *Example 20–9 Export entire repository w/o details to /tmp/exportinserver.zip on same server*

ant -f ant-b2b-util.xml b2bexport -Dexportfile="/tmp/exportinserver.zip" -Dlocalfile=true

#### *Example 20–10 Exports the Trading Partner Acme to /tmp/Acme.zip*

ant -f ant-b2b-util.xml b2bexport -Dtpname="Acme" -Dexportfile="/tmp/Acme.zip"

#### *Example 20–11 Exports an Agreement from Design-Time with Listening Channel Details to /tmp/acmeGc.zip*

ant -f ant-b2b-util.xml b2bexport -Dtpanames="Acme\_GC\_Agreement1" -Dexportfile="/tmp/AcmeGc.zip"

Listening channels are deactivated while exporting and must be reactivated after you import data.

#### *Example 20–12 Exports Multiple Deployed and Active Agreements to /tmp/export.zip*

ant -f ant-b2b-util.xml b2bexport -Dtpanames="Acme\_GC\_Agreement1, GC\_Acme\_ Agreement1" -Dactive=true

No listening channels are exported.

## <span id="page-316-0"></span>**20.6 Batching Operations**

The command line b2bbatch utility enables you to create batches, based on various criteria. This utility is a supplement to the available batch creation/deletion feature in the Oracle B2B Console for EDI documents. This is an ANT based command, and provides the flexibility to selectively set the criteria to create batches.

To create multiple trading partners and document versions in a single step, you must use the Oracle B2B Console; to achieve it on command-line you must run the batch creation utility multiple times. For advanced functionality, such as disabling or updating a batch you must use the Oracle B2B Console.

The usage is as follows:

ant -f ant-b2b-util.xml b2bbatch -Dtp=<tpName> -Dbatchtime=<batchTriggerTime> -Dbatchname=<batchName> -Ddocument=<documentProtocolName>

-Ddocrevision=<docRevision> -Ddoctype=<docType> -Disrepetitive=<true|false>

[Table 20–5](#page-317-0) lists the options for this utility.

<span id="page-317-0"></span>

| <b>Option</b> | <b>Description</b>                                                        | <b>Domain</b>                                                                                | <b>Required</b>  |
|---------------|---------------------------------------------------------------------------|----------------------------------------------------------------------------------------------|------------------|
| tp            | Trading Partner name.                                                     | Specify the trading partner<br>name.                                                         | Yes <sup>1</sup> |
| batchname     | Batch name.                                                               | Specify a name for the batch.                                                                | Yes              |
| batchtime     | Batch trigger time.                                                       | The trigger time can be a cron<br>String or the date in<br>dd/MM/yyyy HH:mm AM/PM<br>format. | Yes              |
|               |                                                                           | See also Example 20–16.                                                                      |                  |
| document      | Document Protocol name.                                                   | Valid values:<br>EDI_EDIFACT,<br>EDI X12                                                     | Yes              |
| docrevision   | Document revision.                                                        |                                                                                              | Yes              |
| doctype       | Document type.                                                            |                                                                                              | Yes              |
| isrepetitive  | To enable repetitive batching<br>when batch created using cron<br>string. | Valid values: true or false                                                                  | N <sub>0</sub>   |
| mode          | Mode                                                                      | Set to deletebatch to delete<br>the batch.                                                   | No               |

*Table 20–5 Options for b2bbatch utility*

 $1$  To create a batch the tp, batchtime, batchname, document, docrevision, doctype options are required, to delete a batch only the mode and batchname options are required.

**Note:** While creating a cron job for the commandline operation, you need to follow the cron syntax.

#### *Example 20–13 Create a batch operation*

This command creates a batch operation with GlobalChips for the X12/4010/850 document which is executed in a repetitive mode for the given cron String.

ant -f ant-b2b-util.xml b2bbatch -Dtp=GlobalChips -Dbatchtime="0 4850 11 7 5 ? 2010" -Dbatchname=batch1234 -Ddocument=EDI\_X12 -Ddocrevision=4010 -Ddoctype=850 -Disrepetitive=true

#### *Example 20–14 Creating batches for multiple document types*

ant -f ant-b2b-util.xml b2bbatch -Dtp=GlobalChips -Dbatchtime="0 58 11 7 5 ? 2010" -Dbatchname=batch1234 -Ddocument=EDI\_X12 -Ddocrevision=4010 -Ddoctype=850,997

ant -f ant-b2b-util.xml b2bbatch -Dtp=GlobalChips -Dbatchtime="07/05/2010 11:45 AM" -Dbatchname=batch1234 -Ddocument=X12 -Ddocrevision=4010 -Ddoctype=850,997

#### *Example 20–15 Delete a batch operation*

ant -f ant-b2b-util.xml b2bbatch -Dmode=deletebatch -Dbatchname=batch1234

#### <span id="page-318-2"></span>*Example 20–16 Using special characters in batchtime option*

If the value for the batchtime contains special characters such as \* or # then the character must be escaped using double quotation marks.

ant -f ant-b2b-util.xml b2bbatch -Dtp=GlobalChips -Dbatchtime='0 5,10,15,20,25,30,35,40,45,50,55,59 "\*" "\*" "\*" ? 2010' -Dbatchname=batch1234 -Ddocument=EDI\_X12 -Ddocrevision=4010 -Ddoctype="850,855" -Disrepetitive=true

## <span id="page-318-0"></span>**20.7 Resetting Channel Passwords**

The following utility sets or resets a channel password:

ant -f ant-b2b-util.xml resetchannelpassword

[Table 20–6](#page-318-3) lists the options for this utility.

| Options     | <b>Description</b>                                                                                                    | <b>Required</b> |
|-------------|----------------------------------------------------------------------------------------------------|-----------------|
| channelname | Name of the existing channel                                                                                                    | Yes             |
| tp          | Name of the trading partner                                                                                                    | Yes             |
| password    | Password to be set for the<br>specified channel.                                                                                        | No              |
|             | This is an optional parameter.<br>If this parameter is not<br>provided, the existing<br>password (if any) of the<br>channel is removed. |                 |

<span id="page-318-3"></span>*Table 20–6 Options for resetchannelpassword utility*

**Note:** For listening channels, the modified password takes effect only after the listening channel is restarted. For delivery channels, the modified password takes effect only after deployment.

#### *Example 20–17 Setting the password for a listening channel*

ant -f ant-b2b-util.xml resetchannelpassword -Dchannelname=AcmeInboundListening -Dtp=Acme -Dpassword=welcome1

The preceding example sets welcome1 as the password for the AcmeInboundListening listening channel.

#### *Example 20–18 Resetting the password for a listening channel*

ant -f ant-b2b-util.xml resetchannelpassword -Dchannelname=AcmeInboundListening -Dtp=Acme

The preceding example resets the password for the AcmeInboundListening listening channel.

## <span id="page-318-1"></span>**20.8 Activating or Deactivating Listening Channels**

The following utility activates or deactivates a listening channel:

ant -f ant-b2b-util.xml updatechannel

[Table 20–7](#page-319-2) lists the options for this utility.

| <b>Options</b> | <b>Description</b>                                                                                                    | <b>Value</b> | <b>Required</b> |
|----------------|----------------------------------------------------------------------------------------------------|--------------|-----------------|
| channelname    | Name of the existing listening<br>channel                                                                                                    |              | Yes             |
| state          | State of the listening channel. If<br>you specify state=active, then inactive<br>the listening channel goes into<br>an active state and is restarted.<br>If the channel is not already<br>started, then state=active<br>starts the channel. If you<br>specify state=inactive, then<br>the listening channel goes into<br>an inactive state and is<br>stopped. | active /     | Yes             |

<span id="page-319-2"></span>*Table 20–7 Options for updatechannel utility*

#### *Example 20–19 Starting a listening channel*

ant -f ant-b2b-util.xml updatechannel -Dchannelname="AcmeInboundListening" -Dstate=active

The preceding example starts the AcmeInboundListening channel.

## <span id="page-319-1"></span>**20.9 Deploying Agreements**

The b2bdeploy utility validates and deploys all agreements in the repository. If an agreement is already deployed, then it is deployed again. The older version of the agreement is then in an inactive state. Turning off validation is useful when deploying large numbers of agreements, where you are certain that the data is valid. It requires a SOA Server restart. Validation can be turned off by setting the property b2b.deploy.validation to false.

To deploy all agreements in the repository, execute:

ant -f ant-b2b-util.xml b2bdeploy

[Table 20–8](#page-319-3) lists the options for this utility.

*Table 20–8 Options for b2bdeploy utility*

<span id="page-319-3"></span>

| <b>Options</b> | <b>Description</b>                                | <b>Domain</b>                                   | Required |
|----------------|---------------------------------------------------|-------------------------------------------------|----------|
| tpanames       | One or more names of<br>agreements to be deployed | Agreement names must be<br>separated by a comma | No       |

*Example 20–20 Deploys the Agreements Acme\_GC\_Agreement1 and GC\_Acme\_ Agreement1*

ant -f ant-b2b-util.xml b2bdeploy -Dtpanames="Acme\_GC\_Agreement1,GC\_Acme\_ Agreement1"

## <span id="page-319-0"></span>**20.10 Validating B2B Metadata**

The b2bvalidate utility validates Oracle B2B metadata, including agreements, trading partners, and documents. All agreements are validated if no options are specified.

ant -f ant-b2b-util.xml b2bvalidate [-Dmdsreference="*comma\_separated\_argumants*"]

[Table 20–9](#page-320-1) lists the options for this utility.

<span id="page-320-1"></span>

| <b>Options</b> | <b>Description</b>                                                                                                    | Domain                                             | <b>Required</b> |
|----------------|----------------------------------------------------------------------------------------------------|----------------------------------------------------|-----------------|
| mdsreference   | File names of the<br>trading partner,<br>agreement, or<br>document protocol                                                                                    | File names must be<br>separated by a comma         | No.             |
| agreementid    | Validates agreements<br>based on the IDs<br>provided. It also<br>throws warning<br>message if any<br>agreementID does not<br>exist and validate the<br>others. | Agreement IDs must<br>be separated with<br>commas. | No.             |

*Table 20–9 Options for b2bvalidate utility*

#### *Example 20–21 Validates All Agreements*

ant -f ant-b2b-util.xml b2bvalidate

#### *Example 20–22 Validates Agreement tpa\_ID1234.xml*

ant -f ant-b2b-util.xml b2bvalidate -Dmdsreference="tpa\_ID1234.xml"

#### *Example 20–23 Validates Trading Partner tp\_MyCompany.xml and Agreement tpa\_ ID1234.xml*

ant -f ant-b2b-util.xml b2bvalidate -Dmdsreference="tp\_MyCompany.xml,tpa\_ ID1234.xml"

#### *Example 20–24 Validates Agreements Having IDs as agreementID1 and agreementID2*

ant -f ant-b2b-util.xml b2bvalidate -Dagreementid="agreementID1,agreementID2"

## <span id="page-320-0"></span>**20.11 Using the ebXML CPP/CPA Utilities**

The ebXML CPP/CPA utilities convert to and from a standard ebXML CPA file in the Oracle B2B metadata.

#### **20.11.1 Creating CPP/CPA Properties Templates**

The b2bcreate-cpaprop utility creates a property file template that can be customized and then used to supply parameters for the b2bcpaimport and b2bcpaexport utilities.

The following usage creates a cpp\_cpa.properties template file, which is used in the propfile option.

ant -f ant-b2b-util.xml b2bcreate-cpaprop

[Table 20–10](#page-320-2) lists the options for this utility.

<span id="page-320-2"></span>

| <b>Option</b> | <b>Description</b>                                                                         | <b>Domain</b> | Required |
|---------------|--------------------------------------------------------------------------------------------|---------------|----------|
| propfile      | Property file that stores<br>configuration details for<br>b2bcpaimport and<br>b2bcpaexport |               | Yes      |

*Table 20–10 Options for b2bcreate-cpaprop utility*

#### *Example 20–25 Creates a Property File Template That Is Used in the propfile Option*

ant -f ant-b2b-util.xml b2bcreate-cpaprop

#### **20.11.1.1 Properties of cpp\_cpa.properties**

The following properties can be configured as part of the cpp\_cpa properties file:

- **[CPA Import Properties](#page-321-0)**
- **[CPA Export Properties](#page-321-1)**
- **[Common Properties](#page-322-0)**

#### <span id="page-321-0"></span>**20.11.1.1.1 CPA Import Properties** The CPA import properties are as follows:

oracle.tip.b2b.ebms.BPSSDocument (Optional Property) This property holds the absolute path for the BPSS document, which is used to get the BPSS document details to be imported into the Oracle B2B repository. If the property does not exist, then the values are imported from the CPA document. Multiple BPSS documents are separated by ; (semi-colon).

oracle.tip.b2b.ebms.CPADocument (Required Property) This property is used to get the absolute path of the CPA document to be imported into the Oracle B2B repository.

oracle.tip.b2b.ebms.xsdLocation (Optional Property) This property is used to specify the absolute path of the schema file location. This schema file is used for document validation. It is used only when a BPSS document is specified.

oracle.tip.b2b.ebms.internalDeliveryChannel.protocol (Optional Property) The default internal delivery channel is an AQ queue. If you want to add a specific internal delivery channel (JMS/FTP/FILE/SFTP), then this property is used in Oracle B2B configuration. Specify all the required properties with respect to the specific transport protocol. Then use the specific channel to send messages to back-end applications.

oracle.tip.b2b.ebms.allDocumentParameter (Optional Property) This property is used to improve the import performance. Set this property to false to stop generating the unwanted or unset parameters in soa.zip.

oracle.tip.b2b.ebms.TPCertificateAlias (Optional Property) For secure message transfer, this property is used to get the trading partner certificate details to the CPP/CPA import from the remote trading partner profile.

After using the b2bcpaimport utility to obtain the OracleB2B zip file, when you import the zip file into the Oracle B2B console:

- Certificate alias will be available under **Administration** > **Types**
- Certificate alias <*value from b2bcpaimport profiles*> will be available under **Partners** > **Remote Trading Partner** > **Profile** tab > **Identifiers**

<span id="page-321-1"></span>**20.11.1.1.2 CPA Export Properties** The CPA export properties are as follows:

oracle.tip.b2b.ebms.OutputFolder (Required Property) This property is used to place the generated CPP/CPA files in the specified location.

oracle.tip.b2b.ebms.Host (Required Property) This property is used to set the host trading partner.

oracle.tip.b2b.ebms.HostEndPoint (Required Property) This property is used to set the host endpoint while generating the CPP/CPA export. oracle.tip.b2b.ebms.HostCertificateAlias (Optional Property) For secure message transfer, this property is used to get the host certificate details to the CPP/CPA export.

oracle.tip.b2b.ebms.TPCertificateAlias (Optional Property) For secure message transfer, this property is used to get the trading partner certificate details to the CPP/CPA export.

oracle.tip.b2b.ebms.BPSSExport (Optional Property) This Boolean property is used to generate the BPSS document.

#### <span id="page-322-0"></span>**20.11.1.1.3 Common Properties** The common properties are as follows:

oracle.tip.b2b.ebms.LogDirectory (Required Property) This property is used to store the log files.

oracle.tip.b2b.ebms.LogLevel (Required Property) This property is used to specify the mode of the logs, such as DEBUG, INFO, or ERROR.

oracle.tip.b2b.ebms.LogType (Required Property) This property is used to specify whether the log file is stored as text or XML.

## **20.11.2 CPP/CPA Import**

The following utility converts an ebXML standard cpa.xml file to an Oracle B2B metadata file, which must then be imported into Oracle B2B.

ant -f ant-b2b-util.xml b2bcpaimport

[Table 20–11](#page-322-2) lists the options for this utility.

<span id="page-322-2"></span>

| <b>Option</b> | <b>Description</b>                                                                         | <b>Domain</b> | <b>Required</b> |
|---------------|--------------------------------------------------------------------------------------------|---------------|-----------------|
| propfile      | Property file that stores<br>configuration details for<br>b2bcpaimport and<br>b2bcpaexport |               | Yes             |

*Table 20–11 Options for b2bcpaimport utility*

#### *Example 20–26 Converts CPA-Formatted XML to an Oracle B2B ZIP File*

ant -f ant-b2b-util.xml b2bcpaimport -Dpropfile="/tmp/cpp\_cpa.properties"

#### **20.11.3 CPP/CPA Export**

The following utility converts an Oracle B2B metadata file (data exported from Oracle B2B) to an ebXML standard cpa.xml file (a CPA-ready configuration).

ant -f ant-b2b-util.xml b2bcpaexport

[Table 20–12](#page-322-1) lists the options for this utility.

*Table 20–12 Options for b2bcpaimport utility*

<span id="page-322-1"></span>

| <b>Option</b> | <b>Description</b>                                                                            | <b>Domain</b>                | Required |
|---------------|-----------------------------------------------------------------------------------------------|------------------------------|----------|
| propfile      | Property file that<br>stores configuration<br>details for<br>b2bcpaimport and<br>b2bcpaexport | $\qquad \qquad \blacksquare$ | Yes      |

*Example 20–27 Converts an Oracle B2B ZIP File to a CPA-Formatted XML File*

ant -f ant-b2b-util.xml b2bcpaexport -Dpropfile="/tmp/cpp\_cpa.properties"

## <span id="page-323-0"></span>**20.12 Verifying Agreement Availability**

The b2bcheckcpaid utility enables you to verify the availability of an agreement for a given CPAID and trading partner. Based on the result, you can import the agreement with the option overwrite it.

*Table 20–13 Options for b2bcheckcpaid utility*

| <b>Option</b> | <b>Description</b>       | <b>Domain</b> | <b>Required</b> |
|---------------|--------------------------|---------------|-----------------|
| args          | Oracle B2B metadata file | file name     | Yes             |

#### *Example 20–28*

ant -f ant-b2b-util.xml b2bcheckcpaid -Dargs="soa\_file.zip"

## <span id="page-323-1"></span>**20.13 Creating Oracle B2B Metadata Based on selfservice.xsd**

The following utility creates the selfservice.xsd file, which is used to understand or create selfservice XML based on the XSD structure.

ant -f ant-b2b-util.xml b2bselfservicexsd

The following utility creates Oracle B2B metadata from the XML file that is created based on selfservice.xsd.

ant -f ant-b2b-util.xml b2bselfservice

See [Appendix J, "Self Service Utility Protocols, Identifications, Security Specifications,](#page-458-0)  [and Parameters"](#page-458-0) for information about selfservice protocols, identifications, and security specifications.

[Table 20–14](#page-323-2) lists the options for these utilities.

*Table 20–14 Options for b2bselfservice utility*

<span id="page-323-2"></span>

| <b>Option</b> | <b>Description</b>                                       | <b>Domain</b>            | Required |
|---------------|----------------------------------------------------------|--------------------------|----------|
| input         | XML file absolute location                               | $\overline{\phantom{a}}$ | Yes      |
| output        | Location for Oracle B2B<br>metadata stored as a ZIP file | $\overline{\phantom{a}}$ | No       |

*Example 20–29 Converts b2bselfservicexsd-Generated XML to an Oracle B2B Metadata ZIP file (stored in /tmp/soa.zip)*

ant -f ant-b2b-util.xml b2bselfservice -Dinput="/tmp/selfservice1.xml"

#### *Example 20–30 Converts b2bselfservicexsd-Generated XML to an Oracle B2B Metadata ZIP file (stored in /tmp/as11b2b.zip)*

ant -f ant-b2b-util.xml b2bselfservice -Dinput="/tmp/selfservice1.xml" -Doutput="/tmp/as11b2b.zip"
## **20.13.1 Using Selfservice to Batch Create Document Protocols, Trading Partners, and Agreements**

When using a multiple file approach, you must make sure that the names of the selfservice XML files are in following order, otherwise, an error claiming that the referenced object does not exist might be thrown.

- **1.** Document Protocols selfservice XML files.
- **2.** Trading Partner selfservice XML files (HOST must be first in this list).
- **3.** Trading Partner Agreement selfservice XML files.

For example:

- 1. doc\_selfservice.xml to hold Document Protocols.
- **2.** tp\_selfservice.xml to hold Trading Partner details.
- **3.** tpa\_selfservice.xml to hold Agreements details.

*Example 20–31 Converts Several b2bselfservicexsd-Generated XML Files Within a Folder to an Oracle B2B Metadata ZIP file (stored in /tmp/as11b2b.zip)*

```
ant -f ant-b2b-util.xml b2bselfservice -Dinput="/folder" 
-Doutput="/tmp/as11b2b.zip"
```
## **20.13.2 Using Self Service Samples**

Self service utility (b2bselfservice) XML samples are bundled along with its schemas and ECS files, which are together with the B2B metadata of B2B Samples configuration.

Self service samples are found in *\$samples*/selfservice folder.

Samples are not available for all of the document and exchange protocol combinations. However, by replacing the document protocol details and exchange protocol details in the existing samples, you can create new XML files.

**Note:** Self service XML files can also be created using the XSD, which is useful for the advanced user who wants to start from scratch.

### **X12 Samples**

The X12 samples are located in:

*\$samples*/selfservice/x12/b2b-201-X12\_4010\_850\_File/x12\_ss.xml

The schemas are located in:

*\$samples*/selfservice/x12/b2b-201-X12\_4010\_850\_File/schemas

Use the following command:

```
ant -f ant-b2b-util.xml b2bselfservice 
-Dinput="$samples/selfservice/x12/b2b-201-X12_4010_850_File/x12_ss.xml"
```
### **Custom Samples**

The Custom samples are located in:

*\$samples*/selfservice/custom/b2b-101-Custom\_1.0\_orders\_generic\_file/custom\_ss.xml

### The schemas are located in;

*\$samples*/selfservice/custom/b2b-101-Custom\_1.0\_orders\_generic\_file/schemas

### Use the following command:

```
ant -f ant-b2b-util.xml b2bselfservice -Dinput="$samples/selfservice/ 
custom\b2b-101-Custom_1.0_orders_generic_file/custom_ss.xml"
```
### **ebMS Samples**

The ebMS samples are located in:

*\$samples*/selfservice/custom/ b2b-106-Custom\_1.0\_orders\_ebMS/buyer\_setup\_ selfservice/ ebms\_buyer\_ss.xml

### The schemas are located in:

```
$samples/selfservice/custom/ b2b-106-Custom_1.0_orders_ebMS/buyer_setup_
selfservice/schemas
```
### Use the following command:

ant -f ant-b2b-util.xml b2bselfservice -Dinput="\$samples/selfservice/custom/ b2b-106-Custom\_1.0\_orders\_ebMS/buyer\_setup\_selfservice/ ebms\_buyer\_ss.xml"

# **20.14 Resubmitting a Message**

The following utility resubmits an application message or a wire message for a selected business message.

```
ant -f ant-b2b-util.xml b2bresubmit
```
The resubmit count gets reflected in the Oracle B2B console reports for Application message and Wire message.

**Note:** The resubmit functionality for payload rectification will only work for Outbound Message for AppMessage only. This is not valid for inbound cases.

```
ant -f ant-b2b-util.xml b2bresubmit -Dmsgsource=APPMSG 
-Dmsgid=12345 
-Dpayloadpath=/scratch/viramamo/fmwhome/AS11gR1SOA/bin/3a4_req.xml
```
**Note:** It is mandatory that you provide at least one message searching or matching criteria for resubmit (excluding maxcount, exclresubmit, mode.)

[Table 20–15](#page-325-0) lists the options for this utility.

*Table 20–15 Options for b2bresubmit utility*

<span id="page-325-0"></span>

| <b>Option</b> | <b>Description</b>           | <b>Domain</b>   | <b>Required</b> |
|---------------|------------------------------|-----------------|-----------------|
| direction     | The direction of the message | <b>INBOUND</b>  |                 |
|               |                              | <b>OUTBOUND</b> |                 |

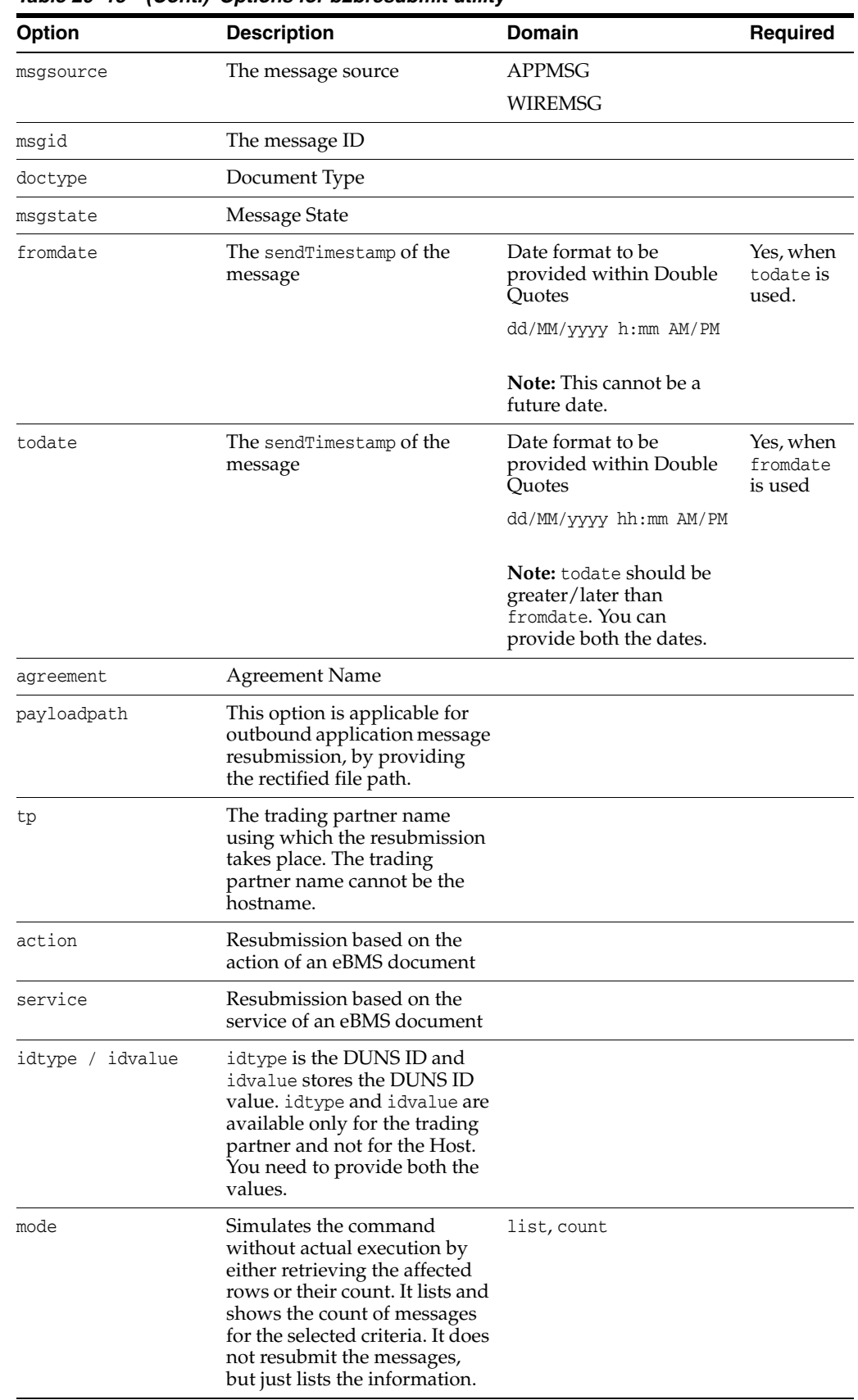

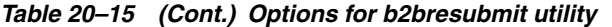

| <b>Option</b>               | <b>Description</b>                                                                                                    | <b>Domain</b>                                                  | <b>Required</b> |
|-----------------------------|----------------------------------------------------------------------------------------------------|----------------------------------------------------------------|-----------------|
| exclresubmit                | Excludes the already<br>resubmitted message                                                                                                    | Default value: false;<br>Allowed values:<br>true/false         |                 |
| exclmsgid                   | Excludes a specific messageId                                                                                                    | One or more message<br>$ID(s)$ (Comma-separated<br>messageIDs) |                 |
| excldoctype                 | Excludes a specific document<br>type                                                                                                    | One or more document<br>types, comma-separated                 |                 |
| exclstate                   | Excludes a specific message<br>state                                                                                                    | One or more message<br>states (Comma-separated<br>states)      |                 |
| maxcount                    | Limits the maximum number<br>of messages to be resubmitted<br>for the selected criteria and<br>enables resubmission in batch.<br>When this maxcount criteria is<br>provided, the<br>acknowledgment messages in<br>complete state are not<br>considered for resubmission. | Positive integer                                               |                 |
| oldcpaid / newcpaid         | Resubmission for a changed<br>cpaID case. This is achieved<br>by providing both the cpa IDs<br>oldcpaID and newcpaID.                                                                                                    |                                                                |                 |
| filepath                    | Used in the case of file-based<br>MessageID List, Conversation<br>ID-based resubmit.                                                                                                    |                                                                |                 |
| sourceid                    | Indicates the list of source IDs<br>mentioned in a file to be<br>resubmitted. Works in tandem<br>with -Dfilepath                                                                                                    |                                                                |                 |
| protocolmsgid               | Resubmission based on a<br>single protocol messageID                                                                                                    | Comma-separated list of<br>protocol messageIDs                 |                 |
| protocolcollaborati<br>onid | Resubmission based on a<br>single protocol collaboration<br>ID                                                                                                    | Comma-separated list of<br>protocol collaboration IDs          |                 |

*Table 20–15 (Cont.) Options for b2bresubmit utility*

### *Example 20–32 Resubmits an Outbound Message with Message ID 12345*

ant -f ant-b2b-util.xml b2bresubmit -Ddirection=OUTBOUND -Dmsgsource=APPMSG -Dmsgid=12345\

### **Other Examples**

ant -f ant-b2b-util.xml b2bresubmit -Dmsgsource=APPMSG -Ddoctype=850 ant -f ant-b2b-util.xml b2bresubmit -Dmsgsource=APPMSG -Dfromdate="29/11/2009 5:40 AM" -Dtodate="30/11/2009 7:39 AM" ant -f ant-b2b-util.xml b2bresubmit -Dmsgsource=APPMSG -Dagreement="Acme\_ GlobalChips\_X12\_4010\_850\_File" ant -f ant-b2b-util.xml b2bresubmit -Dmsgsource=WIREMSG -Dmsgstate=MSG\_ERROR

ant -f ant-b2b-util.xml b2bresubmit -Dmsgsource=APPMSG -Dfromdate="29/11/2009 5:40 AM" -Dtodate="30/11/2009 7:39 AM" -Ddirection=OUTBOUND ant -f ant-b2b-util.xml b2bresubmit -Dmsgsource=APPMSG -Dfromdate="29/11/2009 5:40 AM" -Dtodate="30/11/2009 7:39 AM" -Ddirection=INBOUND ant -f ant-b2b-util.xml b2bresubmit -Dmsgsource=APPMSG -Dmsgid=12345 -Dpayloadpath="/tmp/850.xml" ant -f ant-b2b-util.xml b2bresubmit -Dmsgsource=APPMSG -Dmsgid=39950852 -Dexclresubmit=true ant -f ant-b2b-util.xml b2bresubmit -Dmsgsource=WIREMSG -Dmsgid=39950852 -Dexclstate=MSG\_COMPLETE ant -f ant-b2b-util.xml b2bresubmit -Dmsgsource=APPMSG -Dagreement="Acme\_ GlobalChips\_X12\_4010\_850\_File" -Dexclmsgid=33774513 ant -f ant-b2b-util.xml b2bresubmit -Dmsgsource=APPMSG -Dfromdate="29/05/2010 5:40

## **20.14.1 Resubmitting Messages Based on the Protocol Message ID**

AM" -Dtodate="30/05/2010 7:39 AM" -Dmode=list

Protocol message ID can be provided in three ways.

The following examples illustrates how to resubmit messages based on the protocol message IDs.

### *Example 20–33 Specifying a single protocol message ID*

```
ant -f ant-b2b-util.xml b2bresubmit 
-Dprotocolmessageid="@0AE4A13C13049AF1C940000011B831E8"
```
### *Example 20–34 Specifying a comma-separated list of protocol message IDs*

```
ant -f ant-b2b-util.xml b2bresubmit 
-Dprotocolmessageid="@0AE4A13C13049AF1C940000011B831E8,@0AE56A6F13049AF21500000016
729990"
```
### *Example 20–35 Specifying a list of protocol message IDs (one protocol message ID in one row) in a file*

```
ant -f ant-b2b-util.xml b2bresubmit -Dsourceid=protocolmessageid 
-DfilePath="inputProtMsgId.txt"
```
**Note:** Use only one of the preceding options at a time. Using a combination of the preceding options in a single command may return unexpected results.

# **20.15 Scheduling Trading Partner Downtime**

The following utility schedules downtime for a Trading Partner.

ant -f ant-b2b-util.xml b2bschedule

[Table 20–16](#page-329-0) lists the options for this utility.

<span id="page-329-0"></span>

| <b>Option</b> | <b>Description</b>                                                    | <b>Domain</b>                                         | Required                          |
|---------------|-----------------------------------------------------------------------|-------------------------------------------------------|-----------------------------------|
| mode          | Indicates if the script will<br>schedule or unschedule a<br>downtime. | schedule or unschedule                                | Yes                               |
| schedulename  | A descriptive name for the<br>scheduled downtime                      |                                                       | Yes                               |
| tp            | Trading Partner Name                                                  |                                                       | Yes                               |
|               |                                                                       |                                                       | (except in<br>unschedule<br>mode) |
| fromdate      | The date and time at which to<br>begin the downtime.                  | Date format to be<br>provided within Double<br>Ouotes | No                                |
|               |                                                                       | dd/mm/yyyy hh:mm AM/PM                                |                                   |
| todate        | The date and time at which to<br>end the downtime.                    | Date format to be<br>provided within Double<br>Ouotes | No                                |
|               |                                                                       | dd/mm/yyyy hh:mm AM/PM                                |                                   |
| channelname   | Channel name                                                          |                                                       | No                                |
| extend        | Extends a previously created<br>schedule. See Example 20–41.          | true                                                  | No                                |

*Table 20–16 Options for b2bschedule utility*

The following are examples of scheduling Trading Partner downtime using the b2bschedule utility. The command does not need to be in a single line.

### *Example 20–36 Schedule Trading Partner downtime for a specific channel and duration*

```
ant -f ant-b2b-util.xml b2bschedule
-mode=schedule
-Dtp="OracleServices"
-Dfromdate="28/05/2010 06:10 AM"
-Dtodate="28/05/2010 06:15 AM"
-Dchannelname="MarketInc_AS2_DC"
-Dschedulename= "Maintenance"
```
### *Example 20–37 Schedule a particular channel for downtime*

```
ant -f ant-b2b-util.xml b2bschedule
-mode=schedule
-Dtp="MarketInc"
-Dchannelname="MarketInc_ebMS_DC"
-Dschedulename= "Maintenance"
```
### *Example 20–38 Schedule the Trading Partner for downtime*

In this example, all channels of this Trading Partner will be down for an unknown duration. Executing the unschedule command separately, as shown in [Example 20–40](#page-330-0), brings the Trading Partner back to an active state.

```
ant -f ant-b2b-util.xml b2bschedule -mode=schedule -Dtp="MarketInc" 
-Dschedulename= "Maintenance"
```
#### *Example 20–39 Schedule downtime for a particular duration of time*

ant -f ant-b2b-util.xml b2bschedule -mode=schedule -Dtp="MarketInc" -Dfromdate="28/05/2010 03:05 AM" -Dtodate="28/05/2010 03:08 AM" -Dschedulename= "Maintenance"

### <span id="page-330-0"></span>*Example 20–40 Un-scheduling the scheduled event*

ant -f ant-b2b-util.xml b2bschedule -Dmode=unschedule -Dschedulename="Maintenance"

### <span id="page-330-1"></span>*Example 20–41 Extend an existing schedule*

Create a schedule for a particular time frame for all the channels for a remote tp by entering the following:

ant -f ant-b2b-util.xml b2bschedule -Dtp=GlobalChips -Dfromdate="31/08/2010 10:47 AM" -Dtodate="31/08/2010 10:57 AM" -Dschedulename=Load -Dchannelname=GlobalChips\_ File\_Endpoint

Extend the schedule by creating another schedule with the same name, with the start time as the end time of the previously created schedule (31/08/2010 10:57 AM), and the end time to which you want to extend the schedule to, and then pass the parameter -Dextend=true:

ant -f ant-b2b-util.xml b2bschedule -Dtp=GlobalChips -Dfromdate="31/08/2010 10:57 AM" -Dtodate="31/08/2010 11:57 AM" -Dschedulename=Load -Dchannelname=GlobalChips\_ File\_Endpoint -Dextend=true

# **20.16 Managing the Keystore**

Certificate expiry must be identified and notified to the Administrator as it affects the message flow with security. Oracle B2B exposes Public API/Ant commands to check the certificate for expiry. You can use b2bmanagekeystore to define a schedule and encapsulate these APIs for proper alert mechanism.

**Note:** As a pre-requisite, it is required to configure the Java key store in Oracle B2B.

ant -f ant-b2b-util.xml b2bmanagekeystore [-Dmode=list | -Dalias="*cert\_name*" | -Ddays=*num\_of\_days*]

| Option | <b>Description</b>                                                               | <b>Domain</b> | <b>Required</b> |
|--------|----------------------------------------------------------------------------------|---------------|-----------------|
| mode   | List all the certificate alias in the<br>keystore and its expiry dates           | list          | N <sub>0</sub>  |
| alias  | Certificate status and its expiry<br>date of the provided alias                  |               | No              |
| days   | List all the certificates which will integer<br>expire within the days specified |               | No              |

*Table 20–17 Options for b2bmanagekeystore utility*

*Example 20–42 Get a list of certificate aliases*

ant -f ant-b2b-util.xml b2bmanagekeystore -Dmode=list

### *Example 20–43 Get the status of a certificate*

ant -f ant-b2b-util.xml b2bmanagekeystore -Dalias="MarketInc\_Cert"

### *Example 20–44 Get a list of certificates expiring at a future date*

ant -f ant-b2b-util.xml b2bmanagekeystore -Ddays=15

# **20.17 Updating the Keystore**

The following utility updates the keystore location and password:

ant -f ant-b2b-util.xml b2bkeystoreupdate

[Table 20–18](#page-331-0) lists the mandatory parameters for this utility.

<span id="page-331-0"></span>*Table 20–18 Parameters for b2bkeystoreupdate utility*

| <b>Option</b>    | <b>Description</b>                                                  |
|------------------|---------------------------------------------------------------------|
| keystorelocation | List all the certificate alias in the keystore and its expiry dates |
| keystorepassword | Certificate status and its expiry date of the provided alias        |

The following is a sample usage of the utility:

ant -f ant-b2b-util.xml b2bkeystoreupdate -Dkeystorelocation="/tmp/acme.jks" -Dkeystorepassword="welcome"

# **20.18 Errors During Import**

If you get the following broken pipe error, use Oracle WebLogic Server Administration Console to increase Maximum Message Size to 200000000.

```
[java] Exception in thread "main" java.lang.Exception: java.rmi.UnmarshalException: Broken pipe;
nested exception is:
[java] java.net.SocketException: Broken pipe
[java] at 
oracle.tip.b2b.utility.B2BCommandLineUtility.upgradeRepository(B2BCommandLineUtility.java:548)
```
[java] at oracle.tip.b2b.utility.B2BCommandLineUtility.main(B2BCommandLineUtility.java:601)

[java] Caused by: java.rmi.UnmarshalException: Broken pipe; nested exception is:

[java] java.net.SocketException: Broken pipe

# **20.19 Listening Channel Automatic Activation after Import**

This is a command line based approach to activate all the listening channels after the import of the configuration.

### *Example 20–45 Code Example for Listening Channel Automatic Activation after Import*

ant -f ant-b2b-util.xml updatechannel -Dchannelname="\*" -Dstate=active ant -f ant-b2b-util.xml updatechannel -Dchannelname="\*" -Dstate=inactive By providing the channel name as "\*" (similar to wild card), all the listening channels can be activated / deactivated.

# **Using the Oracle B2B Web Services**

This chapter provides information about using the Oracle B2B Web Services such as Outbound web service and Translation Web service. It also discusses how to secure the Web services.

The chapter contains the following topics:

- [Section 21.1, "Introduction to Oracle B2B Web Services"](#page-332-0)
- [Section 21.2, "Using the Outbound Web Service"](#page-333-0)
- [Section 21.3, "Using the Translation Web Service"](#page-334-0)
- [Section 21.4, "Using the Query API"](#page-336-0)
- [Section 21.5, "Securing Oracle B2B Web Services"](#page-339-0)

# <span id="page-332-0"></span>**21.1 Introduction to Oracle B2B Web Services**

Oracle B2B exposes web services to retrieve the document details in Oracle JDeveloper. These are partner-facing web services, where the user can send messages to Oracle B2B. Similarly, Oracle B2B provides a web service exposed to the back end to receive the messages, and process and send to partner, based on the agreements deployed in Oracle B2B.

To use the Oracle B2B web services, create a web service proxy in your application in Oracle JDeveloper. The Web Services Description Language (WSDL) files for the web services are available at the following URLs on the system where Oracle B2B is installed.

http://*host\_name:port\_number*/b2b/services/

A URL suffixed with just a URL pattern of Servlet entered in the Web browser, without any URI, provides the list of WSDLs available for download (with no security restrictions).

Oracle B2B provides the following web service APIs:

- **Outbound Web Service API** provides a built-in internal listening channel. See [Section 21.2, "Using the Outbound Web Service"](#page-333-0) for more information.
- **Translation Web Service API** is exposed to translate the native payload, such as HL7, EDI, to XML format. See [Section 21.3, "Using the Translation Web Service"](#page-334-0) for more information.
- **Query API** helps to retrieve the configured details in Oracle B2B. See Section 21.4, ["Using the Query API"](#page-336-0) for more information.

## **Security For Oracle B2B Web Services**

Oracle Web Services Manager allows integrating various types of policies without impacting the runtime and flow of the web service, and it provides security of service infrastructure. Signing, encryption/decryption, authentication, authorization, auditing, and reporting will be provided by this tool kit. Hence, this web service implementation will not address the details of security, signing, and encryption. Web service methods hold the business logic instead of security details. Based on the policy enforced in Oracle Weblogic Server console, the web service client must attach security details with the web services port.

# <span id="page-333-0"></span>**21.2 Using the Outbound Web Service**

The Outbound Web Service is exposed as a built-in internal listening channel, and messages are enqueued to this service. Based on the details and headers in soap:body, agreement identification is done and the message are routed to the partner.

[Table 21–1,](#page-333-1) [Table 21–2,](#page-334-1) and [Table 21–3](#page-334-2) describe the Outbound Web Service request, response and fault notification message parameters.

| Header                  | Data Type                                                         | <b>Description</b>                                                                               | Required         |
|-------------------------|-------------------------------------------------------------------|--------------------------------------------------------------------------------------------------|------------------|
| from                    | String                                                            | Host name or identification value                                                                | N <sub>o</sub>   |
| to                      | String                                                            | Trading Partner name or identification<br>value                                                  | Yes              |
| @type                   | String<br>Example: DUNS                                           | Identification type                                                                              | No               |
| documentProtocolVersion | String<br>Example: 4010                                           | Document type version                                                                            | Yes <sup>1</sup> |
| documentTypeName        | String<br>Example: 850                                            | Document type name                                                                               |                  |
| action                  | String<br>Example: PurchaseOrder                                  | ebMS action name                                                                                 |                  |
| service                 | String<br>Example: OrderProcessing                                | ebMS service name                                                                                |                  |
| serviceType             | String<br>Example: string<br>Default: string                      | ebMS service type                                                                                |                  |
| messageId               | String                                                            | Message ID given in this parameter is<br>used to create APP_Message.                             | No               |
| replyToMessageId        | String<br>Example:<br><reply_msgid>:collaborationID</reply_msgid> | Holds the message ID of which message<br>this reply goes to, along with the<br>collaboration ID. | No               |
| messageType             | String                                                            | Type of the message                                                                              | No               |
| encoding                | String<br>Example: ISO-8859-1<br>Default: UTF-8                   | Encoding format                                                                                  | No               |
| payload                 | Xsd:anyType                                                       | Holds the payload                                                                                | Yes              |
| attachment              | Xsd:anyType                                                       | Attachment, if any                                                                               | No               |

<span id="page-333-1"></span>*Table 21–1 Outbound Web Service Request Parameters*

Either documentProtocolVersion and documentTypeName must be present, or action, service, and serviceType must be present. A custom generic case only requires action and not the others.

<span id="page-334-1"></span>*Table 21–2 Outbound Web Service Response Parameters*

| Header        | Data Type | <b>Description</b>                                                     | Reauired |
|---------------|-----------|------------------------------------------------------------------------|----------|
| isTransmitted | Boolean   | If true, the message was successfully<br>transmitted; otherwise false. | Yes      |

<span id="page-334-2"></span>*Table 21–3 Outbound Web Service Fault Message Parameters*

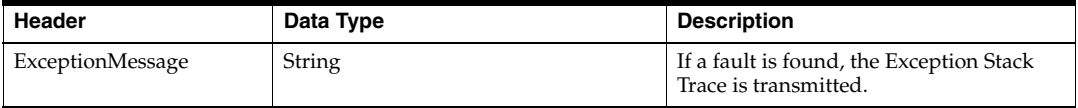

# <span id="page-334-0"></span>**21.3 Using the Translation Web Service**

The Translation Web Service translates the XML payload, such as HL7, EDI, to native format as well as translates the native documents to XML.

**Note:** If a non-EDI XML is sent, then the translated content contains the same payload as it is, provided the agreement matches in Oracle B2B server.

If the EDI XML is sent for translation, and the document is involved as part of a batch, then the translated response will not translate the payload.

**Note:** Translation Web service requests are not differentiated from other outbound requests in reporting and metrics.

**Note:** The TranslateService Web service has been deprecated.

## <span id="page-334-3"></span>**21.3.1 XMLToNativeService**

This service translates a given XML payload to the native document. Translation is possible in two levels, complete envelope or just the transaction set alone.

### **21.3.1.1 Complete Envelope**

This translation produces a complete native document.

### **Prerequisites:**

- Valid deployed outbound agreement
- Trading Partner name, document type name, document protocol version and payload are mandatory for the service invocation

### **Supported protocols:**

- **EDI X12**
- **EDI EDIFACT**
- HL7

## **21.3.1.2 Transaction Set Alone**

This translation produces a transaction set only in the resultant native content.

## **Prerequisites:**

- The service expects the document type and revision to be configured in Oracle B2B.
- The transactionSetOnly element should be set to true and the Trading Partner name should not be part of service invocation request.
- The elements, transactionSetOnly, documentTypeName, documentProtocolVersion, and payload are mandatory for the service invocation.

## **Supported protocol:**

■ EDI X12

## **21.3.2 NativeToXMLService**

This service translates a given native document to XML. It can translate either a complete native document or just the transaction set alone.

## **21.3.2.1 Complete Envelope**

The service translates a complete native document to XML.

## **Prerequisites:**

- Valid deployed inbound agreement
- Trading Partner name and payload are mandatory for the service invocation

## **Supported protocols:**

- EDI X12
- **EDI EDIFACT**
- HL7

## **21.3.2.2 Transaction Set Alone**

This service produces the XML content for a given transaction set.

The prerequisites and supported protocol are the same as that of ["XMLToNativeService"](#page-334-3).

## **21.3.3 Translation Web Service Parameters**

[Table 21–4](#page-335-0) describes the Translation Web Service message parameters.

<span id="page-335-0"></span>*Table 21–4 Translation Web Serice Parameters*

| Header                  | Data Type      | <b>Description</b>                                  | Required |
|-------------------------|----------------|-----------------------------------------------------|----------|
| transactionSetOnly      | <b>Boolean</b> | If translation is done only for the transaction set |          |
| <b>TPName</b>           | String         | Trading partner name                                |          |
| documentTypeName        | String         | Document type name                                  | Yes      |
| documentProtocolVersion | String         | Document protocol version                           | Yes      |
| encoding                | String         | Type of encoding                                    |          |
| payload                 | String         | The actual payload                                  | Yes      |

| Header                   | Data Type | <b>Description</b>                       | Required |
|--------------------------|-----------|------------------------------------------|----------|
| FAonError                | String    | If FA will be sent in case of error only |          |
| <b>Additional Header</b> |           |                                          |          |
| HeaderName               | String    | Any additional header name               | Yes      |
| HeaderValue              | String    | Any additional header value              | Yes      |
| ElementDelimiters        | String    |                                          |          |
| Segment                  | String    | The segment delimiter                    |          |
| Element                  | String    | The element delimiter                    |          |
| Subelement               | String    | The subelement delimiter                 |          |
| ReplacementCharacter     | String    | Replacement character                    |          |
| RepeatingSeparator       | String    | Repeatingt separator                     |          |

*Table 21–4 (Cont.) Translation Web Serice Parameters*

# <span id="page-336-0"></span>**21.4 Using the Query API**

The Query API retrieves the configured details from Oracle B2B, and share them with applications.

Before initiating a message transmission from applications, a health check request is made for the given parameters. This check finds if any configurations exist, and how many are active. If no configuration is found, the application can stop message flow in its layer with the message "no configuration found in B2B."

The following APIs are provided:

- Is Trading Partner Agreement Setup returns true if agreement found for the given inputs. See [Section 21.4.1, "Is Trading Partner Agreement Setup Parameters"](#page-336-1) for parameter details.
- Get Trading Partner Agreement Information returns agreement details. See [Section 21.4.2, "Get Trading Partner Agreement Information Parameters"](#page-337-0) for parameter details.
- GetParameterService returns transport binding information. See Section 21.4.3, ["GetParameterService Parameters"](#page-338-0)

# <span id="page-336-1"></span>**21.4.1 Is Trading Partner Agreement Setup Parameters**

| Header   | Data Type                      | <b>Description</b>                                                                            | Required       |
|----------|--------------------------------|-----------------------------------------------------------------------------------------------|----------------|
| from     | String                         | Host name or identification value                                                             | N <sub>o</sub> |
| to       | String                         | Trading Partner name or identification<br>value                                               | No             |
| @type    | String<br>Example: DUNS        | Identification type                                                                           | N <sub>o</sub> |
| document | String<br>Example: Sales Order | Name of the internal application<br>document or AIA EBO to be sent out                        | Yes            |
| action   | String<br>Example: Update      | A sub-classification which identifies the<br>specific interaction with the Trading<br>Partner | Yes            |

*Table 21–5 Is Trading Partner Agreement Setup Request Parameters*

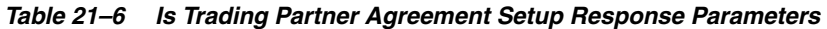

| Header          | Data Type | <b>Description</b>                                                             | Reauired |
|-----------------|-----------|--------------------------------------------------------------------------------|----------|
| MatchedTPACount | integer   | Number of Agreements present in an<br>active state in the Oracle 2B Repository | Yes      |

*Table 21–7 Is Trading Partner Agreement Setup Fault Message Parameters*

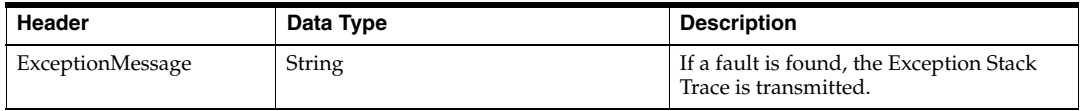

# <span id="page-337-0"></span>**21.4.2 Get Trading Partner Agreement Information Parameters**

<span id="page-337-1"></span>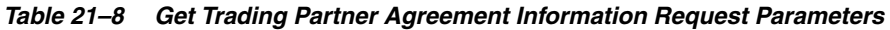

| Header   | Data Type                      | <b>Description</b>                                                                            | Required       |
|----------|--------------------------------|-----------------------------------------------------------------------------------------------|----------------|
| from     | String                         | Host name or identification value                                                             | No             |
| to       | String                         | Trading Partner name or identification<br>value                                               | N <sub>0</sub> |
| @type    | String<br>Example: DUNS        | Identification type                                                                           | N <sub>0</sub> |
| document | String<br>Example: Sales Order | Name of the internal application<br>document or AIA EBO to be sent out                        | N <sub>0</sub> |
| action   | String<br>Example: Update      | A sub-classification which identifies the<br>specific interaction with the Trading<br>Partner | No             |

<span id="page-337-2"></span>*Table 21–9 Get Trading Partner Agreement Information Response Parameters*

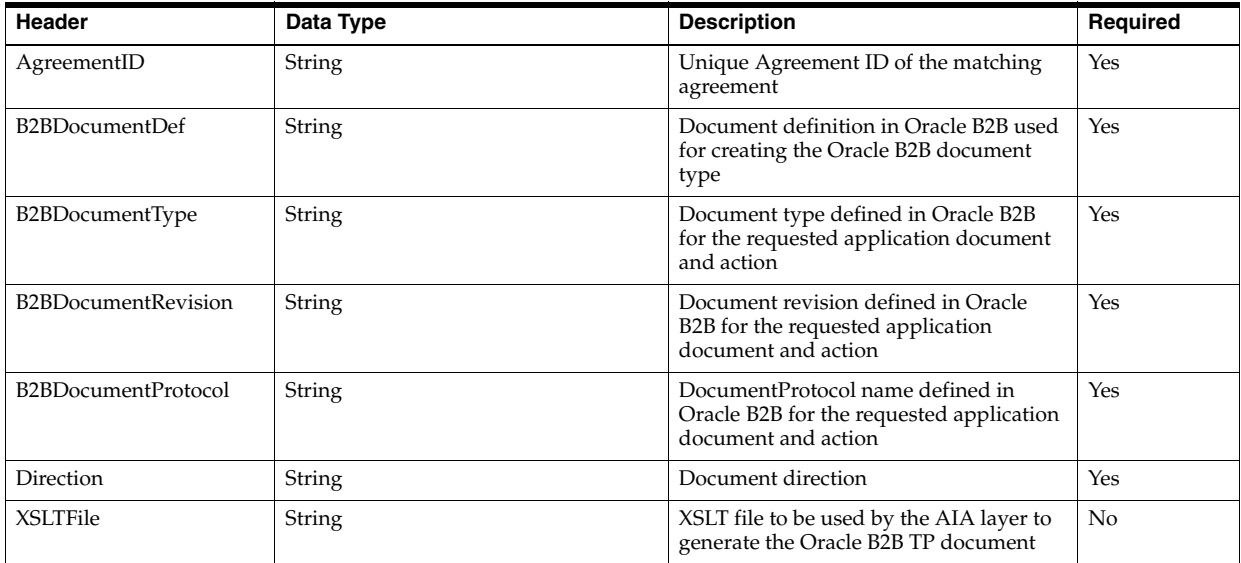

## *Table 21–10 Get Trading Partner Agreement Information Fault Message Parameters*

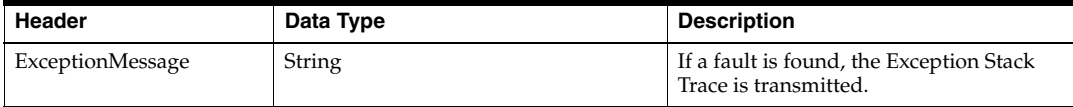

## **Extended Parameters**

In addition to the parameters listed in the [Table 21–8](#page-337-1) and [Table 21–9,](#page-337-2) you must return the Delivery Channel Type (HTTP/ WS etc) and mode (One-Way/ Request Response). Trading Partner Query API call returns the following additional fields as part of the TPA context in TPAConfigResponse when invoking from SOA components.

*Table 21–11 GetTPAConfigService Query API Parameters*

| <b>Parameter</b>        | <b>Description</b>                                                                                                    |
|-------------------------|----------------------------------------------------------------------------------------------------|
| <b>DCName</b>           | Delivery Channel name associated to<br>the queried TP.                                                                                                    |
| <b>ExchangeProtocol</b> | Exchange Protocol associated to the<br>DC Name.                                                                                                    |
| SyncMode                | The mode in which delivery channel is<br>configured. SyncMode as "True"<br>indicates that some response message<br>(either a response or an ack) is<br>expected back. |

*Table 21–12 Exchange Protocol Configuration Details*

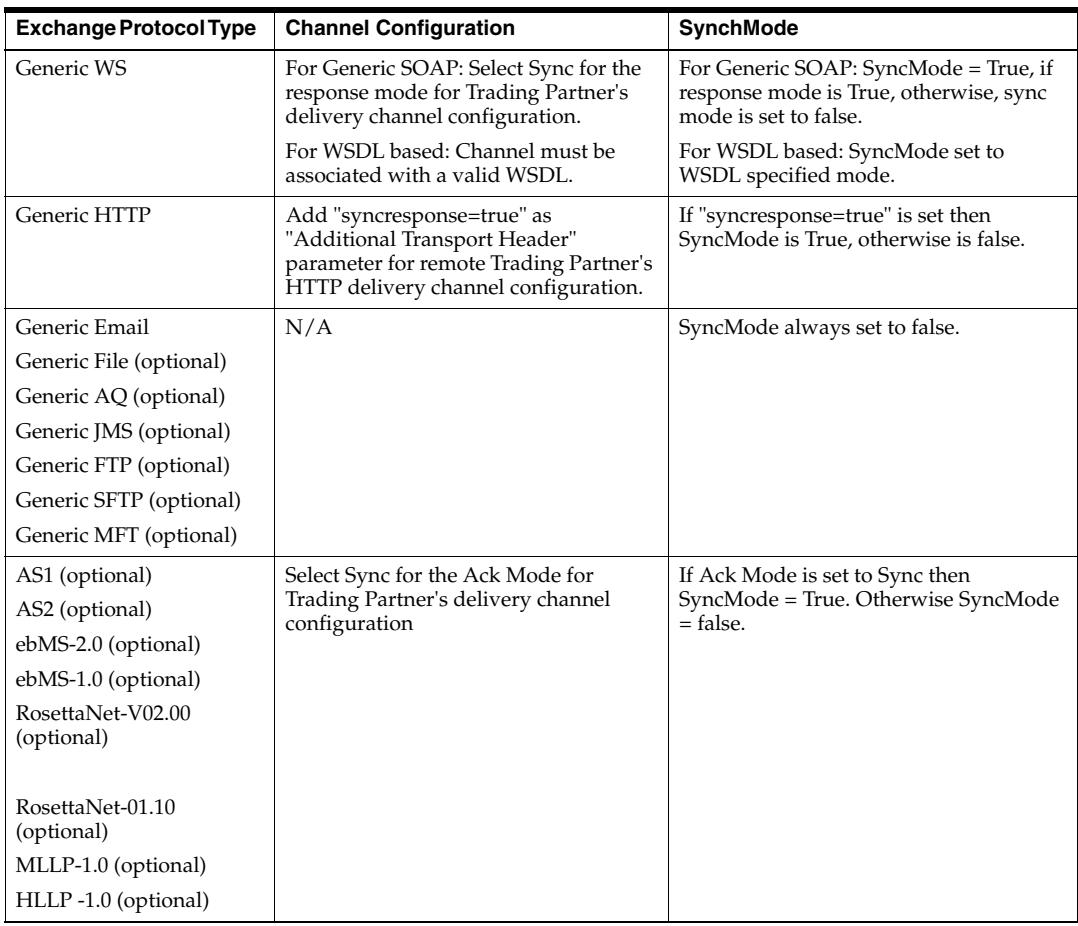

## <span id="page-338-0"></span>**21.4.3 GetParameterService Parameters**

In order to retrieve transport binding information, Collaboration Messaging Framework (CMK) must be able to retrieve all the HTTP transport headers and their corresponding values base on the MSG\_ID that is passed to CMK.

This can be accomplished by GetParameterService, a web service similar to Trading Partner Query API which is used by CMK to retrieve Trading Partner or Channel information pertinent to the processing of a message flowing through CMK. To invoke this service, you need the following input parameters:

*Table 21–13 GetParameterService Request Parameters*

| Header        | Data Type | <b>Description</b>                                                                       | Required |
|---------------|-----------|------------------------------------------------------------------------------------------|----------|
| messageId     | String    | Business Message ID given in this<br>parameter is used to retrieve transport<br>headers. | Yes      |
| parameterName | String    | Trading Partner name or identification<br>value                                          | Yes      |

## **GetParameterService - Response parameters**

The response message contains the name value pair of all the HTTP Headers and their corresponding values. However, the transport header parameters listed in this query API - GetParameterService vary depending upon the listening channel protocols.

*Table 21–14 GetParameterService Fault Message Parameters*

| Header           | Data Type | <b>Description</b>                                                |
|------------------|-----------|-------------------------------------------------------------------|
| ExceptionMessage | String    | If a fault is found, the Exception Stack<br>Trace is transmitted. |

# <span id="page-339-0"></span>**21.5 Securing Oracle B2B Web Services**

Web services exposed in B2B must be secured to hide the configuration details from intruders. The Oracle Web Services Manager policy approach provides the facility to secure the web services based on your requirements.

Web services endpoints are registered dynamically and programmatically using the oracle.webservices.provider.ProviderConfig.addService(...) API. Because these endpoints are not displayed in Oracle Enterprise Manager Fusion Middleware Control Console, Oracle B2B maintains the lifecycle of Web services and their policies.

To specify a policy and attach it to the web services endpoints:

- **1.** In Oracle B2B Console, go to **Administration>Configuration** tab.
- **2.** Enter the appropriate value in the **Webservice Policy** field in the **Non Purgeable** section.

Enter either the Oracle Web Services Manager policy URI to secure just the endpoints, or enter the whole <policy> tag to uptake RM, Addressing, and Logging. See the examples below.

See "What Oracle WSM Security Policies Are Available?" in *Oracle Fusion Middleware Securing WebLogic Web Services for Oracle WebLogic Server* for a listing of available Oracle WSM policies.

**3.** Click **Save**.

Based on the policy attached here, WSDL URL will start publishing/describing the policy details which need to be used while creating the proxy client for this service.

No restart of B2B is required to uptake the policy changes.

### **Examples**

Example 1: Enter the following URI in **Webservice Policy** to apply security policy oracle/wss\_username\_token\_service\_policy.

oracle/wss\_username\_token\_service\_policy

Example 2: Enter the following XML in **Webservice Policy**, which applies Security and RM policy.

<policy><policy-references><policy-reference uri="oracle/wss\_username\_token\_ service\_policy" category="security"/><policy-reference uri="oracle/wsrm11\_policy" category="wsrm"/></policy-references></policy>

### **Limitations**

There is no way to control the policy only for the particular endpoint. Whatever the policy specified, it is applicable for all the endpoints.

Removing already specified policy URI by clearing the **Webservice Policy** field does not work. You must enter some string in the field, such as "none".

No metrics are displayed for Oracle B2B Web service usage in Oracle Enterprise Manager Fusion Middleware Control Console.

# **Enabling Web-Service-Based Message Exchange**

This chapter describes how to enable Web-service-based message (typically SOAP-based) exchange between trading partners in Oracle B2B.

The chapter contains the following sections:

- [Section 22.1, "Introduction to Web-Service-Based Message Exchange"](#page-342-0)
- [Section 22.2, "Exchanging SOAP-Based Service Messages with Custom WSDL File"](#page-343-0)
- [Section 22.3, "Configuring wsa.action"](#page-350-0)
- [Section 22.4, "Sending Custom SOAP Headers"](#page-351-0)
- [Section 22.5, "Attaching Policies to Web Services"](#page-351-1)
- [Section 22.6, "Identifying Trading Partner at Runtime"](#page-359-0)
- [Section 22.7, "Sample Request-Reply Scenarios"](#page-360-0)

# <span id="page-342-0"></span>**22.1 Introduction to Web-Service-Based Message Exchange**

Oracle B2B allows you to exchange Web service (SOAP) based messages between trading partners. You can exchange messages in both inbound and outbound direction. However, currently, this support is limited to SOAP 1.1 messages over HTTP only.

The Web service feature not only enables partners to receive or send messages, but also it is layered as a protocol implementation and supports other general features such as reporting, tracking, and auditing.

Many enterprises are increasingly having a requirement to integrate their trading partners file transfer and/or message exchange using Web service (in addition to B2B-specific protocols.)

Oracle B2B support for Web services is based on the following specifications, however, implementation may differ at times:

- SOAP 1.1
- WS Addressing 1.0
- **Attachment**

# <span id="page-343-0"></span>**22.2 Exchanging SOAP-Based Service Messages with Custom WSDL File**

The support for SOAP-based messages is available for both inbound and outbound directions. You need to create or upload a Web Service Definition Language (WSDL) file that you can customize according to your requirement.

## **22.2.1 Exchanging Outbound SOAP-Based Messages**

To enable exchange of outbound SOAP-based messages, you need to perform the following tasks:

- [Task 1, "Uploading the WSDL"](#page-343-1)
- [Task 2, "Creating a document"](#page-344-1)
- [Task 3, "Adding the document to as a part of partner documents"](#page-345-0)
- [Task 4, "Creating a Trading Partner Delivery Channel"](#page-346-0)
- [Task 5, "Creating and deploying an agreement"](#page-348-0)

## <span id="page-343-1"></span>**Task 1 Uploading the WSDL**

As the first task, you need to upload the WSDL file that is required to register a Web service to exchange messages. You can upload the WSDL in the either of the following ways:

- Inline WSDL a normal WSDL file where the XSD information is defined within the WSDL itself
- A ZIP file containing a WSDL file and an XSD file
- A ZIP file containing multiple WSDL and XSD files

To upload a WSDL:

- **1.** Log on to the Oracle B2B console (http://<*hostname*>:<*port*>/b2bconsole), where *hostname* is the name of the computer where Oracle SOA Suite is hosted and *port* is typically 8001 (in the case of a non-SSL connection).
- **2.** Click the **Administration** link and then click the **WSDL** tab.
- **3.** Click the **+** button (Add WSDL). An entry for the new WSDL gets created in the WSDL table.
- **4.** Specify a name for the WSDL such as Transmit\_WSDL.
- **5.** In the WSDL section, click the Browse button to select the WSDL to be uploaded. For this example, the WSDL selected is TransmitDoc2way.wsdl. You can see the details of the WSDL is listed under the Uploaded WSDL artifact Info section as shown in [Figure 22–1](#page-344-0).

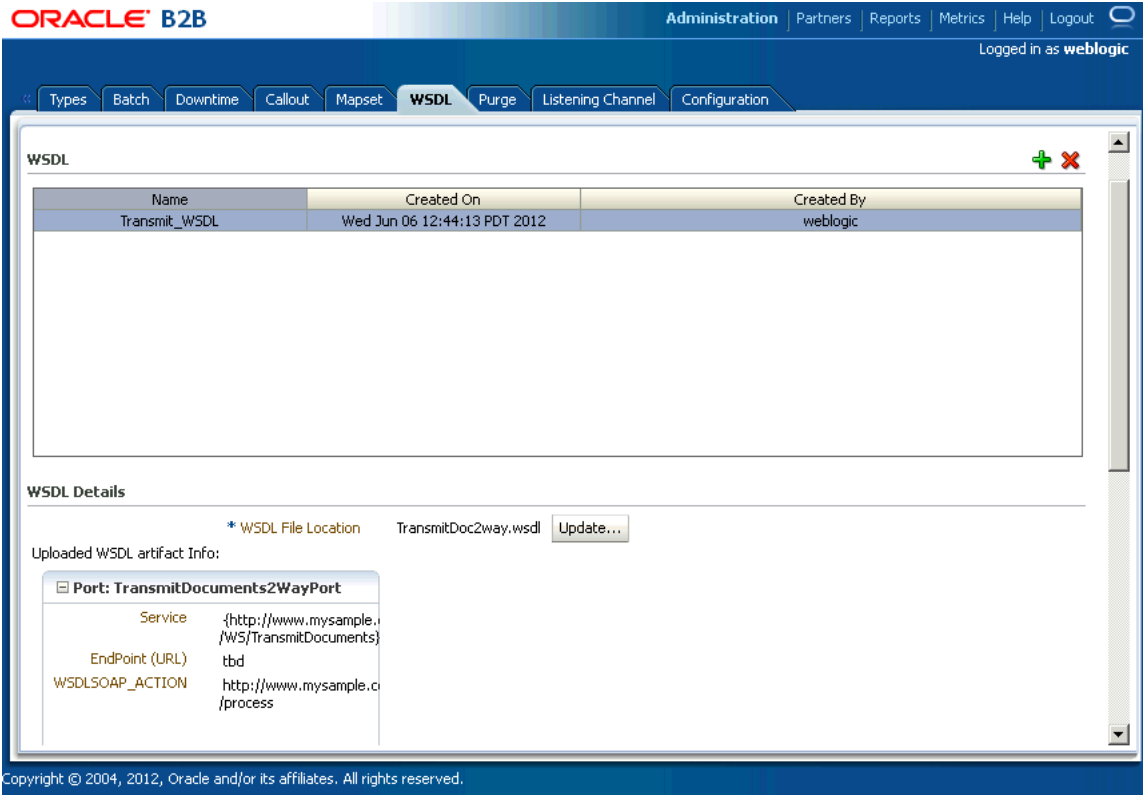

### <span id="page-344-0"></span>*Figure 22–1 WSDL Artifacts*

The graphic displays the WSDL artifacts that are displayed when you upload a WSDL. \*\*\*\*\*\*\*\*\*\*\*\*\*\*\*\*\*\*\*\*\*\*\*\*\*\*\*\*\*\*\*\*\*\*\*\*\*\*\*\*\*\*\*\*\*\*\*\*\*\*\*\*\*\*\*\*\*\*\*\*\*\*\*\*\*\*\*\*\*\*\*\*\*\*\*\*\*\*\*\*\*\*\*\*\*\*\*\*\*\*\*\*\*\*\*

**6.** Click **Save** and then click **OK** in the confirmation dialog.

**Note:** after the uploaded WSDL file is referenced by any other metadata such as channels and they are deployed as a part of agreements, any update to the WSDL is disabled. After these references are inactivated, only then you can update the uploaded WSDL.

### <span id="page-344-1"></span>**Task 2 Creating a document**

The next task is to create a document for the outbound flow. Please note that currently, the only supported document type is custom.

To create a custom document:

- **1.** Create document definitions as specified in [Section 4.2, "Creating Document](#page-83-0)  [Definitions."](#page-83-0) Specify:
	- Document Version 1.0
	- Document Type TransmitDocumentRequest
	- Document Definition TransmitDocumentDef
- **2.** Select **Use WSDL**.
- **3.** Select the relevant WSDL Artifact, which in this case is **Transmit\_WSDL**.

4. Select the required WSDL Message, which in this case is the TransmitDocumentsRequestMessage as shown in.

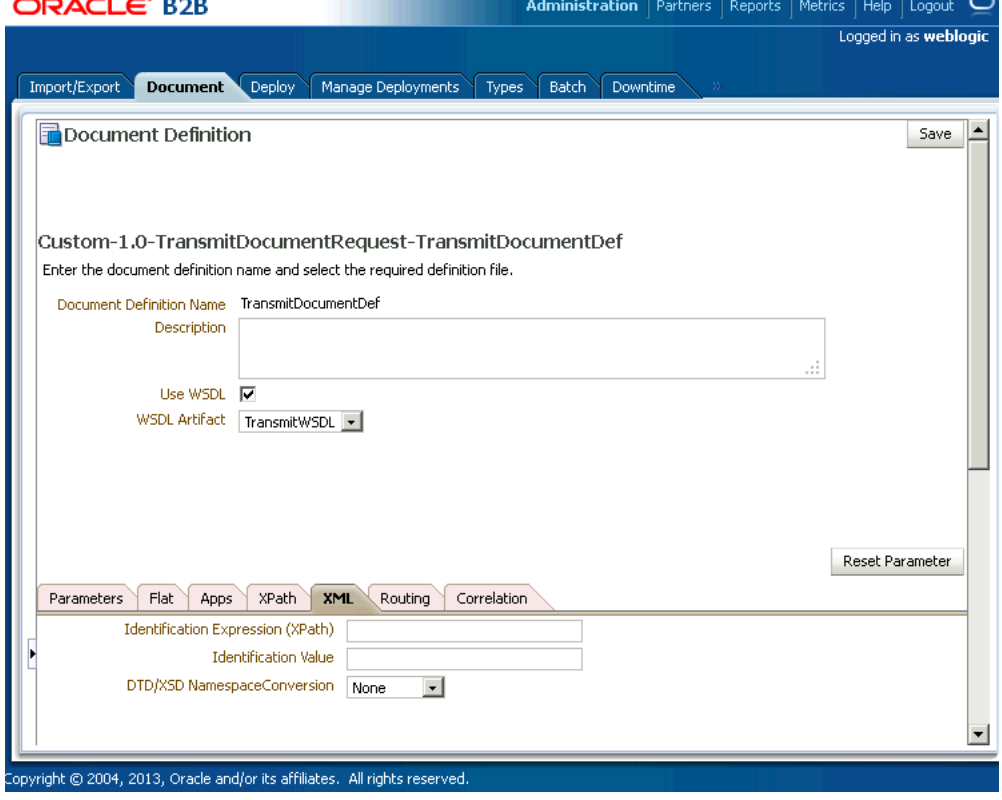

Figure 22-2 Creating Documents

The graphic displays how to create document definitions in Oracle B2B for a custom document.

5. Click Save.

### <span id="page-345-0"></span>Task 3 Adding the document to as a part of partner documents

The third task is to add the newly created custom document as a part of the Partner documents.

To add the document:

- 1. Click the Partners link and then click the Documents tab.
- 2. Click to select the remote trading partner name (GlobalChips) under the partner section.
- 3. Under the Documents section on the right-hand pane, click the + button (Add Document Definition) to display the Select Document Definition window.
- 4. Navigate to the required document definition and click Add to add the document definition.
- 5. Click Save in the Documents tab.

The document gets added to the list of partner documents as shown in Figure  $22-3$ .

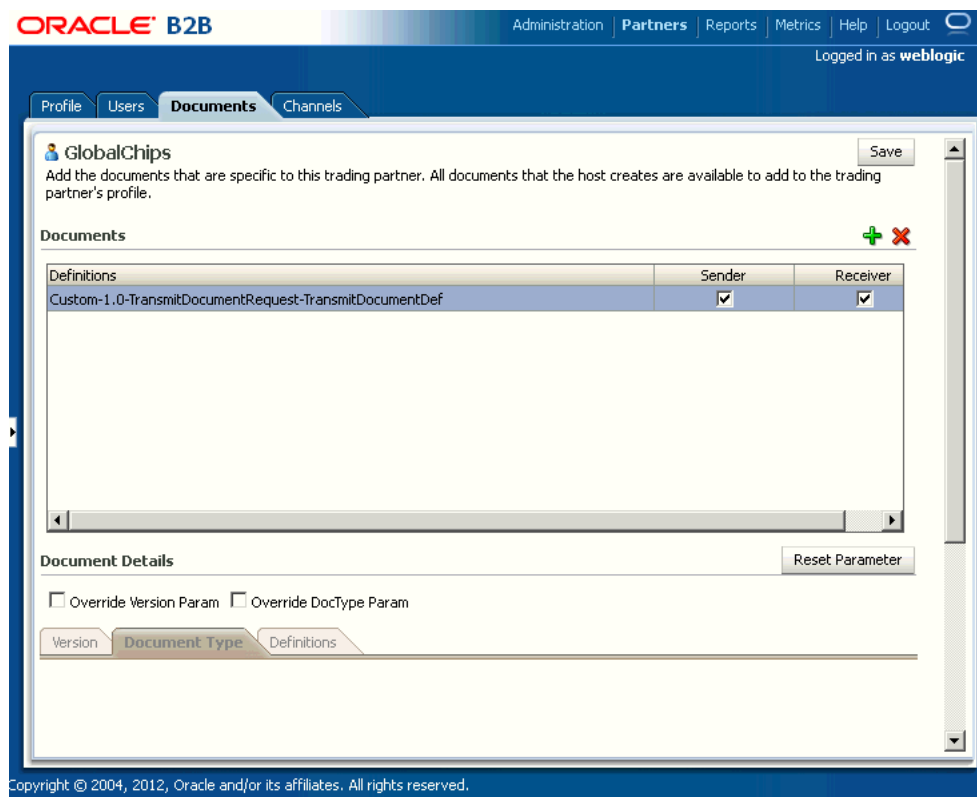

<span id="page-346-1"></span>*Figure 22–3 Adding a Document*

The graphic displays a custom document is added to the list of partner documents. \*\*\*\*\*\*\*\*\*\*\*\*\*\*\*\*\*\*\*\*\*\*\*\*\*\*\*\*\*\*\*\*\*\*\*\*\*\*\*\*\*\*\*\*\*\*\*\*\*\*\*\*\*\*\*\*\*\*\*\*\*\*\*\*\*\*\*\*\*\*\*\*\*\*\*\*\*\*\*\*\*\*\*\*\*\*\*\*\*\*\*\*\*\*\*

## <span id="page-346-0"></span>**Task 4 Creating a Trading Partner Delivery Channel**

After adding the documents, you need to create a trading partner delivery channel to send messages.

To add a trading partner delivery channel:

- **1.** Click to select the trading partner (GlobalChips) under **Partner** on the left.
- **2.** Click the **Channels** tab.
- **3.** Click the **+** (Add Channel to Trading Partner) button.
- **4.** In the Channel section, specify a name for the channel (such as GlobalChips\_ Channel).
- **5.** Select **Generic WS-1.0** from the Protocol list.
- **6.** In the Channel details section, in the Web Service Parameters tab:
	- Select **Transmit\_WSDL**, the WSDL that you uploaded from WSDL Artifact from the WSDL Artifact list.
	- Select the available service (**TransmitsDocumentService** in this case).

**Note:** Oracle B2B allows you to specify services, ports, and actions manually. This is useful when you want to specify additional service, port, or action beyond and over what is available as part of the selected WSDL. You can also provide string values for the preceding parameters manually. In the case of manually providing the service name, it should be in the following format, else there would be a validation error:

{*namespace*}*ServiceName*

The namespace *must* match the target namespace of the WSDL, else, the Security Policy Configuration will not be applied.

- Select the available port (TransmitDocuments2WayPort).
- Select the SOAP action (available from the WSDL).
- Enter the URL where the server is listening as the Endpoint (URL), which is the URL of the GlobalChips trading partner.
- Enter any additional HTTP headers, if required.
- **Select Omit WS Addressing Headers** if you want to discard WS Addressing headers as a part of the message to be exchanged.
- Select **Omit Default SOAP Headers** if you do not want Oracle B2B Web services outbound channel to send the default SOAP headers such as From, To, Doctype, and DocRevision as a part of the message.
- Click the **EM Policy Configuration Page** link to access the Policy Set Summary page in Oracle Fusion Middleware Enterprise Manager Control console if you want to attach policies globally to your Web service.

See "Creating and Managing Policy Sets" in *Oracle Fusion Middleware Security and Administrator's Guide for Web Services* for more information.

**7.** Click **Save** as shown in [Figure 22–4.](#page-348-1)

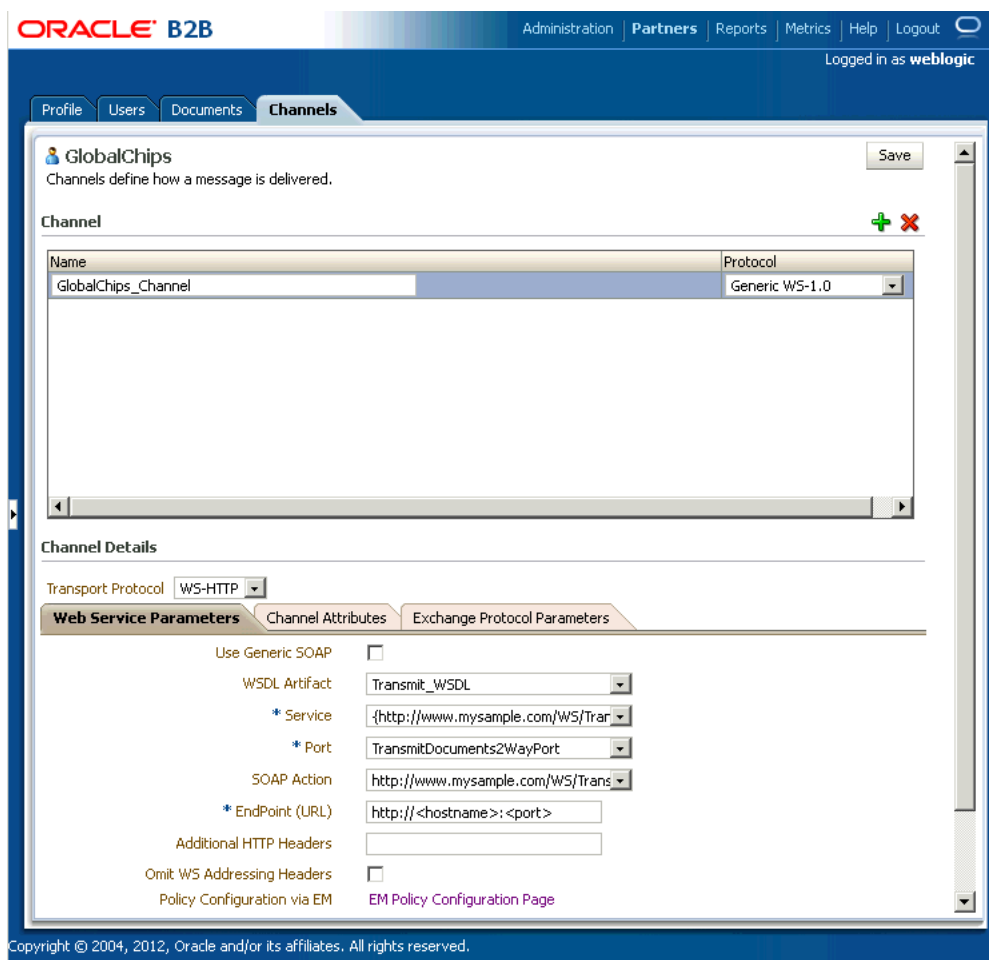

<span id="page-348-1"></span>*Figure 22–4 Web Service Channel Details*

The graphic describes the Web Service parameters in the Channel Details section of a trading partner delivery channel.

**Note:** If you do not want to upload and use a custom WSDL, you can select the **Use Generic SOAP** check box. This should enable you to send any XML document over SOAP and you do not need to associate any WSDL in Channel/Document page. Oracle B2B provides a preseeded generic WSDL that is used when you select **Use Generic SOAP**.

## <span id="page-348-0"></span>**Task 5 Creating and deploying an agreement**

The last task is to create and deploy a trading partner agreement.

Refer to [Chapter 6, "Creating and Deploying Trading Partner Agreements"](#page-140-0) to learn more about creating and deploying an agreement.

## **22.2.2 Exchanging Inbound SOAP-Based Messages**

\*\*\*\*\*\*\*\*\*\*\*\*\*\*\*\*\*\*\*\*\*\*\*\*\*\*\*\*\*\*\*\*\*\*\*\*\*\*\*\*\*\*\*\*\*\*\*\*\*\*\*\*\*\*\*\*\*\*\*\*\*\*\*\*\*\*\*\*\*\*\*\*\*\*\*\*\*\*\*\*\*\*\*\*\*\*\*\*\*\*\*\*\*\*\*

To exchange inbound SOAP-based messages, you need to perform the following tasks:

[Task 1, "Uploading the WSDL"](#page-349-0)

- [Task 2, "Creating a document for the inbound flow"](#page-349-1)
- [Task 3, "Adding the document to as a part of partner documents"](#page-349-2)
- [Task 4, "Creating a listening channel"](#page-349-3)

### <span id="page-349-0"></span>**Task 1 Uploading the WSDL**

This task is the same as [Task 1, "Uploading the WSDL"](#page-343-1) of the outbound case.

### <span id="page-349-1"></span>**Task 2 Creating a document for the inbound flow**

This task is the same as [Task 2, "Creating a document"](#page-344-1) of the outbound case.

### <span id="page-349-2"></span>**Task 3 Adding the document to as a part of partner documents**

This task is the same as [Task 3, "Adding the document to as a part of partner](#page-345-0)  [documents"](#page-345-0) of the outbound case.

### <span id="page-349-3"></span>**Task 4 Creating a listening channel**

The next task is to create a listening channel to receive the incoming messages.

To create a listening channel:

- **1.** Click the **Administration** link and then click the **Listening Channel** tab.
- **2.** Click the **+** (Add Channel to Trading Partner) button.
- **3.** In the Listening Channel section, specify a name for the channel (such as Acme\_ ListeningChannel).
- **4.** Select **Generic WS-1.0** from the Protocol list.
- **5.** In the Channel details section, in the Web Service Parameters tab:
	- Select **Transmit\_WSDL**, the WSDL that you uploaded from WSDL Artifact from the WSDL Artifact list.
	- Select the available service (**TransmitsDocumentService** in this case).
	- Select the available port (**TransmitDocuments2WayPort**).
	- Enter the URL where the server is listening as the Endpoint (URL), which is the URL of the GlobalChips trading partner.

Note that the Endpoint (URL) gets populated automatically with the URL of the partner where the server is listening.

Click the **EM Policy Configuration Page** link to access the Policy Set Summary page in Oracle Fusion Middleware Enterprise Manager Control console if you want to attach policies globally to your Web service.

**Note:** If you want to use a standard WSDL instead of uploading and using a custom one, you can select the **Use Generic SOAP** check box. This enables you to send any XML document over SOAP and you do not need to associate any WSDL in Channel/Document page. Oracle B2B provides a preseeded generic WSDL that is used when you select **Use Generic SOAP**.

- **6.** Click the **Channel Attributes** tab and ensure that **Enable Channel** is selected.
- **7.** Click **Save**.

Note: To ensure that the that the Web services have been registered for listening messages, access the following URL, log on by providing the user name and password, and check if the Web service is listed in the list of registered Web services:

http:<host>:<port>/b2b/services

You need to create users (along with their passwords) in the Oracle Weblogic Server console. Access the following link to know more about creating users in the Oracle Weblogic Server console:

```
http://docs.oracle.com/cd/E23943_
01/apirefs.1111/e13952/taskhelp/security/ManageUsersAndGroup
s.html
```
The Web service is listed in the following format:

ws/Listening\_Channel\_Name

You can download the WSDL from the specific service by clicking the respective WSDL link as shown in the following graphic.

### **Welcome to the Oracle B2B Services**

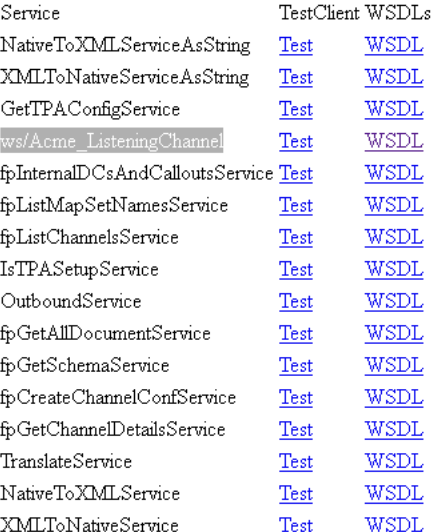

The graphic displays a list of registered Web services along with the link to the downloadable WSDL.

\*\*\*\*\*\*\*\*\*\*\*\*\*\*\*\*\*\*\*\*\*\*\*\*\*\*\*\*\*\*\*\*\*\*

**Note:** After you create a listening channel and enable it, you cannot edit the channel to use a different WSDL. You need to delete the channel and create a new one.

# <span id="page-350-0"></span>22.3 Configuring wsa.action

There are various way to configure the wsa. action:

- wsa.action in the case of fabric or WSA\_ACTION in the case of JMS can be sent from the back end and the same will be used as wsa.action while sending the message.
- The SOAP action, event Name=ACTION: test, can also be used as wsa.action in case wsa.action is not provided from the back end.
- The action configured as a part of the delivery channel will be used as wsa.action in case wsa.action is not specified from the back end application.

# <span id="page-351-0"></span>**22.4 Sending Custom SOAP Headers**

Oracle B2B allows you to send custom SOAP headers as a part of your outbound Web-service-based messages.

In the case of an outbound JMS channel, the sender trading partner can send multi-level custom SOAP headers as the following sample:

```
<CustomSOAPHeader xmlns="http://schemas.xmlsoap.org/soap/envelope/">
    <hello xmlns="http://xmlns.oracle1.com/soa1/generic/soap">
        <name xmlns="http://MY_NAME_SPACE">
         <firstname>John</firstname>
         <lastname>Doe</lastname>
        </name>
     </hello>
</CustomSOAPHeader>
```
In the case of an outbound fabric, the sender can send multi-level custom headers as the following sample:

```
<bpelx:inputProperty name="b2b.customSOAPHeaders" expression="'<CustomSOAPHeader 
xmlns="http://schemas.xmlsoap.org/soap/envelope/">
    <hello xmlns="http://xmlns.oracle1.com/soa1/generic/soap">
        <name xmlns="http://MY_NAME_SPACE">
         <firstname>John</firstname>
         <lastname>Doe</lastname>
       </name>
     </hello>
</CustomSOAPHeader>
```
# <span id="page-351-1"></span>**22.5 Attaching Policies to Web Services**

This section discusses how to attach policy sets to Web services by using the Oracle Fusion Middleware Enterprise Management Control console.

To create the UserName token policy and required credentials, you need to perform the following tasks:

- [Task 1, "Creating Default Credentials Map and Key"](#page-351-2)
- [Task 2, "Creating and attaching outbound policy sets"](#page-354-0)
- [Task 3, "Creating and attaching inbound policy sets"](#page-357-0)

### <span id="page-351-2"></span>**Task 1 Creating Default Credentials Map and Key**

The first task is to create credentials.

To create credentials:

**1.** Log on to Oracle Fusion Middleware Enterprise Management Control console by accessing the following URL:

http://<*hostname*>:<*port*>/em

Where:

- hostname: The name of the computer running the Oracle SOA Suite
- port: The port number of the Admin server; typically 7001.
- 2. Expand the domain name, such as soainfra, under Weblogic Domain in the Target Navigation pane.
- 3. Right-click soainfra, and select Security > Credentials to display the Credentials page as displayed in Figure 22-5.

<span id="page-352-0"></span>Figure 22-5 Accessing the Credentials Page

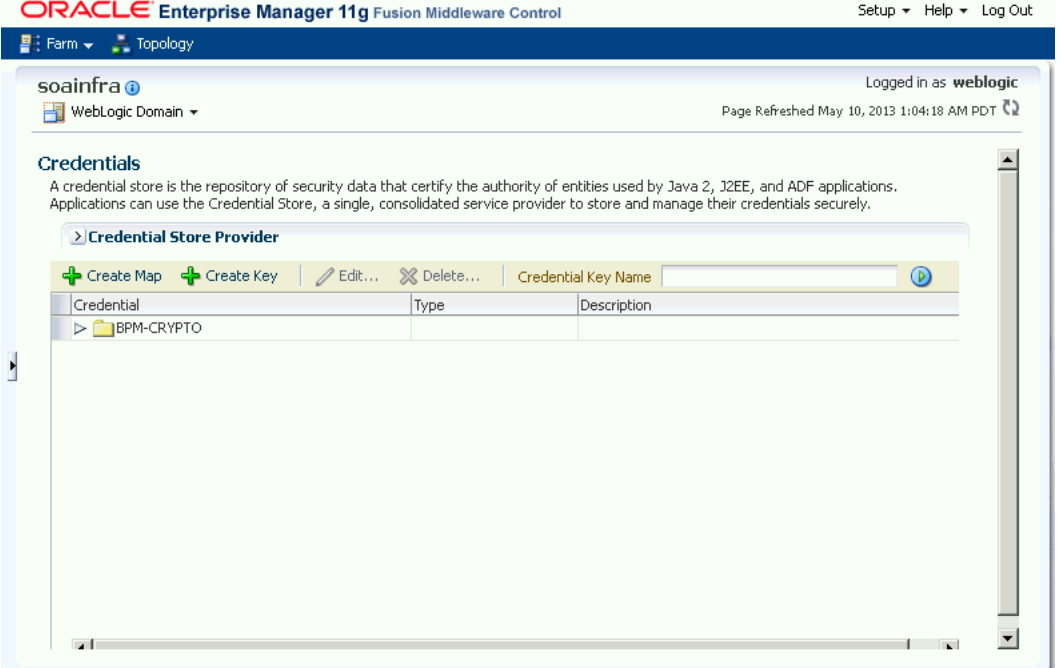

The graphic displays the Credentials page of the Oracle Fusion Middleware Enterprise Management Control console.

- In the Credentials page, click Create Map. 4.
- In the Create Map dialog box, enter oracle.wsm. security as the map name as 5. displayed in Figure 22-6 and click OK.

## <span id="page-353-0"></span>Figure 22-6 Create Map Dialog Box

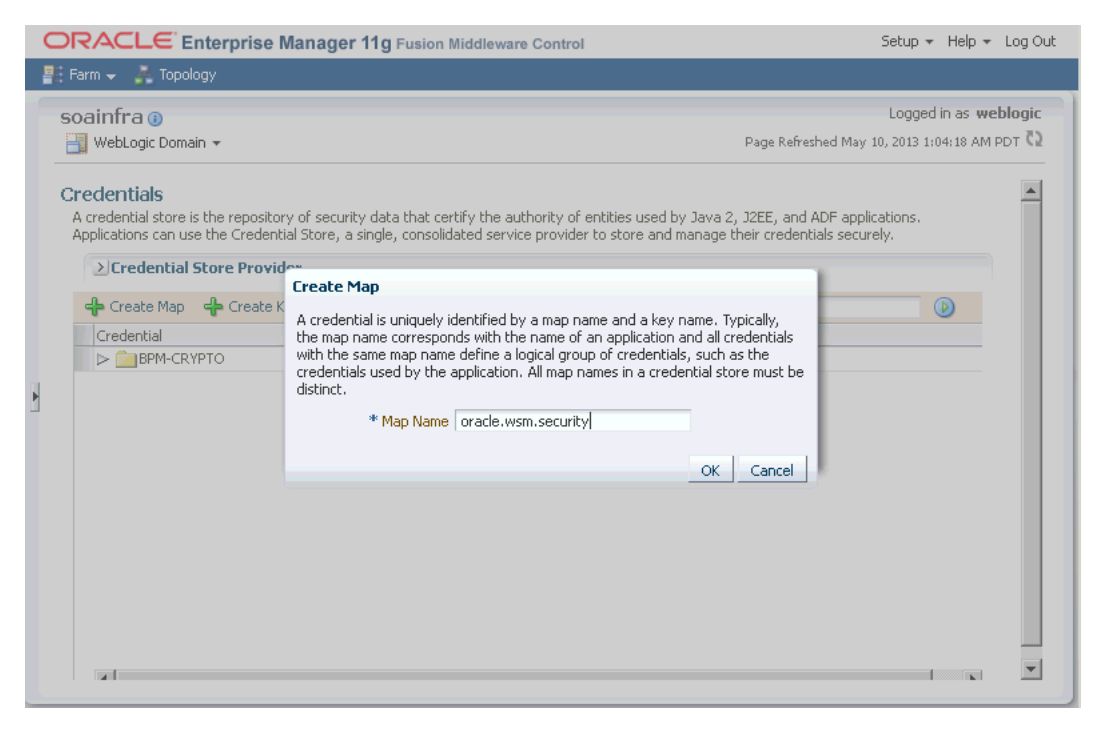

The figure displays the Create Map dialog box where you enter the name of the map as oracle.wsm.security.

\*\*\*\*\*\*\*\*\*\*\*\*\*\*\*\*\*\*\*\*\* 

- Select oracle.wsm.security (the map that you created) and click Create Key to 6. display the Create Key dialog box.
- In the Create Key dialog box, do the following as displayed in Figure 22-7: 7.
	- Enter the key name as basic.credentials in the Key field. a.
	- b. Select Password as Type.
	- c. Eneter the Admin user name, which in this case is weblogic.
	- Enter a password in the Password field. d.
	- ė. Confirm the password that you have entered in the last step.
	- Click OK.  $f_{\perp}$

<span id="page-354-1"></span>Figure 22-7 Create Key Dialog Box

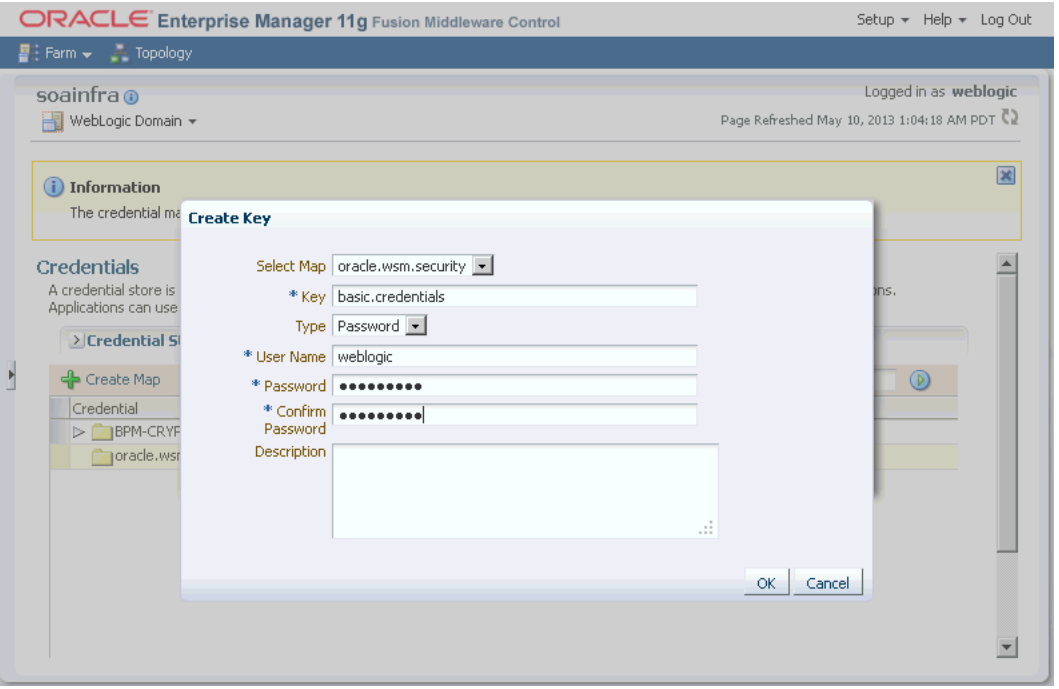

The figure displays the Create Key dialog box where you need to enter the key details. 

## <span id="page-354-0"></span>Task 2 Creating and attaching outbound policy sets

The next task is to create and attach the outbound policy sets to the Web service.

To create an outbound policy set and attach it to Web services:

1. Click the Weblogic Domain list on the domain name (soainfra) page and select Web Services > Policy Sets to display the Policy Set Summary page as displayed in Figure 22-8.

### <span id="page-355-0"></span>Figure 22-8 Policy Set Summary Page

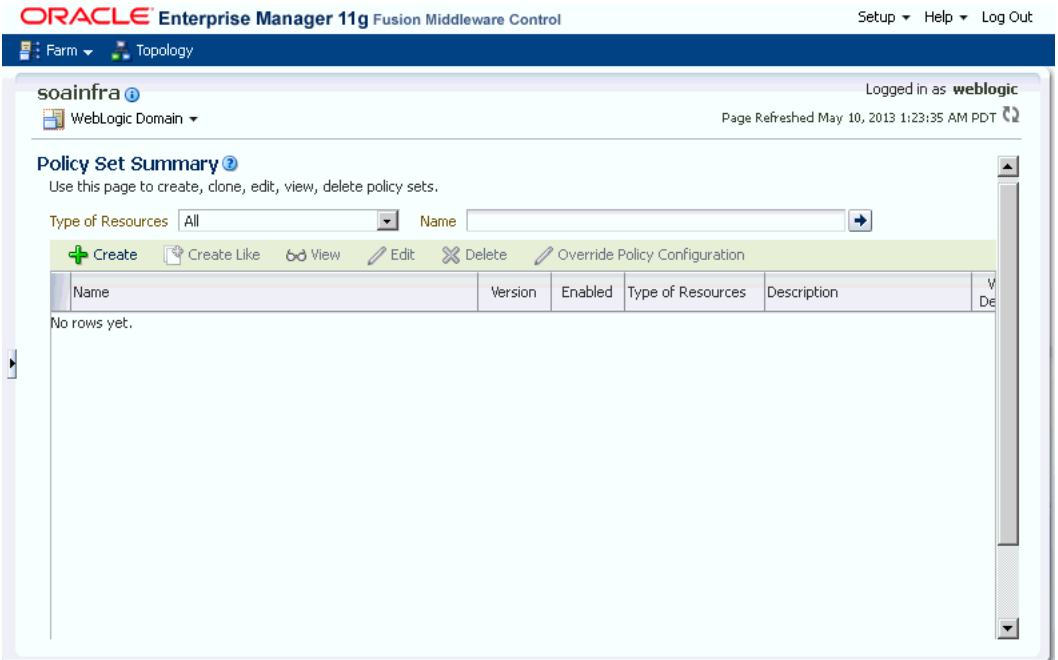

The figure displays the Policy Set Summary page where you can create policy sets. 

- 2. In the Policy Set Summary page, click Create to display the Create Policy Set wizard.
- 3. Enter the name as b2b0utboundTest, select Enabled, select Web Service Client from the Type of Resources list, and click Next as displayed in Figure 22-9.

<span id="page-355-1"></span>Figure 22-9 Create Policy Set - Enter General Information Page

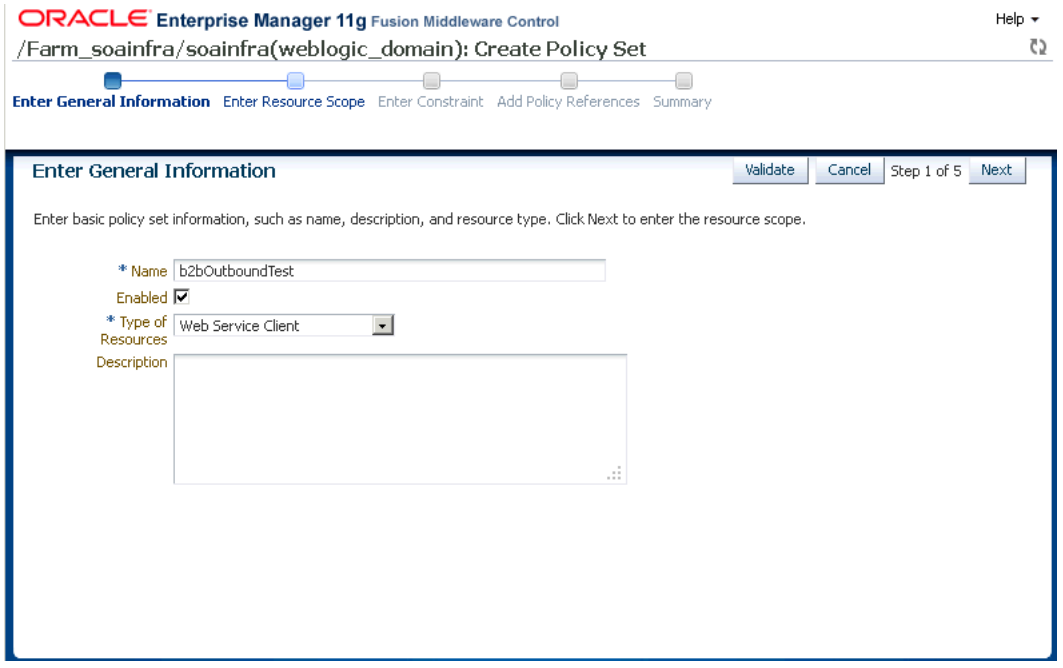

The figure displays the Create Policy Set - Enter General Information Page where you specify the details of the policy set, such as name and type of resources.

- **4.** In the Enter Resource Scope page, enter the following as displayed in Figure 22–10 and click Next:
	- The domain name, such as soainfra
	- The application name, such as soainfra
	- The aplication module name, such as soainfra
	- The SOA reference or Web service client name, such as {http://www.spscommerce.com/WS/TransmitDocuments}TransmitDocumentsS ervice
	- The port name, such as TransmitDocumentsSoapHttpPort

### <span id="page-356-0"></span>Figure 22-10 Create Policy Set - Enter Resource Scope Page

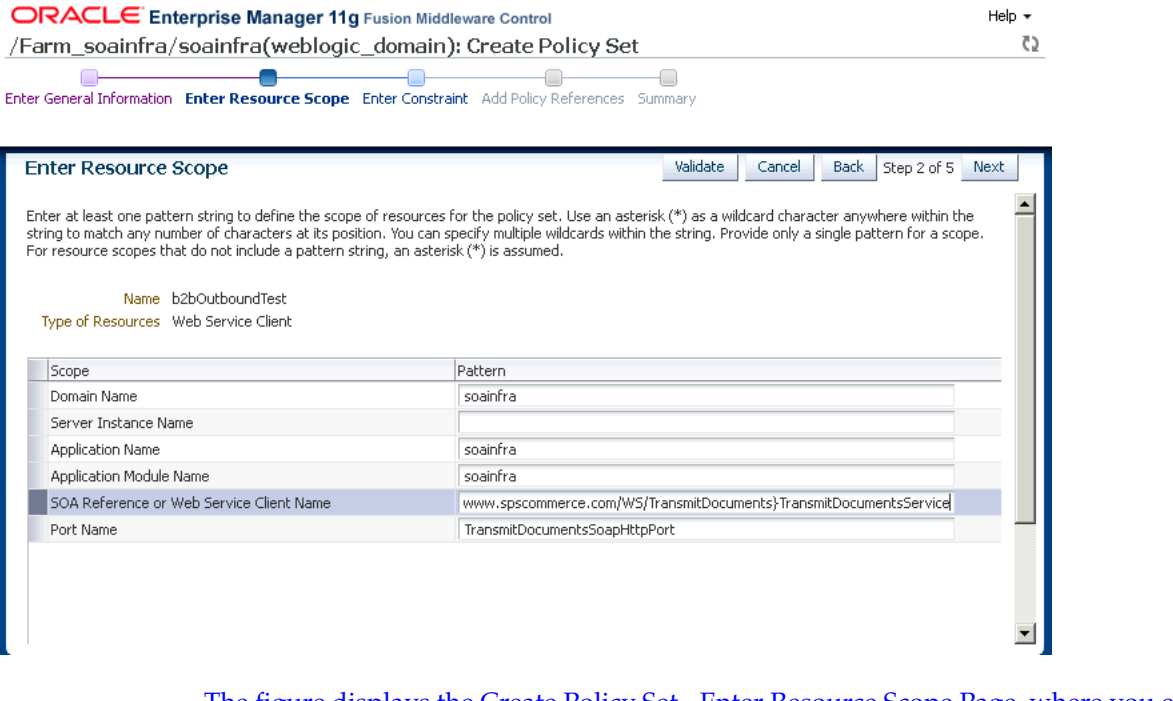

The figure displays the Create Policy Set - Enter Resource Scope Page, where you enter details such as domain name, application name, application module name, Web service client name, and port name.

- 5. In the Enter Constraint page, click Next.
- 6. In the Add Policy References page, select the oracle/wss\_username\_token\_client\_ policy from the Available Policies section, click Attach as displayed in Figure 22-11, and then click Next.

### <span id="page-357-1"></span>Figure 22-11 Create Policy Set - Add Policy References Page

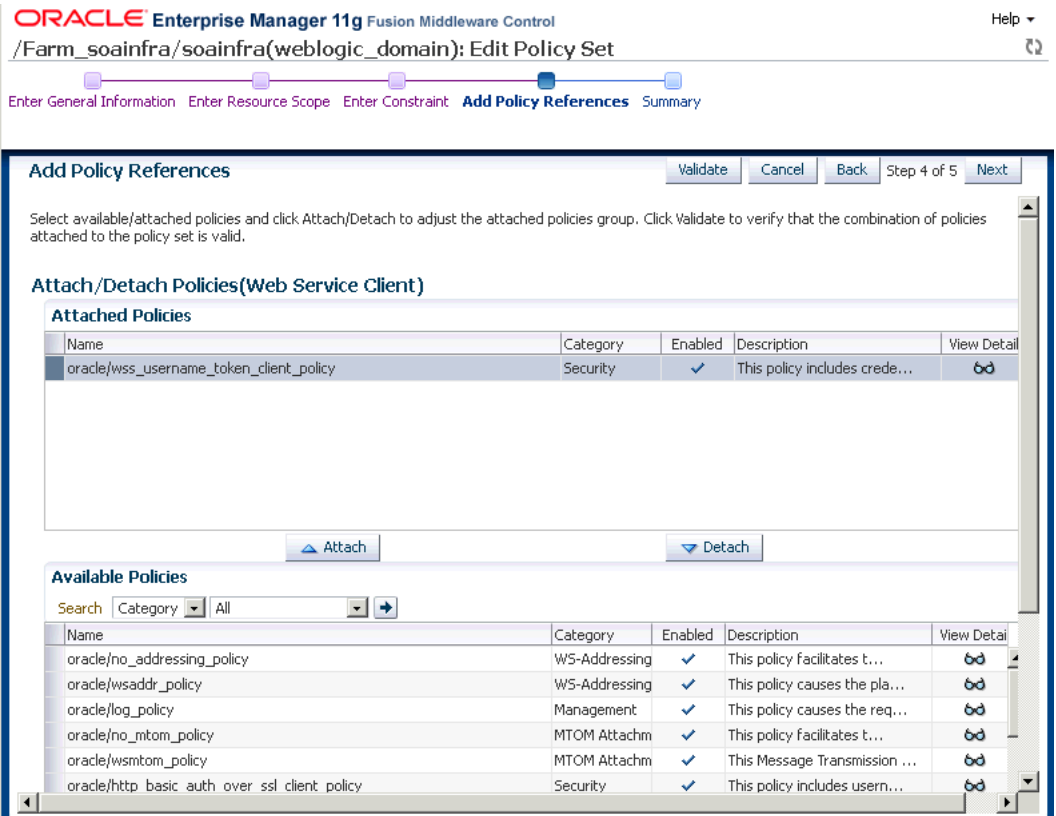

The figure displays the Create Policy Set - Add Policy References Page where you can select a policy from the Avaiable Policies and attach it to Web services.

In the Summary page, click Save to return to the Policy Set Summary page. 7.

### <span id="page-357-0"></span>Task 3 Creating and attaching inbound policy sets

The final task is to create and attach inbound policy sets.

To create an inbound policy set and attach it to Web services:

- 1. Repeat steps 1 and 2 from Task 2.
- Enter the name as b2bIutboundTest, select Enabled, select Web Service Endpoint 2. from the Type of Resources list, and click Next as displayed in Figure 22–12.

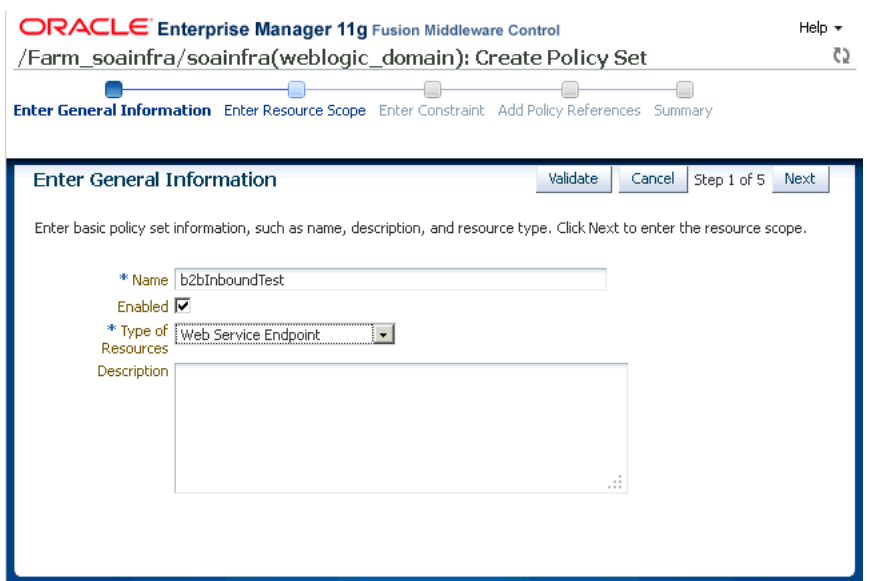

## <span id="page-358-0"></span>Figure 22-12 Create Policy Set - Enter General Information Page

The figure displays the Create Policy Set - Enter General Information Page where you specify the details of the policy set, such as name and type of resources.

- **3.** In the Enter Resource Scope page, enter the following as displayed in Figure 22–13 and click Next:
	- The domain name, such as soainfra  $\blacksquare$
	- The application name, such as soainfra  $\blacksquare$
	- The aplication module name, such as soainfra
	- The SOA reference or Web service client name, such as {http://www.spscommerce.com/WS/TransmitDocuments}TransmitDocumentsS ervice
	- The port name, such as TransmitDocumentsSoapHttpPort

### <span id="page-359-1"></span>Figure 22-13 Create Policy Set - Enter Resource Scope Page

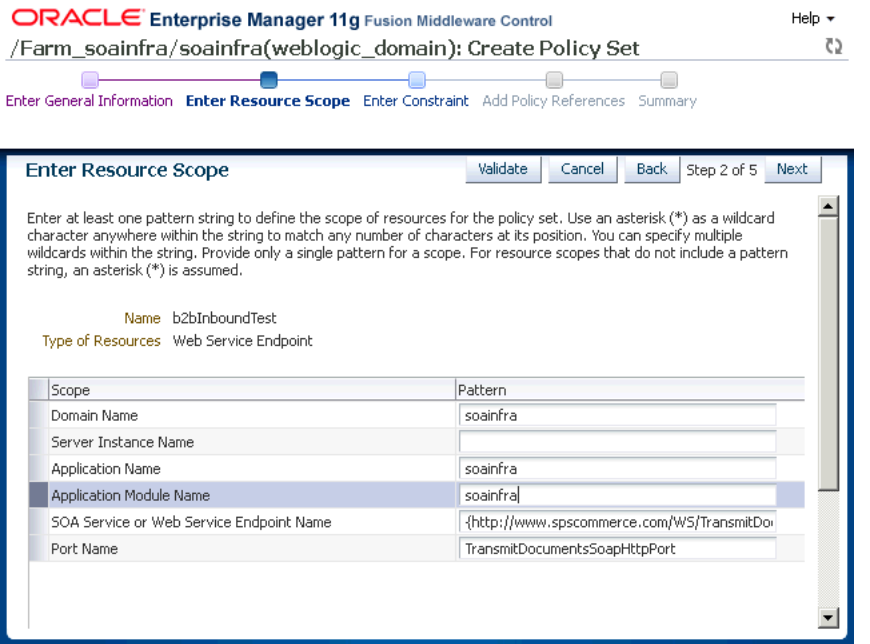

The figure displays the Create Policy Set - Enter Resource Scope Page, where you enter details such as domain name, application name, application module name, Web service client name, and port name.

#### 

- 4. In the Enter Constraint page, click Next.
- 5. In the Add Policy References page, select the **oracle/wss\_username\_token\_** service\_policy from the Available Policies section, click Attach, and then click Next.
- 6. In the Summary page, click **Save** to return to the Policy Set Summary page.

# <span id="page-359-0"></span>22.6 Identifying Trading Partner at Runtime

At runtime, you can identify the trading partner from which the message is received on the basis of various transport headers.

You can identify a trading partner by using the following information (listed in order of priority):

- Matching the value of HTTP (From) Header Override with a Generic Identifier of the trading partner
- Using XPath to identify FROM\_TP found in the SOAP Header
- Matching the value of HTTP (From) Header with a Generic Identifier of the trading partner
- Matching the value of SOAP (From) Header with a Generic Identifier of the trading partner

**Note:** In case you cannot use the predefined SOAP headers, you can override the same and use XPath to identify trading partner.

Matching the value of WS Security Authenticated User with a Generic Identifier of the trading partner
Matching the value of Remote HostName with a Generic Identifier of the trading partner

## **22.7 Sample Request-Reply Scenarios**

This section discusses the synchronized request-reply scenarios when using a Web service or the Generic SOAP.

The section contains:

- [Section 22.7.1, "Outbound Synchronization: Composite"](#page-360-0)
- [Section 22.7.2, "Inbound Synchronization: Composite"](#page-360-1)
- [Section 22.7.3, "Outbound Synchronization: JMS Queues"](#page-360-2)
- [Section 22.7.4, "Inbound Synchronization: JMS Queues"](#page-361-0)

## <span id="page-360-0"></span>**22.7.1 Outbound Synchronization: Composite**

In the case of outbound synchronization with a composite:

■ **Web Service:** Relies on the composite to decide whether the synchronization is one-way, or if the request/reply pattern is used. If soapAction is provided, it is used only to overwrite the HTTP soapAction headers.

Resubmission of a synchronized request/reply message needs to be done from the composite. If any such message is resubmitted from the Oracle B2B console, it is be treated as a one-way message.

■ **Generic SOAP:** Relies on the composite to decide one-way or request/reply operation. The channel configuration (**None**/**Sync**) does not take effect.

## <span id="page-360-1"></span>**22.7.2 Inbound Synchronization: Composite**

In the case of inbound synchronization with a composite:

- Web Service: Uses soapAction from the HTTP header to decide whether it is a one-way or request/reply operation specified by the WSDL. If soapAction is not defined in the WSDL, then Oracle B2B falls back to the Channel configuration. In the case of a non-responsive payload, an error is reported for request/reply.
- **Generic SOAP:** Depends on the Channel configuration (**None**/**Sync**). In the case of a non-responsive payload, an error is reported for request/reply.

## <span id="page-360-2"></span>**22.7.3 Outbound Synchronization: JMS Queues**

In the case of outbound synchronization with a JMS queue:

- **Web Service:** Uses soapAction (provided from backend or configured in the listening channel) to decide whether it is a one-way or request/reply operation specified by the WSDL. If soapAction cannot be located in the WSDL, Oracle B2B defaults to the Channel configuration. Reply is sent to the backend by using the inbound agreement configuration.
- **Generic SOAP:** Depends on the Channel configuration (**None**/**Sync**). If no reply comes back for **Sync** case, Oracle B2B reports an error. Reply is sent to the backend by using inbound agreement configuration.

## <span id="page-361-0"></span>**22.7.4 Inbound Synchronization: JMS Queues**

■ **Web Service:** Uses soapAction from the HTTP header to decide whether it is a one-way or request/reply operation specified by the WSDL. If soapAction is not defined in the WSDL, Oracle B2B falls back to the Channel configuration (**None**/**Sync**). In the case of **Sync**, a reply needs to be generated in a Oracle B2B callout to be sent as response back to the trading partner.

If the incoming request has WS-Addressing enabled, then the response message sends the ws-addressing mandatory headers.

■ **Generic SOAP:** Depends on the Channel configuration (**None**/**Sync**). In case of **Sync**, a reply needs to be generated in a Oracle B2B callout to be sent as response back to the trading partner.

# **Scripts for Archiving and Restoring Data**

This chapter describes how to archive and restore B2B business messages using SQL scripts.

This chapter contains the following topics:

- [Section 23.1, "Introduction to Archiving and Restoring B2B Business Messages"](#page-362-0)
- [Section 23.2, "Archiving B2B Business Messages"](#page-362-1)
- [Section 23.3, "Restoring B2B Business Messages"](#page-363-0)

See [Chapter 7, "Importing and Exporting Data,"](#page-150-0) for information on importing and exporting design-time data.

## <span id="page-362-0"></span>**23.1 Introduction to Archiving and Restoring B2B Business Messages**

Oracle B2B uses Oracle Data Pump, an Oracle Database 11*g* feature that enables fast bulk data and metadata movement, to archive B2B runtime instance data *in Oracle databases*. 1

You can specify criteria for archiving (and optionally purging) business messages based on start date, end date, and message state. The targeted business messages are marked with JOB\_ID, a column in the B2B runtime tables that is used to synchronize archive and purge activity. B2B invokes the Data Pump PL/SQL API using JOB\_ID. Hence, when you archive business messages, all the associated tables are also archived. Archived business messages can also be restored by using the Data Pump to import the runtime data into Oracle B2B (Oracle Metadata Service repository) and accessing it through B2B reports.

## <span id="page-362-1"></span>**23.2 Archiving B2B Business Messages**

To archive business messages, set up the archive directory and permissions and then run the archive procedure. The procedure provides an option to purge the archived rows.

#### **To set up the archive directory and permissions:**

**1.** On the computer running the database, create a directory for the archive file. For example,

mkdir /tmp/archive

<sup>1</sup> For non-Oracle databases, external database archiving tools can be used to export and import runtime data.

**2.** Give permissions to this directory so that the database process can write to it. For example,

chmod 777 /tmp/archive

**3.** Log in to the database as sysdba.

sqlplus /as sysdba

**4.** Set up B2B\_EXPORT\_DIR.

SQL> create or replace directory B2B\_EXPORT\_DIR as '/tmp/import'

**5.** Grant the SOA schema user (for example, b2b\_soainfra) permission for the export.

SQL> grant read, write on directory B2B\_EXPORT\_DIR to b2b\_soainfra; SQL> grant exp\_full\_database to b2b\_soainfra;

#### **To archive, with an option to purge:**

Set up the archive directory and permissions before using the following PL/SQL API.

**1.** Log in as the SOA schema user.

\$ sqlplus b2b\_soainfra/*password*

**2.** Execute the archive procedure, for example,

SQL> exec b2b\_archive\_procedure('21-JAN-2008','28-JAN-2008','MSG\_ <code>COMPLETE</code>', 'JAN.dmp', 'N');

The signature of the procedure is

b2b\_archive\_procedure(*fromDate*, *toDate*, *messageState*, *fileName*, *should\_purge*);

[Table 23–1](#page-363-1) lists the parameters for the b2b\_archive\_procedure API.

**Parameter Example Description** fromDate 21-JAN-2008 Starting date for archival, DD-MON-YYYY toDate 28-JAN-2008 Ending date for archival, DD-MON-YYYY messageState MSG\_ COMPLETE State of the business message. The MSG\_COMPLETE state is typically archived. Other possible states are MSG\_INVALID, MSG\_CONTINUE\_PROCESS, MSG\_COLLAB\_WAIT, MSG\_ PROCESS\_ACK, MSG\_SEND\_ACK, MSG\_WAIT\_ACK, MSG\_ ERROR, MSG\_WAIT\_TRANSMIT, MSG\_SEND\_EXP, MSG\_ PROCESS\_EXP, MSG\_ABORTED, MSG\_TRANSMITFAILED, MSG\_ WAIT\_FA, MSG\_SEND\_FA, MSG\_WAIT\_BATCH fileName JAN.dmp Name of the archive file to be created by the database. Ensure that a file with this name does not exist in the archive directory. should\_purge N Y removes the archived rows. The default is N.

<span id="page-363-1"></span>*Table 23–1 b2b\_archive\_procedure Parameters*

## <span id="page-363-0"></span>**23.3 Restoring B2B Business Messages**

To restore business messages, set up the import directory and permissions and then run the restore procedure.

#### **To set up the import directory and permissions:**

**1.** On the PC running the database, create a directory for the import file.

mkdir /tmp/import

- **2.** Give permissions to this directory so that the database process can read from it. chmod 777 /tmp/import
- **3.** Log in to the database as sysdba.

sqlplus /as sysdba

**4.** Set up B2B\_IMPORT\_DIR.

SQL> create or replace B2B\_IMPORT\_DIR as '/tmp/import'

**5.** Grant the SOA schema user (b2b\_soainfra) permission for the import.

SQL> grant read, write on directory B2B\_IMPORT\_DIR to b2b\_soainfra; SQL> grant imp\_full\_database to b2b\_soainfra;

#### **To restore business messages:**

Set up the import directory and permissions before using the following PL/SQL API.

**1.** Log in as the SOA infra schema user.

\$ sqlplus *soa\_infra\_user*/*password*

**2.** Execute the import procedure, for example

SQL> exec b2b\_restore\_procedure('*JAN.dmp'*);

The signature of the procedure is

b2b\_restore\_procedure(*fileName*)

Use the **Reports** tab to search for and display the imported data.

# **Utilities for Enqueuing and Dequeuing**

This chapter describes the utilities provided by Oracle B2B to send and receive business messages to and from Oracle B2B through the default AQ queue interface or the JMS queue interface.

Oracle B2B provides utilities to test and verify your installation and configuration before connecting to the host (back-end) applications. These utilities can be used to send and receive business messages to and from Oracle B2B through the default AQ queue interface or the JMS queue interface. Other AQ internal delivery channels can be handled in the same way. See the B2B samples for examples of how to implement these utilities (See [Section 1.7, "Oracle B2B Samples and Cookbooks,"](#page-27-0) for information about the samples.)

This chapter contains the following topics:

- [Section 24.1, "AQ Enqueue and Dequeue Utilities"](#page-366-0)
- [Section 24.2, "JMS Enqueue and Dequeue Utilities"](#page-368-0)
- [Section 24.3, "Using the attachmentsDescriptor.xsd"](#page-371-0)

## <span id="page-366-0"></span>**24.1 AQ Enqueue and Dequeue Utilities**

You can enqueue to and dequeue from an AQ queue using Java. IPEnqueue and IPDequeue must be executed in the Oracle B2B environment.

#### <span id="page-366-1"></span>**24.1.1 AQ Enqueue**

[Table 24–1](#page-366-1) lists the Java AQ enqueue utility (oracle.tip.b2b.data.IPEnqueue) properties.

| <b>Name</b>     | <b>Description</b>                                                                                                    |
|-----------------|----------------------------------------------------------------------------------------------------|
| queue           | The outbound AQ queue name. If unspecified, the Java enqueue utility<br>uses the default outbound queue IP_OUT_QUEUE. |
| replyToMsgID    | The message ID to which the sending message is replying, typically<br>used for the response message type.             |
| from            | Trading partner that sends the message                                                                                |
| tο              | Trading partner that receives the message                                                                             |
| doctypeName     | Document type name for the message                                                                                    |
| doctypeRevision | Document protocol revision for the message                                                                            |
| payload         | Payload file name                                                                                                    |

*Table 24–1 IPEnqueue Properties*

| <b>Name</b>        | <b>Description</b>                                                                                                    |
|--------------------|----------------------------------------------------------------------------------------------------|
| attachment name    | Attachment file name. Use this property to assign a name to the<br>attachment file that is something other than the email subject name. |
|                    | For a custom outbound message over email with AQ do the following:                                                                      |
|                    | actionName=ATTACHMENT_NAME:Sample.txt                                                                                                   |
| url                | The database URL format is jdbc: oracle: thin: @host: port: sid                                                                         |
| user               | The database user                                                                                                    |
| password           | The database password                                                                                                    |
| eventName          | Action name                                                                                                    |
| msgID              | Message ID (optional). B2B generates its own message ID if it is not<br>provided as part of an enqueue.                                 |
| msgType            | Provide an optional message type:                                                                                                    |
|                    | $Request = 1 (default)$                                                                                                    |
|                    | $Response = 2$                                                                                                    |
|                    | Functional $Ack = 9$                                                                                                    |
| dateFormat         | Used to convert the date format used in email delivery channel                                                                          |
| dynamicemail       | Provides the to party email address as part of actionName. For<br>example:                                                              |
|                    | actionName=DYNAMICEMAIL:email id                                                                                                    |
| dynamic from email | Provides the from party email address as part of action Name. For<br>example:                                                           |
|                    | actionName=DYNAMIC_FROM_EMAIL:email_id                                                                                                  |

*Table 24–1 (Cont.) IPEnqueue Properties*

#### Example: ipenqueue.properties

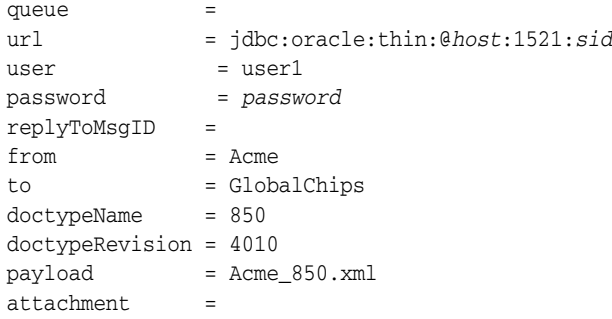

**Note:** In Windows ja\_JP locale instances, the VARCHAR/String values are not enqueued correctly to the queue. The INT and CLOB values are enqueued correctly. This causes some fields, such as the from and to fields, to be null when the IPEnqueue utility is used to enqueue a file. As a workaround, in ja\_JP locales, orai18n.jar should be added to the classpath while using oracle.tip.b2b.data.IPEnqueue.

## **24.1.2 AQ Dequeue**

To dequeue messages, use the IPDequeue utility.

Table 24-2 lists the Java AQ dequeue utility (oracle.tip.b2b.data.IPDequeue) properties.

| <b>Description</b>                                                                                                 |  |
|----------------------------------------------------------------------------------------------------|--|
| The inbound AQ queue name. If unspecified, the Java dequeue<br>utility uses the default inbound queue IP_IN_QUEUE. |  |
| The number of messages to dequeue. If unspecified, only one<br>message is dequeued.                                |  |
| Output file name                                                                                                   |  |
| The database URL format is jdbc: oracle: thin: @host: port: sid                                                    |  |
| The database user                                                                                                  |  |
| The database password                                                                                              |  |
|                                                                                                    |  |

<span id="page-368-1"></span>*Table 24–2 IPDequeue Properties*

Example: ipdequeue.properties:

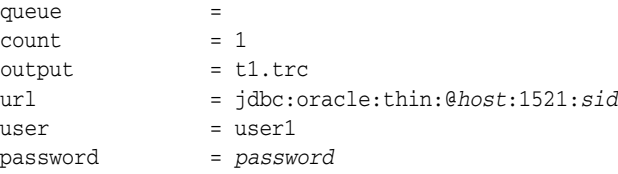

## <span id="page-368-0"></span>**24.2 JMS Enqueue and Dequeue Utilities**

You can enqueue to and dequeue from a JMS destination (queue or topic) using utilities. If a user name and password are not provided, the local JNDI is used, including in a clustered environment, provided that the destinations are distributed. Oracle B2B does not support javax.jms.ObjectMessage.

#### <span id="page-368-2"></span>**24.2.1 JMS Enqueue**

Use the JMS enqueue utility, oracle.tip.b2b.data.JMSEnqueue, to send a message to a JMS destination (queue or topic). This utility expects a property file to be provided as a command-line argument where it reads the details to be sent.

[Table 24–3](#page-368-2) lists the properties that can be configured in the file.

| <b>Name</b> | <b>Description</b>                                     |
|-------------|--------------------------------------------------------|
| destination | JNDI name of queue or topic to send message to         |
| cf          | JNDI name of connection factory to use                 |
| factory     | Factory provider class                                 |
| isTopic     | Indicator for topic (optional)                         |
| url         | The JNDI URL format is url=t3://host_name:port_number/ |
| user        | The application server administrator userID.           |
| password    | The application server administrator password          |
| from        | From party                                             |

*Table 24–3 JMS Enqueue Properties*

| <b>Name</b>        | <b>Description</b>                                                                                                    |
|--------------------|----------------------------------------------------------------------------------------------------|
| to                 | To party                                                                                                    |
| eventName          | Action name                                                                                                    |
| doctypeName        | Document type name                                                                                                    |
| doctypeRevision    | Document type revision                                                                                                    |
| payload            | Payload file path                                                                                                    |
| attachment         | Attachment file path                                                                                                    |
| msgID              | Message ID (optional). B2B generates its own message ID if it is not<br>provided as part of an enqueue.                                 |
| replyToMsgID       | Reply to message (optional)                                                                                                    |
| msgType            | Message type; the default is Request (optional).                                                                                        |
| attachment name    | Attachment file name. Use this property to assign a name to the<br>attachment file that is something other than the email subject name. |
|                    | For a custom outbound message over email with JMS do the following:                                                                     |
|                    | constant : Sample.xml property :<br>jca.jms.JMSProperty.ATTACHMENT_NAME                                                                 |
| dateFormat         | Used to convert the date format used in email delivery channel                                                                          |
| dynamicemail       | Provides the to party email address. For example:                                                                                       |
|                    | constant : email_id property :<br>jca.jms.JMSProperty.DYNAMICEMAIL                                                                      |
| dynamic from email | Provides the from party email address. For example:                                                                                     |
|                    | constant : email_id property : jca.jms.JMSProperty.DYNAMIC_<br>FROM EMAIL                                                               |

*Table 24–3 (Cont.) JMS Enqueue Properties*

[Example 24–1](#page-369-0) shows the sample jms\_enqueue.properties file.

#### <span id="page-369-0"></span>*Example 24–1 Sample jms\_enqueue.properties File*

```
####### Destination Details #######
destination = jms/b2b/B2B_IN_QUEUE
cf = jms/b2b/B2BQueueConnectionFactory
```

```
####### Server and Factory Details #######
factory=weblogic.jndi.WLInitialContextFactory
url=t3://host_name:port_number/
#user=<uncomment and provide you username>
#password=<uncomment and proivde you password if required>
```

```
####### Payload Details #######
from=Acme
to=GlobalChips
#eventName=SampleEvent
doctypeName=Custom
doctypeRevision=1.0
payload=/scratch/work/GlobalChips_1234.dat
```
See the sample documentation for how to run these utilities.

## <span id="page-370-0"></span>**24.2.2 Enqueue—Using a JMS JCA Adapter or Custom Utilities**

The properties used by the AQ and JMS utilities are translated internally before the message is sent to the destination. Ensure that the properties in [Table 24–4](#page-370-0) are set as part of the javax.jms.Message delivered to the destination that B2B listens on.

| <b>AQ/JMS Utilities</b> | <b>Translated Value-For</b><br><b>Custom Utilities</b> | <b>JMS Message</b>                        |
|-------------------------|--------------------------------------------------------|-------------------------------------------|
| from                    | FROM_PARTY                                             | Sent as a string type message<br>property |
| to                      | <b>TO_PARTY</b>                                        | Sent as a string type message<br>property |
| doctypeName             | DOCTYPE_NAME                                           | Sent as a string type message<br>property |
| doctypeRevision         | DOCTYPE_REVISION                                       | Sent as a string type message<br>property |
| eventName               | <b>ACTION_NAME</b>                                     | Sent as a string type message<br>property |
| msgID                   | MSG_ID                                                 | Sent as a string type message<br>property |
| replyToMsgID            | <b>INREPLYTO MSG ID</b>                                | Sent as a string type message<br>property |
| msgType                 | MSG TYPE                                               | Sent as a string type message<br>property |
| attachment              | <b>ATTACHMENT</b>                                      | Sent as a string type message<br>property |
| payload                 |                                                        | Sent as the message body                  |

*Table 24–4 How AQ/JMS Properties Are Translated for Custom Utilities*

#### **24.2.3 JMS Dequeue**

The JMS dequeue utility, oracle.tip.b2b.data.JMSDequeue, receives messages from the destination. The count property can be specified to control the number of messages to be picked up from the destination. Retrieved messages are written to the file JMSDequeue.txt at the current path (where you run the utility).

See the samples documentation on Oracle Technology Network for how to run these utilities.

[Example 24–2](#page-370-1) shows the sample JMS dequeue properties file.

#### <span id="page-370-1"></span>*Example 24–2 Sample jms\_dequeue.properties File*

```
####### Destination Details#######
destination = \frac{1}{10}ms/b2b/B2B_IN_QUEUE
cf = jms/b2b/B2BQueueConnectionFactory
count=1
####### Server and Factory Details #######
factory=weblogic.jndi.WLInitialContextFactory
url=t3://host_name:port_number/
#user=<uncomment and provide your username>
#password=<uncomment and provide your password if required>
```
## <span id="page-371-0"></span>**24.3 Using the attachmentsDescriptor.xsd**

Use the attachmentsDescriptor.xsd file for sending attachments.

[Example 24–3](#page-371-1) shows a sample attachment XML file.

#### <span id="page-371-1"></span>*Example 24–3 Sample Attachment XML File*

```
<?xml version="1.0" encoding="ISO-8859-1"?>
<!--Sample XML file generated by XMLSpy v2005 sp1 U (http://www.xmlspy.com)-->
 <Attachments xmlns:xsi="http://www.w3.org/2001/XMLSchema-instance"
 xsi:noNamespaceSchemaLocation="AttachmentsDescriptor.xsd" version="1.0" boundary="boundary---">
         <AttachmentPart>
                 <Location>file:///home/user_dir/data.xml</Location>
                 <Content-Type>
                         <Top-Level-Type>text</Top-Level-Type>
                         <Sub-Type>plain</Sub-Type>
                         <Parameter Value="charset" Name="us-ascii"/>
                 </Content-Type>
                 <!--Content-Transfer-Encoding>BASE64</Content-Transfer-Encoding-->
                 <Content-ID/>
                 <Content-Description/>
         </AttachmentPart>
</Attachments>
```
## **Monitoring Instance Message Data With Oracle BAM**

This chapter provides end-to-end instructions for setting up Oracle B2B instance message monitoring with Oracle BAM.

The Oracle B2B-BAM integration does not work with Oracle XE database. It will work with Oracle 10g EE and Oracle 11g EE versions.

This chapter contains the following topics:

- [Section 25.1, "Introduction to Monitoring Oracle B2B with Oracle BAM"](#page-372-0)
- [Section 25.2, "Creating a Data Source in Oracle WebLogic Server"](#page-372-1)
- [Section 25.3, "Creating a Foreign JMS Server"](#page-373-0)
- [Section 25.4, "Create a B2B Data Object using Oracle BAM Architect"](#page-375-0)
- Section 25.5, "Define a JMS Message Source Using an Oracle BAM Enterprise [Message Source"](#page-375-1)
- Section 25.6, "Mapping Oracle B2B Instance Messages to Oracle BAM Data [Objects"](#page-376-0)
- [Section 25.7, "Creating a Dashboard to Monitor Oracle B2B"](#page-378-0)
- [Section 25.8, "Enabling the Oracle BAM Integration in Oracle B2B"](#page-379-0)

## <span id="page-372-0"></span>**25.1 Introduction to Monitoring Oracle B2B with Oracle BAM**

Oracle BAM provides a framework for creating dashboards that display real-time data inflow and creating rules to send alerts under specified conditions. Oracle BAM can be configured to monitor an Oracle B2B instance by following the procedures in the remaining sections of this chapter.

**Note:** While it is possible to create an Oracle BAM dashboard on an external data source defined on the instance message table, active data is not supported on external data sources, so the resulting report does not display real-time updates.

## <span id="page-372-1"></span>**25.2 Creating a Data Source in Oracle WebLogic Server**

You could use an existing data source if it exists or create a new data source following the steps below:

**1.** Open the Oracle WebLogic Server Administration Console and log in.

http://*host\_name*:*port\_number*/console

The *host\_name* is the name of the machine where Oracle BAM is installed, and the default *port\_number* for Oracle WebLogic Server is 7001.

- **2.** Select **Data Sources** in the **JDBC** section, and click **New**.
- **3.** Configure the data source:
	- **a.** Enter a **Name** for the data source (for example, BAMAQDataSource).
	- **b.** Enter a JNDI name from the data source (for example, jdbc/oracle/bamaq). This name is used to configure a foreign JMS server.
	- **c.** Select **Oracle** for the **Database Type**.
	- **d.** Select **Oracle's Driver (Thin)** in the **Database Driver** field.
	- **e.** Click **Next**.
- **4.** Uncheck **Support Global Transaction**, and click **Next**.
- **5.** Enter your Database SID into the **Database Name** field (for example, ORCL).
- **6.** Enter the host name of the machine where the database is installed as the **HostName** (for example, localhost).
- **7.** Enter the database **Port** number (for example, 1521).
- **8.** Enter the **Username** and **Password**, and click **Next**.
- **9.** Click **Test Configuration**.
- **10.** after the test is successful, click **Next.**
- **11.** Select the server where Oracle BAM is deployed, and click **Finish**.

## <span id="page-373-0"></span>**25.3 Creating a Foreign JMS Server**

To create a foreign JMS server:

- **1.** Add an Oracle WebLogic Server JMS module.
	- **a.** In Oracle WebLogic Server Administration Console, on the Home page navigate to the **JMS Modules** page.
	- **b.** Click New to create a new Oracle WebLogic Server JMS module.
	- **c.** Enter a name for the JMS module (for example, BAMAQsystemModule), and click **Next**.
	- **d.** Assign the target as the server where Oracle BAM is deployed, click **Next**, and click **Finish**.

**Note:** It is recommended that you create a Subdeployment. Select **JMS Module>SubDeployment>New**. Use the subdeployment in the subsequent steps where you have the **Subdeployment** tab.

- **2.** Target the Subdeployment to the JMS Server by selecting it from the list.
- **3.** Add an AQ JMS Foreign Server to the JMS module.
	- **a.** Select the JMS module that was previously created.
	- **b.** Click **New**, and go to the list of JMS resources.
- **c.** Select the **Foreign Server** option, and click **Next**.
- **d.** Enter a **Name** for the Foreign Server (for example, BAMAQForeignServer), and click **Finish**.
- **4.** Configure the AQ JMS Foreign Server.
	- **a.** Select the AQ JMS Foreign Server that was previously created.
	- **b.** Enter oracle.jms.AQjmsInitialContextFactory in the **JNDI Initial Context Factory** field.
	- **c.** Enter datasource=*data\_source\_jndi\_location* in the **JNDI Properties** field, where *data\_source\_jndi\_location* is the JNDI location of your data source (for example, jdbc/oracle/bamaq). Typically, your Data Source should point to the Oracle B2B SOAINFRA schema.
	- **d.** Check the **Default Targeting Enabled** check box.
- **5.** Add Connection Factories to the AQ JMS Foreign Server.
	- **a.** Select the AQ JMS Foreign Server that was previously created.
	- **b.** Select the **Connection Factories** tab.
	- **c.** Enter a name for the connection factory. This is a logical name referenced by Oracle WebLogic Server.
	- **d.** Enter the local JNDI name that will be used by Oracle BAM Enterprise Message Source to look up this connection factory in the **Local JNDI Name** field (for example, jms/BAMAQQueueCF). The JNDI name can be arbitrary as long as it matches the name of the created JMS queue.
	- **e.** Enter QueueConnectionFactory in the **Remote JNDI Name** field.

**Note:** The following are the alternative options available. If you use this connection factory in a global transaction, select an XA-based connection factory, otherwise select a non-XA based connection factory.

- QueueConnectionFactory
- ConnectionFactory
- XAQueueConnectionFactory
- XATopicConnectionFactory
- XAConnectionFactory
- **f.** Click **OK**.
- **6.** Add Destinations to the AQ JMS Foreign Server.
	- **a.** Select the AQ JMS Foreign Server that was previously created.
	- **b.** Select the **Destinations** tab
	- **c.** Enter a name for the destination. This is a logical name referenced by Oracle WebLogic Server. It is not related to the destination name.
	- **d.** Enter the local JNDI name that will be used by Oracle BAM Enterprise Message Source to look up the destination in the **Local JNDI Name** field (for example, jms/BAMAQQueue).

**e.** In the **Remote JNDI Name** field, enter Queues/*queue\_name* if the destination is a queue, or enter Topics/*topic\_name* if the destination is a topic.

For example, the default name for an AQ queue created for the Oracle B2B - Oracle BAM integration is Queues/B2B\_BAM\_QUEUE.

- **f.** Click **OK**.
- **7.** Restart Oracle WebLogic Server.

## <span id="page-375-0"></span>**25.4 Create a B2B Data Object using Oracle BAM Architect**

To create a B2B data object:

**1.** Log in to Oracle BAM at the following URL:

http://*host\_name*:*port\_number*/OracleBAM

The default port number is 9001.

- **2.** Select **Architect** to open the Oracle BAM Architect application.
- **3.** Select **Data Objects** in the drop down list.
- **4.** Select the **Samples** folder, and create a subfolder named **B2B**.
- **5.** Click on the **Create Data Object** link
- **6.** Enter B2BDO in the **Name** field.
- **7.** Click **Add a Field**.
- **8.** Enter values for **Fields in Data Object**.
- **9.** Repeat, clicking **Add a Field** to add all fields as listed in [Table 25–2.](#page-377-0)

For more information about creating Oracle BAM data objects, see "Defining and Managing Oracle BAM Data Objects" in *Oracle Fusion Middleware Developer's Guide for Oracle SOA Suite*.

## <span id="page-375-1"></span>**25.5 Define a JMS Message Source Using an Oracle BAM Enterprise Message Source**

To define a JMS message source:

**1.** Log in to Oracle BAM at the following URL:

http://*host\_name*:*port\_number*/OracleBAM

The default port number is 9001.

- **2.** Select **Architect** to open the Oracle BAM Architect application.
- **3.** Select **Enterprise Message Sources** in the drop down list.
- **4.** Click **Create**, and enter the Enterprise Message Source information for AQ JMS Queue as indicated in [Table 25–1,](#page-375-2) leaving unmentioned fields with default or blank entries.

*Table 25–1 Enterprise Message Source Properties for AQ JMS Queue*

<span id="page-375-2"></span>

| <b>Property</b> | <b>Values and Examples</b>                                                        |
|-----------------|-----------------------------------------------------------------------------------|
| Name            | Enter a display name for the Enterprise Message Source<br>(for example, B2B_EMS). |

| <b>Property</b>                               | <b>Values and Examples</b>                                                                                                    |
|-----------------------------------------------|----------------------------------------------------------------------------------------------------|
| <b>Initial Context Factory</b>                | Enter weblogic.jndi.WLInitialContextFactory                                                                                                    |
| <b>INDI Service Provider URL</b>              | Enter t3://localhost:9001                                                                                                    |
|                                               | <b>Note:</b> If Oracle BAM is installed is on an Administrator<br>Server use port 9001. If Oracle BAM is installed on a<br>managed server use default port 7001, or the port number<br>configured by the system administrator. |
| Topic/Queue Connection<br><b>Factory Name</b> | Enter the name of your connection factory (for example,<br>ims/BAMAQQueueCF).                                                                                                    |
| Topic/Queue Name                              | Enter the name of your JJMS topic (or queue) (for<br>example, jms/BAMAQQueue).                                                                                                    |
| Data Object Name:                             | Choose the B2B data object to send the values received<br>from AQ JMS server                                                                                                    |
| Operation                                     | Choose the <b>Insert</b> or <b>Upsert</b> operation, depending on the<br>use case.                                                                                                    |
|                                               |                                                                                                    |

*Table 25–1 (Cont.) Enterprise Message Source Properties for AQ JMS Queue*

**5.** To configure **Source Value Formatting**, check the **DateTime Specification** check box, and select the **MM/dd/yy H:mm:ss** format in the drop-down list.

> **Note:** The incoming XML value for the date, in the format MM/dd/yy  $HH24:MI:SS$ , must be converted into the  $MM/dd/yy$   $H:mm:ss$  format that the Enterprise Message Source expects so that it can be stored correctly in the data object

- **6.** Complete the **Source to Data Object Field Mapping** so that data from the incoming XML can be mapped to an appropriate field in the B2B data object. See [Table 25–2](#page-377-0) for a list of fields in the incoming XML which will be retrieved from the B2B instance table.
- **7.** Click **Save**.
- **8.** Select the B2B\_EMS Enterprise Message Source, and click **Start**. The status changes to **Started** in a few seconds.

After starting the Enterprise Message Source, any messages that are inserted by the database job into the AQ JMS queue are instantly available in the B2BDO data object.

To view the contents of the B2BDO data object, select Data Objects from the Oracle BAM Architect drop-down menu. Browse and select the B2BDO object. Click **Contents** to view the contents.

New rows are inserted into B2BDO as the database job reads incoming messages from the B2B instance table and inserts them onto the AQ JMS queue.

For more information on creating Oracle BAM Enterprise Message Sources, see "Creating Oracle BAM Enterprise Message Sources" in *Oracle Fusion Middleware Developer's Guide for Oracle SOA Suite*.

## <span id="page-376-0"></span>**25.6 Mapping Oracle B2B Instance Messages to Oracle BAM Data Objects**

[Table 25–2](#page-377-0) lists the Oracle B2B instance message fields. These fields can be used to design data objects and Enterprise Message Sources in Oracle BAM to monitor Oracle B2B performance in real time.

Note that the payloads (APP\_PAYLOAD, PAYLOAD, WIREPAYLOAD) are not included in the list below. They are not transferred for performance reasons.

 $\overline{\phantom{a}}$ 

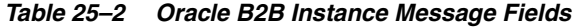

<span id="page-377-0"></span>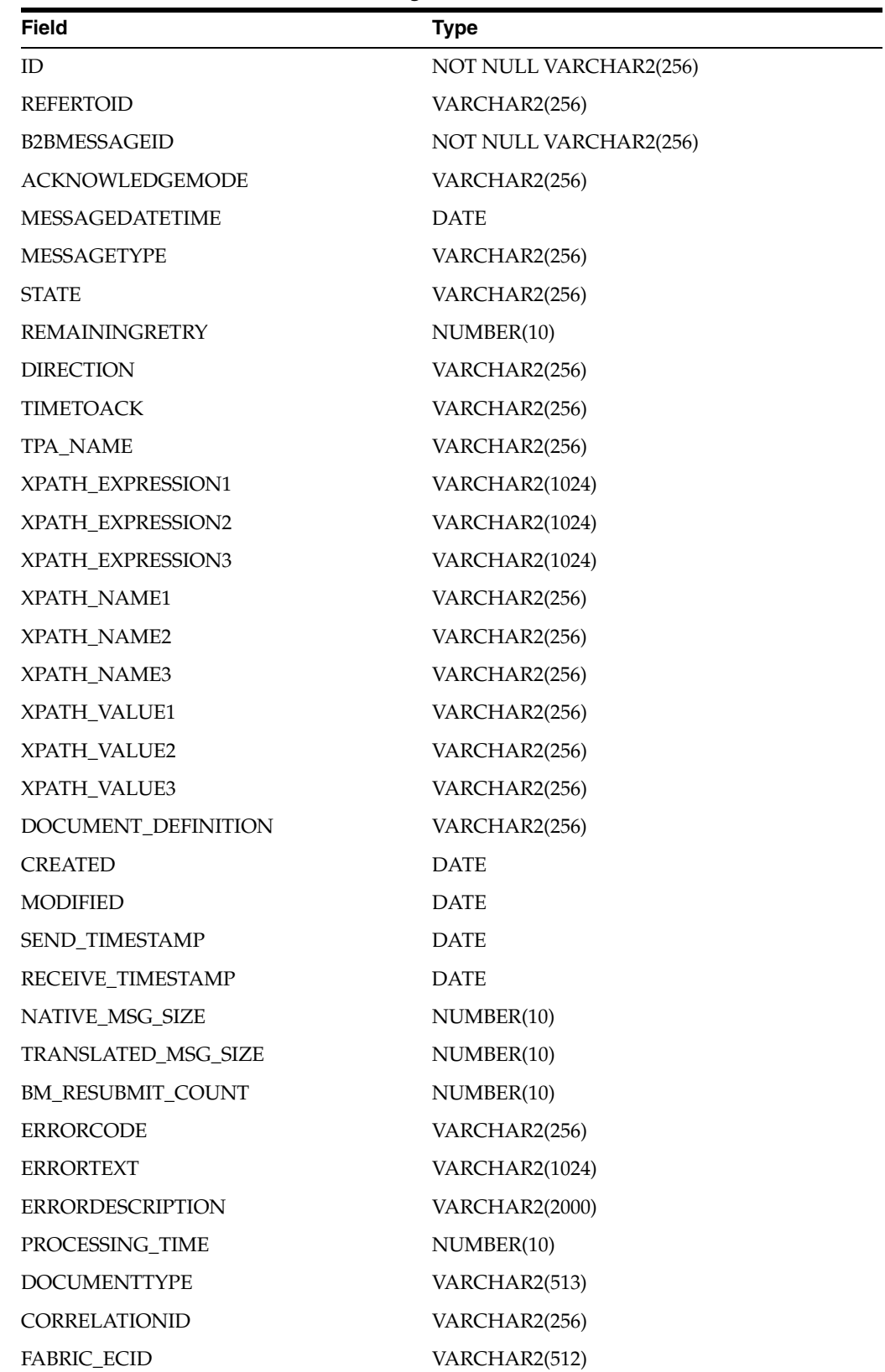

| <b>Field</b>                    | <b>Type</b>           |
|---------------------------------|-----------------------|
| FABRIC_COMPOSITE_NAME           | VARCHAR2(512)         |
| AM_RESUBMIT_COUNT               | NUMBER(10)            |
| <b>TRANSACTIONCONTROLNUMBER</b> | VARCHAR2(256)         |
| <b>GROUPCONTROLNUMBER</b>       | VARCHAR2(256)         |
| <b>INTERCHANGECONTROLNUMBER</b> | VARCHAR2(256)         |
| <b>PROTOCOLWORKAREA</b>         | <b>CLOB</b>           |
| B2BWIREMESSAGEID                | VARCHAR2(256)         |
| <b>B2BTIMESTAMP</b>             | <b>DATE</b>           |
| <b>CONVERSATIONID</b>           | VARCHAR2(1024)        |
| <b>PROTOCOLMESSAGEID</b>        | VARCHAR2(1024)        |
| URL                             | <b>VARCHAR2(1024)</b> |
| <b>TRANSPORTPROTOCOL</b>        | VARCHAR2(513)         |
| <b>TRANSPORTHEADERS</b>         | <b>VARCHAR2(2000)</b> |
| WM_RESUBMIT_COUNT               | NUMBER(10)            |
| <b>DOCUMENTPROTOCOL</b>         | VARCHAR2(513)         |
| <b>EXCHANGEPROTOCOL</b>         | VARCHAR2(513)         |
| <b>AGREEMENTID</b>              | VARCHAR2(256)         |
| <b>SENDERNAME</b>               | VARCHAR2(256)         |
| <b>SENDERID</b>                 | VARCHAR2(513)         |
| <b>RECEIVERNAME</b>             | VARCHAR2(256)         |
| <b>RECEIVERID</b>               | VARCHAR2(513)         |

*Table 25–2 (Cont.) Oracle B2B Instance Message Fields*

## <span id="page-378-0"></span>**25.7 Creating a Dashboard to Monitor Oracle B2B**

Real-time monitoring dashboards are created using Oracle BAM Active Studio. Create a dashboard to monitor Oracle B2B using the B2BDO data object.

To create a simple report:

**1.** Log in to Oracle BAM at the following URL:

http://*host\_name*:*port\_number*/OracleBAM

The default port number is 9001.

- **2.** Select **Active Studio** to open the Oracle BAM Active Studio application.
- **3.** Click **Create A New Report**.
- **4.** Select a **Tiled Report** with four quadrants.
- **5.** In the upper left quadrant, select **Bar Chart** (you may need to click twice).

A sample bar chart is displayed, and the view editor opens at the bottom of the Oracle BAM Active Studio window.

- **6.** In the view editor Data Objects selection, select **B2BDO** and click **Next**.
- **7.** In the **Group By** list, select **state**.
- **8.** In the **Chart Values** list, select **b2bMessageId** and click **Next**.
- **9.** Click **Change View Properties** and enter the following information:

Enter B2B State in the **View Title** field.

Check the **Display Legend** check box.

- **10.** Click **OK**.
- **11.** Similarly, follow the instructions in the *Oracle Fusion Middleware User's Guide for Oracle Business Activity Monitoring* to create display information for the other quadrants in the dashboard.

For example, you could group by document Protocol, exchange Protocol or direction of the messages in the other three quadrants.

- **12.** after you are finished configuring view for each of the quadrants, save the dashboard.
- **13.** Go to the main Oracle BAM page and select **Active Viewer**.
- **14.** Select the dashboard that you created to view it in Oracle BAM Active Viewer.
- **15.** The views in the dashboard refresh automatically when any new instances are created in the b2b\_instancemessage view, and the data is pushed into the B2BDO data object. The changes are reflected instantaneously.

For more information about creating Oracle BAM dashboards, see *Oracle Fusion Middleware User's Guide for Oracle Business Activity Monitoring*.

## <span id="page-379-0"></span>**25.8 Enabling the Oracle BAM Integration in Oracle B2B**

To enable the Oracle BAM integration in Oracle B2B, set the following properties in the Oracle B2B **Administration > Configuration** tab:

**Enable BAM** - Set to true. When b2b.enableBAM is set to true, the Oracle B2B user interface automatically starts the database job in the database to monitor new instances in the b2b\_instancemessage view. When b2b.enableBAM is set to false, the user interface automatically removes the database job from the database.

**BAM Polling Interval** – the interval in minutes when the database job polls the Oracle B2B instance table for any updates and puts them on the AQ JMS queue for uptake by Oracle BAM. Values less than a minute can also be specified, for example, 0.5 minutes.

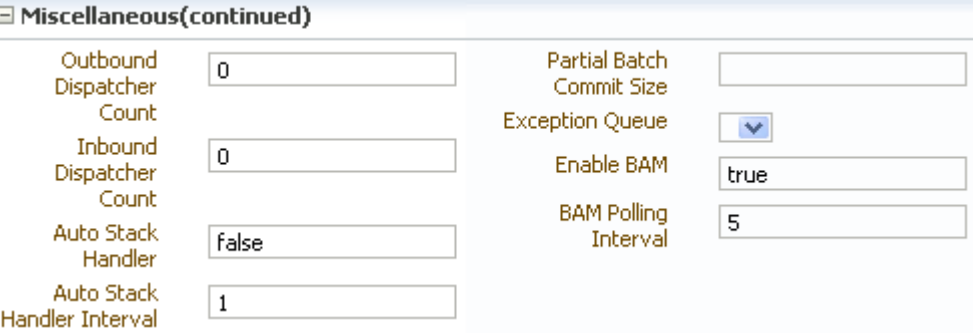

The Miscellaneous (continued) section of the Administration>Configuration tab in Oracle B2B console. The Enable BAM (set to true) and BAM Polling Interval (set to 5) properties are the last two properties shown on the bottom right side of this section of the tab.

\*\*\*\*\*\*\*\*\*\*\*\*\*\*\*\*\*\*\*\*\*\*\*\*\*\*\*\*\*\*\*\*\*\*\*\*\*\*\*\*\*\*\*\*\*\*\*\*\*\*\*\*\*\*\*\*\*\*\*\*\*\*\*\*\*\*\*\*\*\*\*\*\*\*\*\*\*\*\*\*\*\*\*\*\*\*\*\*\*\*\*\*\*\*\*

# **Programmatically Accessing Data**

This chapter provides an overview of the following two API's:

- Instance Message Java API for programmatically accessing instance message data.
- Partner Metadata API for retrieving partners metadata information like Identifiers list, parameters, contact information details.

This chapter contains the following topics:

- [Section 26.1, "Programmatically Accessing Instance Message Data"](#page-382-0)
- [Section 26.2, "Instance Message Java API Examples"](#page-383-0)
- [Section 26.3, "Troubleshooting Instance Message Java API"](#page-384-0)
- [Section 26.4, "Programmatically Accessing Design Time Data"](#page-384-1)

For more information about the Instance Message API, InstanceMessageUtil class, see *Oracle Fusion Middleware B2B Instance Message Java API Reference*.

## <span id="page-382-0"></span>**26.1 Programmatically Accessing Instance Message Data**

Instance Message Java API is a Java API provided in Oracle B2B to retrieve runtime data that is exchanged between Trading Partners.

Some Instance Message Java API use cases include:

- Resubmitting from a back-end application
- Checking the status for a particular order number
- Payload introspection by a back-end application
- Checking the remaining retries for the message
- Checking the wire message of the payload

Instance Message API queries the runtime data and provides results in the form of Instance data for various criteria. Instance Message API is a java wrapper on top of Instance Message View which encapsulates both business and wire messages.

**Note:** When using this API, you must set additional libraries as part of the classpath in addition to b2b, jar and weblogic, jar or wlthint3client.jar.

#### **Instance Message API Query Options**

The Instance Message Java API enables you to retrieve the instance messages based on the following criteria:

- Agreement name
- Control number, group control number, transaction control number, Trading Partner name, and document type
- Date range and Trading Partner
- Date range, direction, and Trading Partner
- Message ID
- Message state
- Protocol message ID
- **Trading Partner**
- **Trading Partner and direction**
- Trading Partner and document type
- Trading Partner and message state
- Xpath expression (can be evaluated on one or two XPath expressions)
- XPath value (can be evaluated on one or two XPath expressions)
- Conversation ID

For more information about the Instance Message API, see *Oracle Fusion Middleware B2B Instance Message Java API Reference*.

## <span id="page-383-0"></span>**26.2 Instance Message Java API Examples**

You can write your logic based on the out put of

Vector messages = (Vector) imUtil.getInstanceMessagesForTP("GlobalChips")

as shown in [Example 26–1](#page-383-1).

Another similar exposed method is getInstanceMessagesForMsgId(String messageId). All of the methods are documented in *Oracle Fusion Middleware B2B Instance Message Java API Reference*.

#### <span id="page-383-1"></span>*Example 26–1 Retrieval based on Trading Partner Name*

```
import java.util.Vector;
import oracle.tip.b2b.utility.InstanceMessageUtil;
public class MyInstanceData {
     public static void main(String[] args) throws Exception {
         InstanceMessageUtil imUtil = new InstanceMessageUtil();
         Vector messages = (Vector) imUtil.getInstanceMessagesForTP("GlobalChips");
         System.out.println(messages.size());
     }
}
```
## <span id="page-384-0"></span>**26.3 Troubleshooting Instance Message Java API**

See the following topics for troubleshooting information:

- [Section 26.3.1, "Handling a Large Number of Messages"](#page-384-2)
- [Section 26.3.2, "Handing Large Payloads"](#page-384-3)
- [Section 26.3.3, "Executing Queries Remotely Using Weblogic.jar"](#page-384-4)

#### <span id="page-384-2"></span>**26.3.1 Handling a Large Number of Messages**

If the query returns a large number of messages then the weblogic.socket.MaxMessageSizeExceededException may occur.

To recover from this issue, increase weblogic.MaxMessageSize, and pass -Dweblogic.MaxMessageSize=100000000 in the client command line. This parameter setting will allow you to receive 100 MB messages.

For example:

```
java -cp
.:$ORACLE_HOME/wlserver_10.3/server/lib/wlthint3client.jar:$SOA_HOME/
```

```
/soa/modules/oracle.soa.b2b_11.1.1/b2b.jar
```
-Dweblogic.MaxMessageSize=100000000 TestInstanceMsg

## <span id="page-384-3"></span>**26.3.2 Handing Large Payloads**

Rather than return the payload itself, a large inbound or outbound payload will return as a reference to the location of the payload.

For example:

/tmp/GlobalChips\_1\_custnonxml\_largepayload.dat@9844C4341297D3EB7B60000011A0CC9D .dat

See [Appendix A, "Handling Large Payloads"](#page-390-0) for more information about how Oracle B2B handles large payloads.

#### <span id="page-384-4"></span>**26.3.3 Executing Queries Remotely Using Weblogic.jar**

If while using weblogic.jar and executing queries remotely you may see classpath issues for Oracle WebLogic Server, and the java.lang.ClassNotFoundException:weblogic.security.subject.AbstractSubject exception.

To recover, execute queries using wlthint3client.jar.

For example:

```
java -cp
.:$ORACLE_HOME/wlserver_10.3/server/lib/wlthint3client.jar:$SOA_HOME/
/soa/modules/oracle.soa.b2b_11.1.1/b2b.jar TestInstanceMsg
```
## <span id="page-384-1"></span>**26.4 Programmatically Accessing Design Time Data**

In order to retrieve partners metadata information like Identifiers list, parameters, contact information details, the partner metadata API class oracle.tip.b2b.utility.MetadataUtil.java has been introduced. This API contains the following methods to help client retrieve metadata information:

**1.** public String getTradingPartnerName(String identifierType, String identifierValue) throws Exception

This method retrieves Partner Name by taking Identifier Type and Identifier Value as arguments. If provided Identifier Type or Identifier Value or both are nonexistent, returned Trading Partner name is null.

**Note:** Any two Trading Partners must not be configured with same Identifier Type and Identifier Value pair. This method returns a single Trading Partner name for a pair of Identifier Type and Identifier Value.

**2.** public Map<String, List<String>> getIdentifiers(String tpName) throws Exception

This method returns a Key-Value pair (Map) of Parameter Name and its Value for a given Trading Partner (TP). Individual values can be extracted by iterating through this map.

If the given TP name is nonexistent, you receive an exception with the message as -"Trading Partner does not exist".

**3.** public Map<String, String> getTradingPartnerParameters(String tpName) throws Exception

This method returns a Key-Value pair (Map) of Parameter Name and its Value for a given Trading Partner. Individual values can be extracted by iterating through this map. If provided TP name is nonexistent, you receive an exception with message as -"Trading Partner does not exist".

**4.** public Map<String, List<String>> getContactInfo(String tpName) throws Exception

This method returns a Key-Value pair (Map) of Contact Information Type and its Value/s for a given Trading Partner. If a Contact Information Type has multiple values, retrieved map will contain whole list of values. Individual values can be extracted by iterating through this map.

If provided TP name is nonexistent, you receive an exception with message as -"Trading Partner does not exist"

The following sample code shows the usage of the API. This can be run by passing Identifier Type, Identifier Value and TP Name arguments.

#### *Example 26–2 Sample Code - Partner Metadata API*

```
import java.util.Map;
import oracle.tip.b2b.utility.MetadataUtil;
public class MyDesignTimeData {
     public static void main(String[] args) throws Exception {
       MetadataUtil mdUtil = = new MetadataUtil();
        String tpName = "GlobalChips"; 
        Map<String, List<String>> identifiersMap = mdUtil.getIdentifiers(tpName);
     }
}
```
In order to rub this sample code, b2b.jar, weblogic.jar and jndi.properties file need to be in the classpath. The jndi.properties file must have following entries:

■ java.naming.provider.url=t3://<localhost>:<port>

- java.naming.factory.initial=weblogic.jndi.WLInitialContextFactory
- java.naming.security.principal=<username>
- java.naming.security.credentials=<password>

# **Part VI Appendixes**

This part contains the following appendixes:

- [Appendix A, "Handling Large Payloads"](#page-390-0)
- [Appendix D, "Setting B2B Configuration Properties in Fusion Middleware](#page-408-0)  [Control"](#page-408-0)
- [Appendix E, "Back-End Applications Interface"](#page-426-0)
- [Appendix H, "Exception Handling"](#page-444-0)
- [Appendix J, "Self Service Utility Protocols, Identifications, Security Specifications,](#page-458-0)  [and Parameters"](#page-458-0)

# <span id="page-390-0"></span><sup>A</sup>**Handling Large Payloads**

This appendix describes how to use Oracle B2Bto handle large payloads by using the SOA Infrastructure and JMS internal queues.

The appendix contains the following topics:

- [Section A.1, "Handling Large Payloads"](#page-390-1)
	- **–** [Section A.1.1, "Introduction to Large Payload Support"](#page-390-2)
	- **–** [Section A.1.2, "Large Payloads and 32-Bit Windows PCs"](#page-393-0)
	- **–** [Section A.1.3, "Settings for a Large Dataset Scenario"](#page-393-1)

## <span id="page-390-1"></span>**A.1 Handling Large Payloads**

Oracle B2B can handle large payloads through the SOA Infrastructure and JMS internal queues.

## <span id="page-390-2"></span>**A.1.1 Introduction to Large Payload Support**

#### **Inbound Setup**

[Figure A–1](#page-390-3) shows the properties to set for inbound cases. Go to **Administration** > **Configuration**.

<span id="page-390-3"></span>*Figure A–1 Large Payload Size*

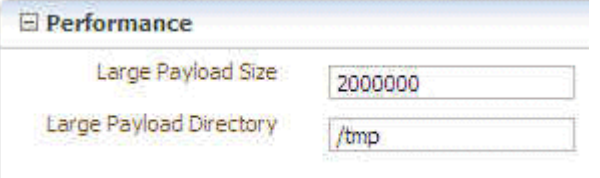

The image shows the following Performance fields: Large Payload Size (the default value is 2000000) and Large Payload Directory (the default value is /tmp).

\*\*\*\*\*\*\*\*\*\*\*\*\*\*\*\*\*\*\*\*\*\*\*\*\*\*\*\*\*\*\*\*\*\*\*\*\*\*\*\*\*\*\*\*\*\*\*\*\*\*\*\*\*\*\*\*\*\*\*\*\*\*\*\*\*\*\*\*\*\*\*\*\*\*\*\*\*\*\*\*\*\*\*\*\*\*\*\*\*\*\*\*\*\*\*

If a composite is deployed to handle the large payload, this is the only configuration needed. If B2B is not delivering the payload to a composite, set **Use JMS Queue as default** to true, as shown in [Figure A–2](#page-391-0). Go to **Administration** > **Configuration**.

<span id="page-391-0"></span>*Figure A–2 Use JMS Queue*

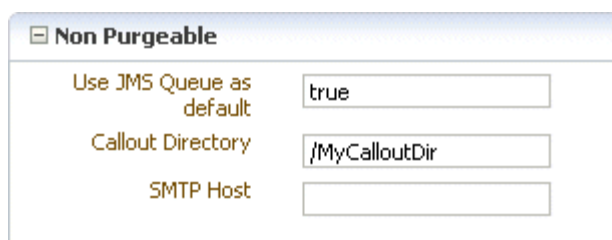

The image shows the following Generic fields: Use JMS Queue (the value shown is true), Use B2B Queue (the value shown is false), and Callout Directory (the value shown is /MyCalloutDir).

\*\*\*\*\*\*\*\*\*\*\*\*\*\*\*\*\*\*\*\*\*\*\*\*\*\*\*\*\*\*\*\*\*\*\*\*\*\*\*\*\*\*\*\*\*\*\*\*\*\*\*\*\*\*\*\*\*\*\*\*\*\*\*\*\*\*\*\*\*\*\*\*\*\*\*\*\*\*\*\*\*\*\*\*\*\*\*\*\*\*\*\*\*\*\*

With **Use JMS Queue as default** set to true, the payload is delivered to B2B\_IN\_QUEUE, a JMS-based queue.

#### **Outbound Setup**

[Figure A–3](#page-391-1) shows the properties to set for the outbound case.

#### <span id="page-391-1"></span>*Figure A–3 Large Payload Directory*

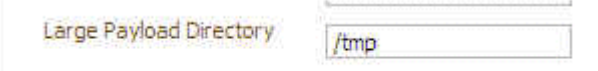

The image shows the Large Payload Directory field (the default value is /tmp).

\*\*\*\*\*\*\*\*\*\*\*\*\*\*\*\*\*\*\*\*\*\*\*\*\*\*\*\*\*\*\*\*\*\*\*\*\*\*\*\*\*\*\*\*\*\*\*\*\*\*\*\*\*\*\*\*\*\*\*\*\*\*\*\*\*\*\*\*\*\*\*\*\*\*\*\*\*\*\*\*\*\*\*\*\*\*\*\*\*\*\*\*\*\*\*

You must also notify B2B that a service engine is sending a large payload. The change involves two steps:

The b2b.largePayload property must be set in the BPEL process when sending a large payload to Oracle B2B. For composite samples, which do not handle large payload, there is no change.

Code change in Oracle B2B to handle this flag

**1.** Declare the Variable\_largePayload variable in an outbound BPEL process in the <variables> section.

<variable name="Variable\_largePayload" type="xsd:string"/>

**2.** In the Assign activity, copy 'true' into the variable.

```
<copy>
 <from expression="'true'"/>
  <to variable="Variable_largePayload"/>
</copy>
```
**3.** Assign the variable to b2b.largePayload in the Invoke activity.

```
<bpelx:inputProperty name="b2b.largePayload"
 variable="Variable_largePayload"/>
```
#### **Notes:**

If BPEL is not sending a large payload to Oracle B2B, this property should not be set.

after the code is checked in, any Large Payload Sample must be updated to confirm to this.

In BPEL and Mediator, if b2b.largePayload is set to true, then largePayloadDir must be present (set it in Oracle B2B). If b2b.largePayload is not set, then this directory should not matter.

Oracle B2B retains the large payloads in the large payload processing directory, after sending the payload to corresponding endpoints.

#### **About Large Payload Support**

- **1.** If you are doing large payload testing, set **Log Payload** on the **Administration** > **Configuration** tab to false.
- **2.** If you are doing large payload testing, set **Show Payload** on the **Administration** > **Configuration** tab to false to avoid listing the payload in reports.
- **3.** If an enqueue script is used when working with large payloads, add

eventName=LARGE\_PAYLOAD=true

- **4.** Increase the maximum heap size to use -Xmx2048m.
- **5.** Increase the database tablespace size for soadatasource to have autoextend on and increase the tablespace file size maximum limit.

alter database datafile '/scratch/\$user/auto\_ work/db230/oradata/db230/SH\_soainfra.dbf' autoextend on next 10M maxsize 4096M

- **6.** Set the transaction timeout in Oracle WebLogic Administration Server:
	- Weblogic Console Services -> JTA Timeout Seconds=720 seconds
	- Weblogic Console Services -> JDBC->DataSources->SOADataSource increase XA timeout to 120-180 seconds
- **7.** If Oracle B2B is used alone (without the SOA Infrastructure), the JTA timeout can be set in b2b.jtaTimeout by using Oracle Enterprise Manager Fusion Middleware Control. See *Oracle Fusion Middleware Administrator's Guide for Oracle SOA Suite and Oracle Business Process Management Suite* for more information.
- **8.** For an outbound SOA composite, always select the **Use file streaming** option for the File Adapter, as shown in [Figure A–4](#page-393-2).

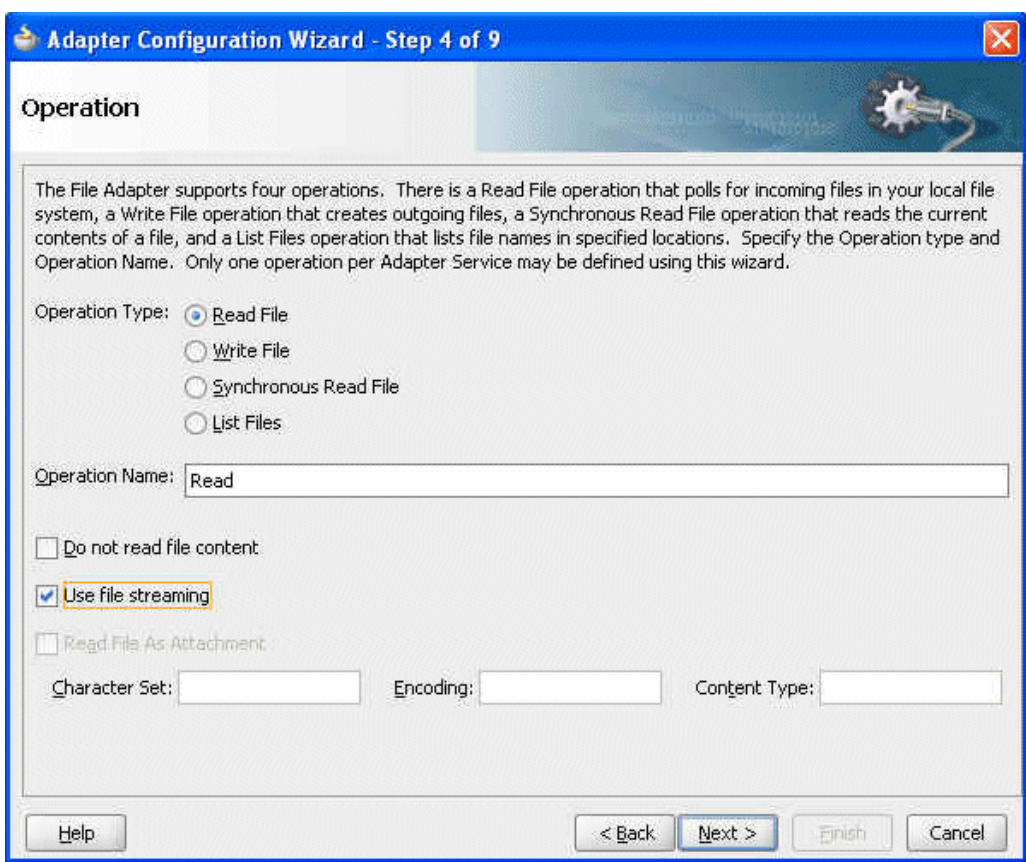

<span id="page-393-2"></span>*Figure A–4 The File Adapter Use File Streaming Option*

The image shows the following File Adapter operation types: Read File (selected), Write File, Synchronous Read File, and List Files. The Operation Name field displays Read. The Do not read file content option is not checked. The Use file streaming option is checked. Other fields displayed are Character Set, Encoding, and Content Type (no values are shown).

\*\*\*\*\*\*\*\*\*\*\*\*\*\*\*\*\*\*\*\*\*\*\*\*\*\*\*\*\*\*\*\*\*\*\*\*\*\*\*\*\*\*\*\*\*\*\*\*\*\*\*\*\*\*\*\*\*\*\*\*\*\*\*\*\*\*\*\*\*\*\*\*\*\*\*\*\*\*\*\*\*\*\*\*\*\*\*\*\*\*\*\*\*\*\*

#### <span id="page-393-0"></span>**A.1.2 Large Payloads and 32-Bit Windows PCs**

On a 32 bit Windows computer, the payload size limit is 50 MB. This is because the heap size cannot be set to more than 1536m due to Windows-specific limits. Java VM throws an out-of-memory exception.

## <span id="page-393-1"></span>**A.1.3 Settings for a Large Dataset Scenario**

The following suggested settings are based on a dataset with approximately 2,500 trading partners, an export ZIP file that is approximately 253 MB in size, and assumes a 6 GB computer. Using these settings can considerably reduce data upload time when using the Upgrade Assistant.

- **1.** Use Oracle WebLogic Server Administration Console to increase the
	- JTA transaction timeout from 30 to 350
	- Maximum message size from the default size to 200000000

**2.** Add indices for better performance. Using Oracle Database 11g Enterprise Edition Release 11.1.0.7.0 - Production, with the Partitioning, OLAP, Data Mining and Real Application Testing options, do the following:

```
SQL> create index idx_mds_attr on
rc1_mds.MDS_ATTRIBUTES("ATT_VALUE","ATT_LOCALNAME");
Index created.
```
SQL> create index idx\_mds\_path on rc1\_mds.MDS\_PATHS("PATH\_CONTENTID","PATH\_PARTITION\_ID"); Index created.

SQL> commit;

**3.** Start the managed server with the following updated memory setting:

DEFAULT\_MEM\_ARGS="-Xms1024m -Xmx2048m"

**4.** Change *ORACLE\_HOME*/bin/UA default memory from the default 256 to 2048. The default is

\$JAVA\_HOME/bin/java \${JAVAMODE} -Xmx256m -classpath \${CLASSPATH} -Dua.home=\$base\_dir -Dice.pilots.html4.ignoreNonGenericFonts=true -Dsun.lang.ClassLoader.allowArraySyntax=true -Doracle.installer.oui\_loc=\$OUI\_HOME oracle.ias.upgrade.UpgradeDriver *\$ARGUMENTS* 

#### Change the default to

```
$JAVA_HOME/bin/java ${JAVAMODE} -Xmx2048m -classpath ${CLASSPATH}
-Dua.home=$base_dir -Dice.pilots.html4.ignoreNonGenericFonts=true
-Dsun.lang.ClassLoader.allowArraySyntax=true
-Doracle.installer.oui_loc=$OUI_HOME oracle.ias.upgrade.UpgradeDriver
$ARGUMENTS
```
**5.** Change the value of Stuck Thread Max Time from 600 to 2000.
# <sup>B</sup>**Handling E-Mail Attachments**

This appendix discusses how Oracle B2B handles payloads by using e-mail.

The appendix contains the following sections:

- [Section B.1, "Sending Payload as an E-Mail Attachment"](#page-396-0)
- [Section B.2, "Sending Payload as E-Mail Body"](#page-396-1)
- [Section B.3, "Sending Payload as E-Mail Body Along with an Attachment"](#page-396-2)
- [Section B.4, "Sending Payload as E-Mail Body Along with Multiple Attachments"](#page-397-0)

## <span id="page-396-0"></span>**B.1 Sending Payload as an E-Mail Attachment**

In the case of outbound messages, Oracle B2B allows you to send the payload as an e-mail attachment. To send the payload as an attachment, you need to configure the delivery channel by setting **Send as attachment** to true.

In the case of inbound messages, if the e-mail body is empty, and it has a part of an e-mail attachment, then the attachment part is be treated as the payload and accordingly processed by Oracle B2B.

The default e-mail body ignore size is 5 characters. If the e-mail body contains more than 5 characters, then the body is treated as a payload.

The default size to ignore can be configured using the following Oracle B2B server property in Oracle Fusion Middleware Control console:

b2b.DefaultBodySize=20 (otherwise, the default value is 5).

## <span id="page-396-1"></span>**B.2 Sending Payload as E-Mail Body**

In the case of outbound message processing, if you want to send the payload as the e-mail body, you can configure the delivery channel by setting **Send as attachment** false.

 In case of inbound, in this case, the e-mail body is be treated as the payload and is accordingly processed by Oracle B2B.

## <span id="page-396-2"></span>**B.3 Sending Payload as E-Mail Body Along with an Attachment**

In the case of outbound message processing, if you want to send the payload as an e-mail body along with an e-mail attachment, you need to configure the delivery channel by setting **Send as attachment** to false, and specifying the attachment in the Attachment header at the back-end application.

#### For example:

```
<?xml version="1.0" encoding="UTF-8"?>
<Attachments xmlns:xs="http://www.w3.org/2001/XMLSchema-instance" 
xs:noNamespaceSchemaLocation="AttachmentDescriptor.xsd" boundary="boundary----">
   <AttachmentPart>
      <Location>file:///tmp/oralogo_small.gif</Location>
      <Content-Type>
          <Top-Level-Type>image</Top-Level-Type>
          <Sub-Type>jpeg</Sub-Type>
      </Content-Type>
     <Content-Transfer-Encoding>BASE64</Content-Transfer-Encoding>
     <Content-ID/>
     <Content-Description>A GIF file</Content-Description>
</AttachmentPart>
</Attachments>
```
In the case of inbound, in this case, the e-mail body is treated as the payload, and the attachment is stored in the configured attachment directory. The attachment directory can be configured by setting the following Oracle B2B server property in the Oracle Fusion Middleware Control console:

```
b2b.attachments.dir=<directory_name>/
```
## <span id="page-397-0"></span>**B.4 Sending Payload as E-Mail Body Along with Multiple Attachments**

In the case of outbound message processing, if you want to send the payload as an e-mail body along with multiple e-mail attachments, you need to configure the delivery channel by setting **Send as attachment** to false, and specifying the attachment in the Attachment header at the back-end application.

```
<Attachments xmlns:xs="http://www.w3.org/2001/XMLSchema-instance" 
xs:noNamespaceSchemaLocation="AttachmentDescriptor.xsd" boundary="boundary----">
   <AttachmentPart>
      <Attachment>UjBsR09EbGhjZ0dTQUxNQUFBUUNBRU1tQ1p0dU1GUXhEUzhi</Attachment>
      <Content-Type>
         <Top-Level-Type>image</Top-Level-Type>
         <Sub-Type>jpeg</Sub-Type>
      </Content-Type>
      <Content-Transfer-Encoding>BASE64</Content-Transfer-Encoding>
      <Content-ID/>
      <Content-Description/>
   </AttachmentPart>
   <AttachmentPart>
       <Location>file:///tmp/SpreadSheet.xls</Location>
       <Content-Type>
         <Top-Level-Type>application</Top-Level-Type>
         <Sub-Type>vnd.ms-excel</Sub-Type>
       </Content-Type>
       <Content-Transfer-Encoding>BASE64</Content-Transfer-Encoding>
       <Content-ID>SpreadSheet-1</Content-ID>
       <Content-Description/>
   </AttachmentPart>
</Attachments>
```
In the case of inbound, in this case, the e-mail body is treated as the payload, and the attachments are stored in the configured attachment directory.

# **Synchronous Request/Reply Support**

This appendix describes how to configure Oracle JDeveloper and Oracle B2B to enable synchronous request and reply support in Oracle B2B.

The appendix contains the following topics:

- [Section C.1, "Introduction"](#page-398-1)
- [Section C.2, "Configuring Sender"](#page-398-2)
- [Section C.3, "Configuring Receiver"](#page-401-0)
- [Section C.4, "Resubmitting Messages"](#page-404-0)
- [Section C.5, "Pre-defined Custom Response to SOA Composite"](#page-405-0)

## <span id="page-398-1"></span><span id="page-398-0"></span>**C.1 Introduction**

Oracle B2B provides synchronous request/response between from Fabric to Oracle B2B. However, only HTTP transport is supported for the initial release. Figure C-1 shows the end-to-end scenario.

#### *Figure C–1 Synchronous Request/Reply*

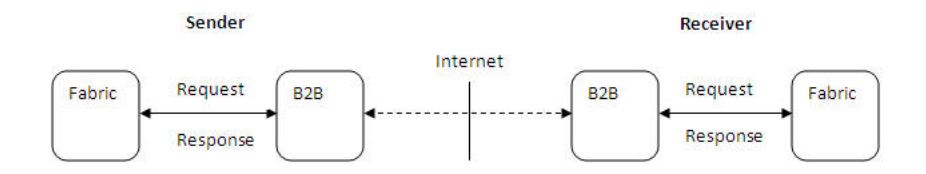

The figure displays the end-to-end scenario of synchronous request/reply support in Oracle B2B.

\*\*\*\*\*\*\*\*\*\*\*\*\*\*\*\*\*\*\*\*\*\*\*\*\*\*\*\*\*\*\*\*\*\*\*\*\*\*\*\*\*\*\*\*\*\*\*\*\*\*\*\*\*\*\*\*\*\*\*\*\*\*\*\*\*\*\*\*\*\*\*\*\*\*\*\*\*\*\*\*\*\*\*\*\*\*\*\*\*\*\*\*\*\*\*

## <span id="page-398-2"></span>**C.2 Configuring Sender**

To configure the sender, you need to perform the following tasks:

- ["Configuring Oracle JDeveloper"](#page-399-0)
- ["Configuring Oracle B2B"](#page-400-0)

## <span id="page-399-0"></span>**C.2.1 Configuring Oracle JDeveloper**

You need to use B2B Configuration Wizard in Oracle JDeveloper to configure the sender for synchronous request/reply support:

■ In the **Operations** page of B2B Configuration Wizard, select **Synchronous Request/Reply** option, and then select **Outbound** as shown in [Figure C–2.](#page-399-1)

<span id="page-399-1"></span>*Figure C–2 B2B Configuration Wizard: Operation Page*

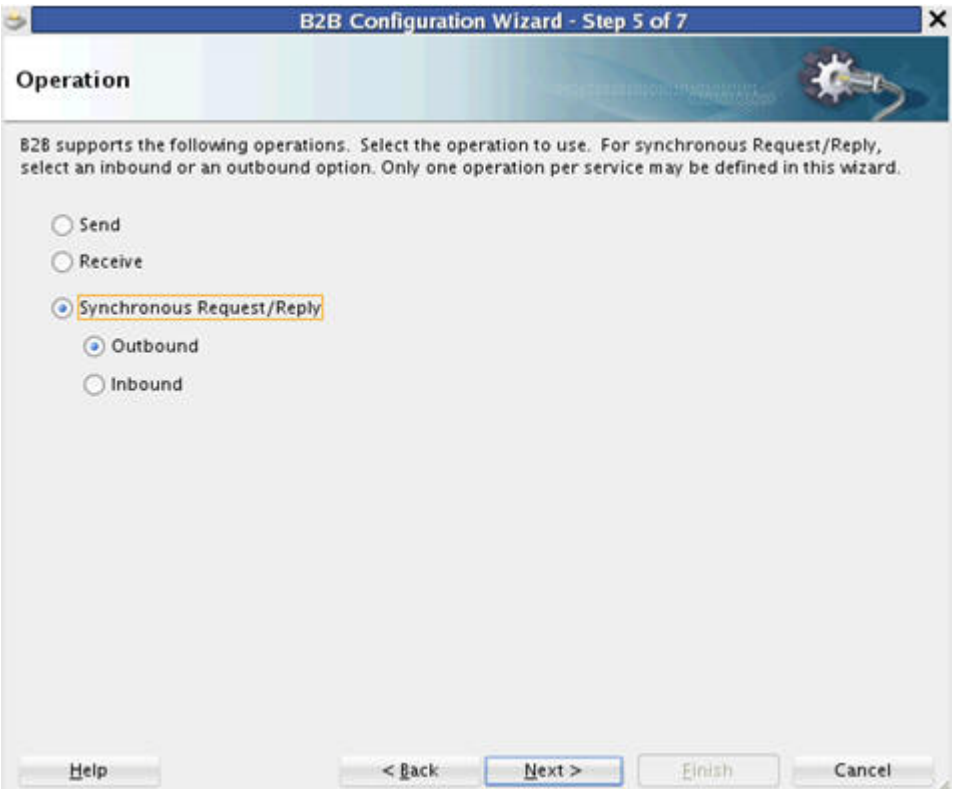

The figure displays that you need to select Synchronous Request/Reply option, and then select Outbound in theB2B Configuration Wizard: Operation Page.

\*\*\*\*\*\*\*\*\*\*\*\*\*\*\*\*\*\*\*\*\*\*\*\*\*\*\*\*\*\*\*\*\*\*\*\*\*\*\*\*\*\*\*\*\*\*\*\*\*\*\*\*\*\*\*\*\*\*\*\*\*\*\*\*\*\*\*\*\*\*\*\*\*\*\*\*\*\*\*\*\*\*\*\*\*\*\*\*\*\*\*\*\*\*\*

In the **Document Definition** page of B2B Configuration Wizard, specify the definitions for both Request and Reply.

The **Routing ID** selection only appears for the Request document. The Response is returned to Fabric on the same request call, so no Routing ID is required to route the response as shown in [Figure C–3](#page-400-1).

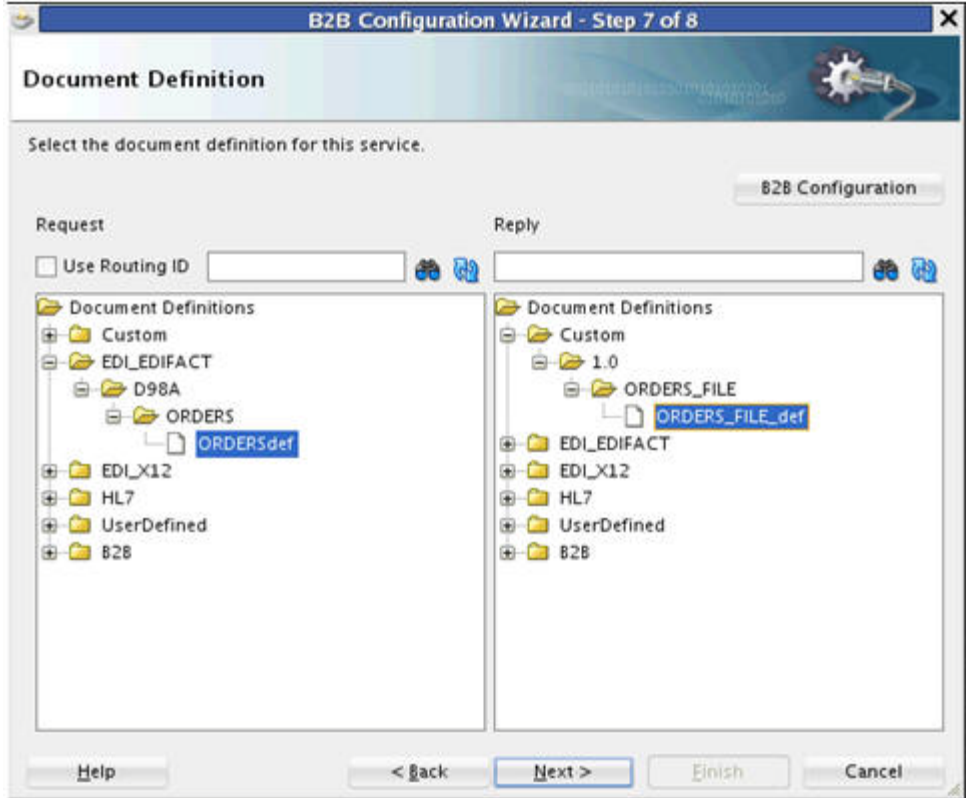

<span id="page-400-1"></span>*Figure C–3 B2B Configuration Wizard: Document Definition Page*

The figure displays how to specify the document definition for the sender. \*\*\*\*\*\*\*\*\*\*\*\*\*\*\*\*\*\*\*\*\*\*\*\*\*\*\*\*\*\*\*\*\*\*\*\*\*\*\*\*\*\*\*\*\*\*\*\*\*\*\*\*\*\*\*\*\*\*\*\*\*\*\*\*\*\*\*\*\*\*\*\*\*\*\*\*\*\*\*\*\*\*\*\*\*\*\*\*\*\*\*\*\*\*\*

## <span id="page-400-0"></span>**C.2.2 Configuring Oracle B2B**

In Oracle B2B console, you need to:

■ Set up Oracle B2B agreements: You need to define two agreements. One agreement is required to send the Request, and the other agreement is needed to receive the Response as shown in [Figure C–4.](#page-401-1) You do not need to set up any Oracle B2B property for this. Based on the call from the Fabric to Oracle B2B, the message type "sync request" is determined.

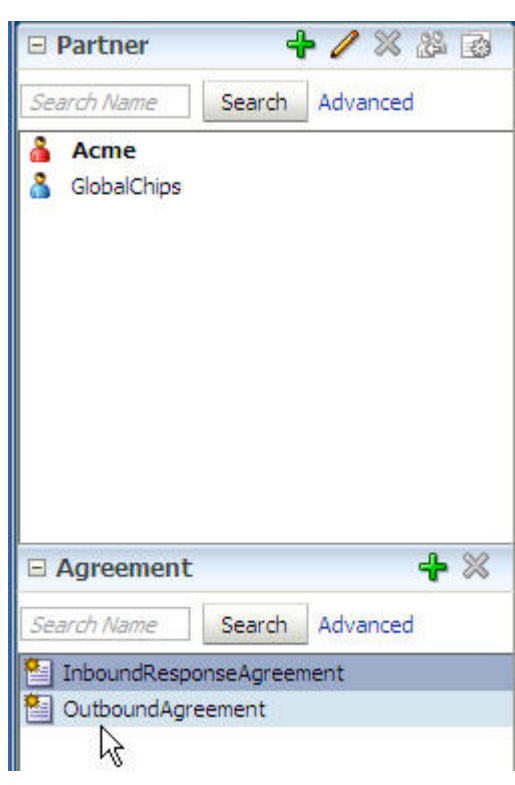

<span id="page-401-1"></span>*Figure C–4 Setting Up Oracle B2B Agreements*

This figure displays how to set up Oracle B2B agreements in the Oracle B2B console. \*\*\*\*\*\*\*\*\*\*\*\*\*\*\*\*\*\*\*\*\*\*\*\*\*\*\*\*\*\*\*\*\*\*\*\*\*\*\*\*\*\*\*\*\*\*\*\*\*\*\*\*\*\*\*\*\*\*\*\*\*\*\*\*\*\*\*\*\*\*\*\*\*\*\*\*\*\*\*\*\*\*\*\*\*\*\*\*\*\*\*\*\*\*\*

■ **Create a Trading Partner channel:** You need to create a remote Trading Partner Channel to point to http://*server:port*/b2b/syncreceiver as shown in [Figure C–5](#page-401-2). This is required if the communication is between two Oracle B2B products. Please note that the URL will be different if the communication takes place between two different B2B products.

<span id="page-401-2"></span>*Figure C–5 Creating a Trading Partner Channel*

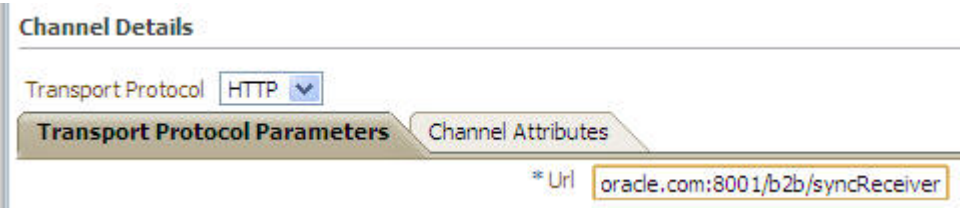

The figure displays the creation of a trading partner channel for the sender. \*\*\*\*\*\*\*\*\*\*\*\*\*\*\*\*\*\*\*\*\*\*\*\*\*\*\*\*\*\*\*\*\*\*\*\*\*\*\*\*\*\*\*\*\*\*\*\*\*\*\*\*\*\*\*\*\*\*\*\*\*\*\*\*\*\*\*\*\*\*\*\*\*\*\*\*\*\*\*\*\*\*\*\*\*\*\*\*\*\*\*\*\*\*\*

# <span id="page-401-0"></span>**C.3 Configuring Receiver**

To configure the receiver, you need to perform the following tasks:

- ["Configuring Oracle JDeveloper"](#page-402-0)
- ["Configuring Oracle B2B"](#page-403-0)

## <span id="page-402-0"></span>**C.3.1 Configuring Oracle JDeveloper**

You need to use B2B Configuration Wizard in Oracle JDeveloper to configure the receiver for synchronous request/reply support:

■ In the **Operations** page of B2B Configuration Wizard, select **Synchronous Request/Reply** option, and then select **Inbound** as shown in [Figure C–6](#page-402-1).

<span id="page-402-1"></span>*Figure C–6 B2B Configuration Wizard: Operation Page*

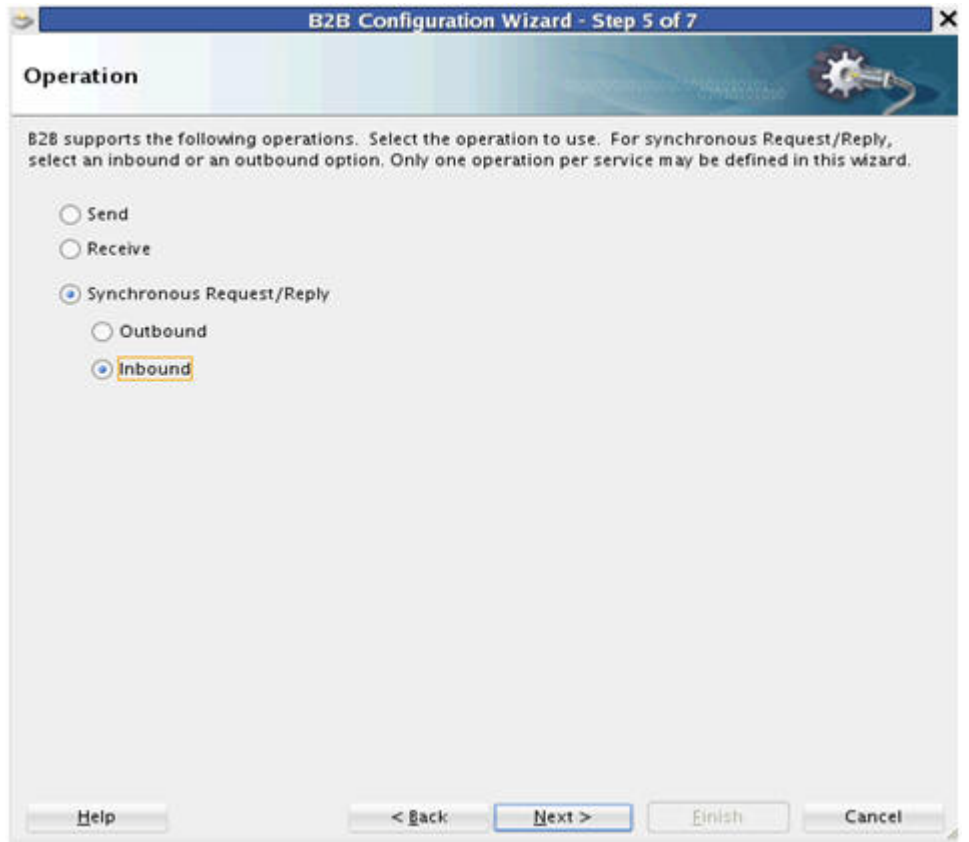

The figure displays that you need to select Synchronous Request/Reply option, and then select Inbound in theB2B Configuration Wizard: Operation Page.

\*\*\*\*\*\*\*\*\*\*\*\*\*\*\*\*\*\*\*\*\*\*\*\*\*\*\*\*\*\*\*\*\*\*\*\*\*\*\*\*\*\*\*\*\*\*\*\*\*\*\*\*\*\*\*\*\*\*\*\*\*\*\*\*\*\*\*\*\*\*\*\*\*\*\*\*\*\*\*\*\*\*\*\*\*\*\*\*\*\*\*\*\*\*\*

■ In the **Document Definition** page of B2B Configuration Wizard, specify the definitions for both Request and Reply.

The **Routing ID** selection only appears for the Request document. The Response is returned to Fabric on the same request call, so no Routing ID is required to route the response as shown in [Figure C–7](#page-403-1).

<span id="page-403-1"></span>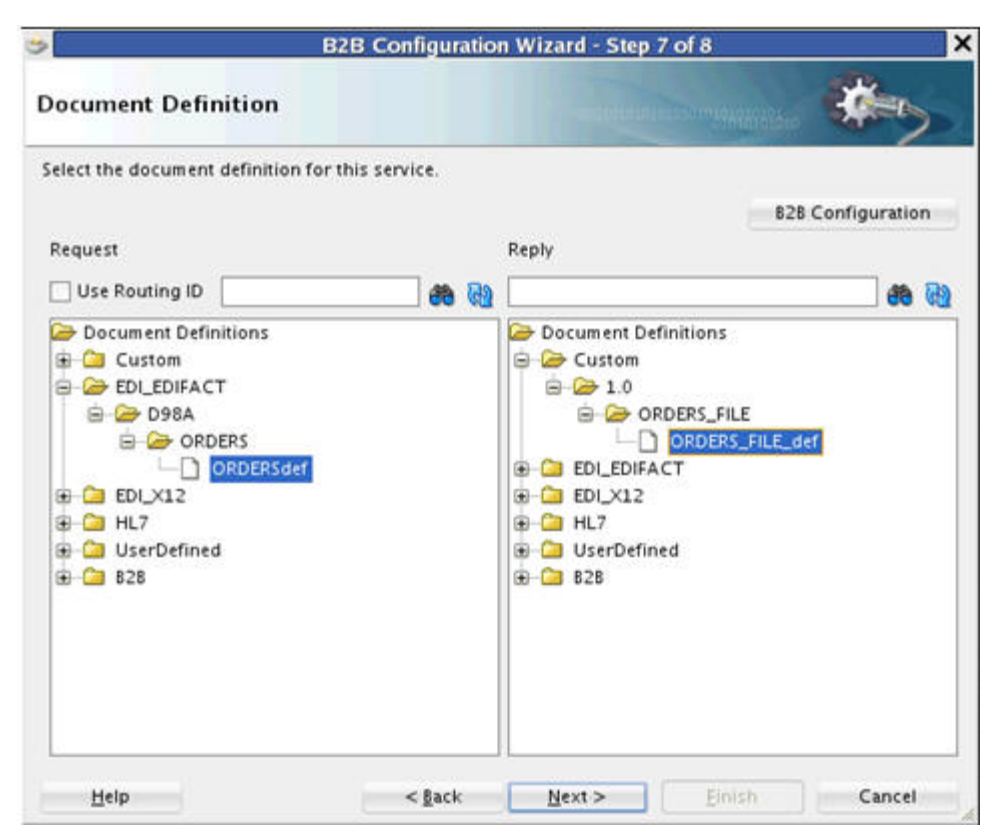

*Figure C–7 B2B Configuration Wizard: Document Definition Page*

The figure displays how to specify the document definition for the receiver. \*\*\*\*\*\*\*\*\*\*\*\*\*\*\*\*\*\*\*\*\*\*\*\*\*\*\*\*\*\*\*\*\*\*\*\*\*\*\*\*\*\*\*\*\*\*\*\*\*\*\*\*\*\*\*\*\*\*\*\*\*\*\*\*\*\*\*\*\*\*\*\*\*\*\*\*\*\*\*\*\*\*\*\*\*\*\*\*\*\*\*\*\*\*\*

### <span id="page-403-0"></span>**C.3.2 Configuring Oracle B2B**

In Oracle B2B console, you need to:

**Set up Oracle B2B agreements:** You need to define two agreements. One agreement is required to receive the Request, and the other agreement is needed to send the Response as shown in [Figure C–8.](#page-404-1) You do not need to set up any Oracle B2B property for this. The synchronous HTTP receiver decides the message type as "sync request".

<span id="page-404-1"></span>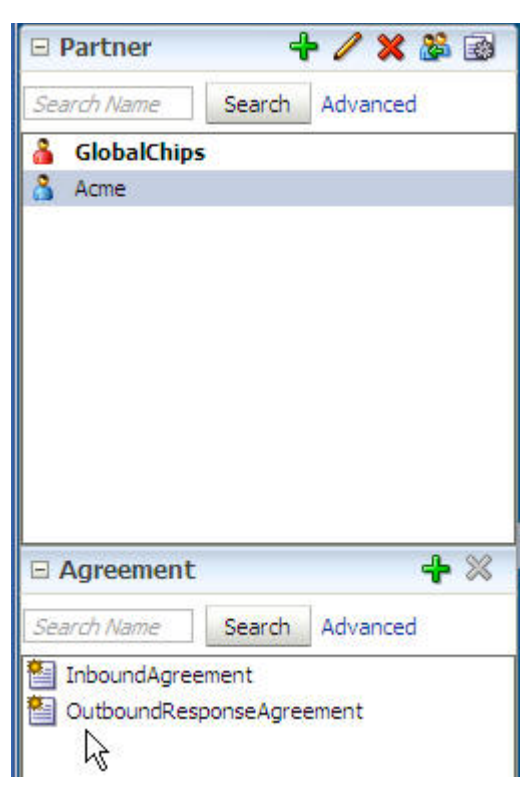

*Figure C–8 Setting Up Oracle B2B Agreements*

This figure displays how to set up Oracle B2B agreements in the Oracle B2B console. \*\*\*\*\*\*\*\*\*\*\*\*\*\*\*\*\*\*\*\*\*\*\*\*\*\*\*\*\*\*\*\*\*\*\*\*\*\*\*\*\*\*\*\*\*\*\*\*\*\*\*\*\*\*\*\*\*\*\*\*\*\*\*\*\*\*\*\*\*\*\*\*\*\*\*\*\*\*\*\*\*\*\*\*\*\*\*\*\*\*\*\*\*\*\*

**Create a dummy Trading Partner channel:** You need to create a dummy remote Trading Partner Channel, but this channel is not used at runtime. You can specify any URL value, but the value needs to be in the format http://*host:port*/xyz as shown in [Figure C–9.](#page-404-2)

<span id="page-404-2"></span>*Figure C–9 Creating a Dummy Trading Partner Channel*

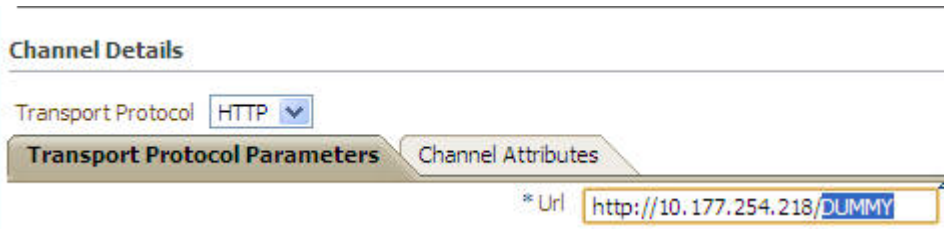

The figure displays the creation of a dummy trading partner channel. \*\*\*\*\*\*\*\*\*\*\*\*\*\*\*\*\*\*\*\*\*\*\*\*\*\*\*\*\*\*\*\*\*\*\*\*\*\*\*\*\*\*\*\*\*\*\*\*\*\*\*\*\*\*\*\*\*\*\*\*\*\*\*\*\*\*\*\*\*\*\*\*\*\*\*\*\*\*\*\*\*\*\*\*\*\*\*\*\*\*\*\*\*\*\*

## <span id="page-404-0"></span>**C.4 Resubmitting Messages**

Synchronous request or response resubmit *must* be done from the Application side. Although the Oracle B2B console allows resubmit of Application or Wire messages from Oracle B2B, however, it resubmits the messages in the as nonsynchronous mode. Sometimes, the message processing logic is nondeterministic. For example, if an Application or a Wire message is resubmitted from Sender side Oracle B2B, the

message is posted to http://*server:port*/b2b/syncreceiver. The Receiver Oracle B2B processes the message as synchronous request or response. The response message on the Sender side is ignored.

## <span id="page-405-0"></span>**C.5 Pre-defined Custom Response to SOA Composite**

In a synchronous request /response messaging pattern, SOA composite sends a message to B2B and B2B in-turn posts the message to the trading partner (TP). However, when B2B does not receive any payload from the TP in a synchronous HTTP connection, the SOA composite is unable to determine if B2B has sent the message to the TP successfully as the composite does not receive any confirmation from B2B.

In general, if the composite does not receive an error in the calling thread, the synchronous call must be deemed successful. However, for complete assurance that B2B has sent the payload successfully, SOA composite must receive a positive response message from B2B when the TP has acknowledged receiving the payload with a HTTP status OK and not with a payload associated with the request/reply mechanism.

### <span id="page-405-1"></span>**C.5.1 b2b.defaultsyncHTTPResponse**

By using a new B2B property called b2b.defaultsyncHTTPResponse, SOA composite can receive a positive response message from B2B. This is a global flag.

For example, you can add the new parameter b2b.defaultsyncHTTPResponse=<Status>OK</Status> or b2b.defaultsyncHTTPResponse=OK.

If the TP acknowledges this with a transport level HTTP status OK (200) having no payload, then B2B constructs the content of the EM property into payload as inbound and forwards this to the SOA composite.

#### **C.5.2 Pre-requisites**

The following requirements must be met for using b2b.defaultsyncHTTPResponse B2B property:

- Set the HTTP transport to be in synchronous mode. This way the value configured in b2b.defaultsyncHTTPResponse is returned to the composite
- Set up a corresponding document definition and agreement so that the response value can be processed on its way back to the composite. Also, the composite to B2B invocation must also be a synchronous request/reply.

### **C.5.3 Defining a HTTP Response to a SOA composite with No Payload**

To define a HTTP response to a SOA composite with no payload, do the following steps:

- **1.** In the Administration page, create a document under custom protocol. For more information about creating a document under custom protocol, see section [Chapter 8.1, "Using the Custom Document Protocol"](#page-157-0) of this guide.
- **2.** Use the following details:
	- **1.** Create Custom Version: e.g "1.0"
	- **2.** Under Version 1.0, create Document: e.g. 'SyncResp'
	- **3.** Under Document, create Document Definition "SyncRespDef" with the followings:

Identification Type: Either XML or Flat In case of XML: Identification Expression (XPath): //Status Identification Value: OK In case of Flat: Identification Start Position:1 Identification End Position:2 Identification Value: OK **4.** If the document def type is defined as XML:

b2b.defaultsyncHTTPResponse must be set as " <Status>OK</Status>"

- **5.** If the document def type is defined as Flat: b2b.defaultsyncHTTPResponse must be set as "OK"
- **3.** Create agreement associated with trading partner for custom document protocol. Add Generic Identifier for both Host and Remote trading partner

# **Setting B2B Configuration Properties in Fusion Middleware Control**

This appendix describes how to use Oracle Enterprise Manager Fusion Middleware Control to set B2B configuration properties for properties that are not set on the **Configuration** tab of the Oracle B2B interface (see [Chapter 17, "Configuring B2B](#page-274-0)  [System Parameters"\)](#page-274-0). It also discusses how to set B2B properties by using the configmbeanutil utility.

The appendix contains the following topics:

- [Section D.1, "Properties To Set in Fusion Middleware Control"](#page-408-0)
- [Section D.2, "Using the configmbeanutil Utility"](#page-423-0)

## <span id="page-408-0"></span>**D.1 Properties To Set in Fusion Middleware Control**

The following properties can be set in Oracle Enterprise Manager Fusion Middleware Control. See *Oracle Fusion Middleware Administrator's Guide for Oracle SOA Suite and Oracle Business Process Management Suite* for how to set the properties.

**Note:** Restarting the SOA Server is required for changes to B2B properties.

| <b>Property</b>           | <b>Description</b>                                                                                                    |
|---------------------------|----------------------------------------------------------------------------------------------------|
| b2b.addebMSHeaders        | Used to add the incoming ebMS message details of ACTION, SERVICE,<br>SERVICE TYPE, CPAID, FROMROLE, and TOROLE to the ACTION<br>NAME header in AO.                                                                                                    |
|                           | By default only the ACTION is passed as part of ACTION_NAME.                                                                                                    |
| b2b.attachments.dir       | To specify an attachments directory location, set this property.                                                                                                    |
|                           | If enabled, this property allows users to specify a directory into which<br>all of the attachments will be written.                                                                                                    |
|                           | Changes to this property require a server restart for the new value to<br>take effect.                                                                                                    |
| b2b.certificatevalidation | This property is used to enable or disable the validation of the<br>certificate received on ebMS. For example, an expired certificate<br>normally throws an error; however, if the property is set to false, it<br>allows the certificate without throwing validation errors. The default<br>value is true, indicating that by default, Oracle B2B validates the<br>certificate. |

*Table D–1 Oracle B2B Properties in Oracle Enterprise Manager Fusion Middleware Control*

| <b>Property</b>                                      | <b>Description</b>                                                                                                    |
|------------------------------------------------------|----------------------------------------------------------------------------------------------------|
| b2b.checkDuplicate                                   | To check for duplicate messages, set this property to true.                                                                                                    |
|                                                      | If this property is set to false, a check for a duplicate of the incoming<br>business message is not performed.                                                                                                    |
|                                                      | By default, Oracle B2B checks for duplicate messages based on the<br>business message ID of the incoming message.                                                                                                    |
|                                                      | This property needs to be set to false to enable processing of duplicate<br>RosettaNet messages.                                                                                                    |
| b2b.rejectDuplicateMessage                           | When this property is set to true, duplicate messages with same<br>message ID are not allowed in a batch. If such messages are sent, Oracle<br>B2B changes the message ID of messages and sets the messages to<br>ERROR state.                                                                                                    |
|                                                      | Also, in Reports page, the following error is reported:                                                                                                    |
|                                                      | "Duplicate message with same message id found in a batch.<br>Changing original message id <org_msg_id> to new message id<br/><org_msg_id+timestamp) and="" message."<="" rejecting="" td="" the=""></org_msg_id+timestamp)></org_msg_id>                                                                                             |
|                                                      | The default value of this property is false.                                                                                                    |
| b2b.deploy.validation                                | To turn off validation during deployment, set this property to false.                                                                                                    |
|                                                      | This is useful when deploying a large number of agreements where<br>you are certain that the data is valid.                                                                                                    |
| b2b.mdsCache.minutesToLive                           | Set this property to $0$ to specify that the MDS cache would be stored in<br>memory forever. By default, the value for this property is 5, which<br>means that the cache would be removed from memory after 5 minutes,<br>if the objects are not used. You can set the value of the property to be 0<br>or any other non-zero value. |
| b2b.docPluginList                                    | Using this property, document plugins are loaded as per the order<br>specified in this property. For example,                                                                                                    |
|                                                      | b2b.docPluginList=Custom, EDI_X12, EDI_EDIFACT, HL7, RosettaNet                                                                                                    |
|                                                      | ensures that document plugins are loaded as per the specified order. If<br>no value is provided for this property, then all document plugins from<br>the system (protocol.xml) are loaded.                                                                                                    |
| b2b.edi.enablePreprocess                             | Set this property to true to pre-process data to remove the trailing<br>CRLF (new line characters) and/or unwanted CRLF that maybe<br>present in file.                                                                                                    |
|                                                      | The default value is false.                                                                                                    |
|                                                      | Changes to this property require a server restart for the new value to<br>take effect.                                                                                                    |
| oracle.tip.b2b.edi.binaryDocType                     | This property is used by Oracle B2B to handle the BIN segment of EDI<br>payloads. You need to specify a comma-separated list of document<br>types that can have BIN segments as the following:                                                                                                    |
|                                                      | oracle.tip.b2b.edi.binaryDocType=841                                                                                                    |
|                                                      | Setting this property ensures that Oracle B2B processes the corrupt BIN<br>segment content by treating the content as binary.                                                                                                    |
| oracle.tip.b2b.addCorrelatedFAInfoI<br>nExceptionXML | When set to true, the Exception message raised on the receipt of a<br>negative FA contains the B2B Message ID of the incoming FA, which<br>indicated error for the outbound EDI message.                                                                                                    |

*Table D–1 (Cont.) Oracle B2B Properties in Oracle Enterprise Manager Fusion Middleware Control*

| <b>Property</b>                  | <b>Description</b>                                                                                                    |
|----------------------------------|----------------------------------------------------------------------------------------------------|
| b2b.edi.identifyToTP             | To identify the toTP from the TP information present in the incoming<br>message, use this property.                                                                                                    |
|                                  | This property is used for inbound message processing. If it is set to<br>true, the toTP is identified from the TP information present in the<br>incoming message. The default value is false.                |
| b2b.edi.ignoreValidation         | To turn off the EDI envelope validation and ignore interchange<br>validation errors for EDI messages, you can set comma separated<br>envelope header with this property.                                     |
|                                  | For example:                                                                                                    |
|                                  | b2b.edi.ignoreValidation=InterchangeSenderID,<br>InterchangeReceiverID                                                                                                    |
|                                  | or use the value ALL to turn off the complete envelope header<br>validation.                                                                                                    |
|                                  | This property value can be overridden at the Document Protocol<br>Version level under the <b>Miscellaneous</b> tab in the Oracle B2B console.                                                                |
|                                  | Note: If you add or update this flag, a server restart is not needed.<br>However, if you remove the flag, the server must be restarted for the<br>change to take effect.                                     |
| b2b.edi.correlateInterchangeOnly | When an inbound Control Message is received, the original message<br>state is set based on Control status of the message. Use this property to<br>to set original inbound Control message to correct status. |
|                                  | Consider the following scenarios:                                                                                                    |
|                                  | Scenario 1: If the CONTROL message has following GROUP Xpath:                                                                                                    |
|                                  | $/*$ [local-name () = 'Transaction-CONTRL'] / * [local-name () = 'Loop-Gr<br>oup_                                                                                                    |
|                                  | $3'$ $\frac{1}{2}$ $\frac{1}{2}$ [local-name () = 'Segment-UCF' ] $\frac{1}{2}$ [local-name () = 'Element-004<br>$8'$ ]                                                                                      |
|                                  | then Oracle B2B uses $Loop-Group_4$ or $Loop-Group_3$ Xpath to retrieve<br>the CONTROL status:                                                                                                    |
|                                  | /*[local-name()='Transaction-CONTRL']/*[local-name()='Loop-Gr                                                                                                    |
|                                  | oup_3']/*[local-name()='Loop-Group_4']<br>/*[local-name()='Transaction-CONTRL']/*[local-name()='Loop-Gr<br>$oup_3$ ']                                                                                        |
|                                  | Scenario 2: If the CONTROL message does not have GROUP Xpath,<br>then Oracle B2B uses Loop-Group_1 XPath:                                                                                                    |
|                                  | /*[local-name()='Transaction-CONTRL']/*[local-name()='Loop-Gr<br>$oup_1']$                                                                                                    |
|                                  | In case the preceding XPaths yield no Transaction Control Number,<br>Oracle B2B cannot find the CONTROL status, and so, by default, it sets<br>the status of original message to COMPLETE.                   |
|                                  | If you want to set the original message to correct status, then you need<br>to set the following property to true:<br>b2b.edi.correlateInterchangeOnly=true                                                  |
| b2b.encoding                     | This property can be used to specify encoding other than default<br>UTF-8.                                                                                                    |

*Table D–1 (Cont.) Oracle B2B Properties in Oracle Enterprise Manager Fusion Middleware Control*

| <b>Property</b>                 | <b>Description</b>                                                                                                    |
|---------------------------------|----------------------------------------------------------------------------------------------------|
| b2b.errorsCumulativeReported    | To indicate whether reported errors are cumulative or not, set this<br>property to true or false.                                                                                                    |
|                                 | Set this property to true (the default) to report errors in a cumulative<br>fashion.                                                                                                    |
|                                 | If set to false, the error text and error description fields are not<br>concatenated with the description starting on a new line.                                                                                                    |
|                                 | This property is most useful with EDI batching error messages.                                                                                                    |
| b2b.fa.inbound.validation       | Use these properties to control inbound and outbound FA validation.                                                                                                    |
| b2b.fa.outbound.validation      | To turn off the outbound FA validation, set the<br>b2b. fa. outbound. validation property to false. The default value is<br>true.                                                                                                    |
|                                 | To turn off the inbound FA validation, set the<br>b2b.fa.inbound.validation property to false. The default value is<br>true.                                                                                                    |
|                                 | At the agreement level:                                                                                                    |
|                                 | When b2b.fa.inbound.validation is set to true, then validation<br>takes place. In this case, the value selected at agreement level takes<br>effect.                                                                                                    |
|                                 | When b2b.fa.inbound.validation is set to false, then validation<br>does not take place. In this case, the FA validation at the global<br>level is turned off. As a result, the value selected at the agreement<br>level does not take effect.                                                                                                   |
|                                 | This property value can be overridden at the Agreement level in the<br>Oracle B2B console.                                                                                                    |
| b2b.FACorrelatedByInterchangeId | To correlate inbound and outbound FAs correctly if the same control<br>numbers are used between the same trading partners, set this property<br>to true.                                                                                                    |
|                                 | By default Oracle B2B does not correlate inbound and outbound FAs<br>correctly if the same control numbers are used between the same<br>trading partners. Set this property to true so that Oracle B2B will<br>correlate based on Control Number + (Interchange Sender ID +<br>Interchange Receiver ID) for both Inbound and Outbound messages. |
| b2b.FailedMessagesDirectory     | To change the location of the failed application message that is written<br>to the file system, when b2b.jmsRedeliveryLimit is reached, set this<br>property. The location can be changed from the default to another<br>location by setting this property to another folder.                                                                   |
| b2b.HAInstance                  | Set this property to true to ensure only one node in an High<br>Availability (HA) cluster starts a polling thread for the configured File,<br>FTP, or Email channels. Without this property being set, each node<br>starts its own polling thread and could pick the same file multiple<br>times.                                               |
|                                 | The default value of this property is false.                                                                                                    |
|                                 | A restart of all the nodes in the cluster is required to ensure each node<br>works in the expected HA Mode.                                                                                                    |
| b2b.IDENTIFY_TP_BY_HOSTNAME     | In cases of TCP-based exchange protocols, such as MLLP and Generic<br>TCP, where the host name is masked, to enable Oracle B2B to determine<br>the host name of each message, set this boolean property to true.                                                                                                    |
|                                 | If set to true, then Oracle B2B retrieves the host name from the IP<br>address of the host.                                                                                                    |
|                                 | If set to false, then Oracle B2B does not lookup the host name from the<br>IP address.                                                                                                    |
|                                 | The default value for this property is true.                                                                                                    |

*Table D–1 (Cont.) Oracle B2B Properties in Oracle Enterprise Manager Fusion Middleware Control*

| <b>Property</b>                                             | <b>Description</b>                                                                                                    |
|-------------------------------------------------------------|----------------------------------------------------------------------------------------------------|
| b2b.TPBasedSeqTarget                                        | To enable a channel name or a trading partner name as a sequence<br>target, set this property to true.                                                                                                    |
|                                                             | If a message has a sequence target as a part of the action name, then<br>priority is be given to that message property.                                                                                                    |
|                                                             | However, if there is no message level sequence target, and the property<br>(b2b.TPBasedSeqTarget) is enabled, then the trading partner name is<br>considered as the sequence target.                                                                                                    |
|                                                             | To enable sequencing in case of:                                                                                                    |
|                                                             | TCP: If sequencing is enabled (in trading partner facing channel)<br>and TARGET is not specified, use the trading partner name as the<br>TARGET to query the cache. This happens at the entry point in 18.                                                                                                    |
|                                                             | Non-TCP protocols: Because in non-TCP protocols, the channel is<br>п<br>not bidirectional, use the TO-PARTY name as TARGET.                                                                                                    |
|                                                             | Nonfabric: Use the sequencing flag in the channel of outbound<br>listening internal channel.                                                                                                    |
| b2b.showEncryptedData                                       | For an encrypted RosettaNet message being exchanged, you need to set<br>this property to true for viewing Packed Message contents.                                                                                                    |
| b2b.threads.LogStatusInterval<br>b2b.threads.LogStatusLevel | Use this feature to log the number of active inbound and outbound<br>threads from the available pool of threads during a periodic interval.<br>Oracle B2B publishes event thread information such as name, last<br>active status at periodic intervals to DMS metrics and diagnostic logs.<br>By default, thread information are published at a 30 minute interval<br>and the log level is DEBUG. |
|                                                             | Users can change the interval and log level using these properties.                                                                                                    |
|                                                             | Possible values for b2b. threads. LogStatusLevel are DEBUG,<br>INFORMATION, WARNING, and ERROR.                                                                                                    |
|                                                             | For the feature to work:                                                                                                    |
|                                                             | When b2b. threads. LogStatusLevel = DEBUG, the server log level<br>needs to be set to TRACE.                                                                                                    |
|                                                             | When $b2b$ . threads. LogStatusLevel = INFORMATION, then the<br>server log level needs to be set to NOTIFICATION.                                                                                                    |
|                                                             | Sample Output:                                                                                                    |
|                                                             | $\langle \text{Mar } 3, 2011 11:37:01 \text{ PM } PST \rangle \langle \text{Error} \rangle \langle \text{oracle.soa.b2b.engine} \rangle$<br><bea-000000><br/><b2b :<br="" name="" thread="">weblogic.work.j2ee.J2EEWorkManager\$WorkWithListener@f6e5fd8 -<br/>Direction :<br/>Default - Status : ACTIVE&gt;</b2b></bea-000000>                                                                   |
| b2b.addAllDocParams                                         | Set this property to false to stop adding unwanted or unset<br>parameters in the import zip.                                                                                                    |
| b2b.useDefaultQuery                                         | Set this property to false to make the value of Receive Time Stamp<br>blank and Send Time Stamp to be automatically filled.                                                                                                    |
|                                                             | The default value is true.                                                                                                    |
| b2b.refreshCache                                            | Set this property to true indicate if there must be a retry by refreshing<br>the cache in case of a failure (only for EBMS.) The property is required<br>only in a cluster environment when the cache synchronization is not set<br>up.                                                                                                    |
|                                                             | The default value is false.                                                                                                    |
|                                                             |                                                                                                    |

*Table D–1 (Cont.) Oracle B2B Properties in Oracle Enterprise Manager Fusion Middleware Control*

| <b>Property</b>                                                                                                | <b>Description</b>                                                                                                    |
|----------------------------------------------------------------------------------------------------|----------------------------------------------------------------------------------------------------|
| b2b.commitTxnOnMsgDelivery                                                                                     | Set this property to true to indicate whether the database transaction<br>message should be (intermediate) committed while delivering the<br>message to the back end. If this parameter is not set, the message is still<br>delivered to the back end, but the database records are not committed.                                                                                                    |
| b2b.hl7.ignoreValidation                                                                                       | To turn off the hl7 envelope validation, you can set comma separated<br>envelope header with this property.                                                                                                    |
|                                                                                                    | For example:                                                                                                    |
|                                                                                                    | b2b.hl7.ignoreValidation = MessageReceivingFacility,<br>MessageSendingApp                                                                                                    |
|                                                                                                    | or set it to ALL to turn off the complete envelope header validation.                                                                                                    |
|                                                                                                    | This property value can be overridden at the Document Protocol<br>Version level under the Miscellaneous tab in the Oracle B2B console.                                                                                                    |
| b2b.HL7DocIdentification                                                                                       | Typically Oracle B2B identifies agreements or endpoint documents<br>based on the document type and document type revision supplied<br>from the back end application. If the backend application is not able to<br>provide the document type and document type revision information,<br>the same can be retrieved from the outbound XML payload.                                                                                                    |
|                                                                                                    | Set the b2b.HL7DocIdentification to true to retrieve the information.                                                                                                    |
| b2b.inboundThreadCount<br>b2b.inboundThreadSleepTime                                                           | To set the number of threads and thread sleep time to improve message<br>processing, set these properties.                                                                                                    |
| b2b.outboundThreadCount<br>b2b.outboundThreadSleepTime<br>b2b.defaultThreadCount<br>b2b.defaultThreadSleepTime | The recommended values for b2b. inboundThreadCount and<br>b2b.outboundThreadCount depend on your system. For a 2 GB<br>computer, a setting of 3 to 5 is recommended.                                                                                                    |
|                                                                                                    | If Oracle B2B is running in a single thread mode (default), then a<br>blocked outbound HTTP message could cause failure in Oracle B2B to<br>process the subsequent message. The HTTP delivery has a default<br>timeout of 60 seconds, and the timeout would push the message to<br>error and unblock the processing. To avoid delays in processing, it is<br>recommended that you increase the thread count property<br>b2b.outboundThreadCount to 3 or 4 threads. |
|                                                                                                    | The b2b.inboundThreadSleepTime and b2b.inboundThreadSleepTime<br>properties put a thread to sleep after message processing. A setting<br>between 10 and 1000 (milliseconds) is recommended.                                                                                                    |
| b2b.jmsRedeliveryLimit                                                                                         | You can change the retry limit for reading messages from the JMS<br>queue by setting this property, causing Oracle B2B to retry reading the<br>message for the number of times specified there. The default retry limit<br>1S 5.                                                                                                    |
|                                                                                                    | When the limit count expires, the message and the header contents are<br>written into the file system (the default location is the $/\text{tmp}$ folder).<br>Oracle B2B also sends an exception message to the JMS - B2B_IN_<br>QUEUE, reporting the error and providing the location of the saved<br>message.                                                                                                    |
|                                                                                                    | You can specify the location for failed messages by setting<br>b2b.FailedMessagesDirectory.                                                                                                    |
| b2b.listening.channel.restart.wait                                                                             | Sometimes Oracle B2B creates multiple file monitor threads for a<br>listening channel. Setting a longer interval using this property helps to<br>avoid the race condition of threads during initialization.                                                                                                    |
| b2b.MaxTimeinAquiredState                                                                                      | Set this property to avoid an issue in which the autostack handler does<br>not resume processing of messages after restart.                                                                                                    |
|                                                                                                    | The time unit value of b2b. MaxTimeinAquiredState property is in<br>minutes and 30 is the default value.                                                                                                    |

*Table D–1 (Cont.) Oracle B2B Properties in Oracle Enterprise Manager Fusion Middleware Control*

| <b>Property</b>              | <b>Description</b>                                                                                                    |
|------------------------------|----------------------------------------------------------------------------------------------------|
| b2b.mdsCache cache_size      | To set the Metadata Service (MDS) instance cache size, set this property.                                                                                                    |
|                              | A ratio of 5:1 is recommended for the xmx-to-mdsCache values. For<br>example, if the xmx size is 1024, maintain mdsCache at 200 MB.                                                                                                    |
| b2b.OutboundDispatchInterval | To control the delay between every cycle of dispatch, use this property.<br>Set this property to specify the amount of time to wait (in milliseconds)<br>between dispatching of sequenced messages.                                                                                                    |
|                              | If enabled, the property will control the delay between every cycle of<br>dispatch. The property can be used along with Message Sequencing<br>and Trading Partner Downtime Schedule features.                                                                                                    |
|                              | When auto stack handler is used, then Oracle B2B retries the outbound<br>failed messages in sequence. after the endpoint is reached for delivery,<br>all messages in the sequence will be eligible for delivery and this may<br>cause an overload of message delivery at the endpoint. To reduce the<br>load, this property can be used to set the interval between dispatch of<br>messages in milliseconds. |
| b2b.outboundOneErrorAllError | To specify how errors are flagged, set this parameter to true or false.                                                                                                    |
|                              | For outbound messages, b2b.outboundOneErrorAllError can be set to<br>true or false. The default is false. If the property is set to true, then for<br>outbound messages, even with a single message in error, all outbound<br>batch messages are set to the error state. None of the batched messages<br>are sent to the trading partner.                                                                    |
|                              | When using the b2b.outboundOneErrorAllError property, inbound<br>messages behave as if b2b.outboundOneErrorAllError is set to false;<br>that is, if an error occurs during an inbound message process, then only<br>that message is flagged with the error and other messages are passed.<br>There is no option to flag every message as failed.                                                             |
| b2b.payloadObfuscation       | To turn on payload obfuscation, set this property to true.                                                                                                    |
|                              | See Section 1.4.1, "Payload Obfuscation," for more information.                                                                                                    |
| b2b.rowLockingForCorrelation | To enable row level locking, set this property to true.                                                                                                    |
|                              | When Oracle B2B receives an EDI FA message and an AS2 MDN<br>message (Acknowledgment message) simultaneously, a race condition<br>can occur which causes the outbound EDI message to remain in the<br>MSG_WAIT_FA state (although FA was successfully processed).                                                                                                    |
|                              | Use this row level locking parameter so that the original EDI message<br>can be accessed sequentially when the correlated FA and<br>Acknowledgment messages are processed concurrently. It avoids a<br>racing condition when Oracle B2B updates the original message.                                                                                                    |
| b2b.setDynamicNameSpace      | To use EDI ecs and xsd files from Oracle B2B 10g version, set this<br>property to true.                                                                                                    |
|                              | When using EDI ecs and xsd files in Oracle B2B 11g which were used in<br>Oracle B2B 10g, the XEngine may generate dynamic namespace for the<br>translated xml. For example,                                                                                                    |
|                              | xmlns="NS_31CA8D0F33324F95A0BF15D85539C27E20060518215520"                                                                                                    |
|                              | To turn off dynamic namespace generation for inbound EDI messages,<br>set this property to false.                                                                                                    |
| b2b.SyncAppDelivery          | When using callouts, to enable delivery of messages to the back-end<br>message queue, set this property to true. To disable the message<br>delivery, set this property to false. By default, this property is disabled<br>(set to false). This property is case-sensitive.                                                                                                    |

*Table D–1 (Cont.) Oracle B2B Properties in Oracle Enterprise Manager Fusion Middleware Control*

| <b>Property</b>                               | <b>Description</b>                                                                                                    |
|-----------------------------------------------|----------------------------------------------------------------------------------------------------|
| b2b.setisLargePayloadPropertyForSma<br>llMsq  | By default Oracle B2B sets the LARGE_PAYLOAD header property to true<br>only if the payload is large (as per configured size). In case the payload<br>is small, the LARGE_PAYLOAD header property is not set. if you want to<br>set the LARGE_PAYLOAD property for small payloads also, set the<br>b2b.setisLargePayloadPropertyForSmallMsg property to true.                                                                                                    |
|                                               | By default, the value of the property is false.                                                                                                    |
| b2b.listening_channels.continue_<br>reconnect | By default, if the resource server, such as SFTP or JMS is down, Oracle<br>B2B tries to reconnect only a specified number of times. However, if<br>Oracle B2B cannot reconnect within the specified retries, it simply stops<br>the particular listening channel.                                                                                                    |
|                                               | When this property is set to true, Oracle B2B makes continuous<br>attempts to reconnect to resource server in downtime.                                                                                                    |
|                                               | In case of SFTP, the resource server is an SFTP server, and in case of<br>JMS, the resource server is an JMS server.                                                                                                    |
|                                               | By default, the value of the property is false.                                                                                                    |
| b2b.reuseHttpConnections                      | Set the value of this property to true to reuse HTTP connections. By<br>default, the value of this property is false. When the default value is<br>used, HTTP connections are opened and closed repeatedly when<br>accessing the same URL consecutively.                                                                                                    |
|                                               | However, this property depends on other property values to take effect.<br>If you call HTTPClient.HTTPConnection.setCurrentProxy when<br>reusing an HTTP connection, side effect changes (such as reusing HTTP<br>connections, closing the socket) are invoked only if the proxy settings<br>have actually changed for the obtained HTTP connection instance. If<br>invoking setCurrentProxy applies values currently set in the HTTP<br>connection instance, the set Current Proxy call is ignored. |
|                                               | So you need to compare HTTPClient.HTTPConnection.getProxyHost<br>and HTTPConnection.getProxyPort values against proposed new<br>values, and call HTTPConnection.setCurrentProxy only if the values<br>are different.                                                                                                    |
| b2b.deliverPingPongToBackend                  | In ebMS, you can check the server state by using a set of messages<br>called 'Ping and Pong'. Set the b2b.deliverPingPongToBackend<br>property to true for enabling Oracle B2B to pass these messages to the<br>backend applications on receipt of such messages.                                                                                                    |
|                                               | By default, the value of the property is false, which forces Oracle B2B<br>to consume these Ping and Pong messages on receipt.                                                                                                    |
| b2b.trackInboundCtlNum                        | By default, the value of this property is true, which controls the Oracle<br>B2B behavior of saving the control numbers of inbound EDI messages<br>in the database (the control numbers of inbound EDI message from a<br>given partner will be inserted, or updated if the partner entry is already<br>present). However, if set to false, then Oracle B2B does not attempt to<br>insert the control numbers for inbound messages.                                                                   |
| b2b.SingleTransactionAtInbound                | In the case of an inbound MLLP HA, if the server crashes after wire<br>message has been committed to the database but before the event gets<br>enqueued to Event Queue, it is perpetually stuck in the Sequence<br>Manager table and is not processed. This blocks the inbound message<br>flow in the sequencing case.                                                                                                    |
|                                               | Set the b2b. SingleTransactionAtInbound to true only in the case of<br>MLLP HA to enable the JMS and database commit to take place in a<br>single transaction. It is suitable only for the MLLP case where only one<br>inbound message is received at a time.                                                                                                    |
|                                               | The default value of the property is false.                                                                                                    |

*Table D–1 (Cont.) Oracle B2B Properties in Oracle Enterprise Manager Fusion Middleware Control*

| <b>Property</b>          | <b>Description</b>                                                                                                    |
|--------------------------|----------------------------------------------------------------------------------------------------|
| b2b.retainmsgid          | When this value is set to true, emsgid is retained for the specific<br>message ID, protocol message ID and collaboration ID during an<br>Application Message resubmit.                                                                                                    |
|                          | If this value is set to false, emsgid is retained for the message ID, but a<br>new ID is generated for the protocol message ID and the collaboration<br>ID.                                                                                                    |
|                          | The default value for this property is false.                                                                                                    |
| b2b.TPACache             | Use this property to enable or disable Trading Partner Agreement<br>(TPA) layer processing cache. By default, this property is not enabled.                                                                                                    |
|                          | Limitation of the property: The TPA cache relies on agreement<br>deployments to refresh the change in values. So, when this parameter is<br>enabled, hot uptake of channel parameter changes does not work. It<br>would require the agreements to be deployed. You need to restart the<br>server for applying any changes to this parameter.                    |
|                          | The valid value for this parameter is local.                                                                                                    |
| b2b.optimizeStorage      | Use this property to determine whether the storage of payloads would<br>be optimized (shared) across Business, Wire, and Application instances,<br>if applicable. Setting this property accordingly reduces the I/O load at<br>the database layer due to persistence of payloads. You need to restart<br>the server for applying any changes to this parameter. |
|                          | The valid values for the parameter are true and false (default).                                                                                                    |
| b2b.DispatcherCache      | Use this property to enable or disable the Dispatcher processing cache.<br>By default, this property is not enabled. You need to restart the server<br>for applying any changes to this parameter.                                                                                                    |
|                          | The valid value for this parameter is local.                                                                                                    |
| b2b.enableDeliveryHelper | Use this property to spawn a separate thread for dispatching messages<br>to the back-end application. Enable this property to improve the<br>performance of the inbound dispatcher. You need to restart the server<br>for applying any changes to this parameter.                                                                                               |
|                          | The valid values for this property are true or false.                                                                                                    |
| b2b.sequencingFetchSize  | Use this property to define the batch size for sequencing fetches. The<br>Inbound or outbound Dispatcher attempt to pick<br>batchsize> number of<br>messages for a given sequence target in a single fetch. The default value<br>for this property is 20. You need to restart the server for applying any<br>changes to this parameter.                         |
|                          | The valid value for this parameter is Integer.                                                                                                    |
| b2b.fromHeaderName       | If the HTTP From message header contains a value that can be mapped<br>to an IP Address, then Oracle B2B converts the value to an IP Address.<br>If the remote Trading Partner identifiers, specifically, Generic Identifier,<br>does not contain that IP Address, then Oracle B2B fails to identify that<br>the message came from which Trading Partner.       |
|                          | Use this property to specify a value for the header name so that when a<br>message arrives, Oracle B2B does an exact match (no IP Address<br>conversion) of the value extracted from the From message header with<br>the Generic Identifier specified for the remote Trading Partner.                                                                           |
|                          | The value of this property is case-sensitive. So, the header must match<br>exactly with the value that is provided in the message.                                                                                                    |
|                          | The value for this property takes the following format:                                                                                                    |
|                          | <header name="">#<header name2=""></header></header>                                                                                                    |
|                          | The value can contain multiple header names separated by #, such as<br>sender_id#receiver_id.                                                                                                    |

*Table D–1 (Cont.) Oracle B2B Properties in Oracle Enterprise Manager Fusion Middleware Control*

| <b>Property</b>                              | <b>Description</b>                                                                                                    |
|----------------------------------------------|----------------------------------------------------------------------------------------------------|
| b2b.auditFileLocation<br>b2b.maxNumAuditFile | Use b2b. auditFileLocation to retrieve the EM URL for Composite<br>Flow Trace . The property takes a string value.                                                                                                    |
|                                              | Example:                                                                                                    |
|                                              | b2b.auditFileLocation=/tmp/audit.log                                                                                                    |
|                                              | Use b2b.maxNumAuditFile to specify the maximum number of audit<br>logs. The default value for this property is 10.                                                                                                    |
|                                              | Format: audit- <managed name="" server="">.log.<n>o Where n=0,1,2,3</n></managed>                                                                                                    |
|                                              | Example:                                                                                                    |
|                                              | b2b.maxNumAuditFile= 10                                                                                                    |
|                                              | The audit file is stored in the CSV format.                                                                                                    |
| b2b.TreatRNIFasRNDocument                    | Use this property to identify a RosettaNet document. If you set this<br>property to true and the document is received through<br>RNExchangePlugin, then the document is identified successfully.                                                                                                    |
|                                              | If you set this property to false, then the document is identified based<br>on the XPath expression and its value (just like a custom document.)                                                                                                    |
| b2b.mdnAliasesAndAlgorithm                   | Use this property to handle signing of negative MDn for AS2 messages.<br>The property takes its value in the following format:                                                                                                    |
|                                              | B2BHost= <default alias="" sign="" to="">:<default<br>algorithm&gt;;<tp1>=<alias1>:<alg1>;<tpn>=<aliasn>:<algn></algn></aliasn></tpn></alg1></alias1></tp1></default<br></default>                                                                                                    |
|                                              | Example:                                                                                                    |
|                                              | B2BHost=b2bs0:md5;ACME=stg_<br>2010:md5;GLOBALCHIPS=stage2014:sha1                                                                                                    |
| b2b.fromTPXPath                              | Use this property to include XPath from where the Trading Partner<br>name has to be extracted from the payload.                                                                                                    |
|                                              | When a message comes, Oracle B2B uses the XPath specified in the<br>EnterPrise Management console to extract the Trading Partner name<br>from the payload, and then Oracle B2B compares that value to the<br>value specified as a Generic Identifier to determine which Trading<br>Partner has sent the message. |
|                                              | <b>Note:</b> Do not include /text () at the end of the XPath, otherwise Oracle<br>B2B will not find the path.                                                                                                    |
| b2b.correlateResponse                        | Use this property to toggle correlation in Oracle B2B.                                                                                                    |
|                                              | The default value for this property is true.                                                                                                    |
|                                              | If you set this property to false, Oracle B2B does not to correlate the<br>outbound enqueued message with an existing message having the ID<br>that is specified in the replyToMsgID field.                                                                                                    |
| b2b.protMsqIdAsBmId                          | Set this property to true enable Oracle B2B to send the protocol MsgID<br>to the backend application.                                                                                                    |
|                                              | The default value for this property is false.                                                                                                    |

*Table D–1 (Cont.) Oracle B2B Properties in Oracle Enterprise Manager Fusion Middleware Control*

| <b>Property</b>              | <b>Description</b>                                                                                                    |
|------------------------------|----------------------------------------------------------------------------------------------------|
| b2b.flowTraceEMURL           | When Oracle B2B is hosted in one domain and the Oracle SOA<br>composite (Oracle B2B adapter with the JMS option) is deployed in a<br>different domain (Oracle Enterprise Manager Fusion Middleware<br>Control in a different domain), Oracle B2B needs a mechanism to<br>provide the link to the domain where the composite is deployed.                                                                                                    |
|                              | Use this property to provide the domain URL details of the Oracle SOA<br>composite for tracking the instance message flow based on the ECID.                                                                                                    |
|                              | The format for setting the value of this property is:                                                                                                    |
|                              | http:// <host>:<port>#<domain_name>#<domain_type></domain_type></domain_name></port></host>                                                                                                    |
|                              | You can also specify this URL details at the Delivery Channel level by<br>using the Oracle B2B console.                                                                                                    |
|                              | This URL is available as a <b>Flow Trace</b> link for individual messages in<br>the Oracle B2B Application Message reports.                                                                                                    |
|                              | While creating the Flow Trace link, Oracle B2B first checks if the value<br>is provided at the channel level. If the value is present, it is used to<br>construct the URL link. If the value is not present, Oracle B2B checks<br>whether b2b. flowTraceEMURL is set in Oracle Enterprise Manager<br>Fusion Middleware Control. If it is set, then the property value is used<br>to construct the URL link. If both values are not set, by default, Oracle<br>B2B assumes that the composite is available in the local domain and<br>constructs the URL link accordingly. |
|                              | See "Configuring Oracle B2B Logging Mode" in Oracle Fusion<br>Middleware Administrator's Guide for Oracle SOA Suite and Oracle<br>Business Process Management Suite.                                                                                                    |
| b2b.b2bReportsURL            | Set this property (along with b2b. flowTraceEMURL) on the domain<br>where Oracle Enterprise Manager Fusion Middleware Control is hosted<br>to construct the Flow Trace URL link in the reports of the Oracle B2B<br>console.                                                                                                    |
|                              | The format for setting the value of this property is:                                                                                                    |
|                              | http:// <host>:<port></port></host>                                                                                                    |
|                              | In case of Oracle B2B composite with JMS option, you need to provide<br>Oracle B2B console URL from the Oracle Enterprise Manager Fusion<br>Middleware Control side even if the Oracle B2B is hosted in the same<br>domain where the composite is deployed.                                                                                                    |
|                              | Note: Currently, Oracle SOA Suite supports tracking of multiple SOA<br>domains and one Oracle B2B instance. This is because this property is<br>set at the global level.                                                                                                    |
| b2b.rowLockingForCorrelation | Set this property to true to change the message state of an MLLP 2.0<br>outbound message from MSG_WAIT_TRANSMIT to MSG_WAIT_ACK.<br>However, enabling this property has a negative impact on<br>performance, because locking rows results in performance loss.                                                                                                    |
|                              | If this property is not enabled, then the message state does not display<br>any change on transmitting the message. However, the message state<br>changes on receiving the commit ack directly.                                                                                                    |

*Table D–1 (Cont.) Oracle B2B Properties in Oracle Enterprise Manager Fusion Middleware Control*

| <b>Property</b>                                            | <b>Description</b>                                                                                                    |
|------------------------------------------------------------|----------------------------------------------------------------------------------------------------|
| b2b.TPAbasedebMSIdValidateAndOverri<br>de                  | This property enables:                                                                                                    |
|                                                            | Trading partner Identifier sent from Middleware or Trading<br>partner is validated against the configured Identifiers in the<br>Agreement for both inbound and outbound flow.                                                          |
|                                                            | Override the Identifiers configured in the Agreement using the<br>$\blacksquare$<br>Identifier sent from back-end application or from trading partner.                                                                                 |
|                                                            | The default value is false.                                                                                                    |
|                                                            | If b2b.TPAbasedebMSIdValidateAndOverride= true:                                                                                                    |
|                                                            | Agreement is configured with Identifier ID1, ID2 and inbound<br>message has Identifier ID2, then ID2 would be sent to the back-end<br>application.                                                                                     |
|                                                            | Note: This applies to outbound messages.                                                                                                    |
|                                                            | Agreement is configured with Identifier ID1, ID2 and inbound<br>$\blacksquare$<br>message has Identifier ID3, even though the trading partner is<br>configured with Identifier ID3, there is a failure in Agreement<br>Identification. |
|                                                            | For any outbound message without a specific Identifier type,<br>Name identifier is used in ebMS message header.                                                                                                    |
|                                                            | If b2b.TPAbasedebMSIdValidateAndOverride= false:                                                                                                    |
|                                                            | The Identification is done against the configured Identifier in the<br>profile, and the configured Identifier in the Agreement is used in ebMS<br>headers.                                                                             |
| b2b.resubmitOutboundAck                                    | Set this property to true to enable resubmission of OUTBOUND ACK.                                                                                                    |
|                                                            | The default value is false.                                                                                                    |
| Coherence system properties                                | These system properties help you to tune the cache size and expiry                                                                                                    |
| coherence.b2bDispatcherCache.s                             | durations.                                                                                                    |
| ize                                                        | The following are the default values of the system properties:                                                                                                    |
| coherence.b2bDispatcherCache.e<br>xpiry                    | coherence.b2bDispatcherCache.size-20000                                                                                                    |
|                                                            | coherence.b2bDispatcherCache.expiry - 3 minutes                                                                                                    |
| coherence.b2bTPACache.size<br>coherence.b2bTPACache.expiry | coherence.b2bTPACache.size-20000                                                                                                    |
|                                                            | coherence.b2bTPACache.expiry - 30 minutes                                                                                                    |

*Table D–1 (Cont.) Oracle B2B Properties in Oracle Enterprise Manager Fusion Middleware Control*

| <b>Property</b>           | <b>Description</b>                                                                                                    |  |  |  |  |
|---------------------------|----------------------------------------------------------------------------------------------------|--|--|--|--|
| b2b.useSequenceControlNum | Set this property to determine whether the EDI control number will be<br>generated by using Oracle sequence mechanism. If undefined or set to<br>false, Oracle B2B uses the b2b_control_number table to generate new<br>control number. If b2b.useSequenceControlNum is set as true, then<br>Oracle B2B generates sequence name with the following sequence<br>name pattern:                                                                                                    |  |  |  |  |
|                           | <control><protocol>_<remote_tp>_<host_tp></host_tp></remote_tp></protocol></control>                                                                                                    |  |  |  |  |
|                           | where <control> is one of the following:</control>                                                                                                    |  |  |  |  |
|                           | $T =$ Sequence for Transaction Level control number<br>$\blacksquare$                                                                                                    |  |  |  |  |
|                           | I = Sequence for Interchange Level control number<br>٠                                                                                                    |  |  |  |  |
|                           | $G =$ Sequence for Group Level control number                                                                                                    |  |  |  |  |
|                           | and <protocol> is one of the following:</protocol>                                                                                                    |  |  |  |  |
|                           | $X = X12$ Message Protocol<br>$\blacksquare$                                                                                                    |  |  |  |  |
|                           | H = HL7 Message Protocol<br>٠                                                                                                    |  |  |  |  |
|                           | E = EDIFACT Message Protocol                                                                                                    |  |  |  |  |
|                           | The sequence name format is as follows:                                                                                                    |  |  |  |  |
|                           | $\leq$ Remote_TP $>$ is the name of the remote trading partner                                                                                                    |  |  |  |  |
|                           | $\langle$ Host_TP $>$ is the name of the host trading partner                                                                                                    |  |  |  |  |
|                           | Since the sequence name allows 30 characters only, the<br><control><protocol>_<remote_tp>_<host_tp> format is truncated to<br/>30 characters if the length exceeds 30 characters. If the trading partner<br/>is deleted, all sequences related to the deleted trading partner are also<br/>removed from Oracle sequence table.</host_tp></remote_tp></protocol></control>                                                                                                    |  |  |  |  |
| b2b.TPACache              | Use this property to enable or disable Trading Partner Agreement<br>(TPA) layer processing cache. By default, this property is not enabled.                                                                                                    |  |  |  |  |
|                           | Limitation of the property: The TPA cache relies on agreement<br>deployments to refresh the change in values. So, when this parameter is<br>enabled, hot uptake of channel parameter changes does not work. It<br>would require the agreements to be deployed. You need to restart the<br>server for applying any changes to this parameter.                                                                                                    |  |  |  |  |
|                           | The valid value for this parameter is local.                                                                                                    |  |  |  |  |
| b2b.useJMSDataSourceCache | Set this property to determine whether JMS objects or SOA datasource<br>information is cached.                                                                                                    |  |  |  |  |
|                           | The value of the property is either true or false. By default, the value<br>is true. If the property is set to true, then Oracle B2B looks up for the<br>JMS objects or SOA datasource in the cache. If there is a cache hit, the<br>cached value is returned, otherwise the lookup value is returned. This<br>property may be used for incremental performance improvement.                                                                                                    |  |  |  |  |
| b2b.useUnwindLoop         | Set this property to optimize status updates in the case of outbound<br>batching for a large number of messages. If the channels used in the<br>agreement have Ack Mode set, this property works in conjunction with<br>Ack Mode set to <b>None</b> . If channels do not have Ack Mode set, by<br>default the Ack Mode is set to <b>None</b> . The default value for<br>b2b.useUnwindLoop is false. When set to true, in the case of outbound<br>batching, the status update executions are improved, where the<br>database operations are minimized, thereby enhancing performance.<br>This property may be used for performance improvement for outbound<br>batching for a large number of messages. |  |  |  |  |

*Table D–1 (Cont.) Oracle B2B Properties in Oracle Enterprise Manager Fusion Middleware Control*

| <b>Property</b>                    | <b>Description</b>                                                                                                    |
|------------------------------------|----------------------------------------------------------------------------------------------------|
| b2b.batchMonitorSleepInterval      | Defaults to 1 minute. After this interval B2B performs the check for the<br>count and size of batch. This relates to when there are a large number<br>of messages that you want to batch together.                                                                                                    |
|                                    | You can control the Sleep Interval, which is specified in minutes. The                                                                                                    |
|                                    | change of the interval occurs on expiry of the current running interval.<br>Note that although adding or updating the interval using the property<br>b2b.batchMonitorSleepInterval in Fusion Middleware Control has<br>immediate effect, deleting the same will take effect only after restart.<br>Set this back to 1 min in Fusion Middleware Control if you want to<br>have the batch interval run with the default of 1 minute.                                                                                                    |
| b2b.batchMonitorStragglerTimeLag   | This property works in tandem with the property<br>b2b.batchMonitorStragglerBatchName.                                                                                                    |
|                                    | Refer to the details of b2b.batchMonitorStragglerBatchName for<br>further information on its usage.                                                                                                    |
| b2b.batchMonitorStragglerBatchName | Retrieves the pending messages for this particular batch if the time for<br>pending message exceeds the time specified in the value in<br>b2b.batchMonitorStragglerTimeLag.                                                                                                    |
|                                    | This value can be defined as comma separated batch_1, batch_2, batch_<br>3, <time_for_batch_1>,<time_for_batch_2>,<time_for_batch_3><br/>(which is defined in minute unit.)</time_for_batch_3></time_for_batch_2></time_for_batch_1>                                                                                                    |
|                                    | If the b2b.batchMonitorStragglerBatchName is defined with mix of<br>specific batch name and "#ALL_BATCHES#", then the specified batch<br>will use the time defined for the batch and other batches not defined<br>will use time specified for "#ALL_BATCHES#".                                                                                                    |
|                                    | For example, if b2b.batchMonitorStragglerBatchName=b1,b2,b3 and<br>b2b.batchMonitorStragglerTimeLag= 5,10,15, this indicates if the count<br>is not reached for batch name b1 and the first pending message created<br>(time lag) has exceeded 5 minutes, then the outbound batch will occur.                                                                                                    |
|                                    | Note that the important word is "first" If the count, file size and time<br>lag all satisfy the criteria set in B2B Batching criteria when the<br>monitoring thread wakes up, B2B will re-compute as if the messages<br>are flowing in one by one. This way, B2B is able to ensure that the<br>generated batch file does not exceed any of the criteria. For example,<br>when the monitoring thread wakes, B2B found there are 11000<br>messages, sum of xml file size is 11 MB, the time lag has exceeded the<br>b2b.batchMonitorStragglerTimeLag, and the Batching criteria for count<br>is set to 10000 and the xml file size is 10 MB; B2B will generate an<br>outbound batch of NNN number messages that would not exceed<br>10000 messages or 10 MB xml size. |
|                                    | Another example: if file size and time lag both satisfy the criteria set in<br>B2B Batching criteria, then an outbound batch will be generated base<br>on the file size. In this case, if the file size setting is 10 MB and there are<br>15 files in the pending message table and each file is 0.99 MB. B2B will<br>batch out the first 11 files since it takes 11 files to excess the 10 MB<br>threshold (xml file size).                                                                                                    |
|                                    | If there are 25 files of 0.99 MB each, then two batches will be created of<br>11 files each and the remaining batch will consist of 3 files. The batch<br>out native file size will vary.                                                                                                    |

*Table D–1 (Cont.) Oracle B2B Properties in Oracle Enterprise Manager Fusion Middleware Control*

| <b>Property</b>            | <b>Description</b>                                                                                                    |  |  |  |  |
|----------------------------|----------------------------------------------------------------------------------------------------|--|--|--|--|
| b2b.useSequenceControlNum  | Set this property to determine whether the EDI control number will be<br>generated by using Oracle sequence mechanism. If undefined or set to<br>false, Oracle B2B uses the b2b_control_number table to generate new<br>control number. If b2b.useSequenceControlNum is set as true, then<br>Oracle B2B generates sequence name with the following sequence<br>name pattern:                                                                                                    |  |  |  |  |
|                            | <control><protocol>_<remote_tp>_<host_tp></host_tp></remote_tp></protocol></control>                                                                                                    |  |  |  |  |
|                            | where <control> is one of the following:</control>                                                                                                    |  |  |  |  |
|                            | $T =$ Sequence for Transaction Level control number<br>п                                                                                                    |  |  |  |  |
|                            | I = Sequence for Interchange Level control number<br>п                                                                                                    |  |  |  |  |
|                            | $G =$ Sequence for Group Level control number<br>п                                                                                                    |  |  |  |  |
|                            | and <protocol> is one of the following:</protocol>                                                                                                    |  |  |  |  |
|                            | $X = X12$ Message Protocol<br>$\blacksquare$                                                                                                    |  |  |  |  |
|                            | H = HL7 Message Protocol<br>$\blacksquare$                                                                                                    |  |  |  |  |
|                            | E = EDIFACT Message Protocol<br>п                                                                                                    |  |  |  |  |
|                            | The sequence name format is as follows:                                                                                                    |  |  |  |  |
|                            | <remote_tp> is the name of the remote trading partner</remote_tp>                                                                                                    |  |  |  |  |
|                            | <host_tp> is the name of the host trading partner</host_tp>                                                                                                    |  |  |  |  |
|                            | Since the sequence name allows 30 characters only, the<br><control><protocol>_<remote_tp>_<host_tp> format is truncated to<br/>30 characters if the length exceeds 30 characters.</host_tp></remote_tp></protocol></control>                                                                                                    |  |  |  |  |
|                            | If the trading partner is deleted, all sequences related to the deleted<br>trading partner are also removed from Oracle sequence table.                                                                                                    |  |  |  |  |
| b2b.useJMSDataSourceCache  | Set this property to determine whether JMS objects or SOA datasource<br>information is cached.                                                                                                    |  |  |  |  |
|                            | The value of the property is either true or false. By default, the value<br>is true. If the property is set to true, then Oracle B2B looks up for the<br>JMS objects or SOA datasource in the cache. If there is a cache hit, the<br>cached value is returned, otherwise the lookup value is returned. This<br>property may be used for incremental performance improvement.                                                                                                    |  |  |  |  |
| b2b.useUnwindLoop          | Set this property to optimize status updates in the case of outbound<br>batching for a large number of messages. If the channels used in the<br>agreement have Ack Mode set, this property works in conjunction with<br>Ack Mode set to None. If channels do not have Ack Mode set, by<br>default the Ack Mode is set to <b>None</b> . The default value for<br>b2b.useUnwindLoop is false. When set to true, in the case of outbound<br>batching, the status update executions are improved, where the<br>database operations are minimized, thereby enhancing performance.<br>This property may be used for performance improvement for outbound<br>batching for a large number of messages. |  |  |  |  |
| b2b.mdsCache.minutesToLive | Set this property to 0 to specify that the MDS cache would be stored in<br>memory forever. By default, the value for this property is 5, which<br>means that the cache would be removed from memory after 5 minutes,<br>if the objects are not used. You can set the value of the property to be 0<br>or any other non-zero value.                                                                                                    |  |  |  |  |
| b2b.mdsCache cache_size    | To set the Metadata Service (MDS) instance cache size, set this property.                                                                                                    |  |  |  |  |
|                            | A ratio of 5:1 is recommended for the xmx-to-mdsCache values. For<br>example, if the xmx size is 1024, maintain mdsCache at 200 MB.                                                                                                    |  |  |  |  |

*Table D–1 (Cont.) Oracle B2B Properties in Oracle Enterprise Manager Fusion Middleware Control*

| <b>Property</b>                            | <b>Description</b>                                                                                                    |  |  |  |
|--------------------------------------------|----------------------------------------------------------------------------------------------------|--|--|--|
| b2b.defaultsyncHTTPResponse                | By using b2b.defaultsyncHTTPResponse B2B property, SOA composite<br>can receive a positive response message from B2B. This is a global flag.                                                                |  |  |  |
|                                            | For example, you can add the new parameter<br>b2b.defaultsyncHTTPResponse= <status>OK</status> or<br>b2b.defaultsyncHTTPResponse=OK. For more information,<br>Section C.5.1, "b2b.defaultsyncHTTPResponse". |  |  |  |
| b2b.defaultCustomDocType=generic           | To support opaque payload over AS2 delivery protocol, this parameter<br>is used along with b2b.defaultCustomDocTypeVersion. Otherwise,<br>inbound AS2 message fails to identify the document protocol.      |  |  |  |
| b2b.defaultCustomDocTypeVersion=bin<br>ary | To support opaque payload over AS2 delivery protocol, this parameter<br>is used along with b2b.defaultCustomDocType. Otherwise, inbound<br>AS2 message fails to identify the document protocol.             |  |  |  |
| b2b.tpDCUrl                                | URL used to receive the message from the trading partner. Provides<br>additional information to the backend such as the URL used to receive<br>the message.                                                 |  |  |  |
| b2b.agreementName                          | Agreement name used during the message processing. Provides<br>additional information to the backend such as agreement used during<br>the message processing.                                               |  |  |  |

*Table D–1 (Cont.) Oracle B2B Properties in Oracle Enterprise Manager Fusion Middleware Control*

## <span id="page-423-0"></span>**D.2 Using the configmbeanutil Utility**

You can also use the configmbeanutil utility to set properties.

#### **To use the configmbeanutil utility:**

**1.** Set the *MW\_HOME* environment variable to point to the Fusion Middleware installation directory. For example,

setenv *MW\_HOME* /scratch/\$user/fmwhome

**Note:** To access the Fusion Middleware directory, you must provide an mbean property file (mbeanutil.properties) that contains host, port, user, and password information. For example,

```
host=myfmw.com
port=7001
user=weblogic
password=mypwd
```
**2.** Set the *JAVA\_HOME* environment variable. For example,

setenv *JAVA\_HOME* \${*MW\_HOME*}/jdk160\_14\_R27.6.4-18

**3.** Add the Java bin directory to the *PATH* environment variable. For example,

setenv *PATH* \${*JAVA\_HOME*}/bin:\${*PATH*}

[Example D–1](#page-423-1), [Example D–2](#page-424-0), [Example D–3](#page-424-1), and [Example D–4](#page-424-2) show uses for this utility.

#### <span id="page-423-1"></span>*Example D–1 To Print All Properties to the Console*

```
java -cp $MW_HOME/AS11gR1SOA/soa/modules/oracle.soa.b2b_11.1.1/b2b.jar:$MW_HOME/
wlserver_10.3/server/lib/wljmxclient.jar:$MW_HOME/modules/
glassfish.jaxb_1.2.0.0_2-1-7.jar oracle.tip.b2b.utility.ConfigMBeanUtility
```
#### <span id="page-424-0"></span>*Example D–2 To Add a Property*

java -cp \$MW\_HOME/AS11gR1SOA/soa/modules/oracle.soa.b2b\_11.1.1/b2b.jar:\$MW\_HOME/ wlserver\_10.3/server/lib/wljmxclient.jar:\$MW\_HOME/modules/ glassfish.jaxb\_1.2.0.0\_2-1-7.jar oracle.tip.b2b.utility.ConfigMBeanUtility add b2b.test cool ok

#### <span id="page-424-1"></span>*Example D–3 To Update a Property*

java -cp \$MW\_HOME/AS11gR1SOA/soa/modules/oracle.soa.b2b\_11.1.1/b2b.jar:\$MW\_HOME/ wlserver\_10.3/server/lib/wljmxclient.jar:\$MW\_HOME/modules/ glassfish.jaxb\_1.2.0.0\_2-1-7.jar oracle.tip.b2b.utility.ConfigMBeanUtility update b2b.test thru

#### <span id="page-424-2"></span>*Example D–4 To Remove a Property*

java -cp \$MW\_HOME/AS11gR1SOA/soa/modules/oracle.soa.b2b\_11.1.1/b2b.jar:\$MW\_HOME/ wlserver\_10.3/server/lib/wljmxclient.jar:\$MW\_HOME/modules/ glassfish.jaxb\_1.2.0.0\_2-1-7.jar oracle.tip.b2b.utility.ConfigMBeanUtility remove b2b.test

**E**

# <sup>E</sup>**Back-End Applications Interface**

This appendix lists the message properties supported by Oracle B2B.

The appendix contains the following topics:

- [Section E.1, "Mapping B2B IP\\_MESSAGE\\_TYPE to SCA Normalized Message](#page-426-0)  [Properties"](#page-426-0)
- [Section E.2, "Normalized Message Properties"](#page-427-0)

# <span id="page-426-0"></span>**E.1 Mapping B2B IP\_MESSAGE\_TYPE to SCA Normalized Message Properties**

[Table E–1](#page-426-1) maps the B2B IP\_MESSAGE\_TYPE to SCA normalized message properties.

<span id="page-426-1"></span>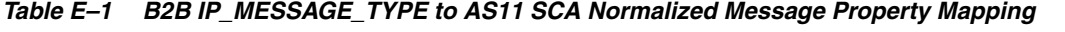

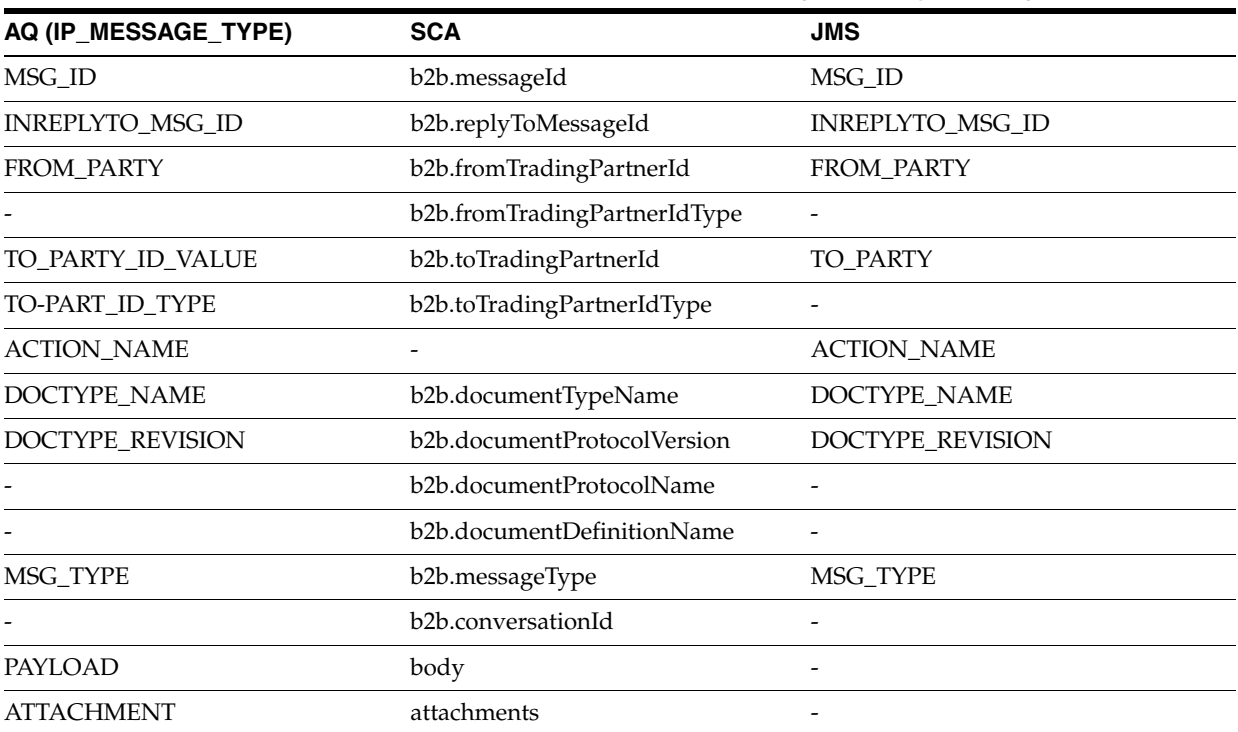

| AQ (IP_MESSAGE_TYPE)                 | <b>SCA</b>                            | <b>JMS</b>                  |
|--------------------------------------|---------------------------------------|-----------------------------|
| <b>OVERRIDE URI</b>                  | b2b.overrideURI                       | <b>OVERRIDE URI</b>         |
| <b>OVERRIDE HTTPPARTNER</b>          | b2b.overrideHTTPPartner               | <b>OVERRIDE HTTPPARTNER</b> |
| DYNAMIC<br><b>HTTPHEADEROVERRIDE</b> | b2b.dynamicHTTPHeaderOverride DYNAMIC | <b>HTTPHEADEROVERRIDE</b>   |

*Table E–1 (Cont.) B2B IP\_MESSAGE\_TYPE to AS11 SCA Normalized Message Property Mapping*

# <span id="page-427-0"></span>**E.2 Normalized Message Properties**

Header manipulation and propagation are key business integration messaging requirements. Like other SOA components such as Oracle BPEL Process Manager, Oracle Mediator, and Oracle JCA, Oracle B2B relies on header support to solve integration needs. For example, you can preserve a file name from the source directory to the target directory by propagating it through message headers.

Normalized messages have two parts, properties and payload. Typically, properties are name-value pairs of scalar types. To fit the existing complex headers into properties, properties are flattened into scalar types.

Manipulating headers in design time is simplified by using predetermined complex properties. In B2B, you can manipulate headers with reserved key words. However, some properties are dynamically generated based on your input. These definitions are not predetermined and hence cannot be accounted for in the list of predetermined property definitions. You cannot design header manipulation of the dynamic properties before they are defined. To address this limitation, you must generate all the necessary services (composite entry points) and references. This restriction applies to services that are expected to generate dynamic properties. After dynamic properties are generated, they are stored for each composite, and can be manipulated in the composite editor.

[Figure E–1](#page-428-0) shows the Properties tab of an Invoke activity, part of a BPEL process that includes a B2B binding component. Enter values and specify the input or output type for B2B properties on this dialog.

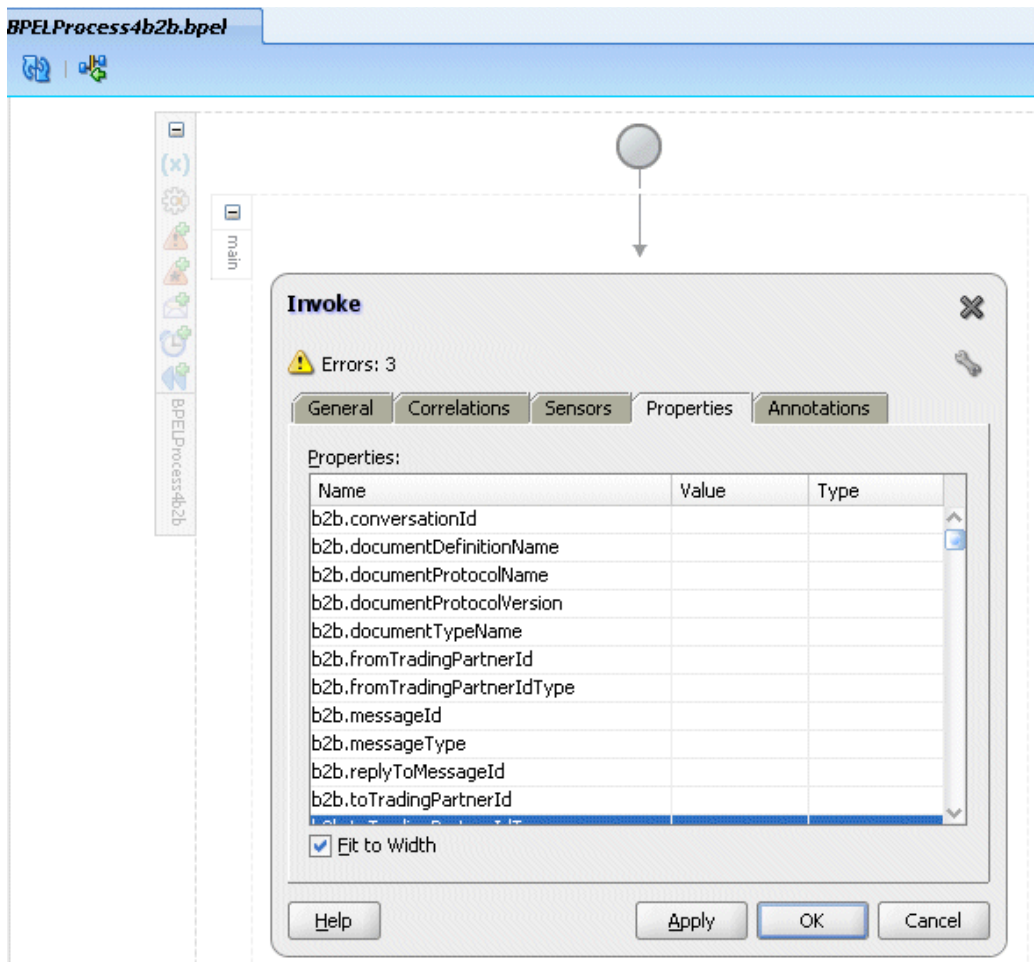

<span id="page-428-0"></span>*Figure E–1 Invoke Activity Showing B2B Normalized Message Properties*

The image shows the Invoke activity, with a list of the properties for a normalized message in Oracle B2B. The properties are listed in the following table.

\*\*\*\*\*\*\*\*\*\*\*\*\*\*\*\*\*\*\*\*\*\*\*\*\*\*\*\*\*\*\*\*\*\*\*\*\*\*\*\*\*\*\*\*\*\*\*\*\*\*\*\*\*\*\*\*\*\*\*\*\*\*\*\*\*\*\*\*\*\*\*\*\*\*\*\*\*\*\*\*\*\*\*\*\*\*\*\*\*\*\*\*\*\*\*

[Table E–2](#page-428-1) lists the predetermined properties of a normalized message for Oracle B2B.

<span id="page-428-1"></span>*Table E–2 Properties for Oracle B2B*

| <b>Property Name</b>        | Propagable<br>(Yes/No) | <b>Direction</b><br>(Inbound<br>/Outbound) | Data<br><b>Type</b> | Range<br>of Valid<br><b>Values</b> | <b>Description</b>                                                         |
|-----------------------------|------------------------|--------------------------------------------|---------------------|------------------------------------|----------------------------------------------------------------------------|
| b2b.conversationId          | $\rm No$               | <b>Both</b>                                | String              |                                    | The ID used to relate the<br>message to the message<br>response            |
| b2b.documentDefinitionName  | $\rm No$               | <b>Both</b>                                | String              |                                    | The document definition, for<br>example, 850_def for an EDI<br>X2 document |
| b2b.documentProtocolName    | N <sub>0</sub>         | <b>Both</b>                                | String              |                                    | The document protocol, for<br>example, X12 for an EDI X12<br>document      |
| b2b.documentProtocolVersion | N <sub>0</sub>         | <b>Both</b>                                | String              |                                    | The document version, for<br>example, 4010 for an EDI X12<br>document      |

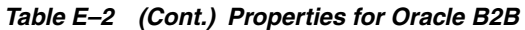

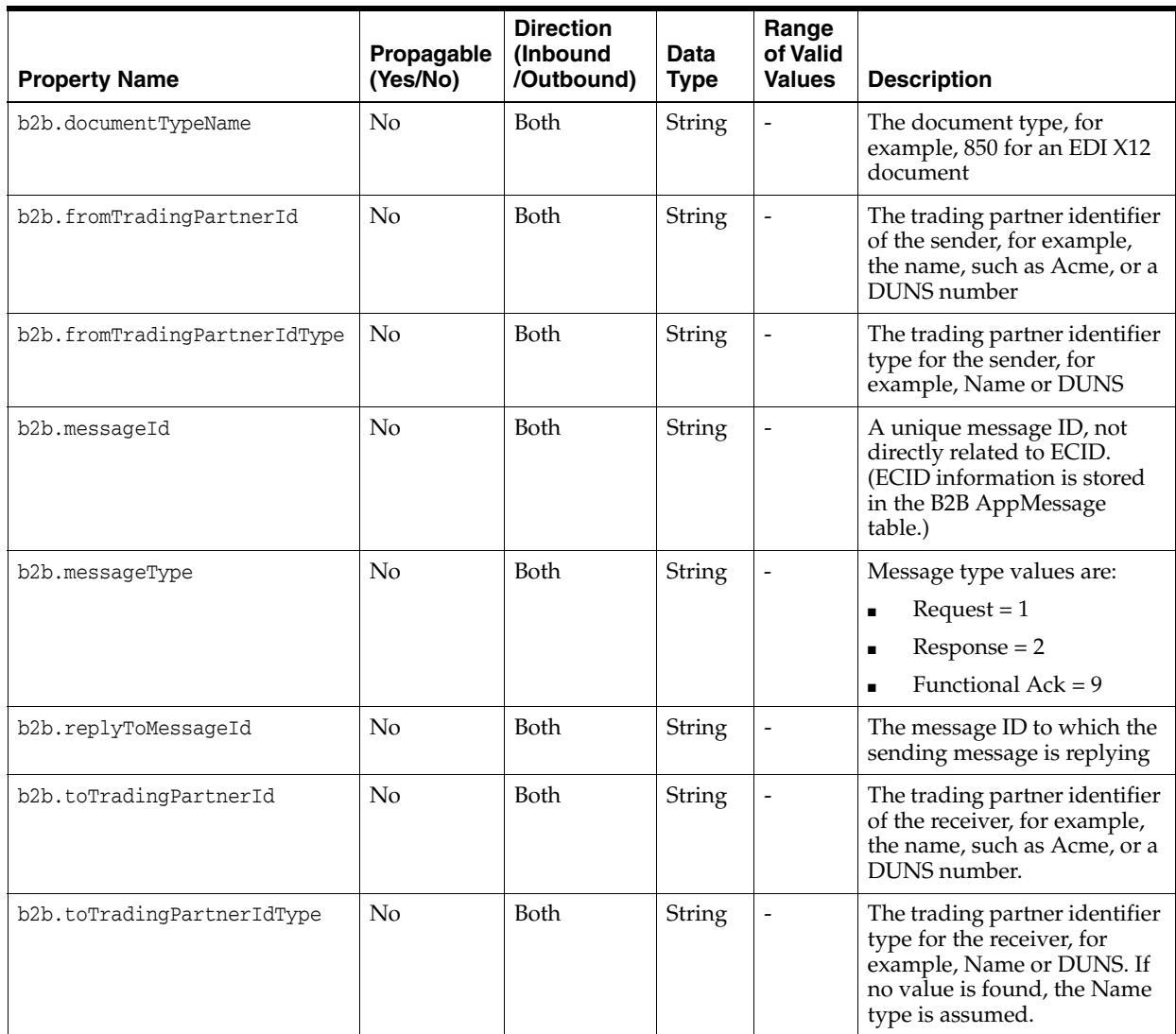

| <b>Property Name</b>              | Propagable<br>(Yes/No) | <b>Direction</b><br>(Inbound<br>/Outbound) | Data<br>Type  | Range<br>of Valid<br><b>Values</b> | <b>Description</b>                                                                                                    |
|-----------------------------------|------------------------|--------------------------------------------|---------------|------------------------------------|----------------------------------------------------------------------------------------------------|
| b2b.overrideURI                   | No                     | <b>Both</b>                                | String        |                                    | The overriding HTTP<br>endpoint URI feature<br>provides flexibility to<br>dynamically change the<br>endpoint URI associated with<br>a delivery channel. For more<br>information, see Section 5.5.9,<br>"Overriding Endpoint URL".                   |
| b2b.overrideHTTPPartner           | No                     | <b>Both</b>                                | String        |                                    | By using<br>b2b.overrideHTTPPartner<br>b2b property, you can pass<br>trading partner (TP) name<br>from Oracle Supplier<br>Network through a B2B<br>binding adapter. For more<br>information, see Section 5.5.8,<br>"Overriding Http Headers".       |
| b2b.dynamicHTTPHeaderOverrid<br>e | No                     | Both                                       | <b>String</b> | $\overline{\phantom{a}}$           | By using<br>b2b.dynamicHTTPHeaderOv<br>erride, you can pass trading<br>partner (TP) name from<br>Oracle Supplier Network<br>through a B <sub>2B</sub> binding<br>adapter. For more<br>information, see Section 5.5.8,<br>"Overriding Http Headers". |

*Table E–2 (Cont.) Properties for Oracle B2B*
**F**

# **Sequence Message Management**

This appendix discusses the ANT commands and Public APIs used by Oracle B2B for managing message sequencing.

The appendix contains the following sections:

- [Section F.1, "Why Do You Need to Manage Sequenced Messages"](#page-432-0)
- [Section F.2, "ANT Commands and Public APIs"](#page-432-1)

# <span id="page-432-0"></span>**F.1 Why Do You Need to Manage Sequenced Messages**

Preserving the sequence of messages is important in the Oracle B2B message processing. This also needs robust management options. This includes the efficient reporting by using a dashboard and managing a particular target both within Oracle B2B as well as externally by other applications.

You need to have a good sequence message management framework for the following reasons:

- A better view of sequence messages (dashboard)
- Support for public API to enable external use
- Deleting messages based on target, state, message Id
- Viewing the pending messages based on target and state
- Option to pause and resume the message flow

## <span id="page-432-1"></span>**F.2 ANT Commands and Public APIs**

Oracle B2B provides ANT commandline utilities as well as public APIs to perform sequence message management.

This section lists the various management tasks that you can perform on sequenced messages.

### **List all the endpoints or targets with state:**

This activity is like generating a dashboard of all the targets that explains all the states of the each target. This helps you to know the health of a target or endpoint (whether these are processing fine or these are in Error state).

### **ANT Command**

ant -f ant-b2b-util.xml b2bsequencemanager -Dmode=listTargets

### **Public API**

public java.util.List<java.lang.String> listSequenceTargets() throws java.lang.Exception

### **List pending sequence messages based on state and endpoint:**

This activity is required to know the number of messages on a given target or endpoint with different states for the given target or endpoint. This information is useful to know how many messages are piled up for the given target, incase, if there is any issue with respect to the endpoint or target.

### **ANT Command**

ant -f ant-b2b-util.xml b2bsequencemanager -Dmode=report -Dstate=PROCESSED -Dtarget=Pha01

### **Public API**

```
public java.util.List<java.lang.String> 
getSequenceMessagesByTargetAndState(java.lang.String target, 
java.lang.String state) 
throws java.lang.Exception
```
### **List pending sequence messages based on state:**

This retrieves all the messages for a given state pertaining to all the endpoints or targets.

### **ANT Command**

ant -f ant-b2b-util.xml b2bsequencemanager -Dmode=report -Dstate=PROCESSED

### **Public API**

public java.util.List<java.lang.String> getSequenceMessagesByTarget (java.lang.Stringtarget)throws java.lang.Exception

### **List pending sequence messages based on endpoint:**

This lists all the pending messages with for a given endpoint or target.

### **ANT Command**

ant -f ant-b2b-util.xml b2bsequencemanager -Dmode=report -Dtarget=Pha01

### **Public API**

public java.util.List<java.lang.String> getSequenceMessagesByTarget (java.lang.String target) throws java.lang.Exception

#### **Discard messages based on endpoint:**

This deletes the messages based on a given target or endpoint. Essentially, this deletes all the message pertaining to a target or endpoint from the Sequence Manager table.

#### **ANT Command**

ant -f ant-b2b-util.xml b2bsequencemanager -Dmode=discard -Dtarget=Pha01

ant -f ant-b2b-util.xml b2bsequencemanager -Dmode=discard -Dtarget=Pha01 -Ddirection=OUTBOUND

### **Public API**

```
public java.util.List<java.lang.String> 
discardSequencedMessageByTarget(java.lang.String target) throws 
java.lang.Exception
```

```
public java.util.List<java.lang.String> 
discardSequencedMessageByTarget(java.lang.String target, java.lang.String 
direction) throws java.lang.Exception
```
### **Discard messages based on state:**

This deletes all the messages for a given state from all the endpoints or targets.

### **ANT Command**

ant -f ant-b2b-util.xml b2bsequencemanager -Dmode=discard -Dstate=STACKED

### **Public API**

```
public java.util.List<java.lang.String> 
discardSequencedMessageByState(java.lang.String state) throws 
java.lang.Exception
```
#### **Discard messages based on state and endpoint:**

This deletes all the messages for both a given state and endpoint or target.

#### **ANT Command**

ant -f ant-b2b-util.xml b2bsequencemanager -Dmode=discard -Dtarget=Pha01 -Dstate=PROCESSED

ant -f ant-b2b-util.xml b2bsequencemanager -Dmode=discard -Dtarget=Pha01 -Dstate=PROCESSED -Ddirection=OUTBOUND

### **Public API**

public java.util.List<java.lang.String> discardSequencedMessageByStateAndTarget(java.lang.String target, java.lang.String state) throws java.lang.Exception

```
public java.util.List<java.lang.String> 
discardSequencedMessageByStateAndTarget(java.lang.String target, 
java.lang.String state, java.lang.String direction) throws 
java.lang.Exception
```
#### **Discard messages based on message ID:**

In case a particular message has some processing problems and should not be processed in the sequence manner. In this case, you can delete that message based on the message ID.

### **ANT Command**

ant -f ant-b2b-util.xml b2bsequencemanager -Dmode=discard-Dmsgid=0AE851ED131B3D6103A00000152F97E9

### **Public API**

public java.util.List<java.lang.String> discardSequencedMessageByMessageId(java.lang.String msgId) throws java.lang.Exception

### **Discard the first message of the endpoint:**

This is a useful option to delete the first message of the endpoint or target. This may be required where the message is in stacked state and is not been able to be processed. Because this would be the first record in the stack, by deleting this, all the other messages can be processed successfully

### **ANT Command**

ant -f ant-b2b-util.xml b2bsequencemanager -Dmode=discardFirst -Dtarget=Pha01

ant -f ant-b2b-util.xml b2bsequencemanager -Dmode=discardFirst -Dtarget=Pha01 -Ddirection=OUTBOUND

### **Public API**

public java.util.List<java.lang.String> discardFirstSequenceMessageByTarget(java.lang.String target) throws java.lang.Exception

```
public java.util.List<java.lang.String> 
discardFirstSequenceMessageByTarget(java.lang.String target, 
java.lang.String direction) 
throws java.lang.Exception
```
### **Re-process the messages based on message id (with and without payload)**

Re-processing of the message is a useful option. Assume that due to some problem, a particular target or endpoint is down. After the target or endpoint starts functioning normally, the re-processing of the message enables you to send the message to the target or endpoint in sequence.

#### **Public API**

public boolean processSequenceMessageByMessageId(java.lang.String messageId) throws java.lang.Exception

### **Pause / resume endpoint:**

There may be a scenario, where the sequence messages need to be paused from processing. If the receiving application is down, then these messages can be paused till the application starts functioning. The pausing of messages is based on the given endpoint or target.

### **ANT Command**

ant -f ant-b2b-util.xml b2bsequencemanager -Dmode=pause -Dtarget=Pha01 ant -f ant-b2b-util.xml b2bsequencemanager -Dmode=pause -Dtarget=Pha01 -Ddirection=OUTBOUND

ant -f ant-b2b-util.xml b2bsequencemanager -Dmode=resume -Dtarget=Pha01

ant -f ant-b2b-util.xml b2bsequencemanager -Dmode=resume -Dtarget=Pha01 -Ddirection=OUTBOUND

### **Public API**

public boolean pauseSequenceTarget(java.lang.String target)throws java.lang.Exception

public boolean pauseSequenceTarget(java.lang.String target, java.lang.String direction) throws java.lang.Exception

public boolean resumeSequenceTarget(java.lang.String target) throws java.lang.Exception

public boolean resumeSequenceTarget(java.lang.String target, java.lang.String direction)throws java.lang.Exception

### **Get the state for given Target / endpoint:**

This retrieves the state of a given target or endpoint.

### **Public API**

public String getStateByTarget(java.lang.String target)throws java.lang.Exception

public String getStateByTarget(java.lang.String target, java.lang.String direction)throws java.lang.Exception

# <sup>G</sup>**Setting Up B2B Communication By Using Remote JNDI Queue**

In Oracle B2B, you can configure third-party JMS providers to exchange messages. For this, you can configure a remote JNDI queue so that B2B can publish messages to a queue or topic on a remote server, or a queue or topic on a third-party JMS server.

This appendix contains the following topic:

[Section G.1, "Configuring B2B Communication By Using Foreign JNDI"](#page-438-0)

# <span id="page-438-0"></span>**G.1 Configuring B2B Communication By Using Foreign JNDI**

You can bind any remote server JNDI context to a Weblogic server by using the Foreign JNDI Provider option in the Weblogic Server console.

This procedure has two steps:

- **1.** Creating the target JMS server, module, and queue.
- **2.** Setting up an environment for B2B to write to the JMS queue.

### **G.1.1 Creating a Target JMS Server, Module, and Queue**

To set up a target JMS server, module, and queue in a computer (say Host1):

- **1.** Install Weblogic server.
- **2.** Install Admin server and SOA server.
- **3.** Create a test JMS server by selecting the SOA server as the target as shown in [Figure G–1.](#page-439-0)

### <span id="page-439-0"></span>*Figure G–1 Creating a Test JMS Server*

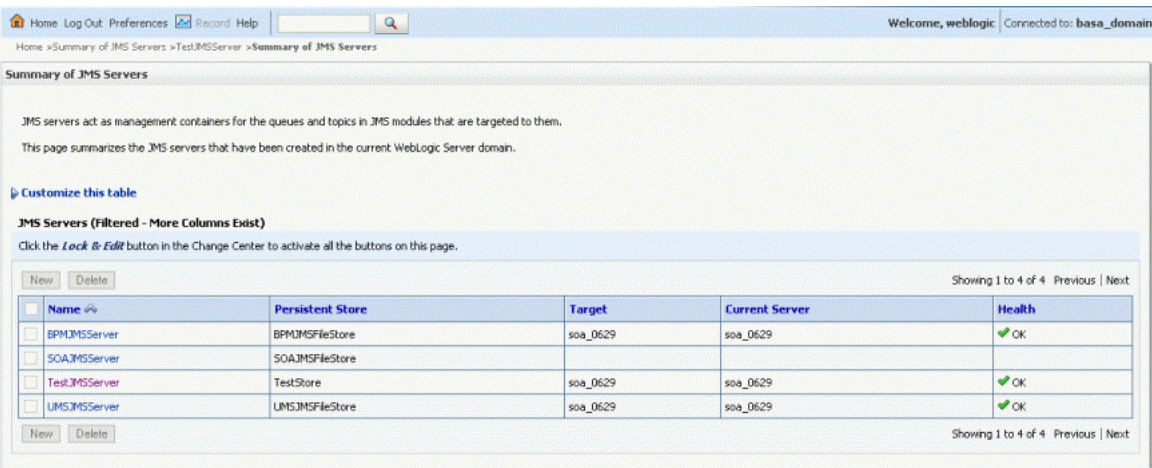

The figure displays a test JMS server listing in a Weblogic server console.

\*\*\*\*\*\*\*\*\*\*\*\*\*\*\*\*\*\*\*\*\*\*\*\*\*\*\*\*\*\*\*\*\*\*\*\*\*\*\*\*\*\*\*\*\*\*\*\*\*\*\*\*\*\*\*\*\*\*\*\*\*\*\*\*\*\*\*\*\*\*\*\*\*\*\*\*\*\*\*\*\*\*\*\*\*\*\*\*\*\*\*\*\*\*\*

**4.** Create a test JMS module as shown in [Figure G–2.](#page-439-1)

<span id="page-439-1"></span>*Figure G–2 Creating a Test JMS Module*

|                                                                                                    | Home Log Out Preferences 2 Record Help                                                                       | $\alpha$ | manama<br>alista matematika katika matematika katika matematika katika matematika katika matematika katika matematika ka | Welcome, weblogic   Connected to: basa_domain |
|----------------------------------------------------------------------------------------------------|----------------------------------------------------------------------------------------------------|----------|----------------------------------------------------------------------------------------------------|-----------------------------------------------|
|                                                                                                    | Home >Summary of JMS Servers >TestJMSServer >Summary of JMS Servers >JMS Modules >TestJMSModule >JMS Modules |          |                                                                                                    |                                               |
|                                                                                                    | <b>JMS Modules</b>                                                                                           |          |                                                                                                    |                                               |
| JMS system resources are configured and stored as modules similar to standard J2EE modules. Such resources include queues, topics, connection factories, templates, destination keys, quota, distributed queues, distributed t<br>foreign servers, and JMS store-and-forward (SAF) parameters. You can administratively configure and manage JMS system modules as global system resources.<br>This page summarizes the JMS system modules that have been created for this domain. |                                                                                                    |          |                                                                                                    |                                               |
|                                                                                                    | Customize this table                                                                                         |          |                                                                                                    |                                               |
|                                                                                                    | <b>JMS Modules</b>                                                                                           |          |                                                                                                    |                                               |
|                                                                                                    | Click the Lock & Edit button in the Change Center to activate all the buttons on this page.                  |          |                                                                                                    |                                               |
| New                                                                                                    | <b>Delete</b>                                                                                                |          |                                                                                                    | Showing 1 to 4 of 4 Previous   Next           |
|                                                                                                    | Name $\curvearrowright$                                                                                      |          | Type                                                                                                    |                                               |
|                                                                                                    | <b>BPMJM5Module</b>                                                                                          |          | System                                                                                                    |                                               |
|                                                                                                    | SOAJMSModule<br>System                                                                                       |          |                                                                                                    |                                               |
|                                                                                                    | Test.IMSModule                                                                                               |          | System                                                                                                    |                                               |
|                                                                                                    | <b>UMSJMSSystemResource</b>                                                                                  |          | System                                                                                                    |                                               |
| New                                                                                                    | <b>Delete</b>                                                                                                |          |                                                                                                    | Showing 1 to 4 of 4 Previous   Next           |

The figure displays a test JMS module listing in a Weblogic server console.

\*\*\*\*\*\*\*\*\*\*\*\*\*\*\*\*\*\*\*\*\*\*\*\*\*\*\*\*\*\*\*\*\*\*\*\*\*\*\*\*\*\*\*\*\*\*\*\*\*\*\*\*\*\*\*\*\*\*\*\*\*\*\*\*\*\*\*\*\*\*\*\*\*\*\*\*\*\*\*\*\*\*\*\*\*\*\*\*\*\*\*\*\*\*\*

- **5.** Launch the test JMS module that you created and create a connection factory with target as SOA server.
- **6.** Create a JMS Queue and with the target as the created test JMS server as shown in [Figure G–3.](#page-440-0)

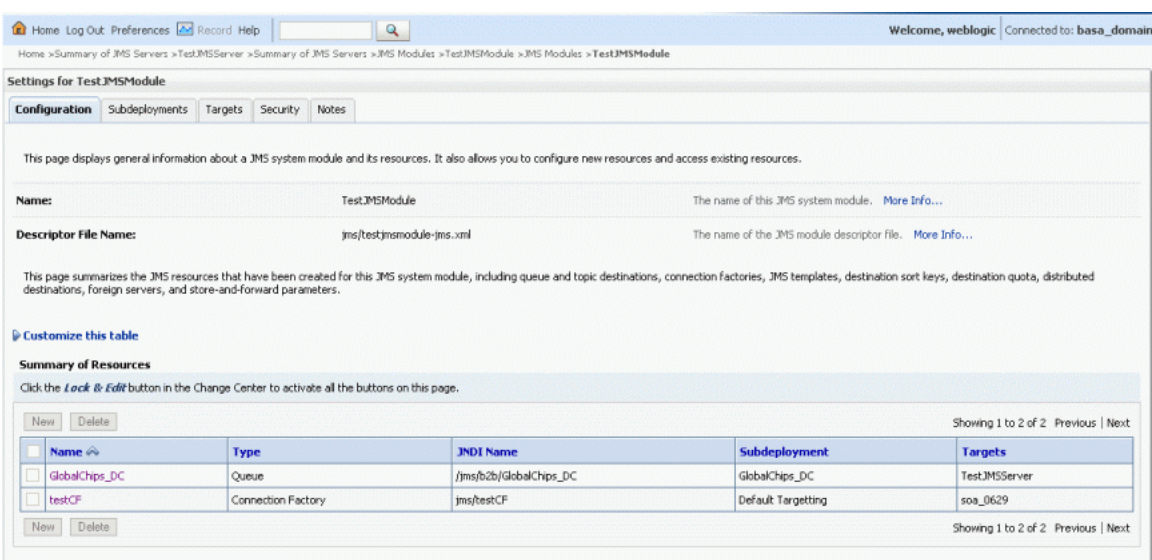

### <span id="page-440-0"></span>*Figure G–3 Creating a Test JMS Queue*

The figure displays a test JMS queue listing in a Weblogic server console.

\*\*\*\*\*\*\*\*\*\*\*\*\*\*\*\*\*\*\*\*\*\*\*\*\*\*\*\*\*\*\*\*\*\*\*\*\*\*\*\*\*\*\*\*\*\*\*\*\*\*\*\*\*\*\*\*\*\*\*\*\*\*\*\*\*\*\*\*\*\*\*\*\*\*\*\*\*\*\*\*\*\*\*\*\*\*\*\*\*\*\*\*\*\*\*

### **G.1.2 Setting Up an Environment to Connect to the JMS queue**

after you have created a test JMS server, module, and queue on Host1, you need to set up another computer (say Host2) to enable B2B to write to the JMS queue on Host1.

To set up Host2:

**1.** Install Weblogic server and SOA server.

**Note:** Ensure that all the server names and the domain names for Host2 are different from the ones that you have specified for Host1.

- **2.** Log on to the Weblogic server console.
- **3.** Navigate to **Foreign JNDI Providers** under **Services** on the left-hand navigation panel.
- **4.** In the Foreign JNDI Providers page, click **New** to add a test JNDI provider called TestJNDIProvider.
- **5.** Click the newly added JNDI provider name and under the General tab, enter values corresponding to the Weblogic server credentials of Host1.

For example, specify weblogic.jndi.WLInitialContextFactory as the Initial Context Factory name and t3://<*host:port*> for the Provider URL as shown in [Figure G–4.](#page-441-0)

### <span id="page-441-0"></span>*Figure G–4 Configuring Connection to Remote Server*

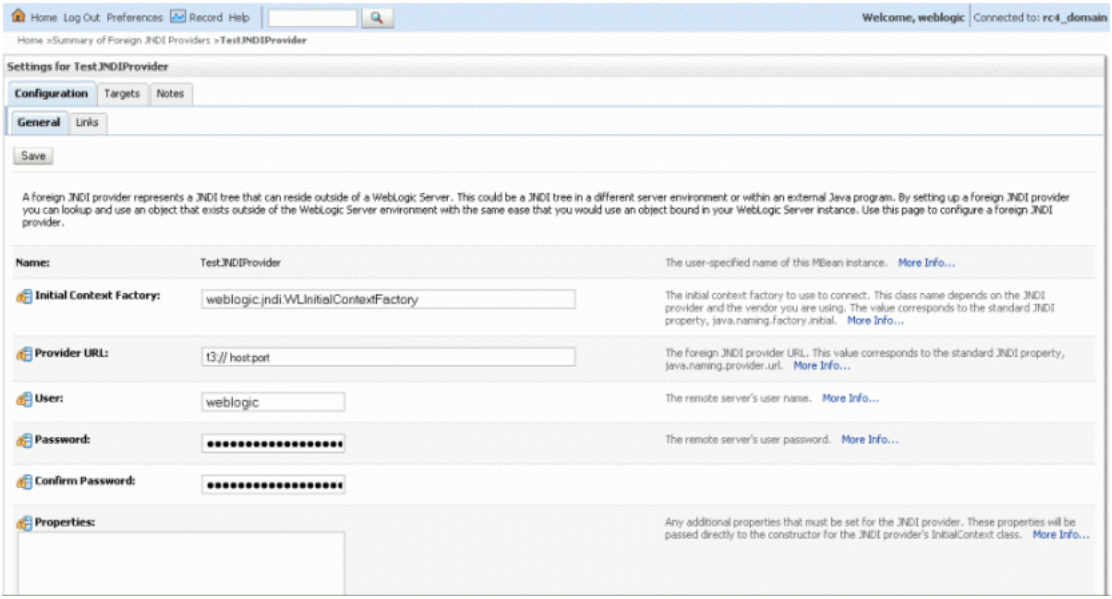

The figure displays how to set up the connection to the remote server. \*\*\*\*\*\*\*\*\*\*\*\*\*\*\*\*\*\*\*\*\*\*\*\*\*\*\*\*\*\*\*\*\*\*\*\*\*\*\*\*\*\*\*\*\*\*\*\*\*\*\*\*\*\*\*\*\*\*\*\*\*\*\*\*\*\*\*\*\*\*\*\*\*\*\*\*\*\*\*\*\*\*\*\*\*\*\*\*\*\*\*\*\*\*\*

- **6.** Save the changes to complete setting up connection to the remote server.
- **7.** Click the **Links** tab.
- **8.** Create a link to point to the connection factory and to the queue on the JMS server on Host1 by specifying the following:
	- Name: Any user-defined name
	- Local JNDI Name: Any user-defined JNDI name
	- Remote JNDI Name: JNDI names of the connection factory and queue on the JMS server on Host1

[Figure G–5](#page-441-1) shows the Foreign JNDI Links table displaying a list of foreign JNDI links.

<span id="page-441-1"></span>*Figure G–5 Foreign JNDI Links*

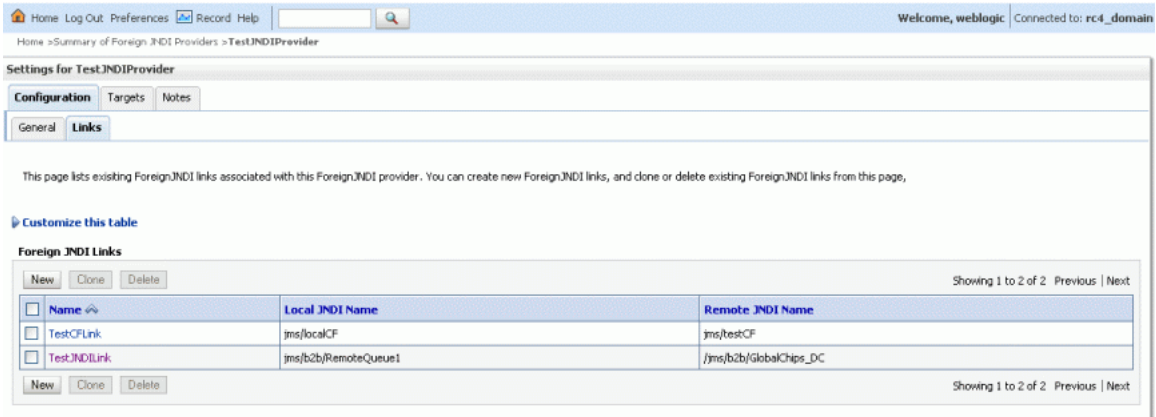

The figure displays a Weblogic server console with a list of foreign JNDI links.

\*\*\*\*\*\*\*\*\*\*\*\*\*\*\*\*\*\*\*\*\*\*\*\*\*\*\*\*\*\*\*\*\*\*\*\*\*\*\*\*\*\*\*\*\*\*\*\*\*\*\*\*\*\*\*\*\*\*\*\*\*\*\*\*\*\*\*\*\*\*\*\*\*\*\*\*\*\*\*\*\*\*\*\*\*\*\*\*\*\*\*\*\*\*\*

**9.** In the B2B user interface, create a JMS channel by specifying the local JNDI names (created to point to the remote JNDI queue and remote connection factory) in the Destination name and Connection factory fields as shown in [Figure G–6](#page-442-0).

<span id="page-442-0"></span>*Figure G–6 Creating a JMS Channel in the B2B User Interface*

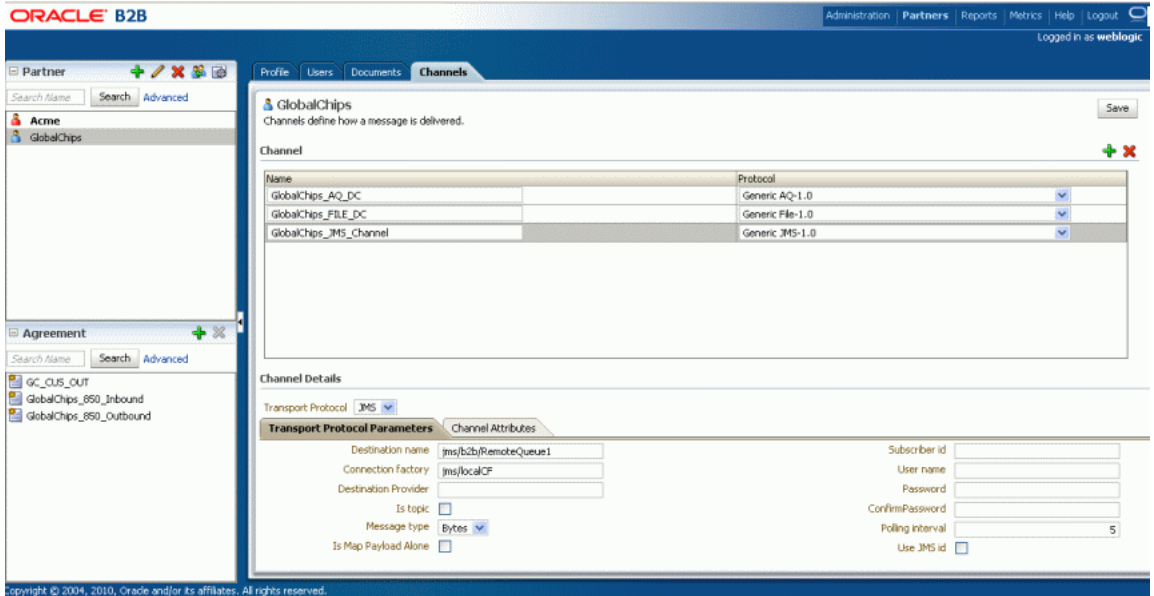

The figure displays the Oracle B2B UI where an JMS channel is created by specifying the destination name and the connection factory name.

\*\*\*\*\*\*\*\*\*\*\*\*\*\*\*\*\*\*\*\*\*\*\*\*\*\*\*\*\*\*\*\*\*\*\*\*\*\*\*\*\*\*\*\*\*\*\*\*\*\*\*\*\*\*\*\*\*\*\*\*\*\*\*\*\*\*\*\*\*\*\*\*\*\*\*\*\*\*\*\*\*\*\*\*\*\*\*\*\*\*\*\*\*\*\*

# **Exception Handling**

Oracle B2B handles exceptions for inbound and outbound messages. This appendix describes the exception handling, error messages, and structures for Oracle B2B.

The appendix contains the following topics:

- [Section H.1, "Inbound Messages"](#page-444-0)
- [Section H.2, "Outbound Messages"](#page-446-0)
- [Section H.3, "Using a JMS Queue for Error Message Delivery"](#page-446-1)
- [Section H.4, "Using a Custom Exception Queue for Error Message Delivery"](#page-447-0)
- [Section H.5, "Inbound Exception Handling Scenarios"](#page-448-0)
- [Section H.6, "Exception Payload Definition"](#page-449-0)

**Note:** Oracle B2B does not support the various error codes specified by the ebMS 2.0 specification. For exception messages, Oracle B2B sets the error code to "Unknown". The expected error codes are:

ValueNotRecognized

NotSupported

Inconsistent

OtherXml

DeliveryFailure

TimeToLiveExpired

SecurityFailure

MimeProblem

Unknown

# <span id="page-444-0"></span>**H.1 Inbound Messages**

This section describes the following inbound message types:

- **[Request or Response Messages](#page-445-0)**
- [Acknowledgment Messages](#page-445-2)
- **[Exception Messages](#page-445-1)**

### <span id="page-445-0"></span>**H.1.1 Request or Response Messages**

For an incoming request, response, or functional acknowledgment message that results in an exception, the following actions occur when you use the default error handling settings:

An exception message is sent to the application.

The exception message is enqueued to IP\_IN\_QUEUE and has the recipient name b2berroruser. The enqueued exception is based on ipException.xsd and contains information such as the error message (errorText has a short description and errorDescription has a longer description) and the error code.

An exception message is sent to the trading partner, if mandated by the exchange specification.

The exception message is sent back to the trading partner only if there is enough information to identify the outgoing trading partner agreement. For this purpose, the flag B2BHeader.sendException is used. The flag is set to true when enough information is extracted from the incoming message to send the exception message to the trading partner.

Oracle B2B catches exceptions thrown by exchange or document layers.

If the B2Bheader.sendException flag is set to true, the outgoing trading partner agreement is processed and an exception message is sent to the trading partner.

### **H.1.1.1 Inbound ebMS, AS1, and AS2 Messages**

If the following types of failure occur while an incoming message is processing, then the receiving trading partner sends a negative acknowledgment to the sender.

- Decryption fails
- Verification fails
- Agreement is not found
- Document identification fails
- Document validation fails (and so on)

The negative acknowledgment message has the reference for the original (request) message details to correlate at the sender side.

### <span id="page-445-2"></span>**H.1.2 Acknowledgment Messages**

For an incoming acknowledgment message that results in an exception, the following actions occur when you use the default error handling settings:

An exception message is sent to the application.

The exception message is enqueued to IP\_IN\_QUEUE and has the recipient name b2berroruser. The enqueued exception is based on ipException.xsd and contains information such as error text and error code.

No exception message is sent back to the trading partner.

### <span id="page-445-1"></span>**H.1.3 Exception Messages**

For an incoming exception message, the following actions occur when you use the default error handling settings:

- The original message is updated so that it is in an errored state. The incoming exception is processed and delivered to the application normally.
- If the incoming exception message itself results in an exception, an exception message is sent to the application.

The exception message is enqueued to IP\_IN\_QUEUE and has the recipient name b2berroruser. The enqueued exception is based on ipException.xsd and contains information such as error text and error code. No exception message is sent back to the trading partner in this case.

Exceptions can be delivered to default queues (B2B\_IN\_QUEUE or IP\_IN\_QUEUE) or custom JMS queues configured for exception messages. See [Section H.4, "Using a](#page-447-0)  [Custom Exception Queue for Error Message Delivery"](#page-447-0) for more information.

## <span id="page-446-0"></span>**H.2 Outbound Messages**

If an exception occurs while an outbound message is being sent (for example, if the trading partner identification fails), then an exception message is sent to the application. When you use the default error handling settings, the exception message is enqueued to IP\_IN\_QUEUE and has the recipient name b2berroruser. The enqueued exception is based on ipException.xsd and contains information such as error text and error code.

If an exception occurs during Oracle B2B startup, then an exception message is enqueued to IP\_IN\_QUEUE and has the recipient name b2berroruser. The enqueued exception is based on ipException.xsd and contains information such as error text and error code. The correlation ID is not populated in this case.

Note the following:

- When the exception message is sent back to the application, the document type is Exception instead of the original message document type.
- When the exception message is sent back to the application, inReplyToMessageId is populated with the correlation ID value.
- The data inside the  $tag$  of the exception message contains non-parsable characters and so, it is provided in the CDATA section so that it does not get parsed removing the chances of getting XML parsing errors.
- For inbound exception handling, a business message is always created and populated with the available information. It also points to the corresponding wire message. The wire message is updated so that it is in an errored state. For the outbound direction, only the business message is updated, because the wire message does not exist. However, if a transmission failure occurs, then the wire message table does have an entry.
- The error reports are updated to show only business messages; a business message is always created in the inbound and outbound directions.

## <span id="page-446-1"></span>**H.3 Using a JMS Queue for Error Message Delivery**

The default settings, as described in [Section H.1](#page-444-0) and [Section H.2,](#page-446-0) use an AQ queue, IP\_IN\_QUEUE, as the exception queue. You can configure B2B to use a JMS queue by setting the **Use JMS Queue as default** parameter to true on the **Configuration** tab. The JMS queue, B2B\_IN\_QUEUE, becomes the default exception queue unless you have configured a custom JMS exception queue and selected it as the value for the **Exception Queue** parameter (see [Section H.4, "Using a Custom Exception Queue for](#page-447-0)  [Error Message Delivery."\)](#page-447-0) In general, B2B sends inbound messages to B2B\_IN\_QUEUE

and polls on B2B\_OUT\_QUEUE for outbound messages.

Because JMS queues cannot use b2berroruser as the consumer, a JMS message property is used to filter exception messages for error handling. Specifically, when the MSG\_TYPE value equals 3 (MSG\_TYPE='3'), all exception messages are received by the JMS receiver. (For successful messages, MSG\_TYPE='1'.) All JMS message properties are of type string.

See [Table 17–1, " Configuration Settings"](#page-276-0) for more information on the **Use JMS Queue as default** parameter.

# <span id="page-447-0"></span>**H.4 Using a Custom Exception Queue for Error Message Delivery**

You can create custom JMS exception queues by configuring JMS internal delivery channels (JMS queues or topics) for the host trading partner on the **Partners** > **Channels** tab, as shown in [Figure H–1](#page-447-1).

<span id="page-447-1"></span>*Figure H–1 Creating a Custom Exception Queue*

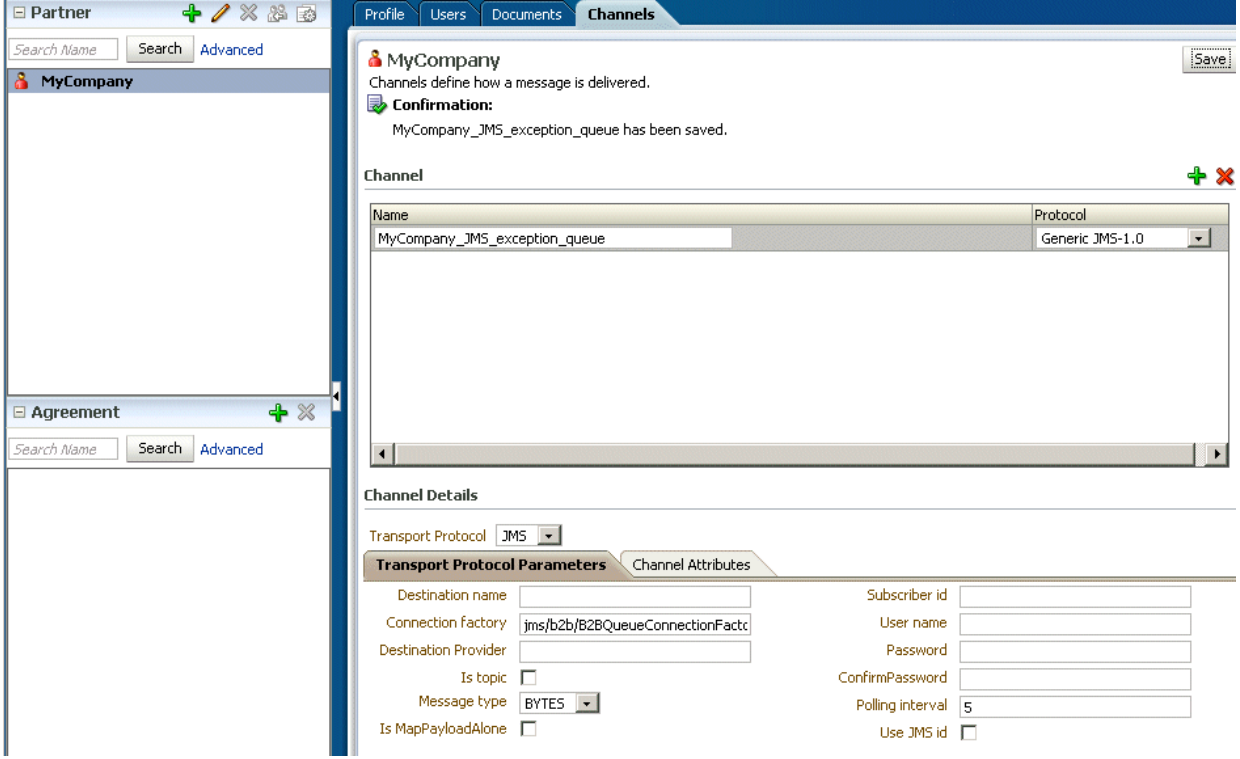

The image shows the Channels tab with the Channel Name input field and the Protocol dropdown list. The Channel Details sections shows the JMS transport protocol and the following fields on the Transport Protocol Parameters tab: Destination Name, Connection Factory, Destination Provider, Is topic (check box), Message type (dropdown list with BYTES displayed), IsMapPayloadAlone (check box), Subscriber id, User name, Password, ConfirmPassword, Polling Interval, and Use JMS id (check box).

\*\*\*\*\*\*\*\*\*\*\*\*\*\*\*\*\*\*\*\*\*\*\*\*\*\*\*\*\*\*\*\*\*\*\*\*\*\*\*\*\*\*\*\*\*\*\*\*\*\*\*\*\*\*\*\*\*\*\*\*\*\*\*\*\*\*\*\*\*\*\*\*\*\*\*\*\*\*\*\*\*\*\*\*\*\*\*\*\*\*\*\*\*\*\*

Then select the queue from the **Exception Queue** parameter on the **Configuration** tab. The **Exception Queue** dropdown lists all JMS internal delivery channels from the host trading partner.

A null default value for this parameter means that the JMS queue, B2B\_IN\_QUEUE, is the exception queue if **Use JMS Queue as default** is set to true, and that the AQ queue, IP\_IN\_QUEUE, is the exception queue if **Use JMS Queue as default** is set to false.

If B2B fails to deliver an exception message to the selected custom exception queue, then the exception message is sent to the default internal delivery channel.

See [Table 17–1, " Configuration Settings"](#page-276-0) for more information on the **Exception Queue** parameter.

# <span id="page-448-0"></span>**H.5 Inbound Exception Handling Scenarios**

[Table H–1](#page-448-1) describes inbound exception handling scenarios.

| If an exception occurs because              | Then Oracle B2B does                                                                                             |  |
|---------------------------------------------|----------------------------------------------------------------------------------------------------|--|
| The identification of the exchange fails or | Notifies the middleware<br>$\blacksquare$                                                                        |  |
| the exchange is not supported               | Updates the wire message as in an errored state                                                                  |  |
|                                             | Creates a business message in an errored state for the wire<br>message                                           |  |
|                                             | Sends a transport error message to the trading partner if the<br>sendException flag is set in the exchange layer |  |
| Message unpacking fails                     | Notifies the middleware                                                                                          |  |
|                                             | Updates the wire message as in an errored state                                                                  |  |
|                                             | Creates a business message in an errored state for the wire<br>message                                           |  |
| Incoming message decoding fails             | Notifies the middleware                                                                                          |  |
|                                             | Updates the wire message as in an errored state                                                                  |  |
|                                             | Creates a business message in an errored state for the wire<br>message                                           |  |
|                                             | Sends an exception message to the trading partner, if the<br>sendException flag is set in the exchange layer     |  |
| The message is duplicated                   | Notifies the middleware                                                                                          |  |
|                                             | Updates the wire message as a duplicated message error                                                           |  |
|                                             | Creates a business message as a duplicated message error for the<br>wire message                                 |  |

<span id="page-448-1"></span>*Table H–1 Inbound Exception Handling Scenarios*

| If an exception occurs because     | Then Oracle B2B does                                                                                                    |
|------------------------------------|----------------------------------------------------------------------------------------------------|
| Document identification fails      | Notifies the middleware                                                                                                    |
|                                    | Updates the wire message as in an errored state                                                                                |
|                                    | Creates a business message in an errored state for the wire<br>message                                                         |
|                                    | Sends an exception message to the trading partner, if the<br>sendException flag is set in the exchange layer                   |
| Incoming trading partner agreement | Notifies the middleware                                                                                                    |
| processing fails                   | Updates the wire message as in an errored state                                                                                |
|                                    | Creates a business message in an errored state for the wire<br>message                                                         |
|                                    | Sends an exception message to the trading partner, if the<br>$\blacksquare$<br>sendException flag is set in the exchange layer |
| Incoming document processing fails | Notifies the middleware                                                                                                    |
|                                    | Updates the wire message as in an errored state                                                                                |
|                                    | Creates a business message in an errored state for the wire<br>message                                                         |
|                                    | Sends an exception message to the trading partner, if the<br>sendException flag is set in the exchange layer                   |

*Table H–1 (Cont.) Inbound Exception Handling Scenarios*

Note the following:

- The exception is sent back to the trading partner only for RosettaNet exchanges. For other exchanges, a failure is reported as mandated in the respective specifications. For example, for an ebMS exchange, an acknowledgment is sent along with the error list that is defined. For an AS2 exchange, the acknowledgment is sent indicating an error, without exception details.
- An exception is sent back to the trading partner for all message types except acknowledgments.

# <span id="page-449-1"></span><span id="page-449-0"></span>**H.6 Exception Payload Definition**

[Example H–1](#page-449-1) shows the definition for the exception payload, ipException.xsd.

### *Example H–1 Exception Payload Definition*

```
<?xml version="1.0" encoding="UTF-8"?>
<xs:schema xmlns:xs="http://www.w3.org/2001/XMLSchema"
xmlns="http://integration.oracle.com/B2B/Exception"
targetNamespace="http://integration.oracle.com/B2B/Exception">
   <xs:element name="Exception">
     <!--xs:complexType name="Exception"-->
     <xs:complexType>
       <xs:sequence>
         <xs:element ref="correlationId"/>
         <xs:element ref="b2bMessageId"/>
         <xs:element ref="errorCode"/>
         <xs:element ref="errorText"/>
         <xs:element ref="errorDescription"/>
         <xs:element ref="errorSeverity"/>
         <xs:element ref="errorDetails" minOccurs="0" />
```

```
 </xs:sequence>
     </xs:complexType>
  </xs:element>
  <xs:element name="correlationId" type="xs:string"/>
  <xs:element name="b2bMessageId" type="xs:string"/>
  <xs:element name="errorCode" type="xs:string"/>
  <xs:element name="errorText" type="xs:string"/>
  <xs:element name="errorDescription" type="xs:string"/>
  <xs:element name="errorSeverity" type="xs:string"/>
  <xs:element name="errorDetails">
    <xs:complexType>
      <xs:sequence>
        <xs:element ref="parameter" maxOccurs="unbounded"/>
      </xs:sequence>
     </xs:complexType>
  </xs:element>
  <xs:element name="parameter">
    <xs:complexType>
      <xs:attribute name="name" type="xs:string" use="required" /> 
       <xs:attribute name="value" type="xs:string" use="required" /> 
     </xs:complexType>
  </xs:element>
</xs:schema>
```
# **Database Partitioning**

**I**

This appendix discusses the partitioning of the Oracle B2B instance tables.

The appendix contains the following sections:

- [Section I.1, "Introduction"](#page-452-0)
- [Section I.2, "Partitioning Requirements"](#page-452-1)
- [Section I.3, "Partitioning the Tables"](#page-453-0)

### <span id="page-452-0"></span>**I.1 Introduction**

Oracle B2B allows you to partition the Oracle B2B instance tables based on the CPST\_ INST\_CREATED\_TIME column. The following tables can be partitioned:

- B2B\_APP\_MESSAGE
- B2B\_BUSINESS\_MESSAGE
- B2B\_DATA\_STORAGE
- B2B\_EXT\_BUSINESS\_MESSAGE
- B2B\_WIRE\_MESSAGE

## <span id="page-452-1"></span>**I.2 Partitioning Requirements**

The following are the requirements that you need to adhere for successful partitioning of the Oracle B2B tables:

- Use range or interval partitioning to partition the tables.
- Ensure that the date ranges specified across all the Oracle B2B tables are the same. This is a prerequisite for purge to function properly.
- When using range partitioning, it is recommended to use a default partition to avoid runtime failures.
- Re-creation of tables:
	- **–** The Oracle B2B system materialized view has dependencies on the Oracle B2B instance tables (B2B\_BUSINESS\_MESSAGE, B2B\_EXT\_BUSINESS\_MESSAGE) and materialized view logs are created on these tables. During the creation of the partitions, the materialized view logs need to be re-created and the system materialized view needs to be fully refreshed.
- At the time of upgrade:
- **–** It is recommended to perform the partitioning only after the application instances are upgraded to the required version of Oracle SOA Suite, because upgrading the Oracle SOA Suite schema needs to be completed before partitioning. This is done to avoid NULL values being introduced in the CPST\_ INST\_CREATED\_TIME column of the database from the older versions of the runtime.
- **–** In case there are existing data in these tables that contains NULL values for the CPST\_INST\_CREATED\_TIME columns, you need to update the records to non-NULL values for appropriate partitioning.

## <span id="page-453-0"></span>**I.3 Partitioning the Tables**

To partition the tables, use the following scripts:

For Range Partition:

createpartition.sql

For Interval Partition:

intervalpartition.sql

Open a command prompt and run the following commands:

```
setenv ORACLE_HOME <path to Oracle DB Home>
setenv ORACLE_SID {dbname}
setenv PATH <location of PATH variable>
sqlplus
CONNECT DEV_SOAINFRA
cd <path to the partition script>
./createpartition.sql
```
Following is a sample of the statements that the partition script executes:

```
//Disables the constraints
ALTER TABLE B2B APP MESSAGE DISABLE CONSTRAINT B2B AM PAYLOAD FK;
ALTER TABLE B2B APP_MESSAGE DISABLE CONSTRAINT B2B_AM_AS_FK;
ALTER TABLE B2B BUSINESS MESSAGE DISABLE CONSTRAINT B2B BM AS FK;
ALTER TABLE B2B_BUSINESS_MESSAGE DISABLE CONSTRAINT B2B_BM_PS_FK;
ALTER TABLE B2B_BUSINESS_MESSAGE DISABLE CONSTRAINT B2B_BM_TDS_FK;
ALTER TABLE B2B_BUSINESS_MESSAGE DISABLE CONSTRAINT B2B_BM_NDS_FK;
ALTER TABLE B2B WIRE MESSAGE DISABLE CONSTRAINT B2B WM PS FK;
ALTER TABLE B2B_WIRE_MESSAGE DISABLE CONSTRAINT B2B_WM_DS_FK;
ALTER TABLE B2B BUSINESS MESSAGE DISABLE CONSTRAINT B2B BM AM FK;
ALTER TABLE B2B APP MESSAGE DISABLE CONSTRAINT B2B AM BM FK;
ALTER TABLE B2B_EXT_BUSINESS_MESSAGE DISABLE CONSTRAINT B2B_EBM_BM_FK;
ALTER TABLE B2B_BUSINESS_MESSAGE DISABLE CONSTRAINT B2B_BM_WM_FK;
ALTER TABLE B2B BUSINESS MESSAGE DISABLE CONSTRAINT B2B BM EBM FK;
```
//Drops the constraints

ALTER TABLE B2B APP\_MESSAGE DROP CONSTRAINT B2B\_AM\_PAYLOAD\_FK; ALTER TABLE B2B\_APP\_MESSAGE DROP CONSTRAINT B2B\_AM\_AS\_FK; ALTER TABLE B2B BUSINESS MESSAGE DROP CONSTRAINT B2B BM AS FK; ALTER TABLE B2B\_BUSINESS\_MESSAGE DROP CONSTRAINT B2B\_BM\_PS\_FK; ALTER TABLE B2B BUSINESS MESSAGE DROP CONSTRAINT B2B BM TDS FK; ALTER TABLE B2B BUSINESS MESSAGE DROP CONSTRAINT B2B BM NDS FK; ALTER TABLE B2B\_WIRE\_MESSAGE DROP CONSTRAINT B2B\_WM\_PS\_FK; ALTER TABLE B2B\_WIRE\_MESSAGE DROP CONSTRAINT B2B\_WM\_DS\_FK; ALTER TABLE B2B BUSINESS MESSAGE DROP CONSTRAINT B2B BM AM FK; ALTER TABLE B2B\_APP\_MESSAGE DROP CONSTRAINT B2B\_AM\_BM\_FK;

```
ALTER TABLE B2B_EXT_BUSINESS_MESSAGE DROP CONSTRAINT B2B_EBM_BM_FK;
ALTER TABLE B2B_BUSINESS_MESSAGE DROP CONSTRAINT B2B_BM_WM_FK;
ALTER TABLE B2B BUSINESS MESSAGE DROP CONSTRAINT B2B BM EBM FK;
//Drops the materialized view logs
DROP MATERIALIZED VIEW LOG ON B2B_BUSINESS_MESSAGE;
DROP MATERIALIZED VIEW LOG ON B2B_EXT_BUSINESS_MESSAGE;
//takes backup of the partitioned tables
ALTER TABLE B2B APP MESSAGE RENAME TO B2B APP MESSAGE BKP;
ALTER TABLE B2B_BUSINESS_MESSAGE RENAME TO B2B_BUSINESS_MESSAGE_BKP;
ALTER TABLE B2B_EXT_BUSINESS_MESSAGE RENAME TO B2B_EXT_BUSINESS_MESSAGE_BKP;
ALTER TABLE B2B_WIRE_MESSAGE RENAME TO B2B_WIRE_MESSAGE_BKP;
ALTER TABLE B2B_DATA_STORAGE RENAME TO B2B_DATA_STORAGE_BKP;
//creates the tables with partitioning.
CREATE TABLE B2B_APP_MESSAGE
     PARTITION BY RANGE(CPST_INST_CREATED_TIME)
     INTERVAL(NUMTOYMINTERVAL(1, 'MONTH'))
    \left( PARTITION AM_2011 VALUES LESS
THAN(TO_TIMESTAMP('01/01/2012','DD/MM/YYYY')),
          PARTITION AM_JAN_12 VALUES LESS
THAN(TO_TIMESTAMP('01/02/2012','DD/MM/YYYY')),
          PARTITION AM_FEB_12 VALUES LESS
THAN(TO_TIMESTAMP('01/03/2012','DD/MM/YYYY')),
          PARTITION AM_MAR_12 VALUES LESS
THAN(TO_TIMESTAMP('01/04/2012','DD/MM/YYYY')),
        PARTITION AM_APR_12 VALUES LESS
THAN(TO_TIMESTAMP('01/05/2012','DD/MM/YYYY')),
        PARTITION AM_MAY_12 VALUES LESS
THAN(TO_TIMESTAMP('01/06/2012','DD/MM/YYYY')),
        PARTITION AM_JUN_12 VALUES LESS
THAN(TO_TIMESTAMP('01/07/2012','DD/MM/YYYY')),
        PARTITION AM_JUL_12 VALUES LESS
THAN(TO_TIMESTAMP('01/08/2012','DD/MM/YYYY')),
        PARTITION AM_AUG_12 VALUES LESS
THAN(TO_TIMESTAMP('01/09/2012','DD/MM/YYYY'))
   \lambdaAS SELECT * FROM B2B APP MESSAGE BKP;
CREATE TABLE B2B_BUSINESS_MESSAGE
     PARTITION BY RANGE(CPST_INST_CREATED_TIME)
     INTERVAL(NUMTOYMINTERVAL(1, 'MONTH'))
    \left( PARTITION BM_2011 VALUES LESS
THAN(TO_TIMESTAMP('01/01/2012','DD/MM/YYYY')),
           PARTITION BM_JAN_12 VALUES LESS
THAN(TO_TIMESTAMP('01/02/2012','DD/MM/YYYY')),
          PARTITION BM_FEB_12 VALUES LESS
THAN(TO_TIMESTAMP('01/03/2012','DD/MM/YYYY')),
          PARTITION BM_MAR_12 VALUES LESS
THAN(TO_TIMESTAMP('01/04/2012','DD/MM/YYYY')),
          PARTITION BM_APR_12 VALUES LESS
THAN(TO_TIMESTAMP('01/05/2012','DD/MM/YYYY')),
           PARTITION BM_MAY_12 VALUES LESS
THAN(TO_TIMESTAMP('01/06/2012','DD/MM/YYYY')),
```

```
PARTITION BM JUN 12 VALUES LESS
THAN(TO_TIMESTAMP('01/07/2012','DD/MM/YYYY')),
         PARTITION BM_JUL_12 VALUES LESS
THAN(TO_TIMESTAMP('01/08/2012','DD/MM/YYYY')),
        PARTITION BM_AUG_12 VALUES LESS
THAN(TO_TIMESTAMP('01/09/2012','DD/MM/YYYY'))
   \rightarrow AS SELECT * FROM B2B_BUSINESS_MESSAGE_BKP;
CREATE TABLE B2B_DATA_STORAGE
     PARTITION BY RANGE(CPST_INST_CREATED_TIME)
     INTERVAL(NUMTOYMINTERVAL(1, 'MONTH'))
\overline{\phantom{a}} PARTITION DS_2011 VALUES LESS
THAN(TO_TIMESTAMP('01/01/2012','DD/MM/YYYY')),
          PARTITION DS_JAN_12 VALUES LESS
THAN(TO_TIMESTAMP('01/02/2012','DD/MM/YYYY')),
         PARTITION DS FEB 12 VALUES LESS
THAN(TO_TIMESTAMP('01/03/2012','DD/MM/YYYY')),
           PARTITION DS_MAR_12 VALUES LESS
THAN(TO_TIMESTAMP('01/04/2012','DD/MM/YYYY')),
           PARTITION DS_APR_12 VALUES LESS
THAN(TO_TIMESTAMP('01/05/2012','DD/MM/YYYY')),
          PARTITION DS_MAY_12 VALUES LESS
THAN(TO_TIMESTAMP('01/06/2012','DD/MM/YYYY')),
         PARTITION DS_JUN_12 VALUES LESS
THAN(TO_TIMESTAMP('01/07/2012','DD/MM/YYYY')),
        PARTITION DS_JUL_12 VALUES LESS
THAN(TO_TIMESTAMP('01/08/2012','DD/MM/YYYY')),
       PARTITION DS AUG 12 VALUES LESS
THAN(TO_TIMESTAMP('01/09/2012','DD/MM/YYYY'))
    )AS SELECT * FROM B2B_DATA_STORAGE_BKP;
```

```
PARTITION BY RANGE(CPST INST CREATED TIME)
     INTERVAL(NUMTOYMINTERVAL(1, 'MONTH'))
     (
           PARTITION EM_2011 VALUES LESS
THAN(TO_TIMESTAMP('01/01/2012','DD/MM/YYYY')),
          PARTITION EM_JAN_12 VALUES LESS
THAN(TO_TIMESTAMP('01/02/2012','DD/MM/YYYY')),
          PARTITION EM_FEB_12 VALUES LESS
THAN(TO_TIMESTAMP('01/03/2012','DD/MM/YYYY')),
          PARTITION EM_MAR_12 VALUES LESS
THAN(TO_TIMESTAMP('01/04/2012','DD/MM/YYYY')),
           PARTITION EM_APR_12 VALUES LESS
THAN(TO_TIMESTAMP('01/05/2012','DD/MM/YYYY')),
           PARTITION EM_MAY_12 VALUES LESS
THAN(TO_TIMESTAMP('01/06/2012','DD/MM/YYYY')),
        PARTITION EM_JUN_12 VALUES LESS
THAN(TO_TIMESTAMP('01/07/2012','DD/MM/YYYY')),
        PARTITION EM_JUL_12 VALUES LESS
THAN(TO_TIMESTAMP('01/08/2012','DD/MM/YYYY')),
        PARTITION EM_AUG_12 VALUES LESS
THAN(TO_TIMESTAMP('01/09/2012','DD/MM/YYYY'))
    )AS SELECT * FROM B2B_EXT_BUSINESS_MESSAGE_BKP;
```
CREATE TABLE B2B\_EXT\_BUSINESS\_MESSAGE

CREATE TABLE B2B\_WIRE\_MESSAGE

```
 PARTITION BY RANGE(CPST_INST_CREATED_TIME)
    INTERVAL(NUMTOYMINTERVAL(1, 'MONTH'))
     (
           PARTITION WM_2011 VALUES LESS
THAN(TO_TIMESTAMP('01/01/2012','DD/MM/YYYY')),
          PARTITION WM_JAN_12 VALUES LESS
THAN(TO_TIMESTAMP('01/02/2012','DD/MM/YYYY')),
          PARTITION WM_FEB_12 VALUES LESS
THAN(TO_TIMESTAMP('01/03/2012','DD/MM/YYYY')),
          PARTITION WM_MAR_12 VALUES LESS
THAN(TO_TIMESTAMP('01/04/2012','DD/MM/YYYY')),
          PARTITION WM_APR_12 VALUES LESS
THAN(TO_TIMESTAMP('01/05/2012','DD/MM/YYYY')),
        PARTITION WM_MAY_12 VALUES LESS
THAN(TO_TIMESTAMP('01/06/2012','DD/MM/YYYY')),
        PARTITION WM_JUN_12 VALUES LESS
THAN(TO_TIMESTAMP('01/07/2012','DD/MM/YYYY')),
        PARTITION WM_JUL_12 VALUES LESS
THAN(TO_TIMESTAMP('01/08/2012','DD/MM/YYYY')),
        PARTITION WM_AUG_12 VALUES LESS
THAN(TO_TIMESTAMP('01/09/2012','DD/MM/YYYY'))
    )AS SELECT * FROM B2B_WIRE_MESSAGE_BKP;
```
//Creates the materialized view logs

CREATE MATERIALIZED VIEW LOG ON B2B\_BUSINESS\_MESSAGE WITH ROWID, SEQUENCE (ext\_business\_message, channel\_name, direction, created,

 native\_msg\_size, doctype\_name, doc\_protocol\_version, doc\_protocol\_name) INCLUDING NEW VALUES;

CREATE MATERIALIZED VIEW LOG ON B2B\_EXT\_BUSINESS\_MESSAGE WITH ROWID, SEQUENCE (id, processing\_time, error\_code) INCLUDING NEW VALUES;

//refresh the materialized view logs

EXEC b2b refresh mv;

//Drops the backup tables

DROP TABLE B2B\_APP\_MESSAGE\_BKP PURGE; DROP TABLE B2B\_BUSINESS\_MESSAGE\_BKP PURGE; DROP TABLE B2B EXT BUSINESS MESSAGE BKP PURGE; DROP TABLE B2B\_WIRE\_MESSAGE\_BKP\_PURGE; DROP TABLE B2B\_DATA\_STORAGE\_BKP PURGE;

**J**

# **Self Service Utility Protocols, Identifications, Security Specifications, and Parameters**

This appendix gives the values for protocols, identifications, security specifications, and parameters used in the selfservice utility.

The appendix contains the following topics:

- [Section J.1, "Protocols"](#page-458-0)
- [Section J.2, "Identifications"](#page-459-0)
- [Section J.3, "Security Specifications"](#page-460-0)
- [Section J.4, "Exchange Protocols Parameter Values"](#page-461-0)
- [Section J.5, "Transport Protocols Parameter Values"](#page-461-1)
- [Section J.6, "Document Protocol Parameter Values"](#page-463-0)

# <span id="page-458-0"></span>**J.1 Protocols**

# *Table J–1 Document Protocols* **Document Protocol Name** EDI\_X12 EDI\_EDIFACT HL<sub>7</sub> RosettaNet Custom

### *Table J–2 Exchange Protocols*

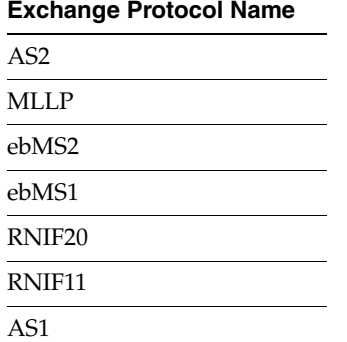

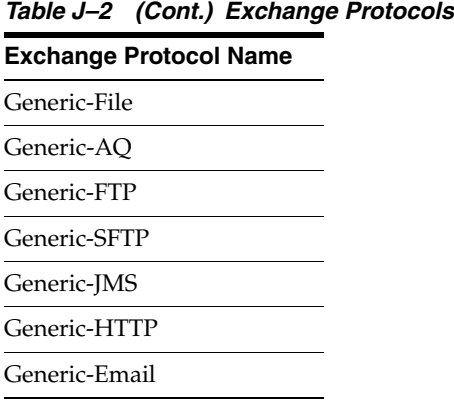

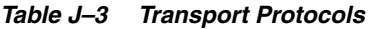

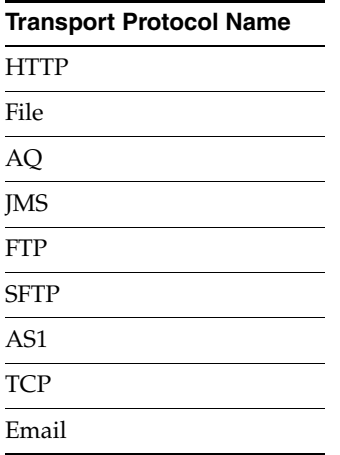

# <span id="page-459-0"></span>**J.2 Identifications**

Any of the following columns value can be used as Identification name in Self-Service. Name Identifier will be created by Self-Service using the Trading Partner name.

*Table J–4 Identifications*

| <b>Identification Name</b>      | <b>Identification ID</b> |  |
|---------------------------------|--------------------------|--|
| Generic Identifier              | Generic                  |  |
| <b>DUNS</b>                     | <b>DUNS</b>              |  |
| ebMS Identifier                 | ebMS                     |  |
| AS2 Identifier                  | AS <sub>2</sub>          |  |
| <b>MLLP ID</b>                  | <b>MLLP</b>              |  |
| AS1 Identifier                  | AS1                      |  |
| EDI Interchange ID              | InterchangeID            |  |
| EDI Interchange ID Qualifier    | InterchangeIDQualifier   |  |
| <b>EDI</b> Group ID             | GroupID                  |  |
| EDI Interchange Internal ID     | InterchangeInternalID    |  |
| EDI Interchange Internal Sub ID | InterchangeInternalSubID |  |
| <b>EDI Group ID Qualifier</b>   | GroupIDQualifier         |  |

| <b>Identification Name</b>                | <b>Identification ID</b>           |
|-------------------------------------------|------------------------------------|
| HL7 Message Application ID                | Message-ApplicationID              |
| HL7 Message Application Universal ID      | Message-ApplicationUniversalID     |
| HL7 Message Application Universal ID Type | Message-ApplicationUniversalIDType |
| HL7 Message Facility ID                   | Message-FacilityID                 |
| HL7 Message Facility Universal ID         | Message-FacilityUniversalID        |
| HL7 Message Facility Universal ID Type    | Message-FacilityUniversalIDType    |
| HL7 Batch Application ID                  | Batch-ApplicationID                |
| HL7 Batch Application Universal ID        | Batch-ApplicationUniversalID       |
| HL7 Batch Application Universal ID Type   | Batch-ApplicationUniversalIDType   |
| HL7 Batch Facility ID                     | Batch-FacilityID                   |
| HL7 Batch Facility Universal ID           | Batch-FacilityUniversalID          |
| HL7 Batch Facility Universal ID Type      | Batch-FacilityUniversalIDType      |
| HL7 File Application ID                   | File-ApplicationID                 |
| HL7 File Application Universal ID         | File-ApplicationUniversalID        |
| HL7 File Application Universal ID Type    | File-ApplicationUniversalIDType    |
| HL7 File Facility ID                      | File-FacilityID                    |
| HL7 File Facility Universal ID            | File-FacilityUniversalID           |
| HL7 File Facility Universal ID Type       | File-FacilityUniversalIDType       |

*Table J–4 (Cont.) Identifications*

# <span id="page-460-0"></span>**J.3 Security Specifications**

Any of the following columns value can be used as Identification name in Self-Service.

*Table J–5 Security Specifications* **Security Specifications Name Security Specifications ID** SMIME 3.0 with MD5 - RSA SMIME-3\_0-MD5-RSA SMIME 3.0 with SHA1 - RSA SMIME-3\_0-SHA-RSA SMIME 2.0 with MD5 - RSA SMIME-2\_0-MD5-RSA SMIME 2.0 with SHA1 - RSA SMIME-2\_0-SHA-RSA XMLDSIG with SHA1 - DSA XMLDSIG-1\_0-SHA-DSA XMLDSIG with SHA1 - RSA XMLDSIG-1\_0-SHA-RSA SMIME 3.0 with DES SMIME-3\_0-DES SMIME 3.0 With 3DES SMIME-3\_0-3DES SMIME 3.0 with RC2-40 SMIME-3\_0-RC2-40 SMIME 3.0 with RC2-64 SMIME-3\_0-RC2-64 SMIME 3.0 with RC2-128 SMIME-3\_0-RC2-128 SMIME 2.0 with DES SMIME-2\_0-DES SMIME 2.0 With 3DES SMIME-2\_0-3DES SMIME 2.0 with RC2-40 SMIME-2\_0-RC2-40

| <b>Security Specifications Name</b> | <b>Security Specifications ID</b> |  |  |  |
|-------------------------------------|-----------------------------------|--|--|--|
| SMIME 2.0 with RC2-64               | SMIME-2 0-RC2-64                  |  |  |  |
| SMIME 2.0 with RC2-128              | SMIME-2 0-RC2-128                 |  |  |  |
| XMLENC with 3DES - RSA-v1.5         | XMLENC-1 0-3DES-RSA-V1 5          |  |  |  |
| XMLENC with AES-128 - RSA-OAEP      | XMLENC-1 0-AES128-RSA-OAEP        |  |  |  |
| XMLENC with AES-192 - RSA-OAEP      | XMLENC-1 0-AES192-RSA-OAEP        |  |  |  |
| XMLENC with AES-256 - RSA-OAEP      | XMLENC-1 0-AES256-RSA-OAEP        |  |  |  |

*Table J–5 (Cont.) Security Specifications*

# <span id="page-461-0"></span>**J.4 Exchange Protocols Parameter Values**

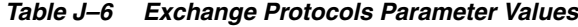

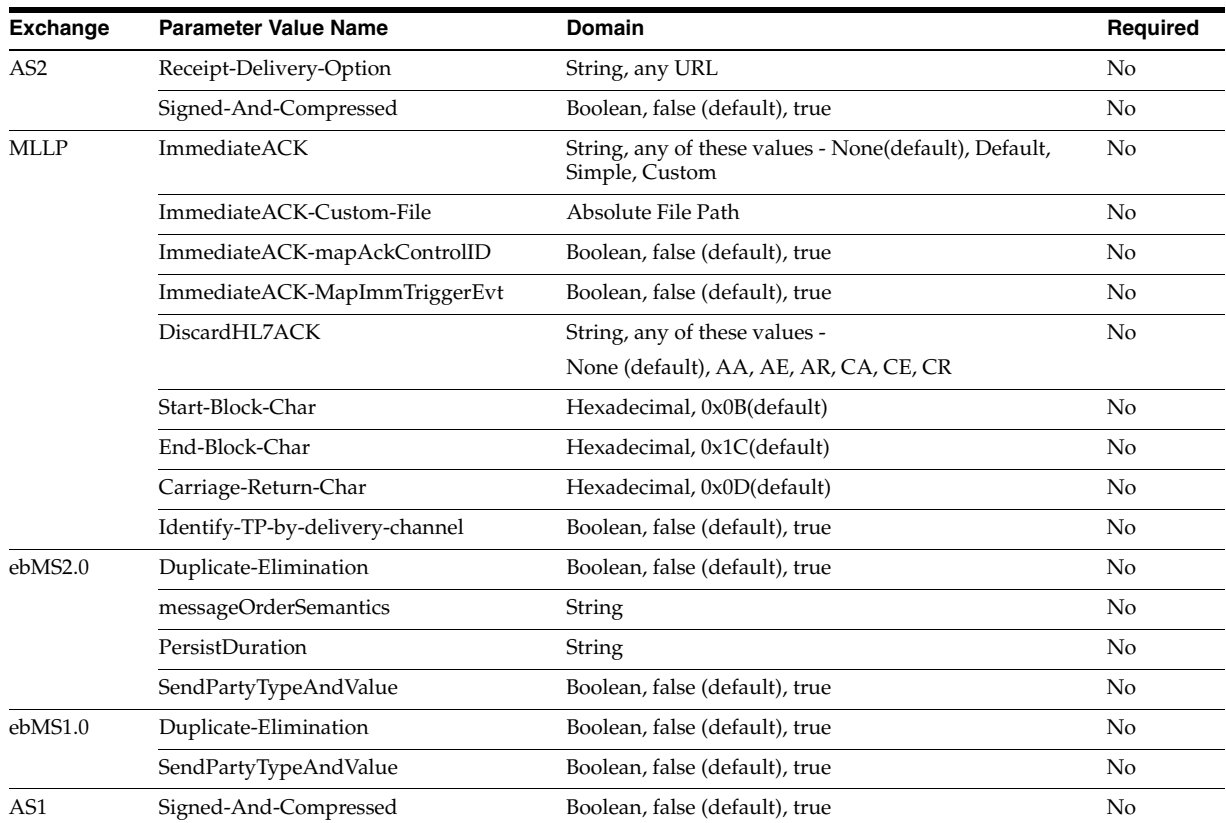

# <span id="page-461-1"></span>**J.5 Transport Protocols Parameter Values**

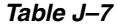

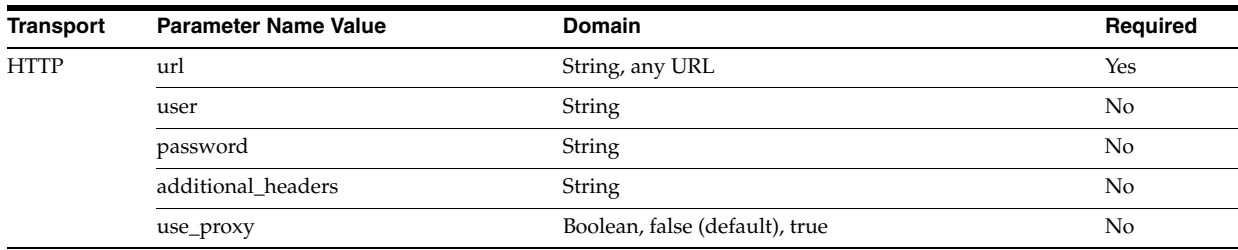

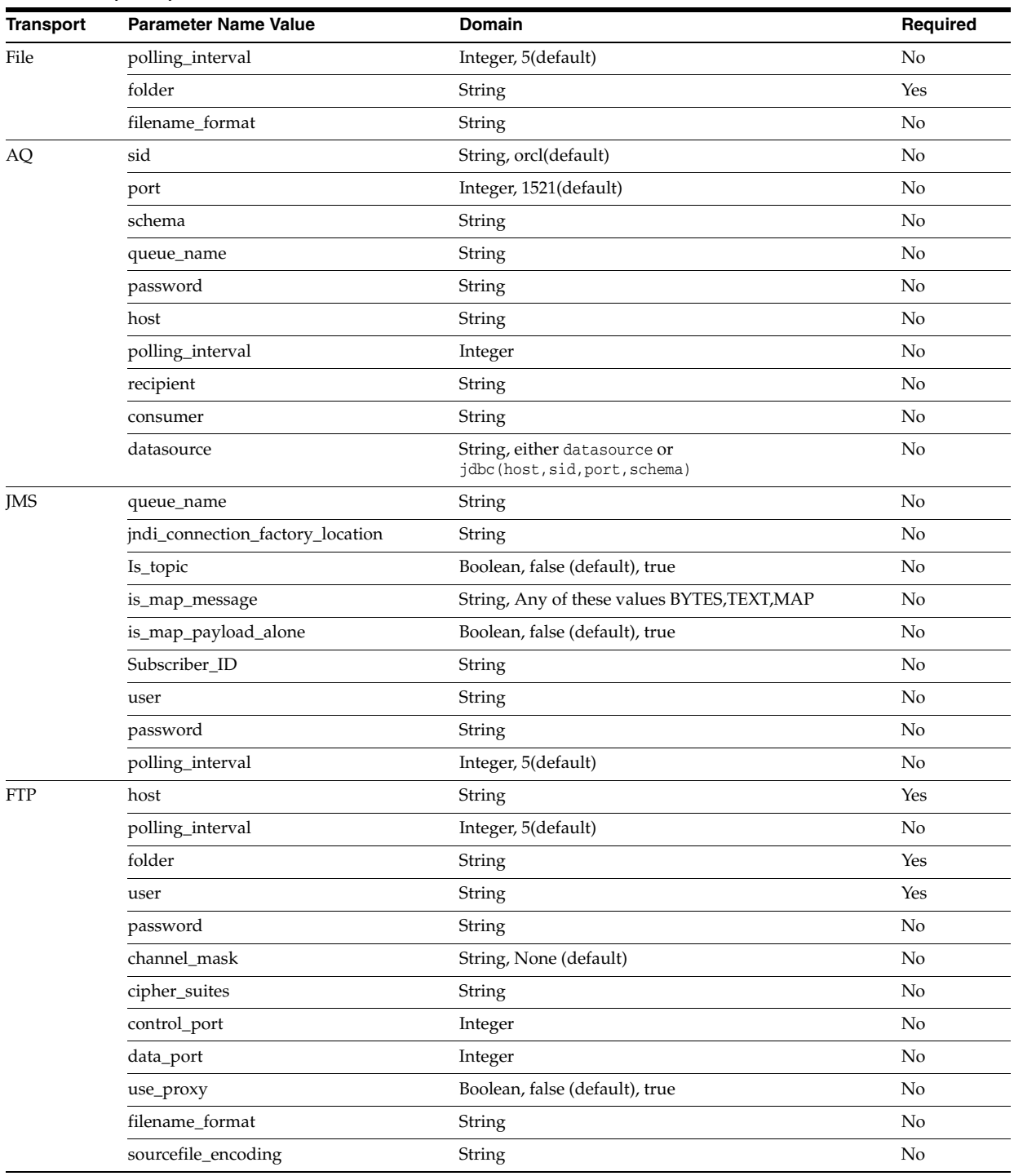

### *Table J–7 (Cont.)*

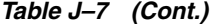

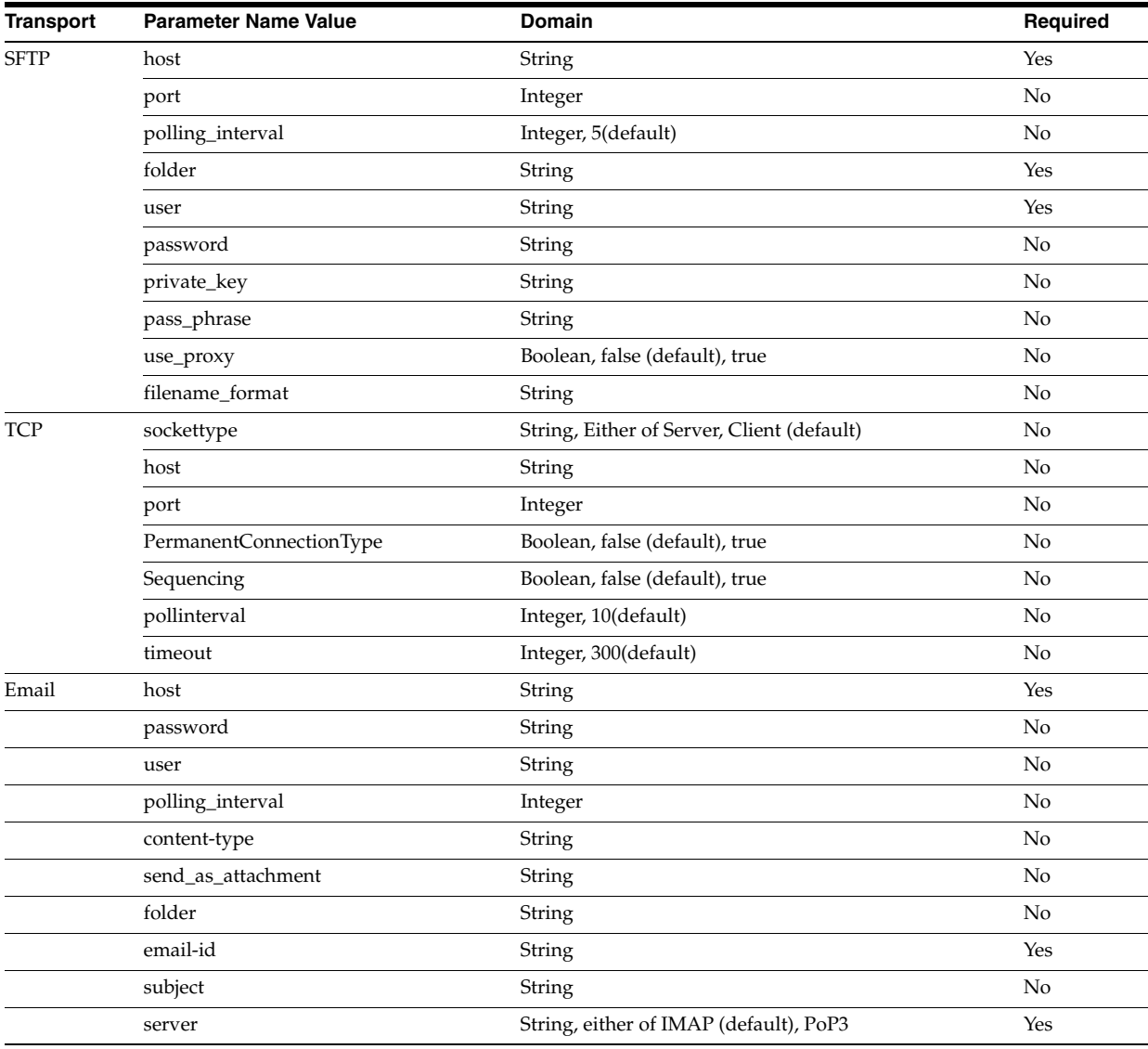

### <span id="page-463-0"></span>**J.6 Document Protocol Parameter Values**

This section conatins the following tables:

- Table J-8, " EDI\_X12 Document Protocol Parameter Values"
- Table J-9, " EDI\_EDIFACT Document Protocol Parameter Values"
- Table J-10, "HL7 Document Protocol Parameter Values"
- [Table J–11, " RosettaNet Document Protocol Parameter Values"](#page-467-0)
- Table J-12, " Custom Document Protocol Parameter Values"
- Table J-13, " Common Parameter Values"
- Table J-14, " AgrDocType Parameter Values"

| <b>Document</b>  | <b>Parameter Value Name</b>                                          | Domain                                 | Required |
|------------------|----------------------------------------------------------------------|----------------------------------------|----------|
| Document         | InterchangeAuthorizationInfoQual                                     | String, 00(default)                    | No       |
| Protocol Version | InterchangeAuthorizationInfo                                         | String                                 | No       |
|                  | InterchangeSecurityInfoQual                                          | String, 00(default)                    | No       |
|                  | InterchangeSecurityInfo                                              | String                                 | No       |
|                  | InterchangeDate                                                      | Date, #SystemDate(YYMMDD)#(default)    | No       |
|                  | InterchangeTime                                                      | Time, #SystemTime(HHMM)#(default)      | No       |
|                  | InterchangeControlStandard_RepeatingSeparator                        | String, U (default)                    | No       |
|                  | InterchangeControlVersion                                            | String, 00401(default)                 | No       |
|                  | InterchangeAckRequested                                              | String, 0(default)                     | No       |
|                  | InterchangeUsageIndicator                                            | String, P (default)                    | No       |
|                  | InterchangeECSFileBlob                                               | Absolute file path of ecs              | No       |
|                  | GroupDate                                                            | Date, #SystemDate(CCYYMMDD)# (default) | No       |
|                  | GroupTime                                                            | Time, #SystemTime(HHMM)#(default)      | No       |
|                  | GroupAgencyCode                                                      | String, X (default)                    | No       |
|                  | GroupVersionNumber                                                   | String                                 | No       |
|                  | GroupECSFileBlob                                                     | Absolute file path of ecs              | No       |
|                  | SegmentDelimiter                                                     | Hexadecimal, 0x7e(default)             | No       |
|                  | ElementDelimiter                                                     | Hexadecimal, 0x2a(default)             | No       |
|                  | SubelementDelimiter                                                  | Hexadecimal, 0x5c (default)            | No       |
|                  | DecimalSeparator                                                     | Hexadecimal, 0x2e (default)            | $\rm No$ |
|                  | ReplacementChar                                                      | Hexadecimal, 0x7c (default)            | No.      |
|                  | RepeatingSeparator                                                   | Hexadecimal, 0x5e (default)            | No       |
| Document Type    | GroupID                                                              | String                                 | Yes      |
|                  | TransactionID                                                        | String                                 | Yes      |
|                  | TransactionImplementationReference                                   | String                                 | No       |
|                  | TransactionPurposeCode                                               | String                                 | No       |
| Document         | TransactionECSFileBlob                                               | Absolute file path of ecs              | Yes      |
| Definition       | DocumentRoutingID                                                    | String                                 | No       |
|                  | Common Parameter Values (see Table J-13, " Common Parameter Values") |                                        |          |

<span id="page-464-0"></span>*Table J–8 EDI\_X12 Document Protocol Parameter Values*

| Document         | <b>Parameter Value Name</b>                                          | <b>Domain</b>                        | Required |
|------------------|----------------------------------------------------------------------|--------------------------------------|----------|
| Document         | <b>UNACreation</b>                                                   | String, any of these values -        | No       |
| Protocol Version |                                                                      | always, never, delimiter-based       |          |
|                  | CharSet                                                              | String, UNOB(default)                | No       |
|                  | InterchangeControlVersion                                            | String, 1(default)                   | No       |
|                  | InterchangeServiceCodeList                                           | String                               | No       |
|                  | InterchangeCharacterEncoding                                         | String                               | No       |
|                  | InterchangeDate                                                      | Date, #SystemDate(YYMMDD)# (default) | No       |
|                  | InterchangeTime                                                      | Date, #SystemTime(HHMM)# (default)   | No       |
|                  | InterchangeRecipientRefPassword                                      | String                               | No       |
|                  | InterchangeRecipientRefPasswordQual                                  | String                               | No       |
|                  | InterchangeApplicationRef                                            | String                               | No       |
|                  | InterchangeProcessingPriority                                        | String                               | No       |
|                  | InterchangeAgreementIdentifier                                       | String                               | No       |
|                  | InterchangeTestIndicator                                             | String                               | No       |
|                  | InterchangeECSFileBlob                                               | Absolute file path of ecs            | No       |
|                  | FunctionalGroupCreation                                              | String                               | No       |
|                  | GroupDate                                                            | Date, #SystemDate(YYMMDD)# (default) | No       |
|                  | GroupTime                                                            | Time, #SystemTime(HHMM)# (default)   | No       |
|                  | GroupAgencyCode                                                      | String, UN (default)                 | No       |
|                  | GroupAssociationCode                                                 | String                               | No       |
|                  | GroupApplicationPassword                                             | String                               | No       |
|                  | GroupECSFileBlob                                                     | Absolute file path of ecs            | No       |
|                  | SegmentDelimiter                                                     | Hexadecimal, 0x27 (default)          | No       |
|                  | ElementDelimiter                                                     | Hexadecimal, 0x2b (default)          | No       |
|                  | SubelementDelimiter                                                  | Hexadecimal, 0x3a (default)          | No       |
|                  | DecimalSeparator                                                     | Hexadecimal, 0x2e (default)          | No       |
|                  | ReleaseCharacter                                                     | Hexadecimal, 0x3f (default)          | No       |
|                  | ReplacementChar                                                      | Hexadecimal, 0x7c (default)          | No       |
|                  | RepeatingSeparator                                                   | Hexadecimal, 0x2a (default)          | No       |
| Document Type    | GroupID                                                              | String                               | Yes      |
|                  | TransactionControllingAgency                                         | String                               | No       |
|                  | TransactionAssociationAssignedCode                                   | String                               | No       |
|                  | TransactionCommonAccessRef                                           | String                               | No       |
| Document         | TransactionECSFileBlob                                               | Absolute file path of ecs            | Yes      |
| Definition       | DocumentRoutingID                                                    | String                               | No       |
|                  | FAAssocAssignedCode                                                  | String                               | No       |
|                  | FAMessageVersionNumber                                               | String                               | No       |
|                  | FAMessageReleaseNumber                                               | String                               | No       |
|                  | RemoveFASegments                                                     | String                               | No       |
|                  | Common Parameter Values (see Table J-13, " Common Parameter Values") |                                      |          |

<span id="page-465-0"></span>*Table J–9 EDI\_EDIFACT Document Protocol Parameter Values*

| Document         | <b>Parameter Name Value</b>                                          | <b>Domain</b>                                        | Required |
|------------------|----------------------------------------------------------------------|------------------------------------------------------|----------|
| Document         | Security                                                             | String                                               | No       |
| Protocol Version | ProcessingID                                                         | String, P (default)                                  | No       |
|                  | AcceptacknowledgmentType                                             | String, AL (default)                                 | No       |
|                  | AppacknowledgmentType                                                | String, AL (default)                                 | No       |
|                  | CountryCode                                                          | String, US (default)                                 | No       |
|                  | CharacterSet                                                         | String, ASCII (default)                              | No       |
|                  | <b>BatchCreation</b>                                                 | Boolean, false (default), true                       | No       |
|                  | BatchECSFile                                                         | Absolute file path of ecs                            | No       |
|                  | FileCreation                                                         | Boolean, false (default), true                       | N o      |
|                  | FileECSFile                                                          | Absolute file path of ecs                            | No       |
|                  | InternatCodeID                                                       | String                                               | No       |
|                  | InternatCodeText                                                     | String                                               | No       |
|                  | InternatCodeSystem                                                   | String                                               | No       |
|                  | InternatCodeAlternateID                                              | String                                               | No       |
|                  | InternatCodeAlternateText                                            | <b>String</b>                                        | No       |
|                  | InternatCodeAlternateSystem                                          | String                                               | No       |
|                  | InternationalVersionID                                               | String                                               | No       |
|                  | InternationalVersionIDText                                           | String                                               | No       |
|                  | InternationalVersionIDSystem                                         | <b>String</b>                                        | No       |
|                  | InternationalVersionIDAlternateID                                    | String                                               | N o      |
|                  | InternationalVersionIDAlternateText                                  | String                                               | No       |
|                  | InternationalVersionIDAlternateSystem                                | String                                               | No       |
|                  | ElementDelimiter                                                     | Hexadecimal, 0x7c (default)                          | No       |
|                  | ReleaseCharacter                                                     | Hexadecimal, 0x5c (default)                          | No       |
|                  | Repeating-Separator                                                  | Hexadecimal, 0x7e (default)                          | No       |
|                  | SegmentDelimiter                                                     | Hexadecimal, 0x0d (default)                          | No       |
|                  | SubcomponentDelimiter                                                | Hexadecimal, 0x26 (default)                          | No       |
|                  | SubelementDelimiter                                                  | Hexadecimal, 0x5e (default)                          | N o      |
|                  | BatchSecurity                                                        | String                                               | No       |
|                  | FileSecurity                                                         | String                                               | No       |
|                  | FileDate                                                             | Date,<br>#SystemDateTime(CCYYMMDDHHMM)#<br>(default) | No       |
|                  | BatchDate                                                            | Date,<br>#SystemDateTime(CCYYMMDDHHMM)#<br>(default) | No       |
| Document Type    | hl7-gen-Ack                                                          | Boolean, false (default), true                       | No       |
|                  | hl7-mapAckControlID                                                  | Boolean, false (default), true                       | No       |
|                  | hl7-acceptacknowledgment                                             | String, Any of these values - None, AL, ER, SU       | No       |
| Document         | MessageECSFileBlob                                                   | Absolute file path of ecs                            | Yes      |
| Definition       | DocumentRoutingID                                                    | String                                               | No       |
|                  | Common Parameter Values (see Table J-13, " Common Parameter Values") |                                                      |          |

<span id="page-466-0"></span>*Table J–10 HL7 Document Protocol Parameter Values*

| <b>Document</b> | <b>Parameter Value Name</b>                                         | <b>Domain</b>                                                  | Required |
|-----------------|---------------------------------------------------------------------|----------------------------------------------------------------|----------|
| Document Type   | FromRole                                                            | String                                                         | Yes      |
|                 | ToRole                                                              | String                                                         | Yes      |
|                 | ServiceHeader                                                       | String                                                         | Yes      |
|                 | ToService                                                           | String                                                         | Yes      |
|                 | <b>BusinessTransaction</b>                                          | String                                                         | Yes      |
|                 | ServiceHeader                                                       | String                                                         | Yes      |
|                 | CollaborationTimeToPerform                                          | String                                                         | Yes      |
|                 | CollaborationName                                                   | String                                                         | Yes      |
|                 | CollaborationCode                                                   | String                                                         | Yes      |
| Document        | DocumentRoutingID                                                   | String                                                         | No       |
| Definition      | DTDXSDNamespaceConversion                                           | String, any of these values - Both, Inbound,<br>Outbound, None | No       |
|                 | Common Parameter Values (see Table J-13, "Common Parameter Values") |                                                                |          |

<span id="page-467-0"></span>*Table J–11 RosettaNet Document Protocol Parameter Values*

<span id="page-467-1"></span>*Table J–12 Custom Document Protocol Parameter Values*

| <b>Document</b> | <b>Parameter Value Name</b>                                         | <b>Domain</b>                                                  | Required       |
|-----------------|---------------------------------------------------------------------|----------------------------------------------------------------|----------------|
| Document Type   | ActionName                                                          | String                                                         | No             |
|                 | Service                                                             | String                                                         | No             |
|                 | ServiceType                                                         | String                                                         | No             |
|                 | FromRole                                                            | String                                                         | No             |
|                 | ToRole                                                              | String                                                         | No             |
| Document        | IdentificationExpression                                            | String                                                         | No             |
| Definition      | IdentificationExpressionValue                                       | String                                                         | No             |
|                 | DTDXSDNamespaceConversion                                           | String, any of these values - None, Both,<br>Inbound, Outbound | No.            |
|                 | <b>IdentificationStartPosition</b>                                  | String                                                         | N <sub>o</sub> |
|                 | IdentificationEndPosition                                           | <b>String</b>                                                  | No             |
|                 | FlatIdentificationExpressionValue                                   | String                                                         | No             |
|                 | DocumentRoutingID                                                   | String                                                         | No             |
|                 | Common Parameter Values (see Table J–13, "Common Parameter Values") |                                                                |                |

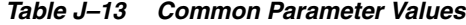

<span id="page-467-2"></span>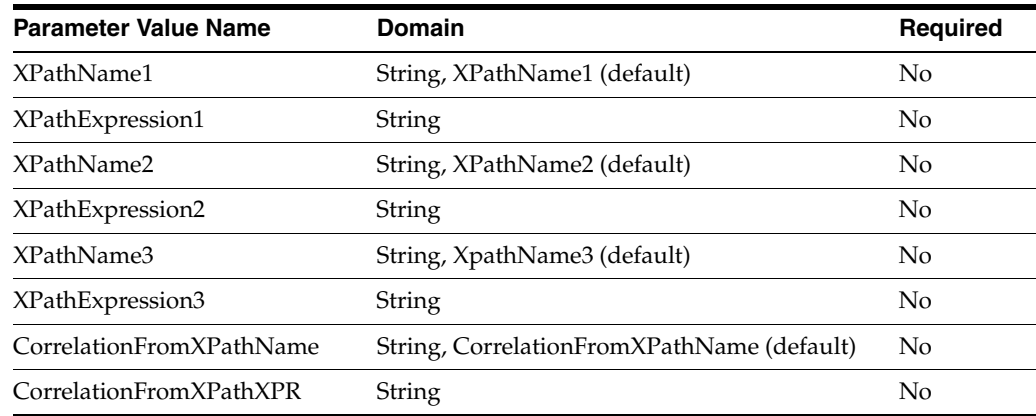
| rable u i l'Ubili, Common Falameter values |                                          |          |  |
|--------------------------------------------|------------------------------------------|----------|--|
| <b>Parameter Value Name</b>                | <b>Domain</b>                            | Required |  |
| CorrelationToXPathName                     | String, CorrelationToXPathName (default) | No       |  |
| CorrelationToXPathXPR                      | String                                   | No       |  |

*Table J–13 (Cont.) Common Parameter Values*

*Table J–14 AgrDocType Parameter Values*

| <b>Parameter Value Name</b> | Domain  | Required | <b>Applicable Documents</b>           |
|-----------------------------|---------|----------|---------------------------------------|
| validate                    | boolean | No       | X12, EDIFACT, HL7, RosettaNet, Custom |
| translate                   | boolean | No       | X12, EDIFACT, HL7                     |
| fa                          | boolean | No       | X12, EDIFACT, HL7                     |

# <sup>K</sup>**TA1 acknowledgment**

This appendix discusses the TA1 acknowledgment feature of Oracle B2B.

HIPAA messages are used for information exchange. HIPAA messages are required to send the Interchange Acknowledgment (TA1).

The appendix contains the following sections:

- [Section K.1, "Introduction"](#page-470-1)
- [Section K.2, "Configuring TA1"](#page-472-0)

# <span id="page-470-1"></span>**K.1 Introduction**

There are many kind of acknowledgments for a HIPAA document that are exchanged between initiator and responder.

When an initiator sends a message, following are the different types of the acknowledgments in the order of precedence:

- TA1 Interchange level acknowledgment
- 997/999– Functional acknowledgment (999 for 5010 versions and above)

The message flow is completed when TA1 or 997/ 999 is sent for inbound business message as shown in [Figure K–1](#page-470-0).

*Figure K–1 TA1 acknowledgment*

<span id="page-470-0"></span>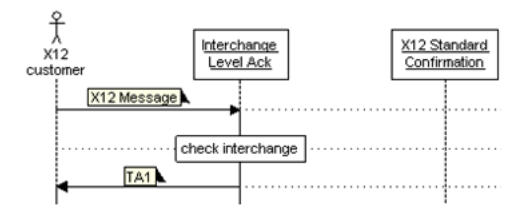

The image shows a message flow where TA1 is sent back.

\*\*\*\*\*\*\*\*\*\*\*\*\*\*\*\*\*\*\*\*\*\*\*\*\*\*\*\*\*\*\*\*\*\*\*\*\*\*\*\*\*\*\*\*\*\*\*\*\*\*\*\*\*\*\*\*\*\*\*\*\*\*\*\*\*\*\*\*\*\*\*\*\*\*\*\*\*\*\*\*\*\*\*\*\*\*\*\*\*\*\*\*\*\*\*

**Note:** TA1 documents are available as a preseeded ZIP file in Oracle B2B.

[Figure K–2](#page-471-0) displays a sample TA1 document definition.

<span id="page-471-0"></span>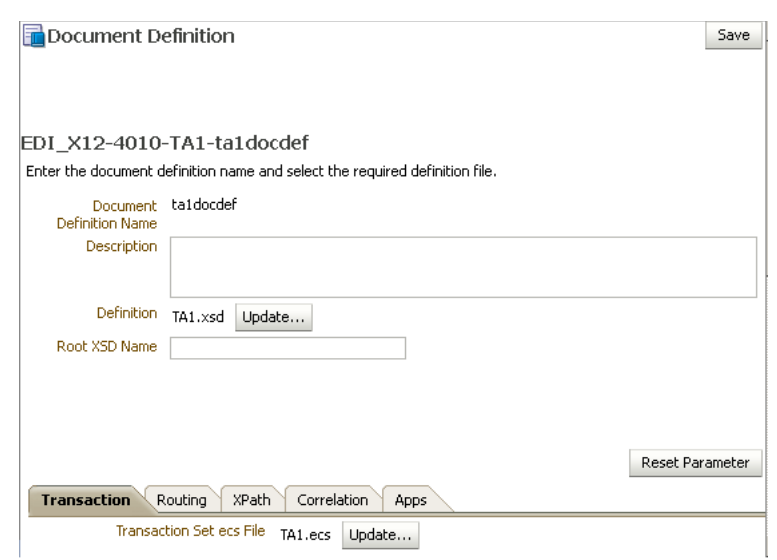

*Figure K–2 A Sample TA1 Document Definition*

The image shows a sample TA1 document definition in the Oracle B2B console. \*\*\*\*\*\*\*\*\*\*\*\*\*\*\*\*\*\*\*\*\*\*\*\*\*\*\*\*\*\*\*\*\*\*\*\*\*\*\*\*\*\*\*\*\*\*\*\*\*\*\*\*\*\*\*\*\*\*\*\*\*\*\*\*\*\*\*\*\*\*\*\*\*\*\*\*\*\*\*\*\*\*\*\*\*\*\*\*\*\*\*\*\*\*\*

[Figure K–3](#page-471-1) displays a sample TA1 agreement.

<span id="page-471-1"></span>*Figure K–3 A Sample TA1 Agreement*

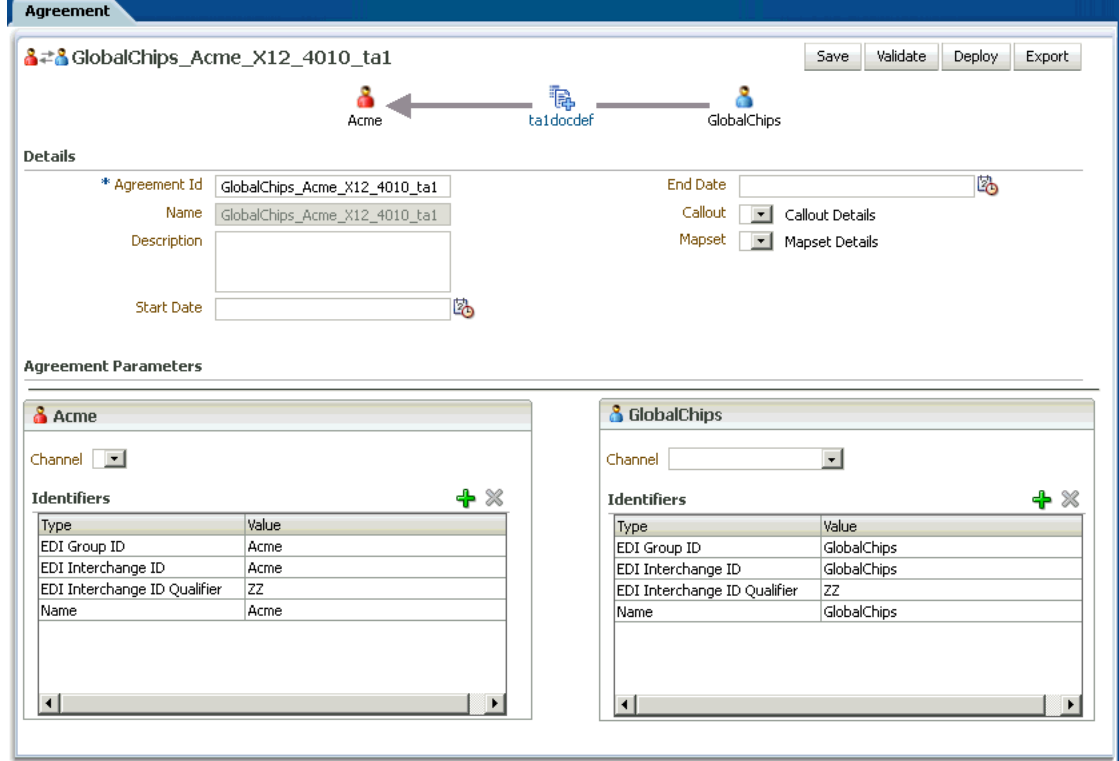

The image shows a sample TA1 agreement.

\*\*\*\*\*\*\*\*\*\*\*\*\*\*\*\*\*\*\*\*\*\*\*\*\*\*\*\*\*\*\*\*\*\*\*\*\*\*\*\*\*\*\*\*\*\*\*\*\*\*\*\*\*\*\*\*\*\*\*\*\*\*\*\*\*\*\*\*\*\*\*\*\*\*\*\*\*\*\*\*\*\*\*\*\*\*\*\*\*\*\*\*\*\*\*

# <span id="page-472-0"></span>**K.2 Configuring TA1**

You can configure Oracle B2B to use TA1 both for the inbound and the outbound message directions.

## **K.2.1 TA1 for Inbound Direction**

For inbound messages, EDI position ISA14 Payload value of 0 or 1 determines whether Oracle B2B should send a TA1 acknowledgment. If the value is 1, then the the Interchange is checked and TA1 is sent to the trading partner.

## **K.2.2 TA1 for Outbound Direction**

For outbound messages, you can configure whether Oracle B2B should expect a TA1 acknowledgment from the trading partner in the Oracle B2B console.

#### **To configure TA1**

- **1.** Log on to the Oracle B2B console.
- **2.** Click **Administration** and then click **Document**.
- **3.** Click **EDI\_X12** under Document Protocols in the Document navigation panel.
- **4.** Create a document protocol version and name it 4010.
- **5.** Click the **Interchange** tab in the Document Protocol Version section to the right.
- **6.** Select either of the following from the TA1 list as shown in [Figure K–4:](#page-472-1)
	- **Always:** A TA1 acknowledgment is always expected
	- **OnError:** A TA1 acknowledgment is expected when there is an error in the message

#### <span id="page-472-1"></span>*Figure K–4 Configuring TA1*

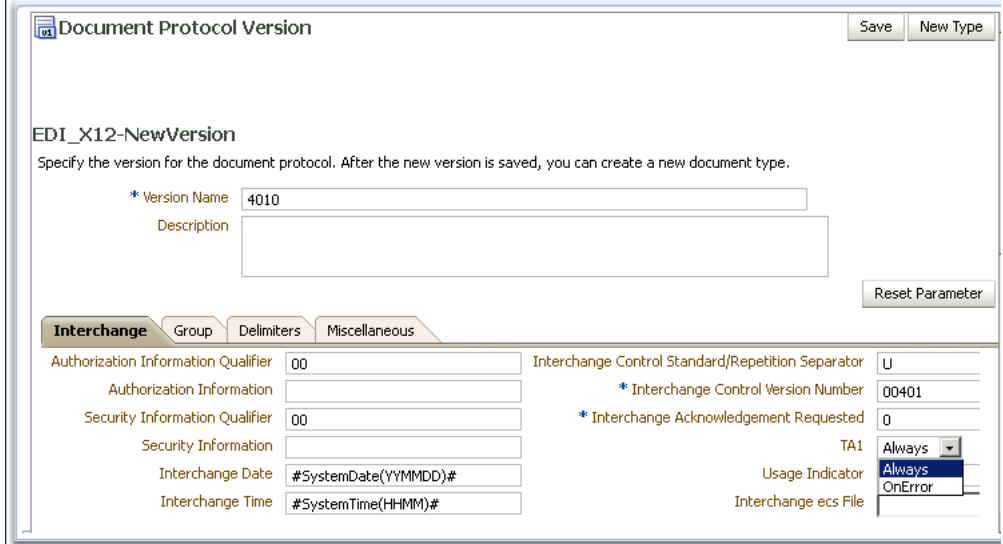

The image displays how to configure TA1 in the Oracle B2B console.

\*\*\*\*\*\*\*\*\*\*\*\*\*\*\*\*\*\*\*\*\*\*\*\*\*\*\*\*\*\*\*\*\*\*\*\*\*\*\*\*\*\*\*\*\*\*\*\*\*\*\*\*\*\*\*\*\*\*\*\*\*\*\*\*\*\*\*\*\*\*\*\*\*\*\*\*\*\*\*\*\*\*\*\*\*\*\*\*\*\*\*\*\*\*\*

**7.** Click **Save**.

**L**

# <sup>L</sup>**Exchanging Messages By Using IBM Websphere MQ**

This appendix discusses the communication of Oracle B2B with IBM Websphere MQ.

This appendix contains the following sections:

- [Section L.1, "Overview"](#page-474-0)
- [Section L.2, "Prerequisites"](#page-474-1)
- [Section L.3, "Connecting to IBM MQ"](#page-475-0)

# <span id="page-474-0"></span>**L.1 Overview**

Oracle B2B provides the "out-of-the box" feature to connect to IBM MQ to exchange messages. This is support is provided by using the JMS offering of Oracle B2B.

This feature is in addition to the stack of existing communication capabilities of Oracle B2B with trading partners.

# <span id="page-474-1"></span>**L.2 Prerequisites**

As a prerequisite, to connect to IBM MQ, you need to specify the following libraries in the classpath:

- com.ibm.mqjms.jar
- dhbcore.jar
- com.ibm.mq.jar
- com.ibm.mq.jmqi.jar
- mqcontext.jar
- com.ibm.mq.pcf.jar
- com.ibm.mq.commonservices.jar
- com.ibm.mq.headers.jar
- fscontext.jar
- jms.jar

Add the preceding jars in the domain library directory. The directory is typically located at *\$DOMAIN\_DIR*/lib.

The jars located in the *\$DOMAIN\_DIR*/lib directory are picked and added dynamically to the end of the server classpath at server startup.

For example, *<\$fmwhome>*/user\_projects/domains//lib/

Alternatively, the jars can also be added as a part of the setDomainEnv.sh file.

# <span id="page-475-0"></span>**L.3 Connecting to IBM MQ**

There are two ways of connecting to IBM MQ using Oracle B2B:

- [Configuring Credential-based Connectivity](#page-475-1)
- [Configuring Bindings-based Connectivity](#page-475-2)

### <span id="page-475-1"></span>**L.3.1 Configuring Credential-based Connectivity**

In the case of credential-based connectivity, you have to configure both the outbound and inbound channels.

For outbound, you need to configure the trading partner delivery channel for using the Generic JMS protocol.

For inbound, you need to configure the internal delivery channel for using "Generic JMS" protocol by using the following parameters:

- Destination Name: The MQ Queue name
- Connection Factory: The MQ Queue Manager name
- Destination Provider:

java.naming.factory.initial=com.ibm.mq.jms.context.WMQInitialContextFac tory

java.naming.provider.url=*<host>:<QM Listen port>*/*<MQ Channel Name>*;

- User Name: The MQ user name
- Password: The MQ password

#### <span id="page-475-2"></span>**L.3.2 Configuring Bindings-based Connectivity**

As a prerequisite, you need to obtain or generate the .bindings file in the MQServer. This can be done by an MQ Administrator.

Set the following values in the respective delivery channel for the outbound or inbound case:

- Destination Name: The MQ Queue name
- Connection Factory: The MQ Queue Manager name
- Destination Provider: java.naming.factory.initial=com.ibm.mq.jms.context.WMQInitialContextFac tory

java.naming.provider.url=*file:///<location of .bindings file>*

# **Index**

#### **A**

[Administration page, 2-5](#page-34-0) [administrator role, 5-8](#page-97-0) agreements [active, 9-4](#page-211-0) [exporting, 9-4](#page-211-0) [creating, 6-2](#page-141-0) [definition, 6-2](#page-141-1) [deleting, 6-8](#page-147-0) [deploying, 2-14,](#page-43-0) [6-6](#page-145-0) [deployment states, 9-1](#page-208-0) [functional acknowledgements, 6-4](#page-143-0) [redeploying, 6-8](#page-147-1) [trading partners, 2-13](#page-42-0) [translation, 6-4](#page-143-0) [validation, 6-4](#page-143-0) [Analyzer, 3-13](#page-72-0) Applicability Statement 1 (AS1) [channel, 5-16](#page-105-0) [identifier, 10-3](#page-216-0) Applicability Statement 2 (AS2) [exchange protocol, 5-15](#page-104-0) [identifier, 10-3](#page-216-1) [application message reports, 18-8](#page-289-0) [archiving B2B business messages, 23-1](#page-362-0) AS2 *[See](#page-104-1)* Applicability Statement 2 (AS2) exchange protocol [Auto Create Agreement, 5-49](#page-138-0)

#### **B**

B2B binding components [in SOA composite, 2-16](#page-45-0) [B2B Configuration Wizard, 2-18](#page-47-0) [B2B IP\\_MESSAGE\\_TYPE, E-1](#page-426-0) [B2B reference, 2-16](#page-45-0) [B2B service, 2-16](#page-45-0) [B2B transaction, creating, 2-9](#page-38-0) [b2b.addebMSHeaders property, D-1](#page-408-0) [b2b.attachments.dir property, D-1](#page-408-1) [b2b.checkDuplicate, D-2](#page-409-0) [b2bcpaexport command line tool, 20-15](#page-322-0) [b2bcpaimport command line tool, 20-15](#page-322-1) [b2bcreate-cpaprop command line tool, 20-13](#page-320-0) [b2b.defaultThreadCount property, D-6](#page-413-0) [b2b.defaultThreadSleepTime property, D-6](#page-413-1) [b2bdeploy command line tool, 20-12](#page-319-0) [b2b.deploy.validation property, D-2](#page-409-1) [b2b.edi.enablePreprocess property, D-2](#page-409-2) [b2b.edi.identifyToTP property, D-3](#page-410-0) [b2b.errorsCumulativeReported, D-4](#page-411-0) [b2bexport command line tool, 20-8](#page-315-0) [b2b.FACorrelatedByInterchangeId property, D-4](#page-411-1) [b2b.fa.inbound.validation property, D-4](#page-411-2) [b2b.fa.outbound.validation property, D-4](#page-411-3) [b2b.HAInstanceName property, D-4](#page-411-4) [B2BHeader.sendException flag, H-2](#page-445-0) [b2b.hl7.ignoreValidation property, D-6](#page-413-2) [b2bimport command line tool, 20-7](#page-314-0) [b2b.inboundThreadCount property, D-6](#page-413-3) [b2b.inboundThreadSleepTime property, D-6](#page-413-4) [b2b.mdsCache property, D-7,](#page-414-0) [D-15](#page-422-0) [b2b.OutboundDispatchInterval property, D-7](#page-414-1) [b2b.outboundOneErrorAllError property, D-7](#page-414-2) [b2b.outboundThreadCount property, D-6](#page-413-5) [b2b.outboundThreadSleepTime property, D-6](#page-413-6) [b2b.payloadObfuscation property, D-7](#page-414-3) [b2bpurge command line tool, 20-4](#page-311-0) [b2b.rowLockingForCorrelation property, D-7](#page-414-4) [b2b.setDynamicNameSpace property, D-7](#page-414-5) [B2BUser, 7-4](#page-153-0) [b2buser, 8-51](#page-206-0) [b2bvalidate command line tool, 20-12](#page-319-1) batched messages [creating, 11-3](#page-222-0) [managing, 11-7](#page-226-0) [scheduling, 11-3](#page-222-1) [searching for agreements, 11-2](#page-221-0) [setting up, 11-1](#page-220-0) [business message reports, creating, 18-3](#page-284-0) business messages [archiving, 23-1](#page-362-0) [restoring, 23-2](#page-363-0) business-to-business e-commerce [comparison to traditional transactions, 1-2](#page-19-0) [description, 1-1](#page-18-0)

#### **C**

[Callout Directory parameter, 13-8](#page-241-0)

callouts [code example, 13-11](#page-244-0) [creating, 13-6](#page-239-0) [creating a library JAR file, 13-5](#page-238-0) [defining callout JAR file library location, 13-8](#page-241-0) [definition, 13-1](#page-234-0) [differently formatted XML messages, 13-3](#page-236-0) [implementation class, 13-7](#page-240-0) [implementing, 13-11](#page-244-0) [including in an agreement, 13-9](#page-242-0) [library name, 13-8](#page-241-1) [parameter attributes, 13-8](#page-241-2) [predefined XSLTCalloutImpl class file, 13-7](#page-240-1) [transport, 13-3](#page-236-1) channel attributes [configuring, 5-25](#page-114-0) [CLIENT-CERT authentication method, 1-5](#page-22-0) [cloning trading partners, 5-2](#page-91-0) command line tools [b2bcpaexport, 20-15](#page-322-0) [b2bcpaimport, 20-15](#page-322-1) [b2bcreate-cpaprop, 20-13](#page-320-0) [b2bdeploy, 20-12](#page-319-0) [b2bexport, 20-8](#page-315-0) [b2bimport, 20-7](#page-314-0) [b2bpurge, 20-4](#page-311-0) [b2bvalidate, 20-12](#page-319-1) [introduction, 20-1](#page-308-0) [prerequisites for running, 20-1](#page-308-1) [configuration parameters, setting, 17-1](#page-274-0) [control number information, purging, 15-1](#page-254-0) [conversation report, creating, 18-14](#page-295-0) CPP/CPA [exporting, 20-15](#page-322-0) [importing, 20-15](#page-322-1) [templates, creating, 20-13](#page-320-0) [custom contact information types, creating, 10-4](#page-217-0) custom document protocols [configuring XPath expressions, 8-13](#page-168-0) [definition, 8-2](#page-157-0) [document definition parameters, 8-4,](#page-159-0) [8-5,](#page-160-0) [8-6](#page-161-0) [document type parameters, 8-2](#page-157-1) [document version parameters, 8-2](#page-157-2) custom headers [extracting, 5-37](#page-126-0) [custom identifier types, creating, 10-1](#page-214-0) [custom trading partner parameter types,](#page-218-0)  creating, 10-5

## **D**

[Data Generator, 3-11](#page-70-0) [data transformation, 14-1 to](#page-248-0) [14-2](#page-249-0) deleting [mapsets, 14-6](#page-253-0) deployed agreement states [active, 9-2](#page-209-0) [changing, 9-4](#page-211-1) [inactive, 9-2](#page-209-1) [purged, 9-2](#page-209-2)

[retired, 9-2](#page-209-3) deployed agreements [managing, 9-2](#page-209-4) [metrics, 2-8](#page-37-0) [searching, 9-3](#page-210-0) [deploying agreements, 20-12](#page-319-0) dequeuing *[See](#page-366-0)* Java dequeue command [design metadata, 15-1](#page-254-1) design-time repository [description, 7-1](#page-150-0) [exported file, 7-5](#page-154-0) [exporting, 7-3](#page-152-0) [importing, 7-2](#page-151-0) [what is imported or exported, 7-4](#page-153-1) document definitions [adding, 5-12](#page-101-0) [changing after importing metadata, 8-50](#page-205-0) [creating, 2-11,](#page-40-0) [4-4](#page-83-0) [definition, 4-1](#page-80-0) [deleting, 4-9](#page-88-0) [EDI EDIFACT, 8-15](#page-170-0) [example, 4-3](#page-82-0) [trading partner agreements, 6-3](#page-142-0) document guidelines [available types, 3-2](#page-61-0) [example, 3-4](#page-63-0) document protocols [custom, 8-2](#page-157-0) [definition, 8-1](#page-156-0) [EDI, 3-2](#page-61-1) [EDI EDIFACT, 8-15](#page-170-1) [EDI X12, 4-3,](#page-82-1) [8-21](#page-176-0) [EDIEL, 1-3](#page-20-0) [HL7, 1-2,](#page-19-1) [1-10,](#page-27-0) [3-2,](#page-61-2) [8-27](#page-182-0) [introduction, 4-2](#page-81-0) [managing, 2-5](#page-34-1) [NCPDP Telecom, 1-3,](#page-20-1) [3-2](#page-61-3) [OAG, 1-3,](#page-20-2) [8-32](#page-187-0) [ParserSchema, 3-2](#page-61-4) [Partner Interface Process \(PIP\), 8-38](#page-193-0) [Positional Flat File Document Protocol, 8-35](#page-190-0) [proprietary transactions, 8-2](#page-157-3) [RosettaNet, 1-2,](#page-19-2) [1-3,](#page-20-3) [1-10,](#page-27-1) [3-2,](#page-61-5) [8-37](#page-192-0) [supported, 1-2](#page-19-3) [UCCnet, 1-2,](#page-19-4) [1-3,](#page-20-4) [8-43](#page-198-0) [Document Routing IDs, 8-50](#page-205-1) document types [restricting access, 1-6](#page-23-0) [DUNS, 10-3](#page-216-2) [dynamic endpoints, 5-36](#page-125-0)

# **E**

[ebMS Identifier, 10-4](#page-217-1) [ebMS-1.0, 1-3,](#page-20-5) [5-15,](#page-104-2) [5-19](#page-108-0) [ebMS-2.0, 5-15,](#page-104-3) [5-19](#page-108-1) [ebXML messaging service \(ebMS\) parameters, 8-2](#page-157-4) EDI [document guidelines, 3-2](#page-61-1)

[Group ID, 10-3](#page-216-3) [Group ID Qualifier, 10-3](#page-216-4) [Interchange ID, 10-3](#page-216-5) [Interchange ID Qualifier, 10-3](#page-216-6) [Interchange Internal ID, 10-3](#page-216-7) [Interchange Internal Sub ID, 10-3](#page-216-8) EDI EDIFACT [definition, 8-15](#page-170-1) [document definition parameters, 8-19](#page-174-0) [document definitions, 8-15](#page-170-0) [document protocols, 8-15](#page-170-0) [document type parameters, 8-18](#page-173-0) [document version parameters, 8-16](#page-171-0) [Oracle B2B support, 1-3](#page-20-6) [samples, 1-10](#page-27-2) [traditional transaction comparison, 1-2](#page-19-5) [UNA, 8-17](#page-172-0) EDI X12 [definition, 8-21](#page-176-0) [document definition parameters, 8-24](#page-179-0) [document hierarchy, 4-3](#page-82-1) [document type parameters, 8-23](#page-178-0) [document version parameters, 8-22](#page-177-0) [Oracle B2B support, 1-3](#page-20-7) [samples, 1-10](#page-27-3) [traditional transaction comparison, 1-2](#page-19-6) EDIEL [Oracle B2B support, 1-3](#page-20-0) [enqueue, JMS JCA adapter, 24-5](#page-370-0) enqueuing *[See](#page-366-1)* Java enqueue command [enqueuing and dequeuing, 24-1](#page-366-2) [error message reports, creating, 18-11](#page-292-0) [errorDescription, H-2](#page-445-1) [errorText, H-2](#page-445-2) exception handling [description, H-1](#page-444-0) [inbound exception handling scenarios, H-5](#page-448-0) [inbound messages, H-1](#page-444-1) [acknowledgement messages, H-2](#page-445-3) [document identification failure, H-6](#page-449-0) [document processing failure, H-6](#page-449-1) [ebMS, AS1, and AS2 failures, H-2](#page-445-4) [exception messages, H-2](#page-445-5) [exchange identification failure, H-5](#page-448-1) [exchange not supported, H-5](#page-448-1) [message decoding failure, H-5](#page-448-2) [message duplicated, H-5](#page-448-3) [message unpacking failure, H-5](#page-448-4) [request or response messages, H-2](#page-445-6) [scenarios, H-5](#page-448-5) [trading partner agreement failure, H-6](#page-449-2) [outbound messages, H-3](#page-446-0) [payload definition, H-6](#page-449-3) [Exception Queue parameter, 17-5,](#page-278-0) [H-3](#page-446-1) exchange protocol parameters [configuring, 5-29](#page-118-0) exporting [active agreement, 9-4](#page-211-0) [CPP/CPA files, 20-15](#page-322-0)

[data, 20-8](#page-315-0) [description, 7-1](#page-150-0) [design-time repository to file, 7-1](#page-150-0) [restrictions, 7-1,](#page-150-1) [9-4](#page-211-2) [types of export supported, 7-1](#page-150-0)

#### **F**

[FusionOrderDemo\\_R1PS1.zip, 2-26](#page-55-0)

#### **G**

[Generic AQ-1.0, 1-3,](#page-20-8) [5-16](#page-105-1) [Generic Email-1.0, 1-3,](#page-20-9) [5-16](#page-105-2) [Generic File-1.0, 1-3,](#page-20-10) [5-16](#page-105-3) [Generic FTP-1.0, 1-3,](#page-20-11) [5-16](#page-105-4) [Generic HTTP-1.0, 1-3,](#page-20-12) [5-16](#page-105-5) [Generic Identifier, 10-3](#page-216-9) [Generic JMS-1.0, 1-3,](#page-20-13) [5-16](#page-105-6) [Generic SFTP-1.0, 1-3,](#page-20-14) [5-16](#page-105-7) [generic support for TCP, 5-35](#page-124-0)

#### **H**

Health Level 7 (HL7) [Batch Application ID, 10-3](#page-216-10) [Batch Application Universal ID, 10-3](#page-216-11) [Batch Application Universal ID Type, 10-3](#page-216-12) [Batch Facility ID, 10-3](#page-216-13) [Batch Facility Universal ID, 10-3](#page-216-14) [Batch Facility Universal ID Type, 10-3](#page-216-15) [definition, 8-27](#page-182-0) [document definition parameters, 8-30](#page-185-0) [document guidelines, 3-2](#page-61-2) [document type parameters, 8-29](#page-184-0) [document version parameters, 8-27](#page-182-1) [File Application ID, 10-3](#page-216-16) [File Application Universal ID, 10-3](#page-216-17) [File Application Universal ID Type, 10-4](#page-217-2) [File Facility ID, 10-4](#page-217-3) [File Facility Universal ID, 10-4](#page-217-4) [File Facility Universal ID Type, 10-4](#page-217-5) [immediate acknowledgment, 8-32](#page-187-1) [Message Application ID, 10-4](#page-217-6) [Message Application Universal ID, 10-4](#page-217-7) [Message Application Universal ID Type, 10-4](#page-217-8) [Message Facility ID, 10-4](#page-217-9) [Message Facility Universal ID, 10-4](#page-217-10) [Message Facility Universal ID Type, 10-4](#page-217-11) [negative acknowledgment messages, 8-32](#page-187-2) [Oracle B2B support, 1-3](#page-20-15) [samples, 1-10](#page-27-0) [traditional transaction comparison, 1-2](#page-19-1) [HIPAA, 14-1,](#page-248-1) [14-2 to](#page-249-1) [14-6](#page-253-1) [host administrator role, 1-4](#page-21-0) [host monitor role, 1-4](#page-21-1) [host trading partner, 5-2](#page-91-1) [agreements, 6-3](#page-142-1) [key store information, 5-7](#page-96-0)

#### **I**

[Identity Store, creating a new user, 5-8](#page-97-1) [iDoc, 1-3](#page-20-16) [import errors, 20-24](#page-331-0) importing [CPP/CPA files, 20-15](#page-322-1) [data, 20-7](#page-314-0) [description, 7-1](#page-150-0) [design-time repository from file, 7-1](#page-150-0) [instance data, 2-7,](#page-36-0) [15-1](#page-254-1) [instance metadata, 15-1](#page-254-1) [ipException.xsd file, H-3](#page-446-2) [enqueued exception, H-2,](#page-445-7) [H-3](#page-446-3) [exception payload definition, H-6](#page-449-3)

#### **J**

[Java dequeue command, 24-1](#page-366-3) [Java enqueue command, 24-1](#page-366-3) JMS [dequeue properties, 24-5](#page-370-1) [enqueue and dequeue, 24-3](#page-368-0) [enqueue properties, 24-3](#page-368-1) [JCA adapter, 24-5](#page-370-0) [JMS adapter properties, 2-24](#page-53-0) [JMS integration type, 2-24](#page-53-0)

#### **L**

large payloads [32-bit Windows, A-4](#page-393-0) [description, A-1](#page-390-0) [inbound setup, A-1](#page-390-1) [outbound setup, A-2](#page-391-0) listening channel [adding, 16-1](#page-258-0) [adding channel attributes, 16-13](#page-270-0) [adding details, 16-4](#page-261-0) [adding exchange protocol parameters, 16-14](#page-271-0) [adding transport protocol parameters, 16-13](#page-270-1) [configuring, 16-12](#page-269-0) [definition, 16-1](#page-258-1) [protocols, 16-2](#page-259-0) [logging in, user interface tool, 2-2](#page-31-0) [logPayload property, A-3](#page-392-0)

#### **M**

[maps, 14-2](#page-249-2) mapsets [about, 14-1 to](#page-248-0) [14-2](#page-249-0) [deleting, 14-6](#page-253-0) [HIPAA, 14-2 to](#page-249-1) [14-6](#page-253-1) [in Oracle B2B, 14-2 to](#page-249-1) [14-6](#page-253-1) message exchange protocol [ebMS-1.0, 1-3](#page-20-5) [ebMS-2.0, 1-3](#page-20-17) [Generic AQ-1.0, 1-3](#page-20-8) [Generic Email-1.0, 1-3](#page-20-9) [Generic File-1.0, 1-3](#page-20-10)

[Generic FTP-1.0, 1-3](#page-20-11) [Generic HTTP-1.0, 1-3](#page-20-12) [Generic JMS-1.0, 1-3](#page-20-13) [Generic SFTP-1.0, 1-3](#page-20-14) [MLLP-1.0, 1-3](#page-20-18) [RosettaNet-01.10, 1-3](#page-20-19) [RosettaNet-V02.00, 1-3](#page-20-20) [message sequencing, 5-38](#page-127-0) [messages, purging, 18-2](#page-283-0) Metadata Service (MDS) [managing metadata, 1-4](#page-21-2) [repository, 1-4](#page-21-3) metrics [introduction, 19-1](#page-298-0) [summary data, 19-4](#page-301-0) [Metrics page, 2-8](#page-37-1) [MIME, 1-2](#page-19-7) Minimum Lower Layer Protocol (MLLP) [delivery channels, 5-34](#page-123-0) [description, 5-15](#page-104-4) [ID, 10-4](#page-217-12) [message exchange protocol, 1-3](#page-20-18) [Monitor role, 18-1](#page-282-0) [monitor role, 5-8](#page-97-2)

#### **N**

NCPDP Telecom [document guidelines, 3-2](#page-61-3) [Oracle B2B support, 1-3](#page-20-1) [normalized message properties, E-2](#page-427-0) [mapping IP\\_MESSAGE\\_TYPE to, E-1](#page-426-1)

#### **O**

[OAM-SSO protected URLs, 1-5](#page-22-1) Open Applications Group (OAG) [document definition parameters, 8-34](#page-189-0) [document type parameters, 8-32](#page-187-3) [document version parameters, 8-32](#page-187-4) [introduction, 8-32](#page-187-0) [Oracle B2B support, 1-3](#page-20-2) Oracle B2B [adding a channel, 5-18](#page-107-0) [adding a user, 5-10](#page-99-0) [Administration page, 2-5](#page-34-0) [as a binding component, 1-8](#page-25-0) [available channels, 5-14](#page-103-0) [channel attributes, 5-25](#page-114-0) [command line tools, 20-1](#page-308-0) [configuration parameters, 17-1](#page-274-0) [document protocols, 4-2](#page-81-0) [exception handling, H-1](#page-444-0) [getting started, 2-1](#page-30-0) [in a SOA implementation, 1-8](#page-25-1) [in JDeveloper environment, 2-15](#page-44-0) [introduction, 1-1](#page-18-1) [logging in, 2-2](#page-31-1) [metadata, 1-4](#page-21-4) [metrics, 19-1](#page-298-0)

[Metrics page, 2-8](#page-37-1) [partner metrics, 19-5](#page-302-0) [Partners page, 2-6](#page-35-0) [port information, 2-3](#page-32-0) [process flow, 3-1](#page-60-0) [Reports page, 2-7](#page-36-1) [resubmitting messages, 18-2](#page-283-1) [samples, 1-10](#page-27-4) [security features, 1-4](#page-21-5) [supported protocols, 1-2](#page-19-3) [transport protocols, 16-3](#page-260-0) [user interface, 2-5](#page-34-2) [user interface, accessing, 2-2](#page-31-0) [Oracle B2B Document Editor, 2-1,](#page-30-1) [2-10](#page-39-0) [Analyzer, 3-13](#page-72-0) [Data Generator, 3-11](#page-70-0) [document definitions, 4-4](#page-83-0) [document guidelines, 3-2](#page-61-0) [installation, 3-3](#page-62-0) [introduction, 3-1](#page-60-1) [Oracle BPEL Process Manager, 1-9](#page-26-0) [Oracle Business Activity Monitoring \(BAM\), 1-9](#page-26-1) [Oracle Data Pump, 23-1](#page-362-1) [Oracle Enterprise Manager Fusion Middleware](#page-28-0)  Control, 1-11 [Oracle JDeveloper, 2-1,](#page-30-2) [2-15](#page-44-1) [Oracle Mediator, 1-9](#page-26-2) [Oracle Metadata Service repository, 23-1](#page-362-2) [Oracle Platform Security Services, 1-4](#page-21-6) [Oracle SOA Suite overview, 1-8](#page-25-2) Oracle WebLogic Server Administration Console [administering Oracle B2B, 1-11](#page-28-1) [Security Realms, 5-8](#page-97-3)

## **P**

[ParameterValue, 7-4](#page-153-2) [ParserSchema, document guidelines, 3-2](#page-61-4) Partner Interface Process (PIP) [document definition parameters, 8-40](#page-195-0) [document type parameters, 8-39](#page-194-0) [document version parameters, 8-39](#page-194-1) [introduction, 8-38](#page-193-0) [partner metrics, 19-5](#page-302-0) [Partners page, 2-6](#page-35-0) [payload obfuscation, 1-5](#page-22-2) [performance tuning, 1-10](#page-27-5) [large payloads, A-1](#page-390-0) [number of threads, D-6](#page-413-7) [positional flat file, 1-3](#page-20-16) positional flat files [document definition parameters, 8-36](#page-191-0) [document type parameters, 8-36](#page-191-1) [document version parameters, 8-36](#page-191-2) [introduction, 8-35](#page-190-0) [predefined identifier types, 10-2](#page-215-0) [process flow, overview, 2-9](#page-38-0) properties [setting in Enterprise Manager, D-1](#page-408-2) [setting on the Configuration tab, 17-1](#page-274-1)

[proprietary transactions, 8-2](#page-157-3) protocols [Custom, 8-2](#page-157-5) [document, 8-1](#page-156-0) [EDI EDIFACT, 8-15](#page-170-0) [EDI X12, 8-21](#page-176-1) [HL7, 8-27](#page-182-2) [OAG, 8-32](#page-187-5) [positional flat file, 8-35](#page-190-1) [RosettaNet, 8-37](#page-192-1) [UCCnet, 8-43](#page-198-1) purging [data, 20-4](#page-311-0) [design metadata, 15-1](#page-254-1) [messages, 18-2](#page-283-0)

#### **R**

[reference, 1-8](#page-25-3) [remote administrator role, 1-4](#page-21-7) [remote monitor role, 1-4](#page-21-8) [remote trading partners, 5-3](#page-92-0) [agreements, 6-3](#page-142-2) [definition, 5-2](#page-91-2) reports [business message status, 18-3](#page-284-0) [conversation message status, 18-14](#page-295-0) [description, 18-1](#page-282-1) [error message status, 18-11](#page-292-0) [monitor user role, 18-1](#page-282-0) [Reports page, 2-7](#page-36-1) [restoring B2B business messages, 23-2](#page-363-0) [restricting access to document types, 1-6](#page-23-0) [resubmitting messages, 18-2](#page-283-1) roles [administrator role, 5-8](#page-97-0) [host administrator, 1-4](#page-21-0) [host monitor, 1-4](#page-21-1) [monitor role, 5-8](#page-97-2) [remote administrator, 1-4](#page-21-7) [remote monitor, 1-4](#page-21-8) RosettaNet [definition, 8-37](#page-192-0) [dictionaries, 8-38](#page-193-1) [document guidelines, 3-2](#page-61-5) [document type definition \(DTD\), 8-37](#page-192-2) [Message Guideline specification, 8-42](#page-197-0) [Oracle B2B support, 1-3](#page-20-3) [Partner Interface Process \(PIP\), 8-38](#page-193-2) [samples, 1-10](#page-27-1) [traditional transaction comparison, 1-2](#page-19-2) [validation, 8-42](#page-197-1) [RosettaNet-01.10, 1-3,](#page-20-19) [5-16,](#page-105-8) [5-19](#page-108-2) [RosettaNet-V02.00, 1-3,](#page-20-20) [5-15,](#page-104-5) [5-19](#page-108-3) run-time [data, 2-7](#page-36-0) [metadata, 15-1](#page-254-1)

#### **S**

[sample SOA implementation, 1-8](#page-25-4) [SAP iDoc, 1-3](#page-20-16) [SCA normalized message properties, E-1](#page-426-2) [Secure Socket Layer, 1-5](#page-22-3) security [configuring, 5-31](#page-120-0) [features, 1-4](#page-21-5) [Security Realms, 5-8](#page-97-3) [SegmentCount macro, 3-10](#page-69-0) [service, 1-8](#page-25-5) service components [introduction, 2-18](#page-47-1) [SMIME, 1-2](#page-19-8) [SOA composite application, 1-8](#page-25-6) [SOA Server, 1-10](#page-27-6) [SOAP, 1-2](#page-19-9) [supported protocols, 1-2](#page-19-3) [system parameters, setting, 17-1](#page-274-0)

## **T**

[trading partner agreement, 14-4](#page-251-0) trading partner agreements [creating, 2-13,](#page-42-0) [6-2](#page-141-2) [definition, 6-2](#page-141-1) [deleting, 6-8](#page-147-0) [deploying, 6-6](#page-145-0) [functional acknowledgements, 6-4](#page-143-0) [host trading partner, 6-3](#page-142-1) [redeploying, 6-8](#page-147-1) [remote trading partner, 6-3](#page-142-2) [translation, 6-4](#page-143-0) [validation, 6-4](#page-143-0) [trading partners, 2-6,](#page-35-1) [2-12](#page-41-0) [adding users, 5-8](#page-97-4) [cloning, 5-2](#page-91-0) [configuring, 5-2](#page-91-3) [contact information, 5-6](#page-95-0) [creating a profile, 5-2](#page-91-4) [creating custom parameter types, 10-5](#page-218-0) [custom identifier types, 10-1](#page-214-0) [definition, 5-2](#page-91-5) [host, 5-2](#page-91-1) [host key store information, 5-7](#page-96-0) [identifying types and values, 5-5](#page-94-0) [overview, 5-2](#page-91-6) [parameters and values, 5-6](#page-95-1) [remote, 5-2,](#page-91-2) [5-3](#page-92-0) [transforming data, 14-1 to](#page-248-0) [14-2](#page-249-0) [transport callouts, 5-37,](#page-126-0) [13-3](#page-236-1) transport protocol parameters [configuring, 5-19](#page-108-4) transport protocols [available in Oracle B2B, 16-3](#page-260-0) [using, 16-3](#page-260-1)

## **U**

UCCnet

[definition, 8-43](#page-198-0) [document definition parameters, 8-43](#page-198-2) [document type parameters, 8-43](#page-198-3) [document version parameters, 8-43](#page-198-4) [Oracle B2B support, 1-3](#page-20-4) [traditional transaction comparison, 1-2](#page-19-4) [UNA, 8-17](#page-172-0) [Unicode support, 2-17](#page-46-0) [Use JMS Queue as default parameter, 17-5,](#page-278-1) [H-3](#page-446-4) user interface [accessing, 2-2](#page-31-0) [main page, 2-3](#page-32-1) users [accessing user interface tool, 2-2](#page-31-0) [admin user name, 2-2](#page-31-0)

## **V**

[validating B2B metadata, 20-12](#page-319-1)

## **X**

[XMLDSig, 1-2](#page-19-10) [XMLEncrypt, 1-2](#page-19-11) [XMLSchema, document guidelines, 3-2](#page-61-6) [XSLTCalloutImpl class file, 13-7](#page-240-1)